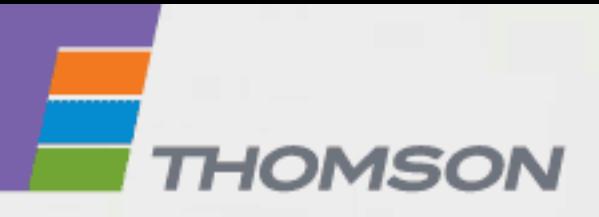

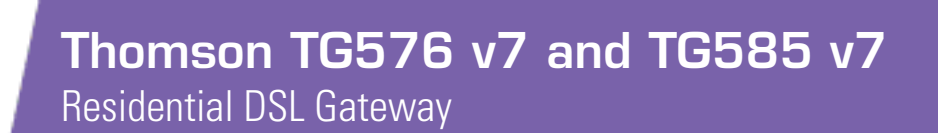

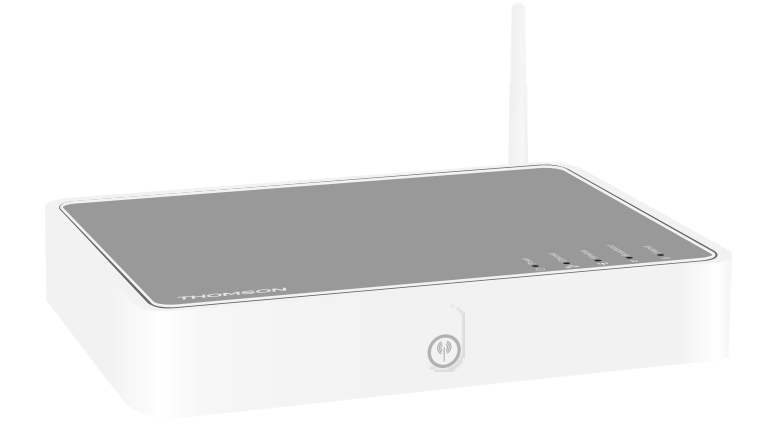

## CLI Reference Guide R7.4

Download from Www.Somanuals.com. All Manuals Search And Download.

# **Thomson TG576 v7 and TG585 v7**

# CLI Reference Guide R7.4

#### **Copyright**

Copyright ©1999-2007 THOMSON. All rights reserved.

Distribution and copying of this document, use and communication of its contents is not permitted without written authorization from THOMSON. The content of this document is furnished for informational use only, may be subject to change without notice, and should not be construed as a commitment by THOMSON. THOMSON assumes no responsibility or liability for any errors or inaccuracies that may appear in this document.

Thomson Telecom Belgium Prins Boudewijnlaan, 47 B-2650 Edegem Belgium

www.thomson-broadband.com

#### **Trademarks**

The following trademarks are used in this document:

- **>** DECT is a trademark of ETSI.
- **>** Bluetooth® word mark and logos are owned by the Bluetooth SIG, Inc.
- **>** Ethernet™ is a trademark of Xerox Corporation.
- **>** Wi-Fi® and the Wi-Fi logo are registered trademarks of the Wi-Fi Alliance. "Wi-Fi CERTIFIED", "Wi-Fi ZONE", "Wi-Fi Alliance", their respective logos and "Wi-Fi Protected Access" are trademarks of the Wi-Fi Alliance.
- **>** UPnP™ is a certification mark of the UPnP™ Implementers Corporation.
- **>** Microsoft®, MS-DOS®, Windows® and Windows NT® are either registered trademarks or trademarks of Microsoft Corporation in the United States and/or other countries.
- **>** Apple® and Mac OS® are registered trademarks of Apple Computer, Incorporated, registered in the United States and other countries.
- **>** UNIX® is a registered trademark of UNIX System Laboratories, Incorporated.
- **>** Adobe®, the Adobe logo, Acrobat and Acrobat Reader are trademarks or registered trademarks of Adobe Systems, Incorporated, registered in the United States and/or other countries.

#### **Document Information**

Status: v1.0 Reference: E-DOC-CTC-20071119-0014 Short Title: CLI Reference Guide TG576 v7 and TG585 v7 R7.4 (SWv7.4.2.4)

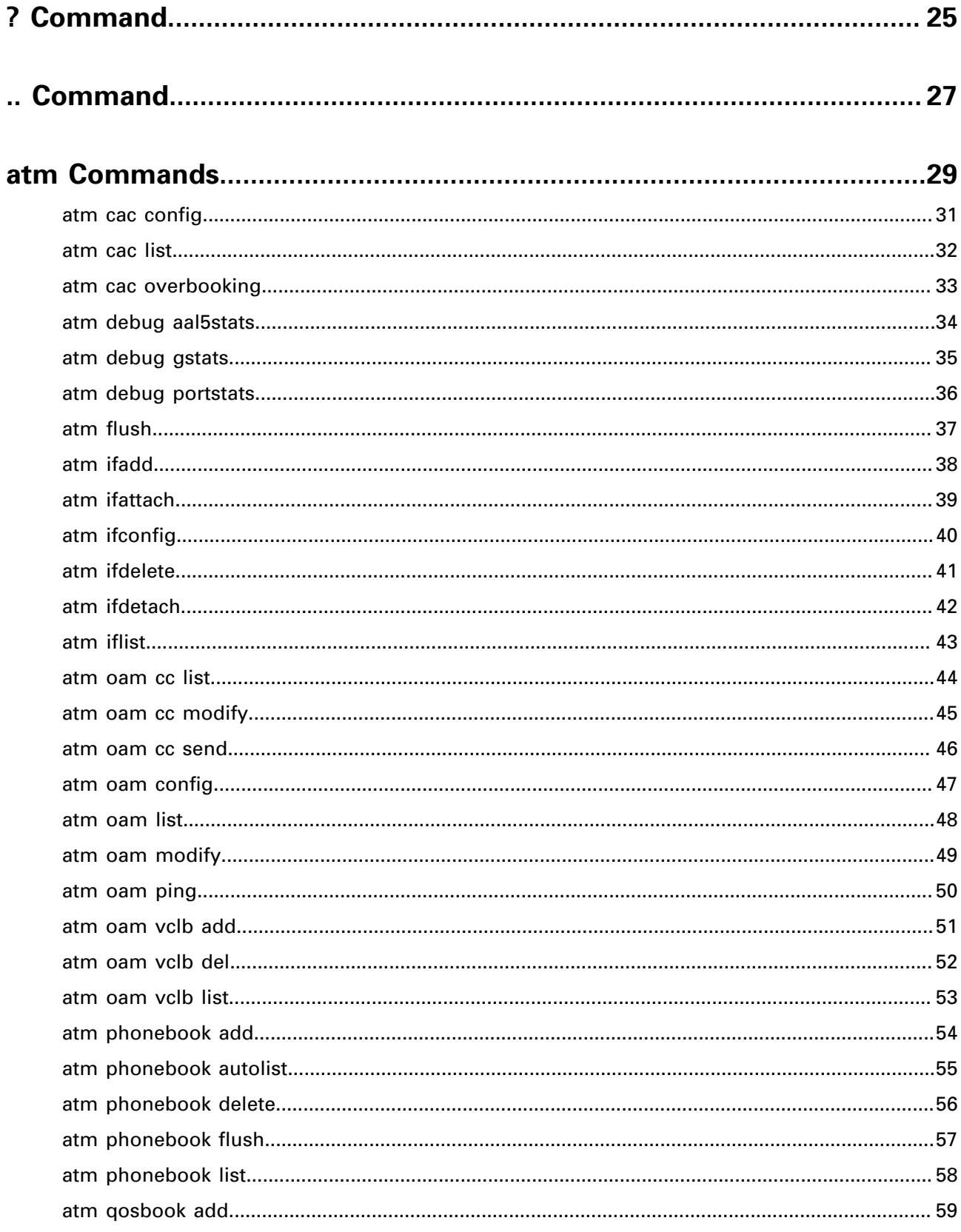

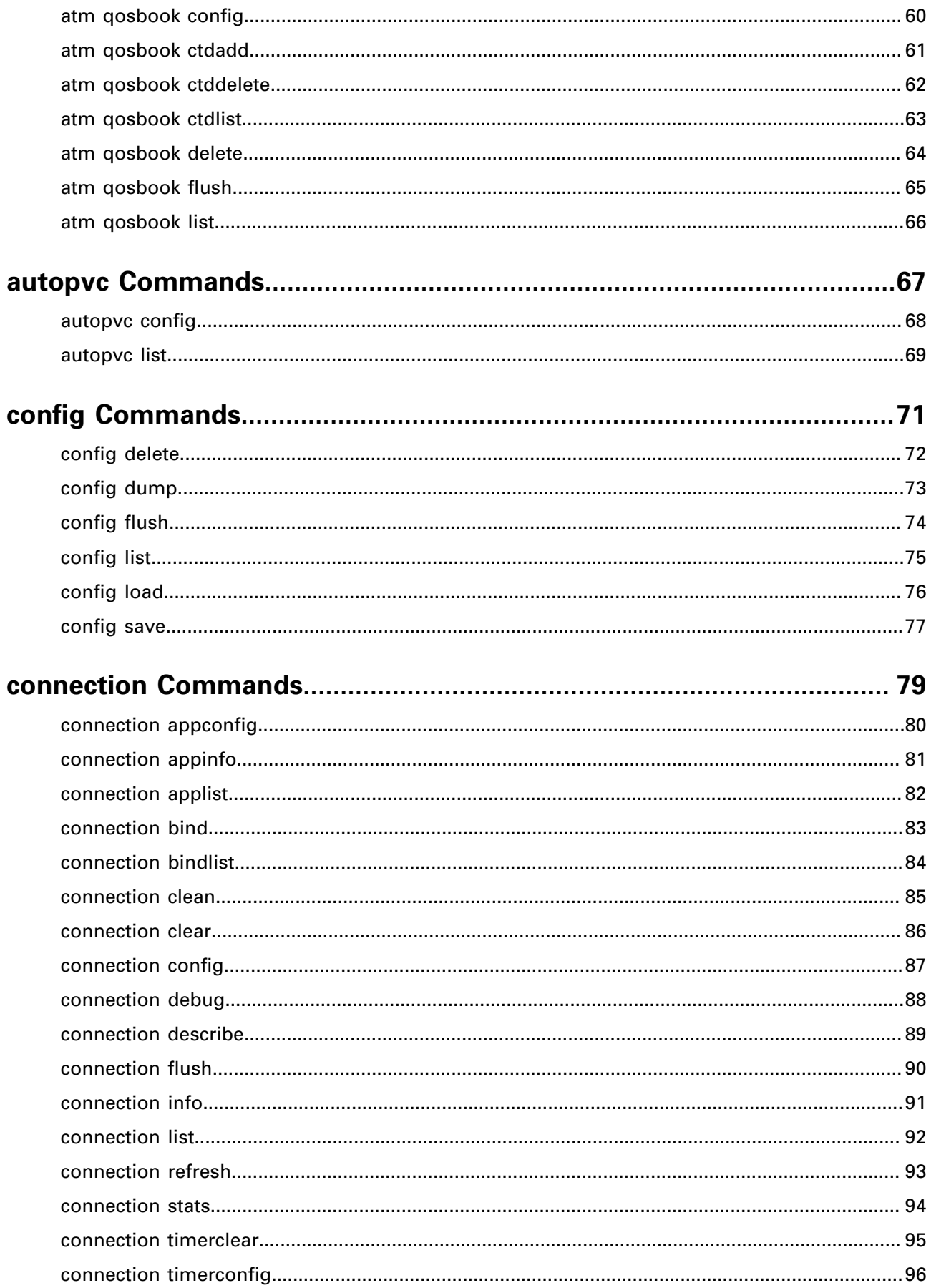

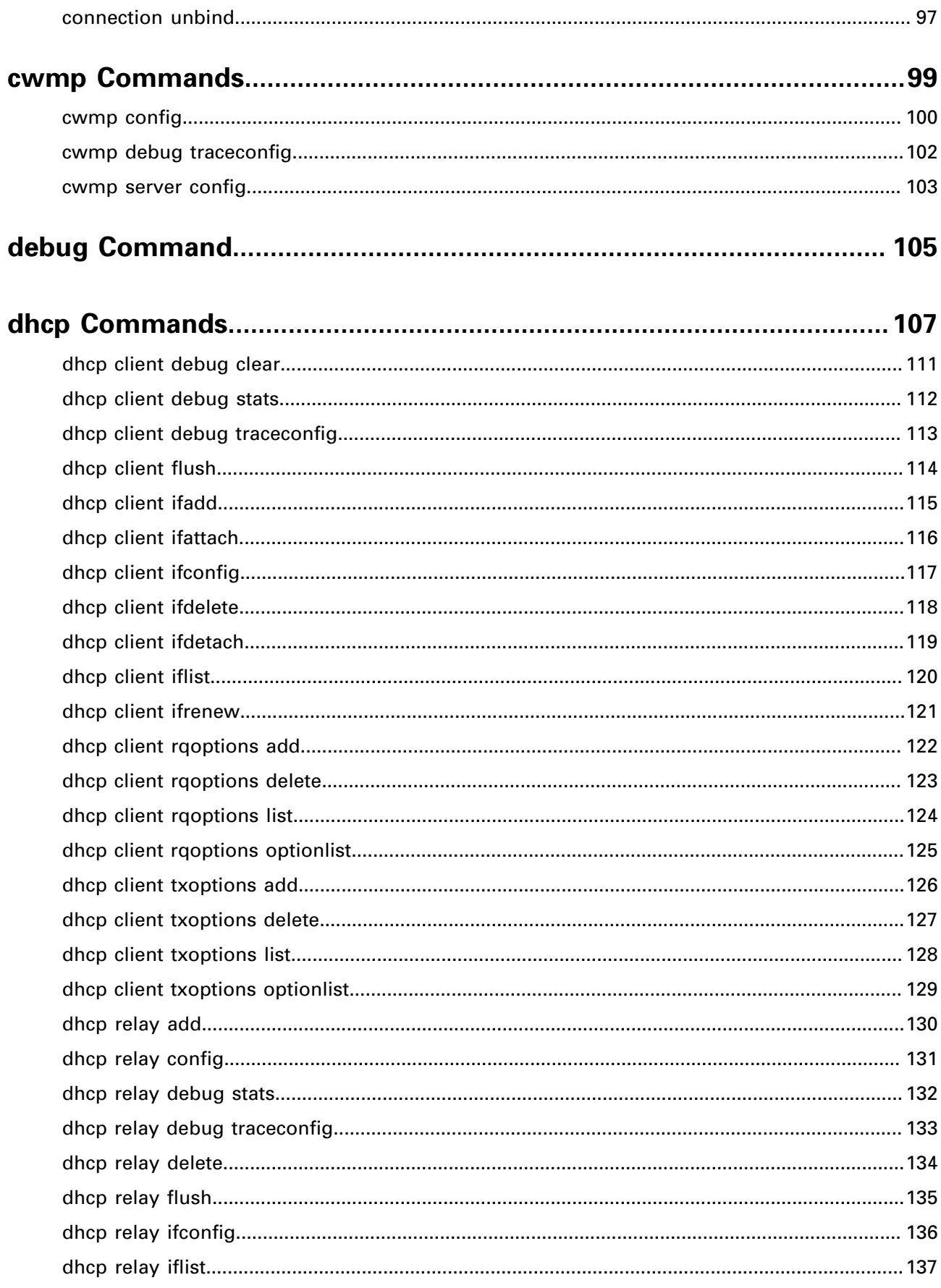

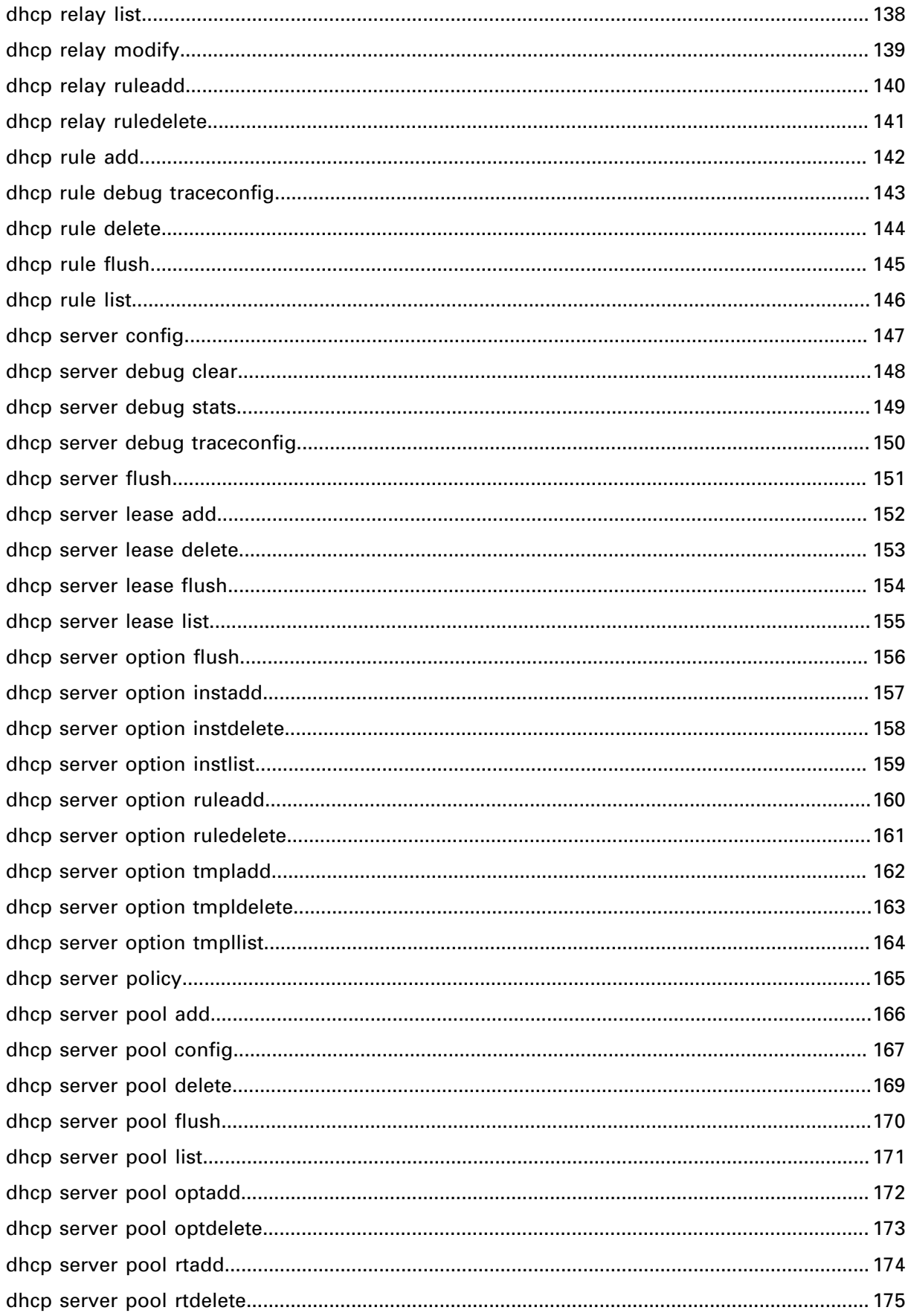

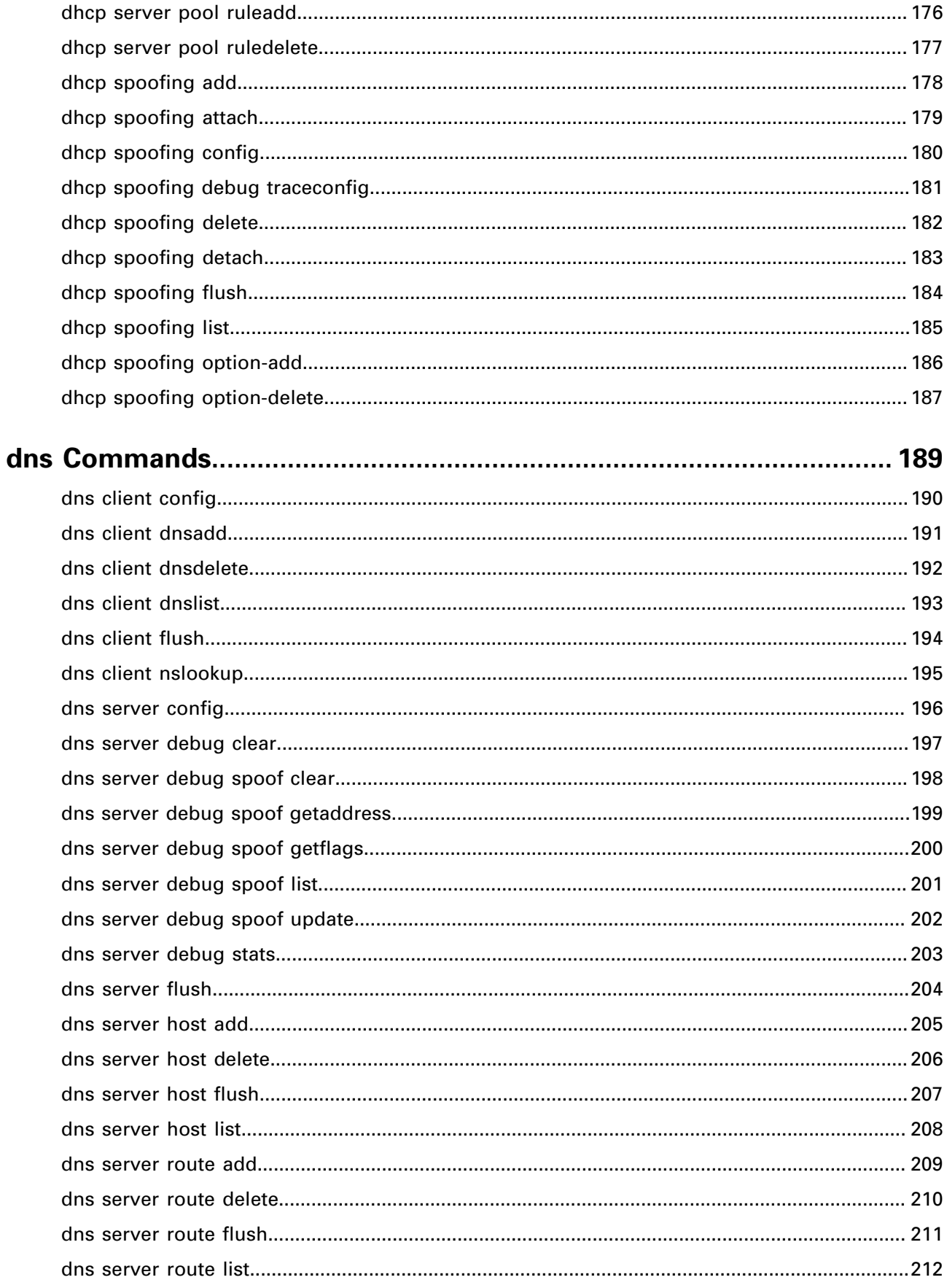

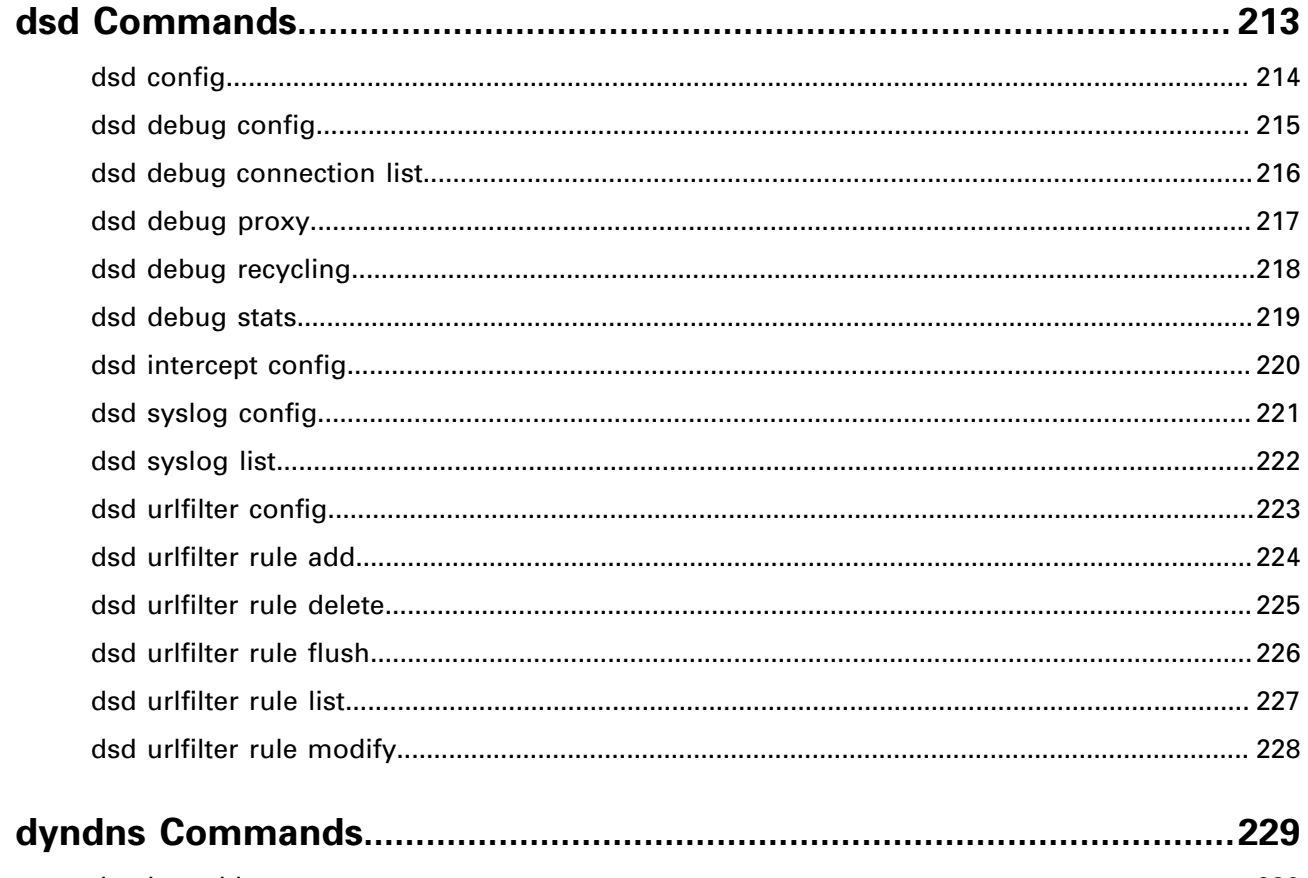

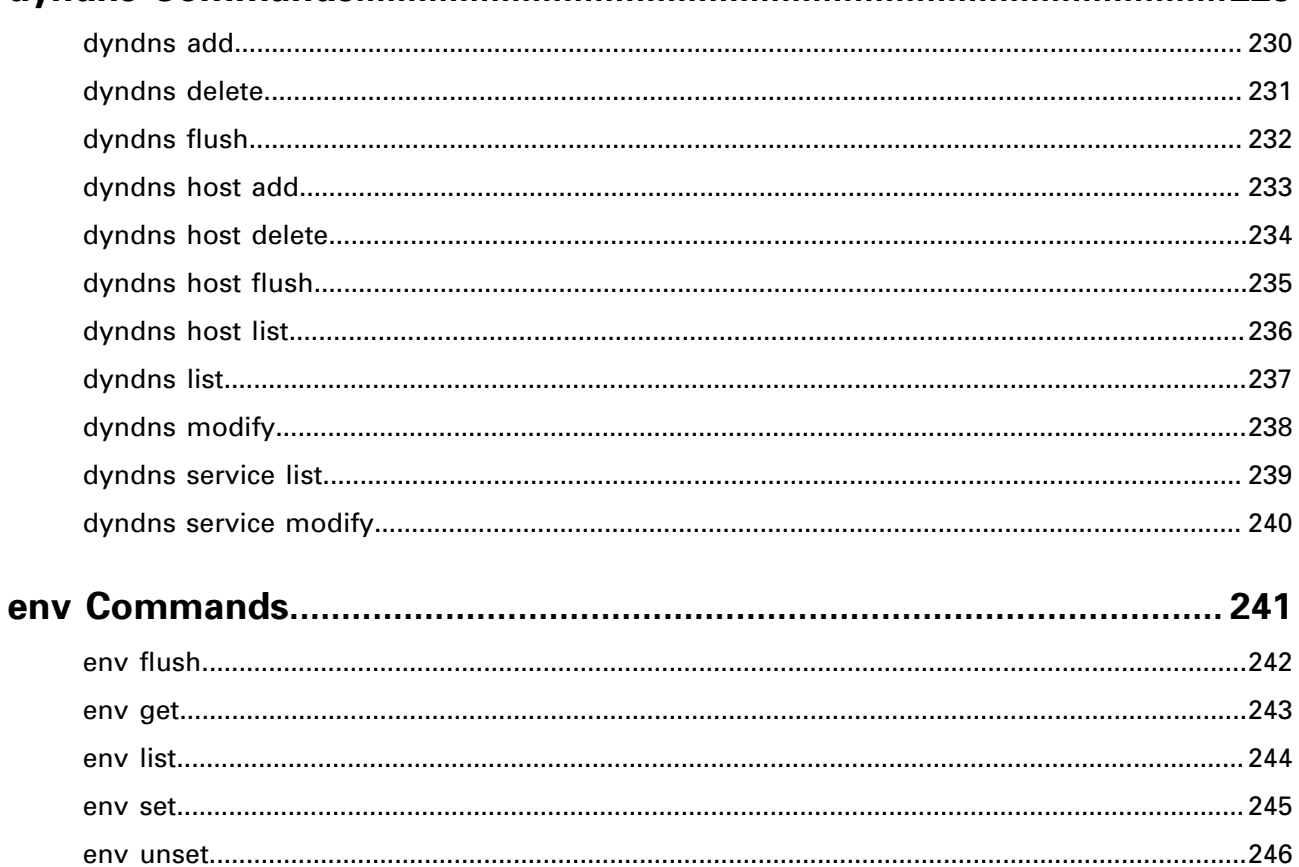

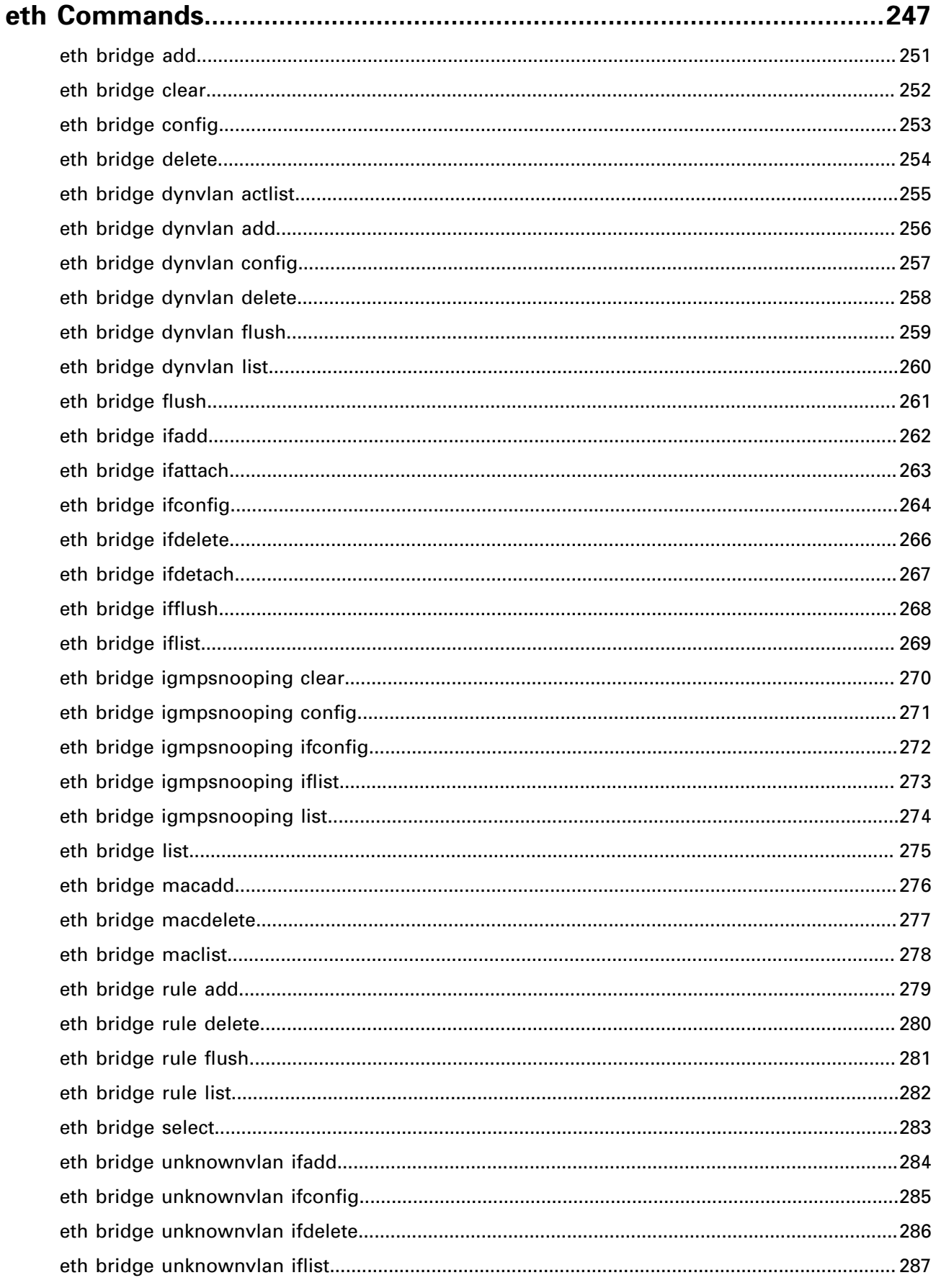

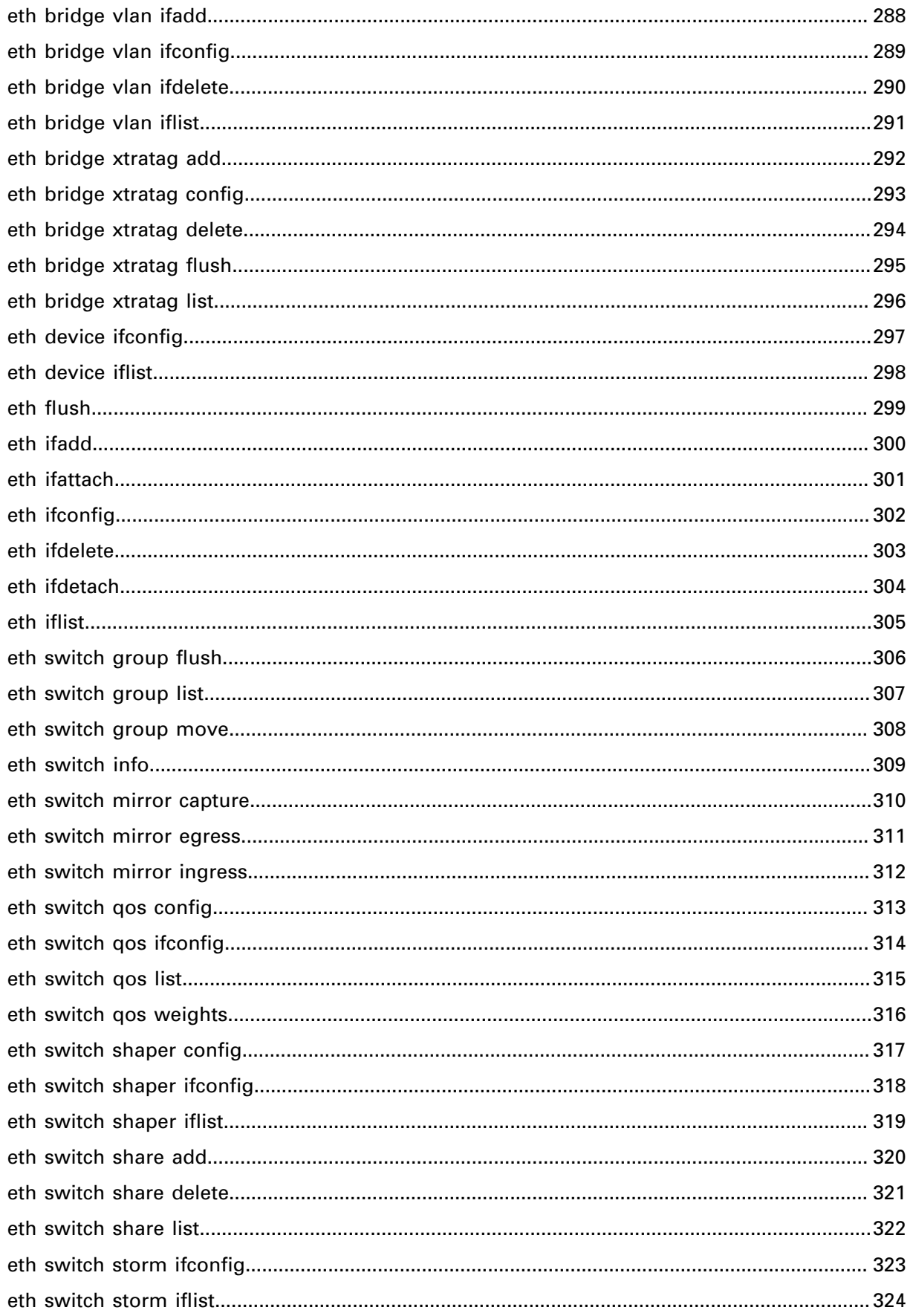

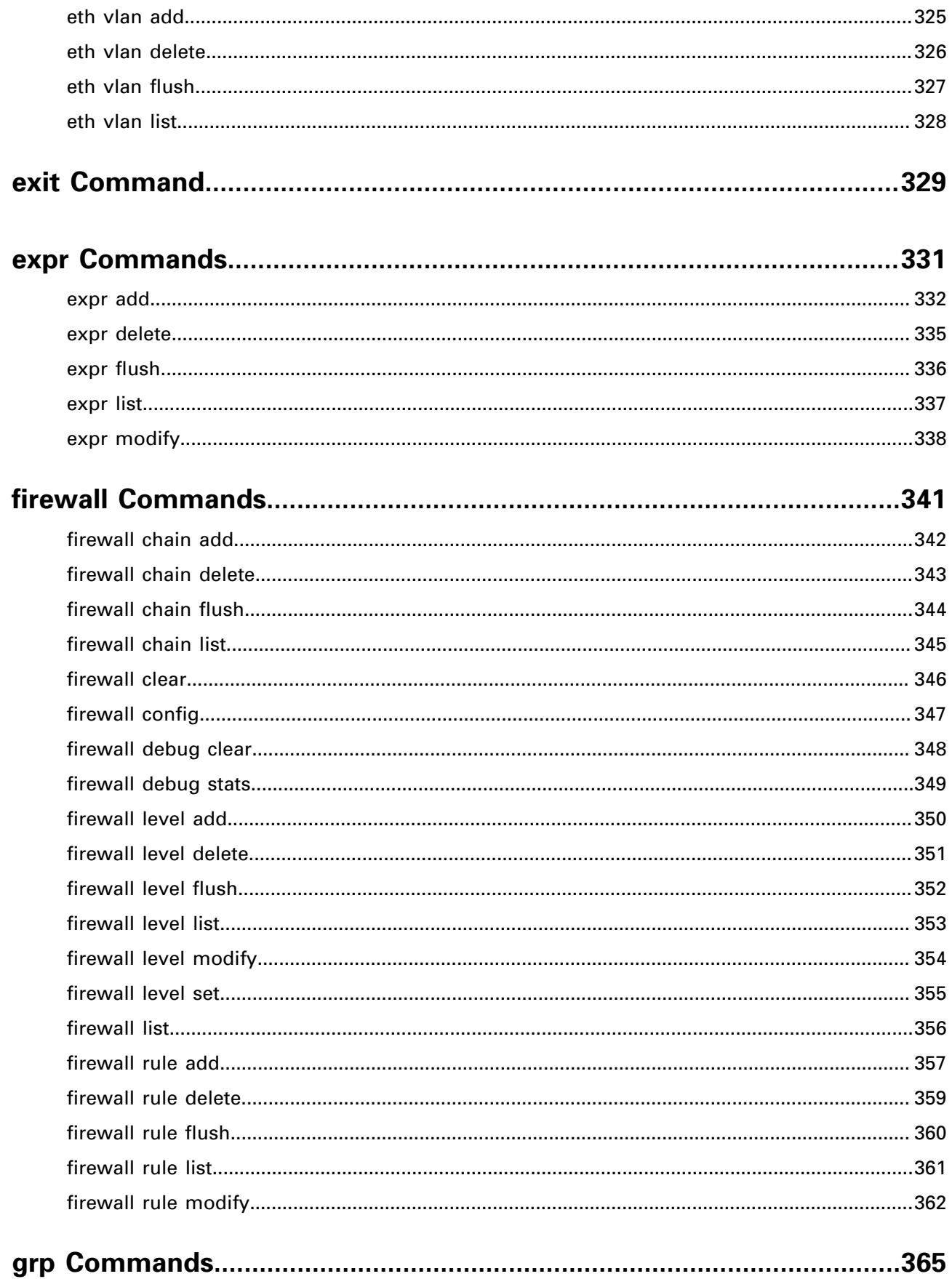

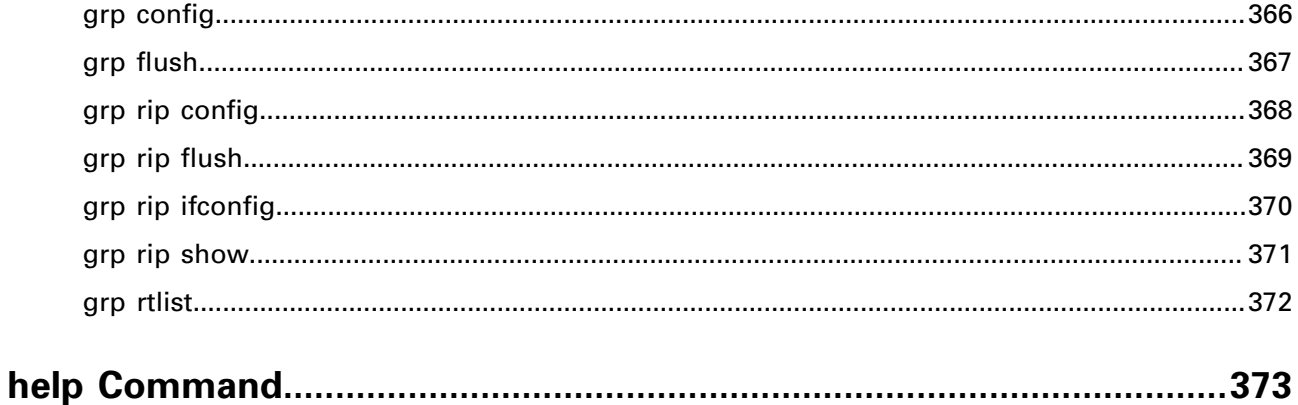

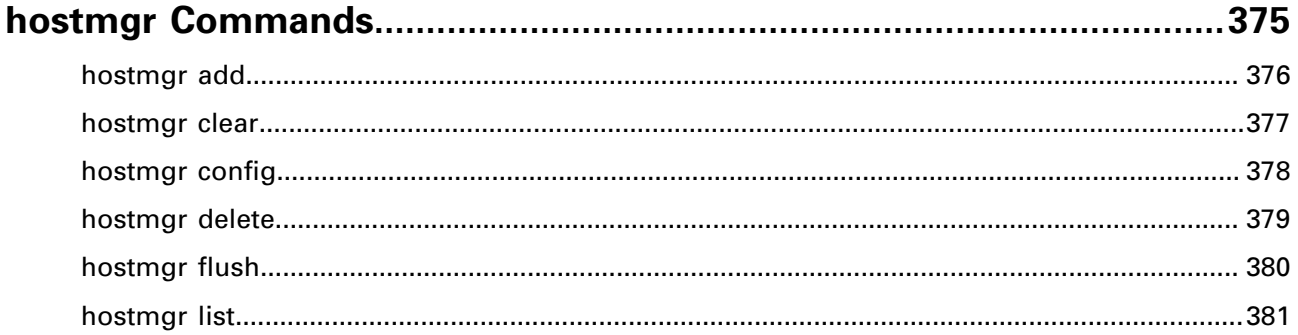

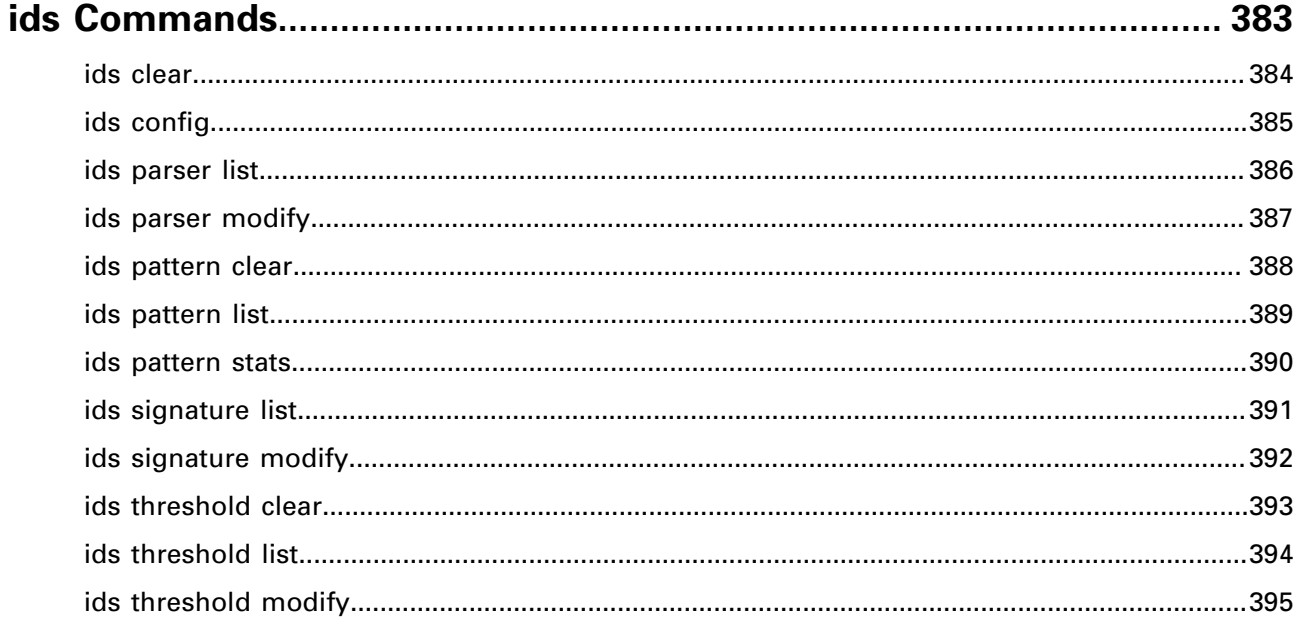

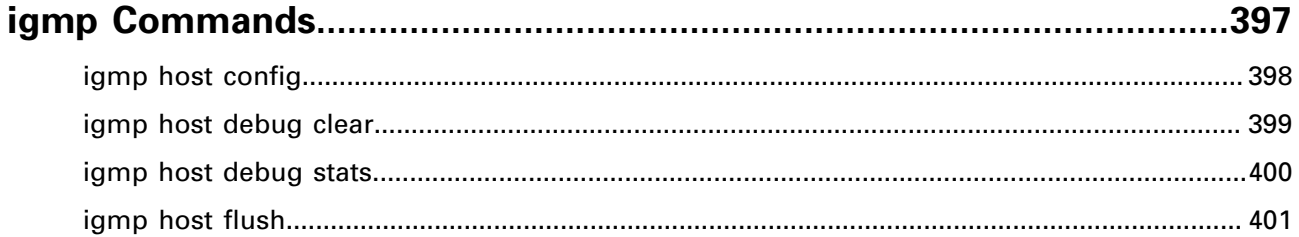

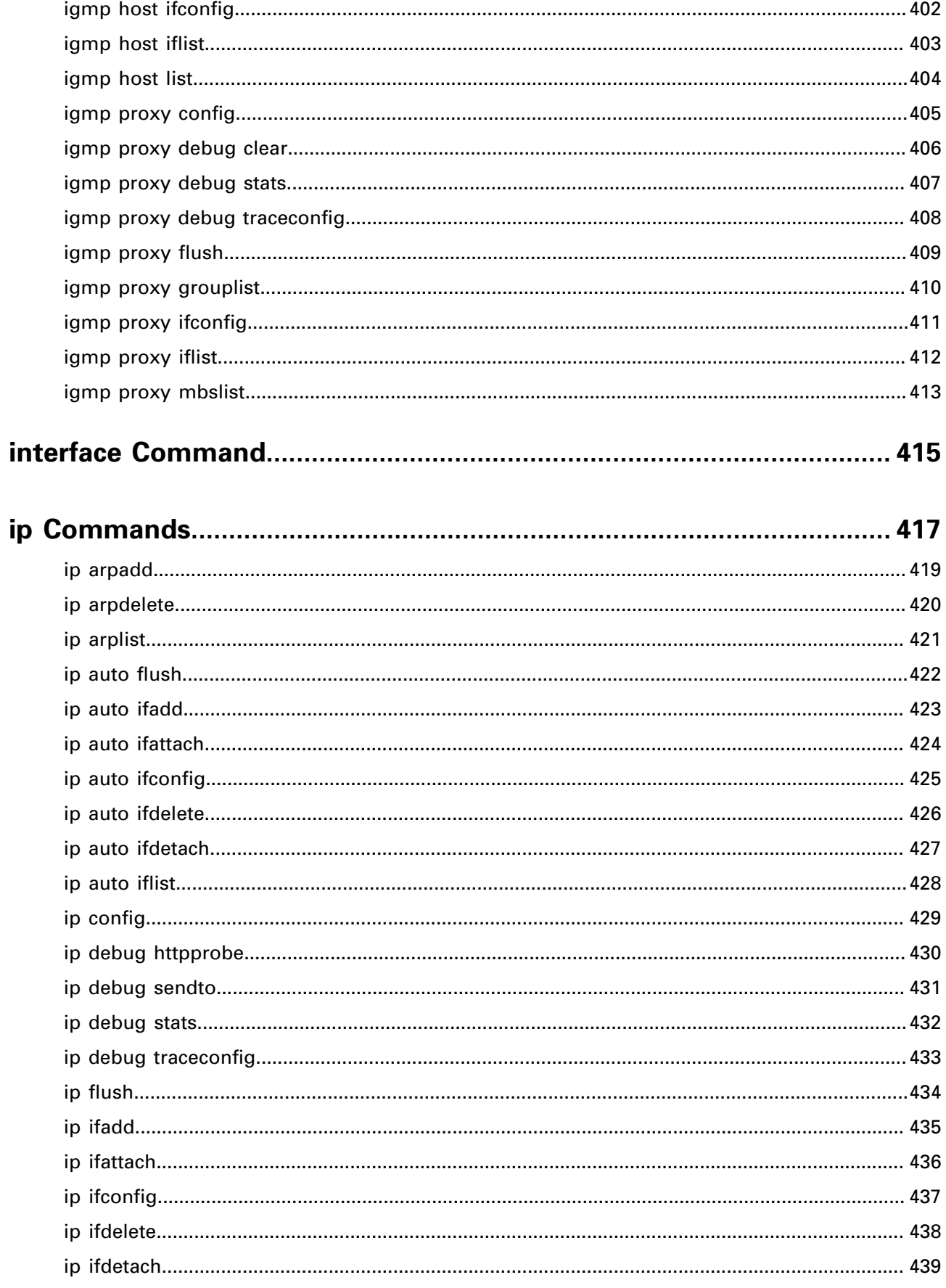

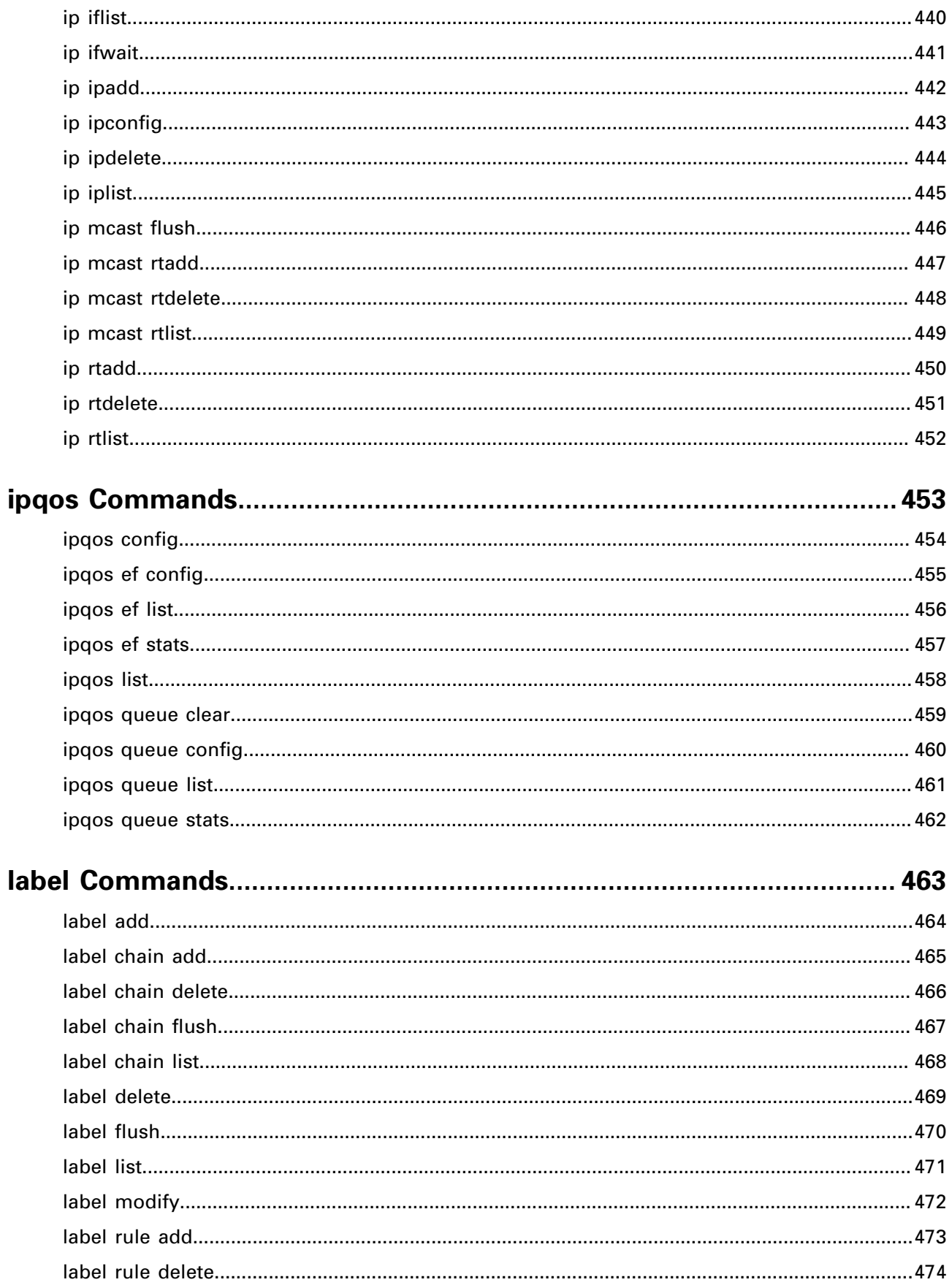

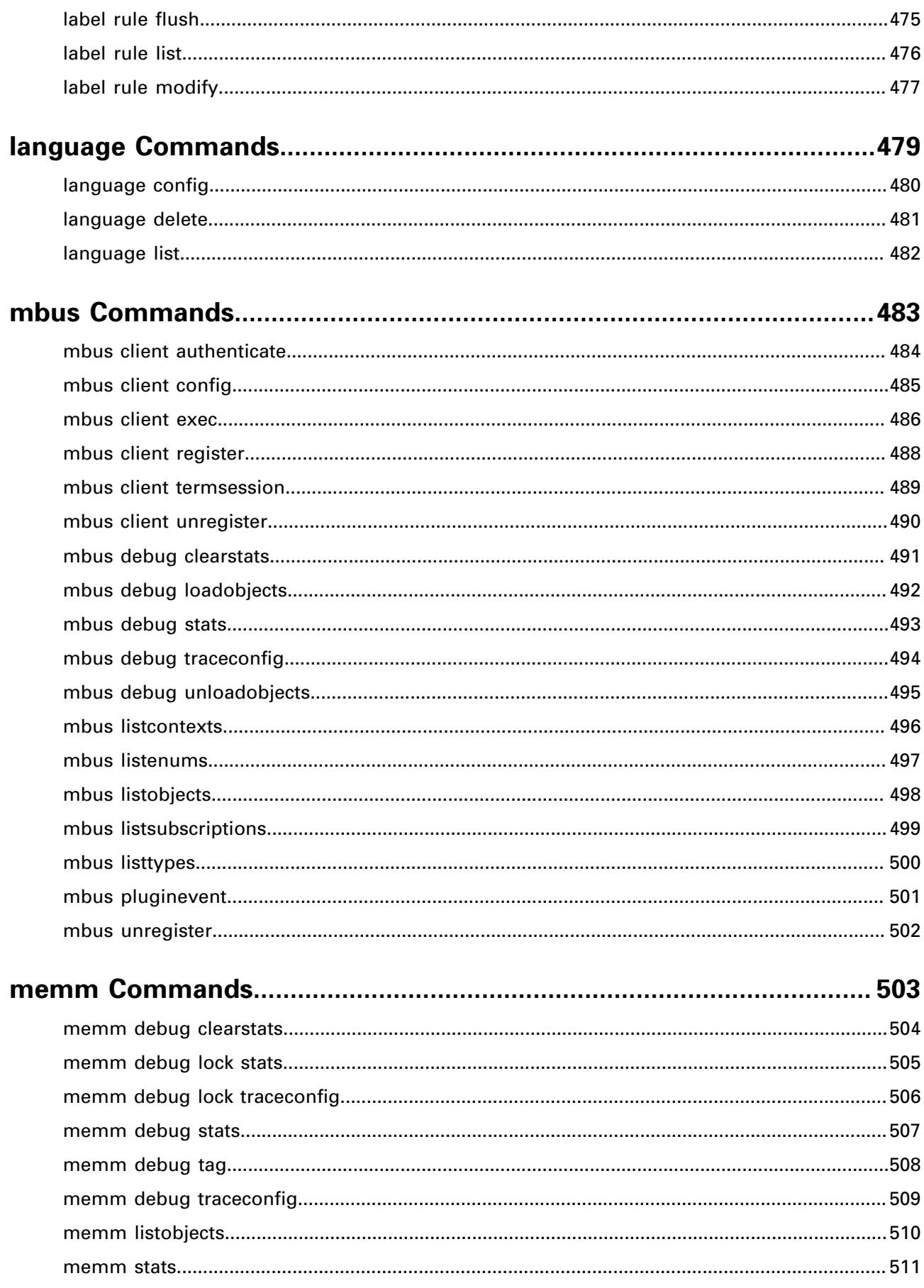

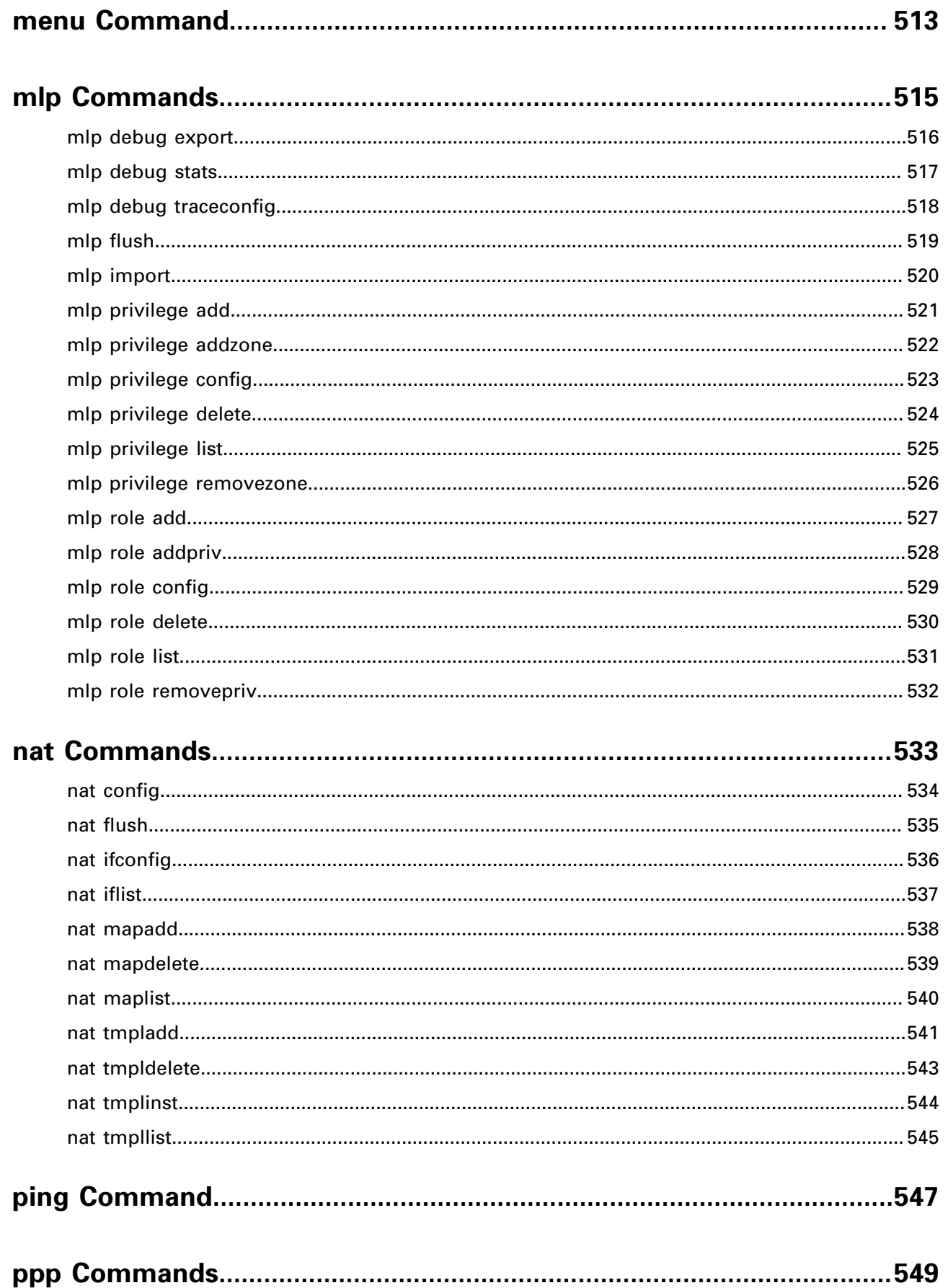

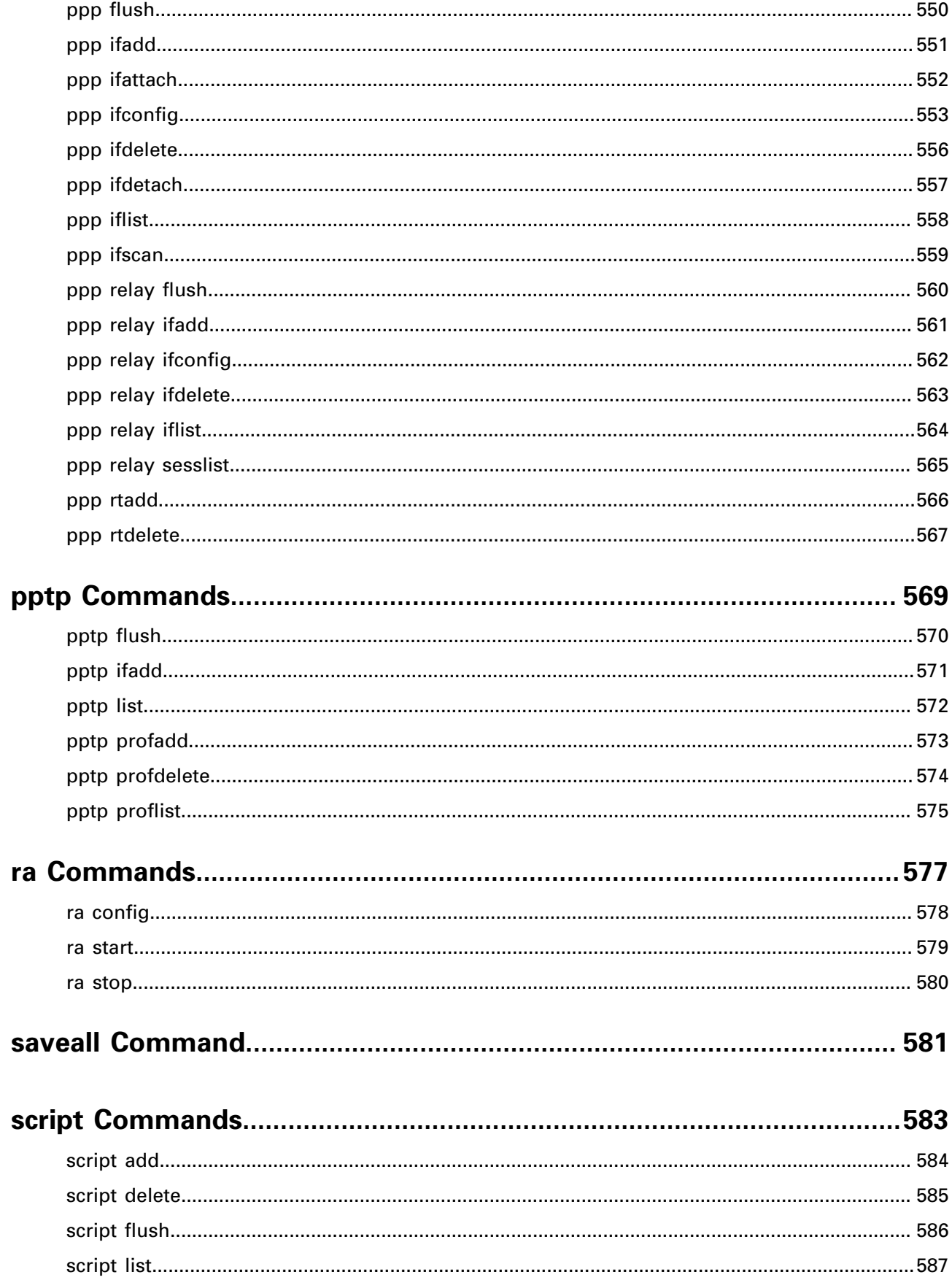

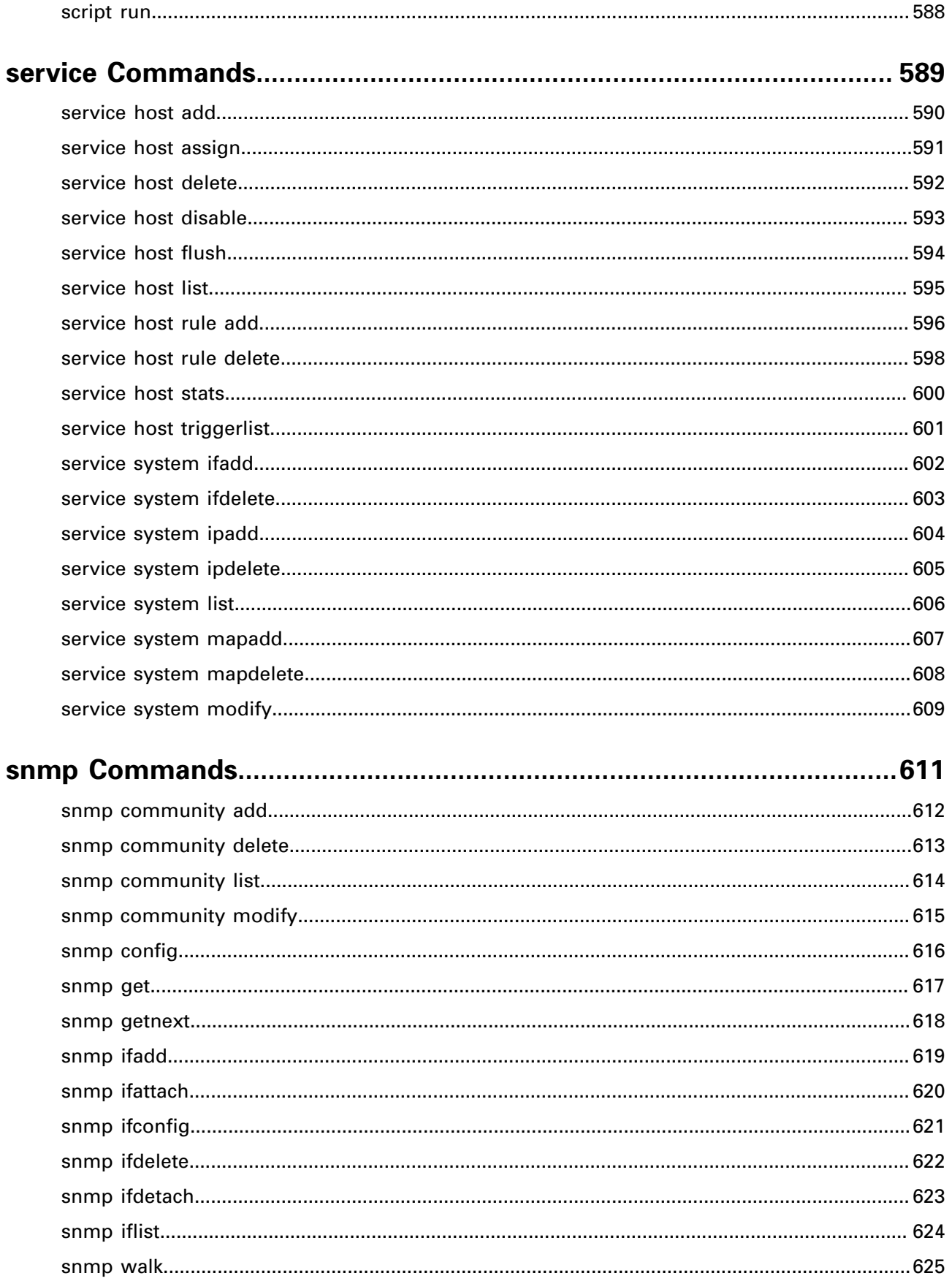

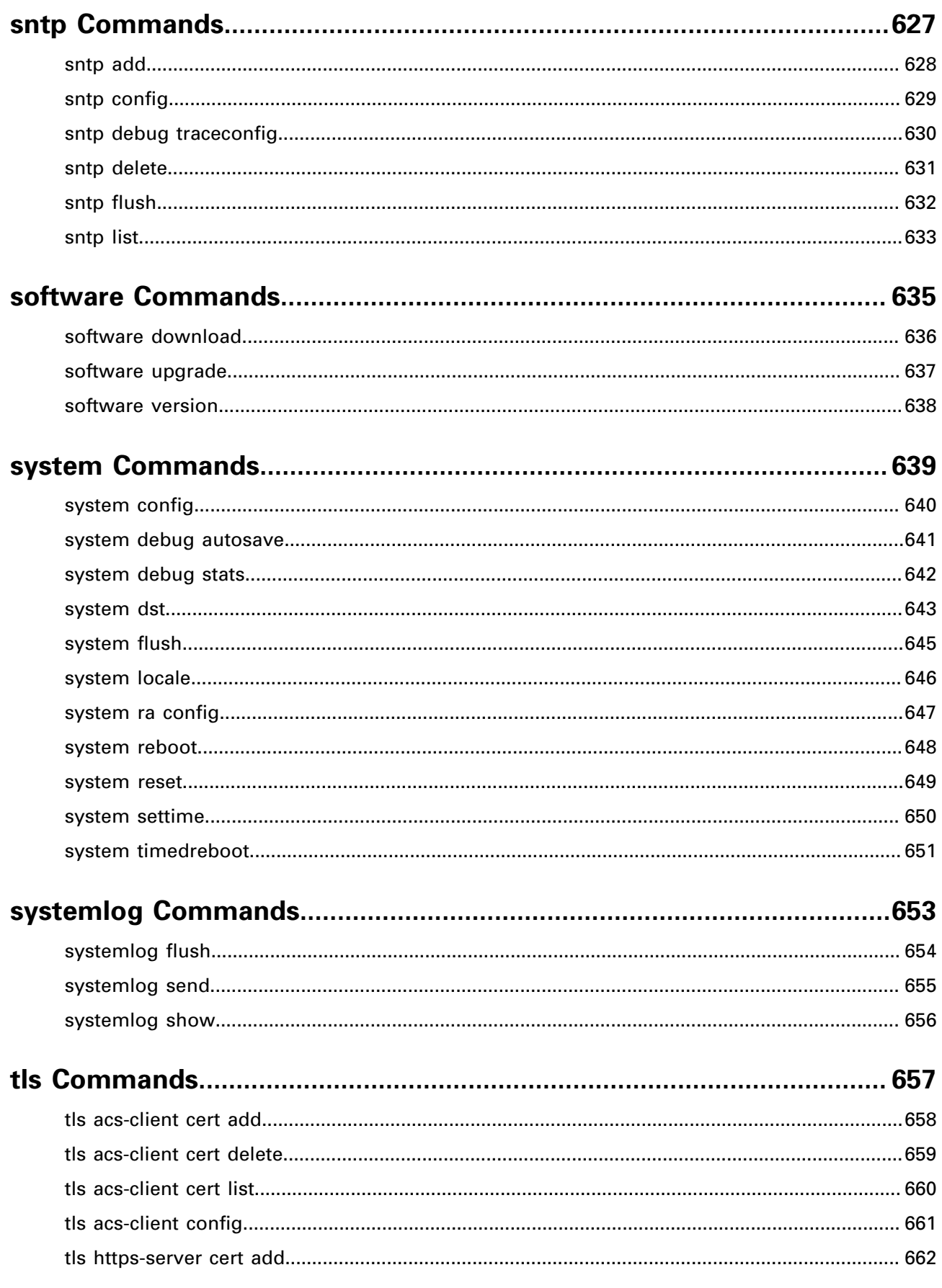

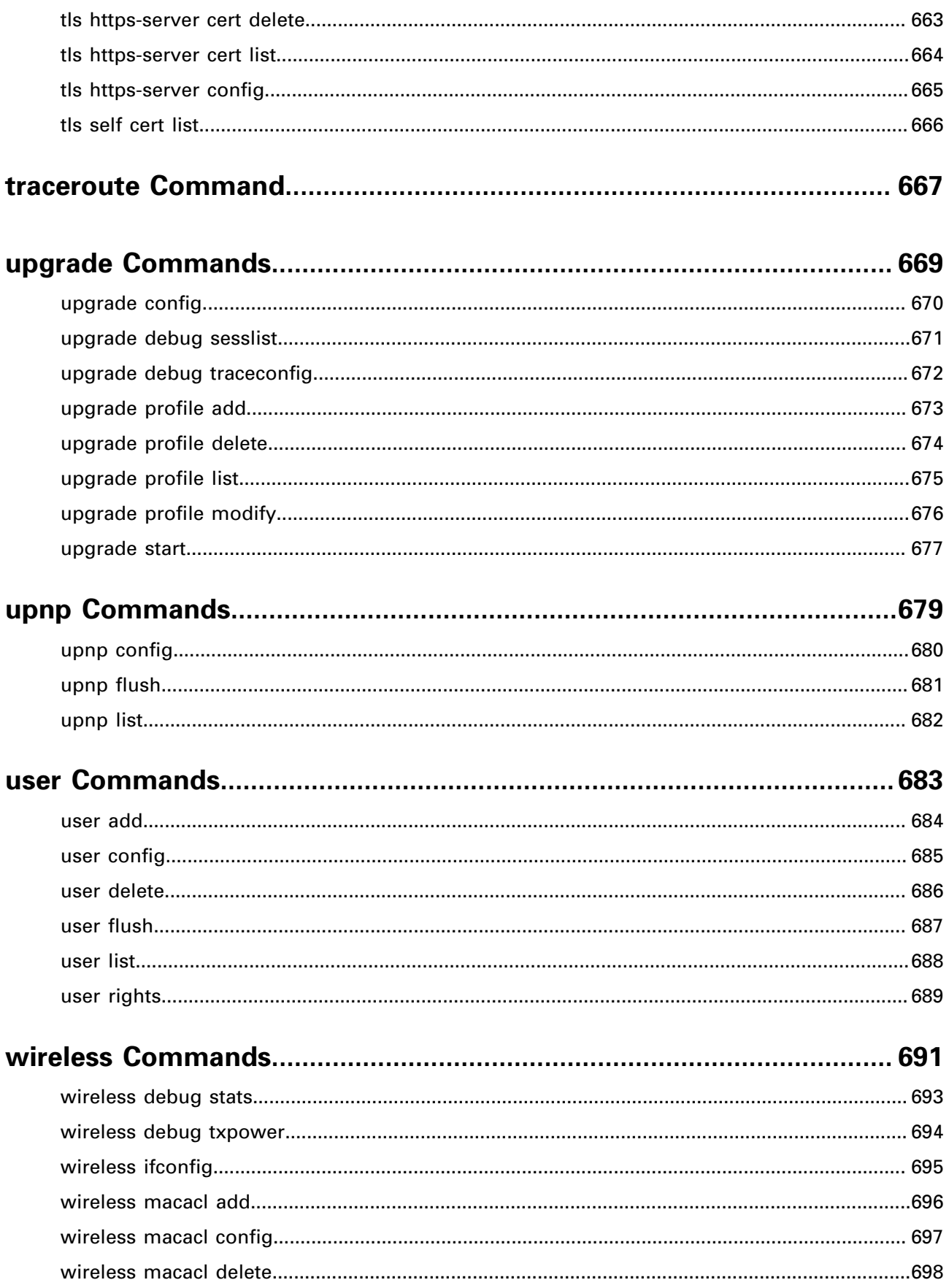

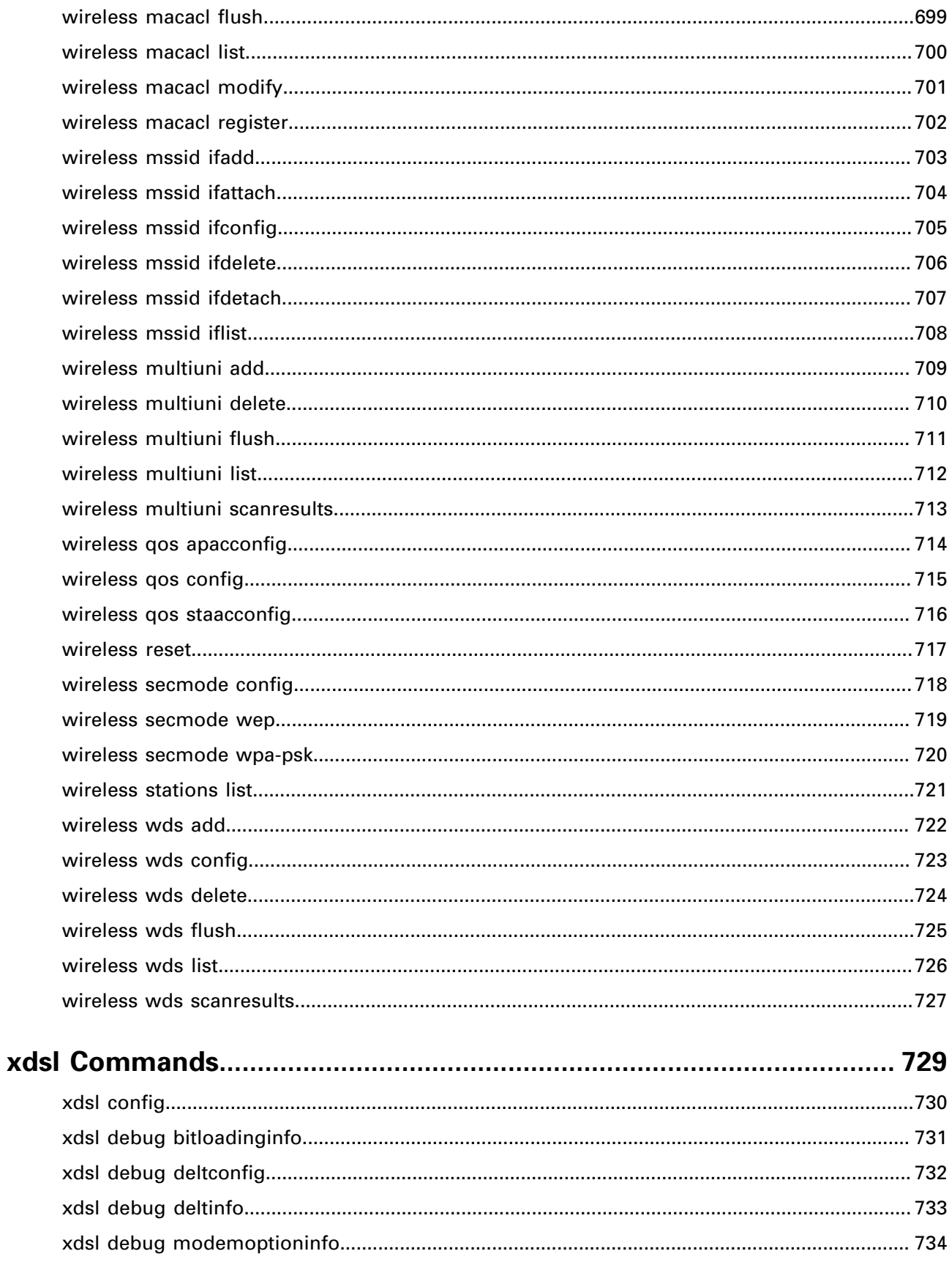

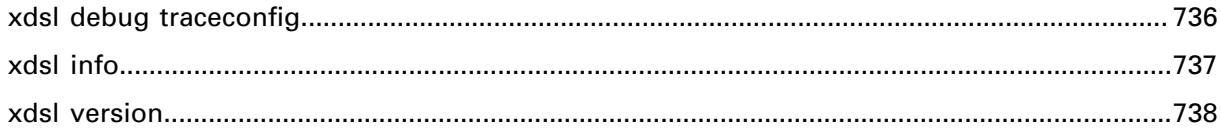

### <span id="page-24-0"></span>**? Command**

Displays this help information

### <span id="page-26-0"></span>**.. Command**

Exits group selection.

### <span id="page-28-0"></span>**atm Commands**

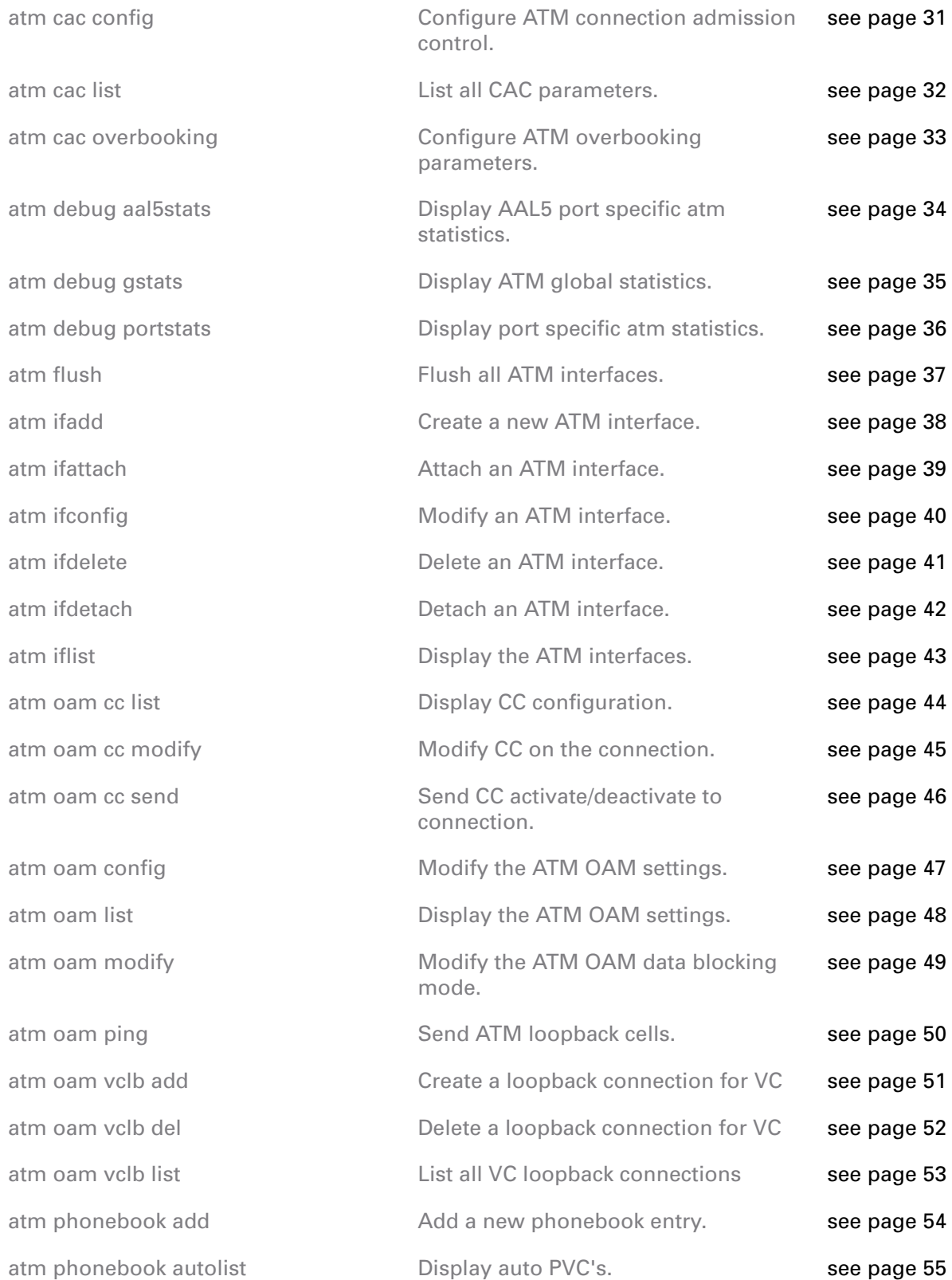

### atm Commands

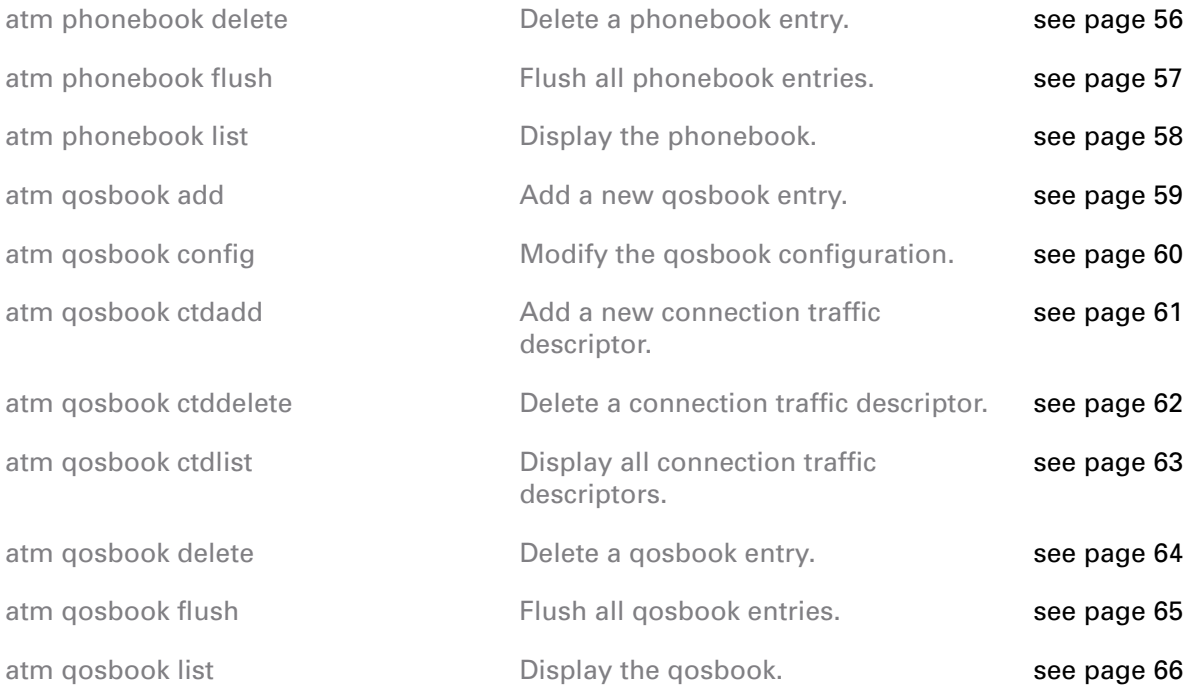

#### <span id="page-30-0"></span>**atm cac config**

Configure ATM connection admission control.

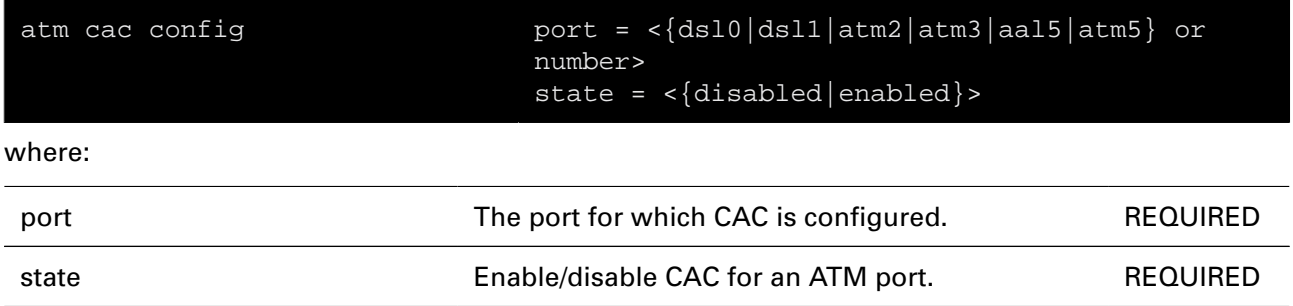

#### <span id="page-31-0"></span>**atm cac list**

List all CAC parameters.

#### <span id="page-32-0"></span>**atm cac overbooking**

Configure ATM overbooking parameters.

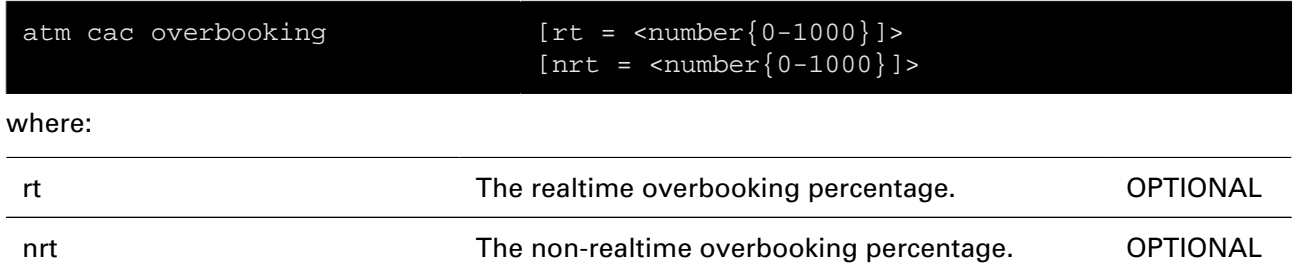

### <span id="page-33-0"></span>**atm debug aal5stats**

Display AAL5 port specific atm statistics.

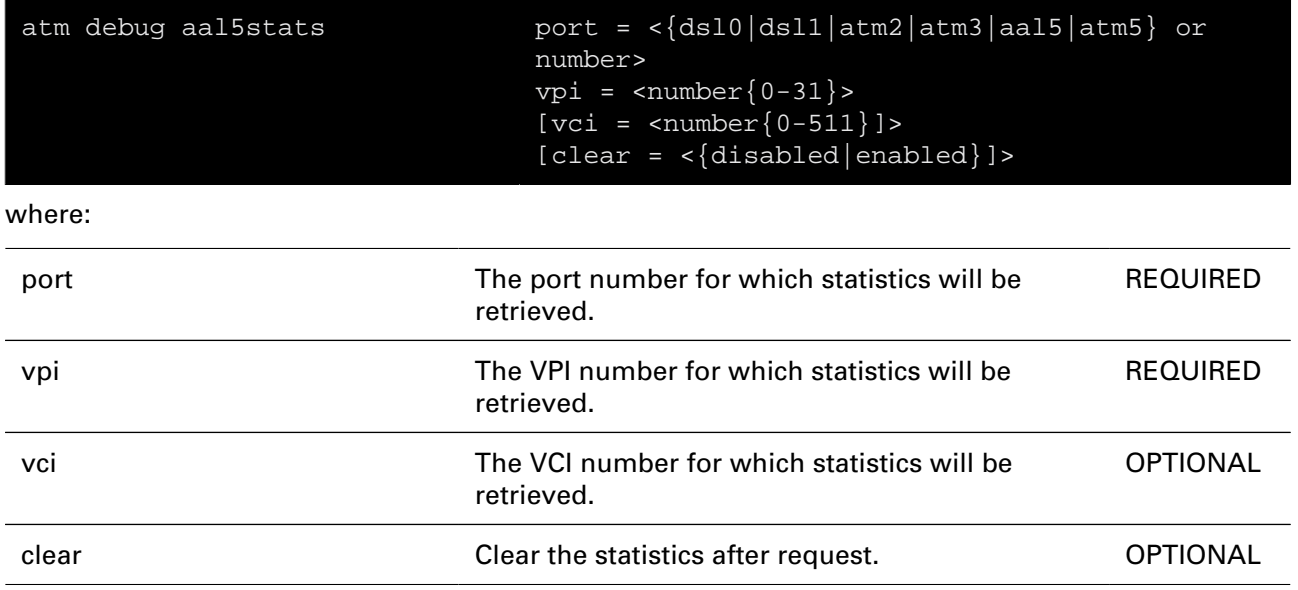

#### <span id="page-34-0"></span>**atm debug gstats**

Display ATM global statistics.

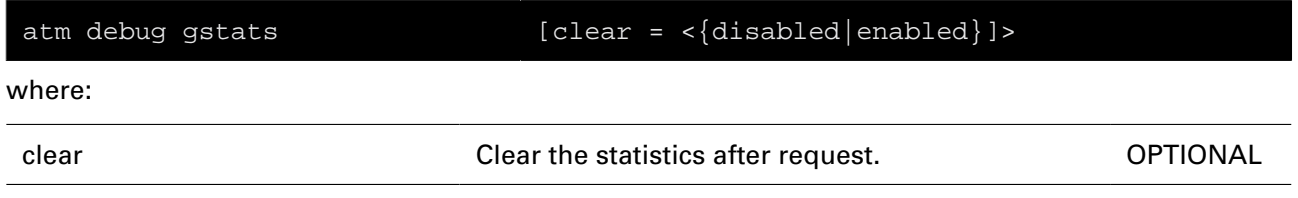

#### <span id="page-35-0"></span>**atm debug portstats**

Display port specific atm statistics.

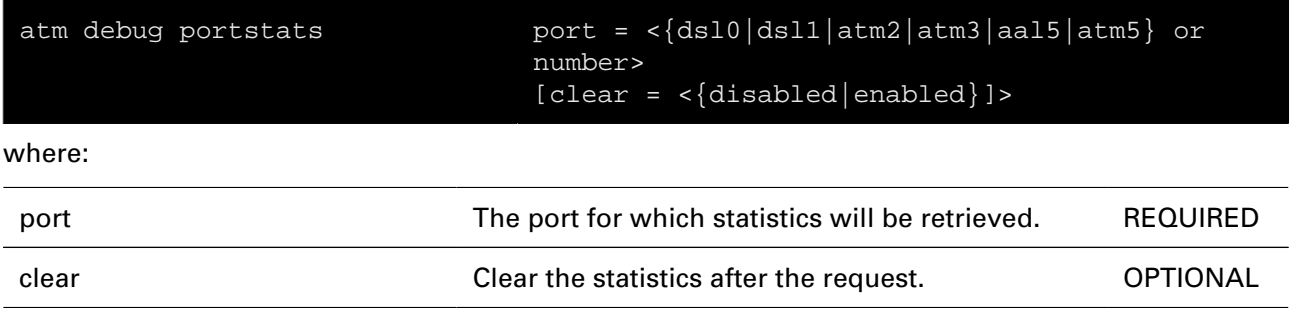
### **atm flush**

Flush all ATM interfaces.

### **atm ifadd**

Create a new ATM interface.

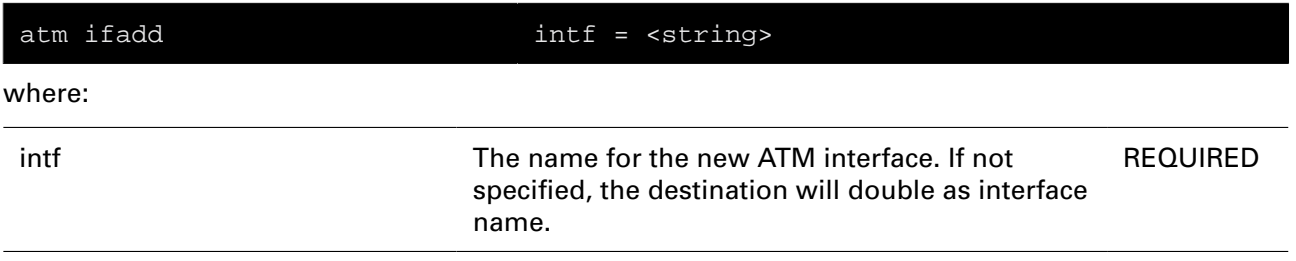

### **atm ifattach**

Attach an ATM interface.

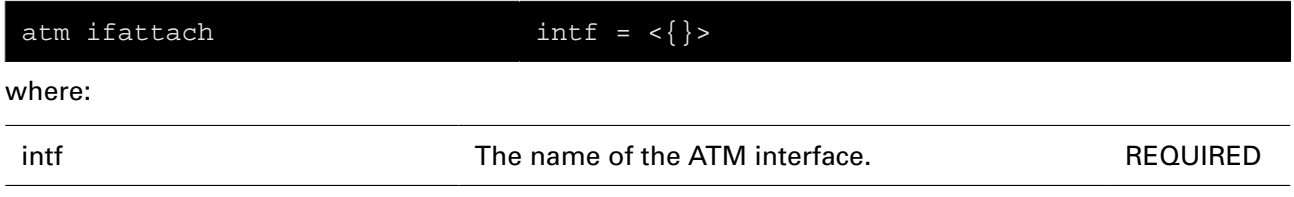

## **atm ifconfig**

Modify an ATM interface.

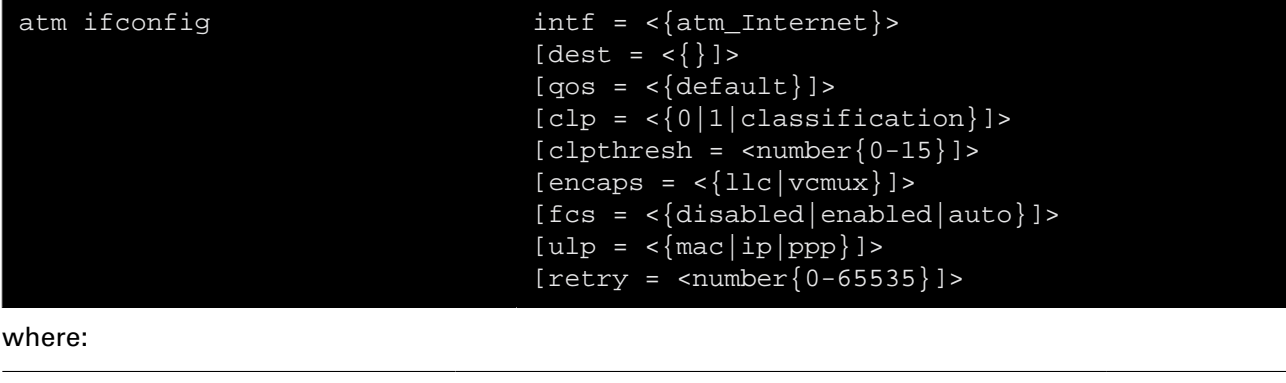

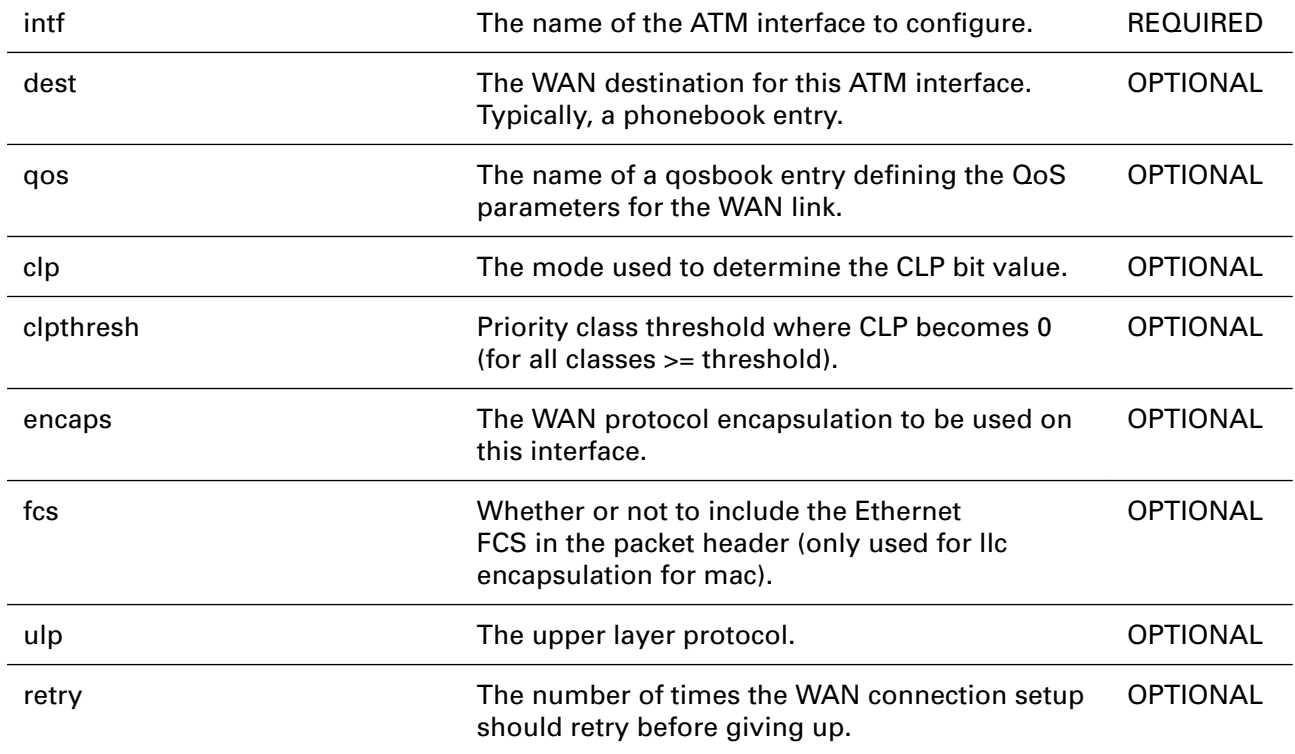

### **atm ifdelete**

Delete an ATM interface.

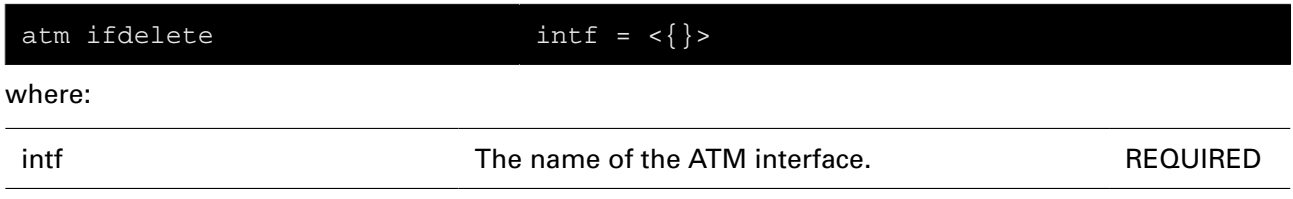

### **atm ifdetach**

Detach an ATM interface.

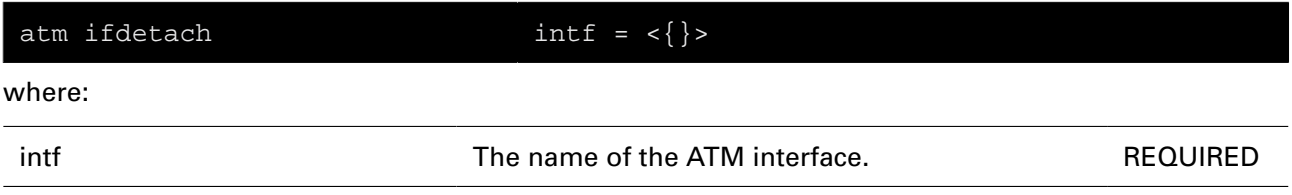

### **atm iflist**

Display the ATM interfaces.

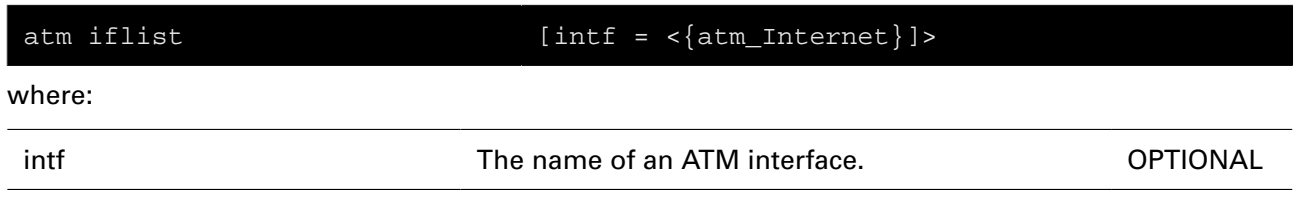

### **atm oam cc list**

Display CC configuration.

### **atm oam cc modify**

Modify CC on the connection.

#### **SYNTAX:**

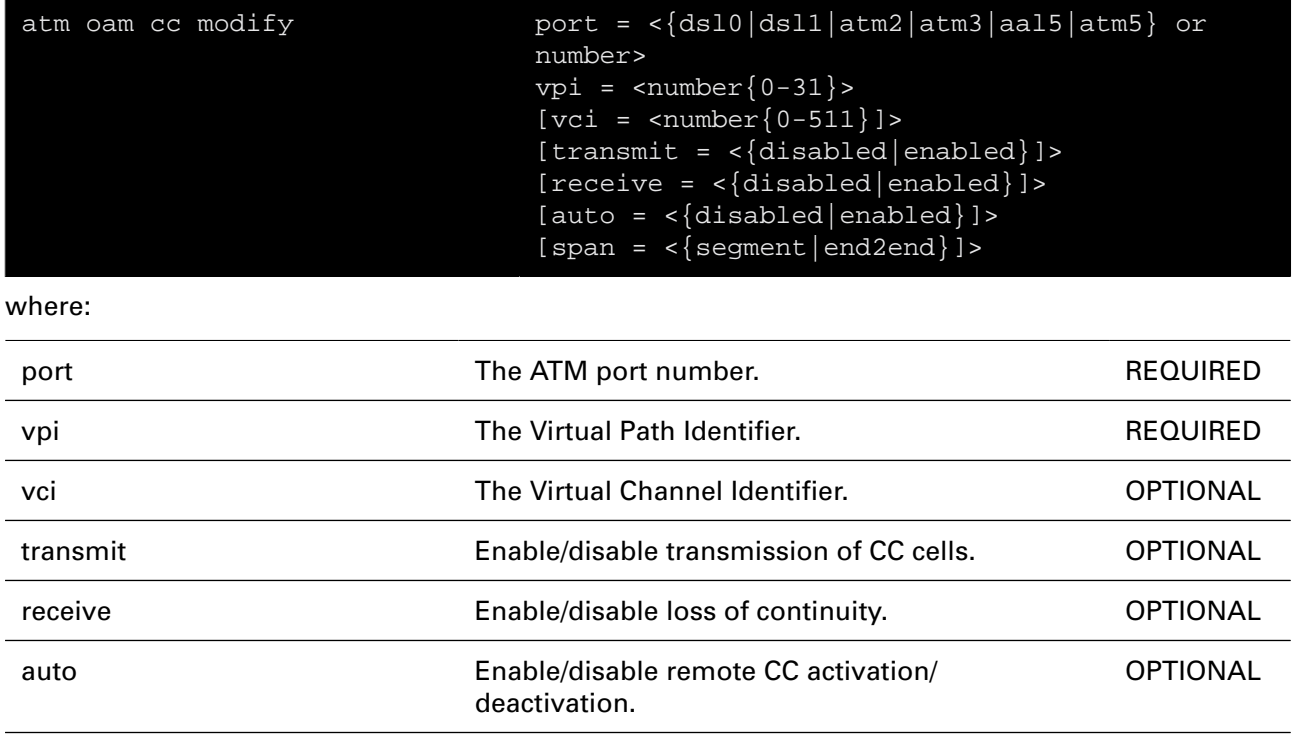

span **End2end or segment continuity check.** OPTIONAL

### **atm oam cc send**

Send CC activate/deactivate to connection.

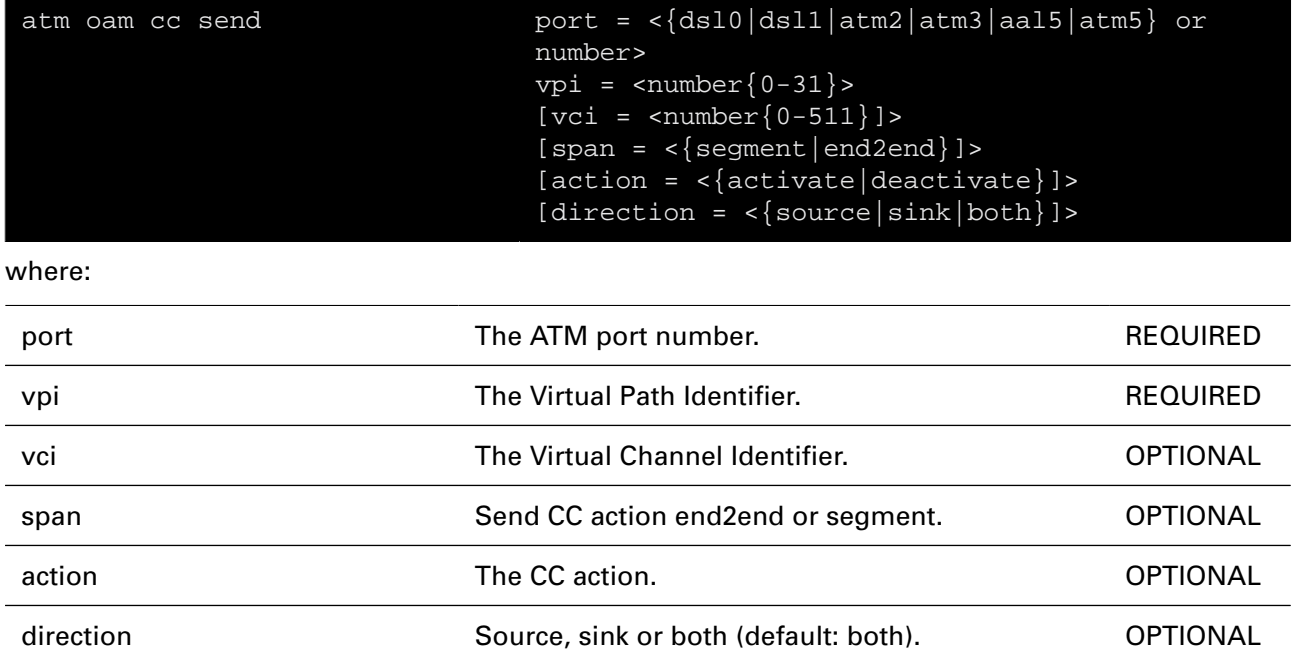

### **atm oam config**

Modify the ATM OAM settings.

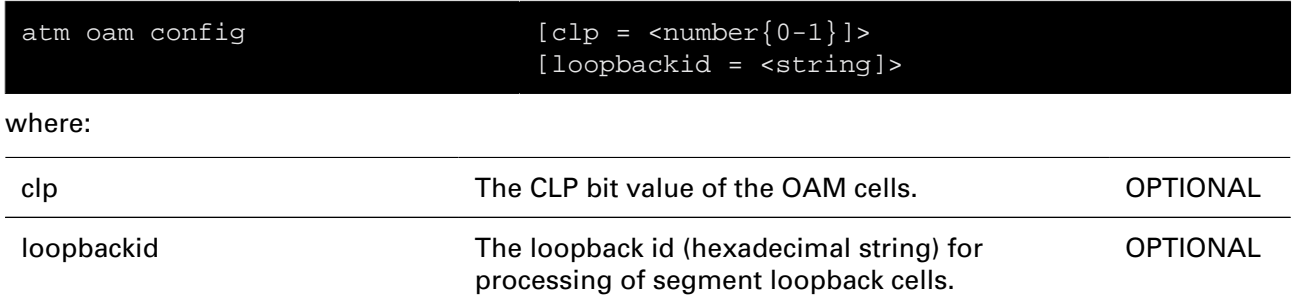

### **atm oam list**

Display the ATM OAM settings.

### **atm oam modify**

Modify the ATM OAM data blocking mode.

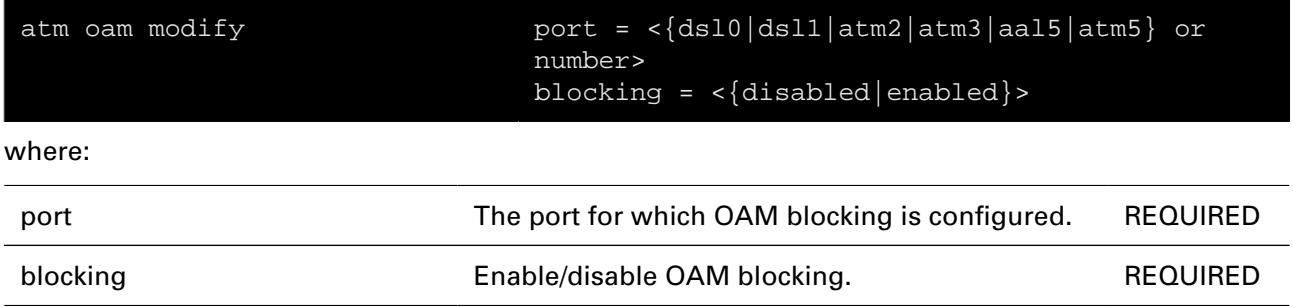

## **atm oam ping**

Send ATM loopback cells.

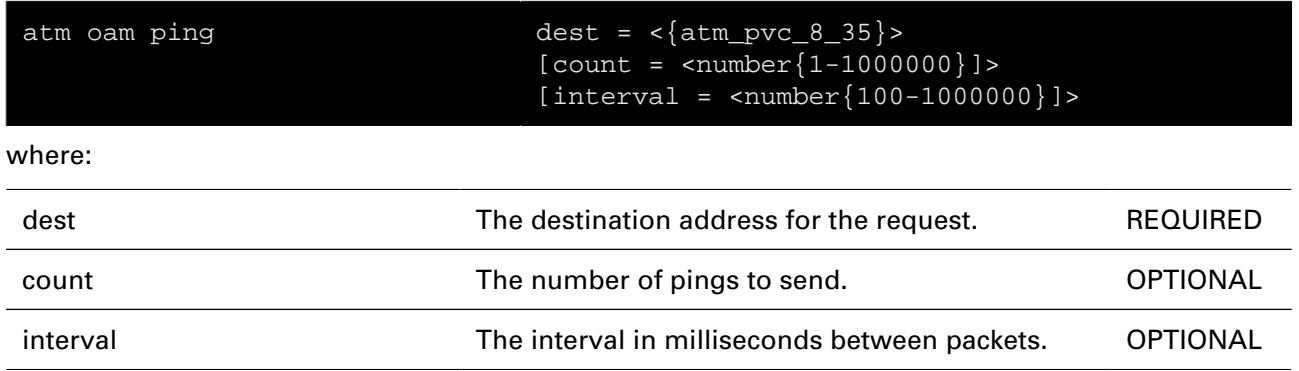

### **atm oam vclb add**

Create a loopback connection for VC

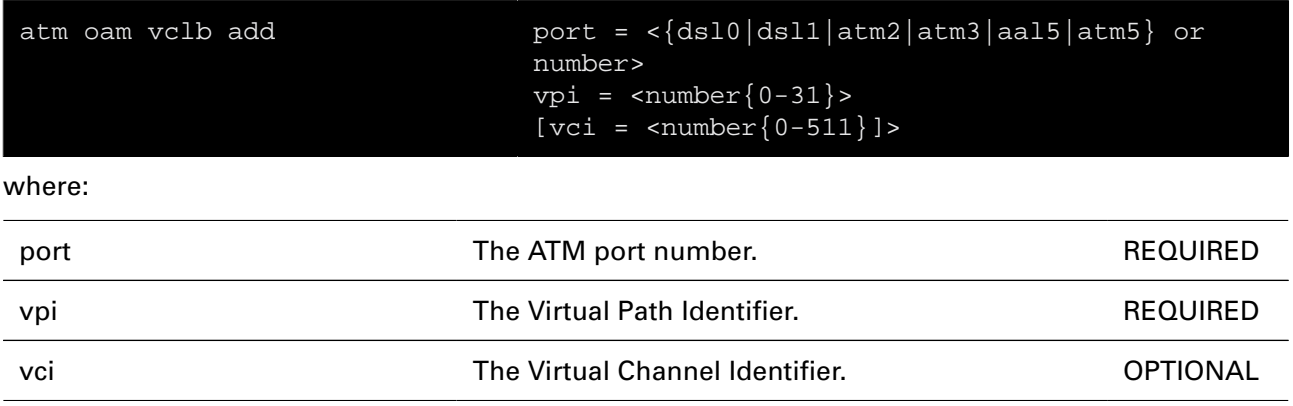

### **atm oam vclb del**

Delete a loopback connection for VC

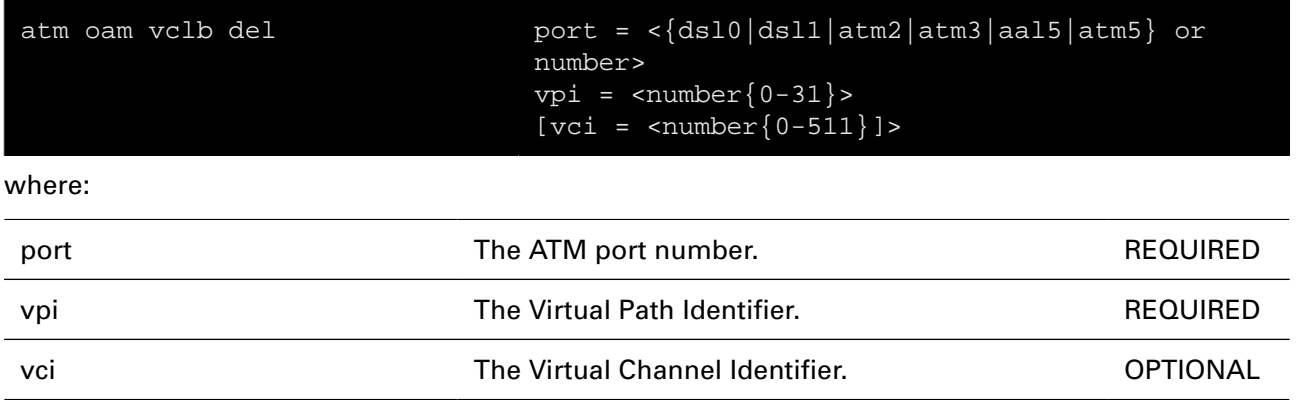

### **atm oam vclb list**

List all VC loopback connections

# **atm phonebook add**

Add a new phonebook entry.

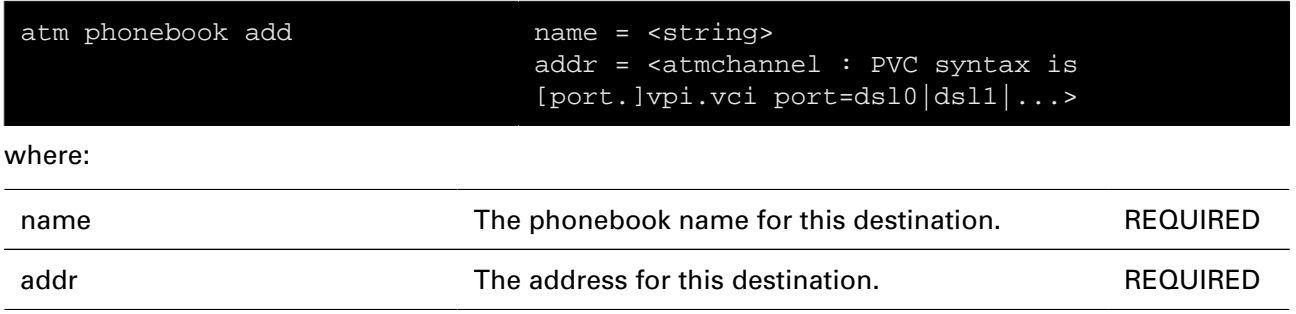

## **atm phonebook autolist**

Display auto PVC's.

## **atm phonebook delete**

Delete a phonebook entry.

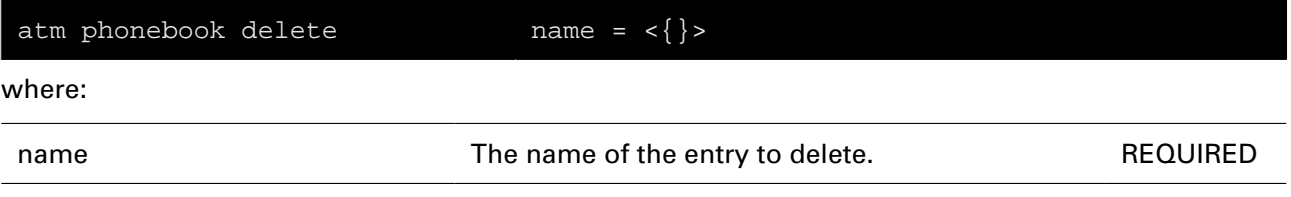

## **atm phonebook flush**

Flush all phonebook entries.

## **atm phonebook list**

Display the phonebook.

## **atm qosbook add**

Add a new qosbook entry.

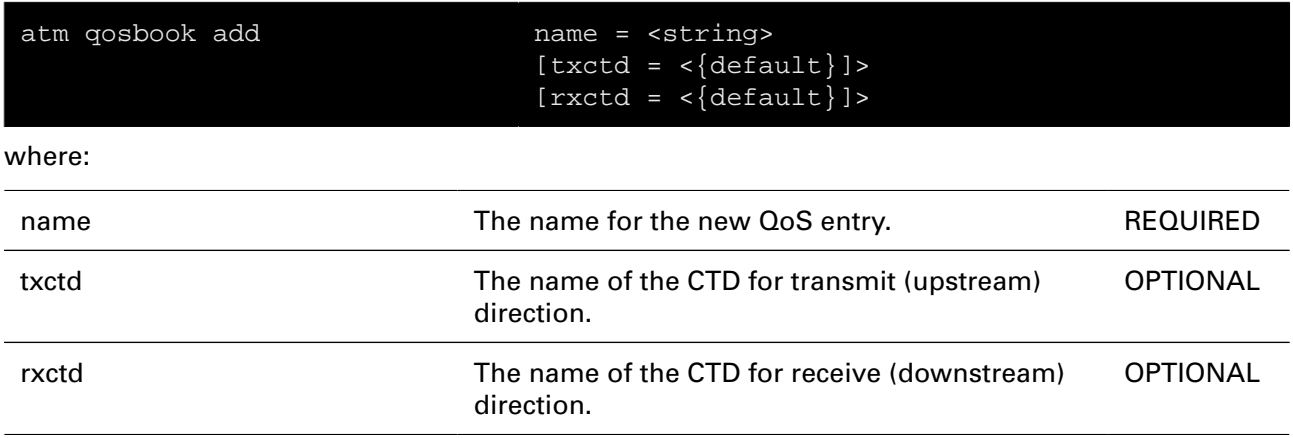

## **atm qosbook config**

Modify the qosbook configuration.

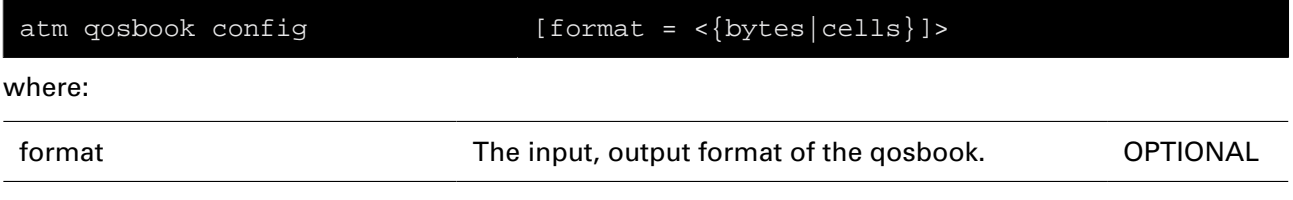

## **atm qosbook ctdadd**

Add a new connection traffic descriptor.

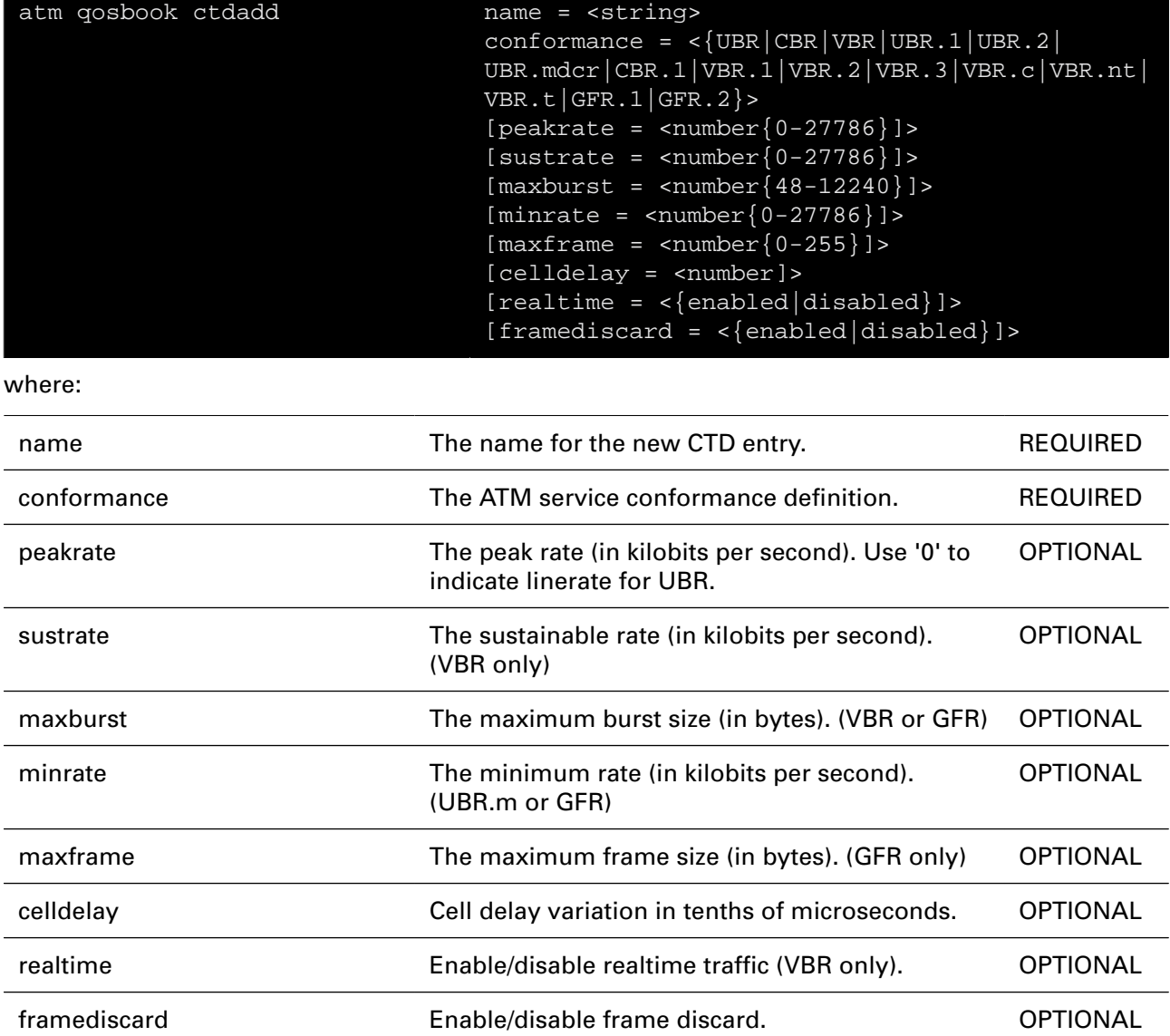

## **atm qosbook ctddelete**

Delete a connection traffic descriptor.

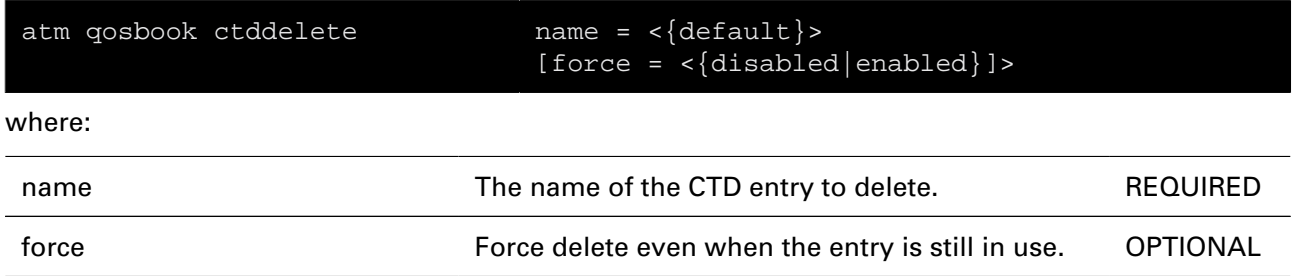

## **atm qosbook ctdlist**

Display all connection traffic descriptors.

## **atm qosbook delete**

Delete a qosbook entry.

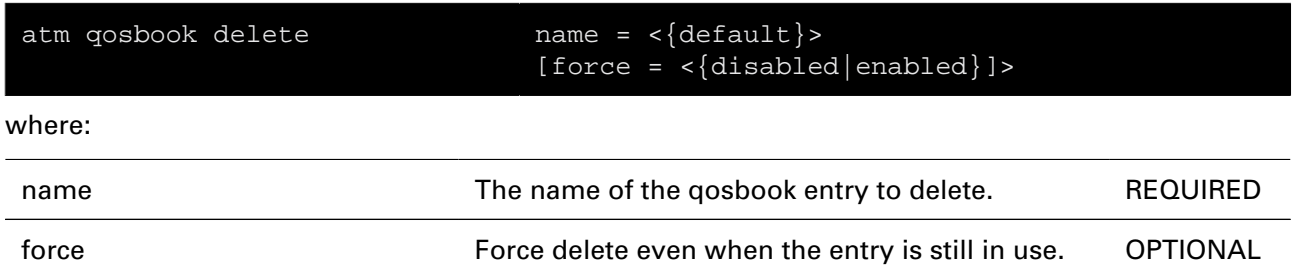

## **atm qosbook flush**

Flush all qosbook entries.

## **atm qosbook list**

Display the qosbook.

# **autopvc Commands**

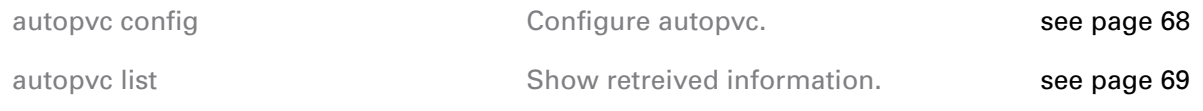

## <span id="page-67-0"></span>**autopvc config**

Configure autopvc.

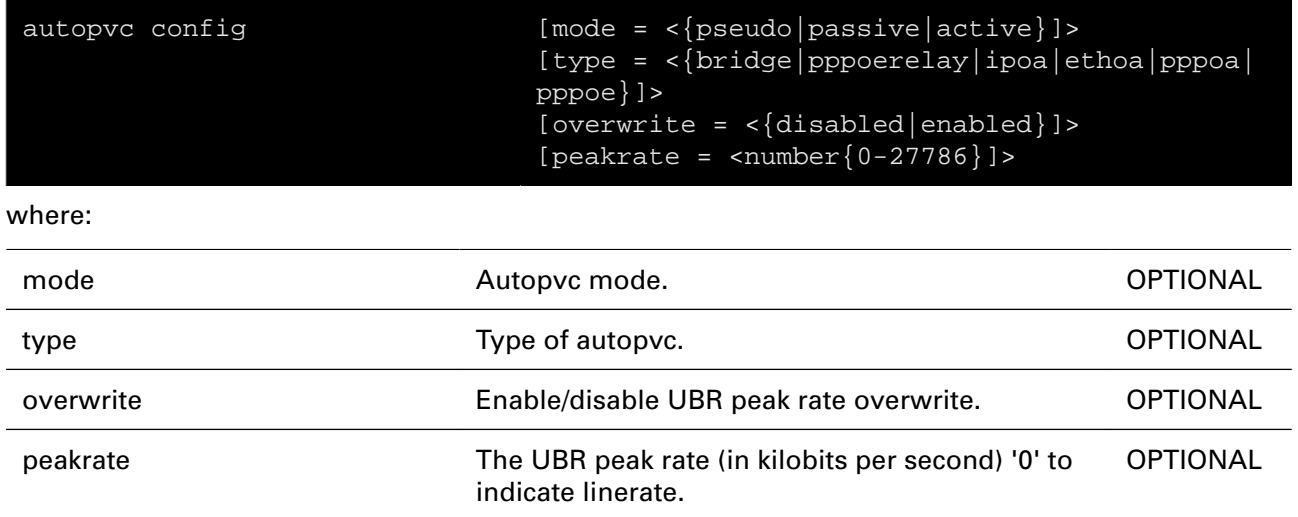

### <span id="page-68-0"></span>**autopvc list**

Show retreived information.

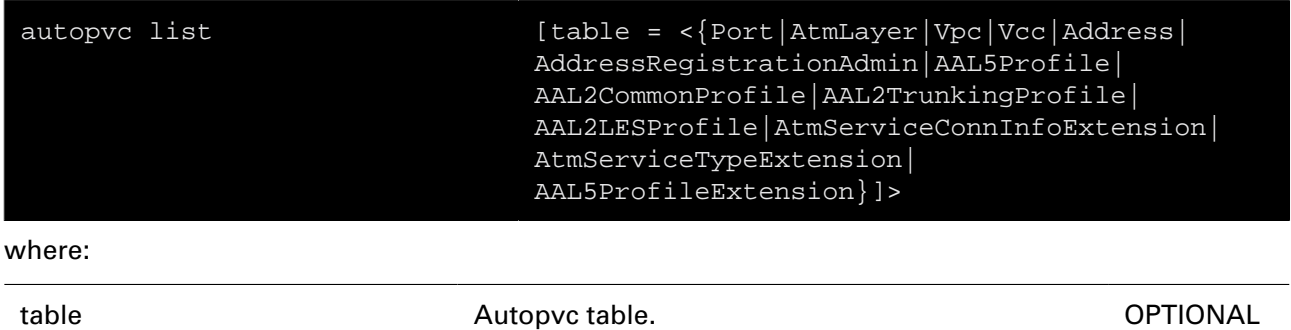

# **config Commands**

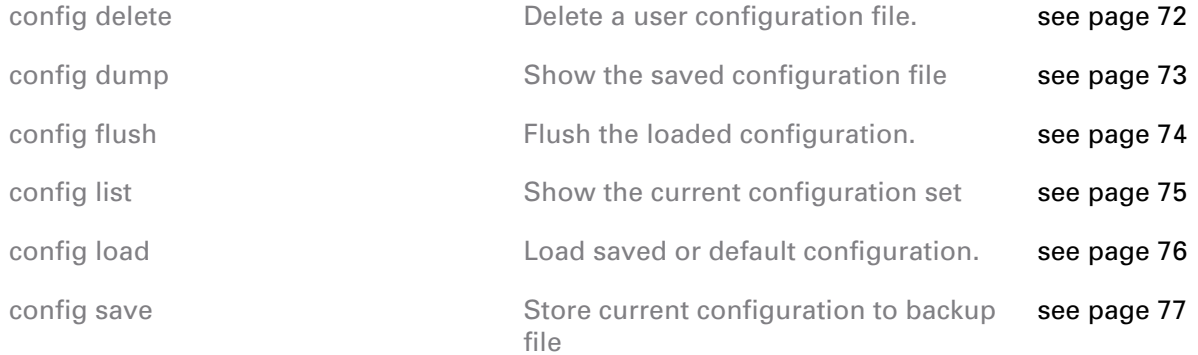

## <span id="page-71-0"></span>**config delete**

Delete a user configuration file.

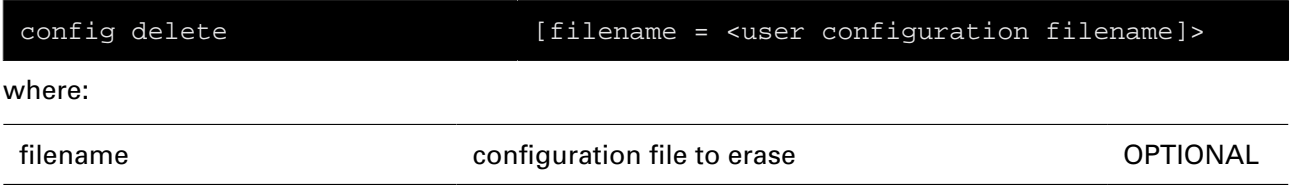
# **config dump**

Show the saved configuration file

# **config flush**

Flush the loaded configuration.

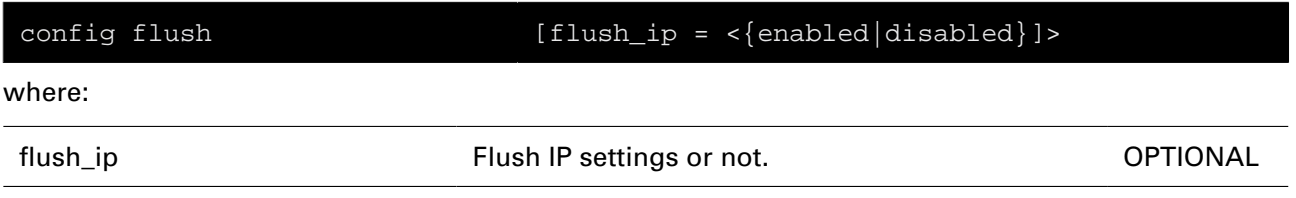

# **config list**

Show the current configuration set

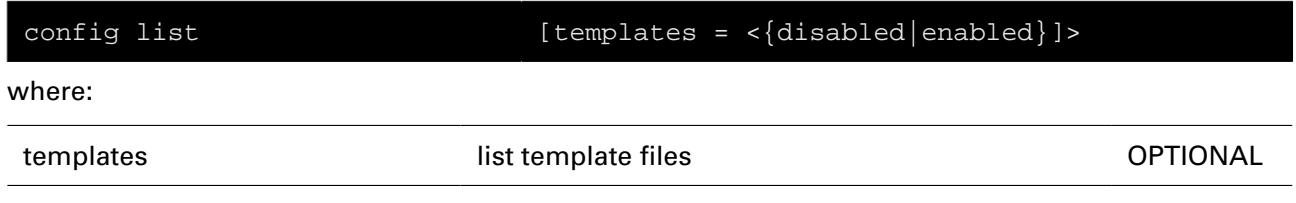

# **config load**

Load saved or default configuration.

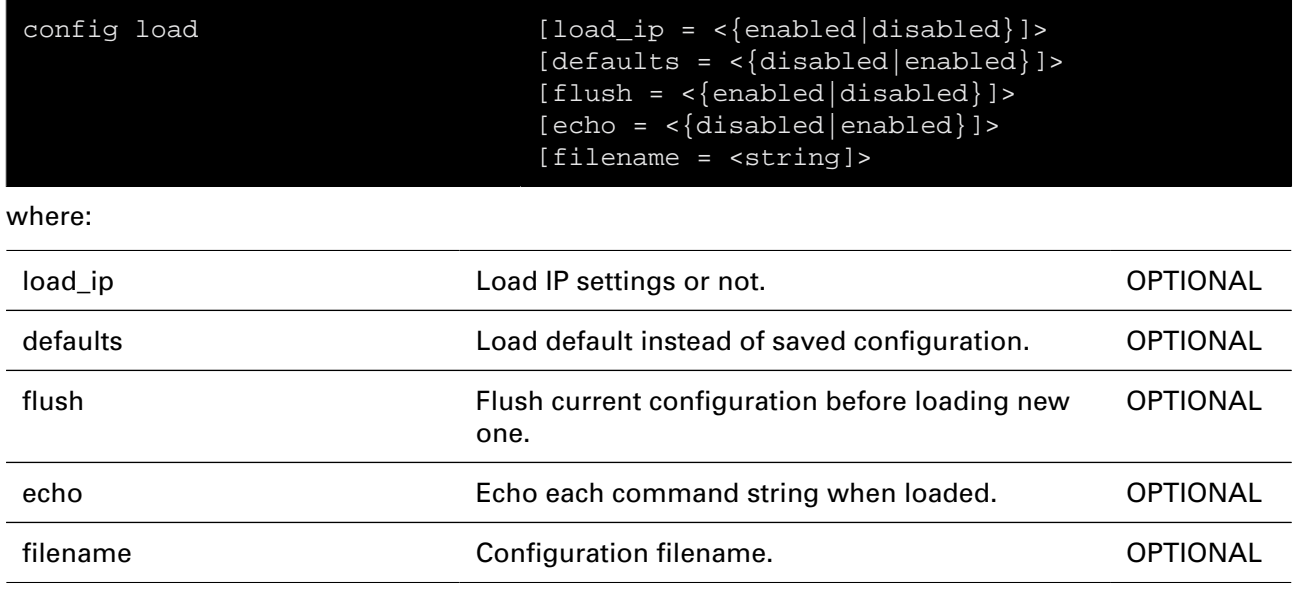

### **config save**

Store current configuration to backup file

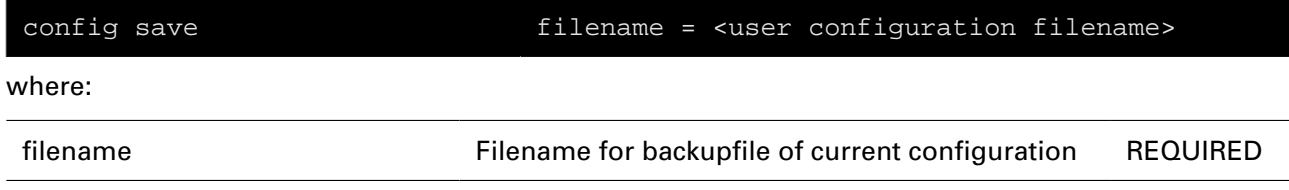

# **connection Commands**

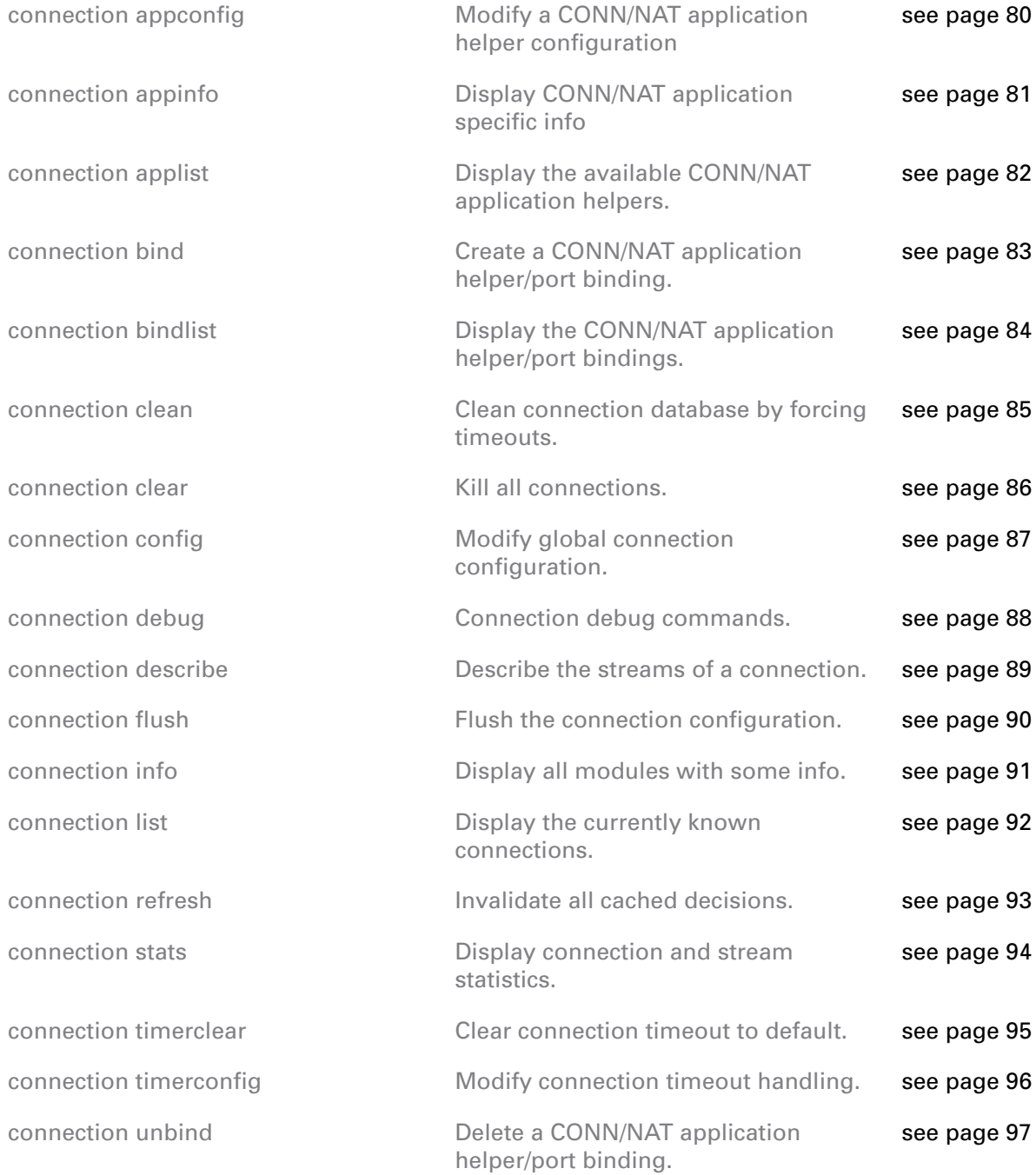

# <span id="page-79-0"></span>**connection appconfig**

Modify a CONN/NAT application helper configuration

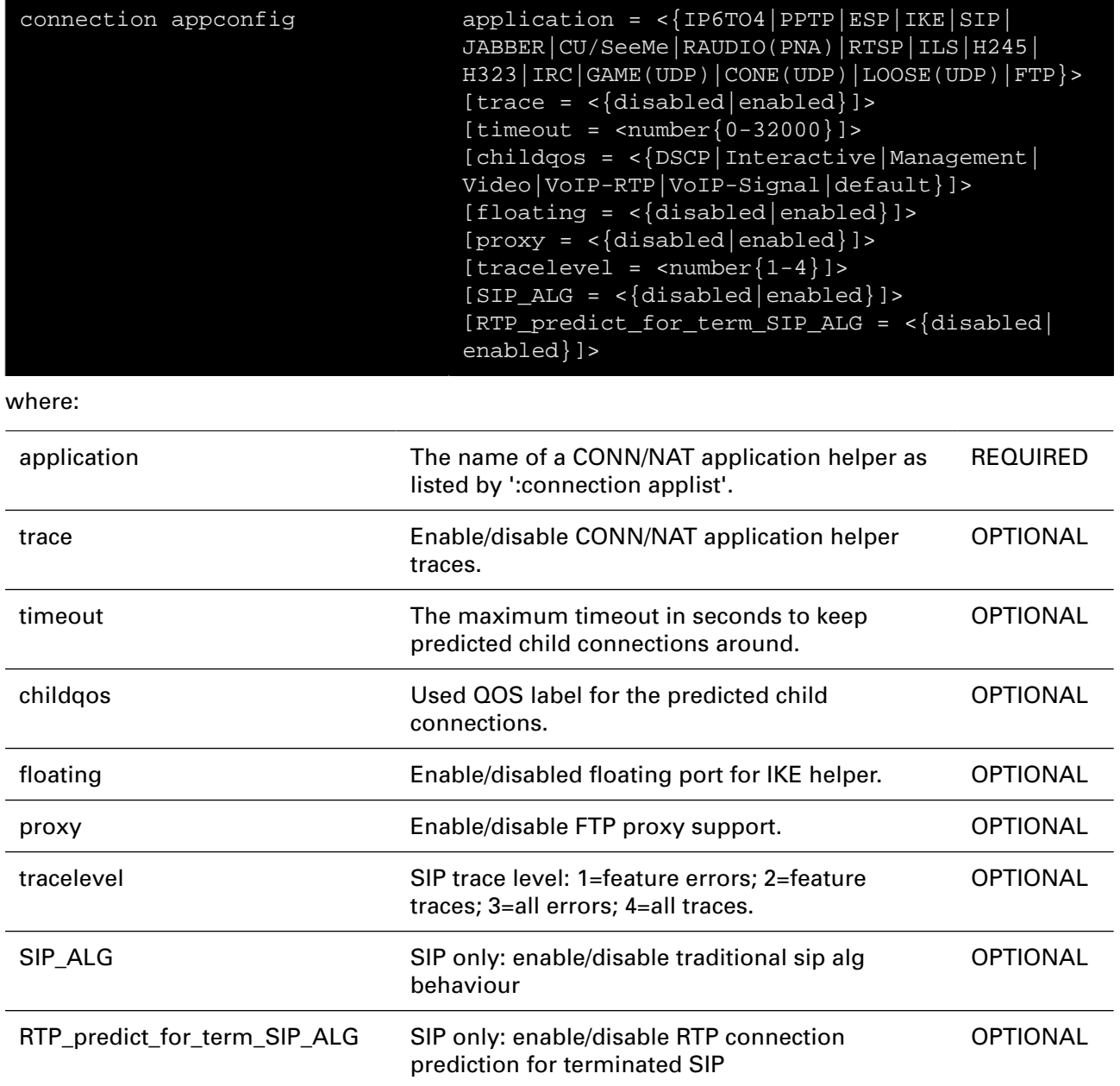

# <span id="page-80-0"></span>**connection appinfo**

Display CONN/NAT application specific info

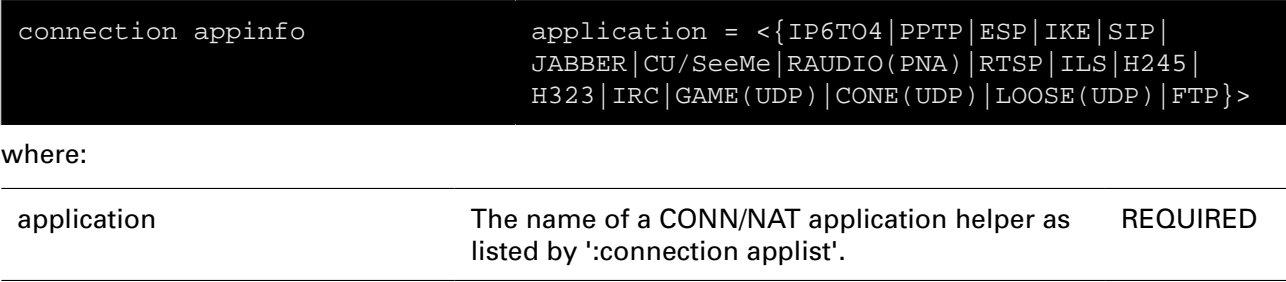

# <span id="page-81-0"></span>**connection applist**

Display the available CONN/NAT application helpers.

### <span id="page-82-0"></span>**connection bind**

Create a CONN/NAT application helper/port binding.

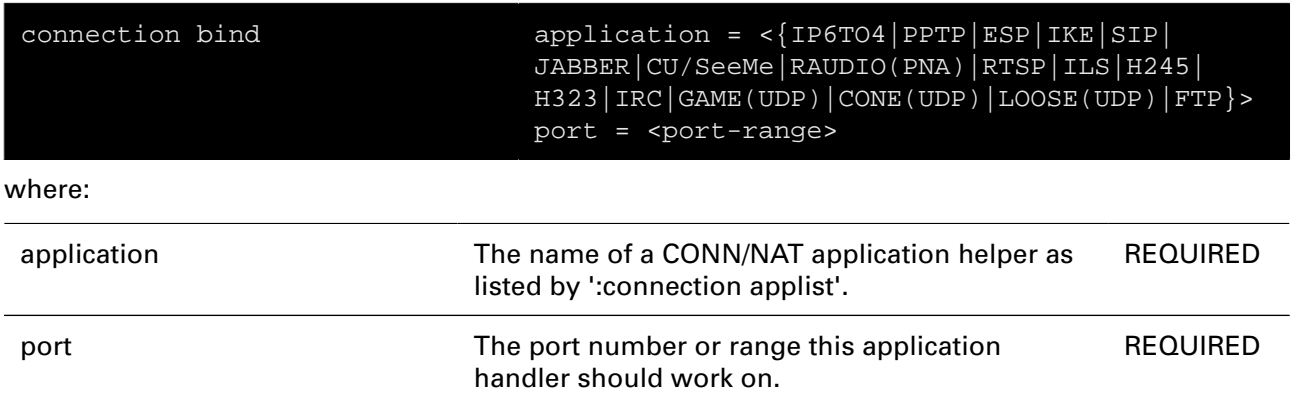

### <span id="page-83-0"></span>**connection bindlist**

Display the CONN/NAT application helper/port bindings.

### <span id="page-84-0"></span>**connection clean**

Clean connection database by forcing timeouts.

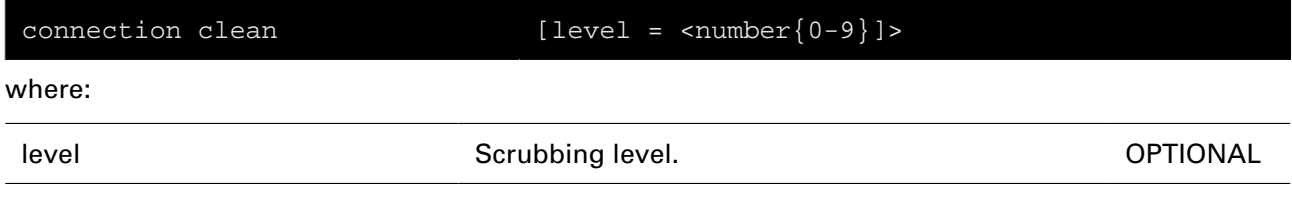

## <span id="page-85-0"></span>**connection clear**

Kill all connections.

### <span id="page-86-0"></span>**connection config**

Modify global connection configuration.

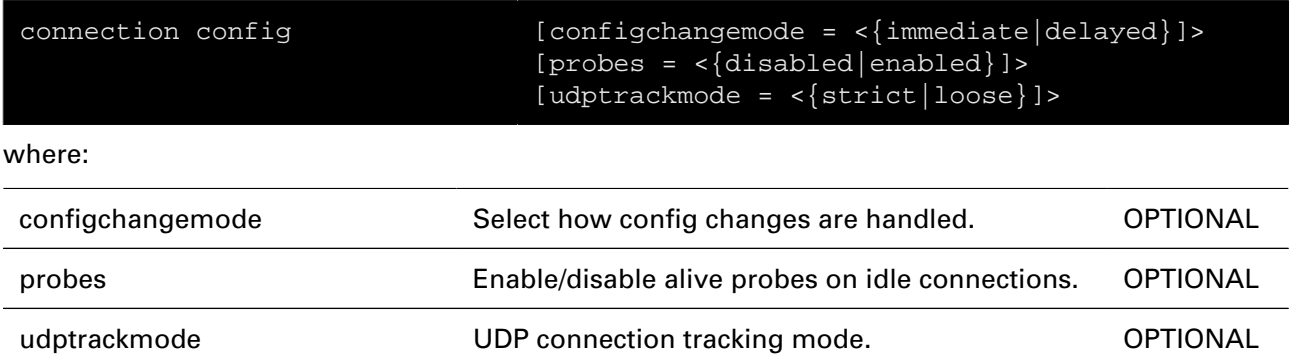

# <span id="page-87-0"></span>**connection debug**

Connection debug commands.

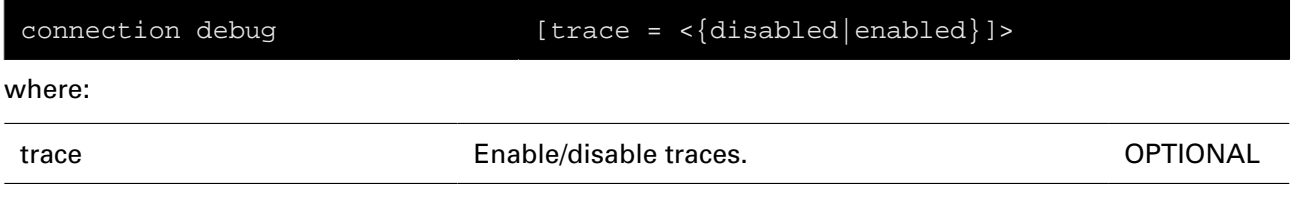

### <span id="page-88-0"></span>**connection describe**

Describe the streams of a connection.

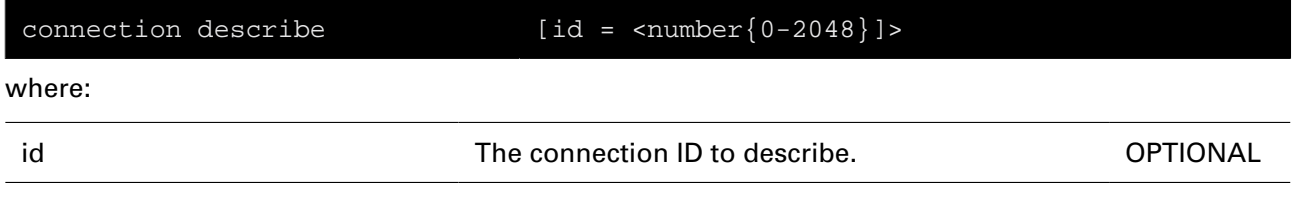

### <span id="page-89-0"></span>**connection flush**

Flush the connection configuration.

### <span id="page-90-0"></span>**connection info**

Display all modules with some info.

### <span id="page-91-0"></span>**connection list**

Display the currently known connections.

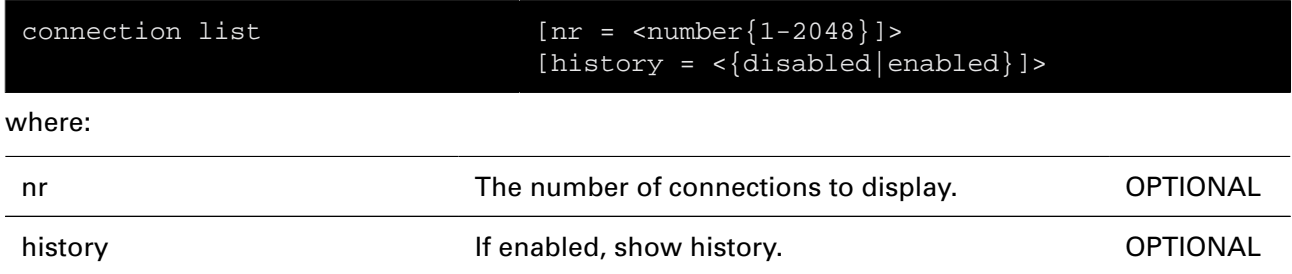

### <span id="page-92-0"></span>**connection refresh**

Invalidate all cached decisions.

### <span id="page-93-0"></span>**connection stats**

Display connection and stream statistics.

### <span id="page-94-0"></span>**connection timerclear**

Clear connection timeout to default.

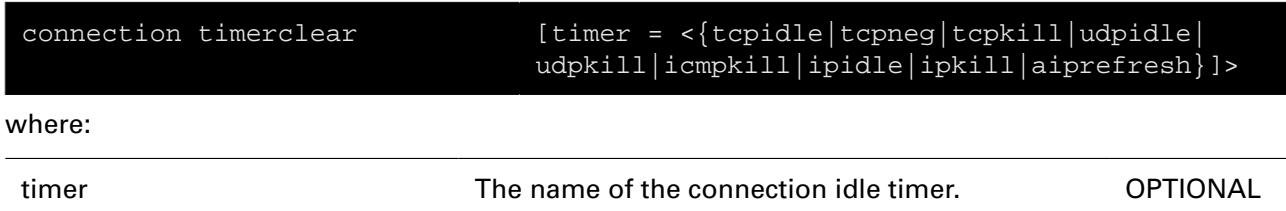

# <span id="page-95-0"></span>**connection timerconfig**

Modify connection timeout handling.

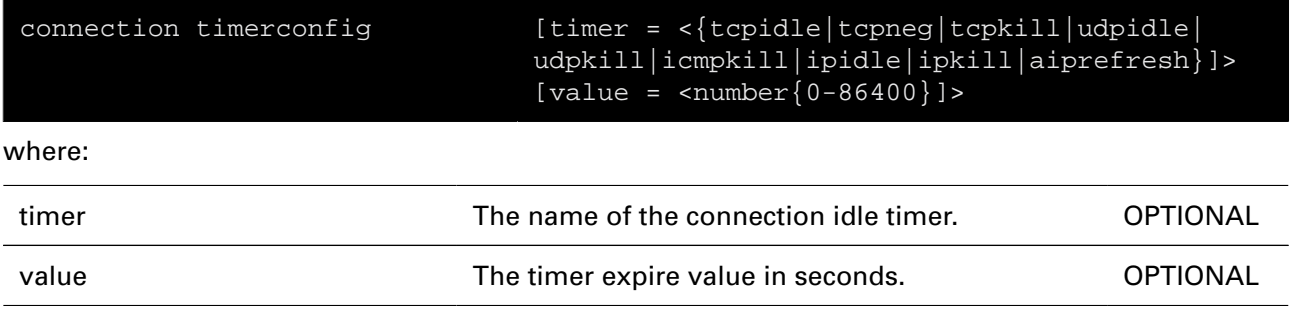

### <span id="page-96-0"></span>**connection unbind**

Delete a CONN/NAT application helper/port binding.

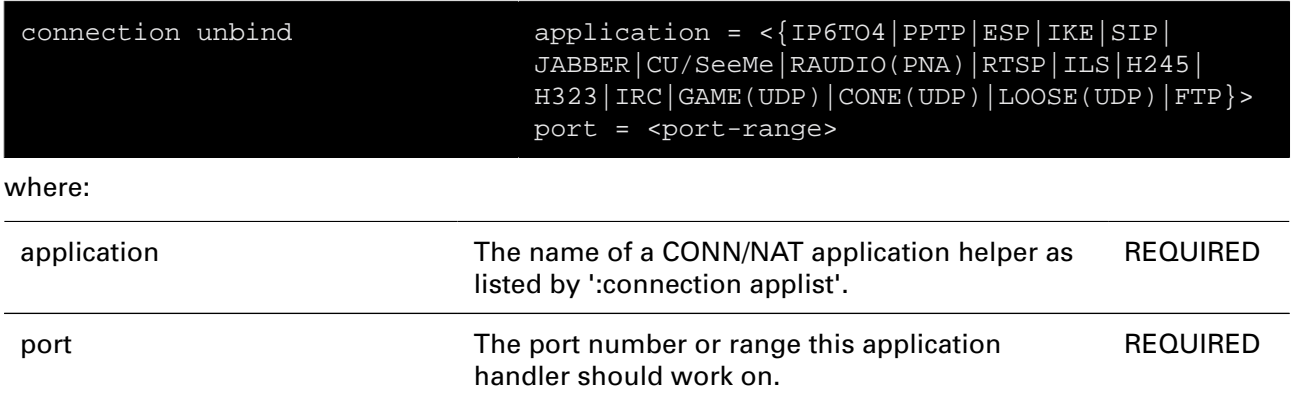

# **cwmp Commands**

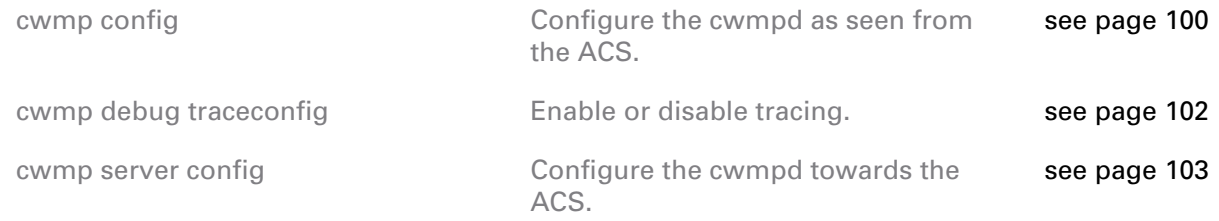

# <span id="page-99-0"></span>**cwmp config**

Configure the cwmpd as seen from the ACS.

#### **SYNTAX:**

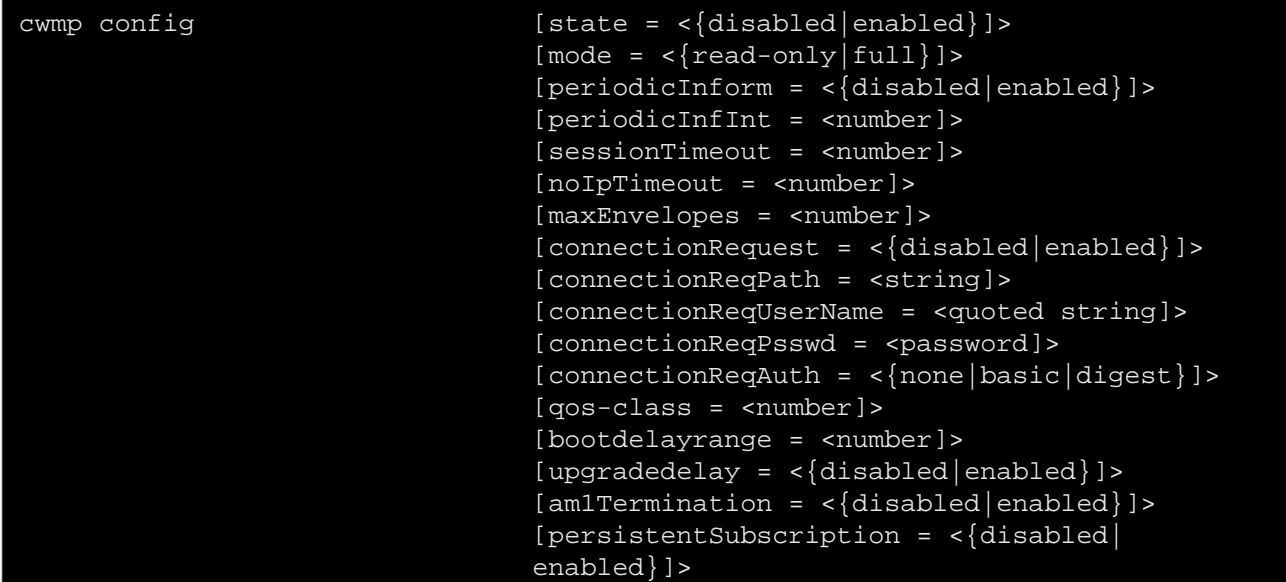

where:

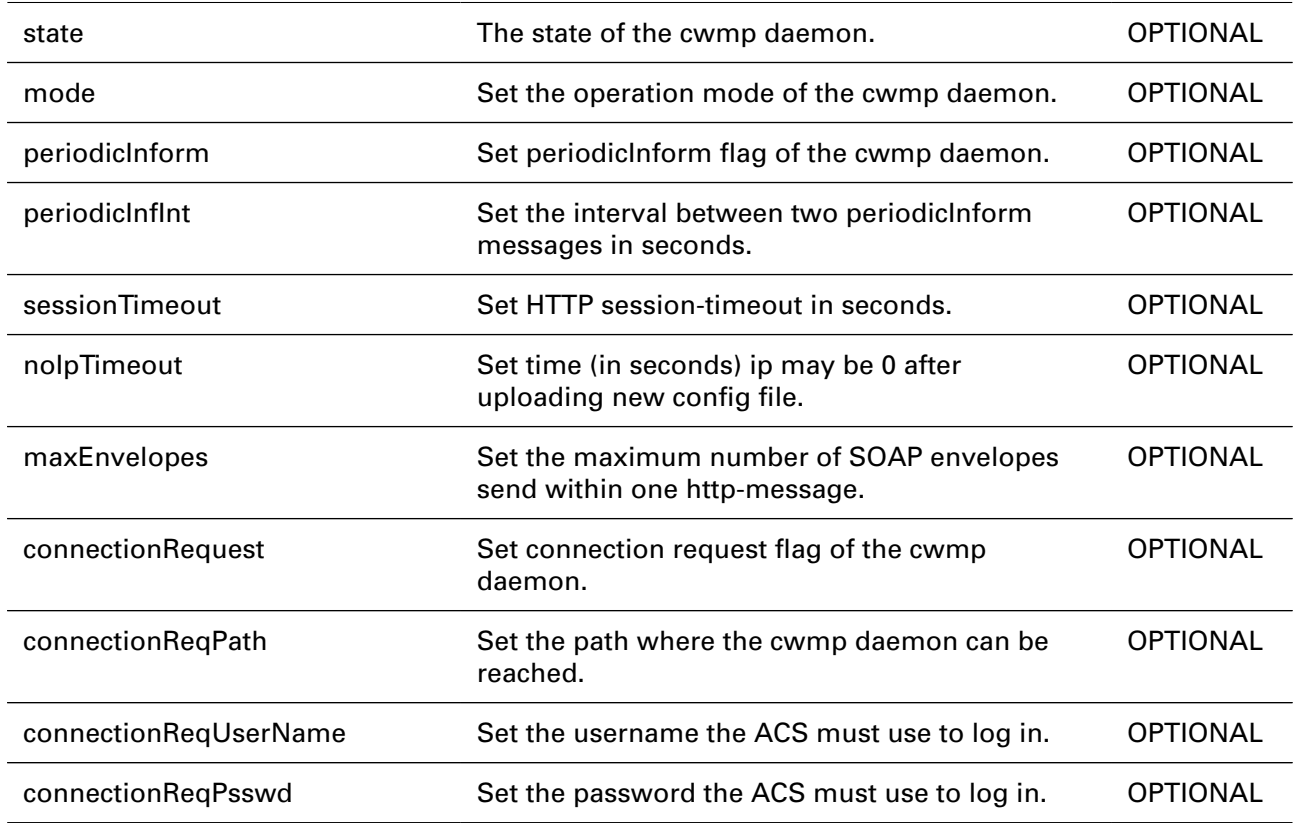

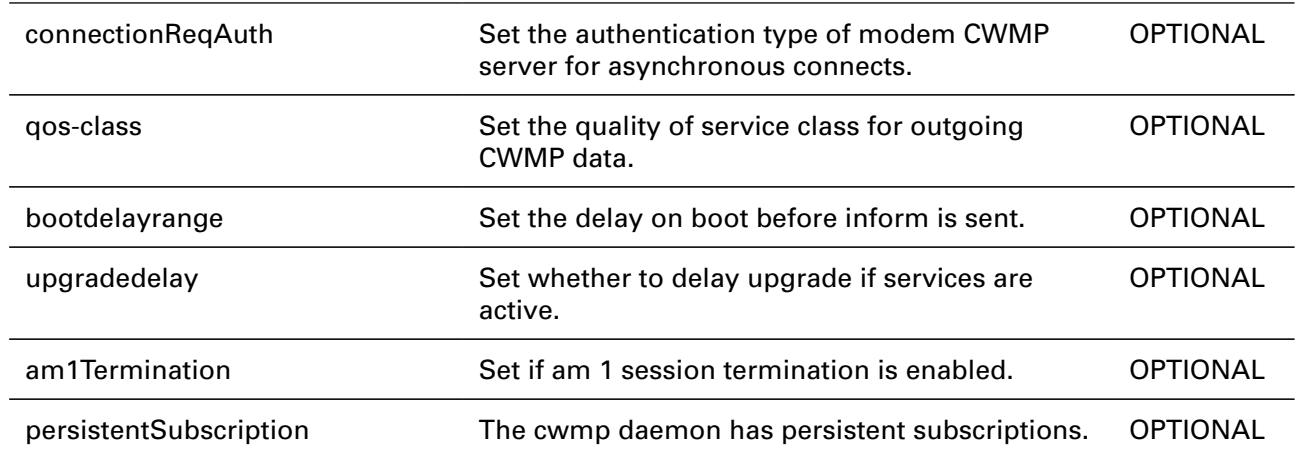

# <span id="page-101-0"></span>**cwmp debug traceconfig**

Enable or disable tracing.

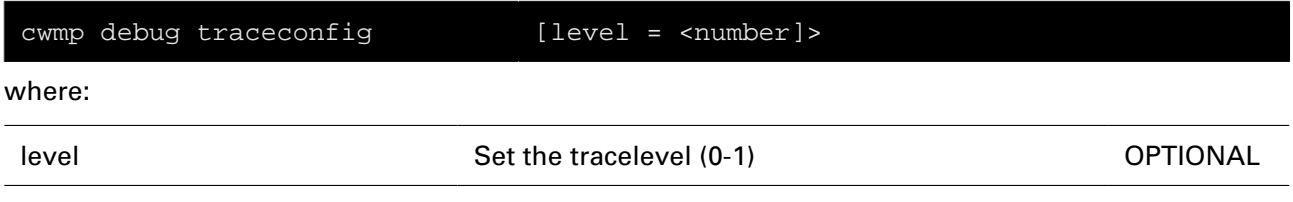

# <span id="page-102-0"></span>**cwmp server config**

Configure the cwmpd towards the ACS.

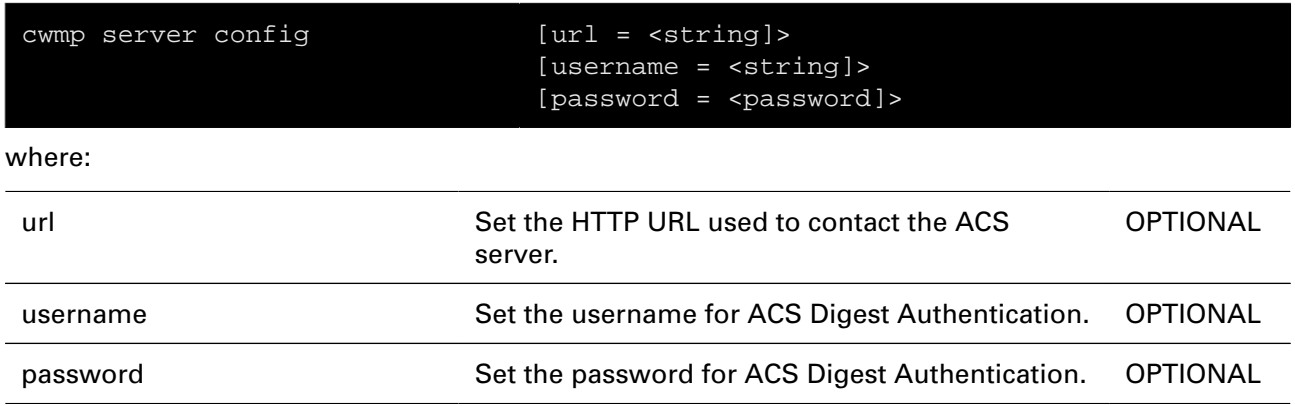

# **debug Command**

Execute a 'Trace & Debug' command. For qualified personnel only.

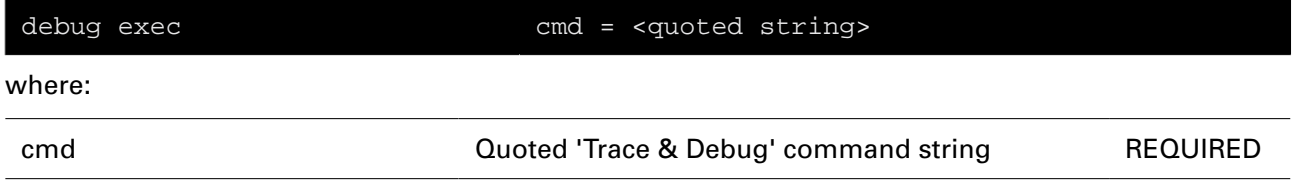

# **dhcp Commands**

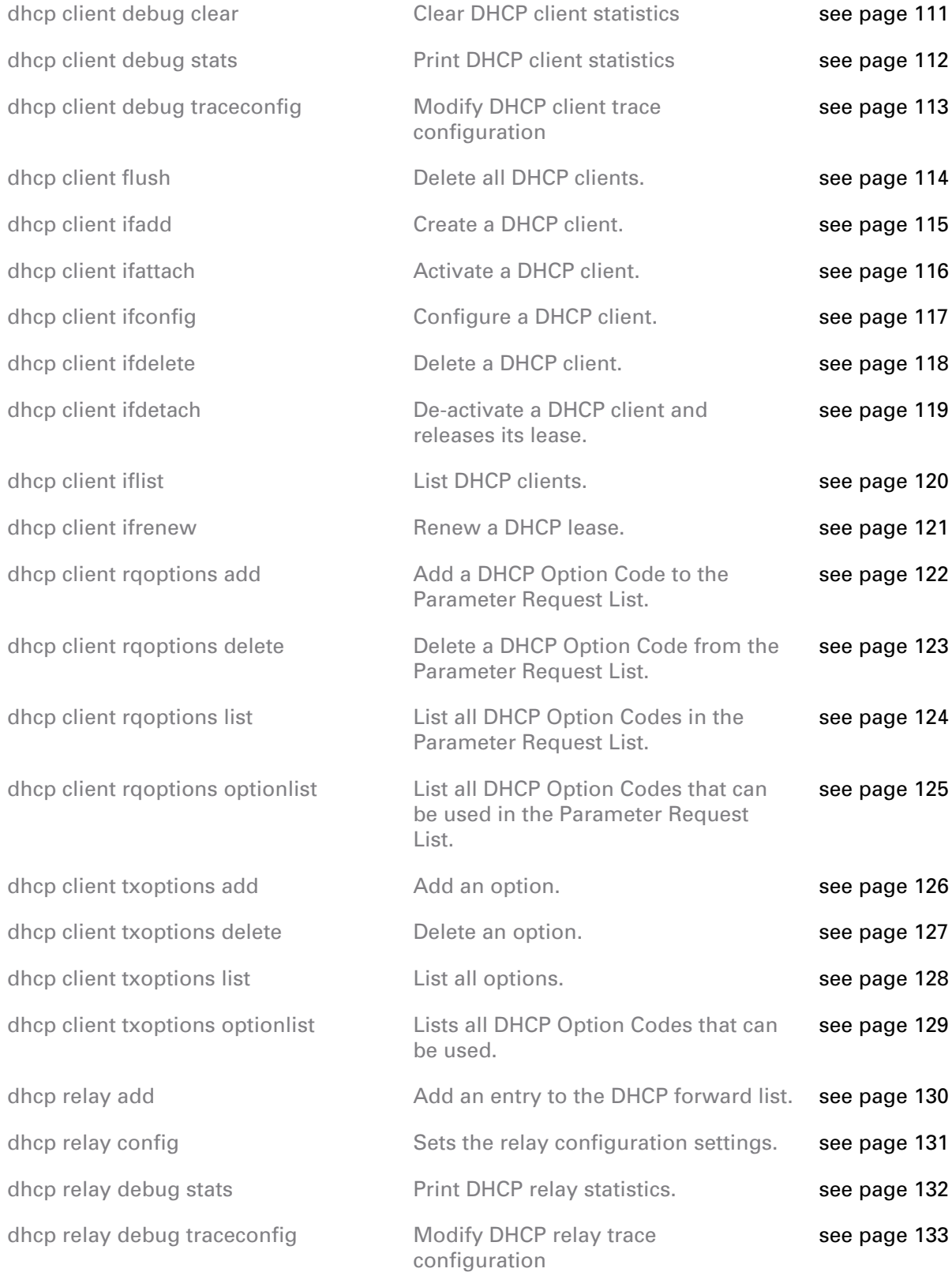

# dhcp Commands

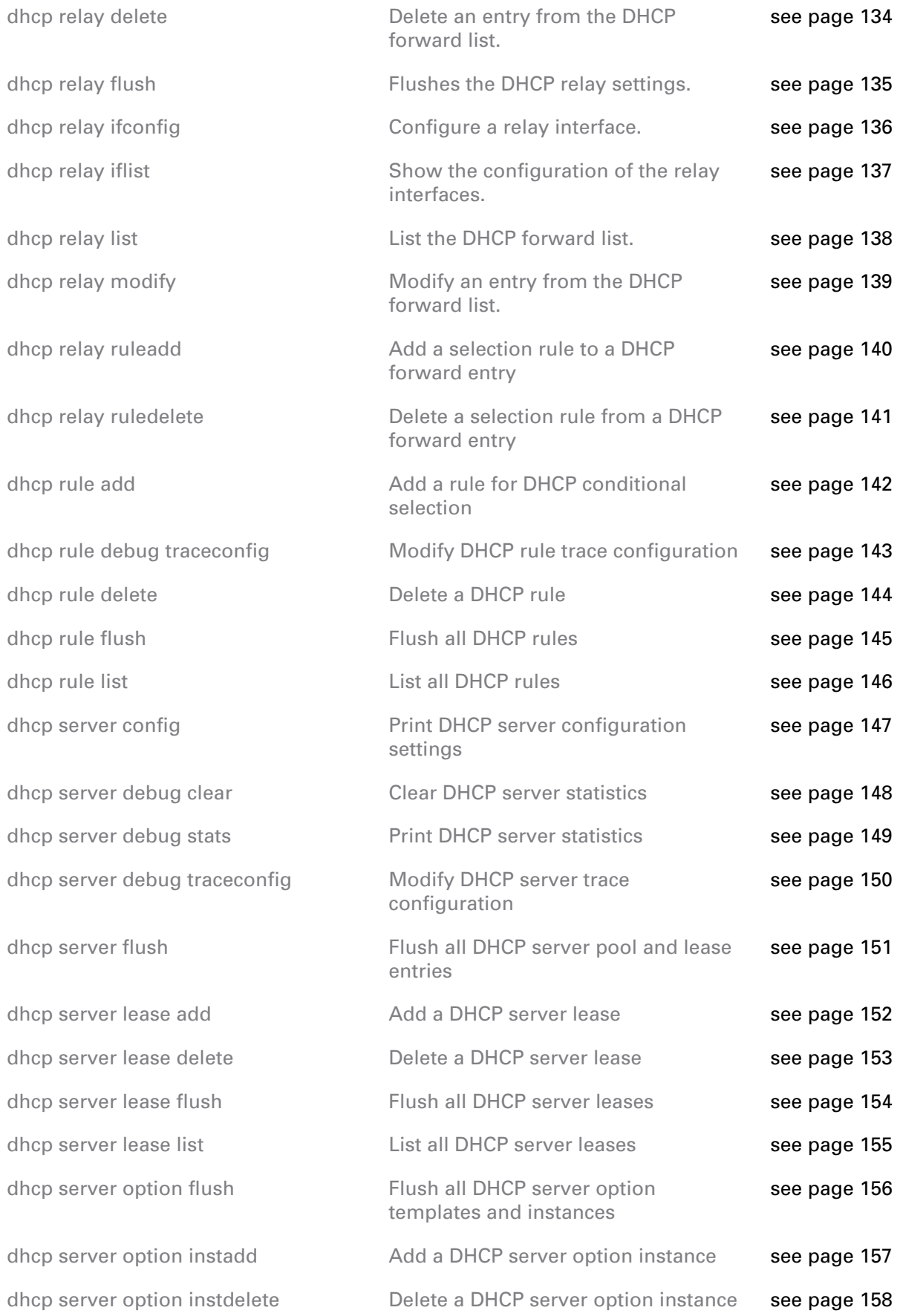
# dhcp Commands

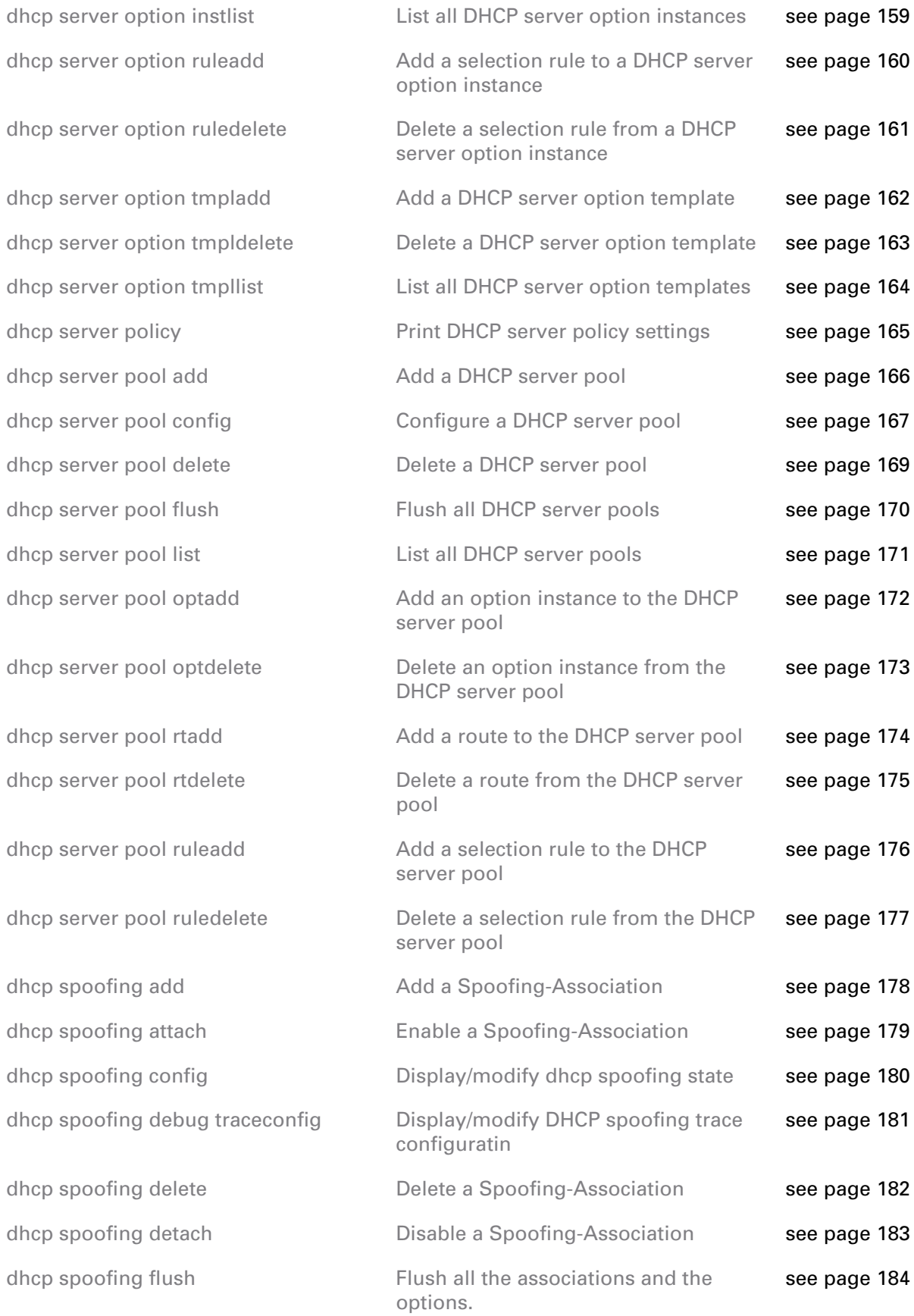

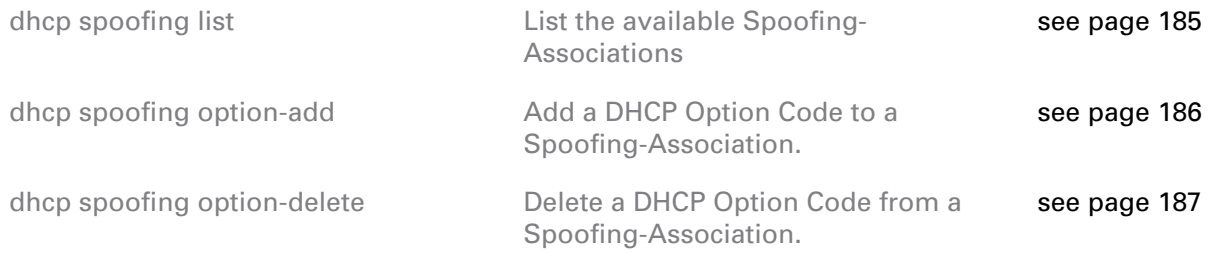

## **dhcp client debug clear**

Clear DHCP client statistics

## **dhcp client debug stats**

Print DHCP client statistics

# **dhcp client debug traceconfig**

Modify DHCP client trace configuration

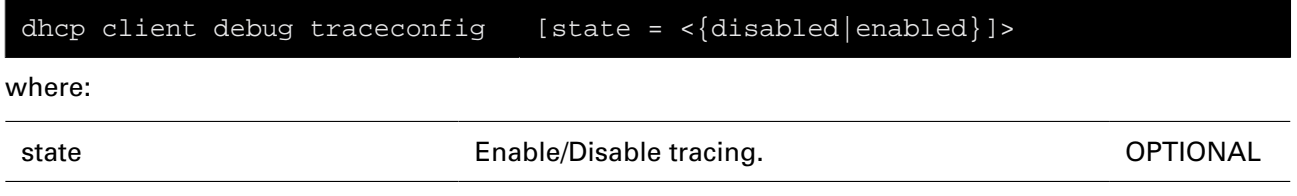

# **dhcp client flush**

Delete all DHCP clients.

## **dhcp client ifadd**

Create a DHCP client.

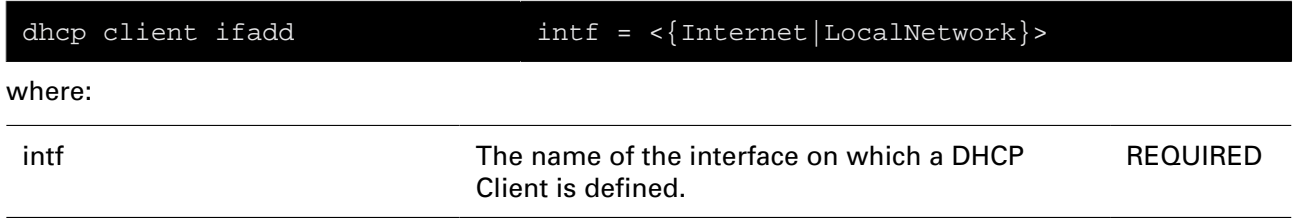

# **dhcp client ifattach**

Activate a DHCP client.

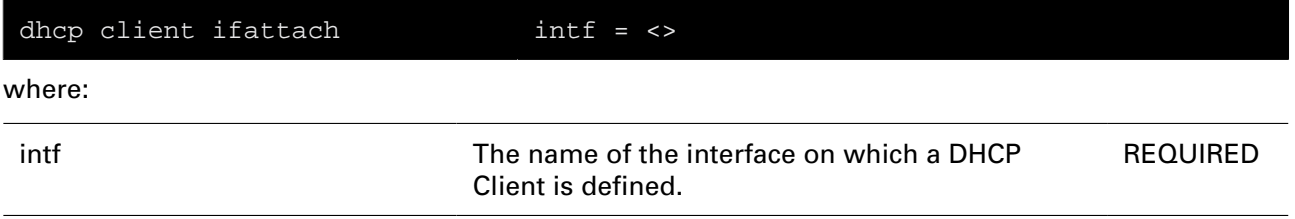

# **dhcp client ifconfig**

Configure a DHCP client.

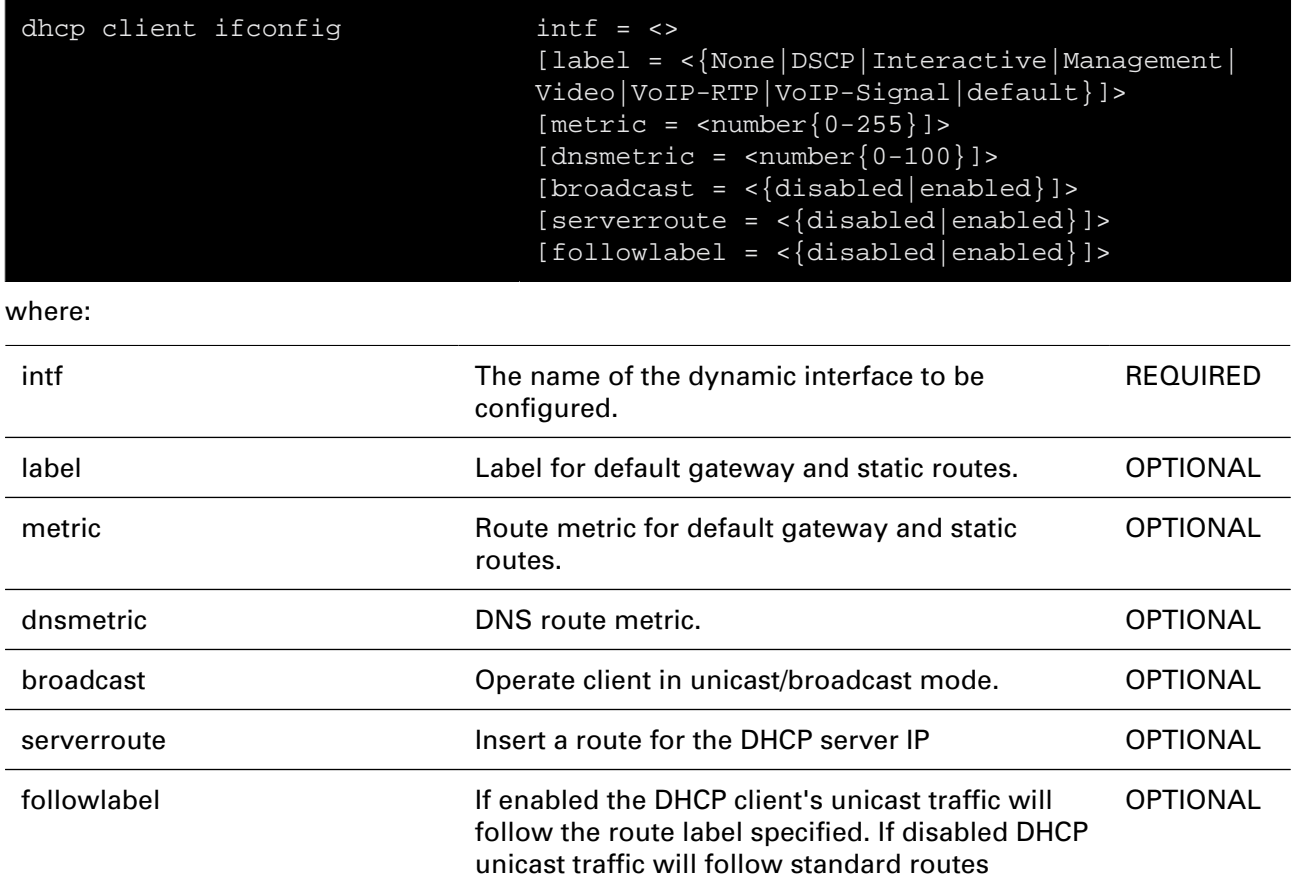

## **dhcp client ifdelete**

Delete a DHCP client.

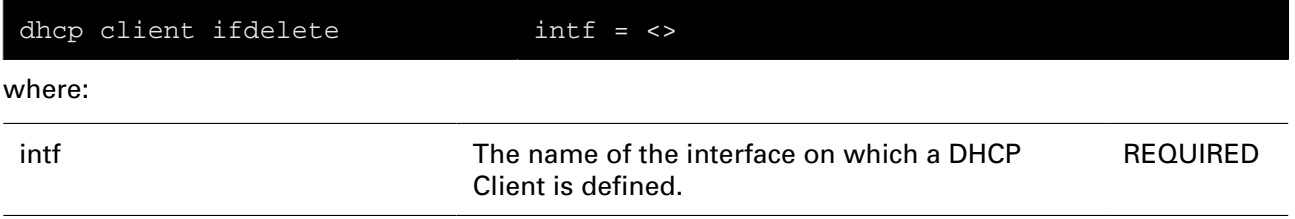

# **dhcp client ifdetach**

De-activate a DHCP client and releases its lease.

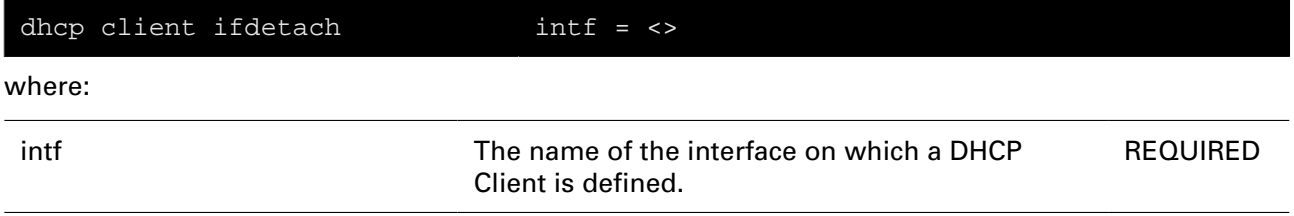

## **dhcp client iflist**

List DHCP clients.

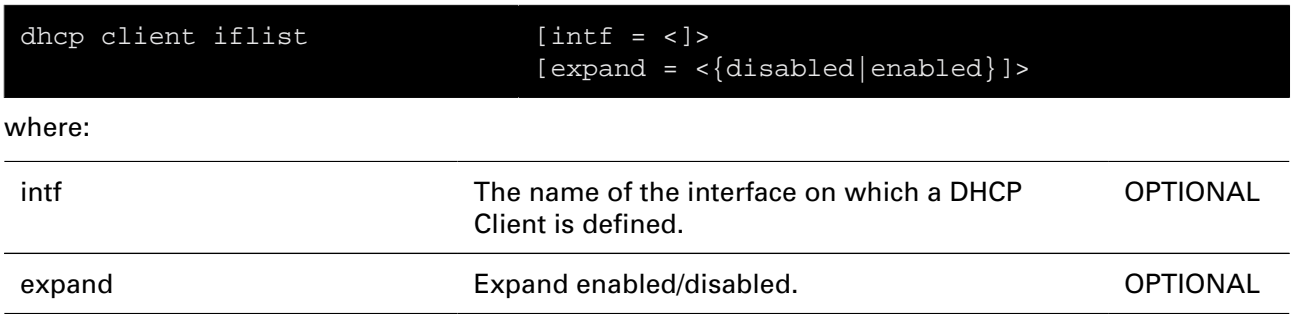

# **dhcp client ifrenew**

Renew a DHCP lease.

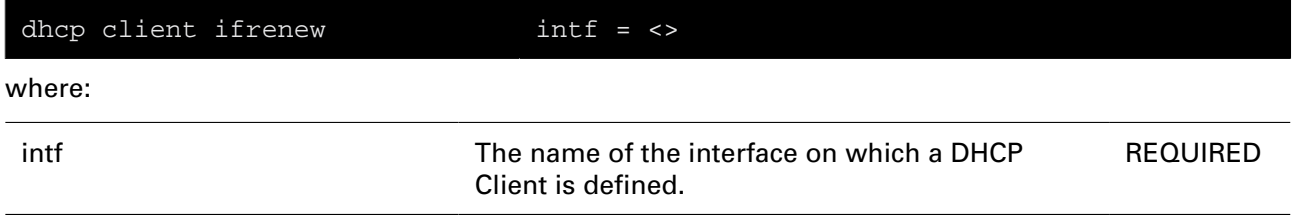

## **dhcp client rqoptions add**

Add a DHCP Option Code to the Parameter Request List.

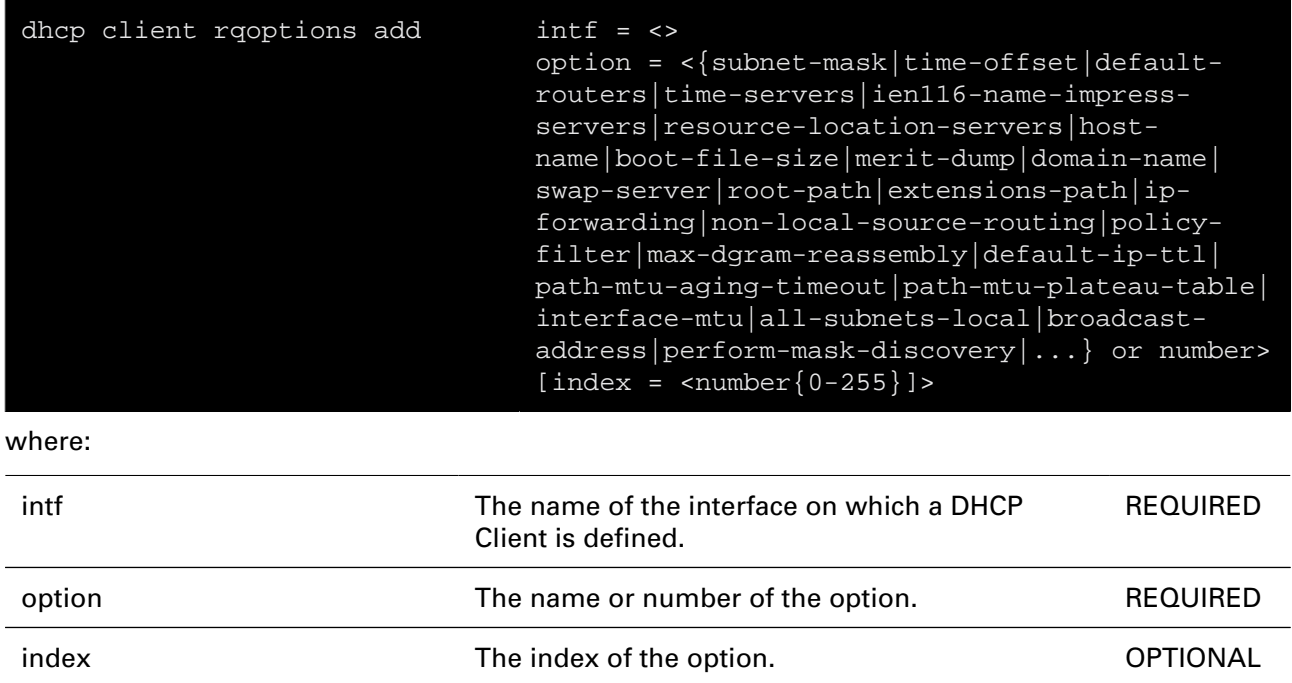

## **dhcp client rqoptions delete**

Delete a DHCP Option Code from the Parameter Request List.

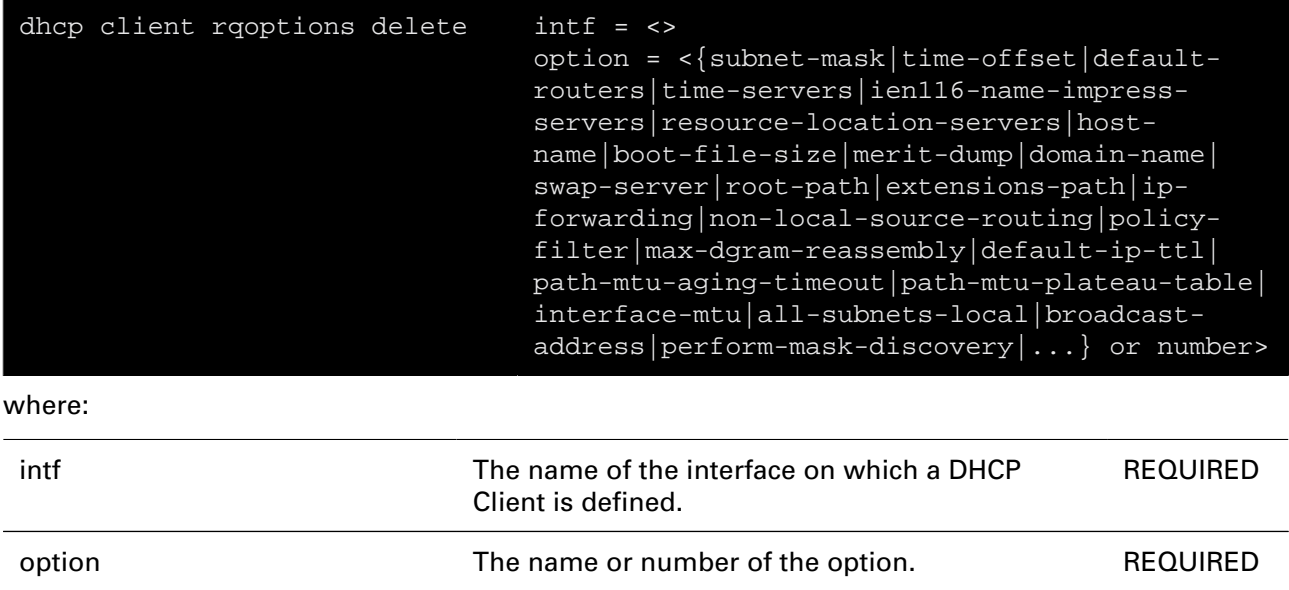

## **dhcp client rqoptions list**

List all DHCP Option Codes in the Parameter Request List.

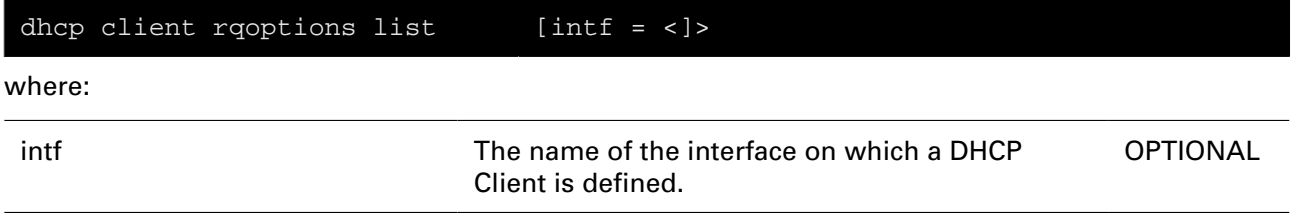

## **dhcp client rqoptions optionlist**

List all DHCP Option Codes that can be used in the Parameter Request List.

## **dhcp client txoptions add**

Add an option.

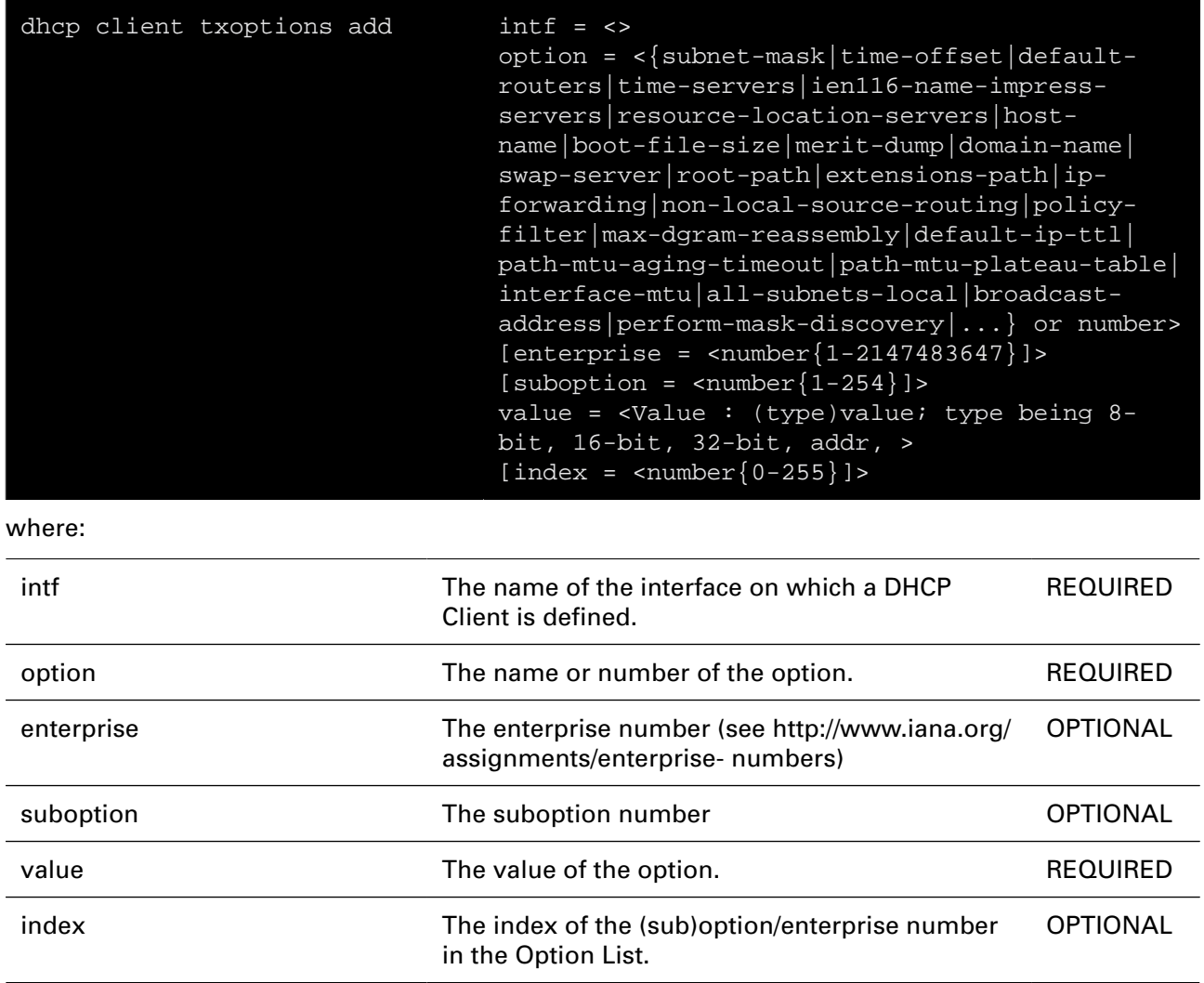

# **dhcp client txoptions delete**

Delete an option.

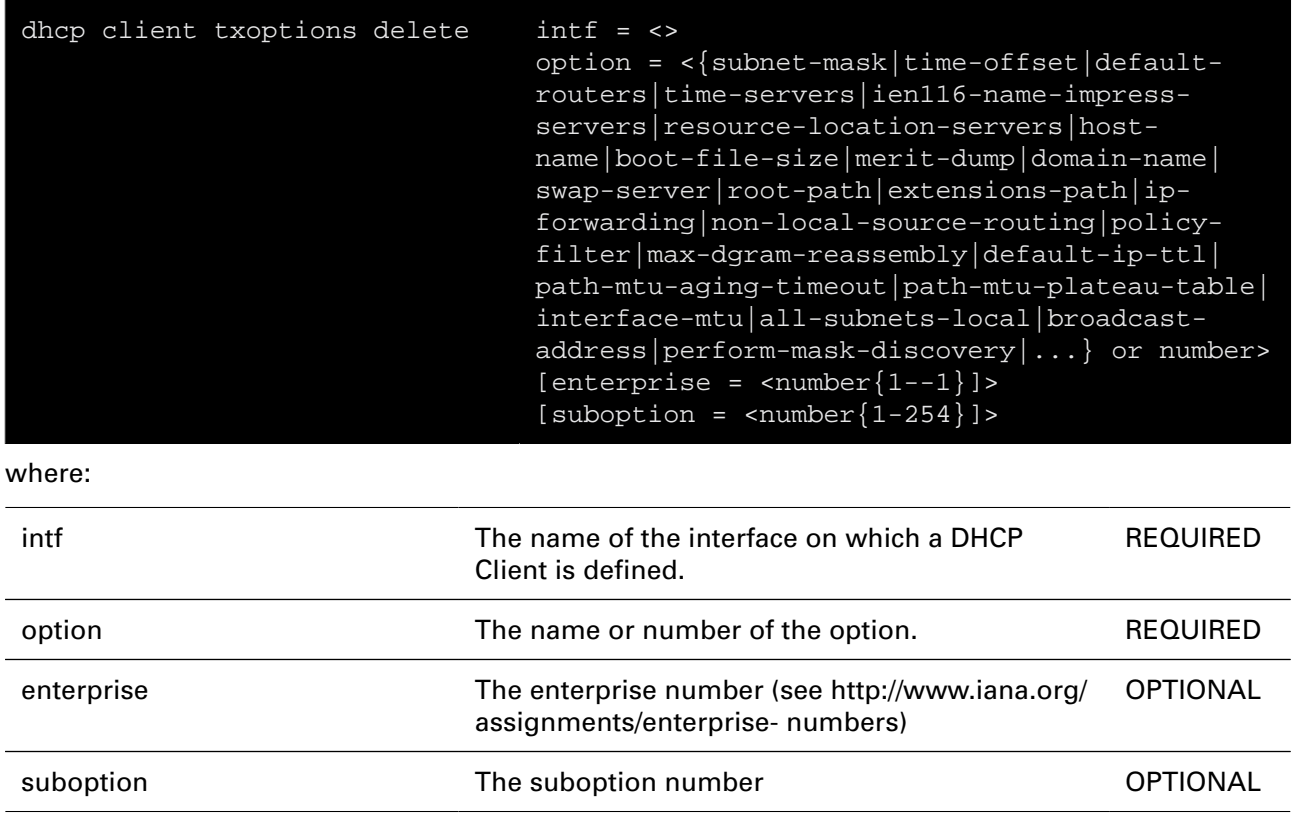

# **dhcp client txoptions list**

List all options.

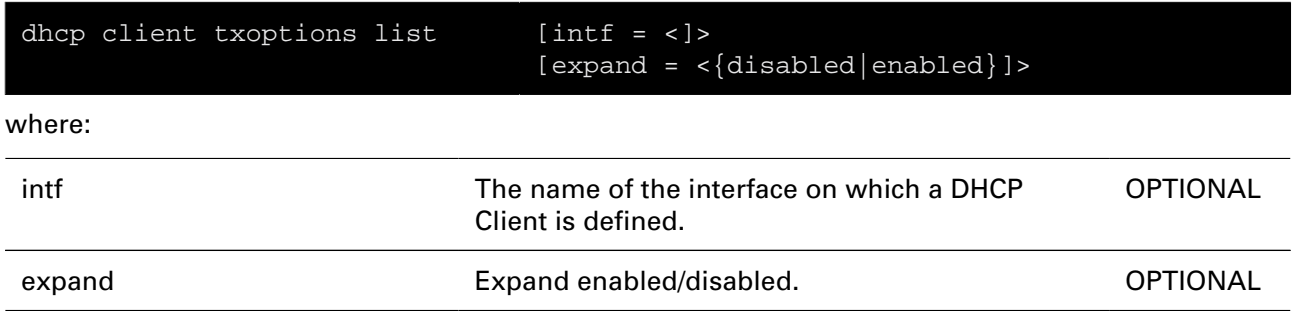

## **dhcp client txoptions optionlist**

Lists all DHCP Option Codes that can be used.

# **dhcp relay add**

Add an entry to the DHCP forward list.

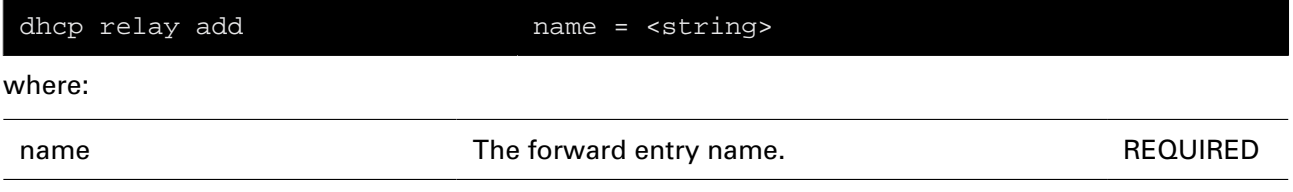

## **dhcp relay config**

Sets the relay configuration settings.

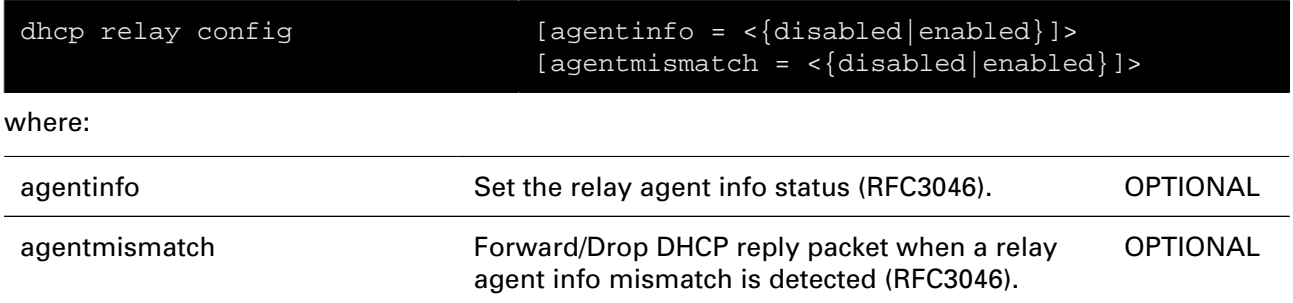

## **dhcp relay debug stats**

Print DHCP relay statistics.

# **dhcp relay debug traceconfig**

Modify DHCP relay trace configuration

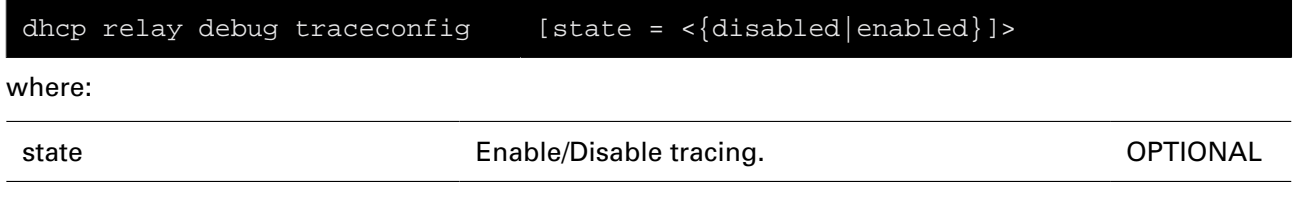

## **dhcp relay delete**

Delete an entry from the DHCP forward list.

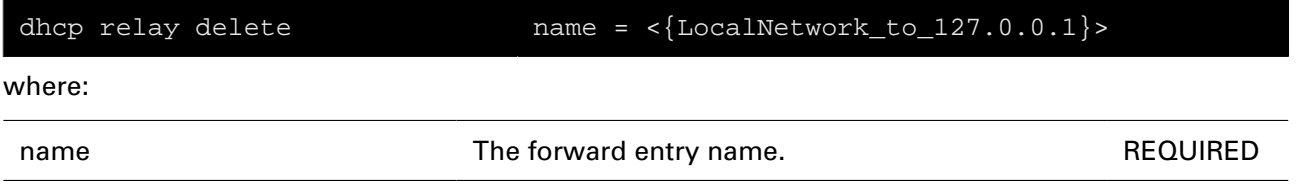

## **dhcp relay flush**

Flushes the DHCP relay settings.

Download from Www.Somanuals.com. All Manuals Search And Download.

## **dhcp relay ifconfig**

Configure a relay interface.

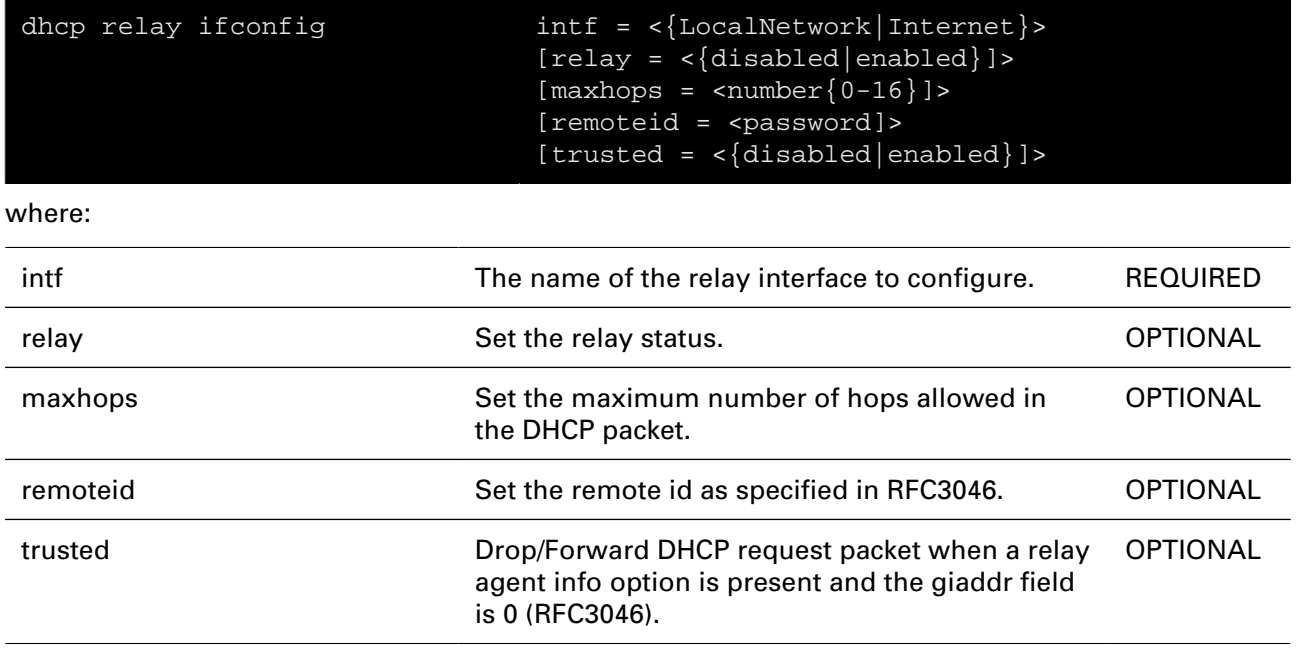

## **dhcp relay iflist**

Show the configuration of the relay interfaces.

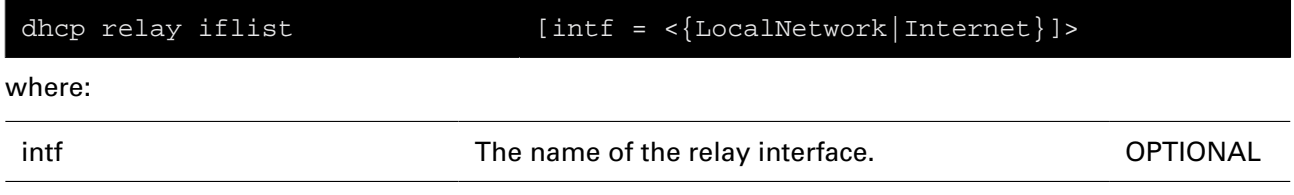

## **dhcp relay list**

List the DHCP forward list.

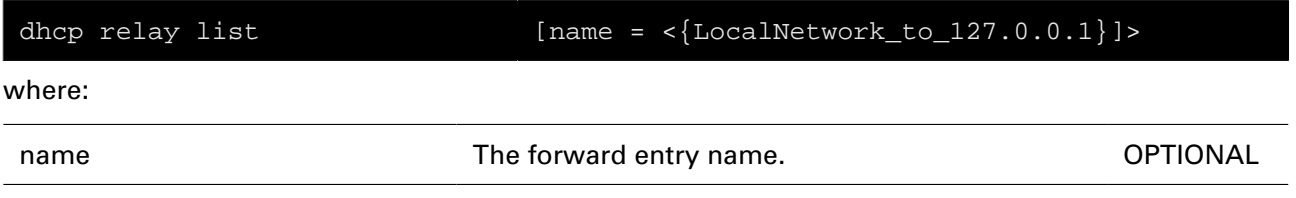

## **dhcp relay modify**

Modify an entry from the DHCP forward list.

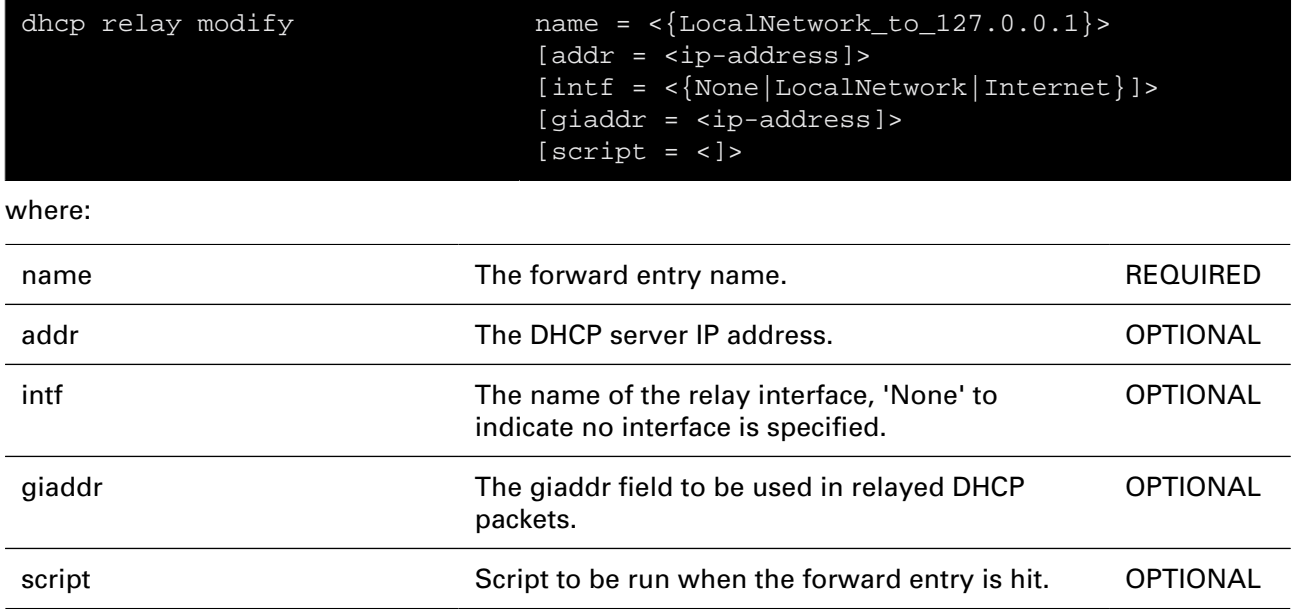

## **dhcp relay ruleadd**

Add a selection rule to a DHCP forward entry

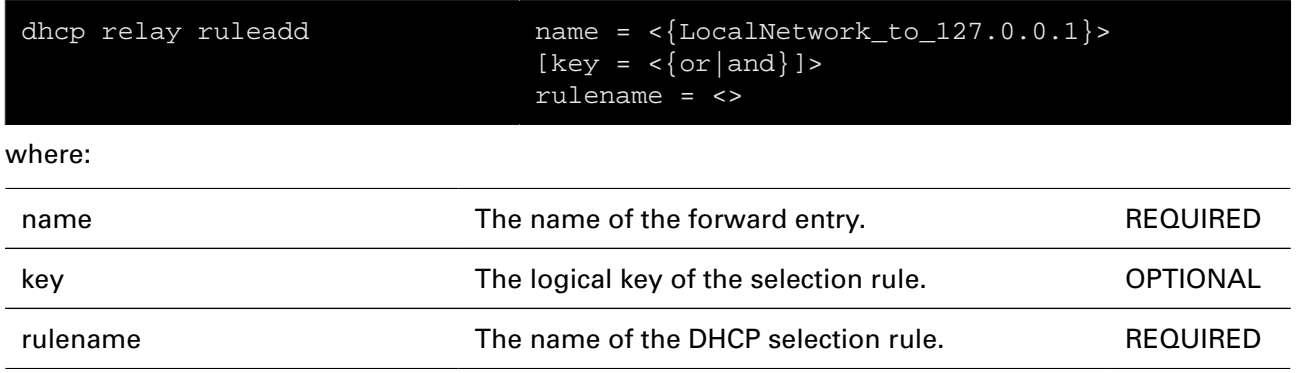

## **dhcp relay ruledelete**

Delete a selection rule from a DHCP forward entry

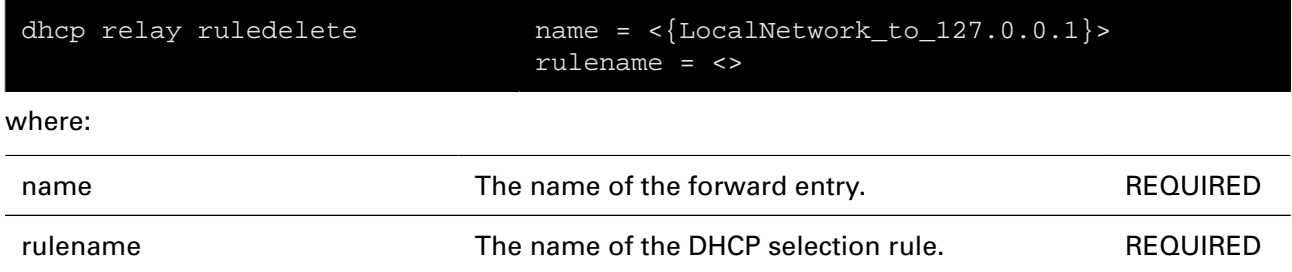

## **dhcp rule add**

Add a rule for DHCP conditional selection

### **SYNTAX:**

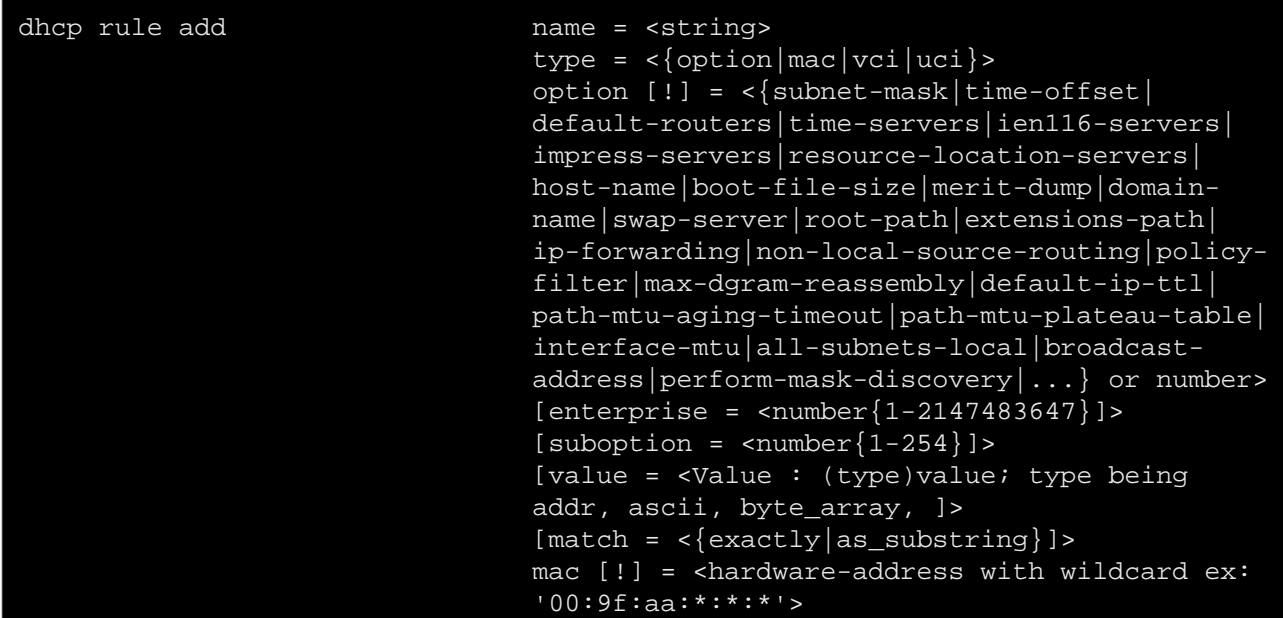

where:

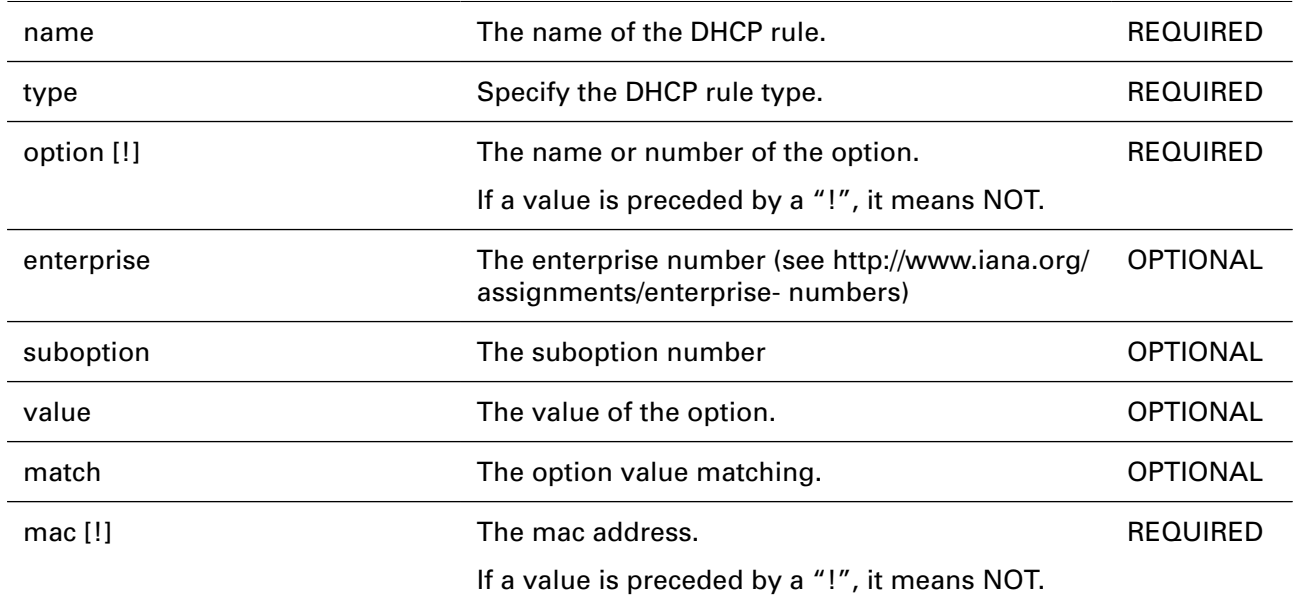

## **dhcp rule debug traceconfig**

Modify DHCP rule trace configuration

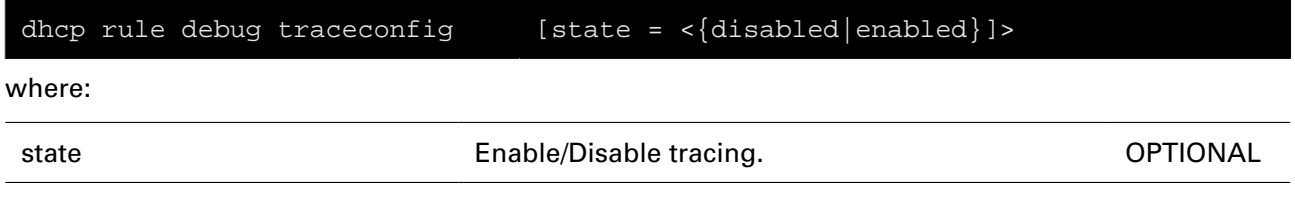

## **dhcp rule delete**

Delete a DHCP rule

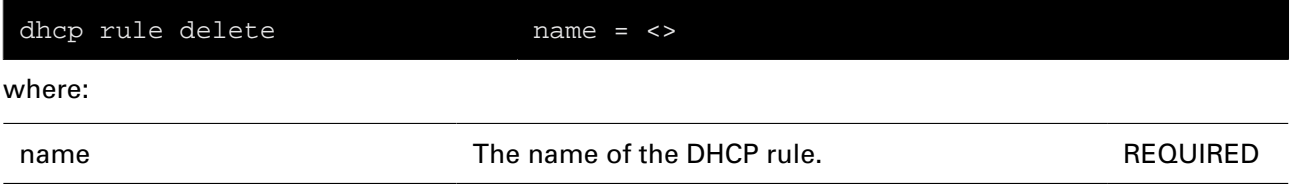
## **dhcp rule flush**

Flush all DHCP rules

## **dhcp rule list**

List all DHCP rules

# **dhcp server config**

Print DHCP server configuration settings

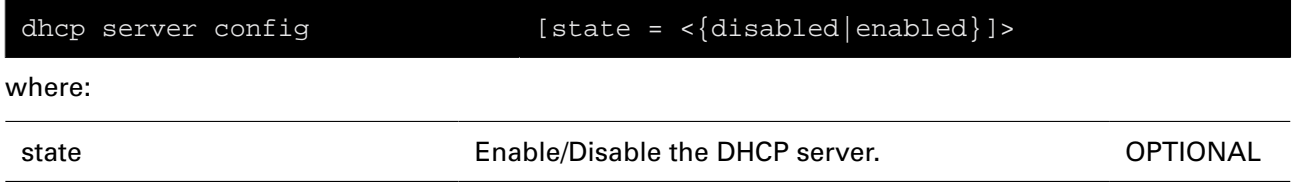

## **dhcp server debug clear**

Clear DHCP server statistics

## **dhcp server debug stats**

Print DHCP server statistics

# **dhcp server debug traceconfig**

Modify DHCP server trace configuration

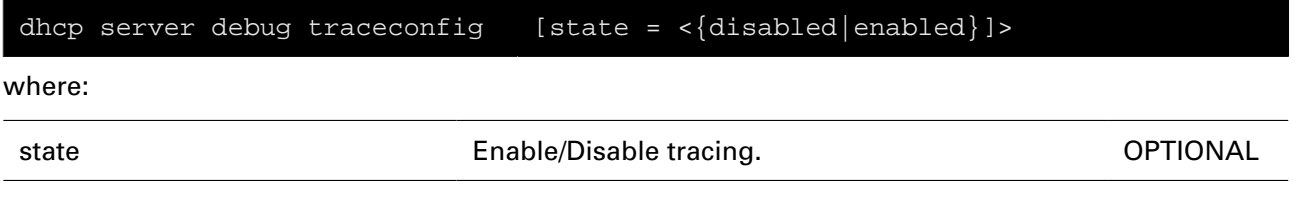

## **dhcp server flush**

Flush all DHCP server pool and lease entries

# **dhcp server lease add**

Add a DHCP server lease

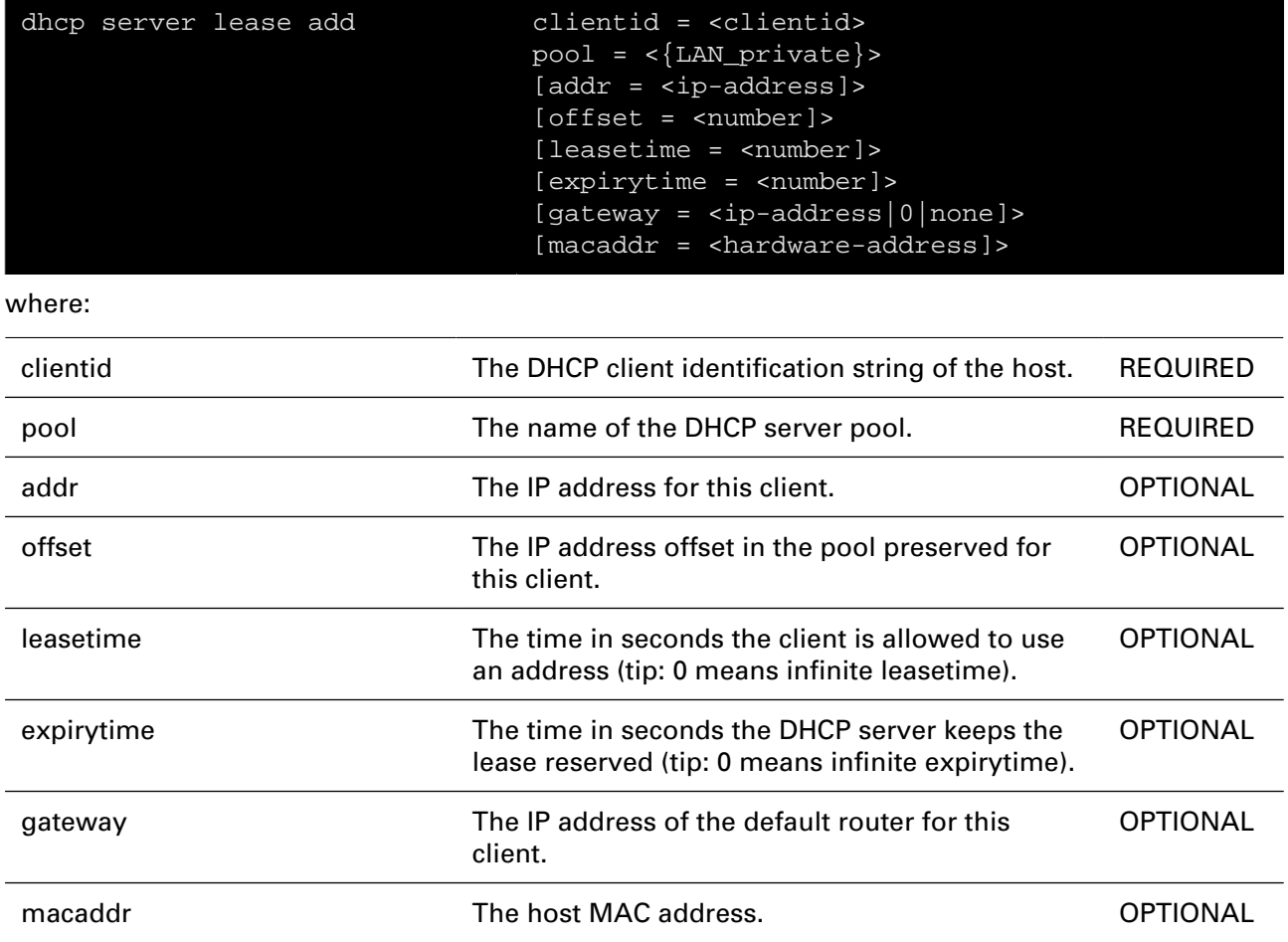

## **dhcp server lease delete**

Delete a DHCP server lease

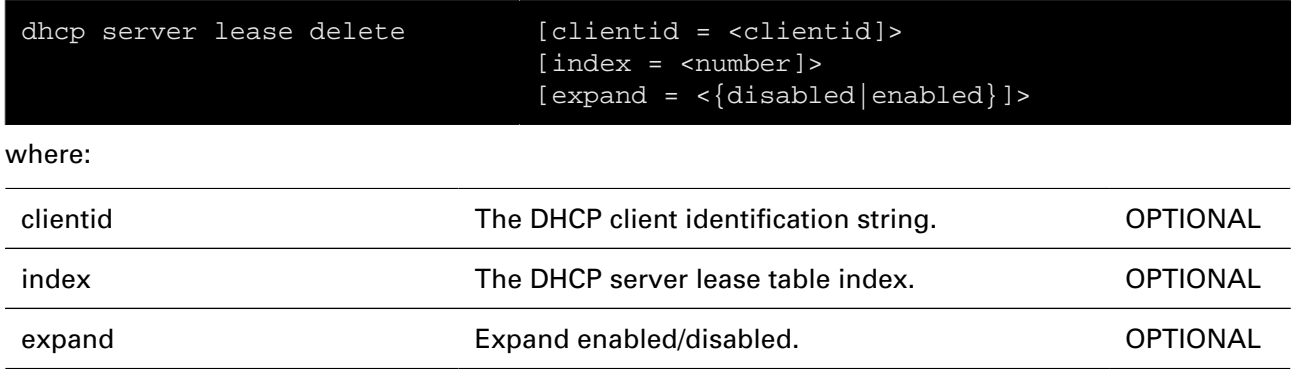

## **dhcp server lease flush**

Flush all DHCP server leases

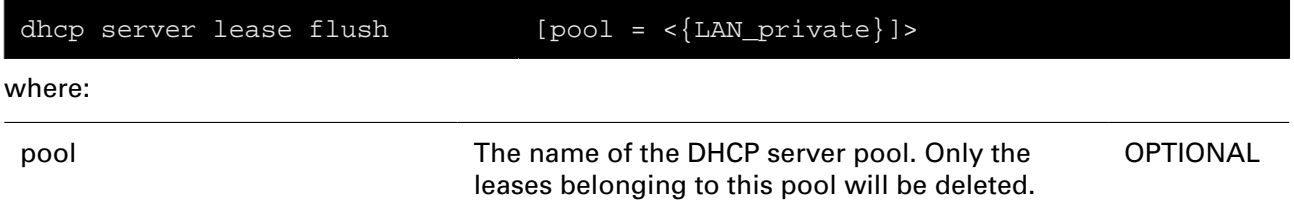

## **dhcp server lease list**

List all DHCP server leases

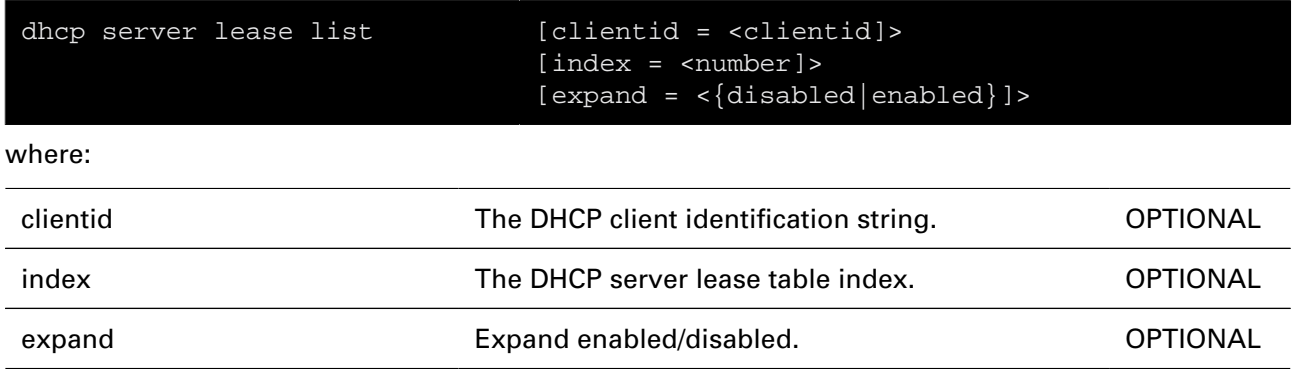

## **dhcp server option flush**

Flush all DHCP server option templates and instances

## **dhcp server option instadd**

Add a DHCP server option instance

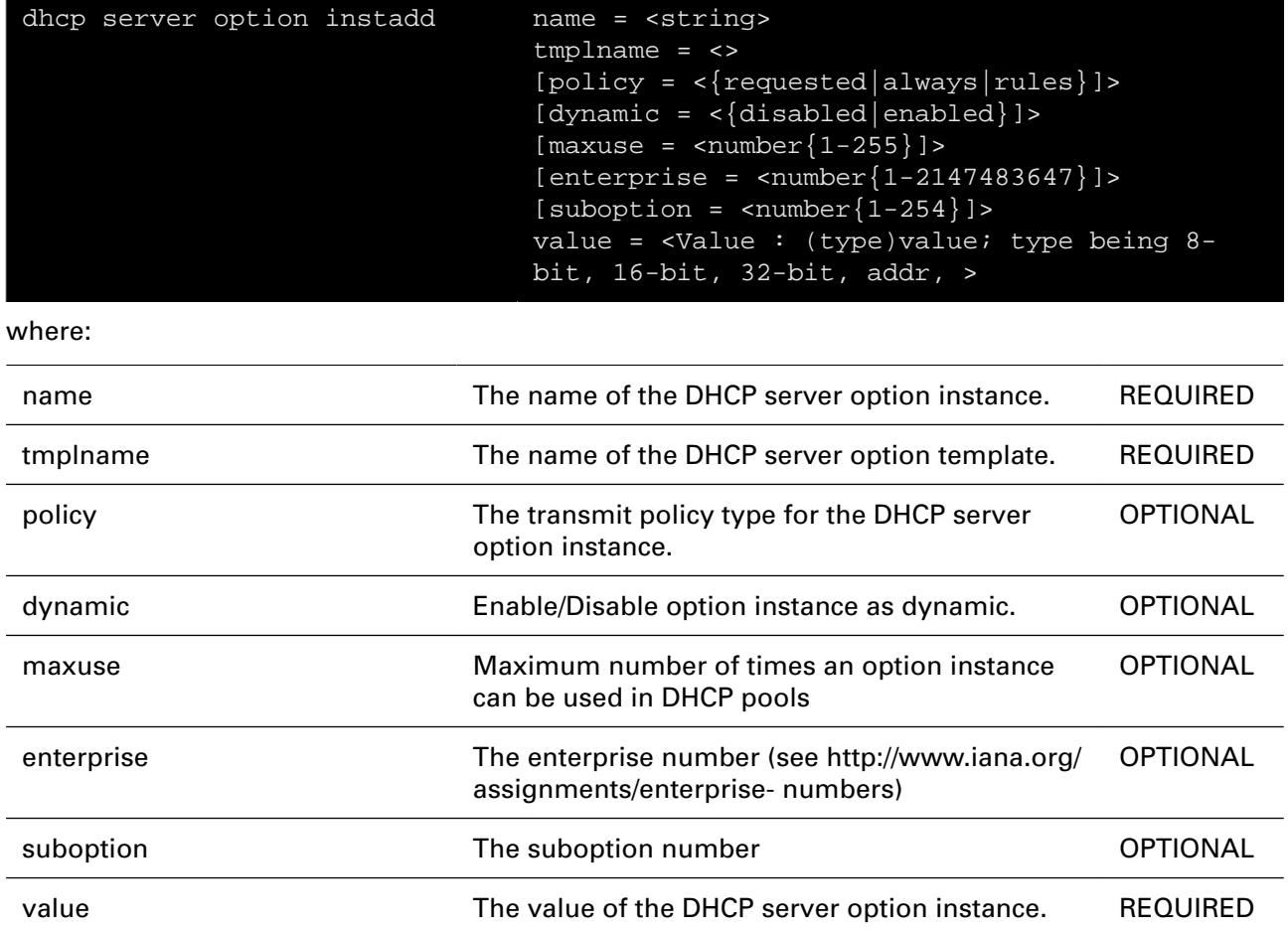

## **dhcp server option instdelete**

Delete a DHCP server option instance

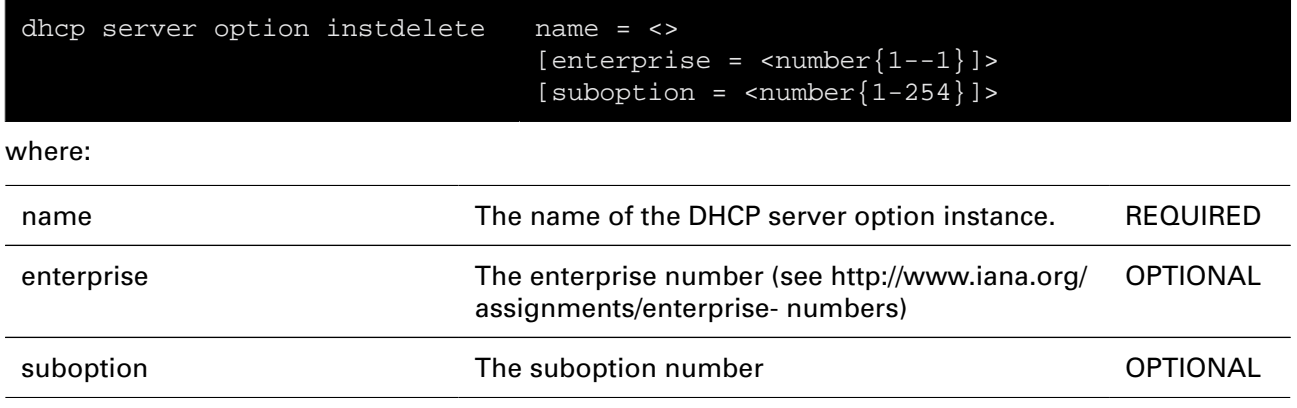

## **dhcp server option instlist**

List all DHCP server option instances

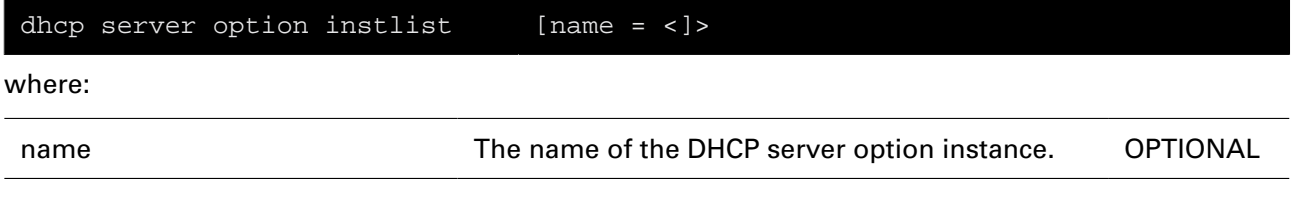

## **dhcp server option ruleadd**

Add a selection rule to a DHCP server option instance

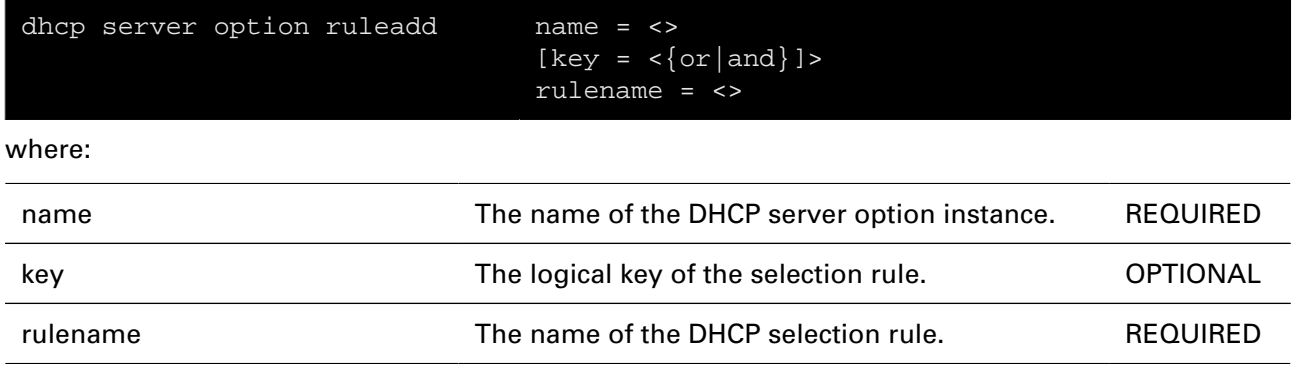

## **dhcp server option ruledelete**

Delete a selection rule from a DHCP server option instance

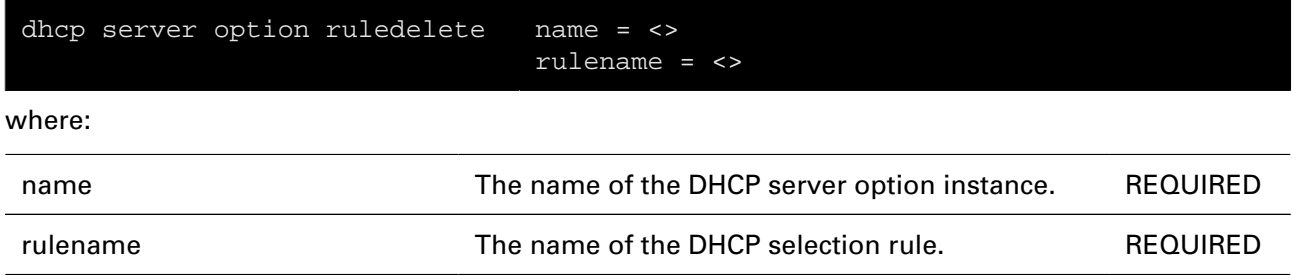

## **dhcp server option tmpladd**

Add a DHCP server option template

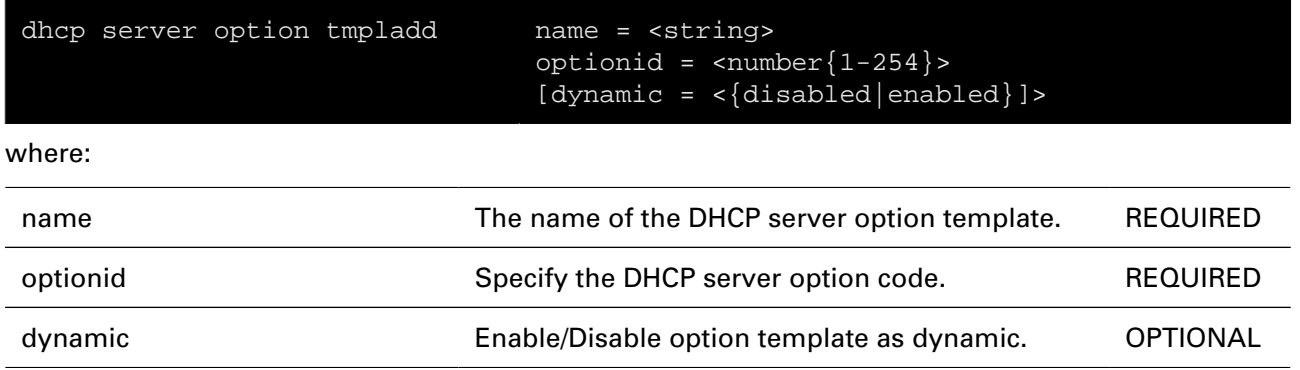

### **dhcp server option tmpldelete**

Delete a DHCP server option template

#### **SYNTAX:**

dhcp server option tmpldelete name = <>

where:

name mame of the DHCP server option template. REQUIRED

## **dhcp server option tmpllist**

List all DHCP server option templates

## **dhcp server policy**

Print DHCP server policy settings

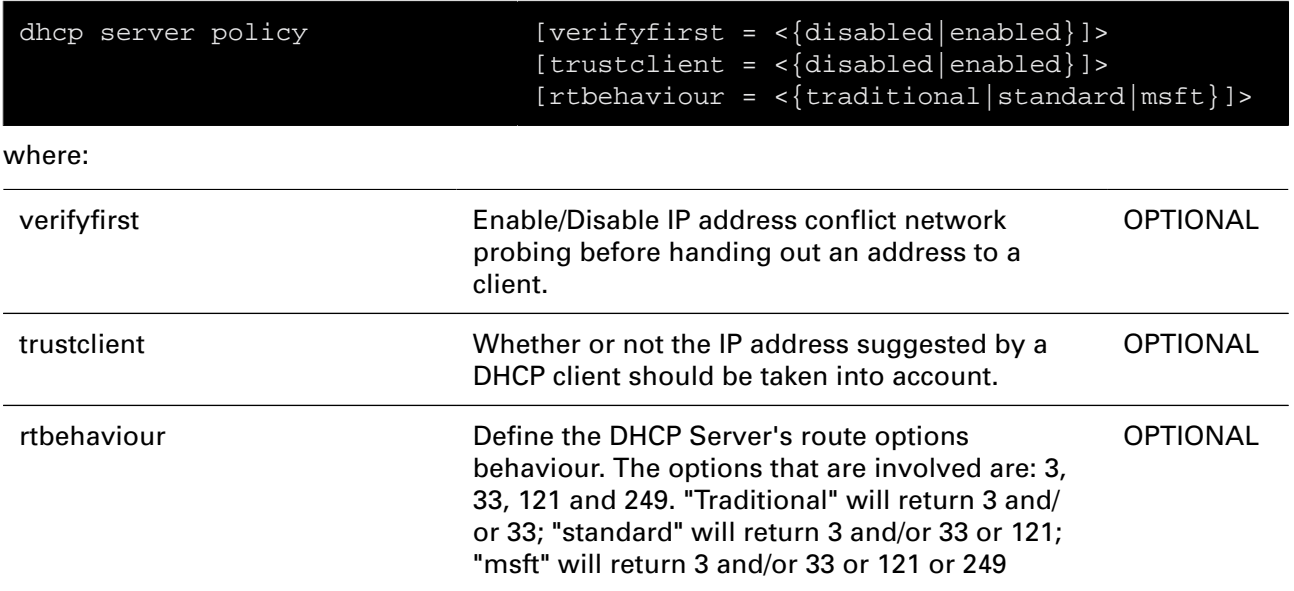

## **dhcp server pool add**

Add a DHCP server pool

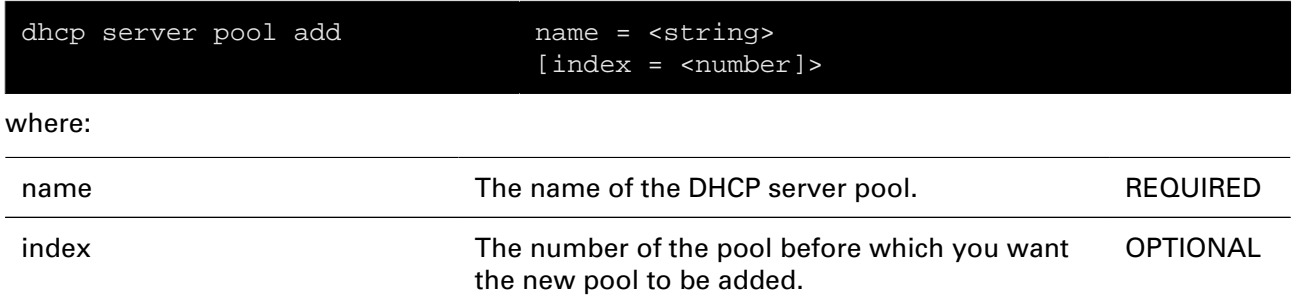

## **dhcp server pool config**

Configure a DHCP server pool

### **SYNTAX:**

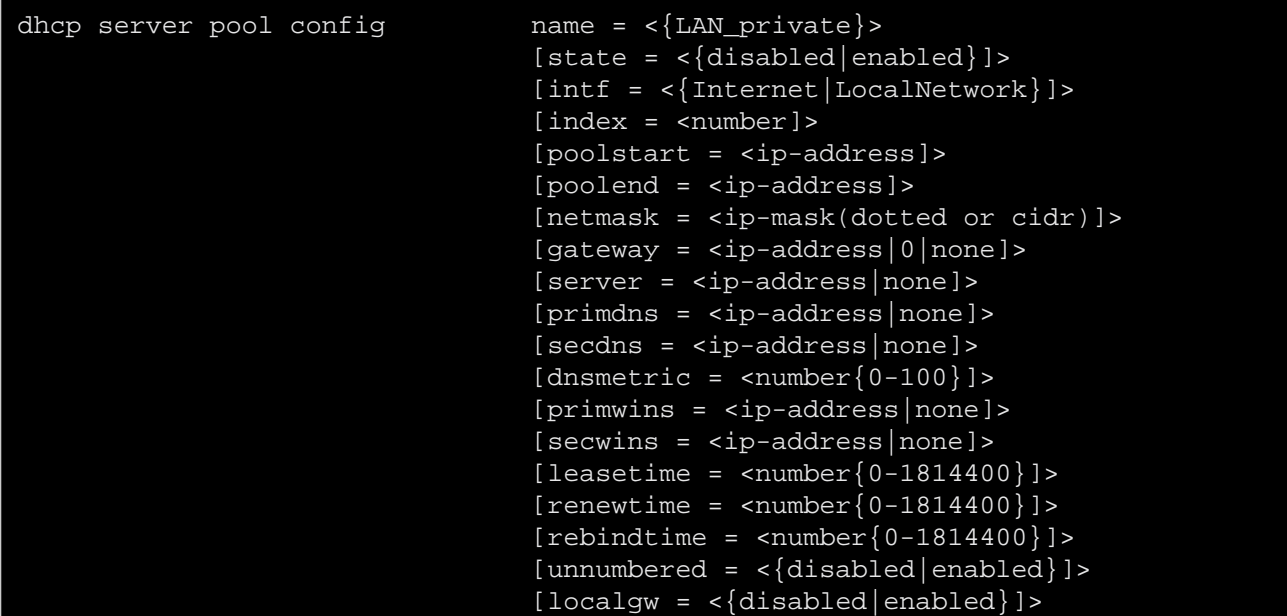

where:

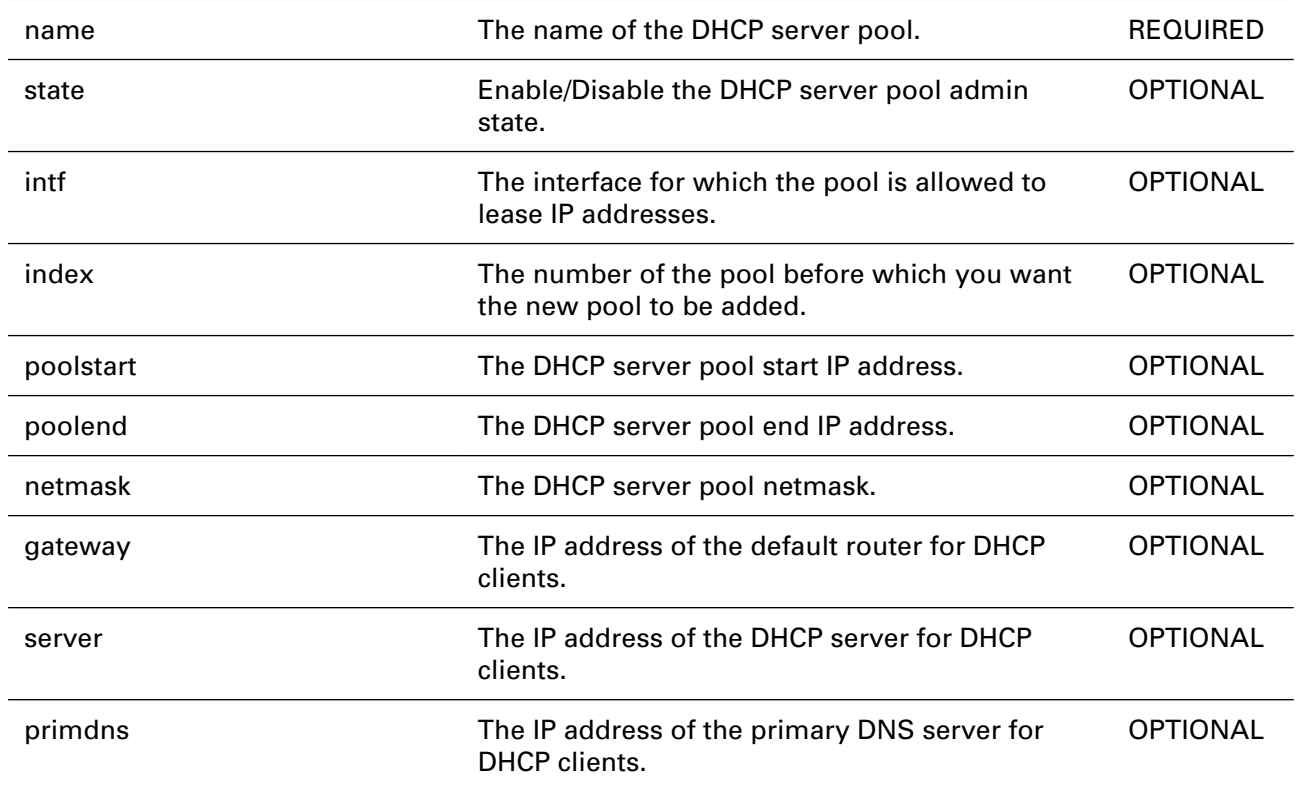

E-DOC-CTC-20071119-0014 v1.0 **167** 

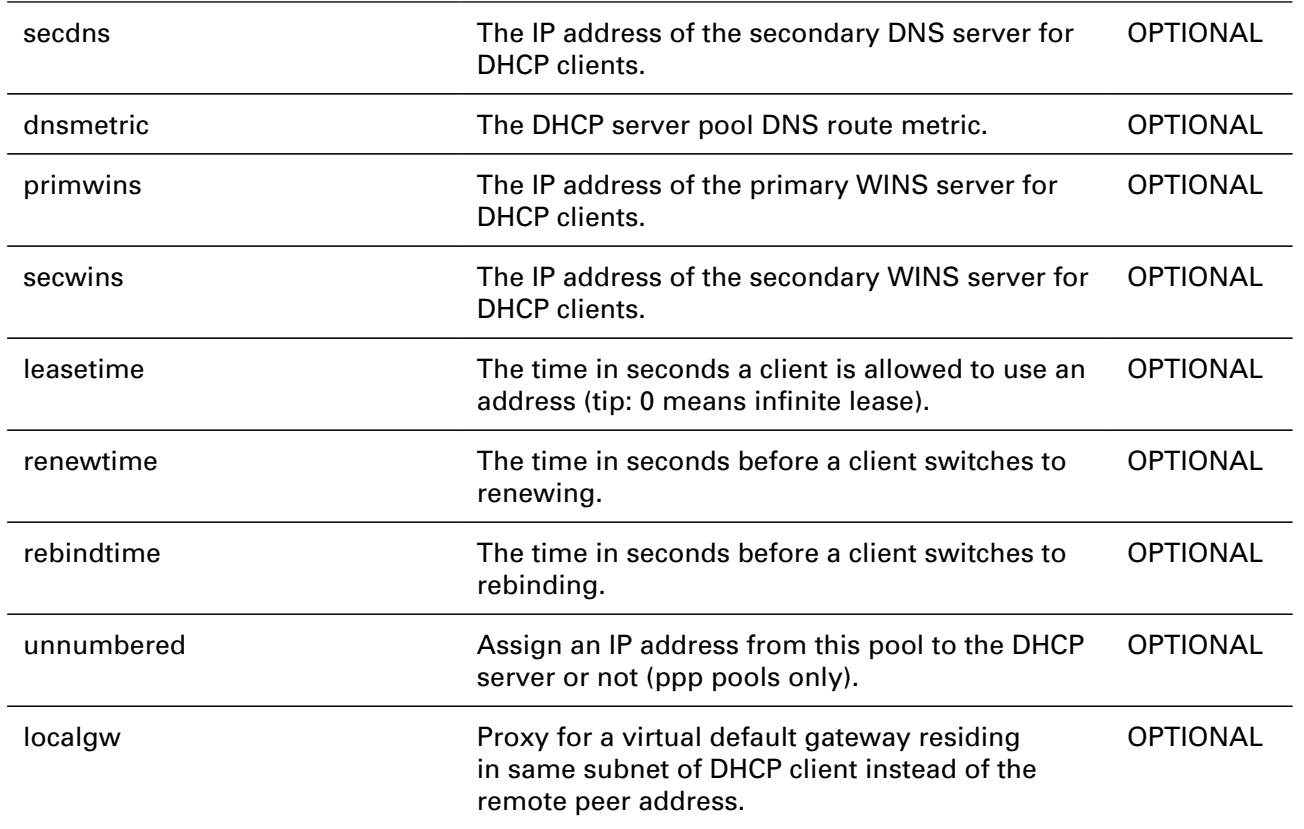

## **dhcp server pool delete**

Delete a DHCP server pool

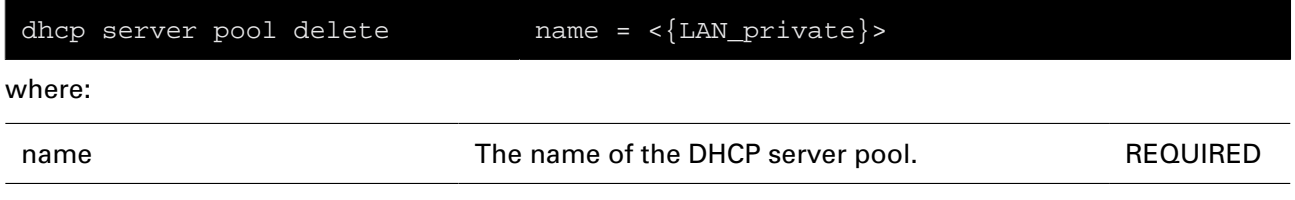

## **dhcp server pool flush**

Flush all DHCP server pools

## **dhcp server pool list**

List all DHCP server pools

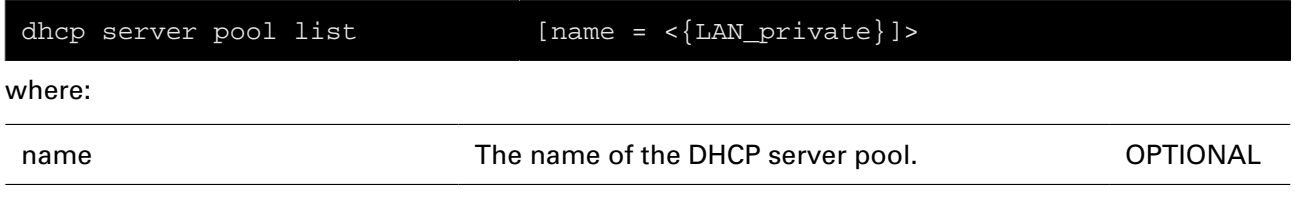

## **dhcp server pool optadd**

Add an option instance to the DHCP server pool

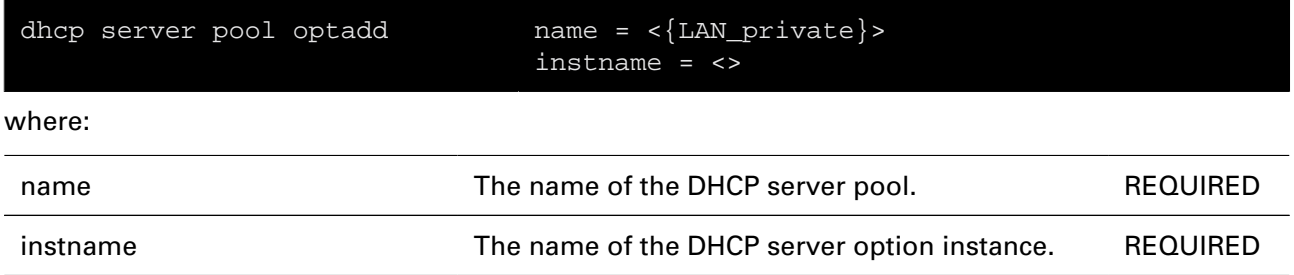

## **dhcp server pool optdelete**

Delete an option instance from the DHCP server pool

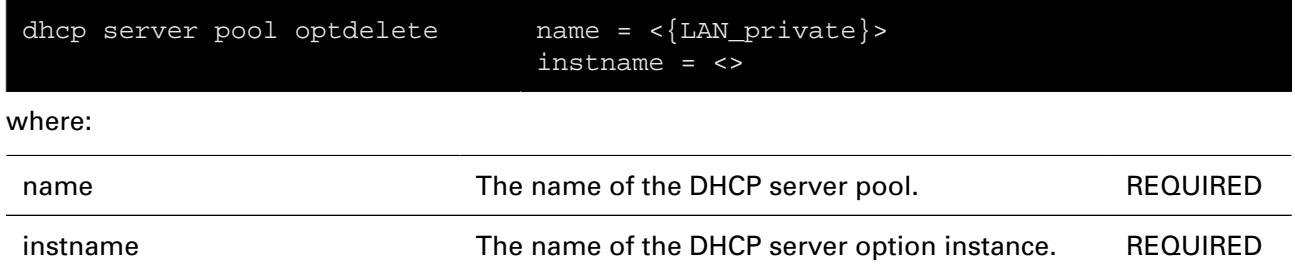

## **dhcp server pool rtadd**

Add a route to the DHCP server pool

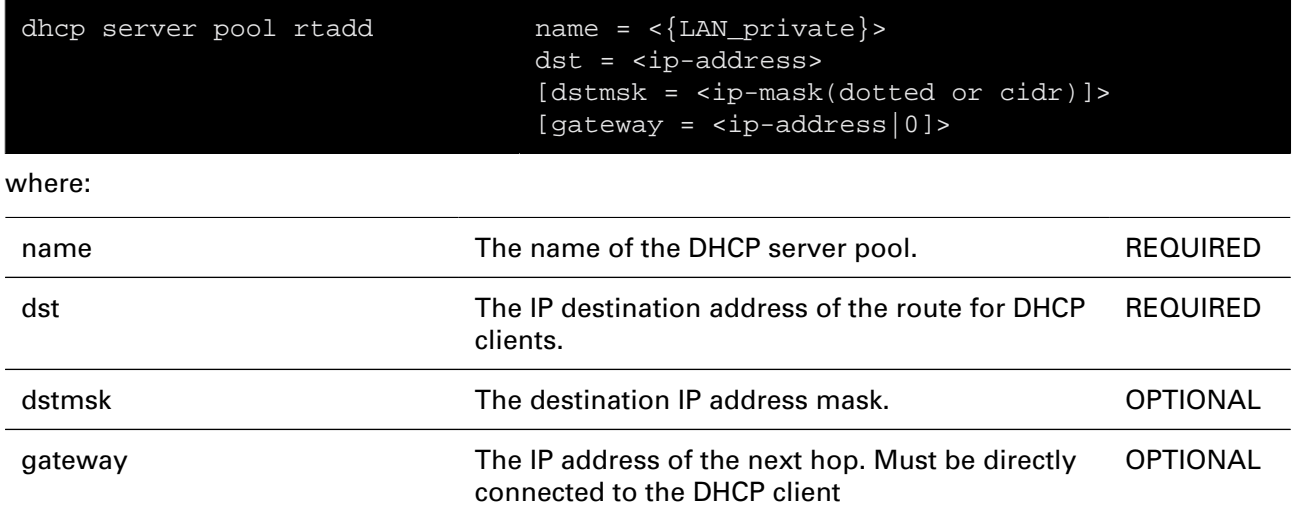

## **dhcp server pool rtdelete**

Delete a route from the DHCP server pool

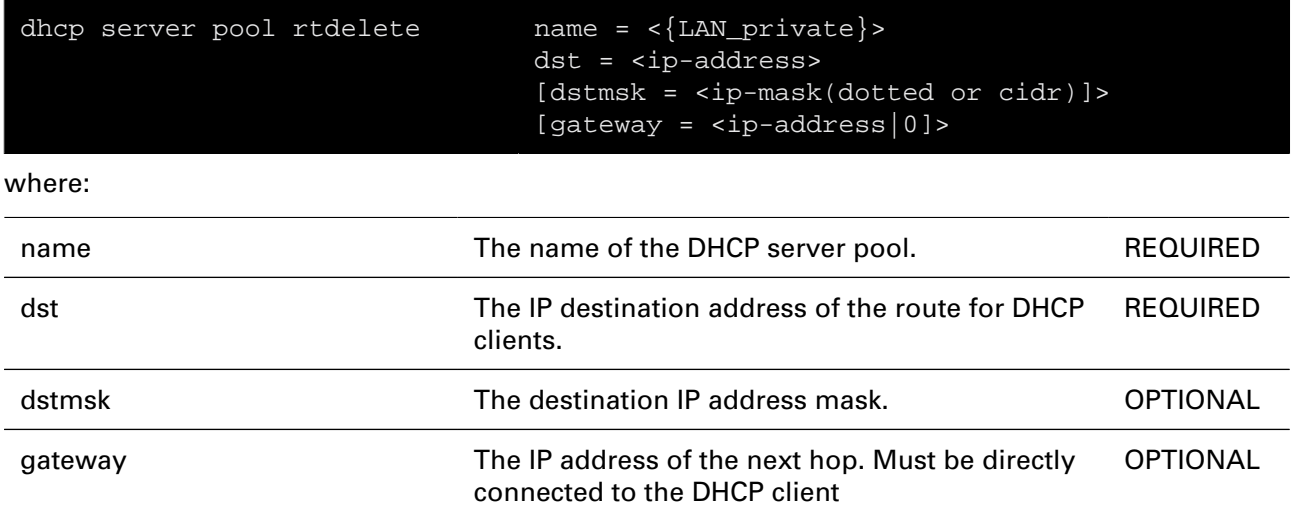

## **dhcp server pool ruleadd**

Add a selection rule to the DHCP server pool

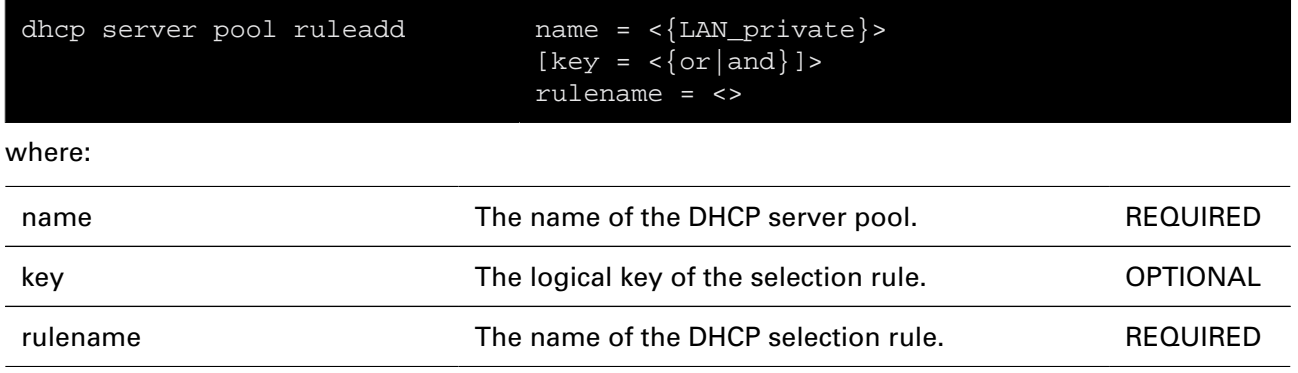

## **dhcp server pool ruledelete**

Delete a selection rule from the DHCP server pool

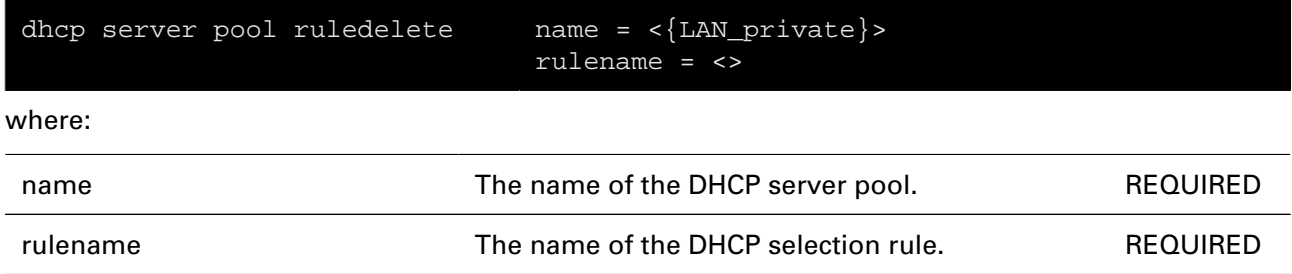

## **dhcp spoofing add**

Add a Spoofing-Association

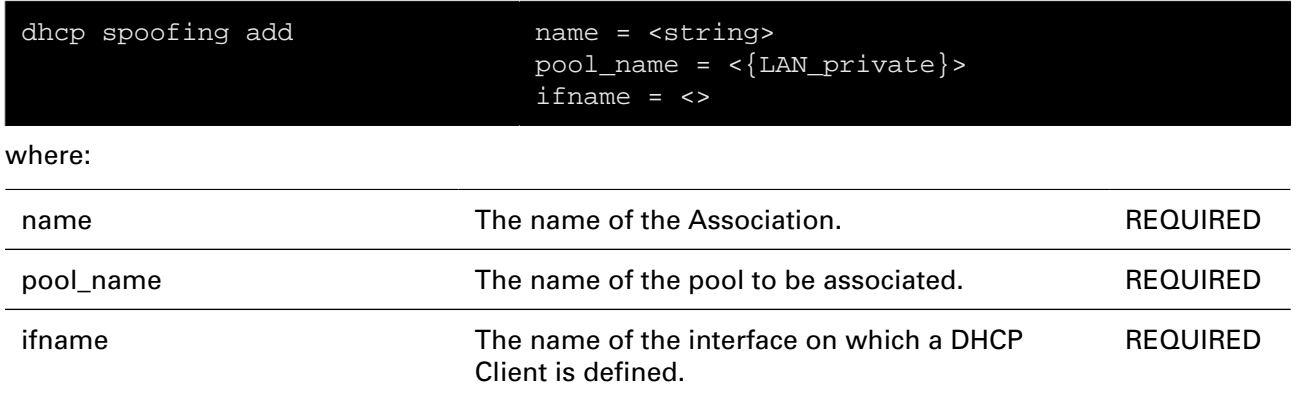

## **dhcp spoofing attach**

Enable a Spoofing-Association

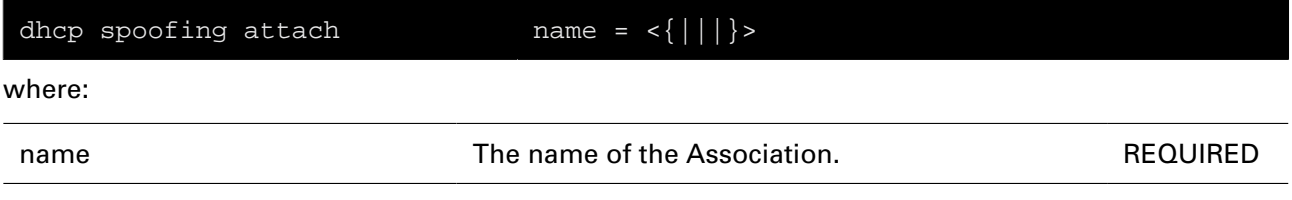

# **dhcp spoofing config**

Display/modify dhcp spoofing state

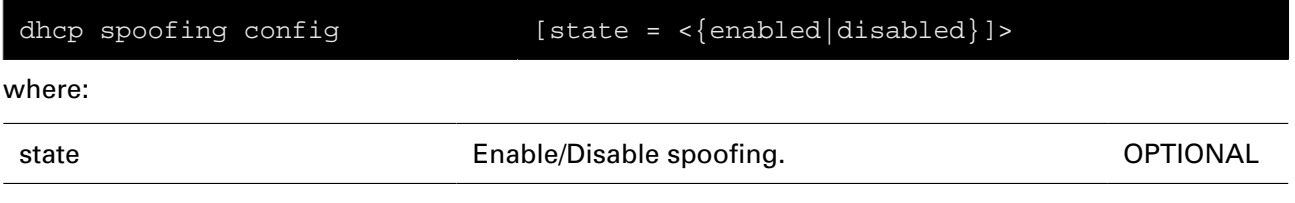
## **dhcp spoofing debug traceconfig**

Display/modify DHCP spoofing trace configuratin

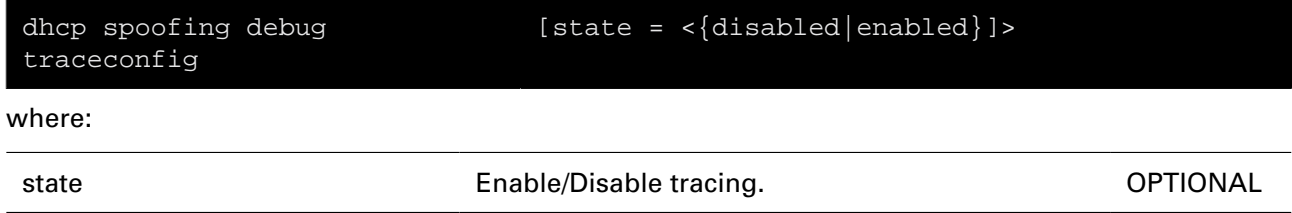

## **dhcp spoofing delete**

Delete a Spoofing-Association

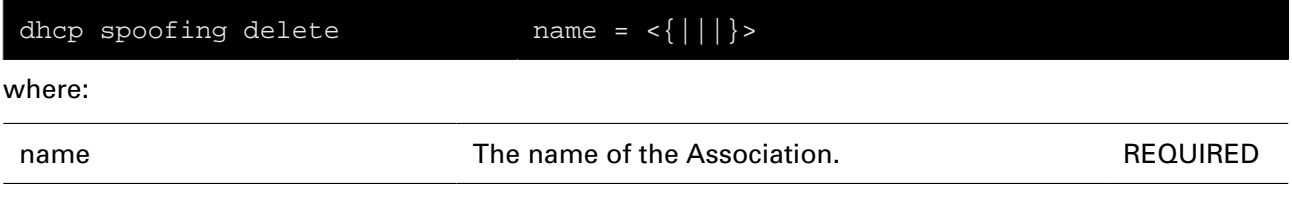

## **dhcp spoofing detach**

Disable a Spoofing-Association

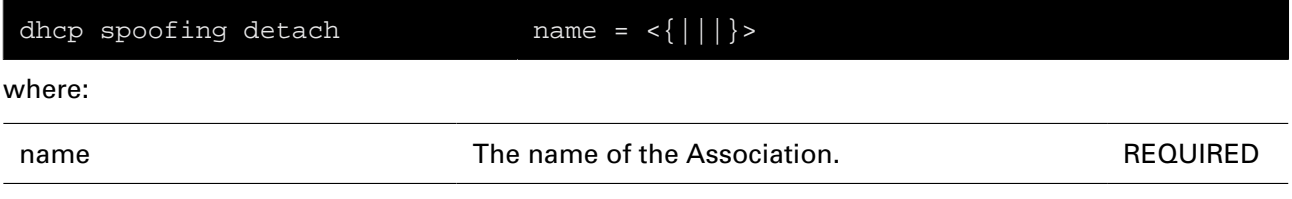

## **dhcp spoofing flush**

Flush all the associations and the options.

## **dhcp spoofing list**

List the available Spoofing-Associations

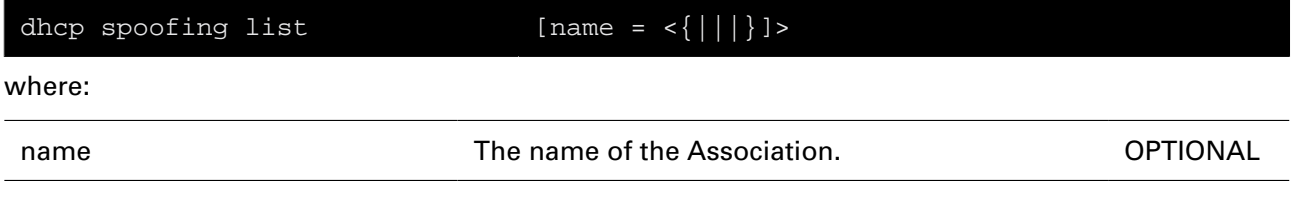

## **dhcp spoofing option-add**

Add a DHCP Option Code to a Spoofing-Association.

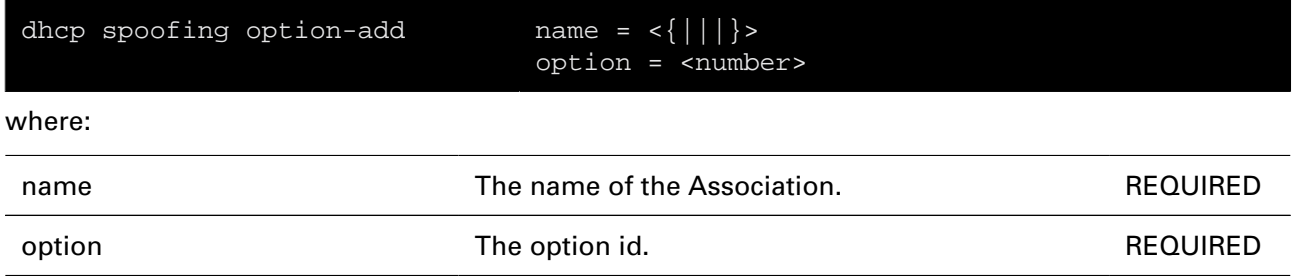

## **dhcp spoofing option-delete**

Delete a DHCP Option Code from a Spoofing-Association.

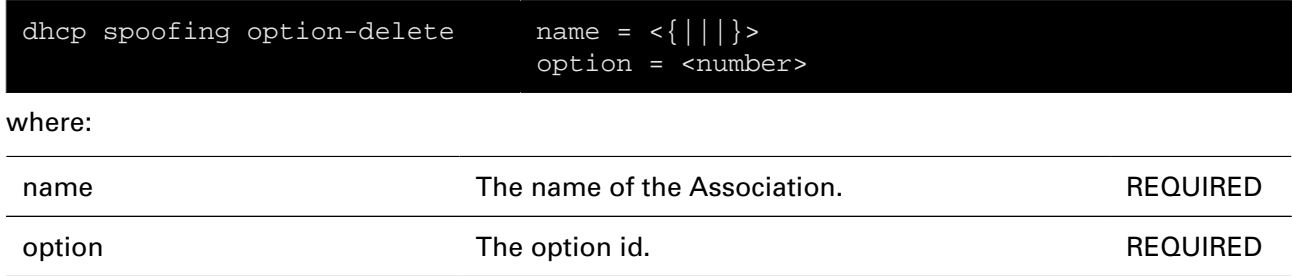

# **dns Commands**

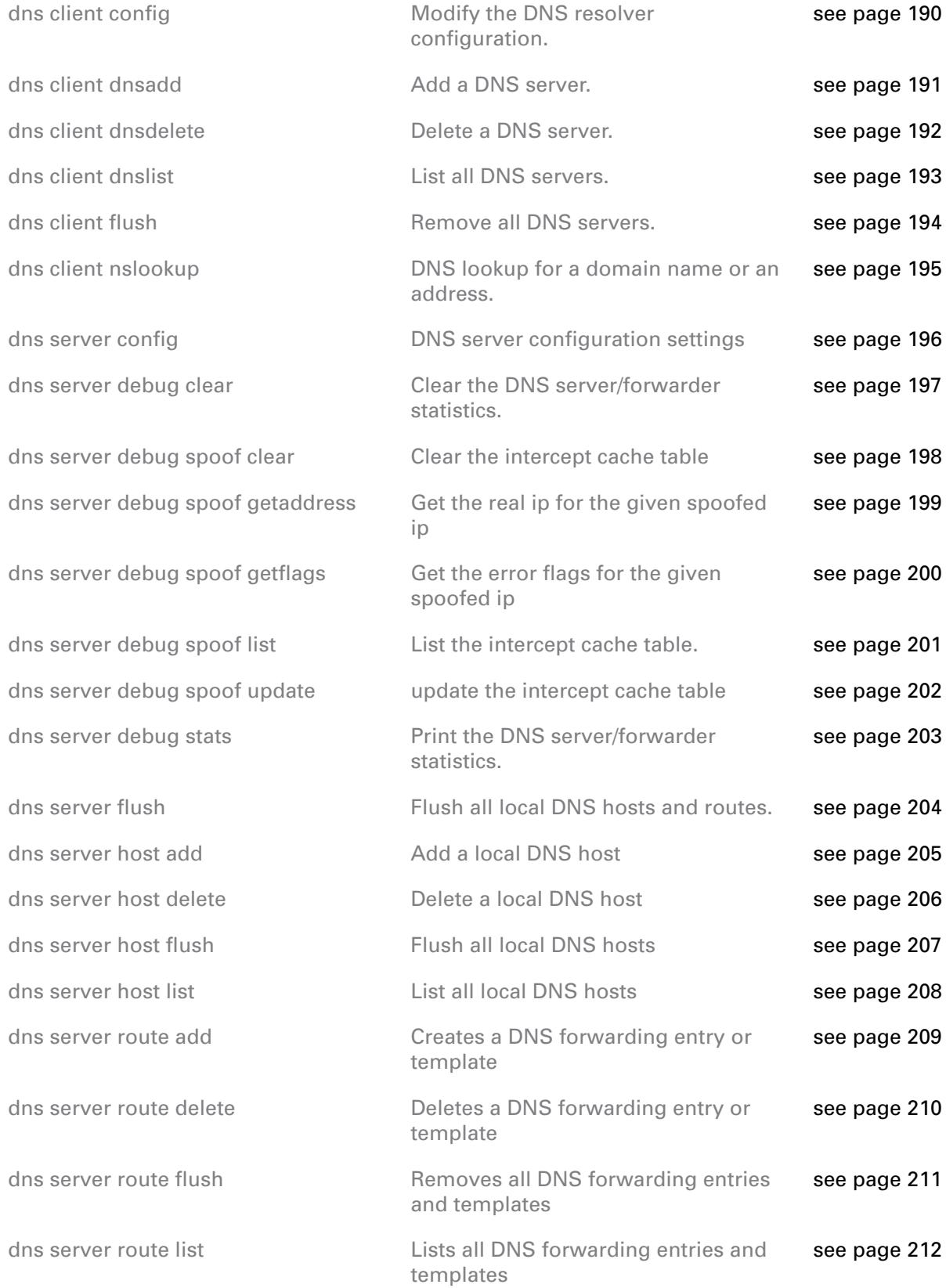

E-DOC-CTC-20071119-0014 v1.0 **189** 

## <span id="page-189-0"></span>**dns client config**

Modify the DNS resolver configuration.

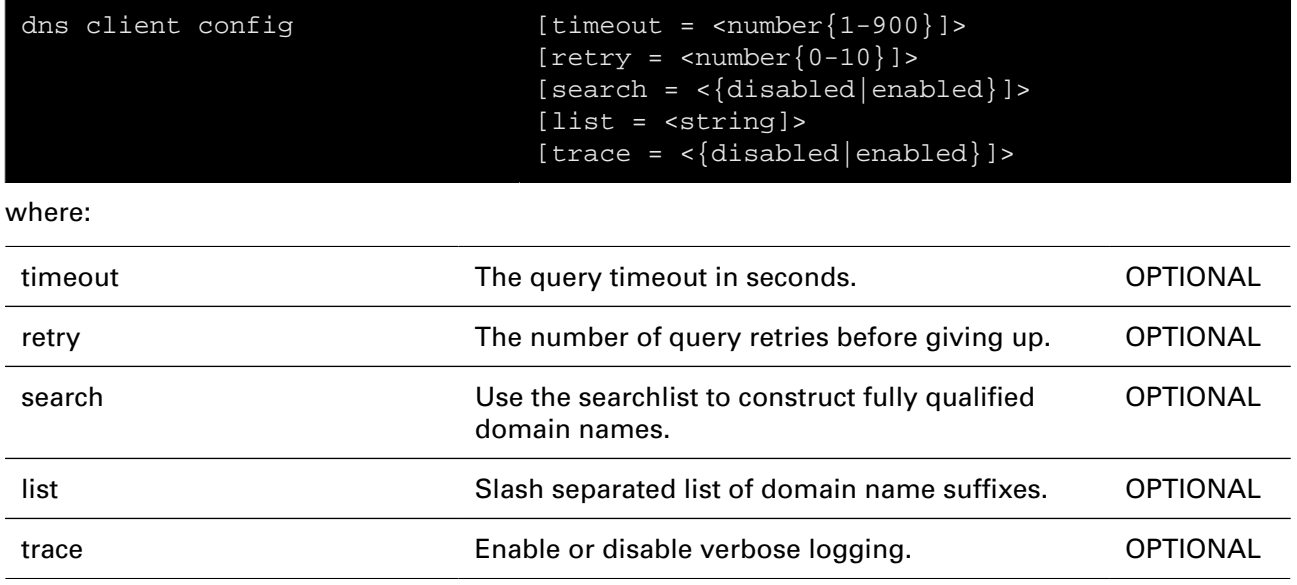

### <span id="page-190-0"></span>**dns client dnsadd**

Add a DNS server.

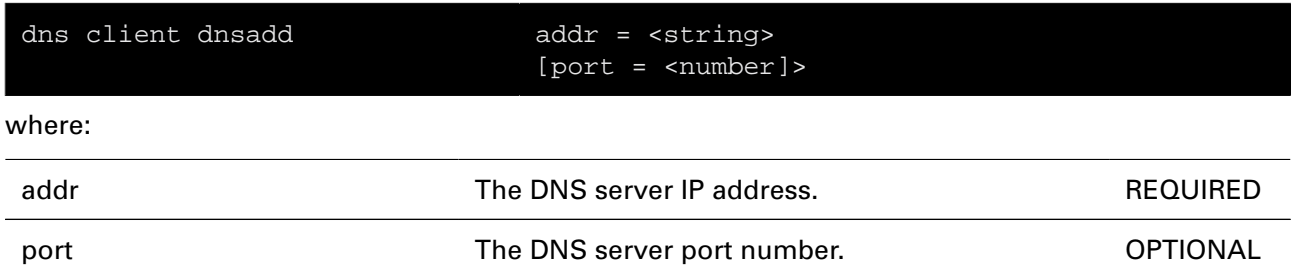

### <span id="page-191-0"></span>**dns client dnsdelete**

Delete a DNS server.

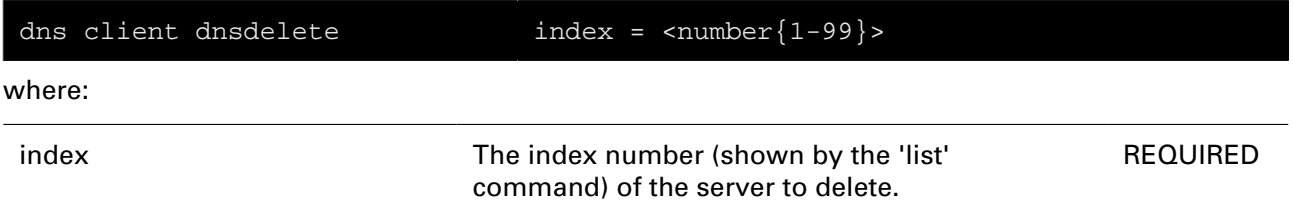

### <span id="page-192-0"></span>**dns client dnslist**

List all DNS servers.

### <span id="page-193-0"></span>**dns client flush**

Remove all DNS servers.

## <span id="page-194-0"></span>**dns client nslookup**

DNS lookup for a domain name or an address.

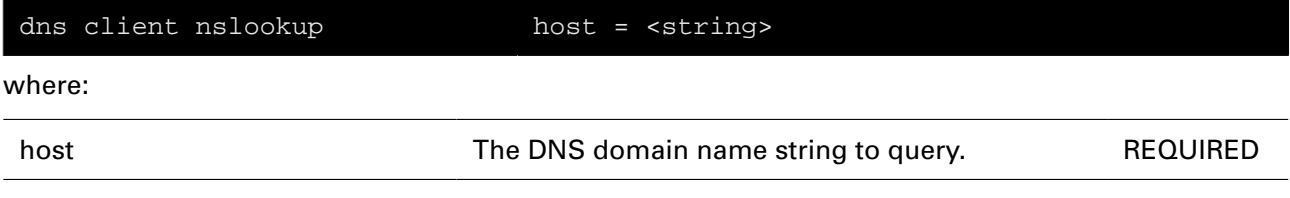

## <span id="page-195-0"></span>**dns server config**

DNS server configuration settings

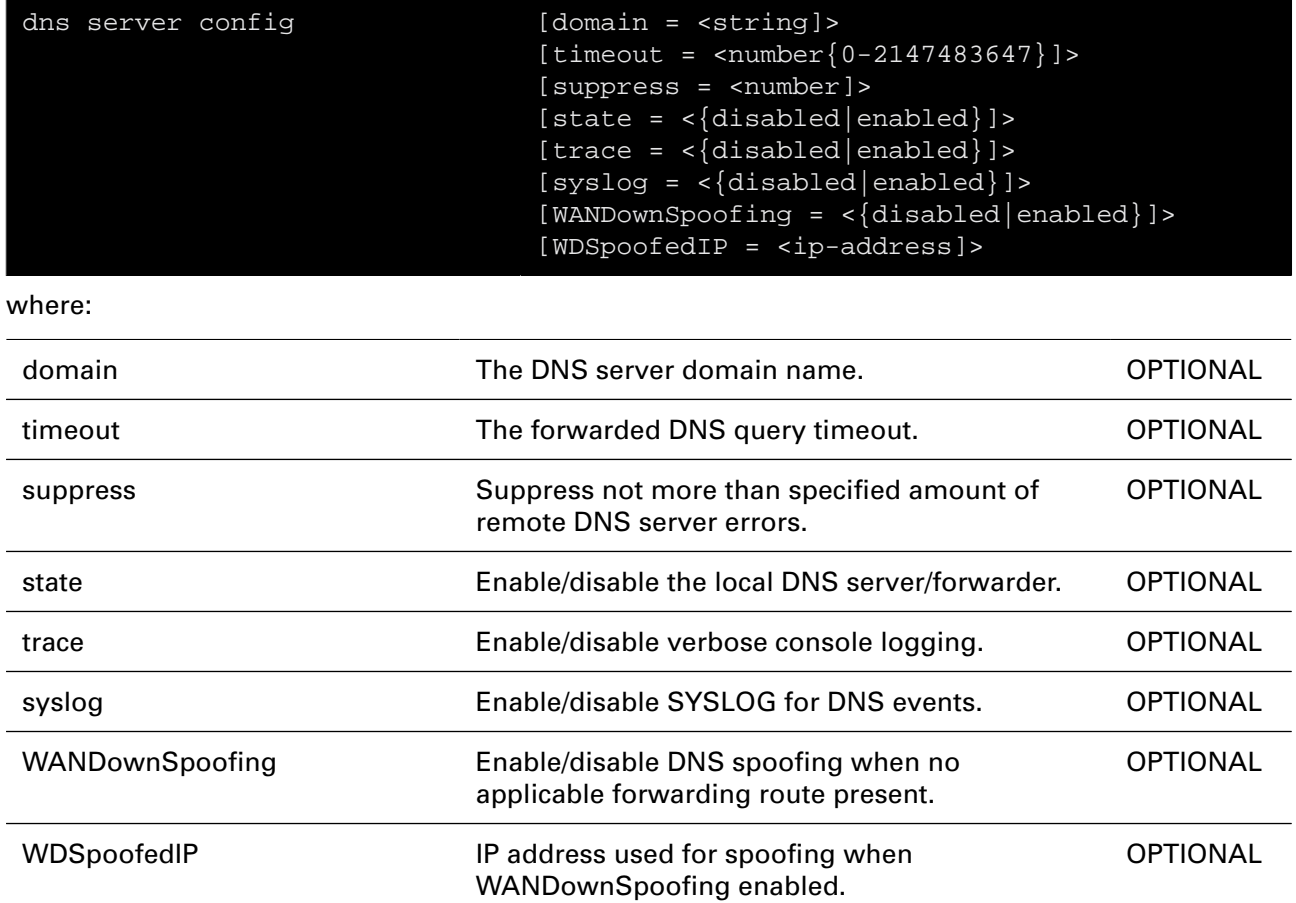

### <span id="page-196-0"></span>**dns server debug clear**

Clear the DNS server/forwarder statistics.

# <span id="page-197-0"></span>**dns server debug spoof clear**

Clear the intercept cache table

### <span id="page-198-0"></span>**dns server debug spoof getaddress**

Get the real ip for the given spoofed ip

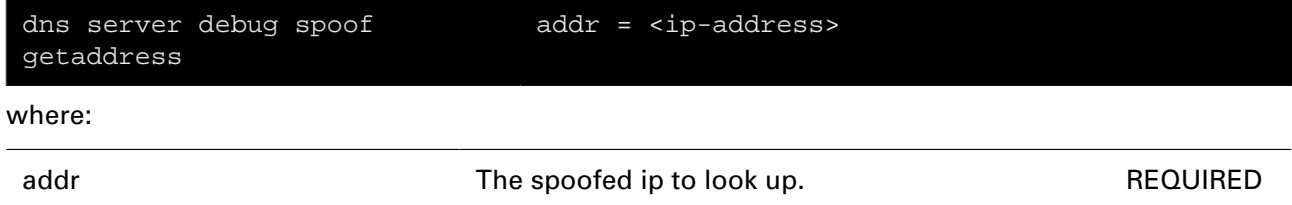

## <span id="page-199-0"></span>**dns server debug spoof getflags**

Get the error flags for the given spoofed ip

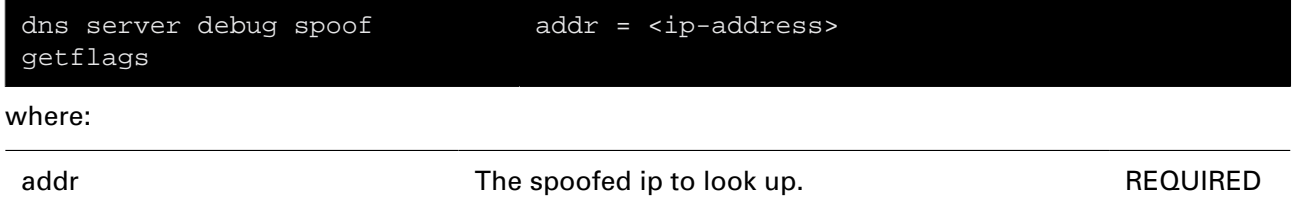

## <span id="page-200-0"></span>**dns server debug spoof list**

List the intercept cache table.

# <span id="page-201-0"></span>**dns server debug spoof update**

update the intercept cache table

### <span id="page-202-0"></span>**dns server debug stats**

Print the DNS server/forwarder statistics.

### <span id="page-203-0"></span>**dns server flush**

Flush all local DNS hosts and routes.

### <span id="page-204-0"></span>**dns server host add**

Add a local DNS host

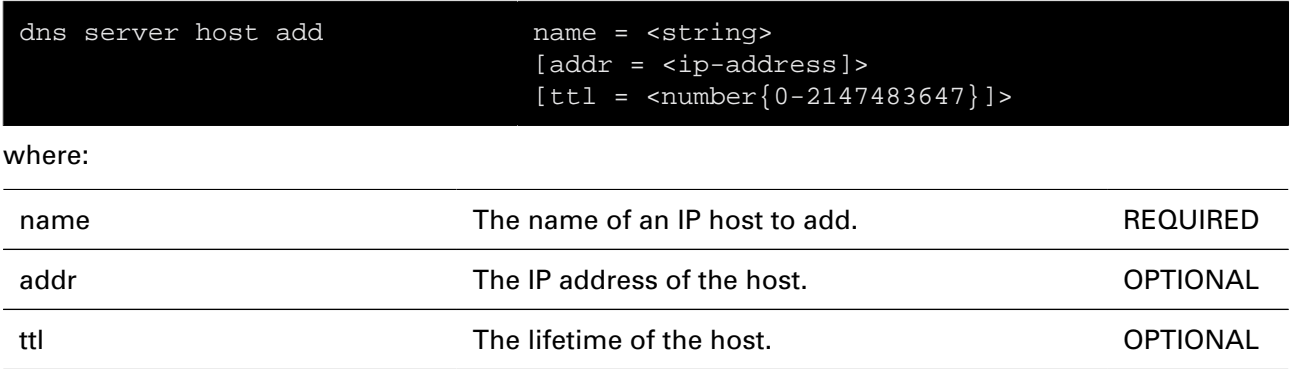

### <span id="page-205-0"></span>**dns server host delete**

Delete a local DNS host

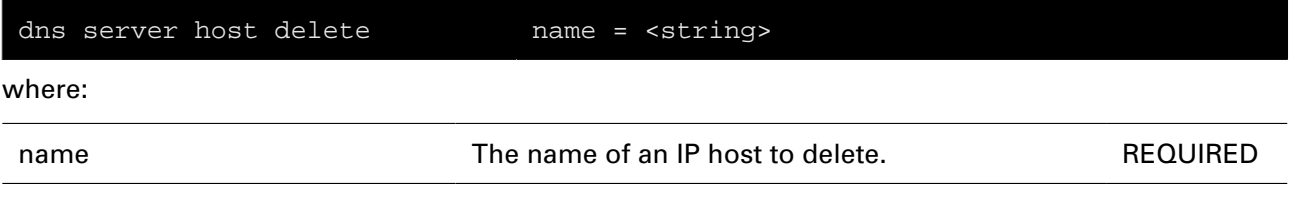

### <span id="page-206-0"></span>**dns server host flush**

Flush all local DNS hosts

### <span id="page-207-0"></span>**dns server host list**

List all local DNS hosts

### <span id="page-208-0"></span>**dns server route add**

Creates a DNS forwarding entry or template

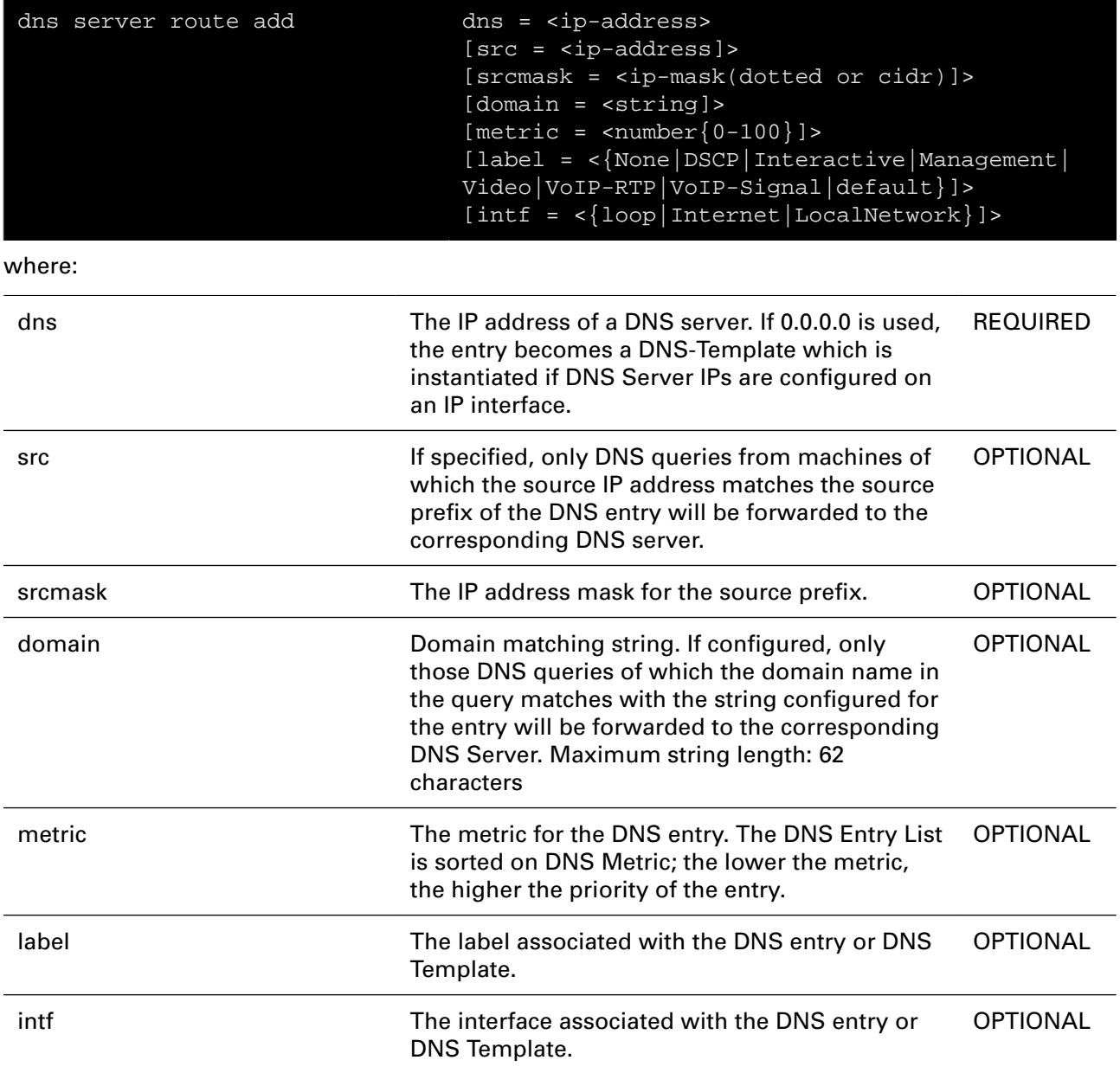

### <span id="page-209-0"></span>**dns server route delete**

Deletes a DNS forwarding entry or template

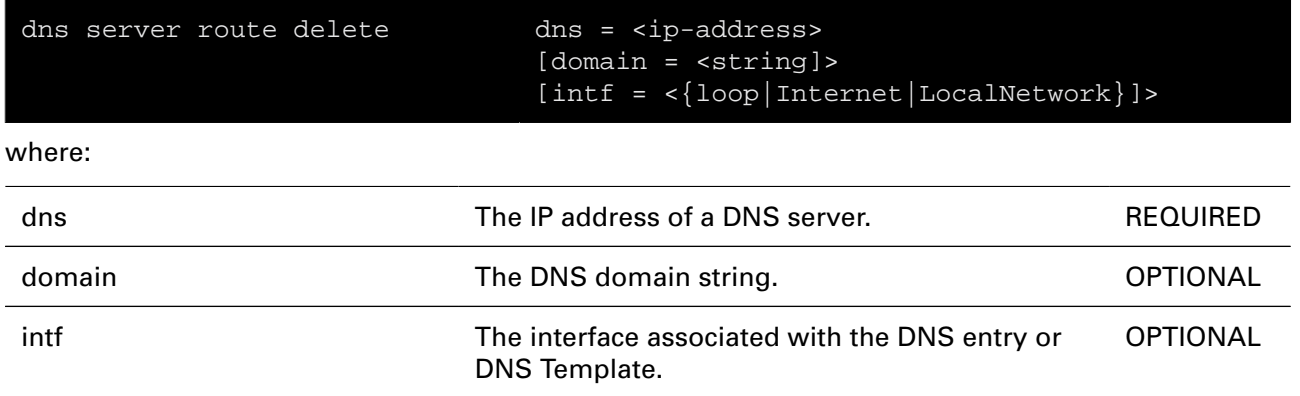

### <span id="page-210-0"></span>**dns server route flush**

Removes all DNS forwarding entries and templates

### <span id="page-211-0"></span>**dns server route list**

Lists all DNS forwarding entries and templates

# **dsd Commands**

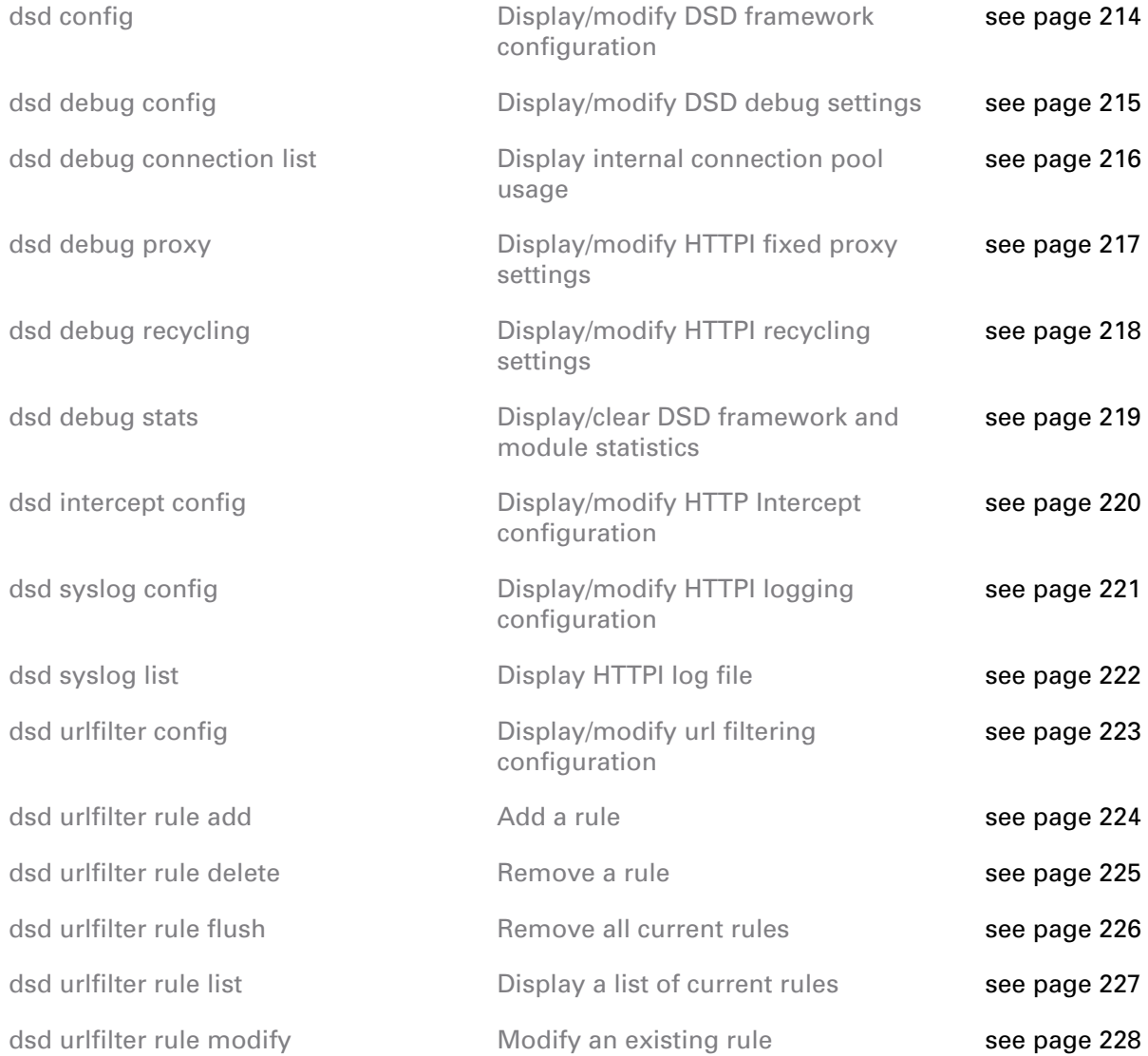

## <span id="page-213-0"></span>**dsd config**

Display/modify DSD framework configuration

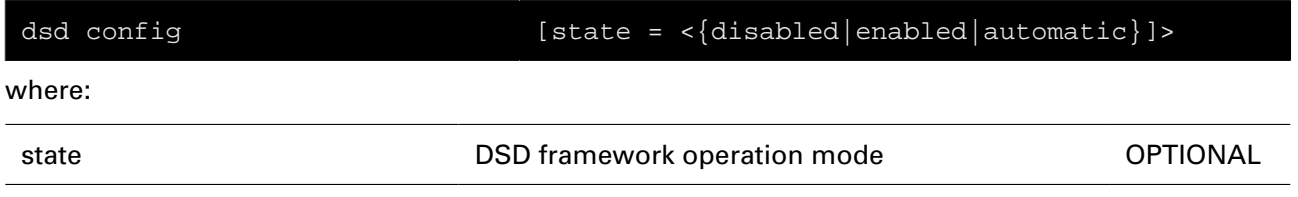

### <span id="page-214-0"></span>**dsd debug config**

Display/modify DSD debug settings

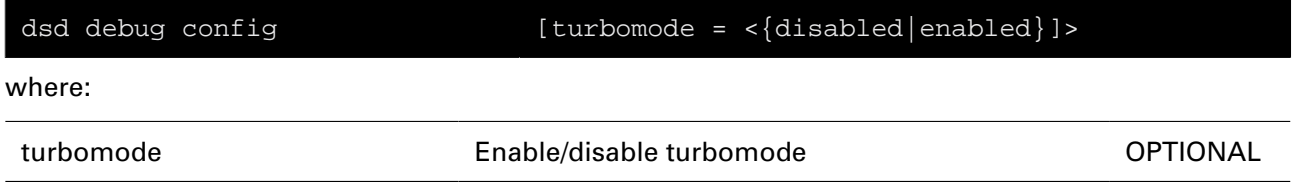

# <span id="page-215-0"></span>**dsd debug connection list**

Display internal connection pool usage

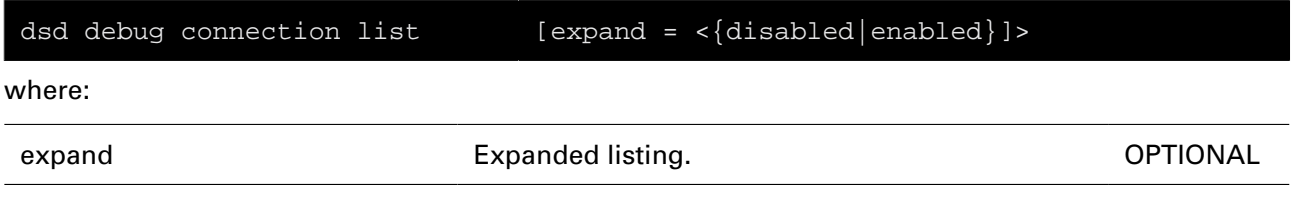
### **dsd debug proxy**

Display/modify HTTPI fixed proxy settings

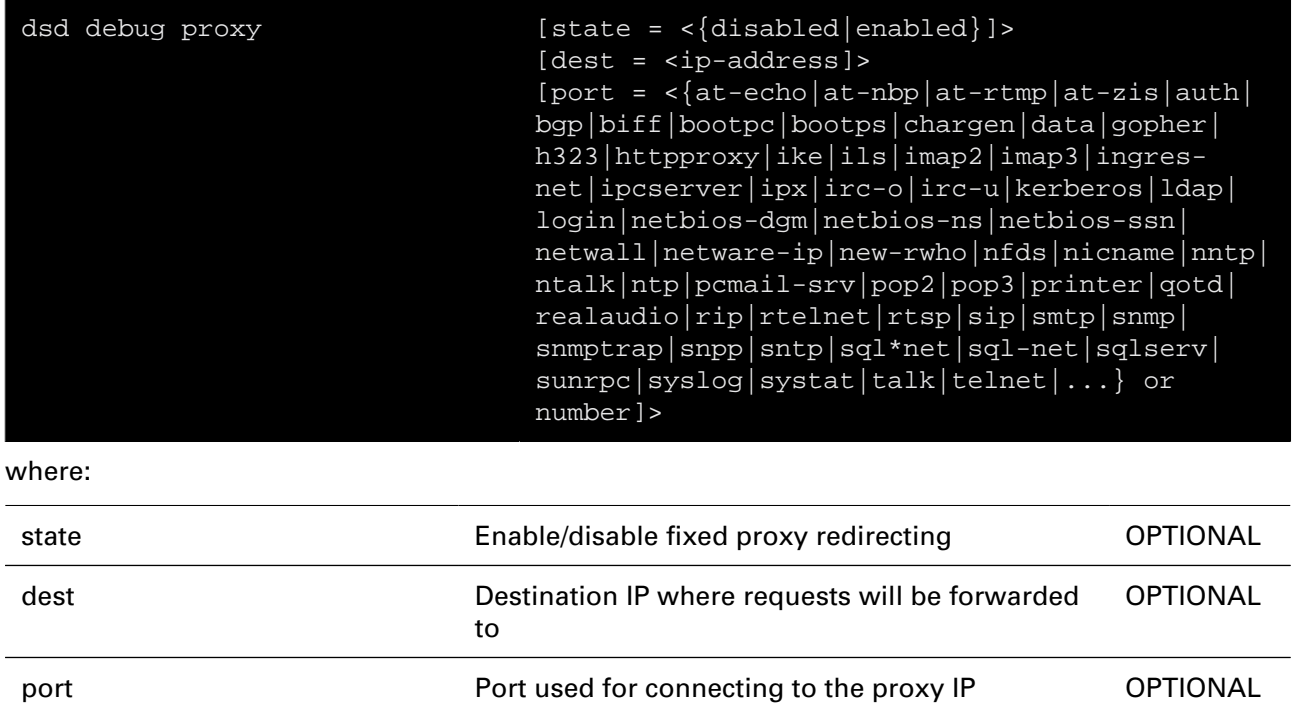

# **dsd debug recycling**

Display/modify HTTPI recycling settings

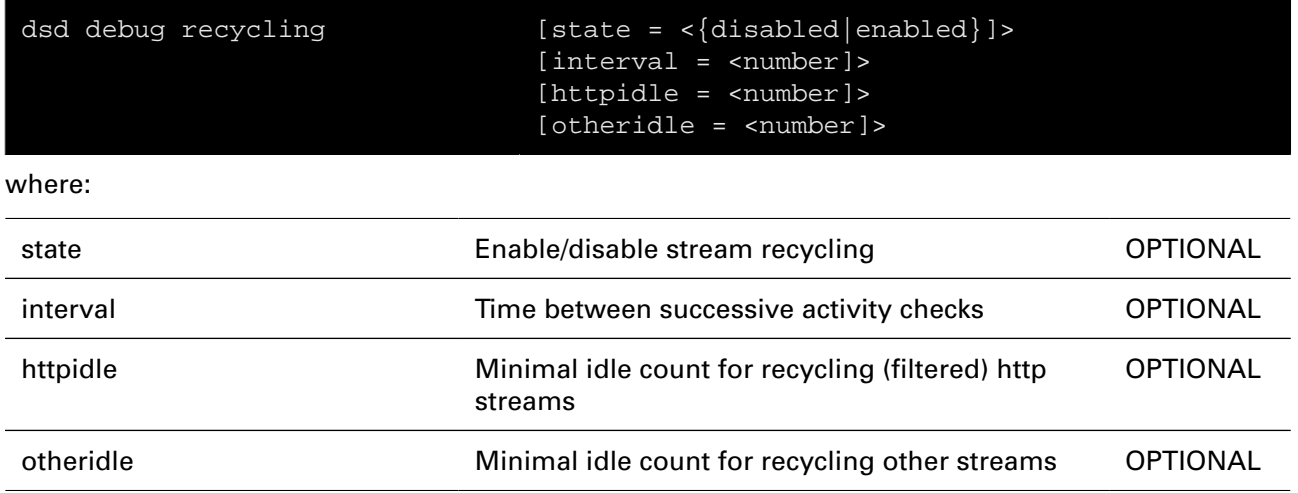

### **dsd debug stats**

Display/clear DSD framework and module statistics

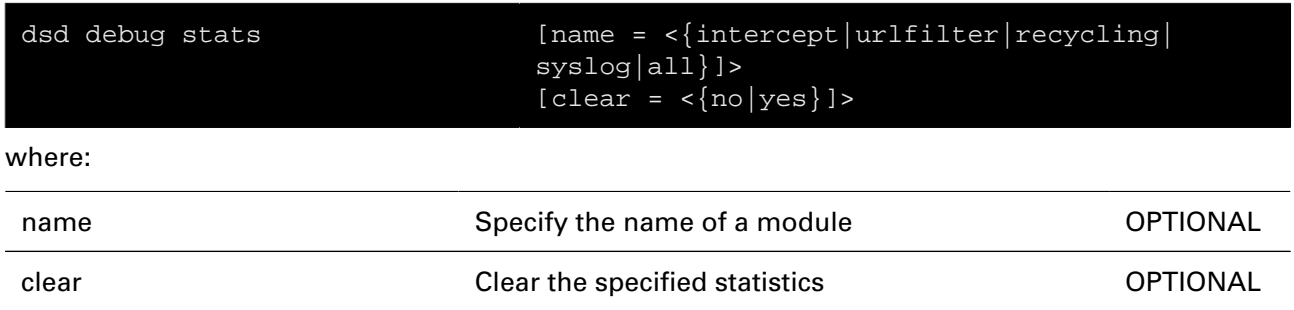

## **dsd intercept config**

#### Display/modify HTTP Intercept configuration

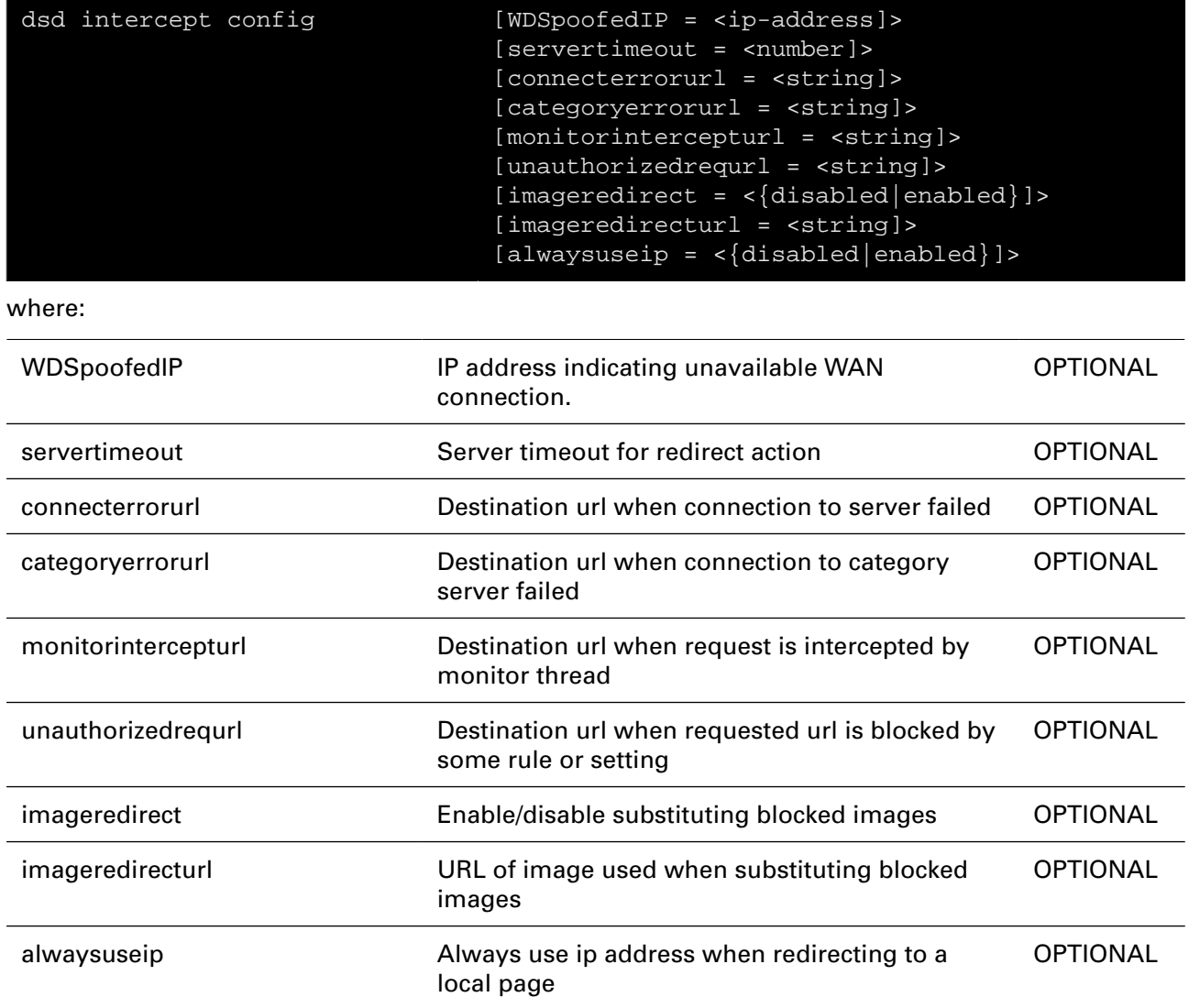

### **dsd syslog config**

Display/modify HTTPI logging configuration

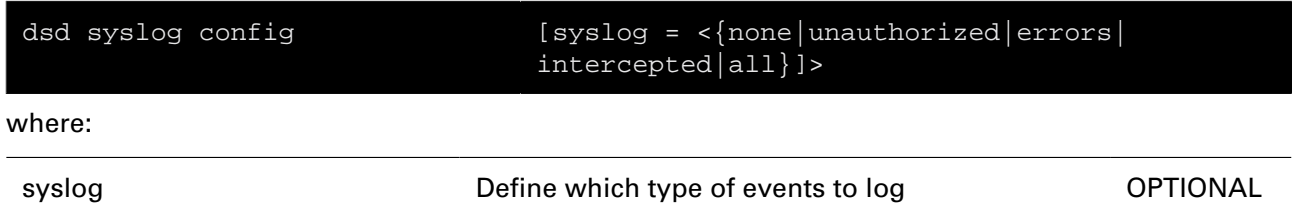

## **dsd syslog list**

Display HTTPI log file

### **dsd urlfilter config**

Display/modify url filtering configuration

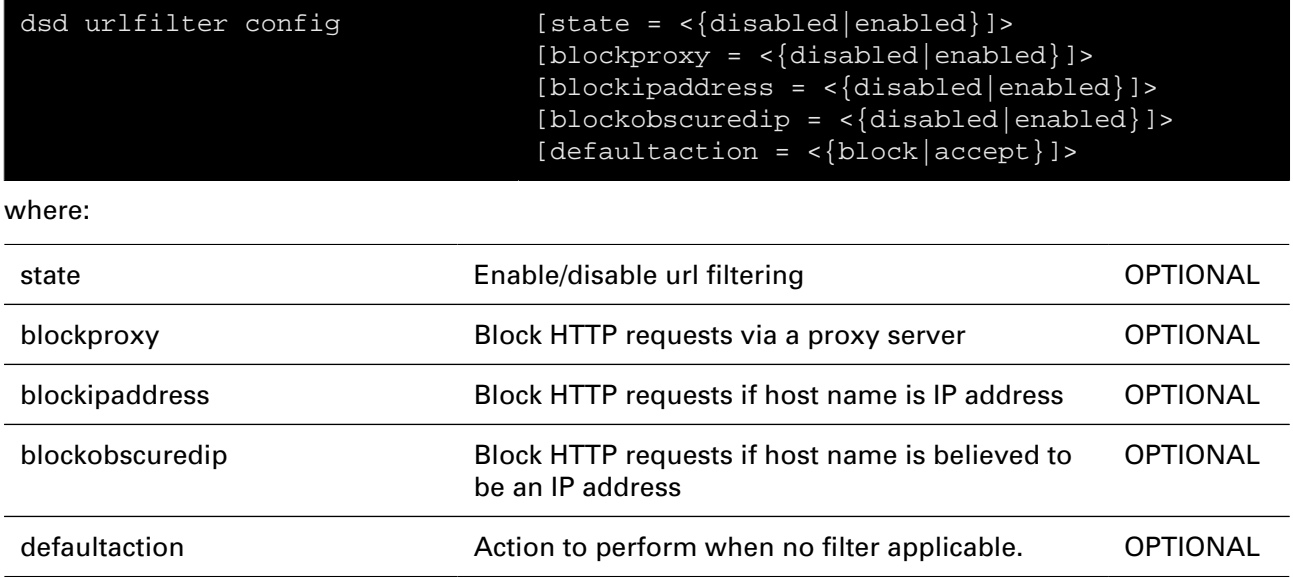

### **dsd urlfilter rule add**

Add a rule

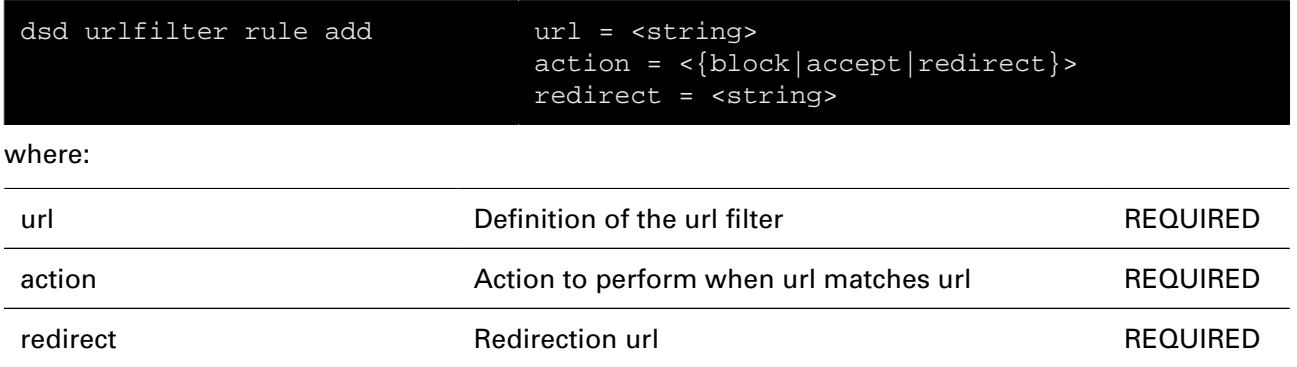

### **dsd urlfilter rule delete**

Remove a rule

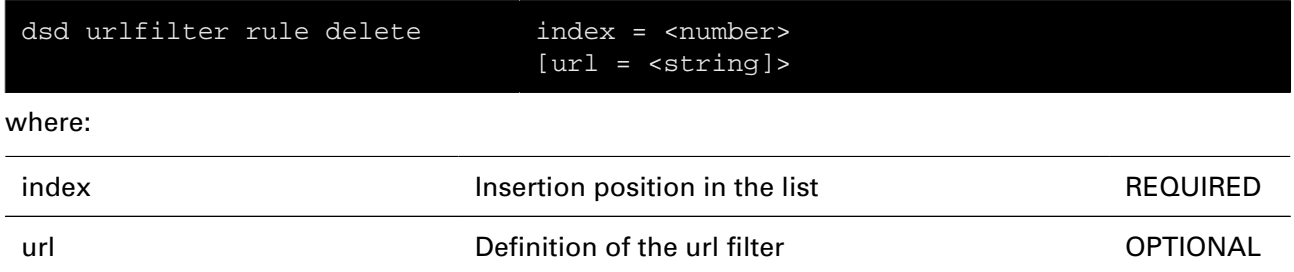

### **dsd urlfilter rule flush**

Remove all current rules

### **dsd urlfilter rule list**

Display a list of current rules

## **dsd urlfilter rule modify**

Modify an existing rule

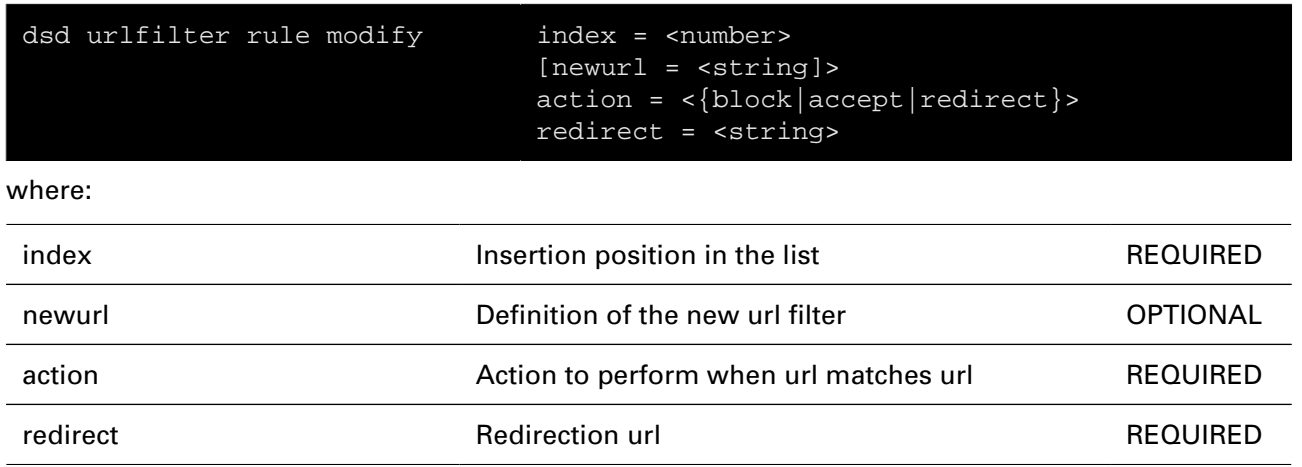

# **dyndns Commands**

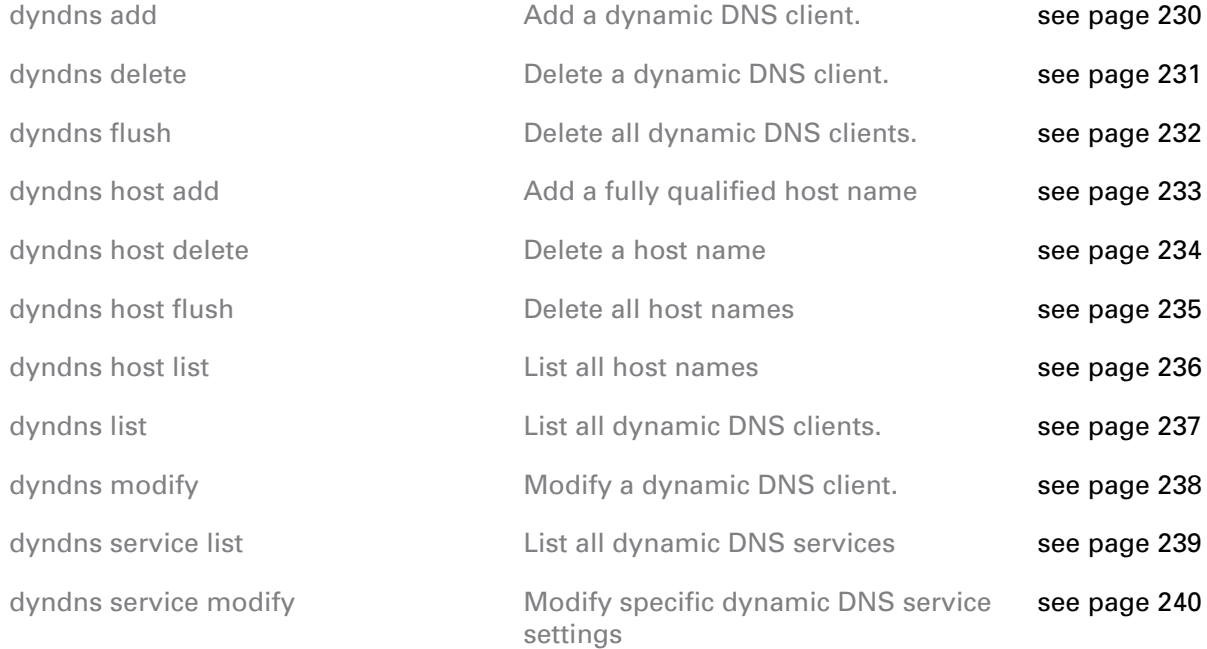

## <span id="page-229-0"></span>**dyndns add**

Add a dynamic DNS client.

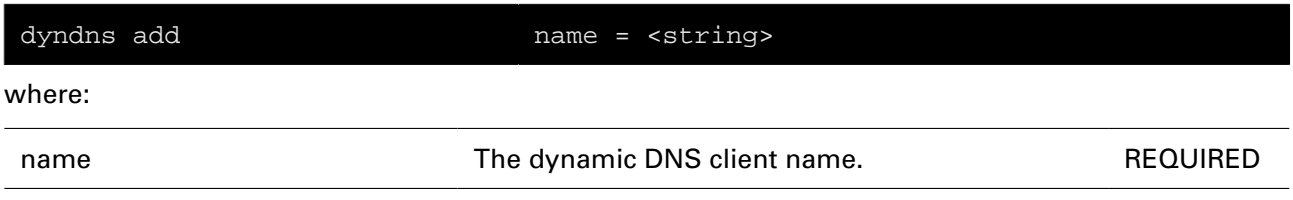

## <span id="page-230-0"></span>**dyndns delete**

Delete a dynamic DNS client.

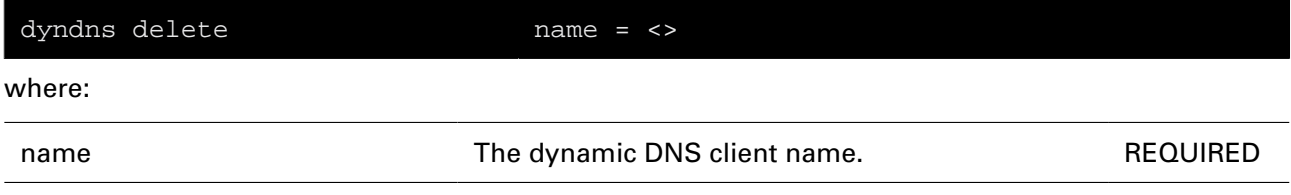

## <span id="page-231-0"></span>**dyndns flush**

Delete all dynamic DNS clients.

## <span id="page-232-0"></span>**dyndns host add**

Add a fully qualified host name

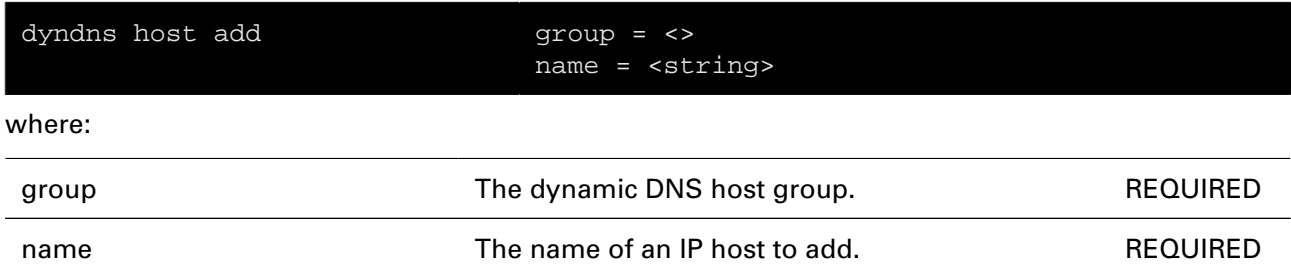

## <span id="page-233-0"></span>**dyndns host delete**

Delete a host name

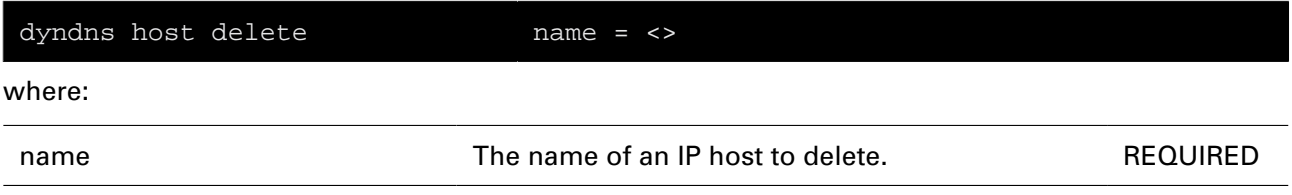

## <span id="page-234-0"></span>**dyndns host flush**

Delete all host names

## <span id="page-235-0"></span>**dyndns host list**

List all host names

## <span id="page-236-0"></span>**dyndns list**

List all dynamic DNS clients.

## <span id="page-237-0"></span>**dyndns modify**

Modify a dynamic DNS client.

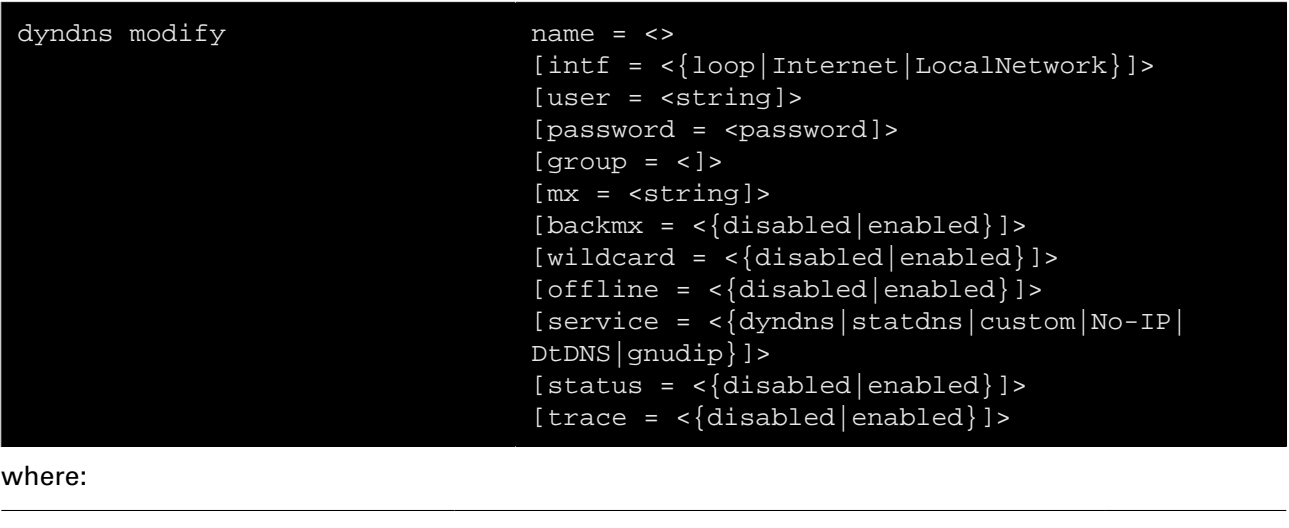

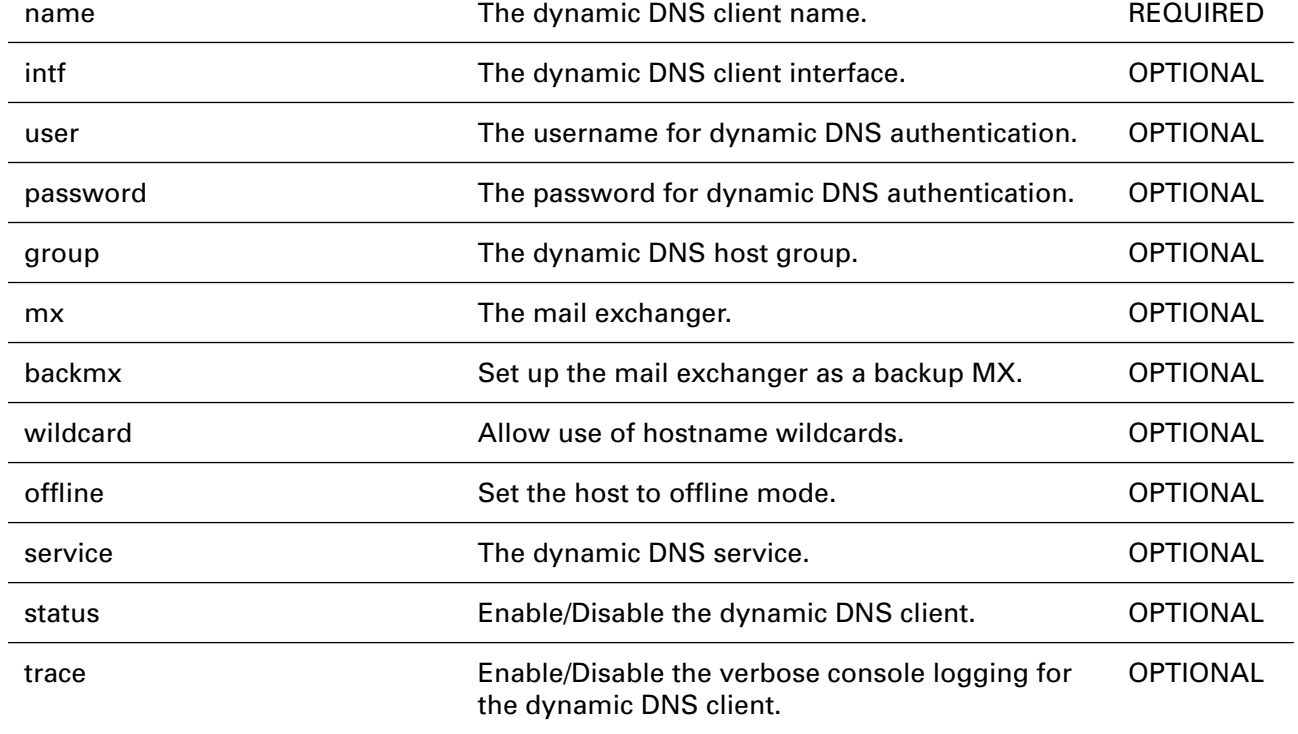

# <span id="page-238-0"></span>**dyndns service list**

List all dynamic DNS services

# <span id="page-239-0"></span>**dyndns service modify**

Modify specific dynamic DNS service settings

#### **SYNTAX:**

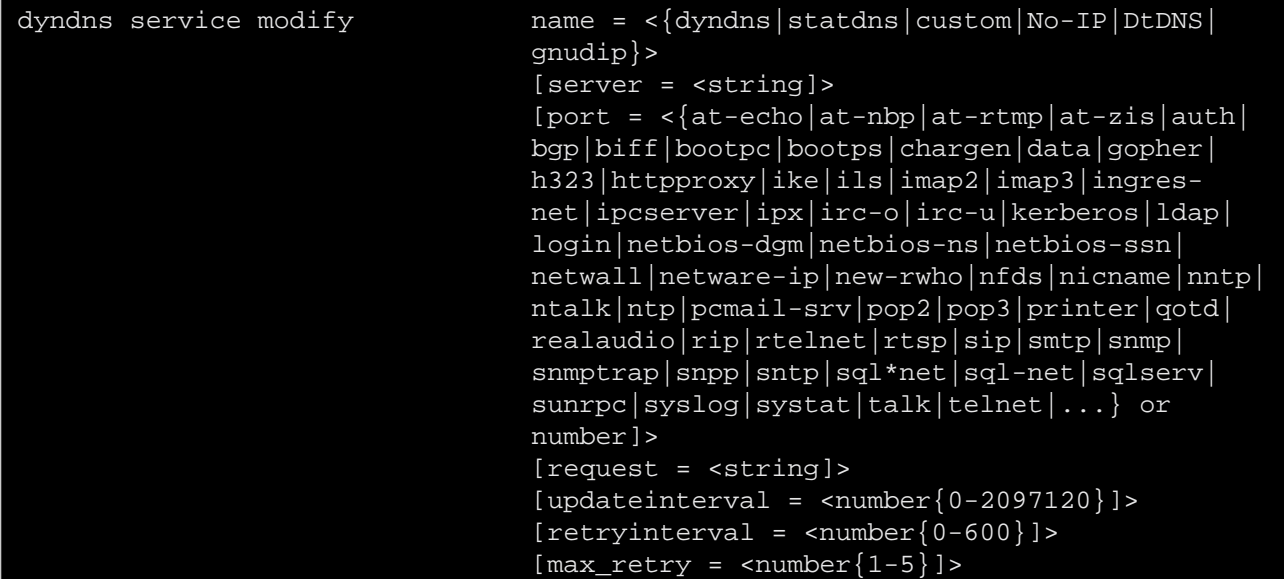

where:

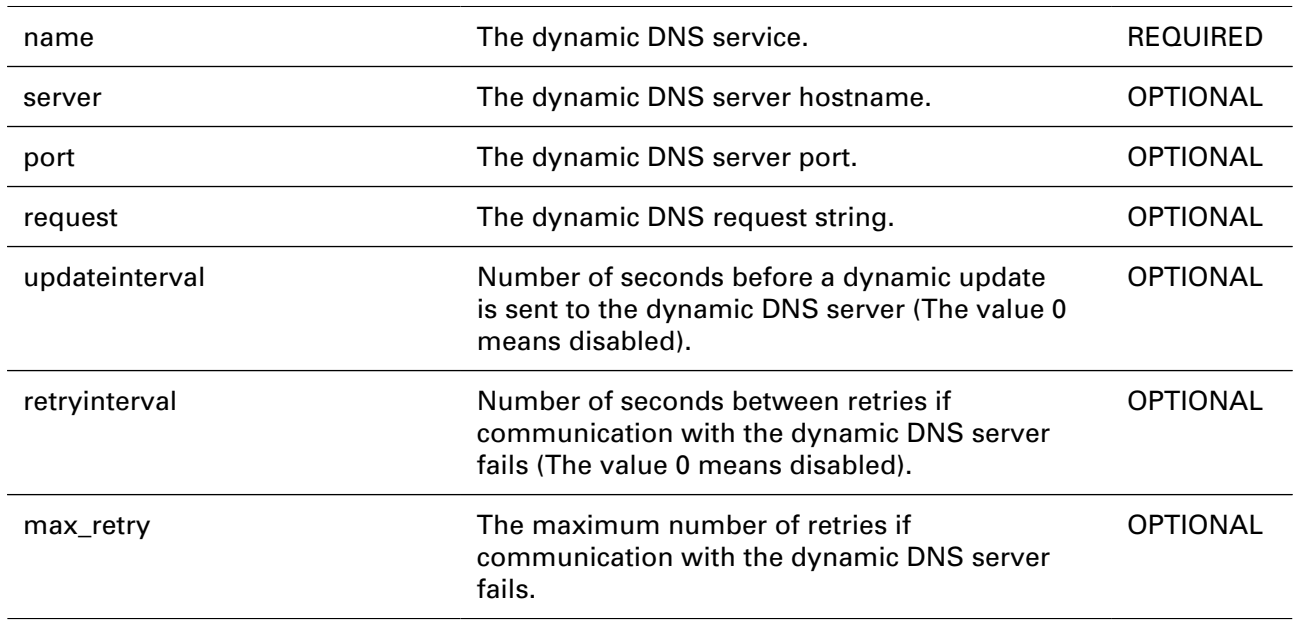

# **env Commands**

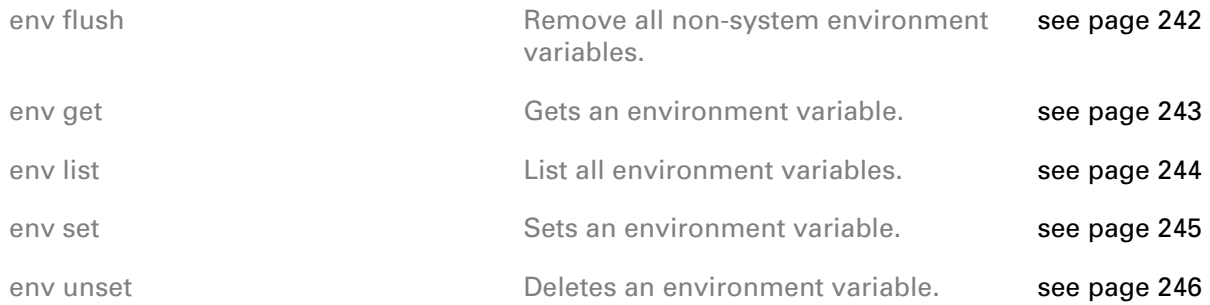

### <span id="page-241-0"></span>**env flush**

Remove all non-system environment variables.

### <span id="page-242-0"></span>**env get**

Gets an environment variable.

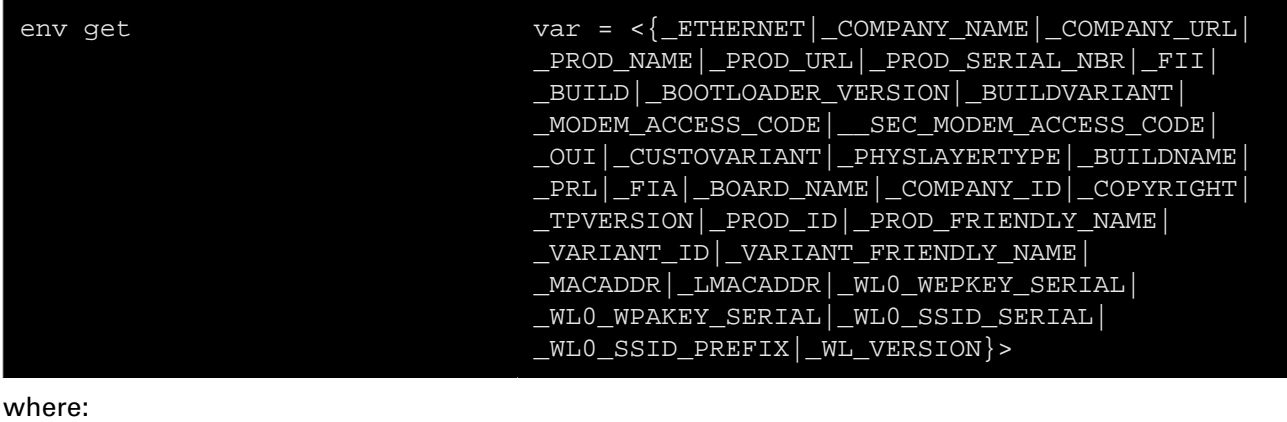

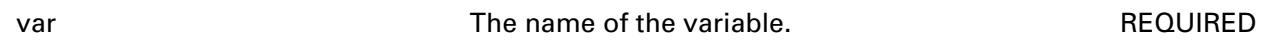

### <span id="page-243-0"></span>**env list**

List all environment variables.

#### <span id="page-244-0"></span>**env set**

Sets an environment variable.

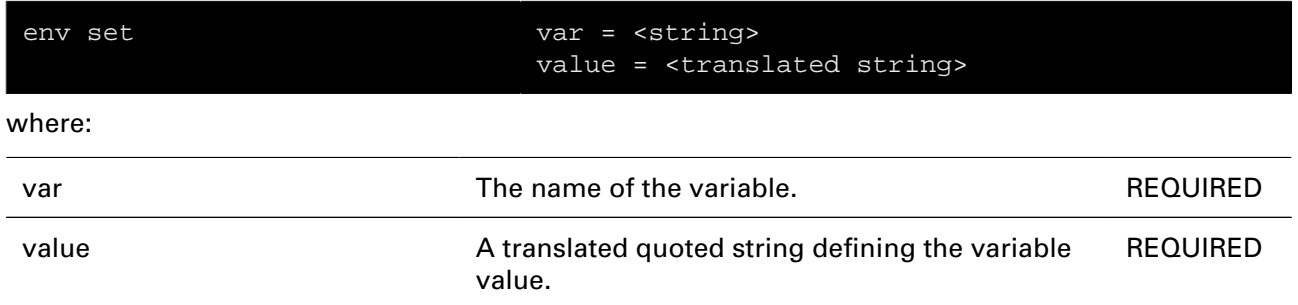

#### <span id="page-245-0"></span>**env unset**

Deletes an environment variable.

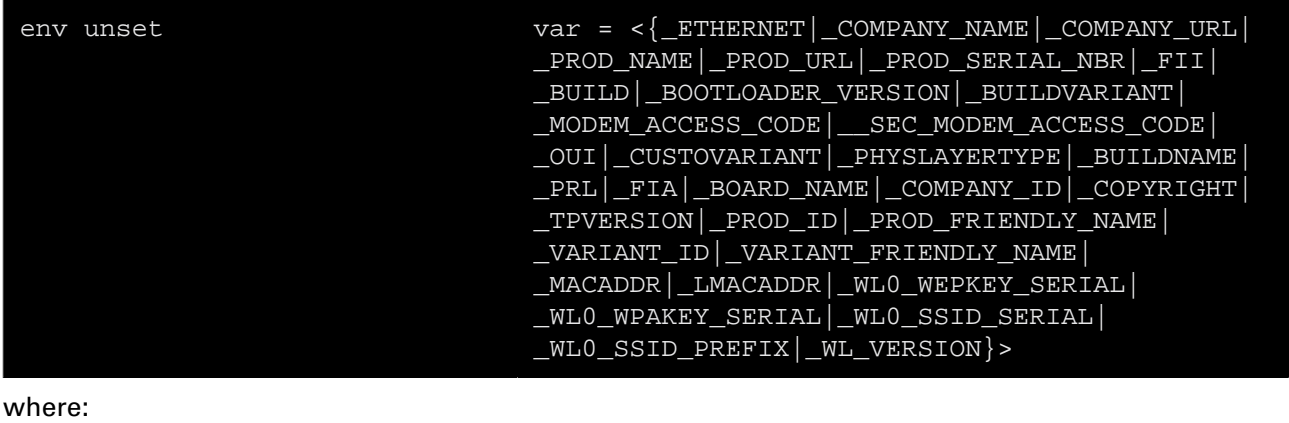

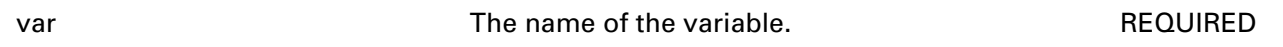

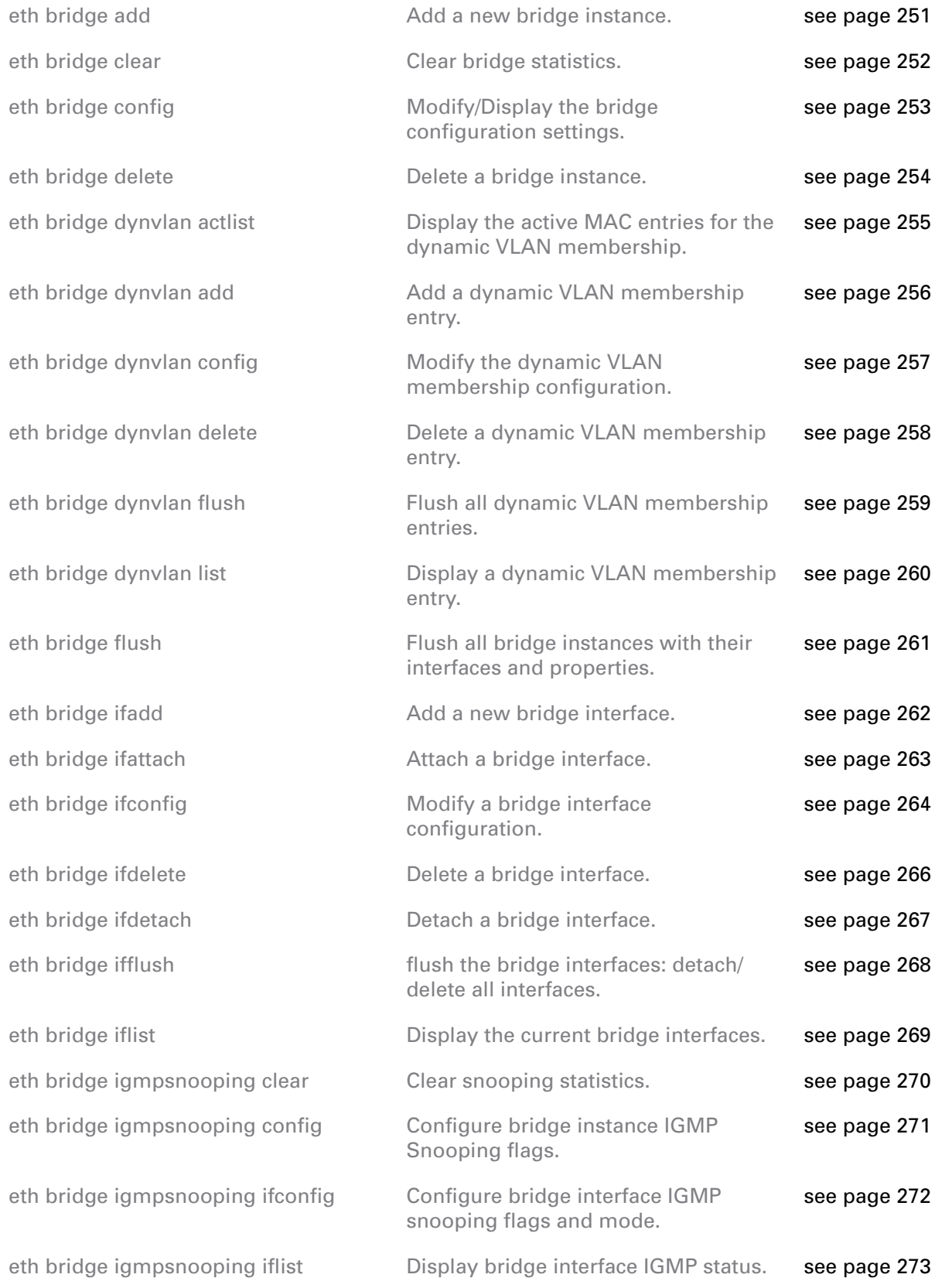

E-DOC-CTC-20071119-0014 v1.0 **247** 

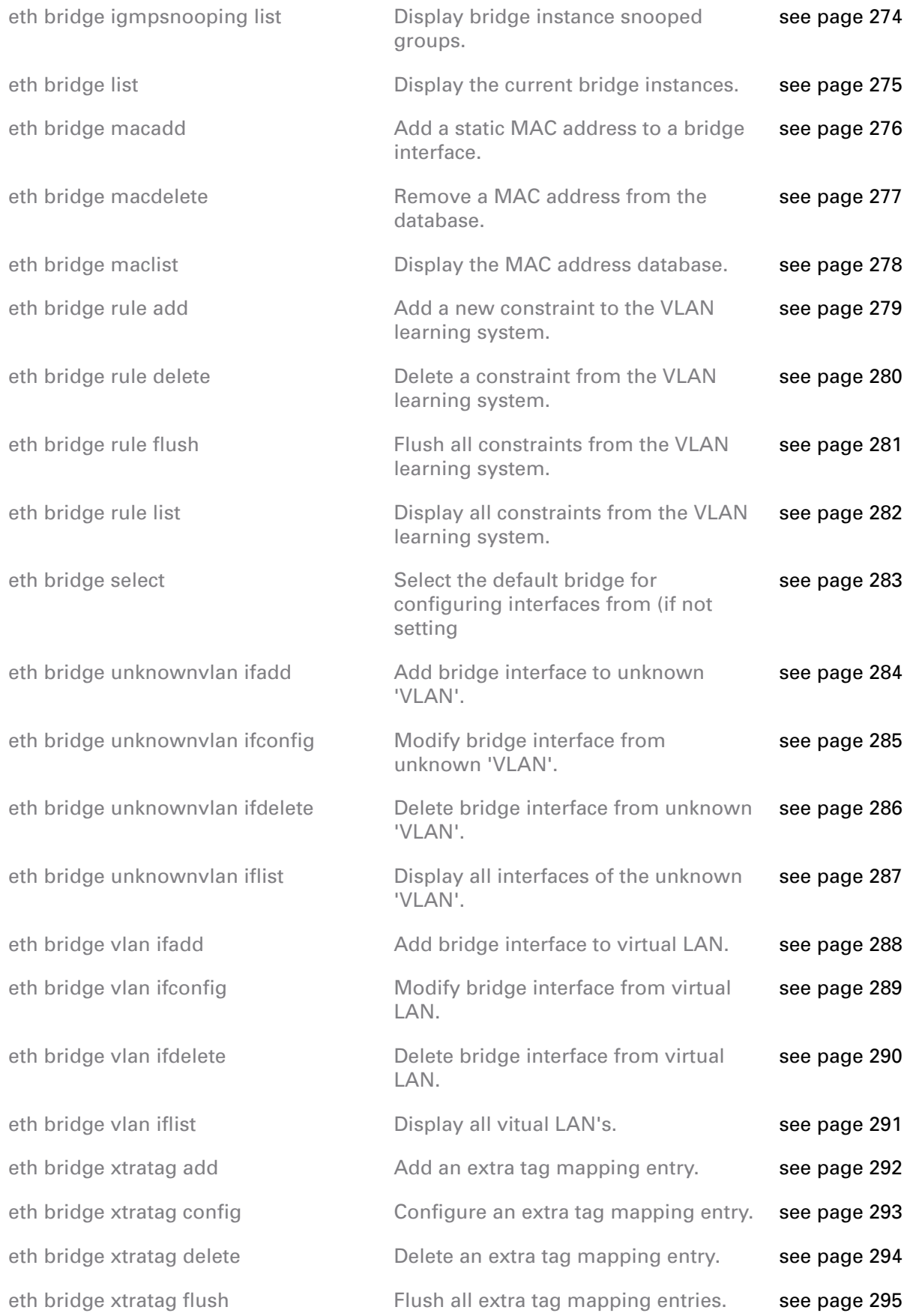

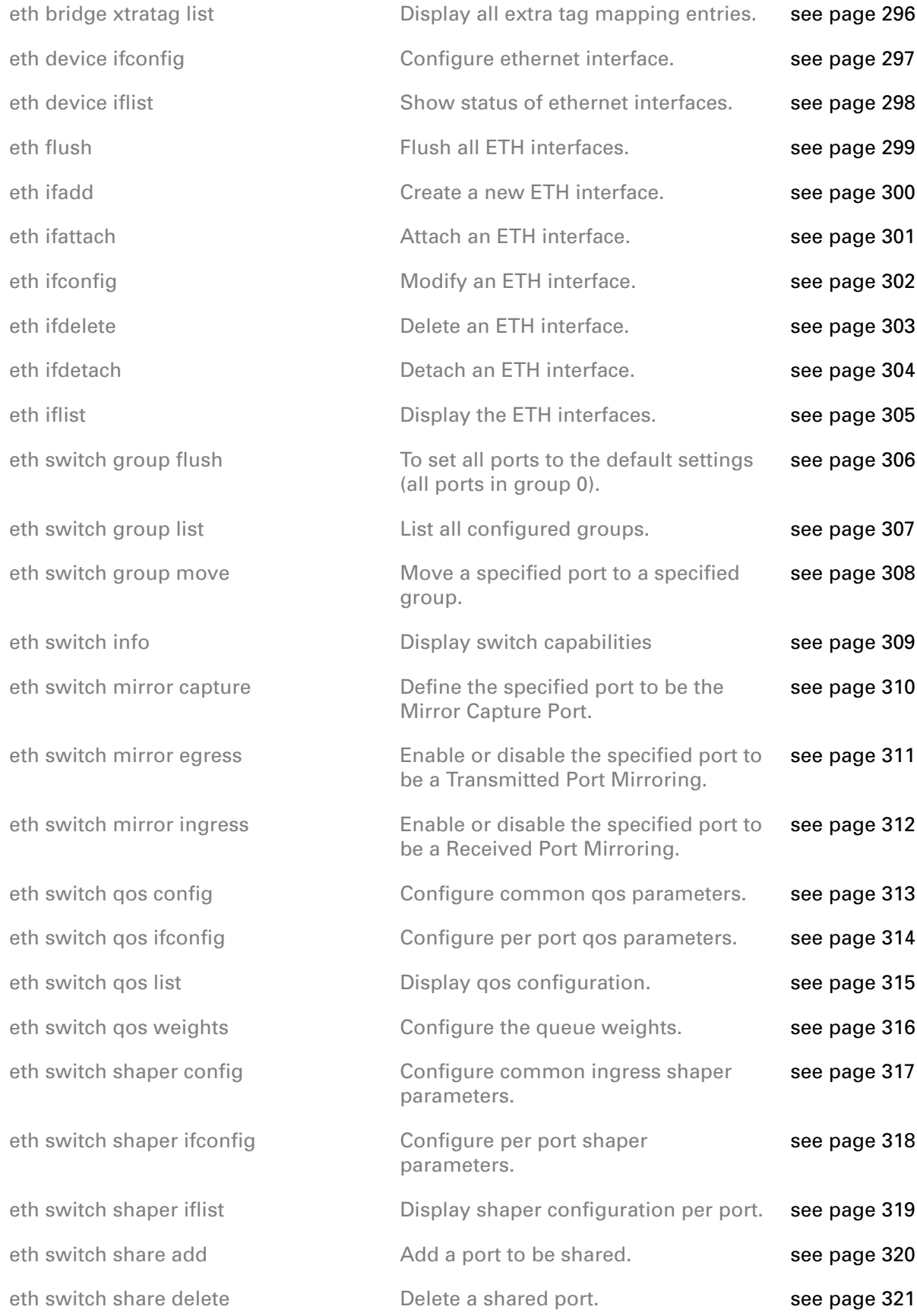

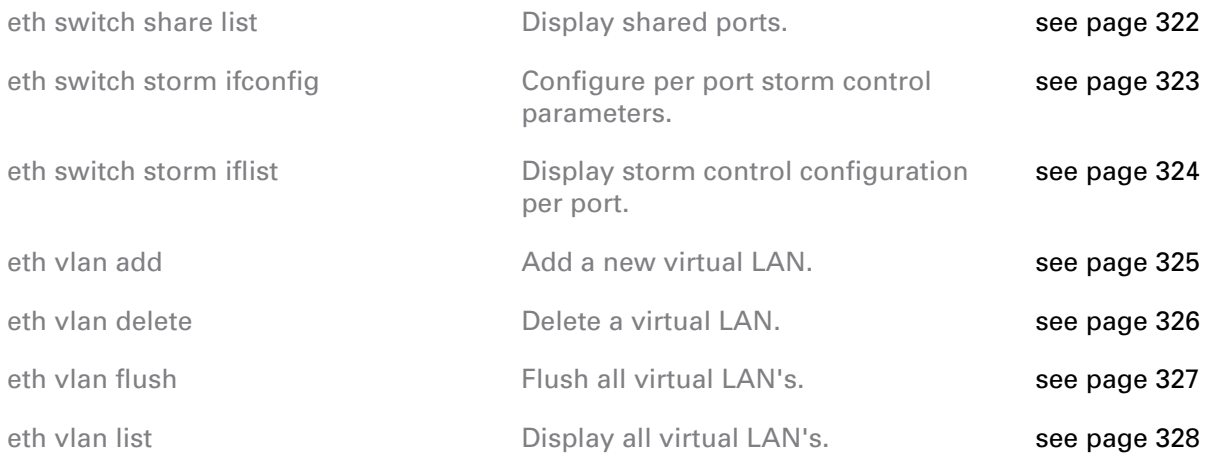

### <span id="page-250-0"></span>**eth bridge add**

Add a new bridge instance.

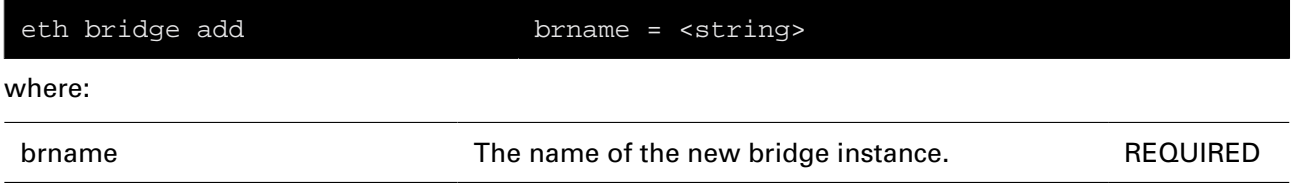

## <span id="page-251-0"></span>**eth bridge clear**

Clear bridge statistics.

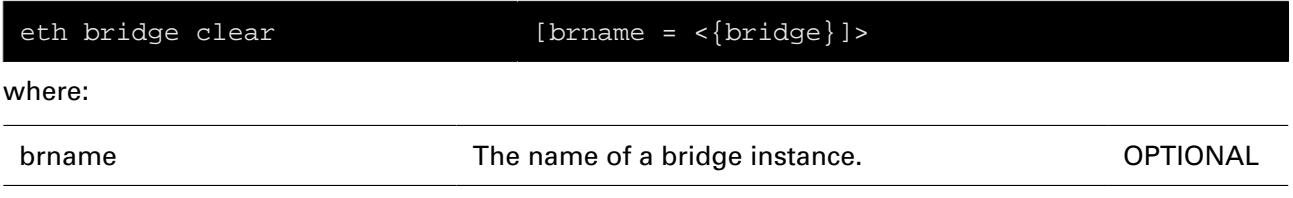
## **eth bridge config**

Modify/Display the bridge configuration settings.

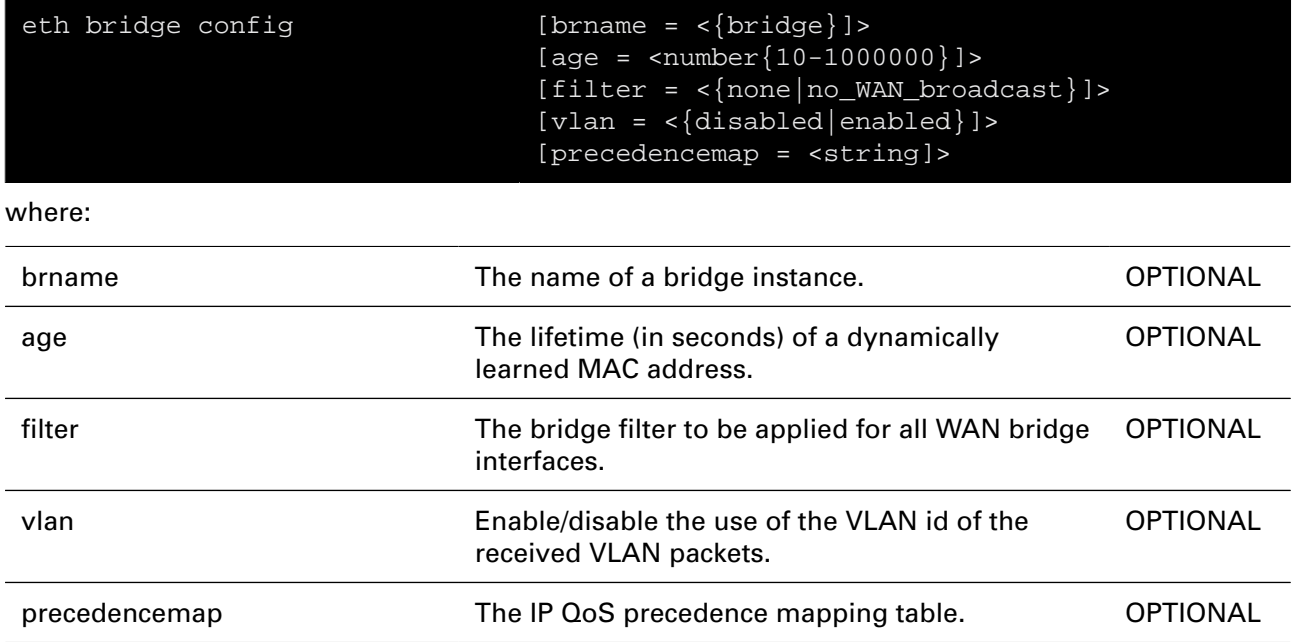

## **eth bridge delete**

Delete a bridge instance.

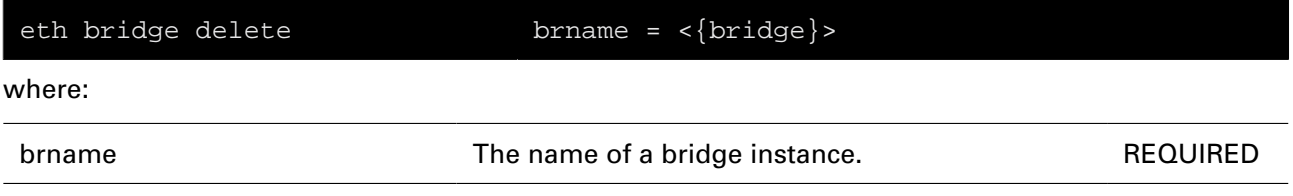

### **eth bridge dynvlan actlist**

Display the active MAC entries for the dynamic VLAN membership.

## **eth bridge dynvlan add**

Add a dynamic VLAN membership entry.

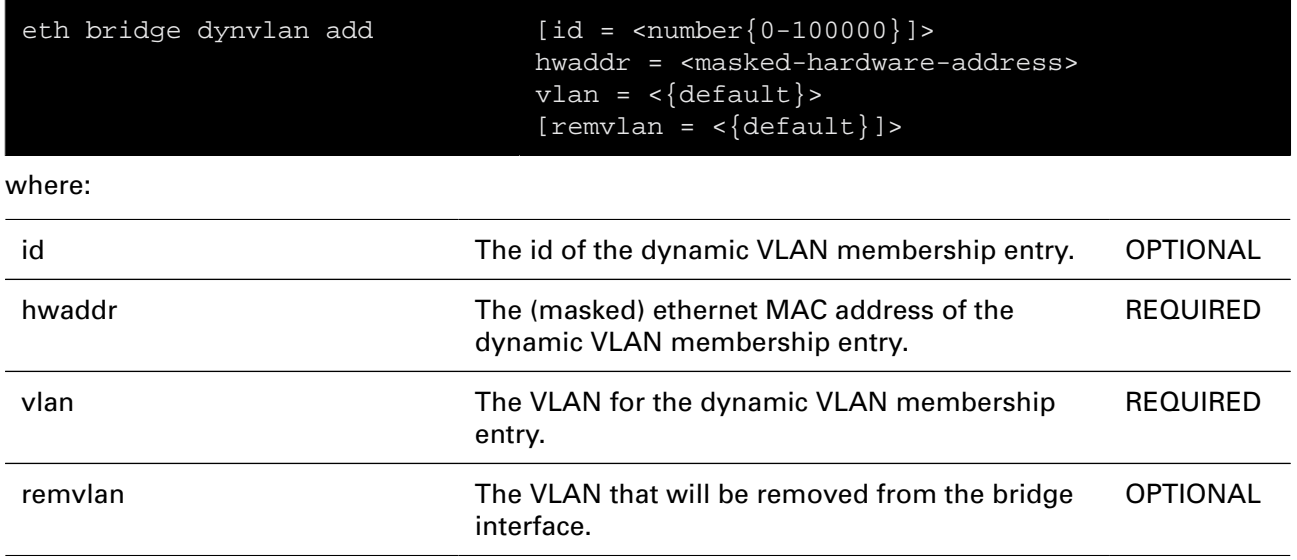

### **eth bridge dynvlan config**

Modify the dynamic VLAN membership configuration.

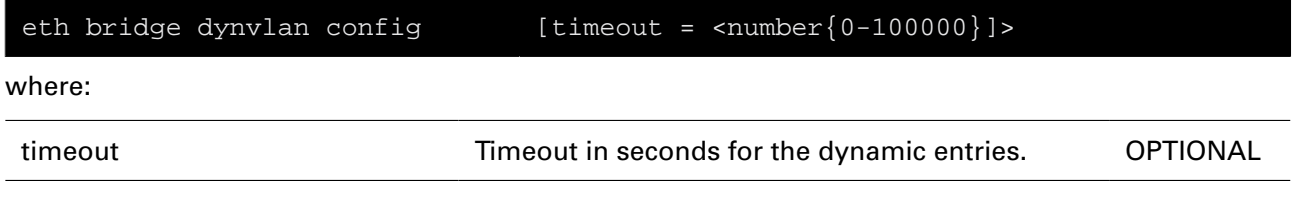

## **eth bridge dynvlan delete**

Delete a dynamic VLAN membership entry.

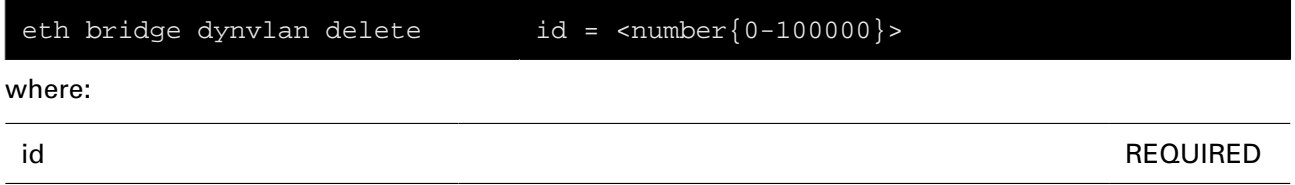

### **eth bridge dynvlan flush**

Flush all dynamic VLAN membership entries.

## **eth bridge dynvlan list**

Display a dynamic VLAN membership entry.

### **eth bridge flush**

Flush all bridge instances with their interfaces and properties.

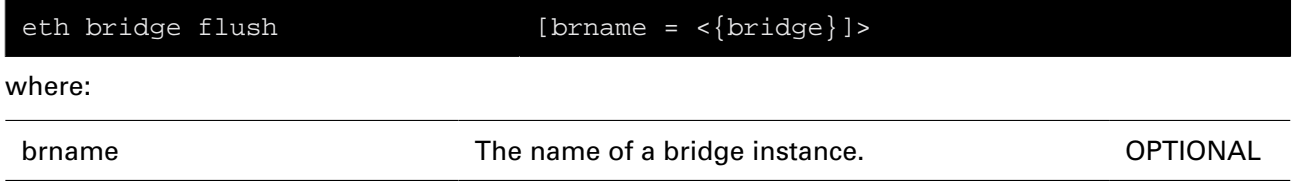

## **eth bridge ifadd**

Add a new bridge interface.

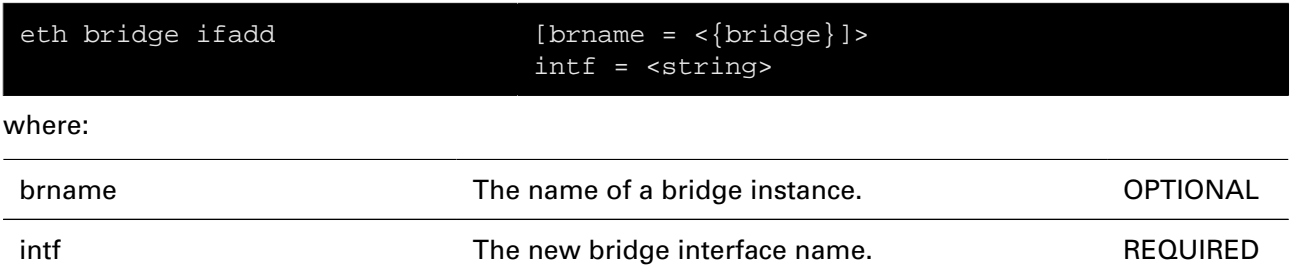

### **eth bridge ifattach**

Attach a bridge interface.

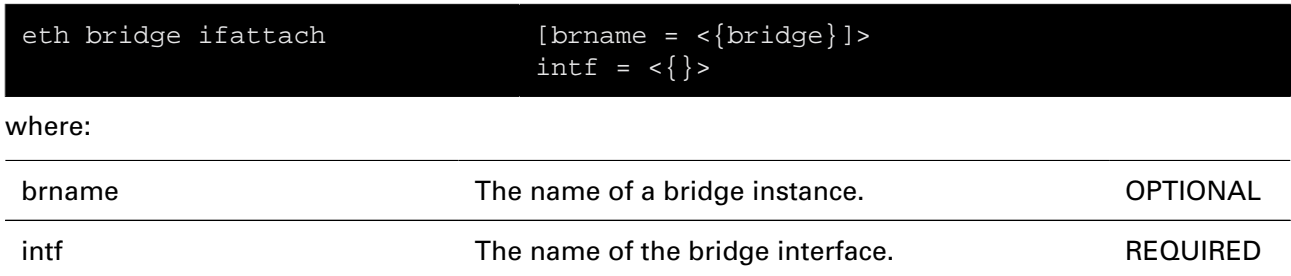

## **eth bridge ifconfig**

Modify a bridge interface configuration.

#### **SYNTAX:**

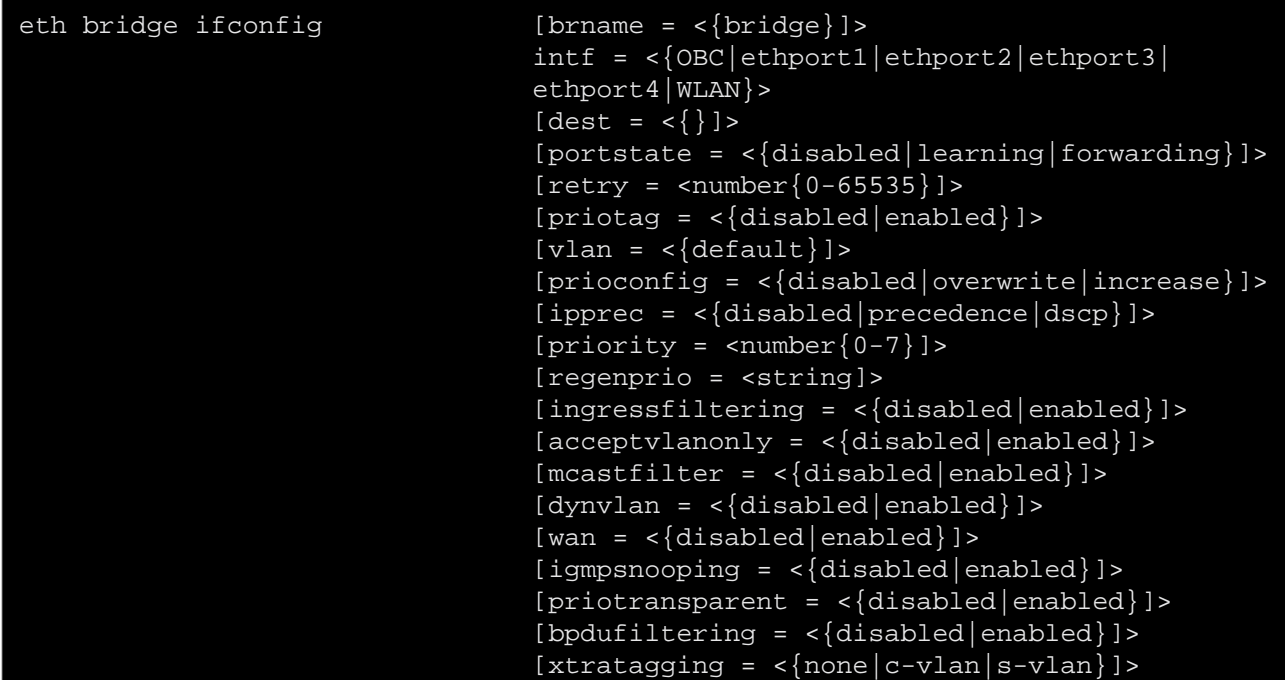

#### where:

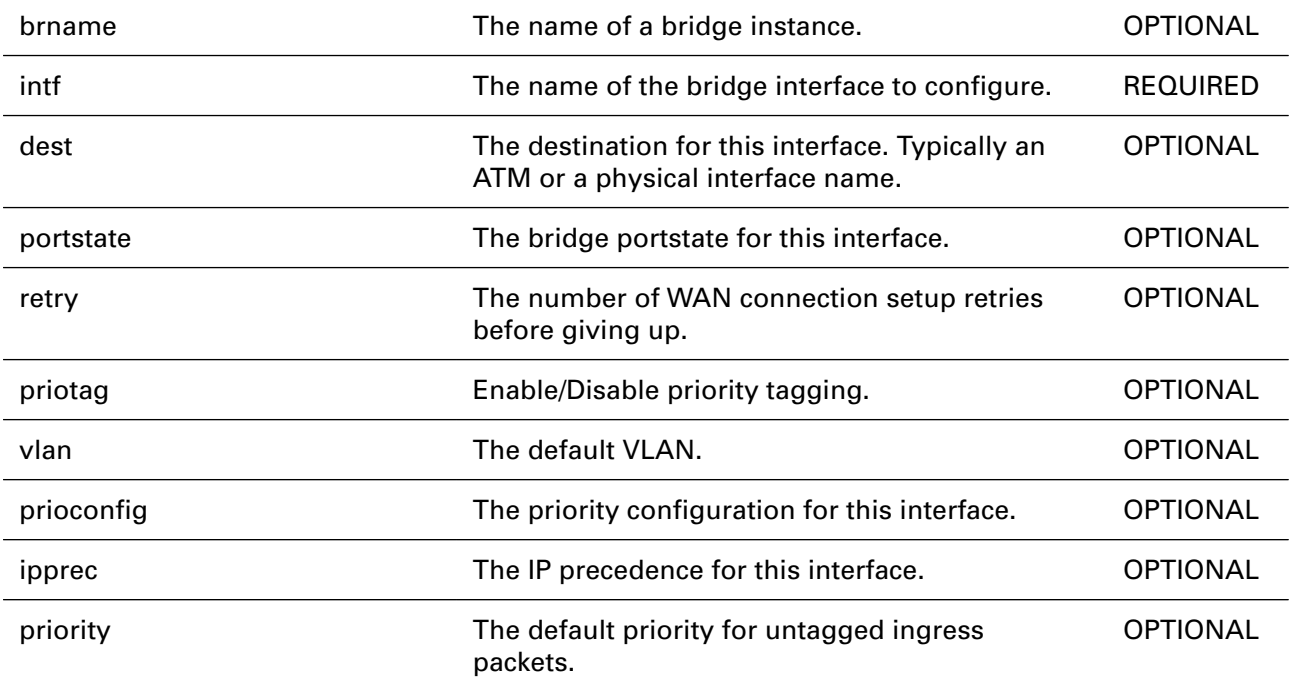

## eth Commands

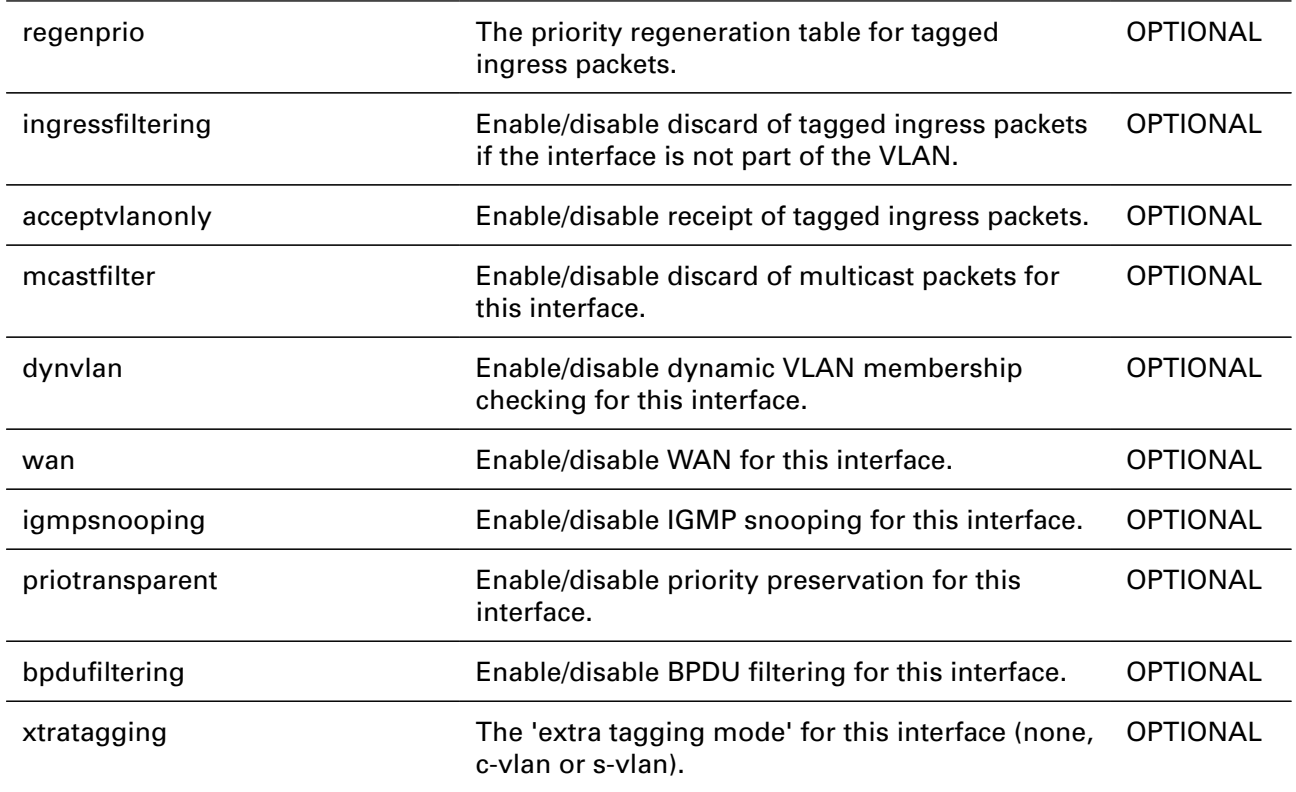

## **eth bridge ifdelete**

Delete a bridge interface.

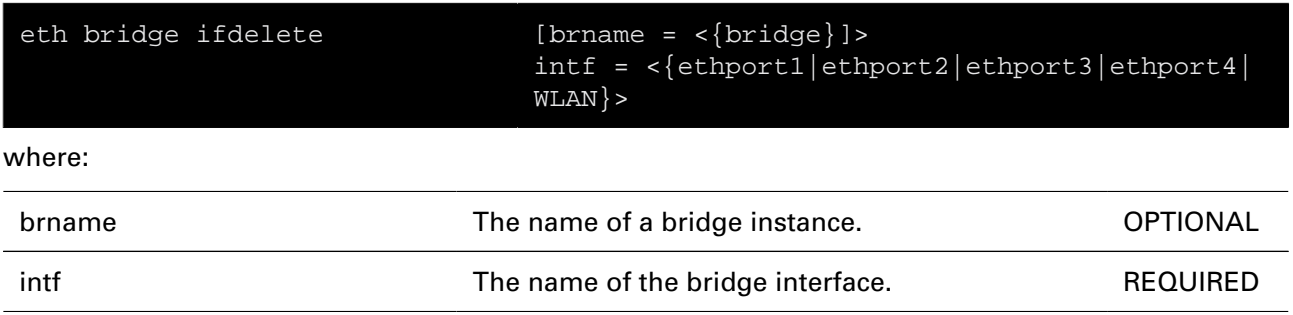

## **eth bridge ifdetach**

Detach a bridge interface.

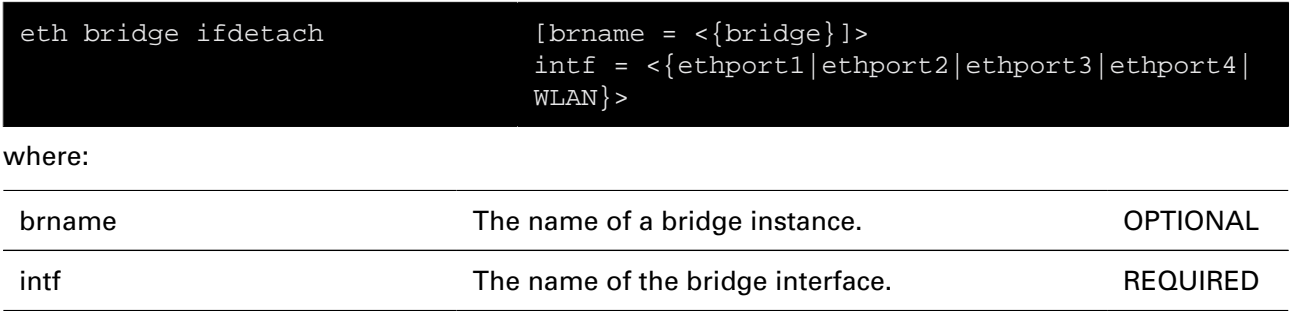

## **eth bridge ifflush**

flush the bridge interfaces: detach/delete all interfaces.

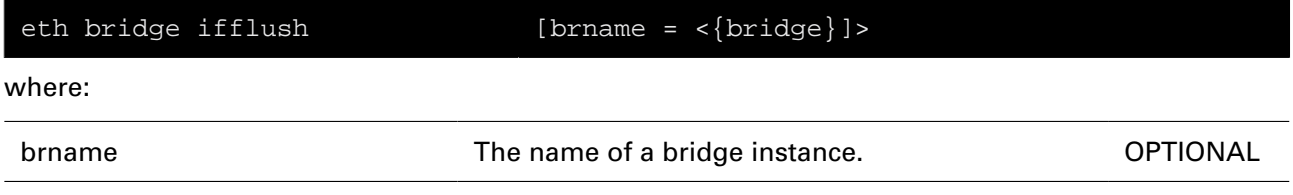

### **eth bridge iflist**

Display the current bridge interfaces.

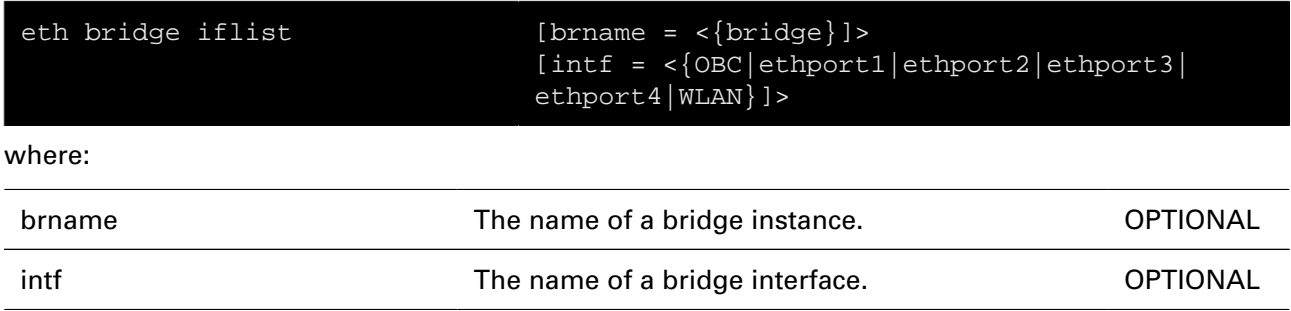

## **eth bridge igmpsnooping clear**

Clear snooping statistics.

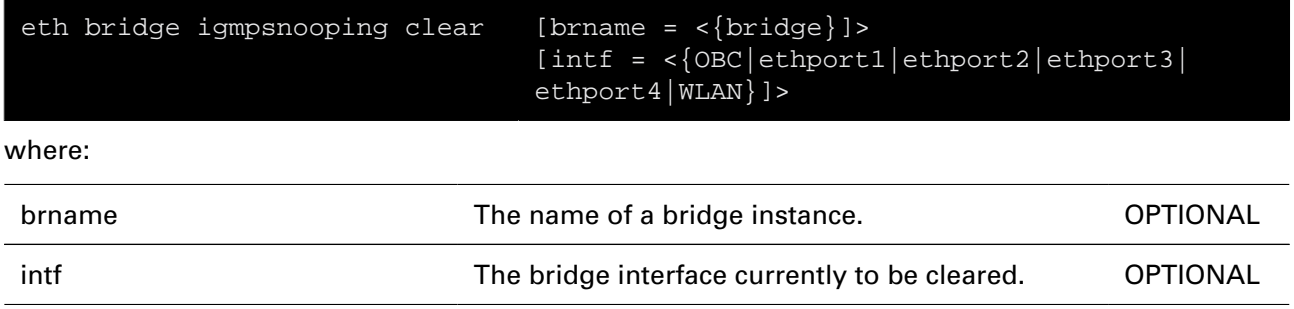

## **eth bridge igmpsnooping config**

Configure bridge instance IGMP Snooping flags.

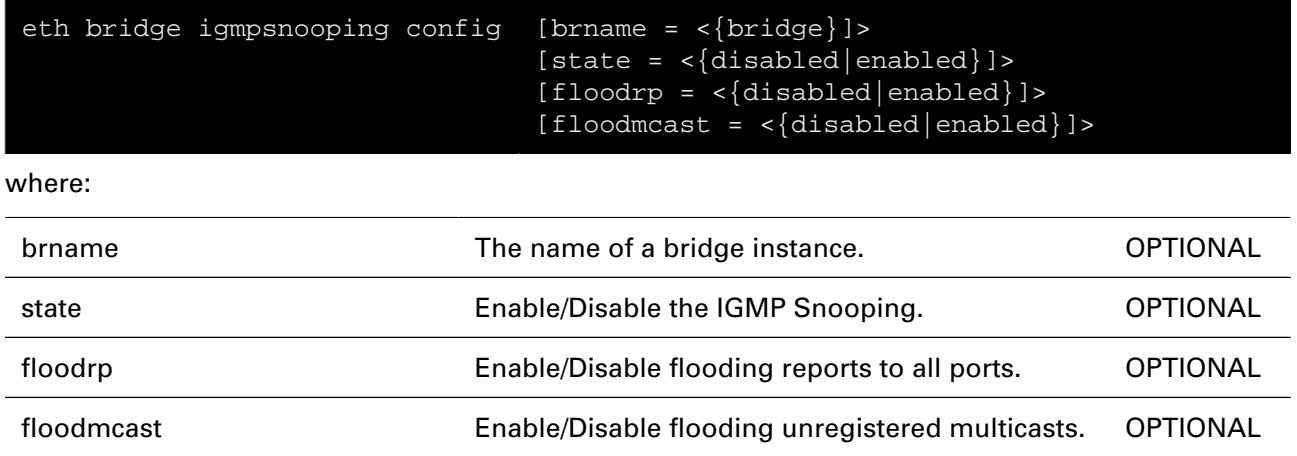

## **eth bridge igmpsnooping ifconfig**

Configure bridge interface IGMP snooping flags and mode.

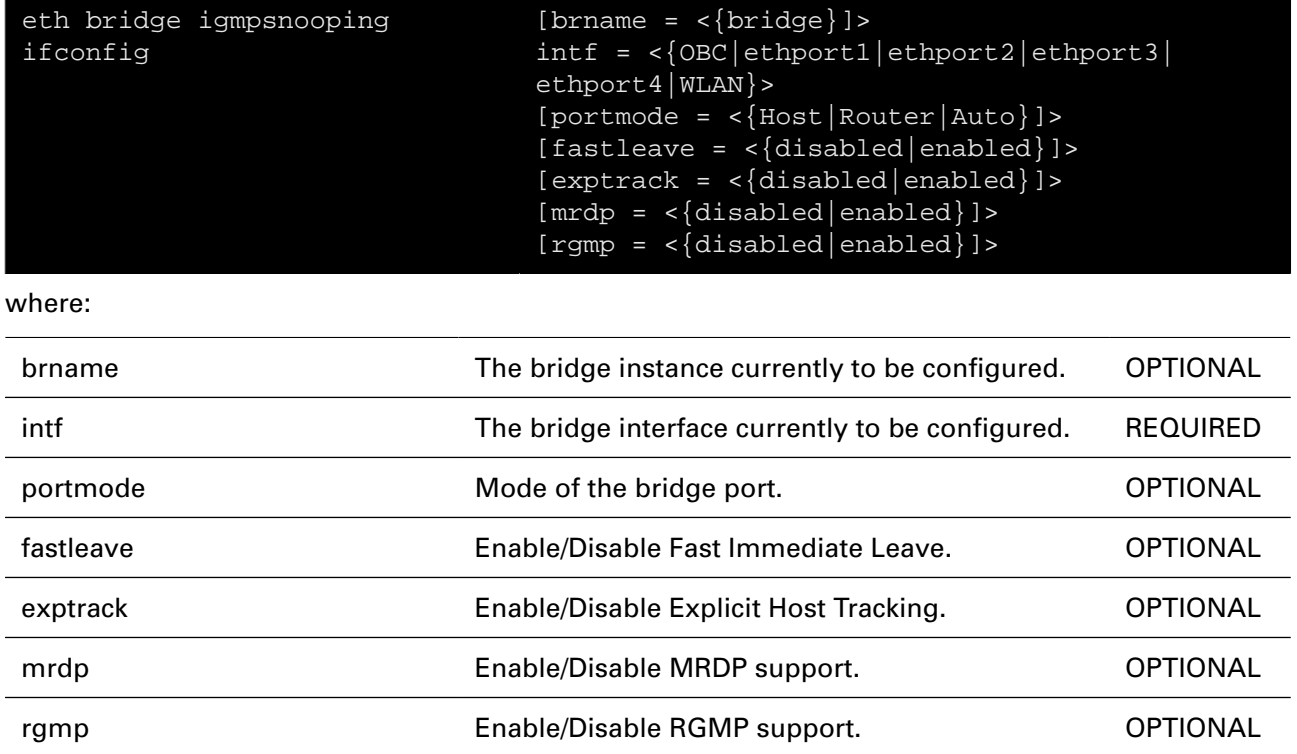

# **eth bridge igmpsnooping iflist**

Display bridge interface IGMP status.

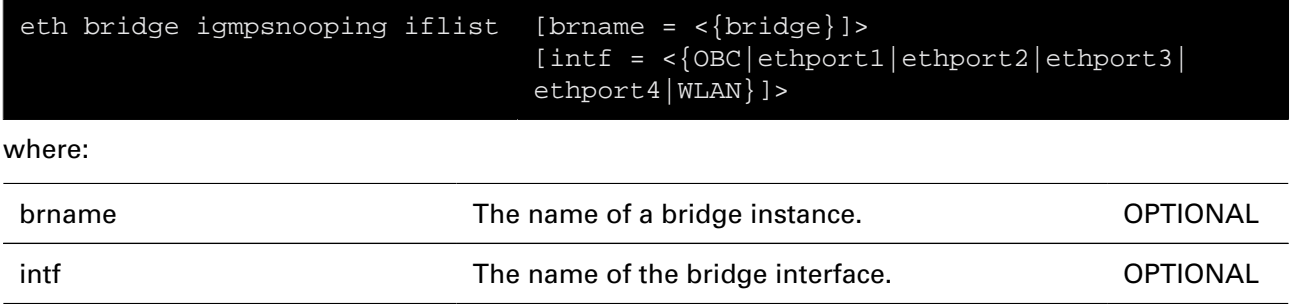

## **eth bridge igmpsnooping list**

Display bridge instance snooped groups.

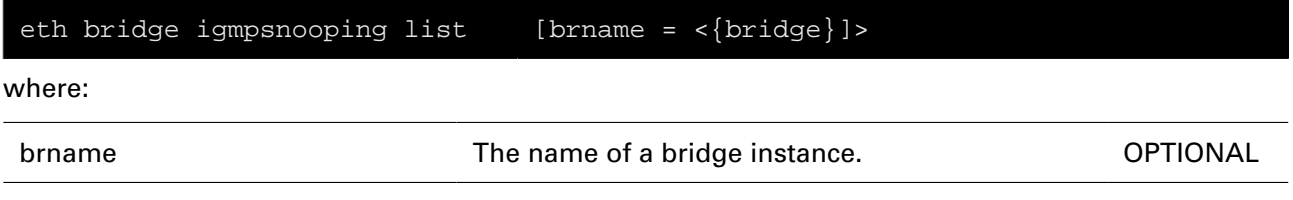

### **eth bridge list**

Display the current bridge instances.

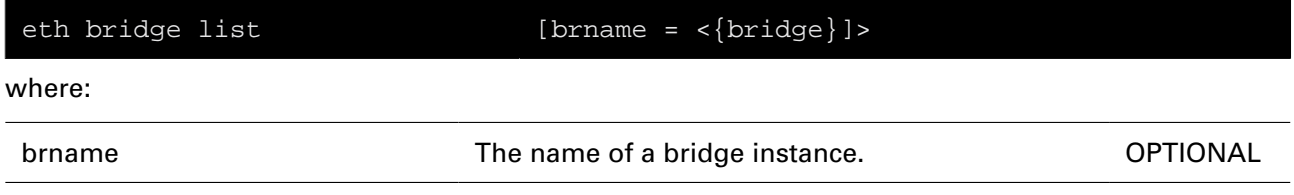

## **eth bridge macadd**

Add a static MAC address to a bridge interface.

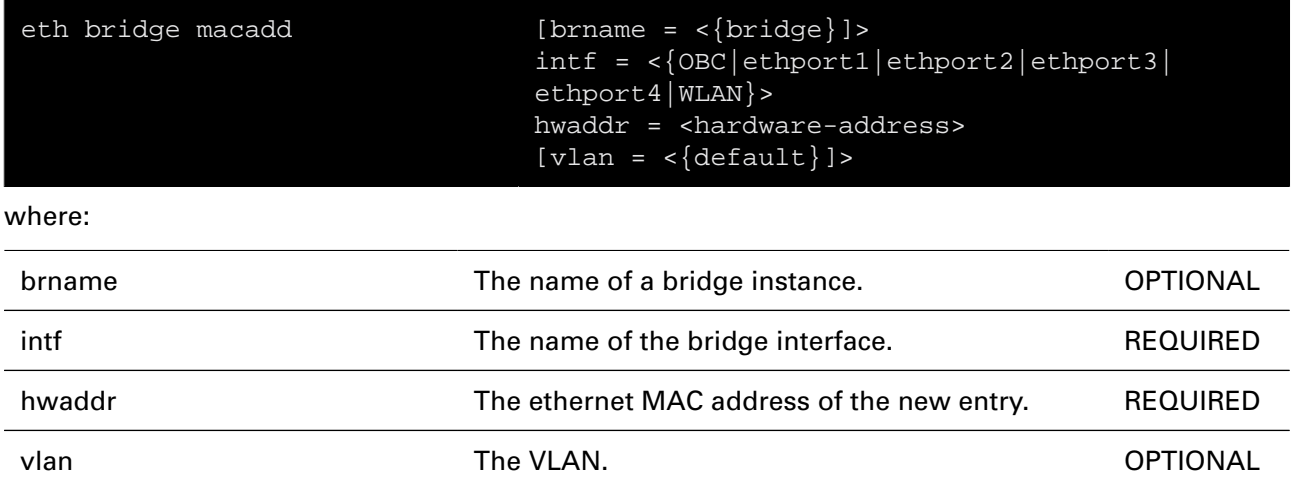

## **eth bridge macdelete**

Remove a MAC address from the database.

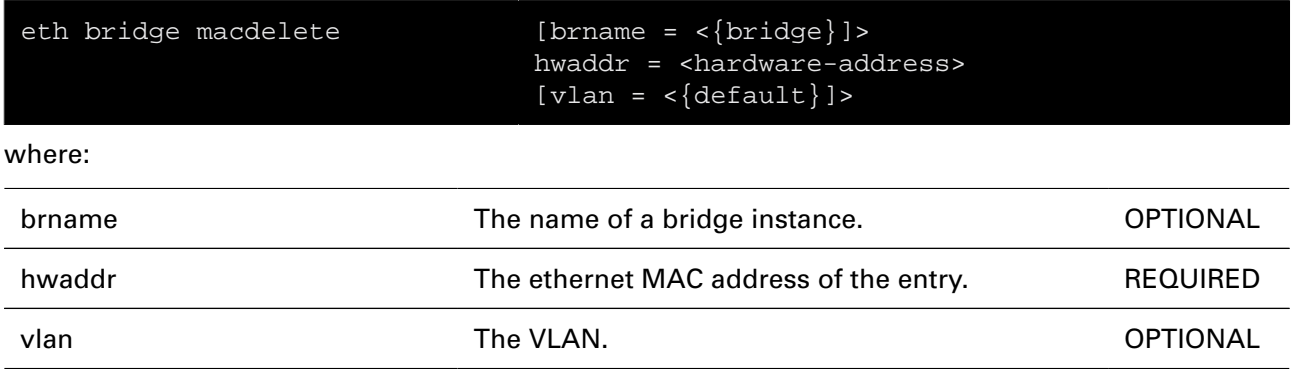

## **eth bridge maclist**

Display the MAC address database.

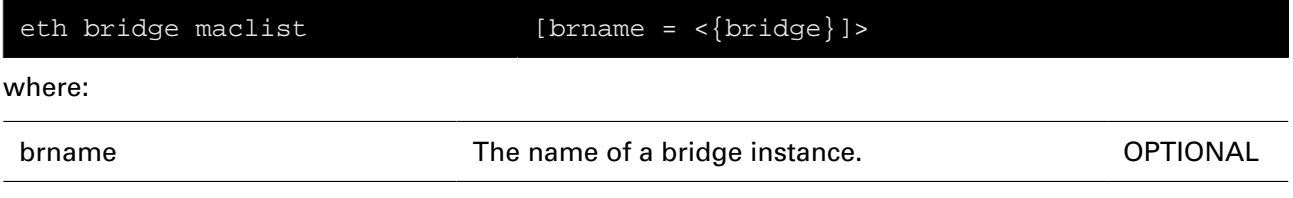

### **eth bridge rule add**

Add a new constraint to the VLAN learning system.

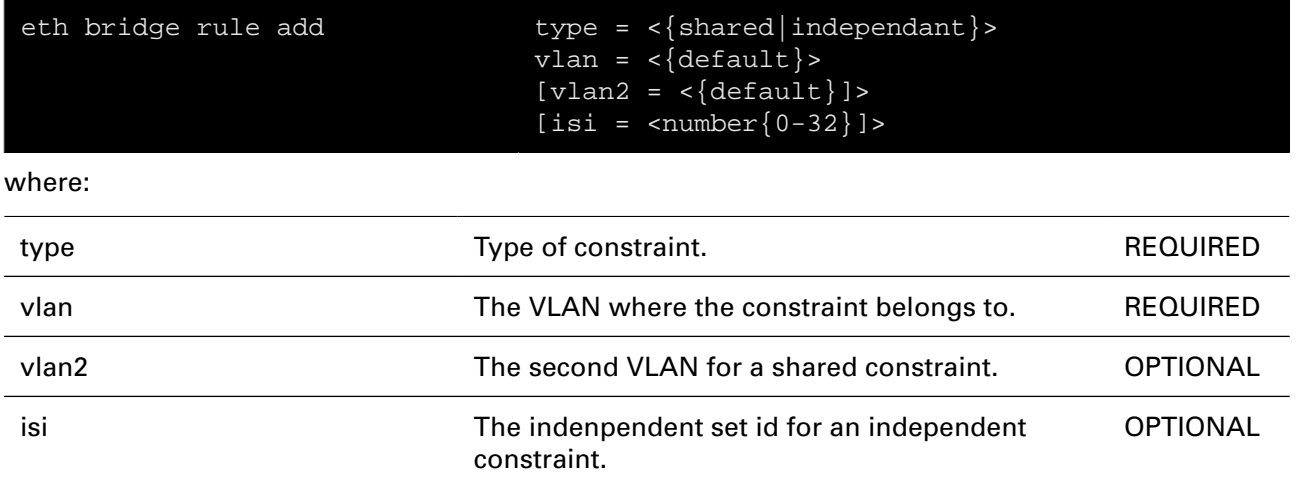

## **eth bridge rule delete**

Delete a constraint from the VLAN learning system.

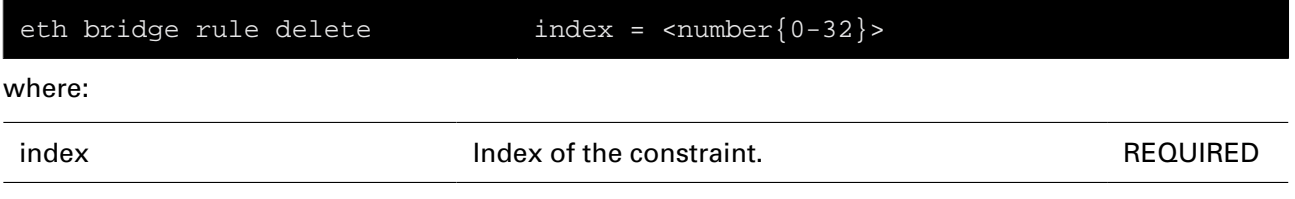

### **eth bridge rule flush**

Flush all constraints from the VLAN learning system.

## **eth bridge rule list**

Display all constraints from the VLAN learning system.

### **eth bridge select**

Select the default bridge for configuring interfaces from (if not setting

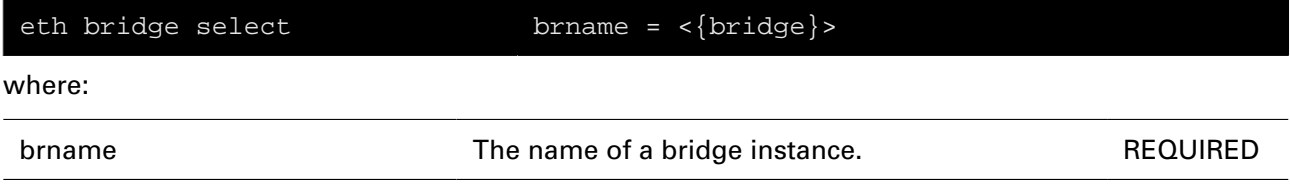

## **eth bridge unknownvlan ifadd**

Add bridge interface to unknown 'VLAN'.

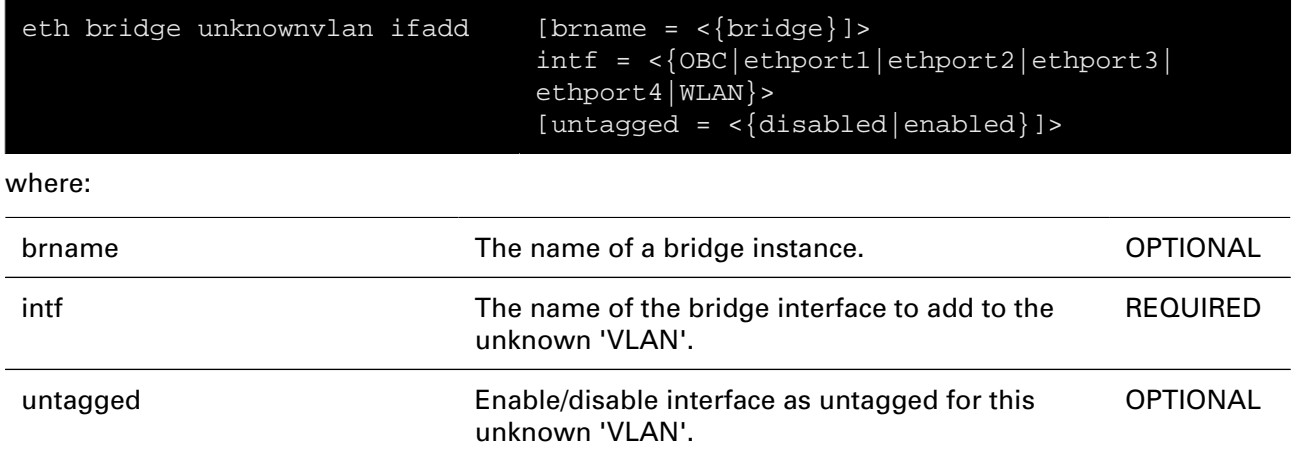

## **eth bridge unknownvlan ifconfig**

Modify bridge interface from unknown 'VLAN'.

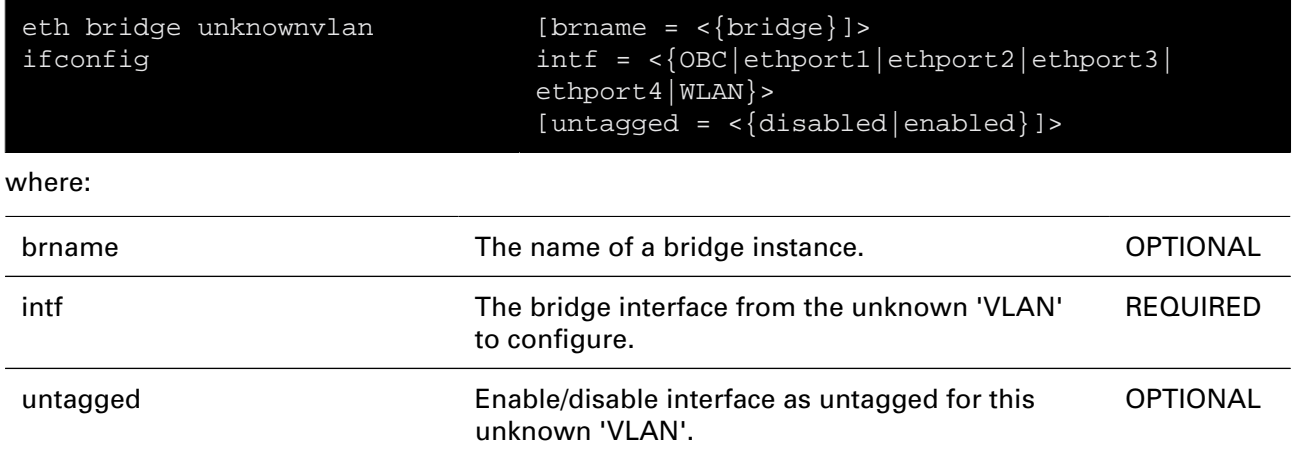

## **eth bridge unknownvlan ifdelete**

Delete bridge interface from unknown 'VLAN'.

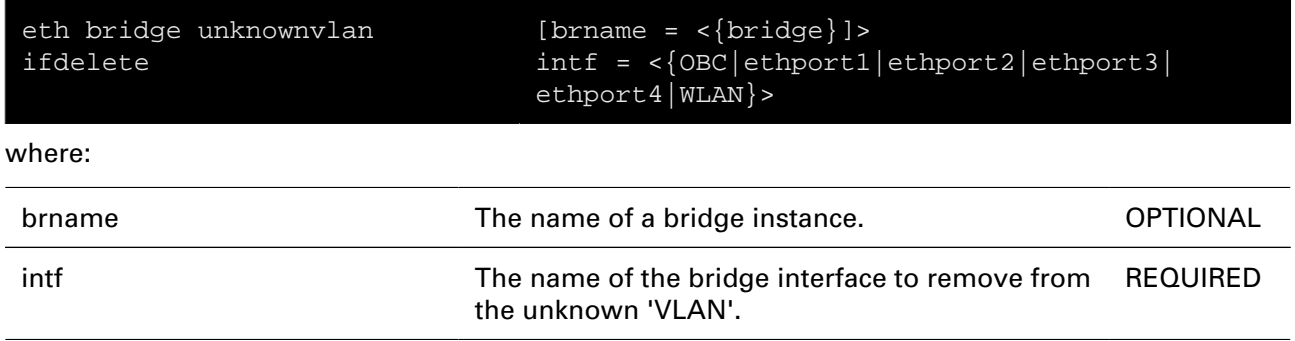

## **eth bridge unknownvlan iflist**

Display all interfaces of the unknown 'VLAN'.

## **eth bridge vlan ifadd**

Add bridge interface to virtual LAN.

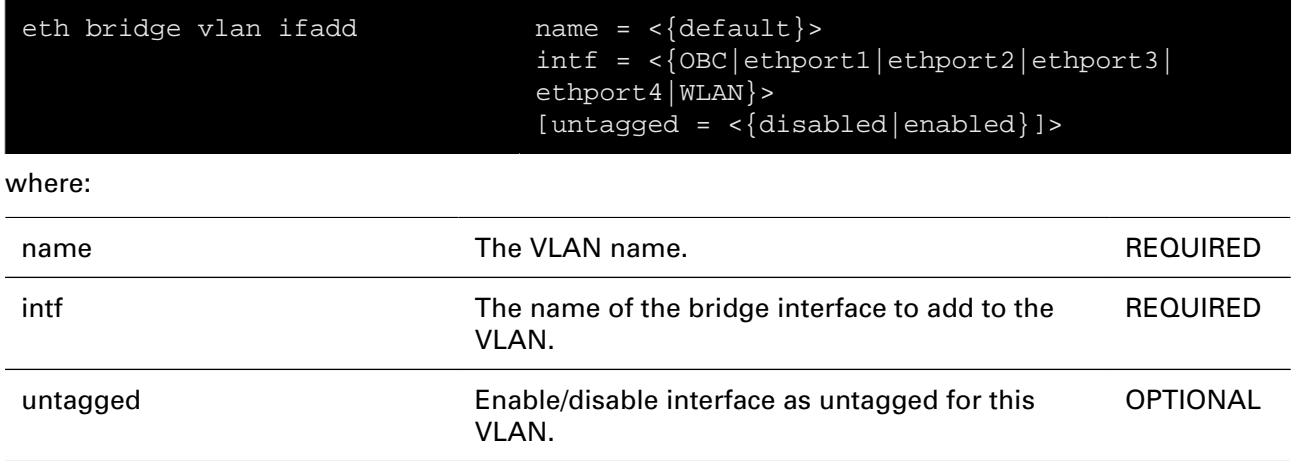
### **eth bridge vlan ifconfig**

Modify bridge interface from virtual LAN.

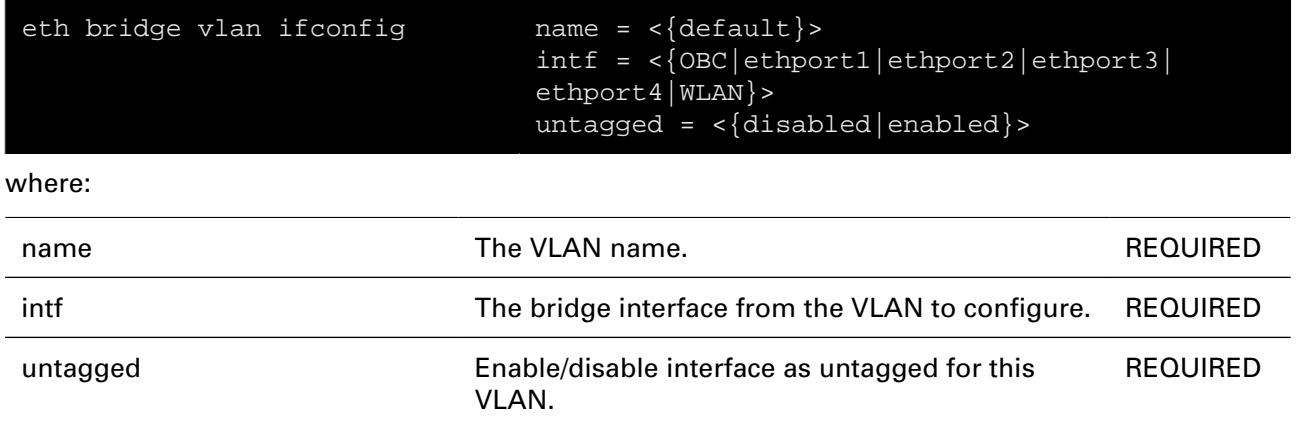

# **eth bridge vlan ifdelete**

Delete bridge interface from virtual LAN.

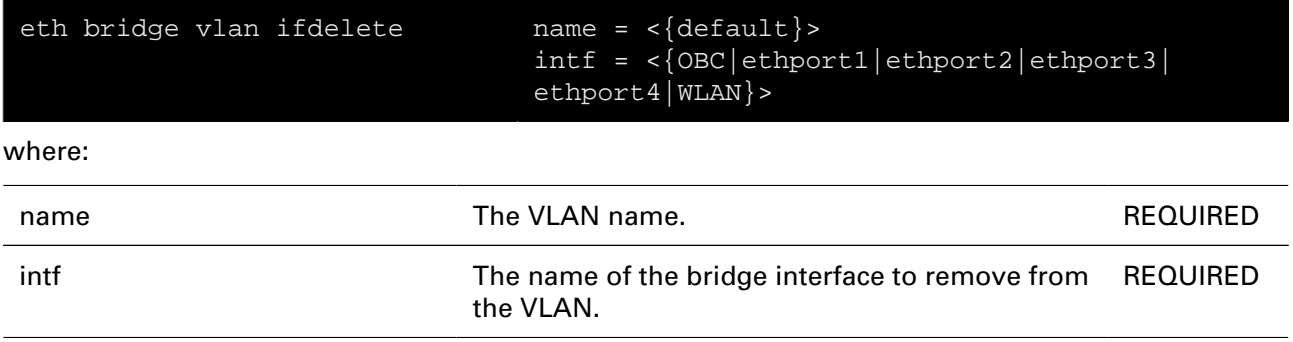

# **eth bridge vlan iflist**

Display all vitual LAN's.

# **eth bridge xtratag add**

Add an extra tag mapping entry.

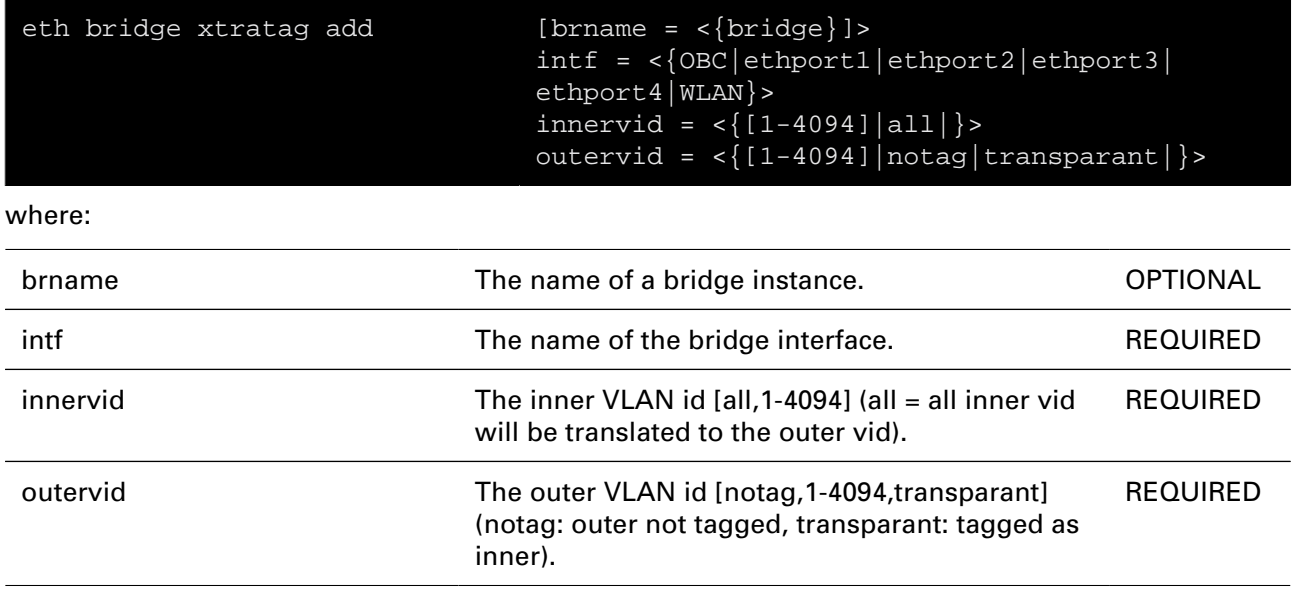

# **eth bridge xtratag config**

Configure an extra tag mapping entry.

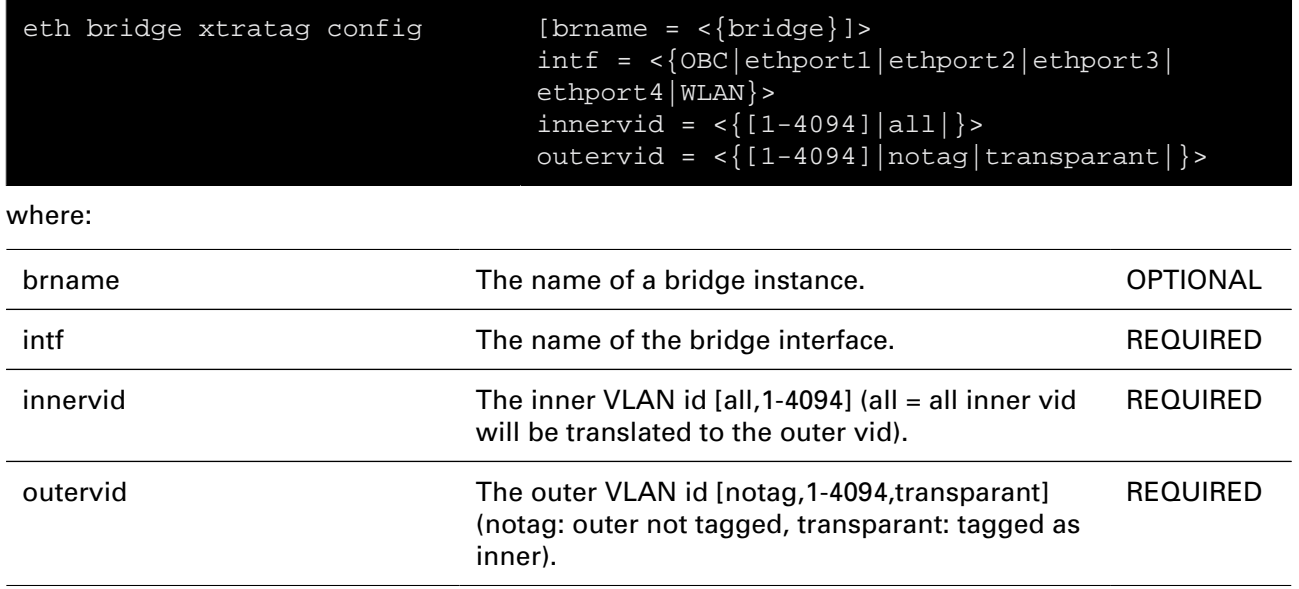

# **eth bridge xtratag delete**

Delete an extra tag mapping entry.

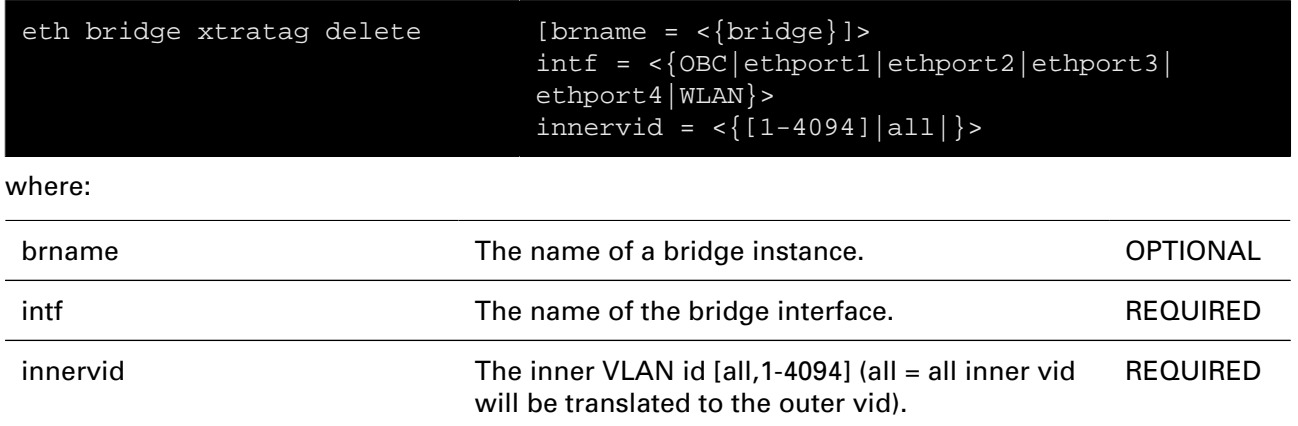

### **eth bridge xtratag flush**

Flush all extra tag mapping entries.

# **eth bridge xtratag list**

Display all extra tag mapping entries.

### **eth device ifconfig**

Configure ethernet interface.

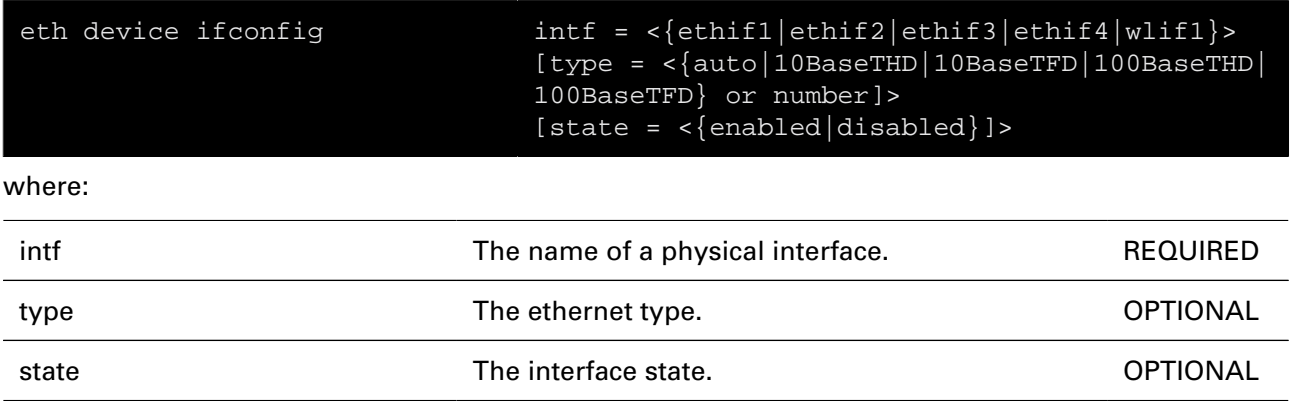

### **eth device iflist**

Show status of ethernet interfaces.

### **eth flush**

Flush all ETH interfaces.

### **eth ifadd**

Create a new ETH interface.

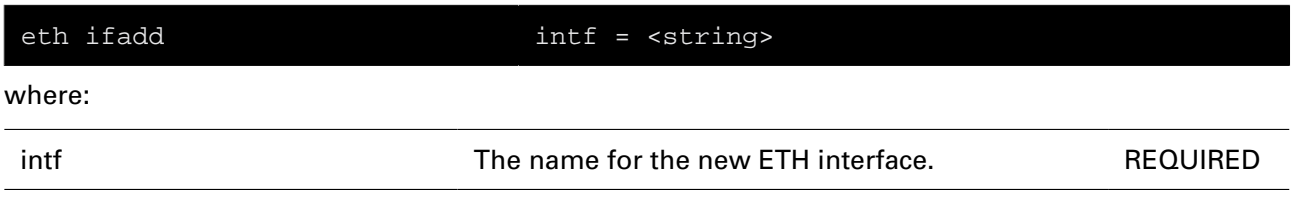

### **eth ifattach**

Attach an ETH interface.

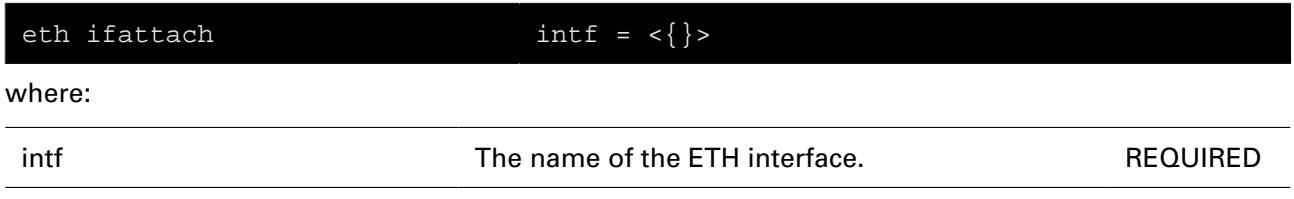

# **eth ifconfig**

Modify an ETH interface.

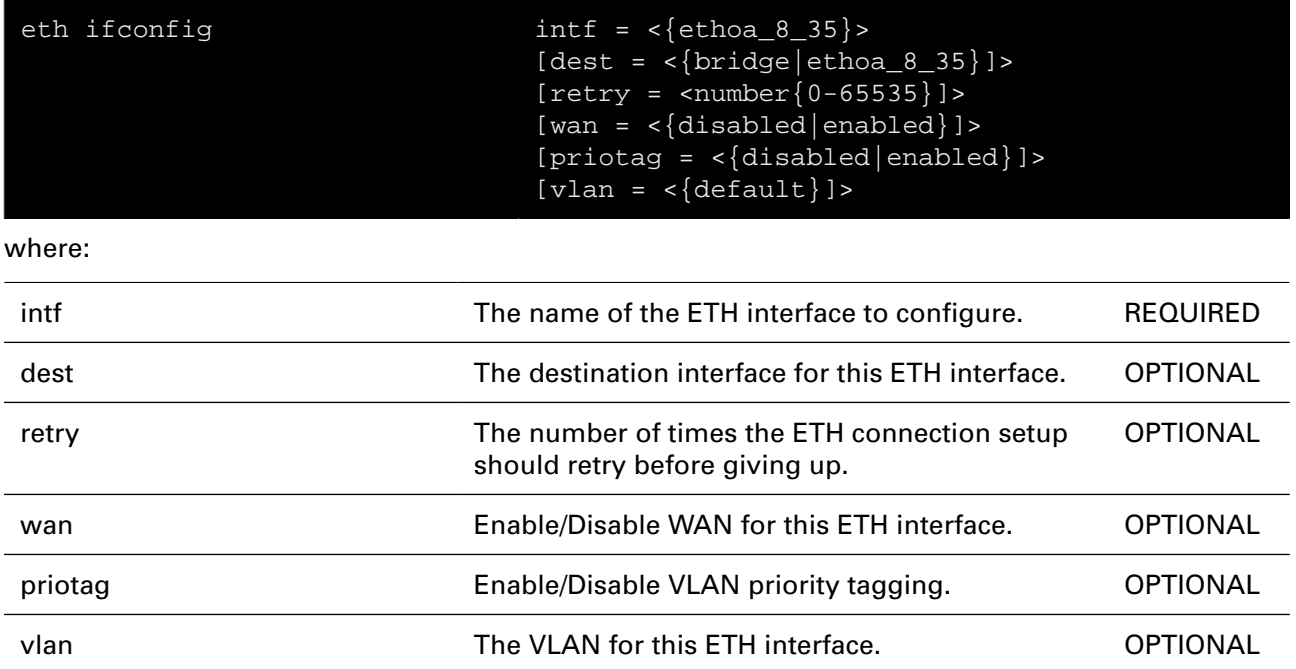

### **eth ifdelete**

Delete an ETH interface.

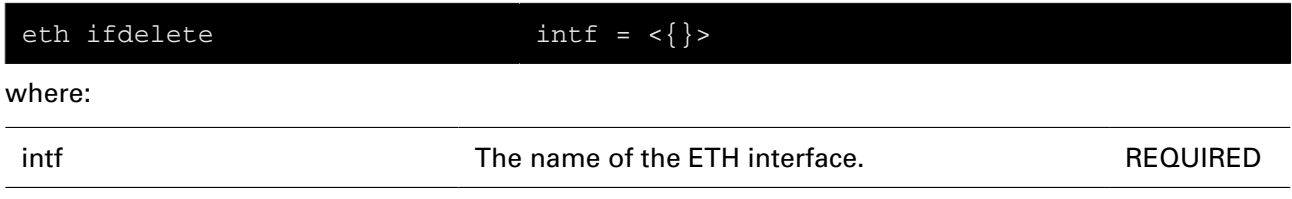

### **eth ifdetach**

Detach an ETH interface.

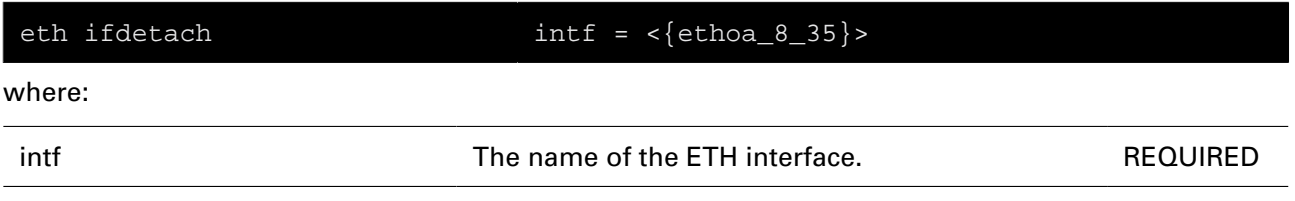

### **eth iflist**

Display the ETH interfaces.

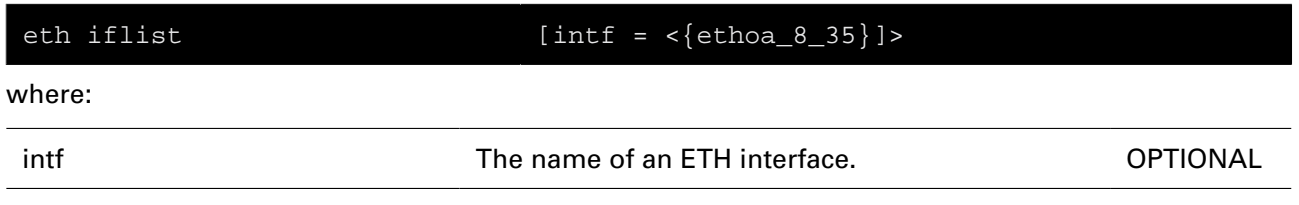

# **eth switch group flush**

To set all ports to the default settings (all ports in group 0).

### **eth switch group list**

List all configured groups.

# **eth switch group move**

Move a specified port to a specified group.

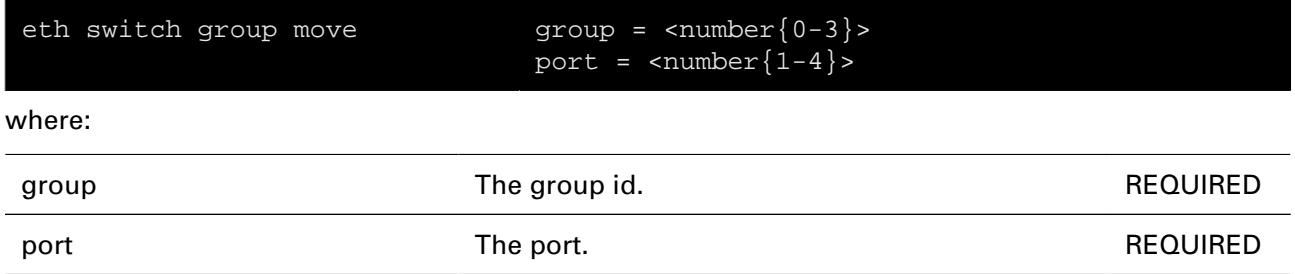

### **eth switch info**

Display switch capabilities

# **eth switch mirror capture**

Define the specified port to be the Mirror Capture Port.

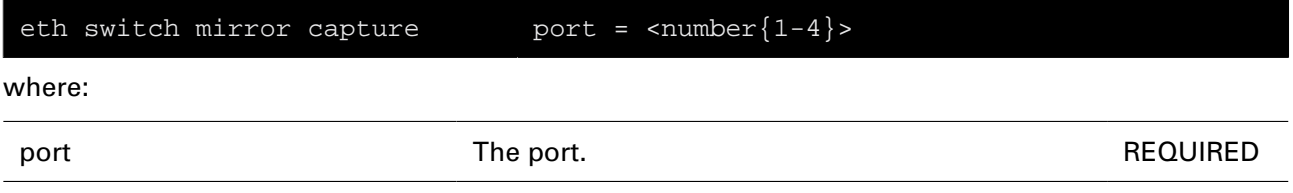

### **eth switch mirror egress**

Enable or disable the specified port to be a Transmitted Port Mirroring.

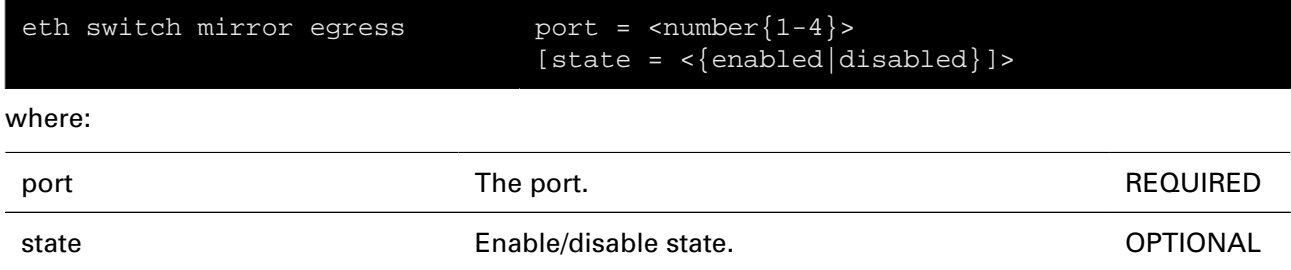

# **eth switch mirror ingress**

Enable or disable the specified port to be a Received Port Mirroring.

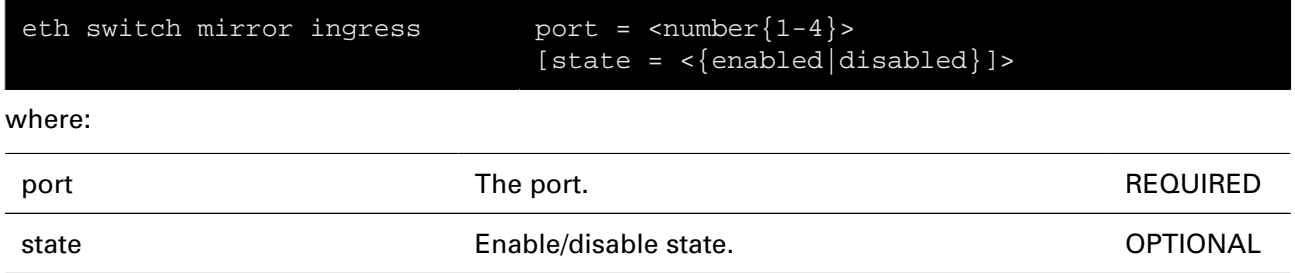

# **eth switch qos config**

Configure common qos parameters.

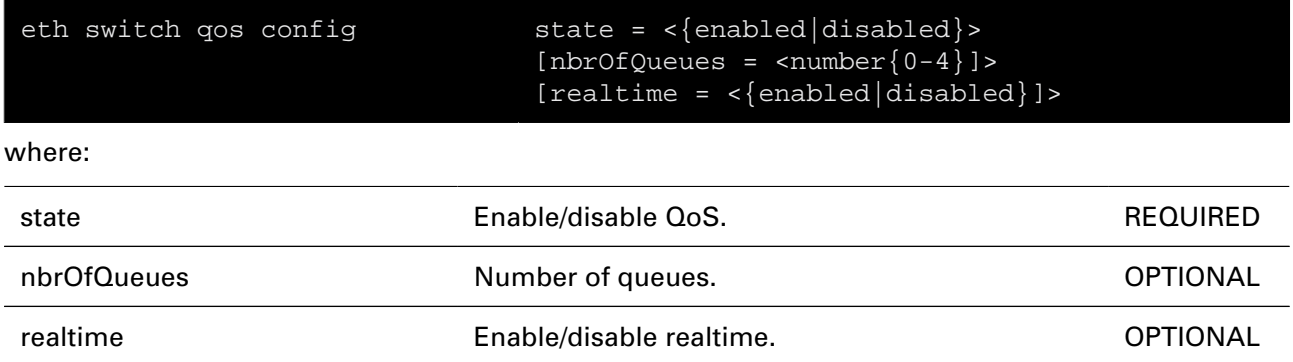

# **eth switch qos ifconfig**

Configure per port qos parameters.

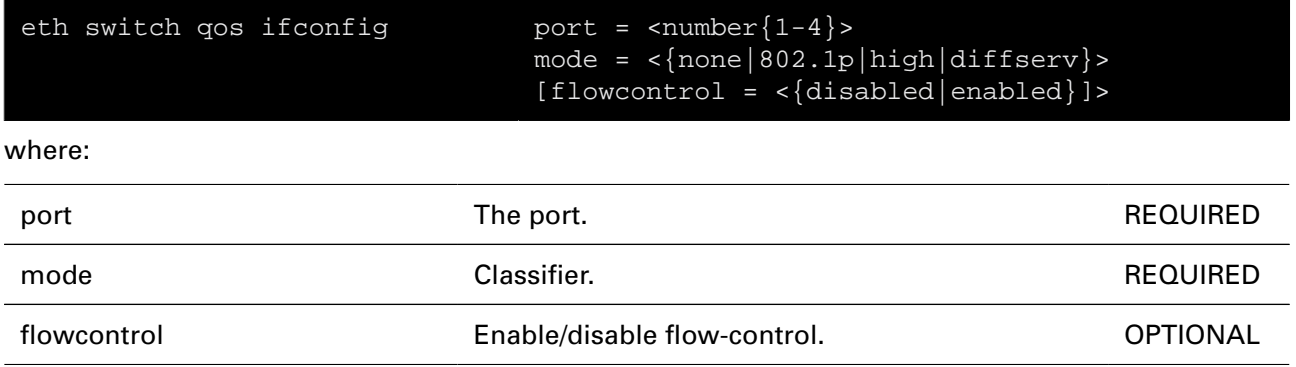

# **eth switch qos list**

Display qos configuration.

# **eth switch qos weights**

Configure the queue weights.

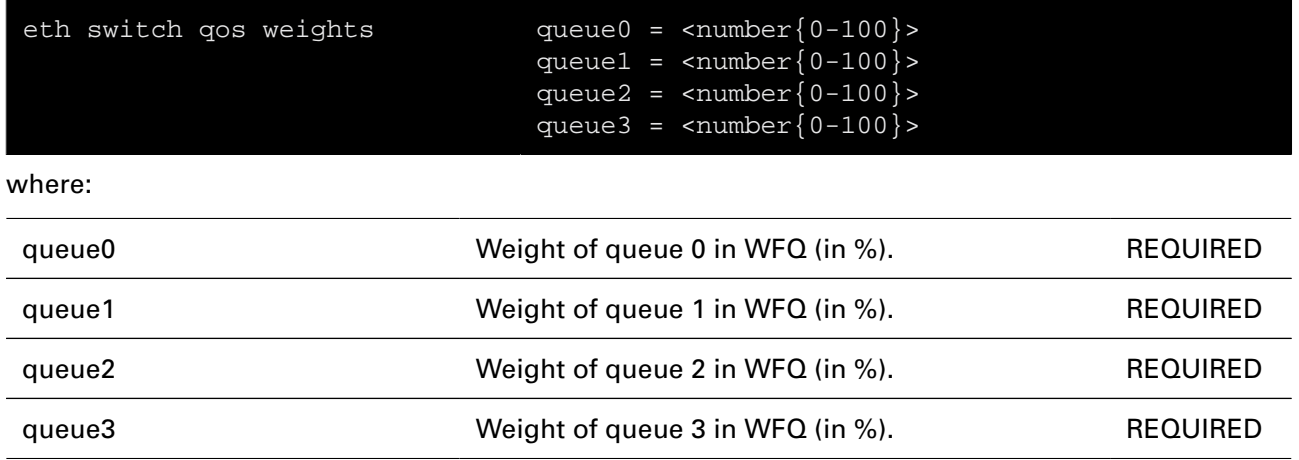

# **eth switch shaper config**

Configure common ingress shaper parameters.

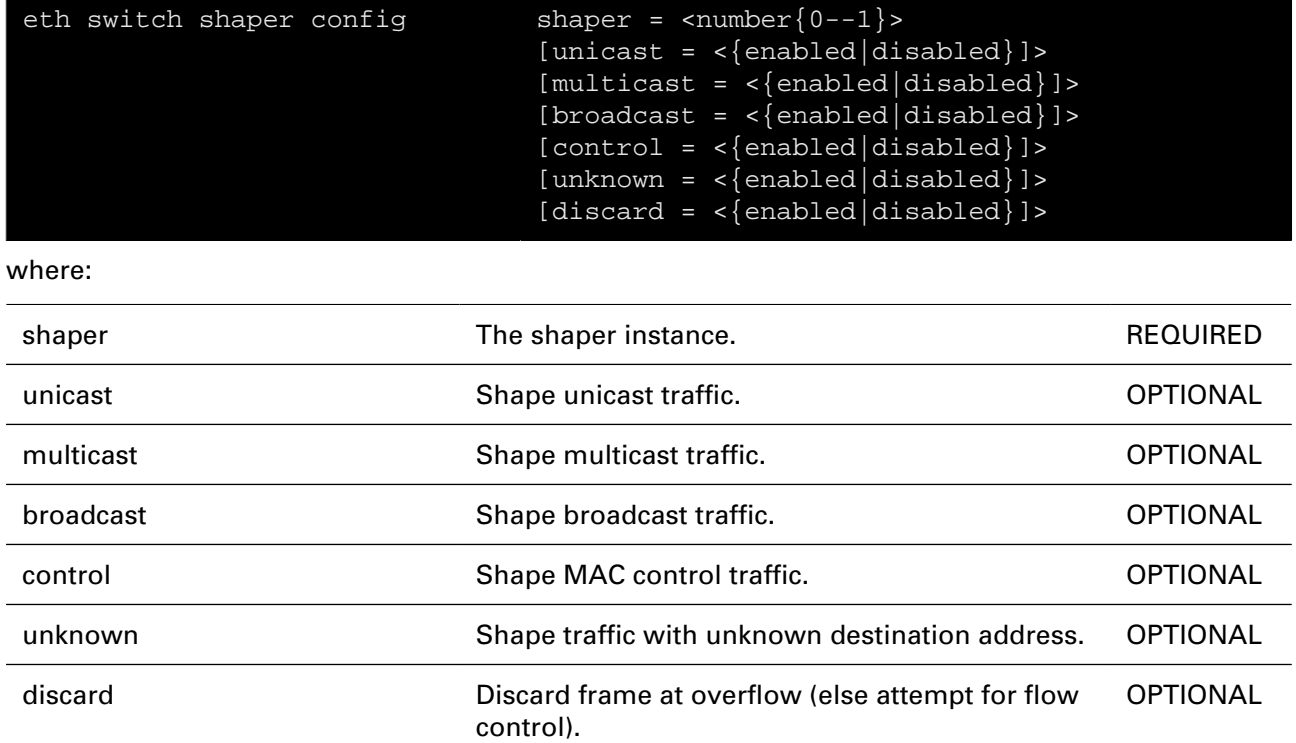

# **eth switch shaper ifconfig**

Configure per port shaper parameters.

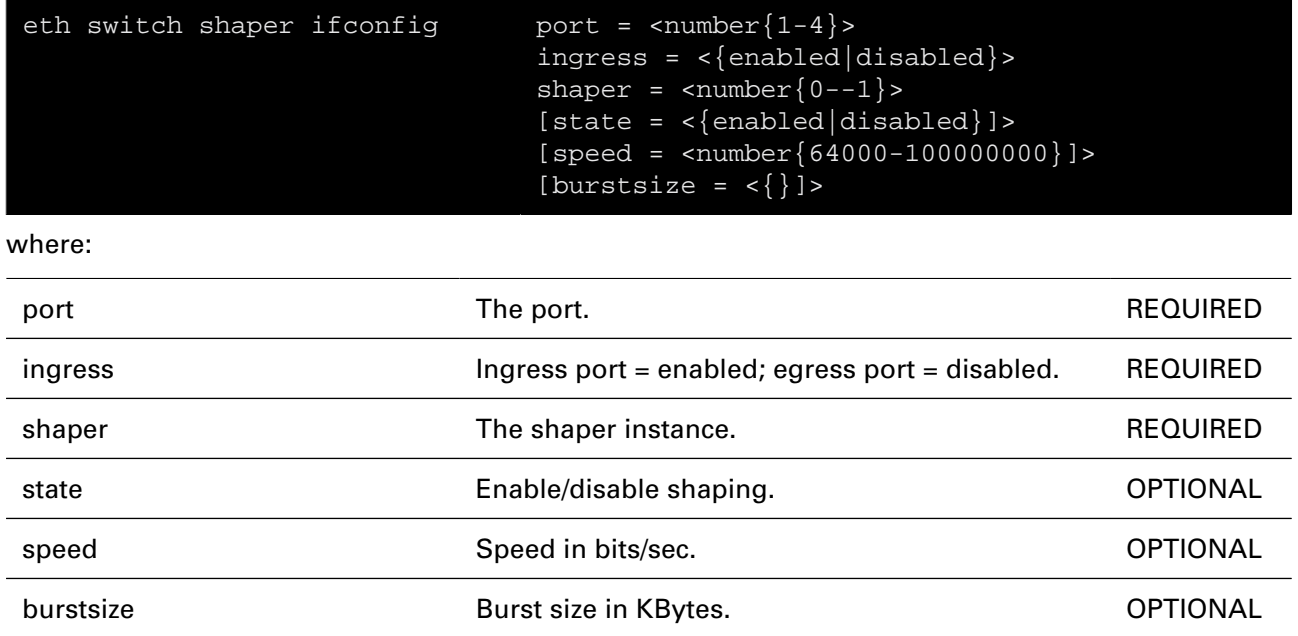

# **eth switch shaper iflist**

Display shaper configuration per port.

# **eth switch share add**

Add a port to be shared.

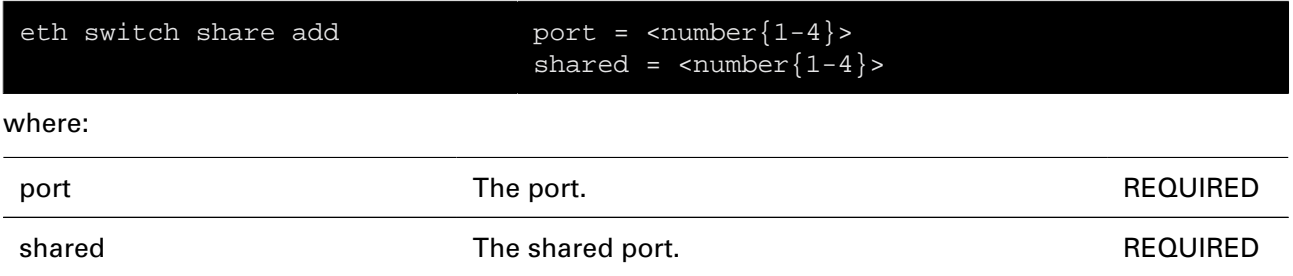

### **eth switch share delete**

Delete a shared port.

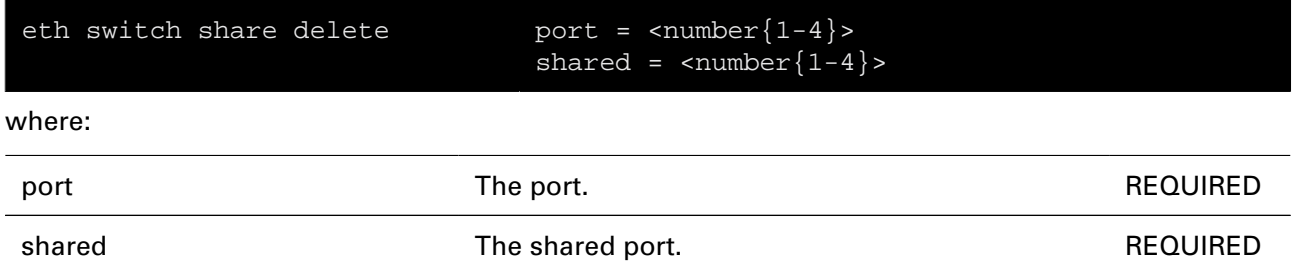

### **eth switch share list**

Display shared ports.

### **eth switch storm ifconfig**

Configure per port storm control parameters.

#### **SYNTAX:**

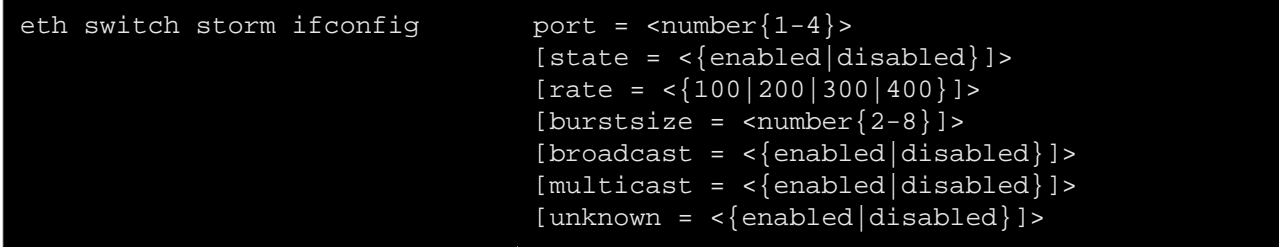

where:

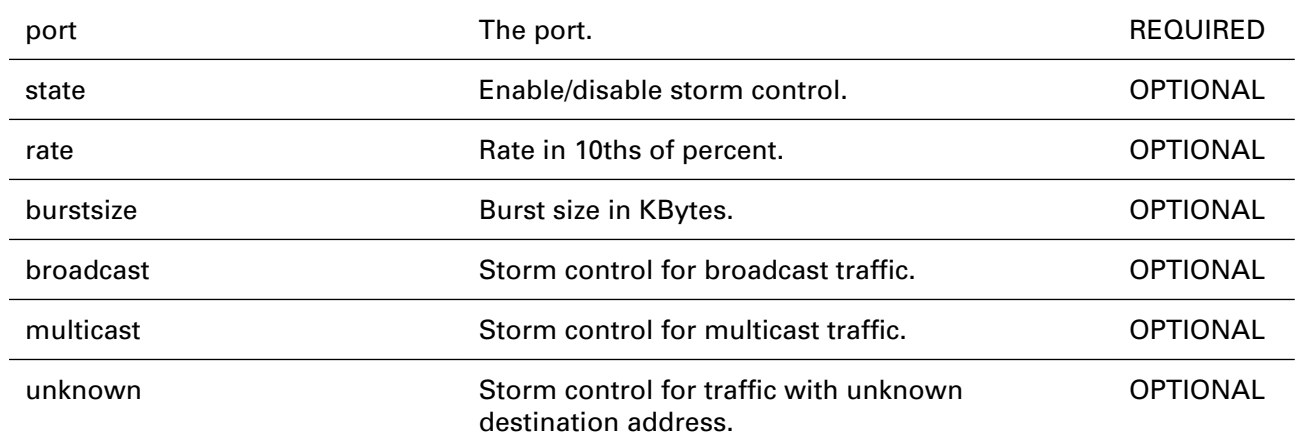

# **eth switch storm iflist**

Display storm control configuration per port.
#### **eth vlan add**

Add a new virtual LAN.

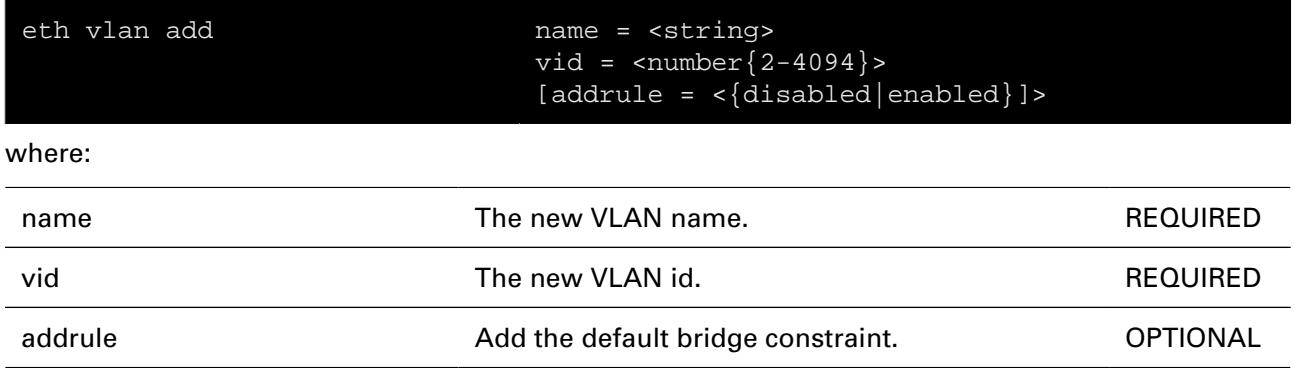

#### **eth vlan delete**

Delete a virtual LAN.

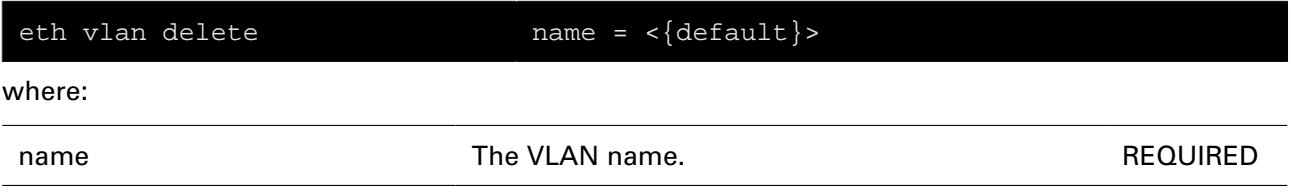

### **eth vlan flush**

Flush all virtual LAN's.

### **eth vlan list**

Display all virtual LAN's.

# **exit Command**

Exits this shell.

# **expr Commands**

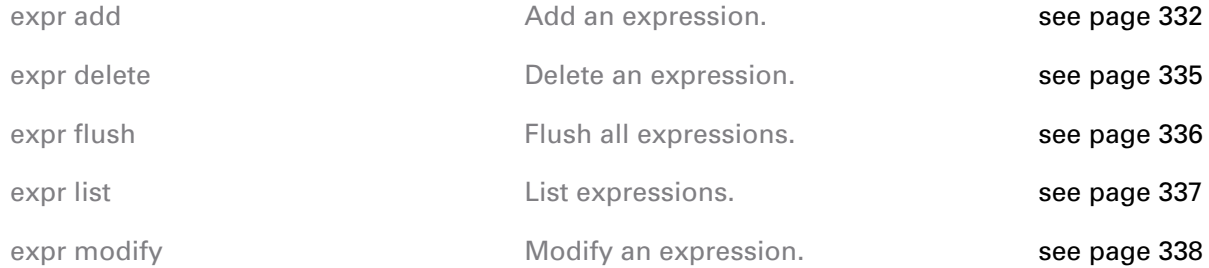

# <span id="page-331-0"></span>**expr add**

Add an expression.

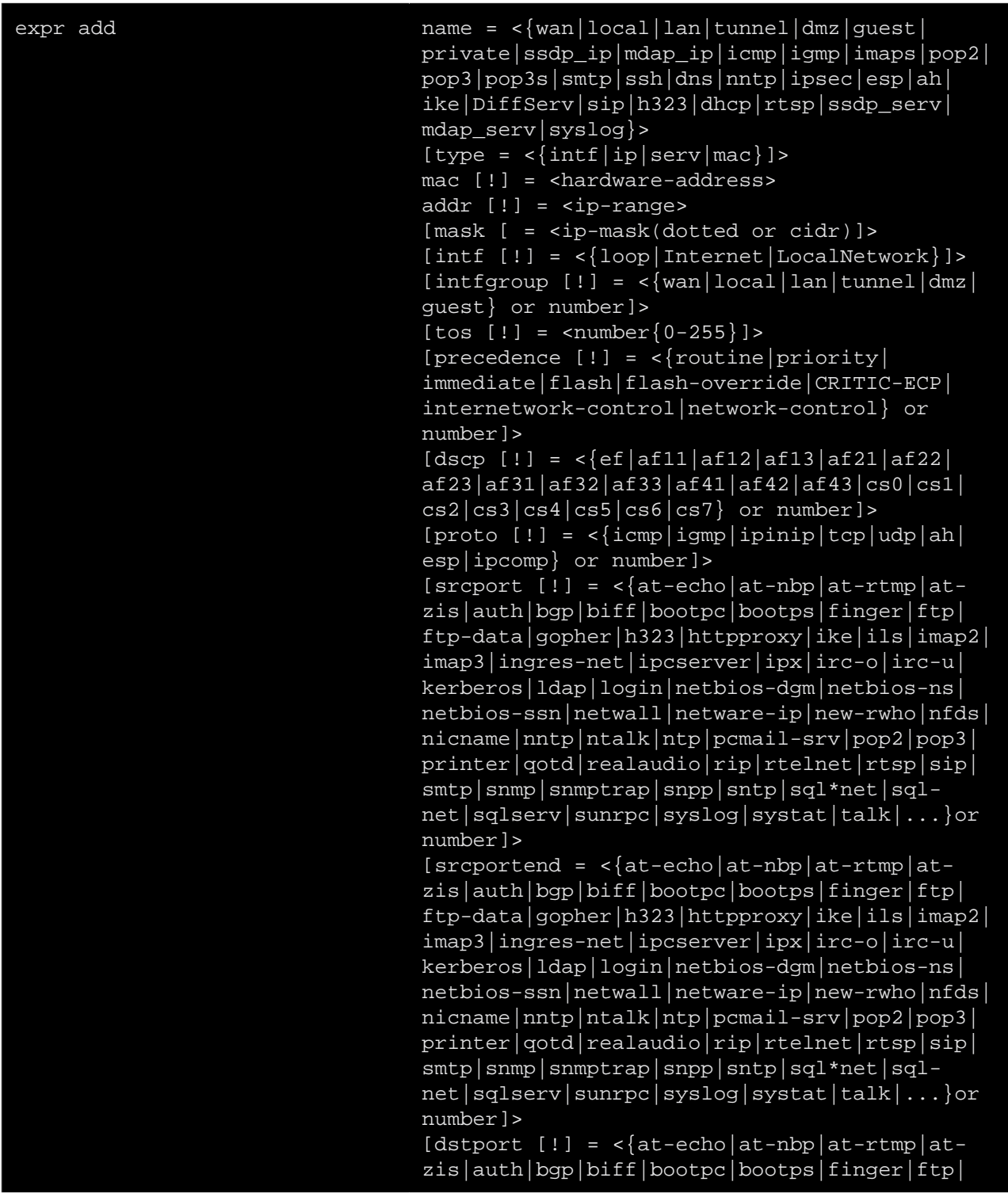

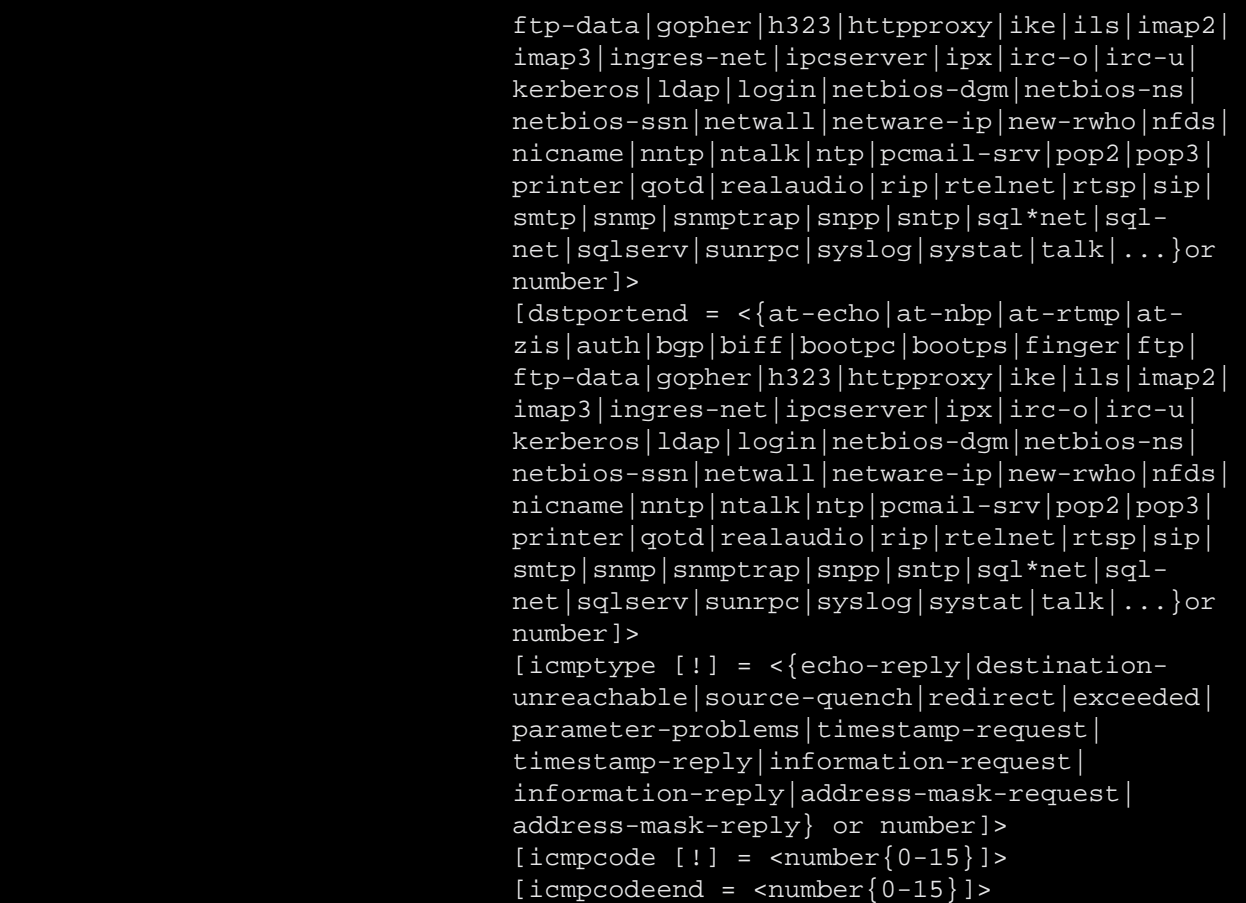

where:

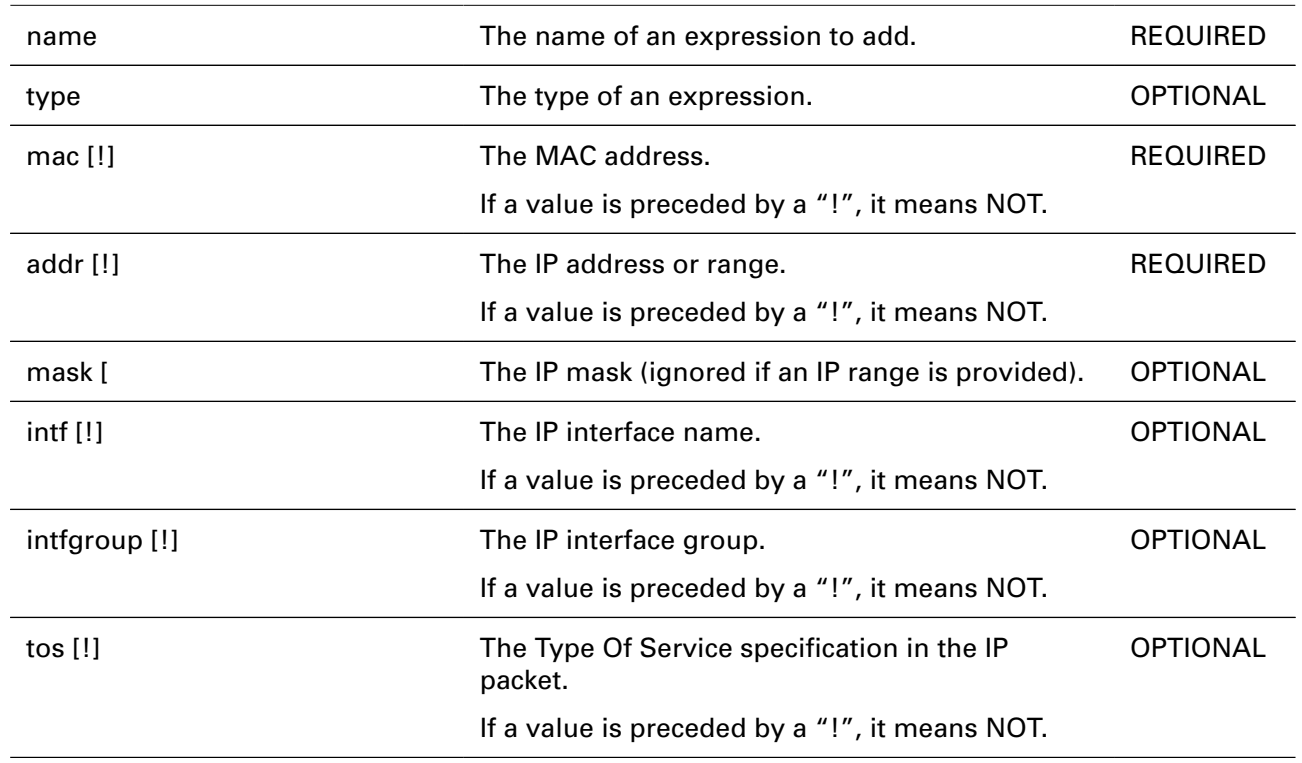

# expr Commands

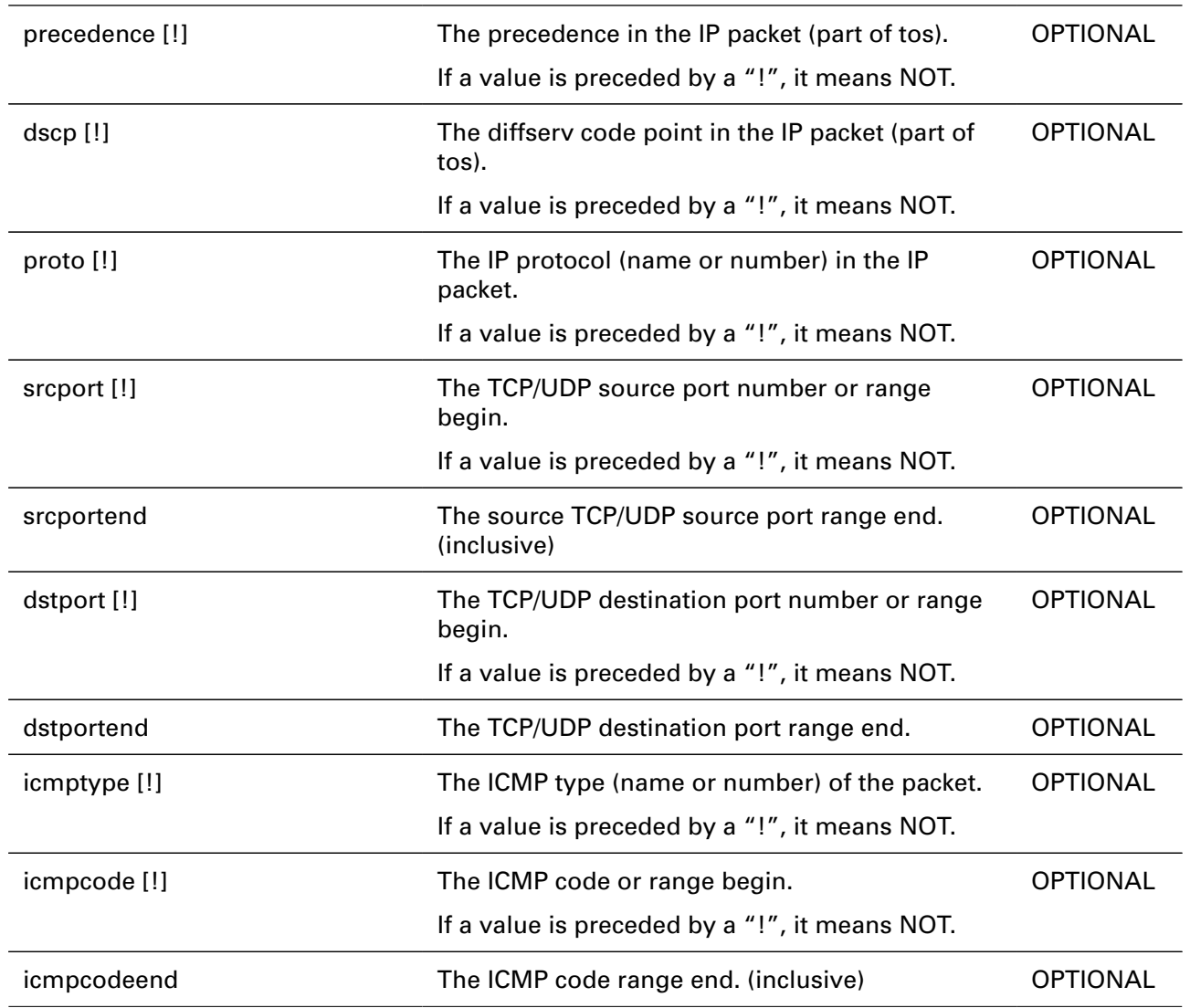

# <span id="page-334-0"></span>**expr delete**

Delete an expression.

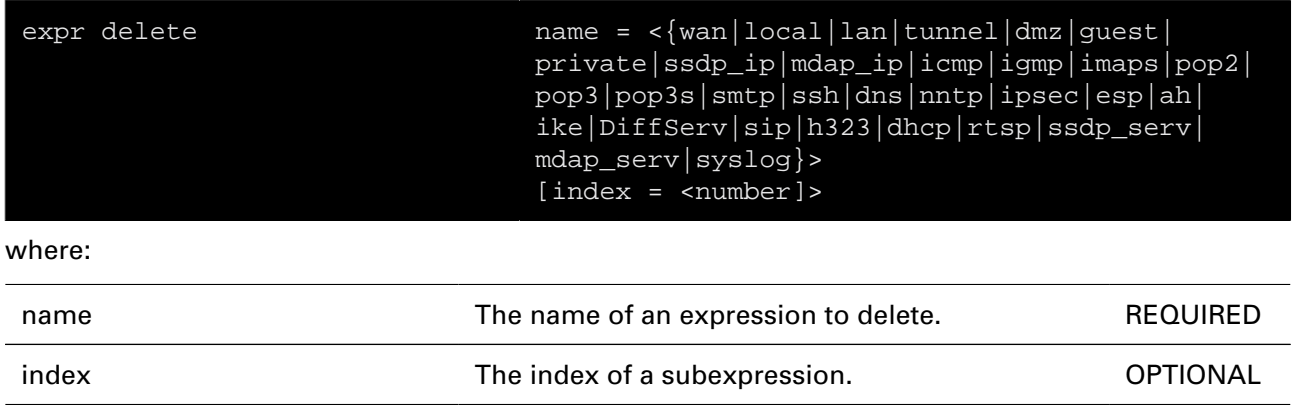

# <span id="page-335-0"></span>**expr flush**

Flush all expressions.

# <span id="page-336-0"></span>**expr list**

List expressions.

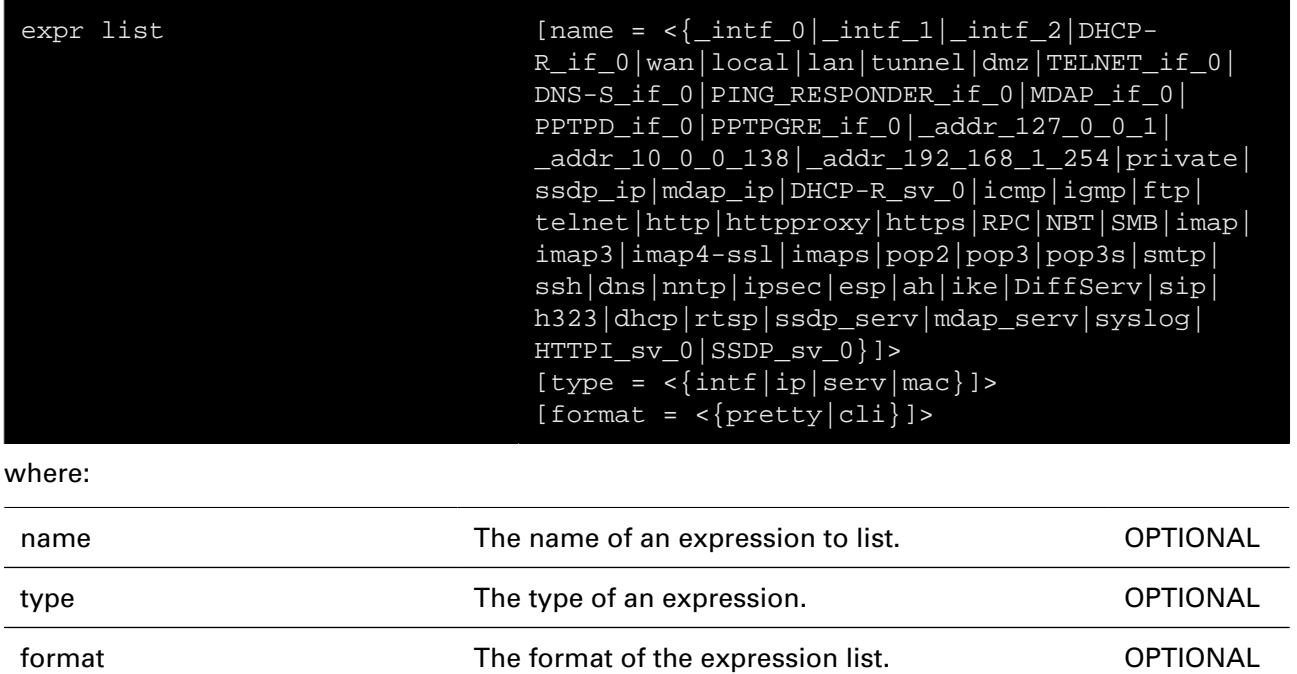

# <span id="page-337-0"></span>**expr modify**

Modify an expression.

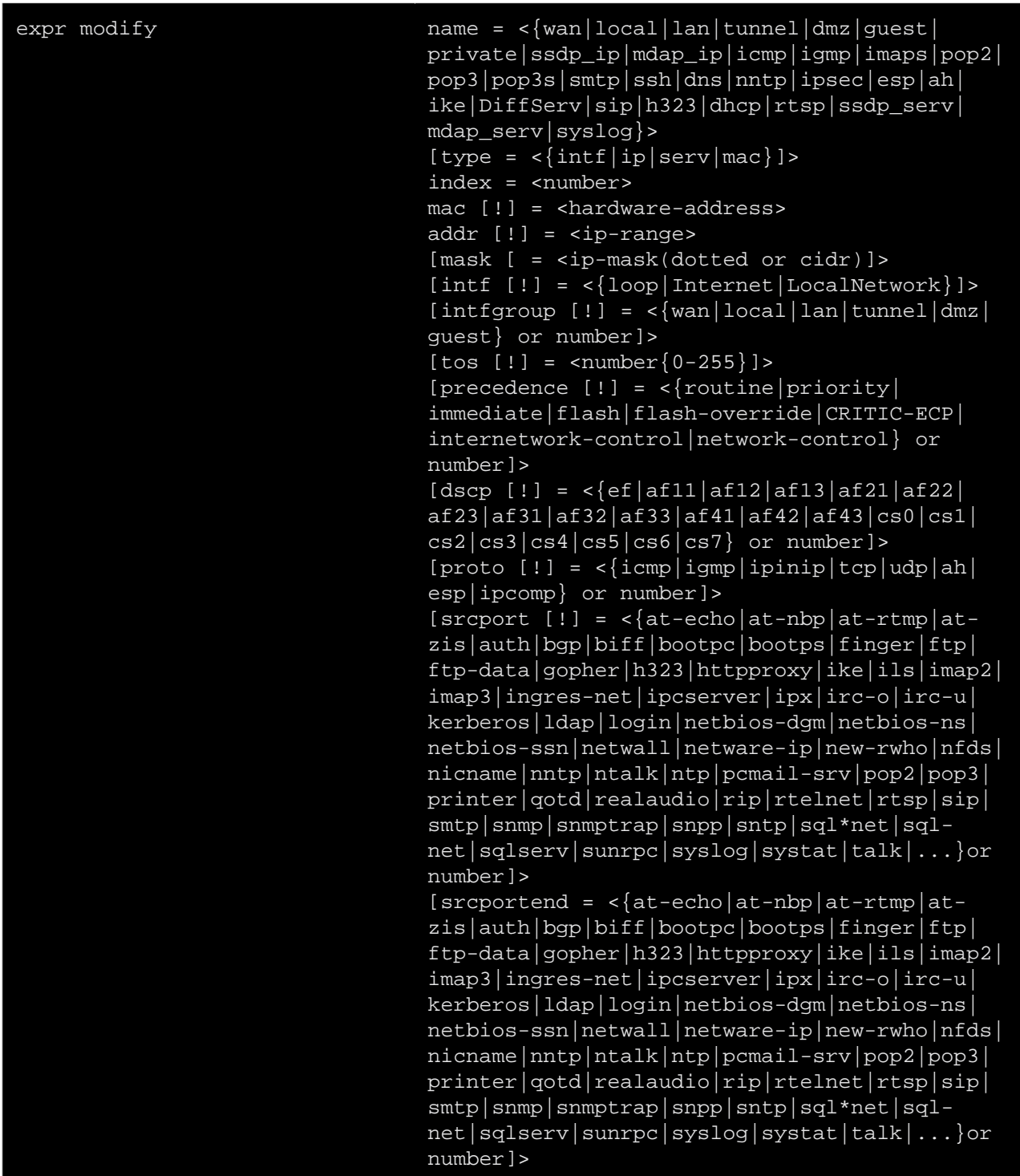

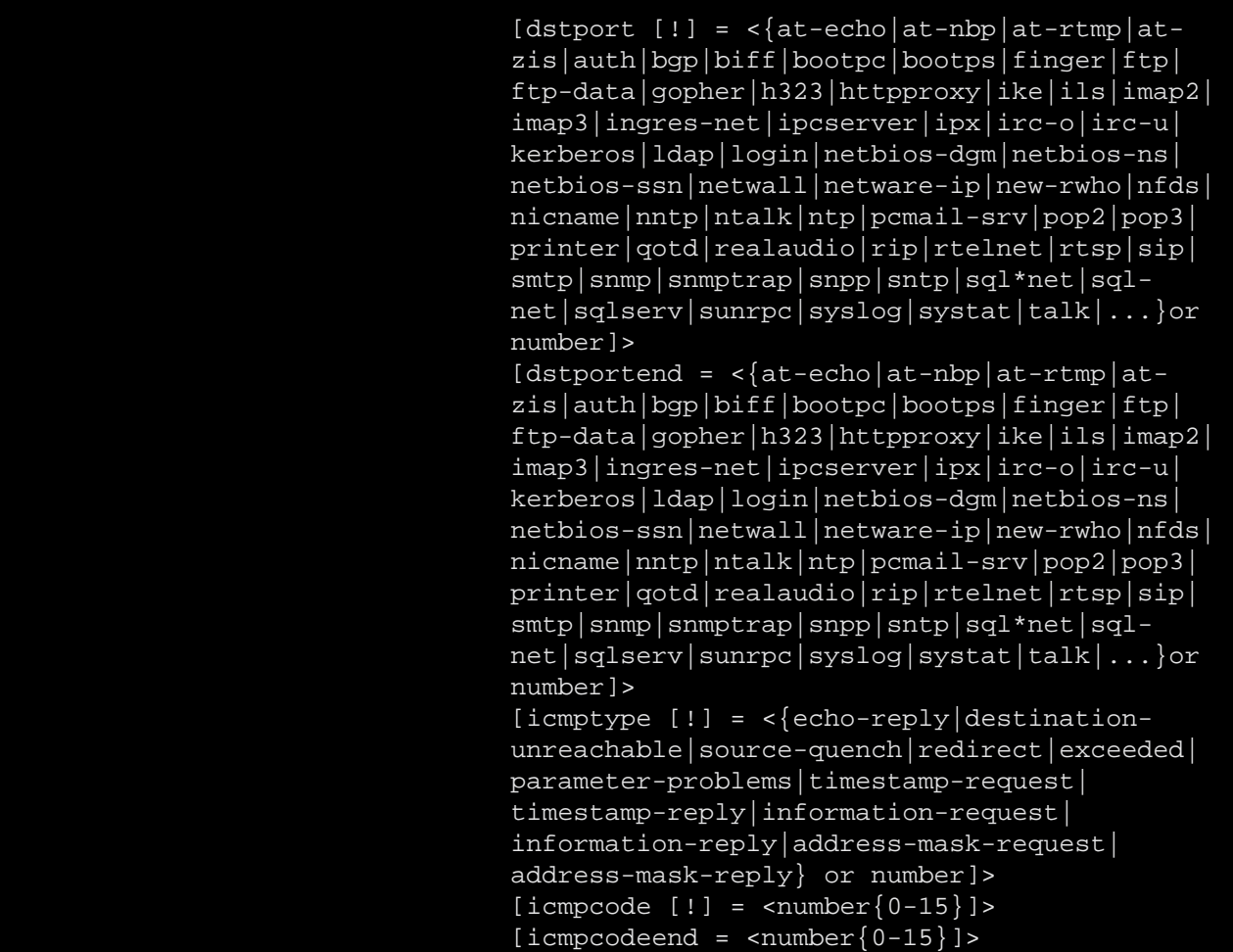

#### where:

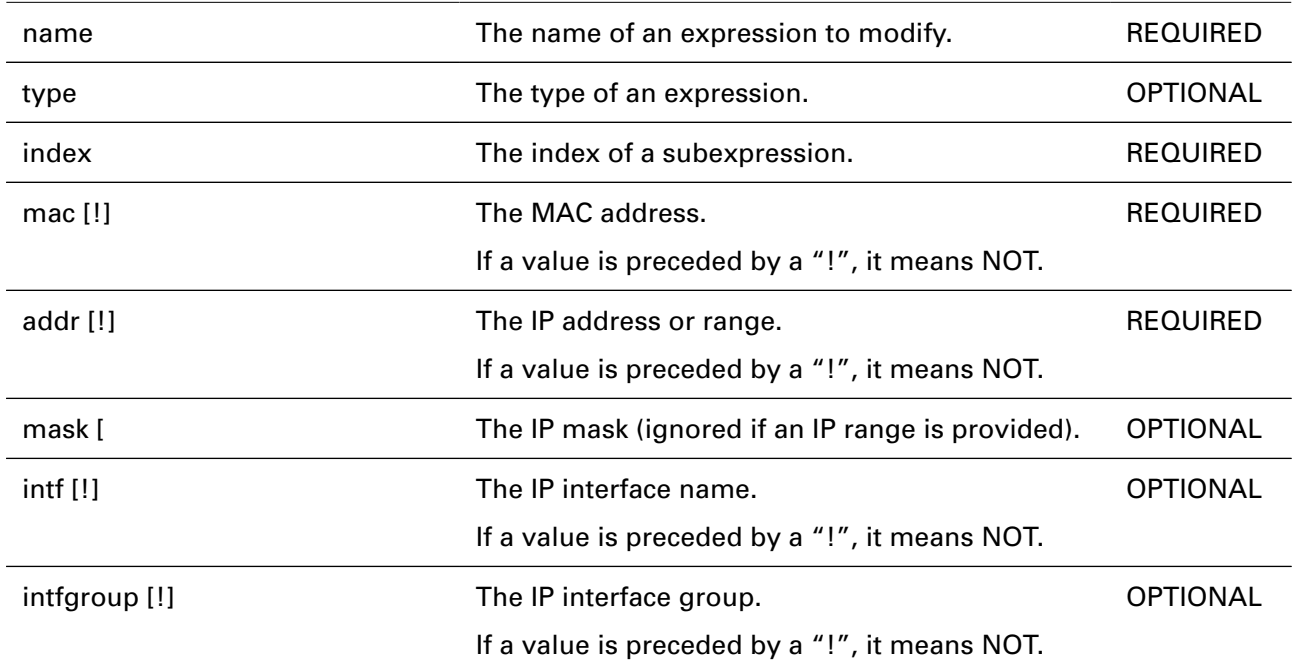

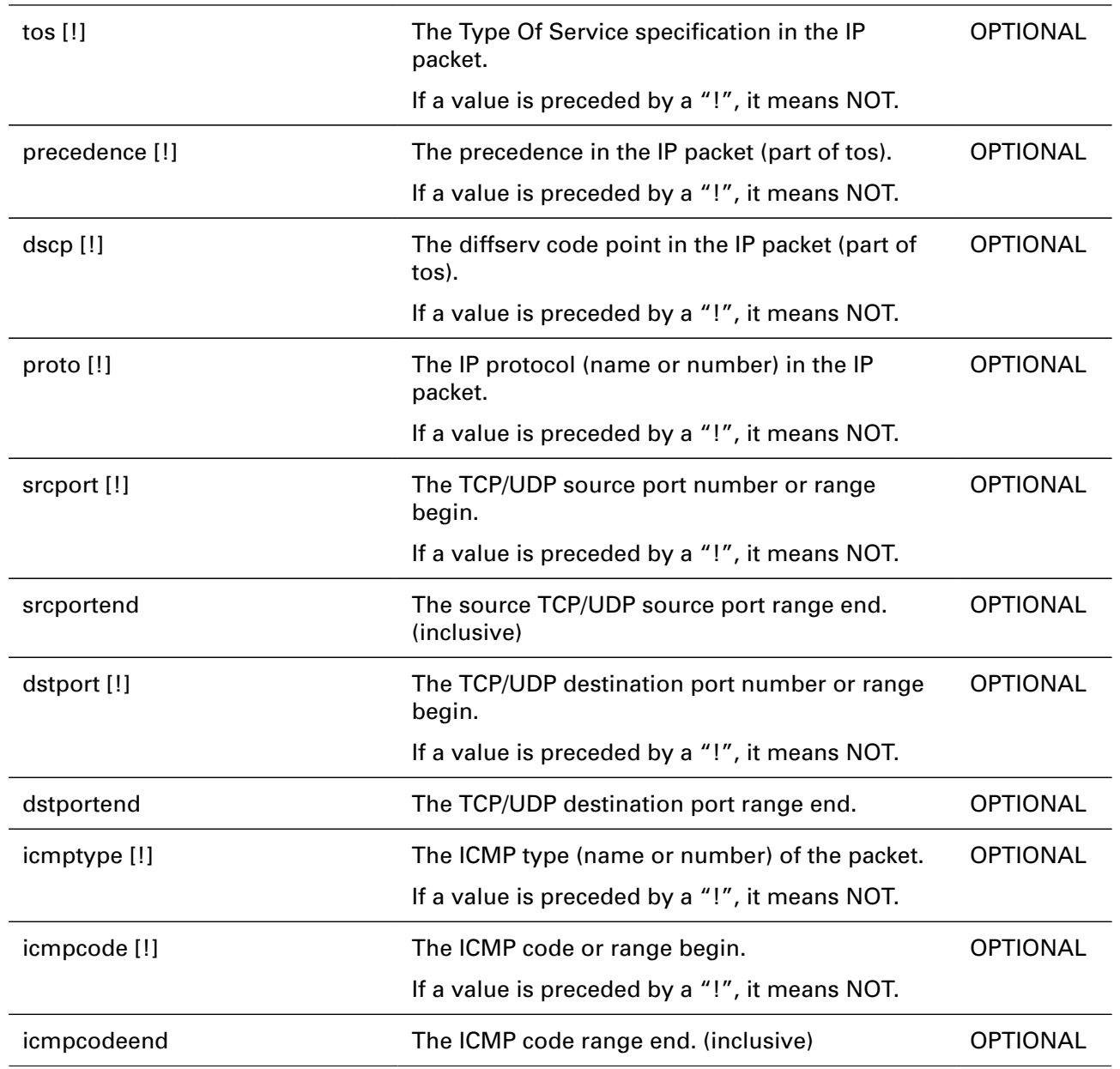

# **firewall Commands**

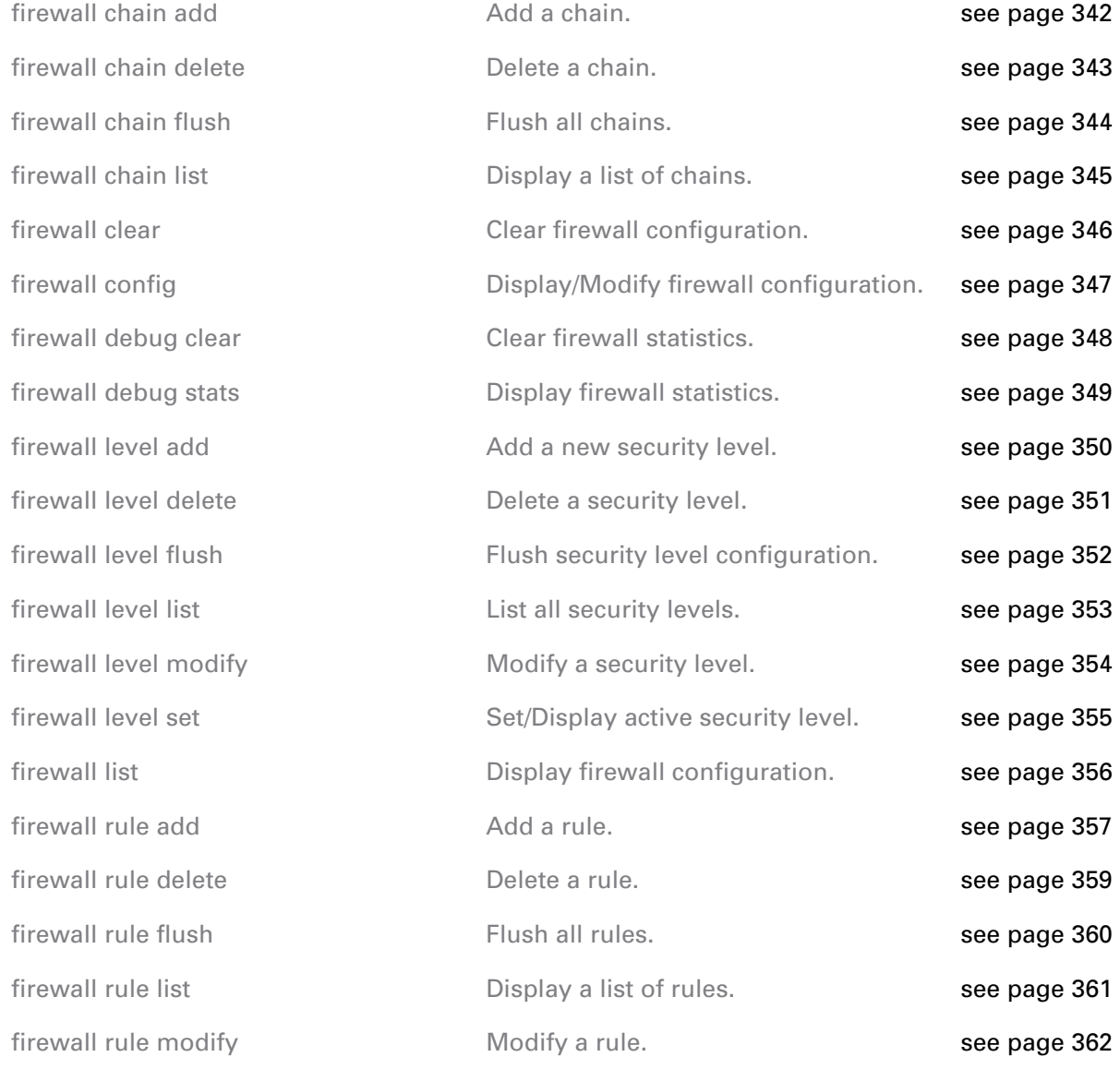

### <span id="page-341-0"></span>**firewall chain add**

Add a chain.

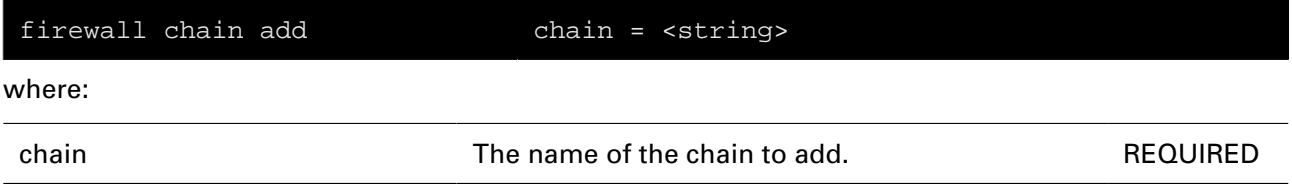

### <span id="page-342-0"></span>**firewall chain delete**

Delete a chain.

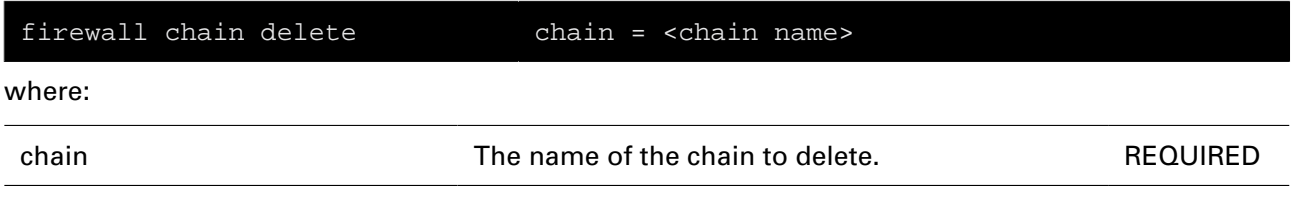

# <span id="page-343-0"></span>**firewall chain flush**

Flush all chains.

### <span id="page-344-0"></span>**firewall chain list**

Display a list of chains.

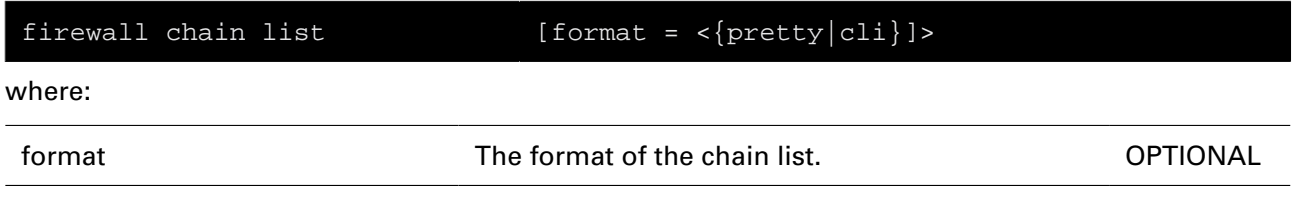

# <span id="page-345-0"></span>**firewall clear**

Clear firewall configuration.

# <span id="page-346-0"></span>**firewall config**

Display/Modify firewall configuration.

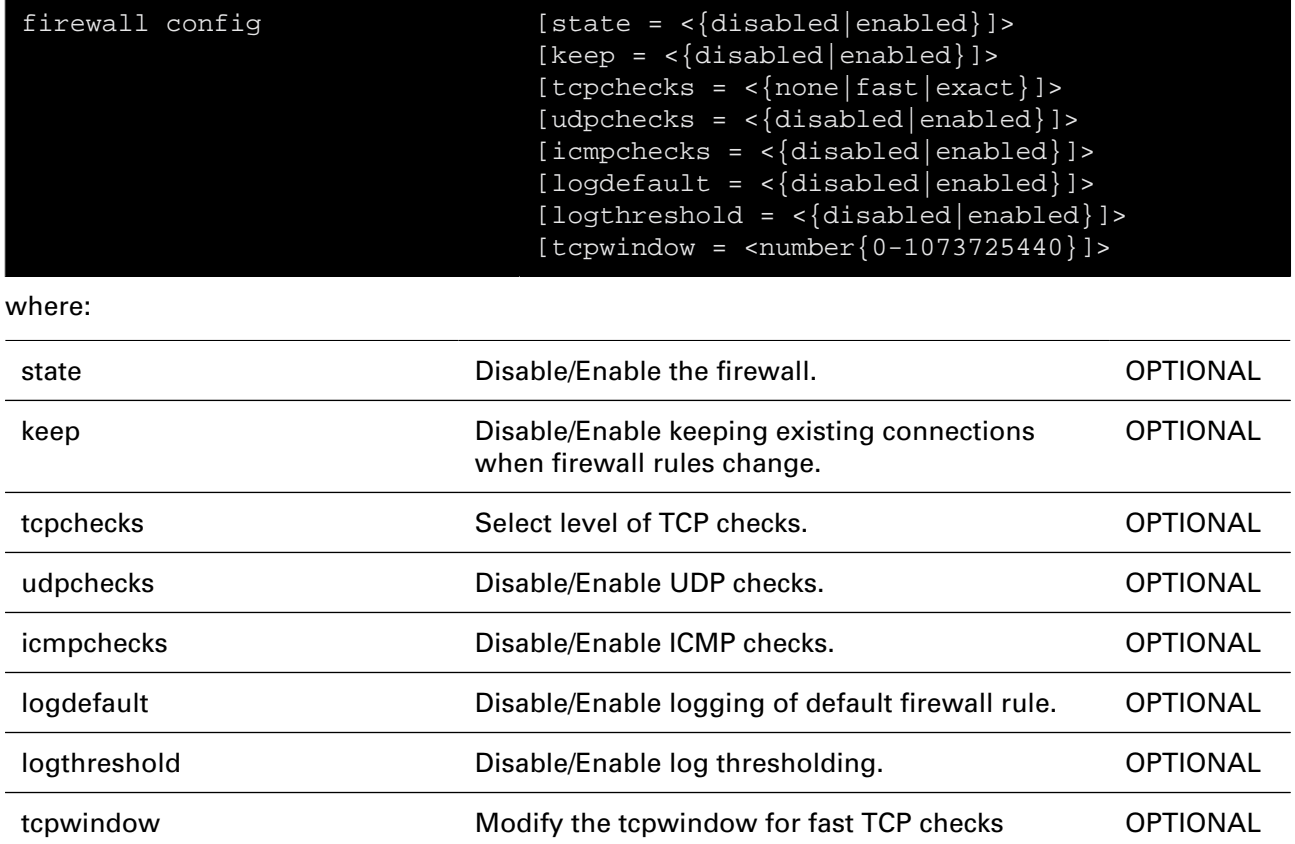

# <span id="page-347-0"></span>**firewall debug clear**

Clear firewall statistics.

# <span id="page-348-0"></span>**firewall debug stats**

Display firewall statistics.

### <span id="page-349-0"></span>**firewall level add**

Add a new security level.

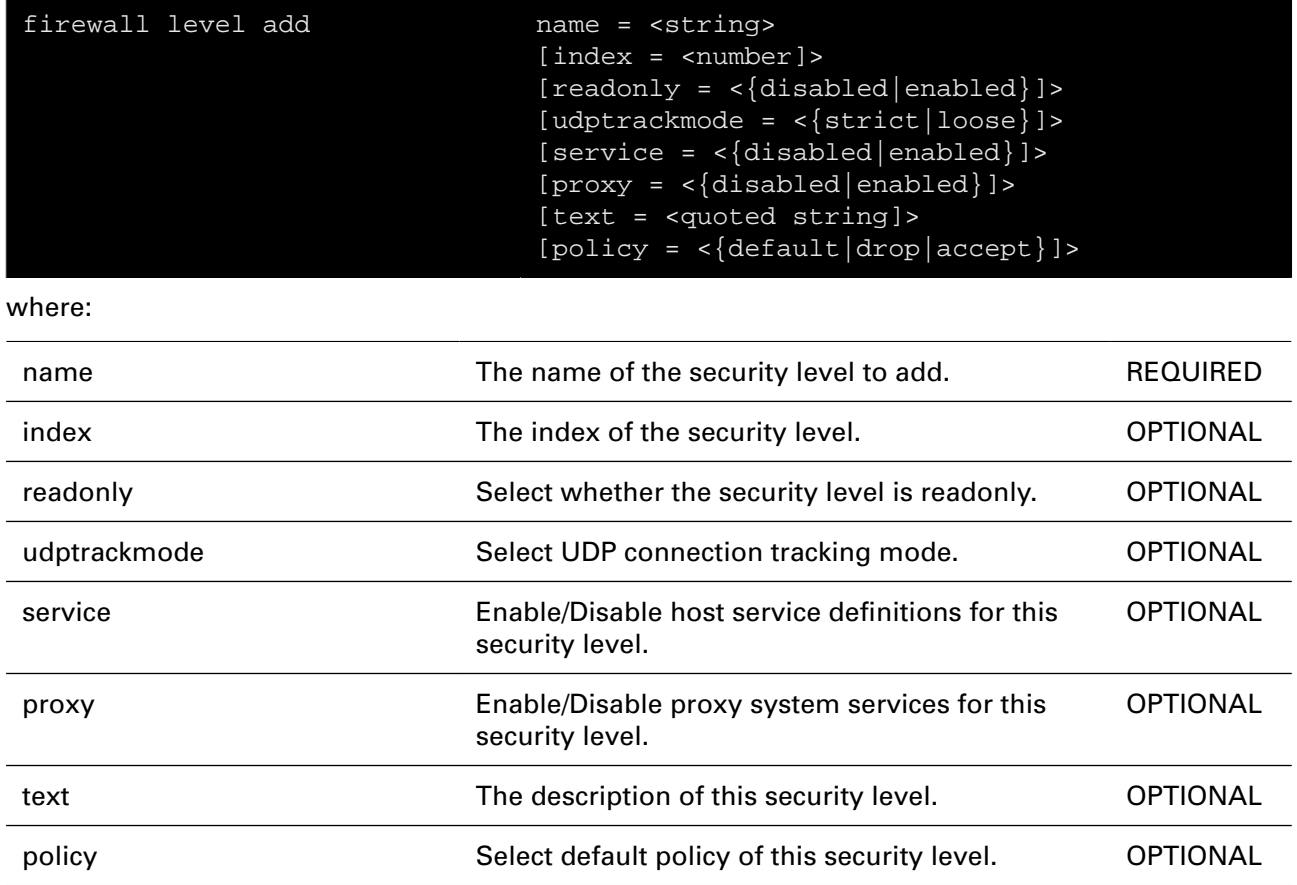

#### <span id="page-350-0"></span>**firewall level delete**

Delete a security level.

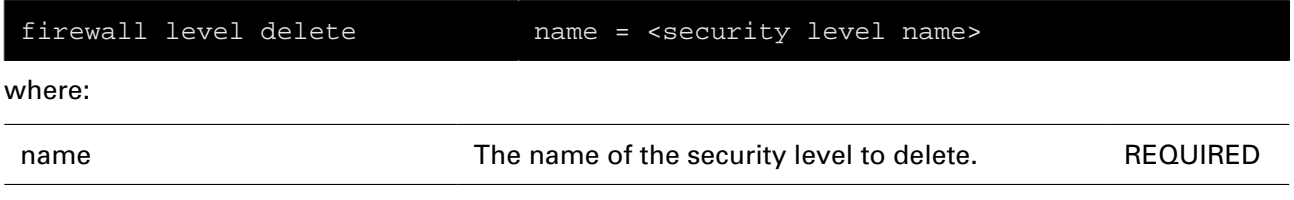

# <span id="page-351-0"></span>**firewall level flush**

Flush security level configuration.

#### <span id="page-352-0"></span>**firewall level list**

List all security levels.

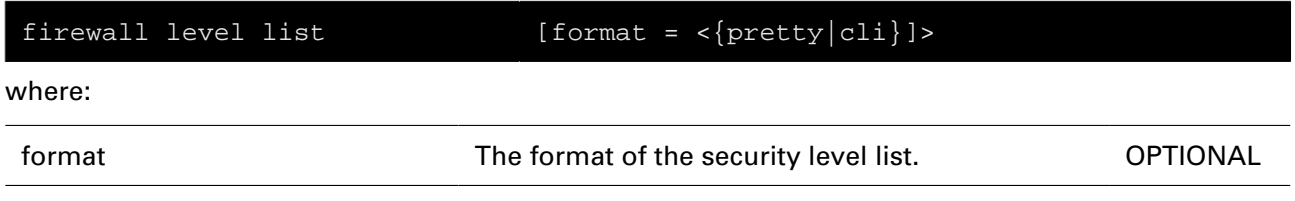

# <span id="page-353-0"></span>**firewall level modify**

Modify a security level.

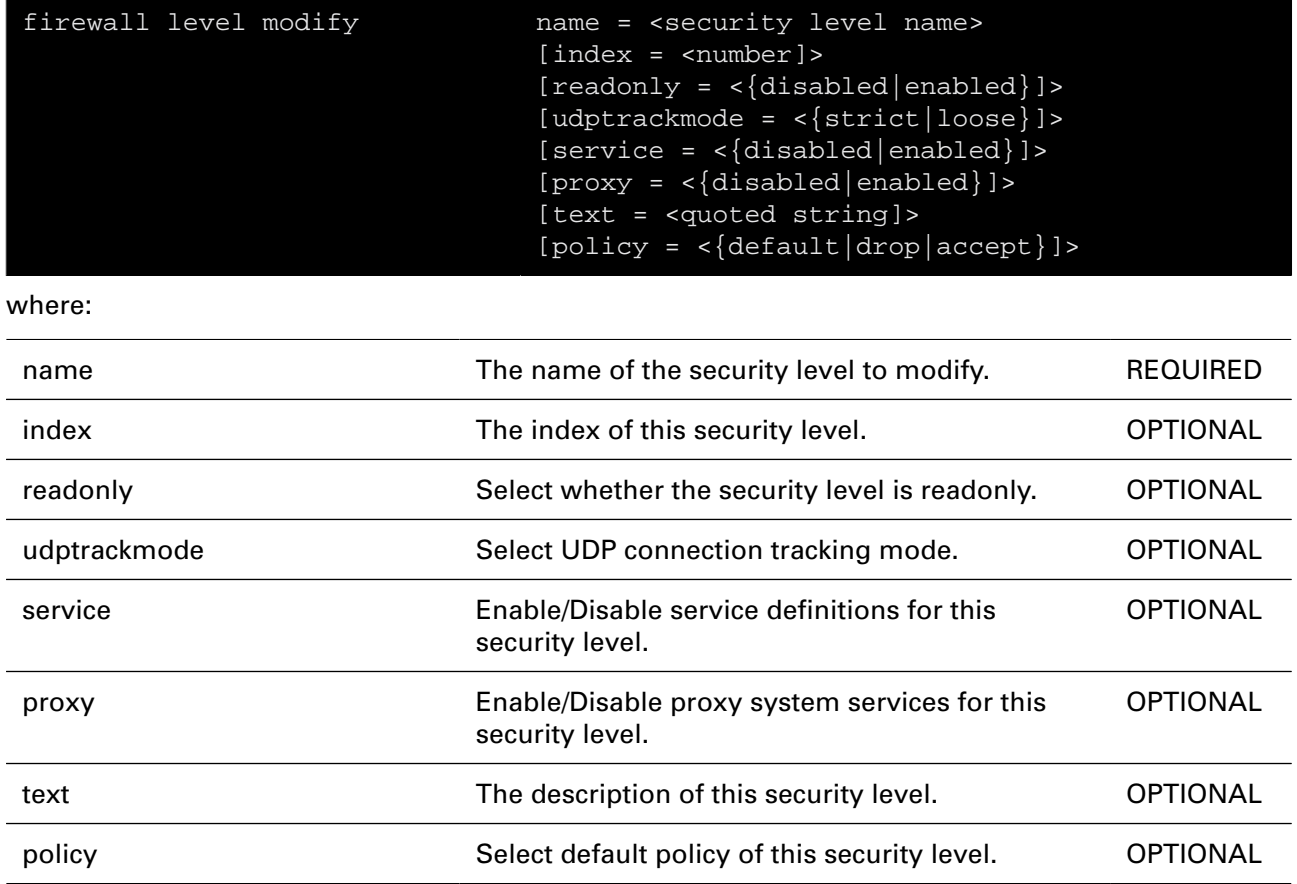

#### <span id="page-354-0"></span>**firewall level set**

Set/Display active security level.

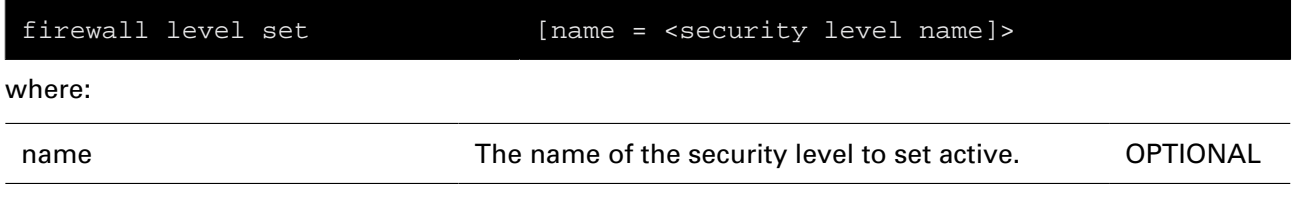

### <span id="page-355-0"></span>**firewall list**

Display firewall configuration.

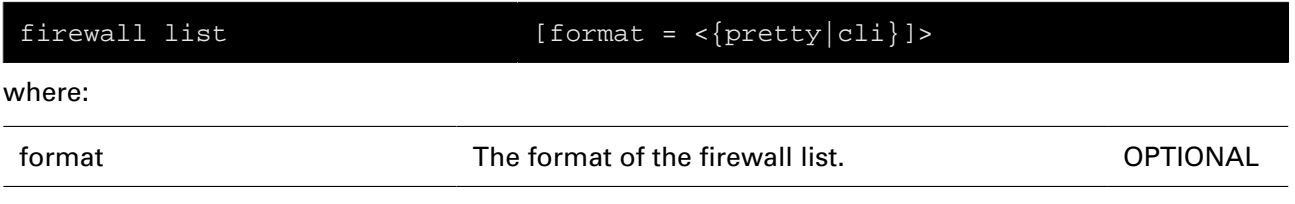

### <span id="page-356-0"></span>**firewall rule add**

Add a rule.

#### **SYNTAX:**

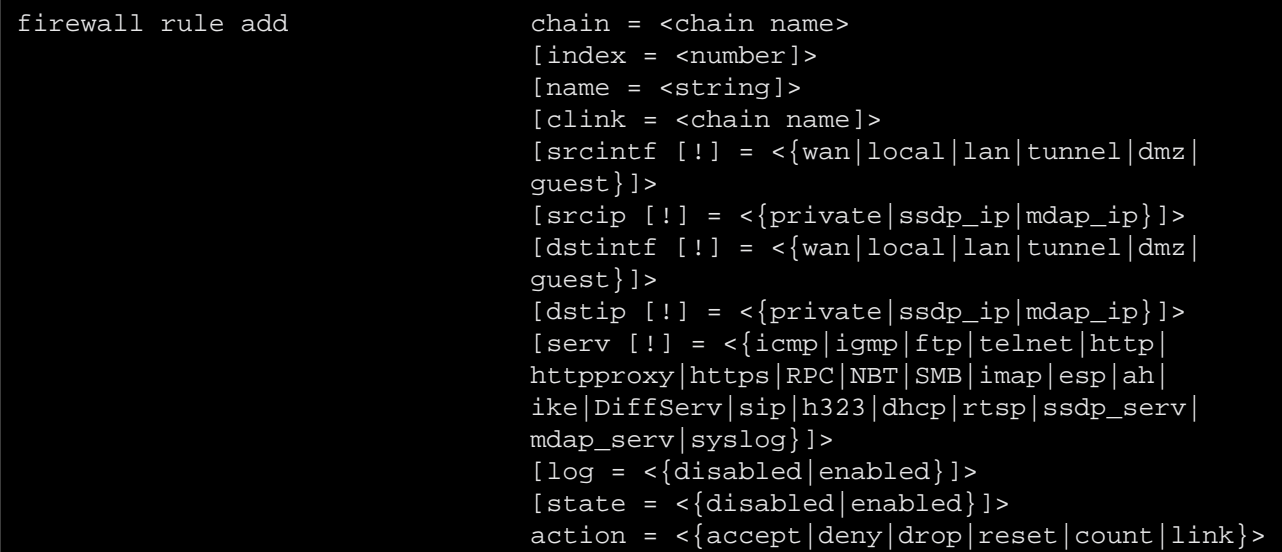

where:

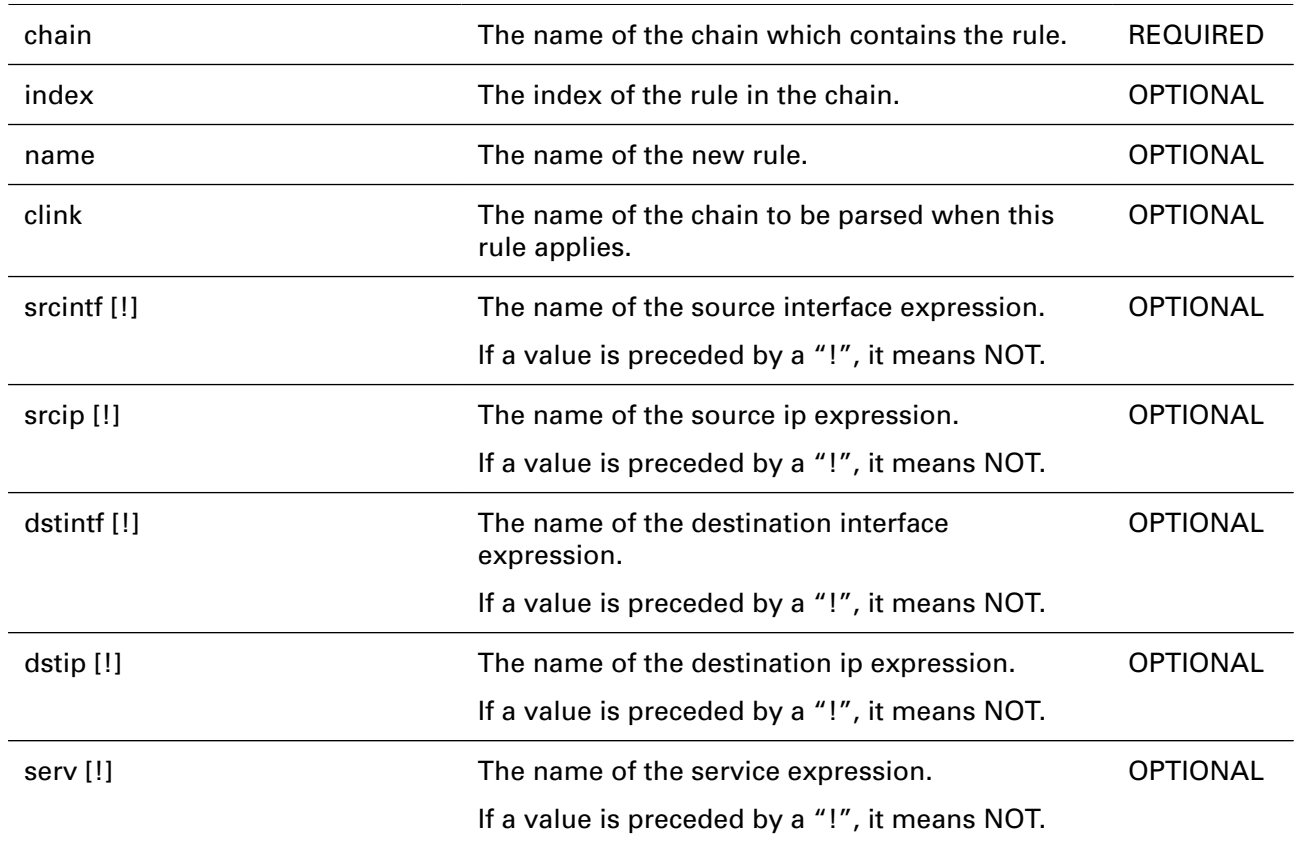

E-DOC-CTC-20071119-0014 v1.0 **357** 

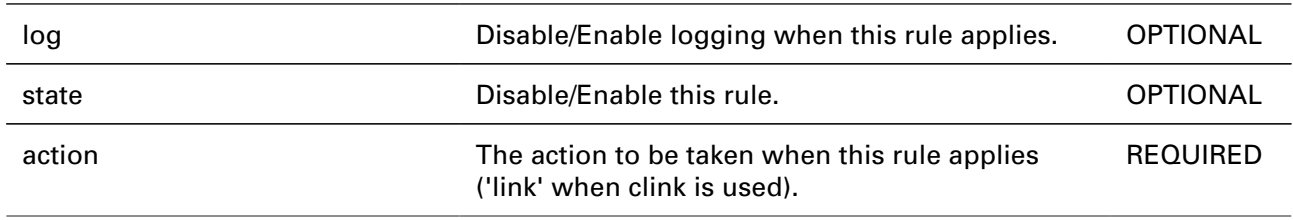

### <span id="page-358-0"></span>**firewall rule delete**

Delete a rule.

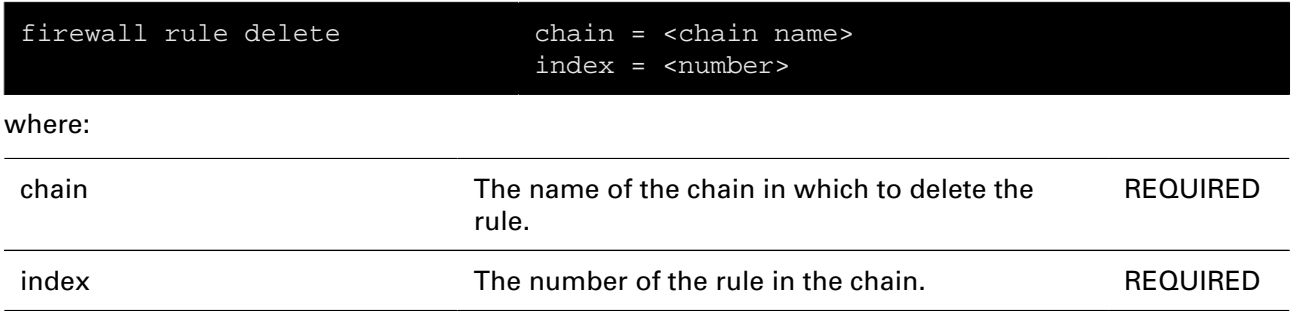

### <span id="page-359-0"></span>**firewall rule flush**

Flush all rules.

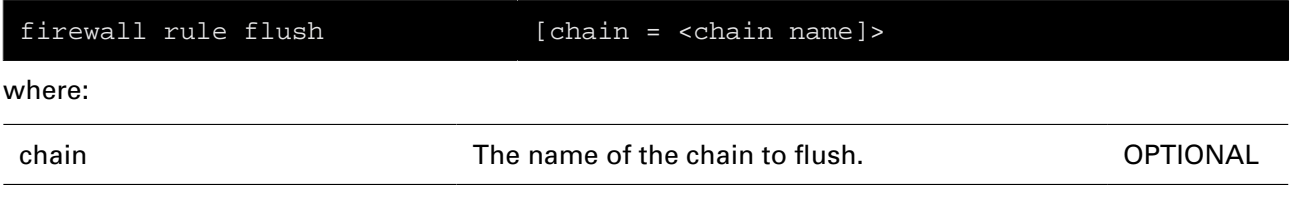
### **firewall rule list**

Display a list of rules.

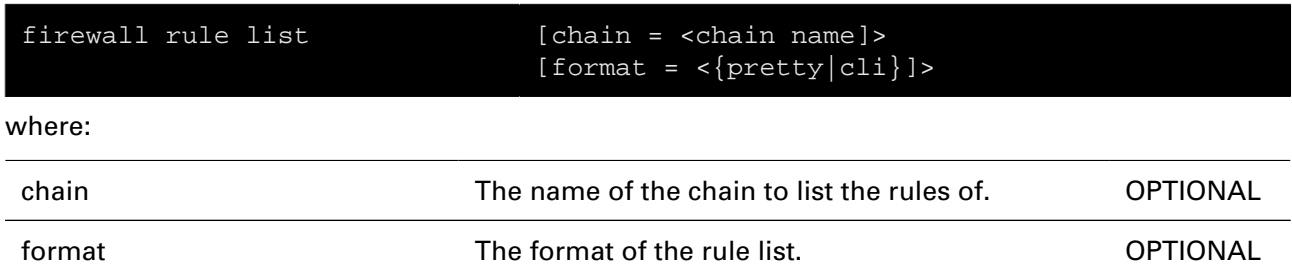

# **firewall rule modify**

Modify a rule.

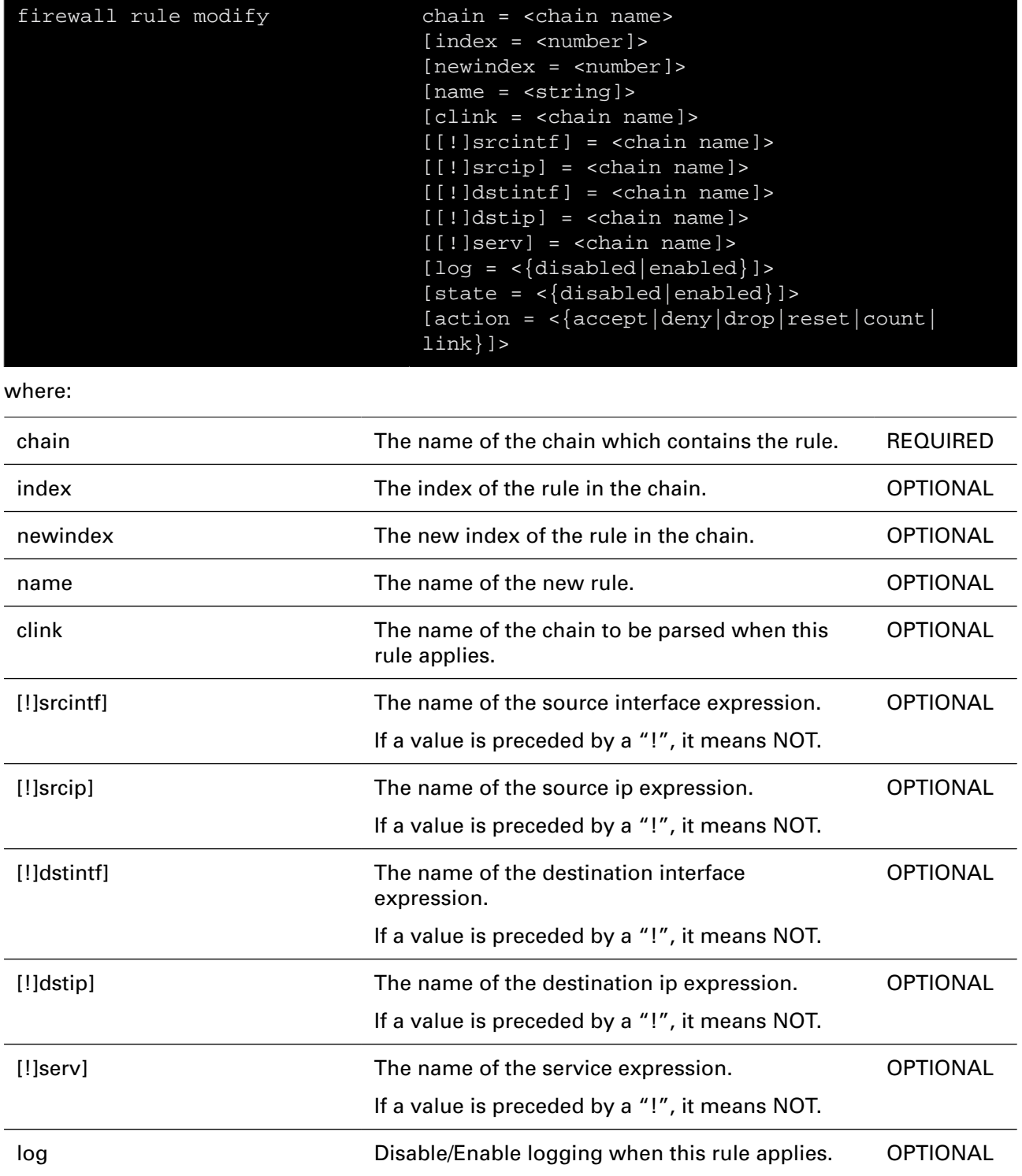

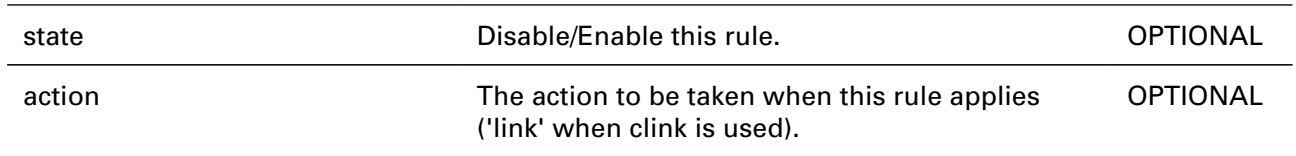

# **grp Commands**

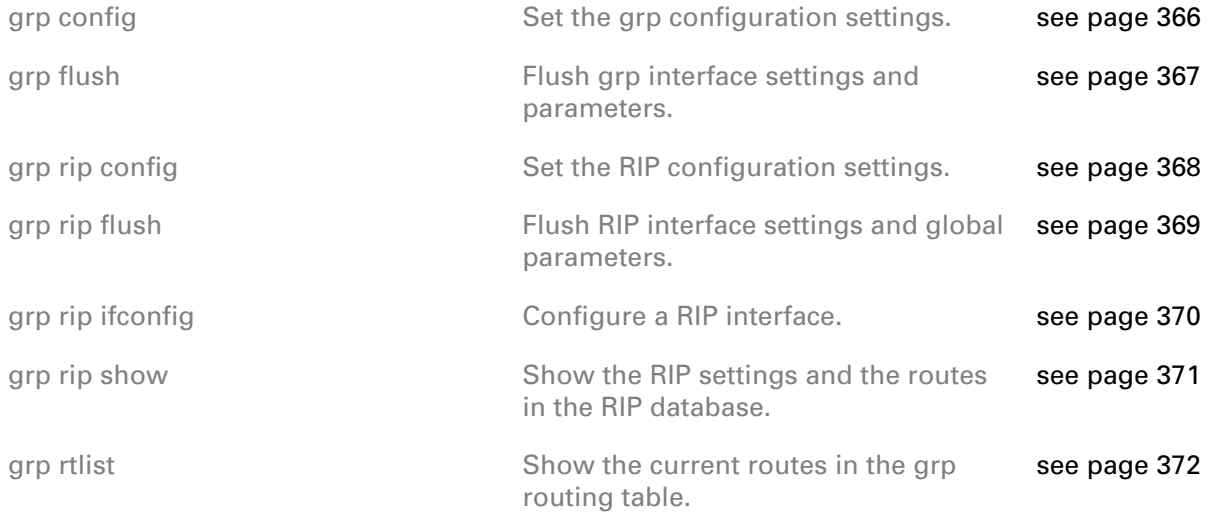

# <span id="page-365-0"></span>**grp config**

Set the grp configuration settings.

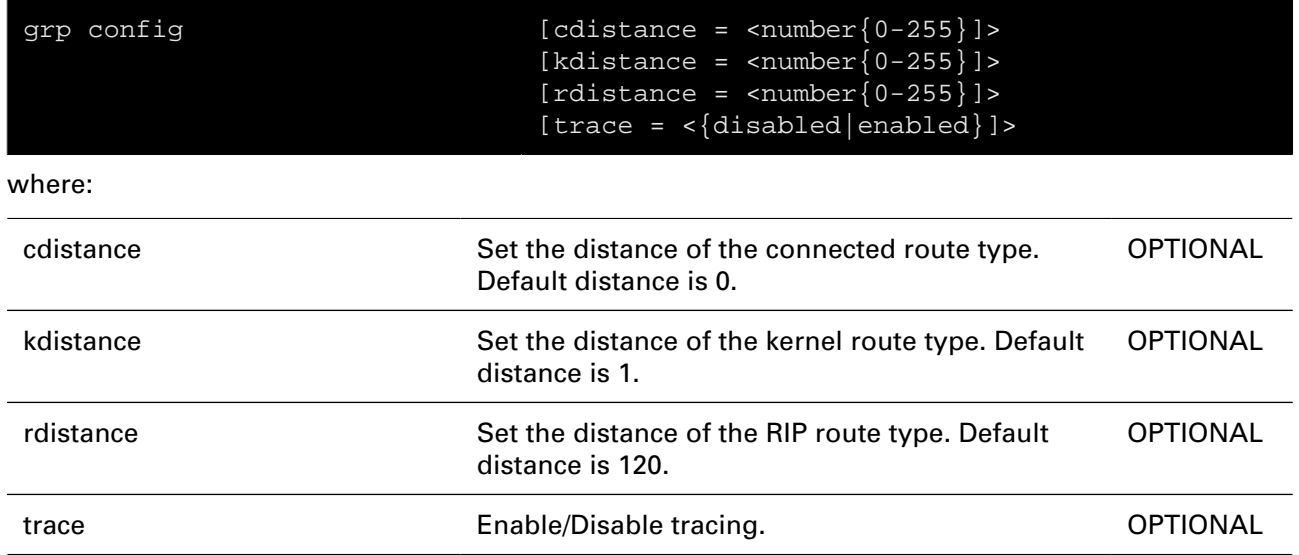

## <span id="page-366-0"></span>**grp flush**

Flush grp interface settings and parameters.

# <span id="page-367-0"></span>**grp rip config**

Set the RIP configuration settings.

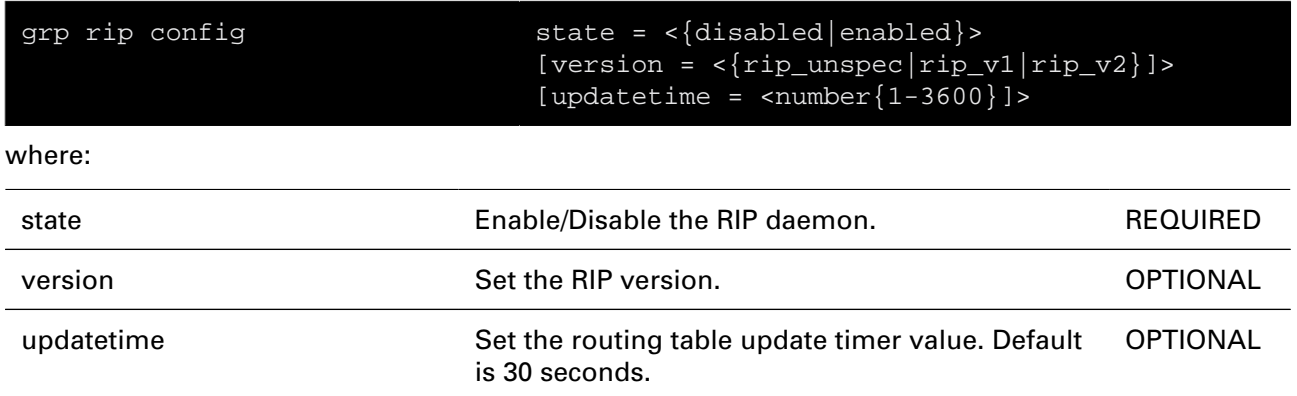

# <span id="page-368-0"></span>**grp rip flush**

Flush RIP interface settings and global parameters.

# <span id="page-369-0"></span>**grp rip ifconfig**

Configure a RIP interface.

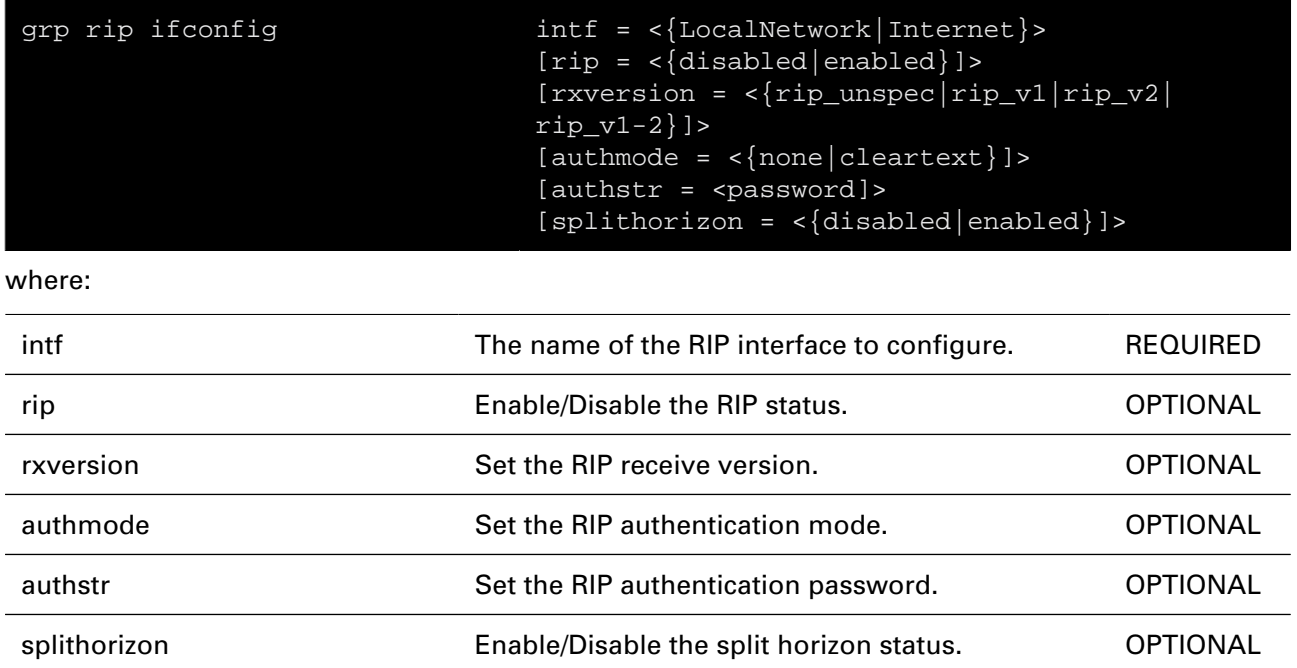

# <span id="page-370-0"></span>**grp rip show**

Show the RIP settings and the routes in the RIP database.

# <span id="page-371-0"></span>**grp rtlist**

Show the current routes in the grp routing table.

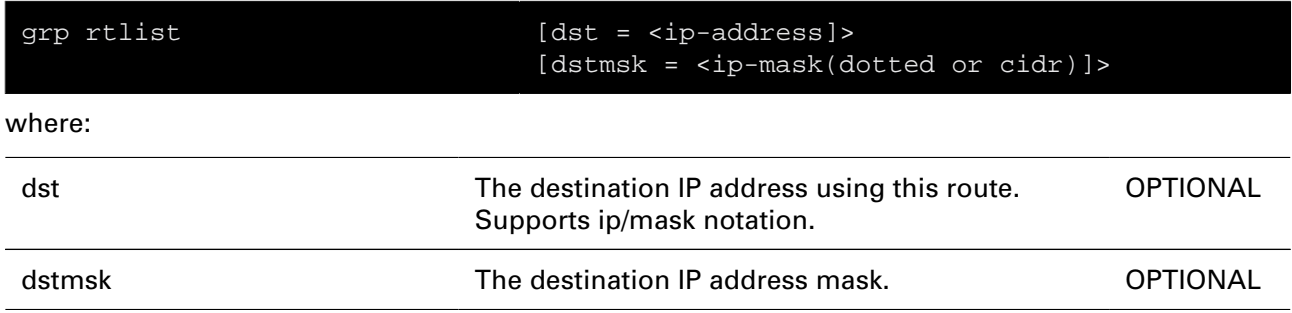

# **help Command**

Displays this help information

# **hostmgr Commands**

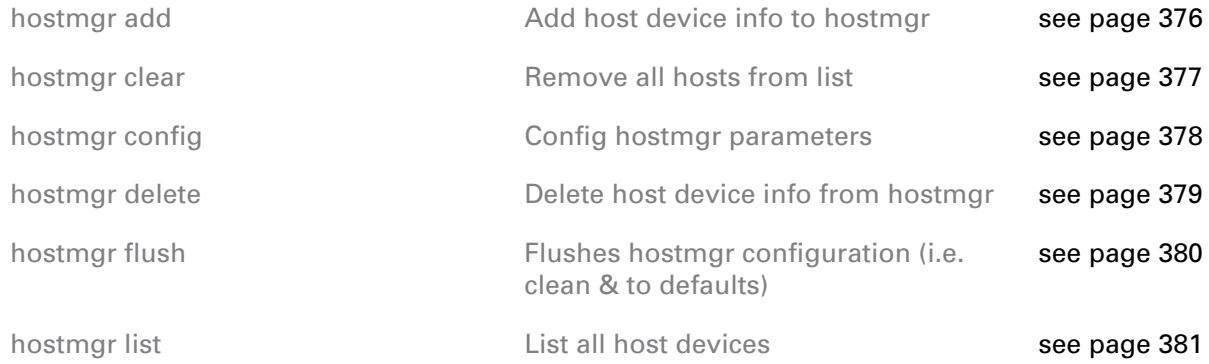

# <span id="page-375-0"></span>**hostmgr add**

Add host device info to hostmgr

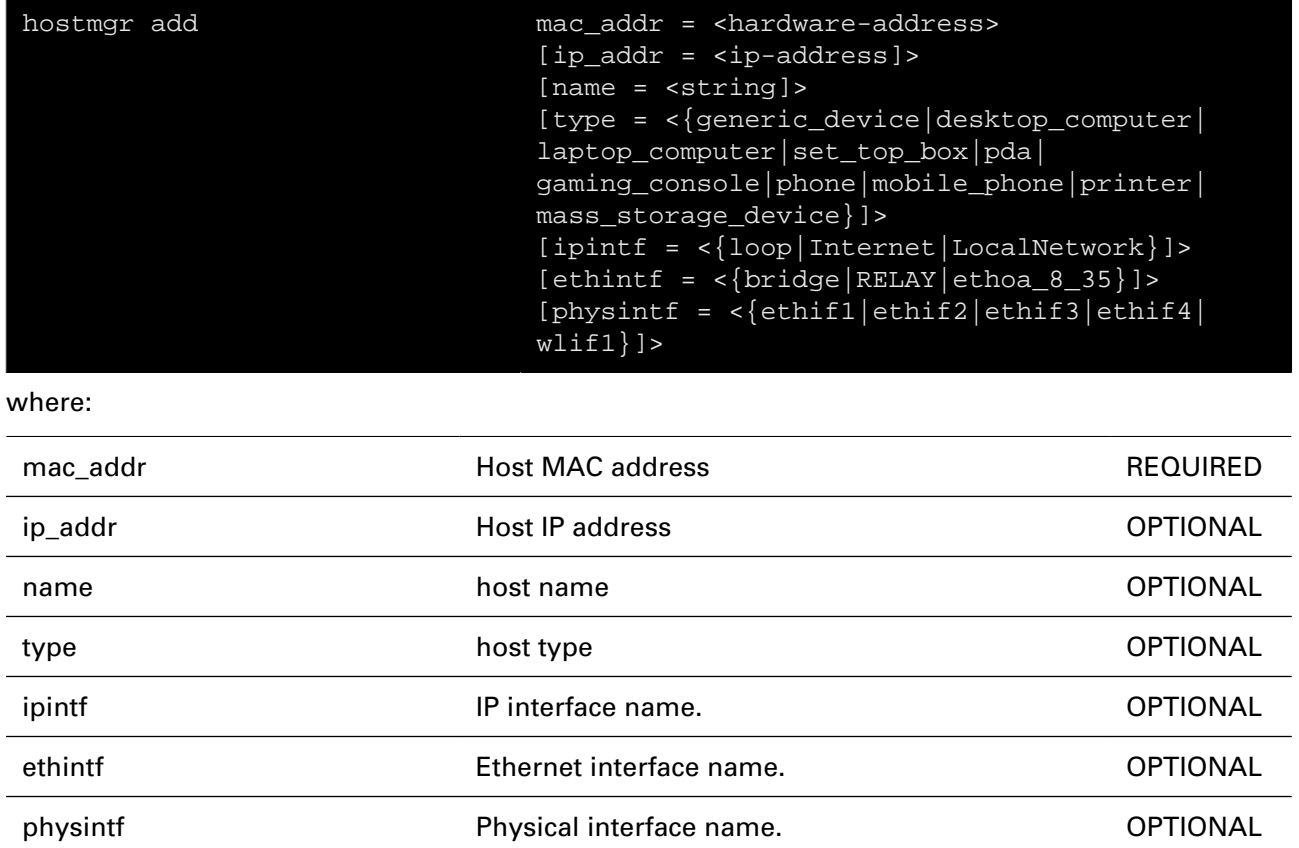

# <span id="page-376-0"></span>**hostmgr clear**

Remove all hosts from list

# <span id="page-377-0"></span>**hostmgr config**

Config hostmgr parameters

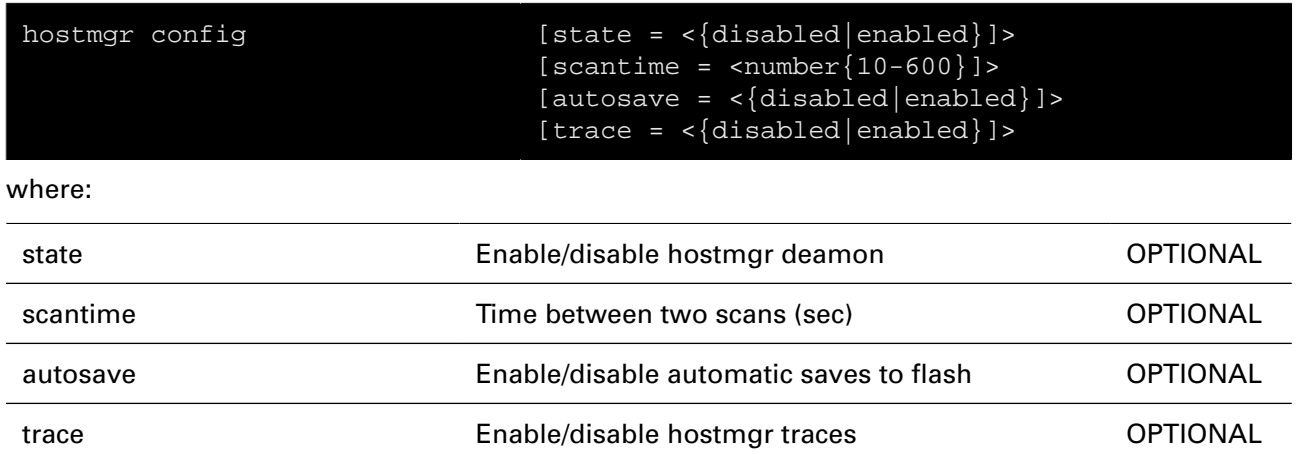

### <span id="page-378-0"></span>**hostmgr delete**

Delete host device info from hostmgr

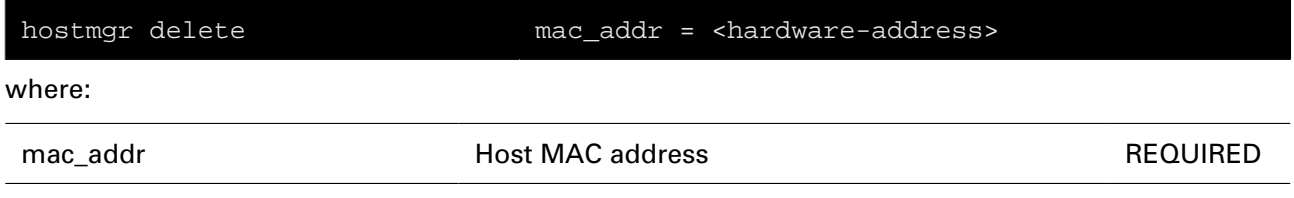

# <span id="page-379-0"></span>**hostmgr flush**

Flushes hostmgr configuration (i.e. clean & to defaults)

### <span id="page-380-0"></span>**hostmgr list**

List all host devices

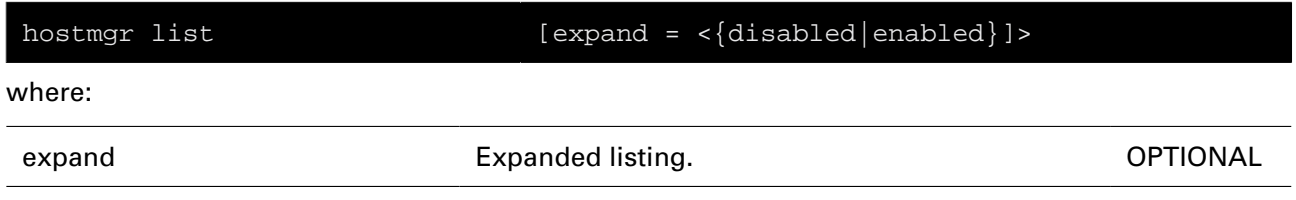

# **ids Commands**

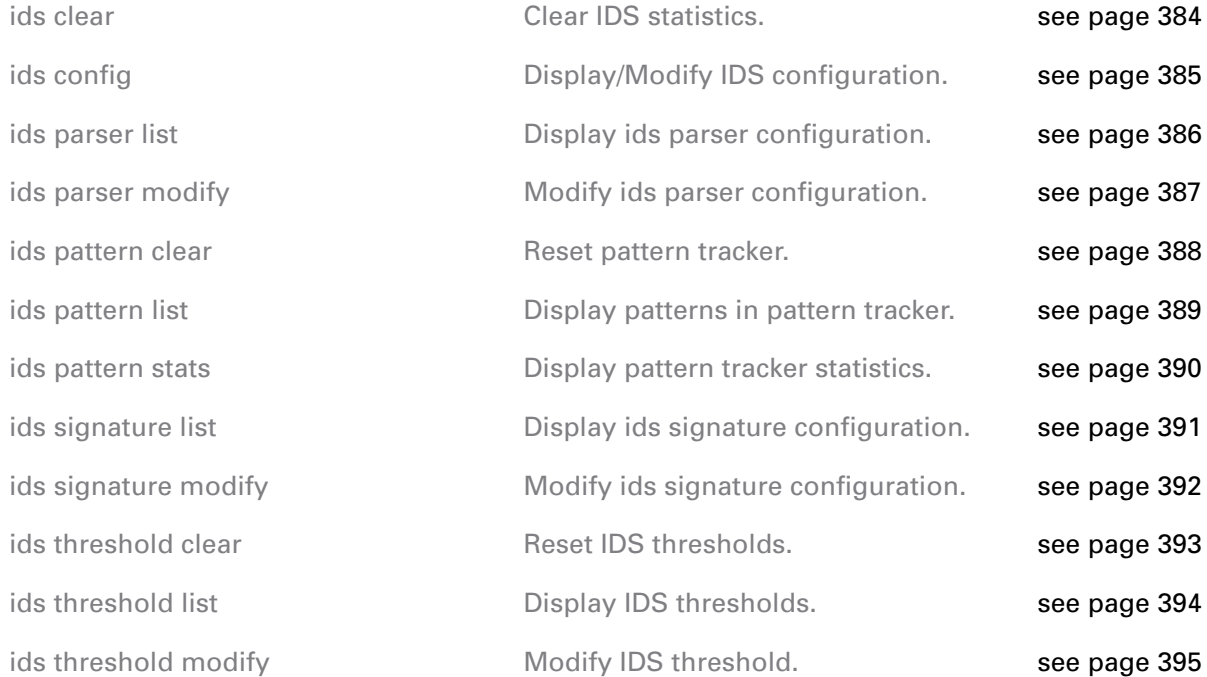

### <span id="page-383-0"></span>**ids clear**

Clear IDS statistics.

# <span id="page-384-0"></span>**ids config**

Display/Modify IDS configuration.

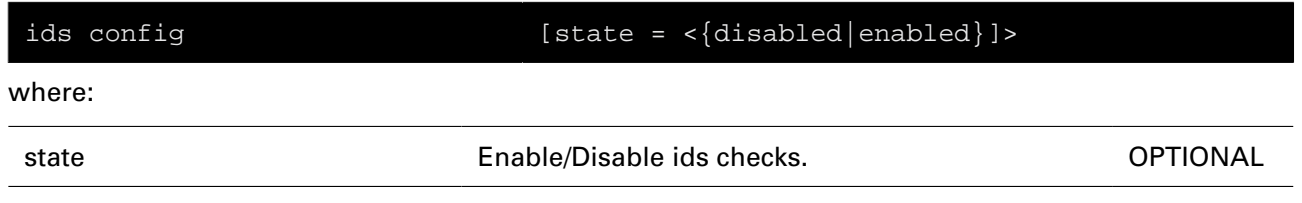

# <span id="page-385-0"></span>**ids parser list**

Display ids parser configuration.

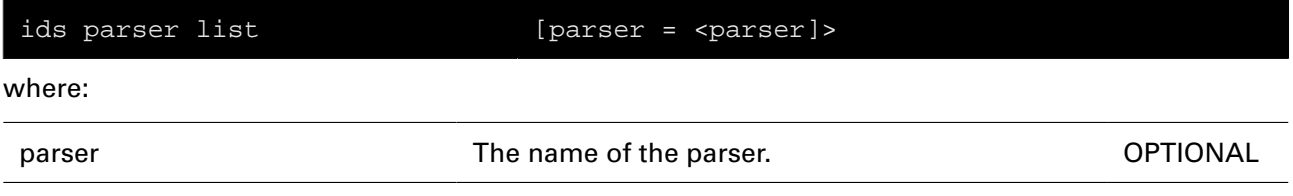

# <span id="page-386-0"></span>**ids parser modify**

Modify ids parser configuration.

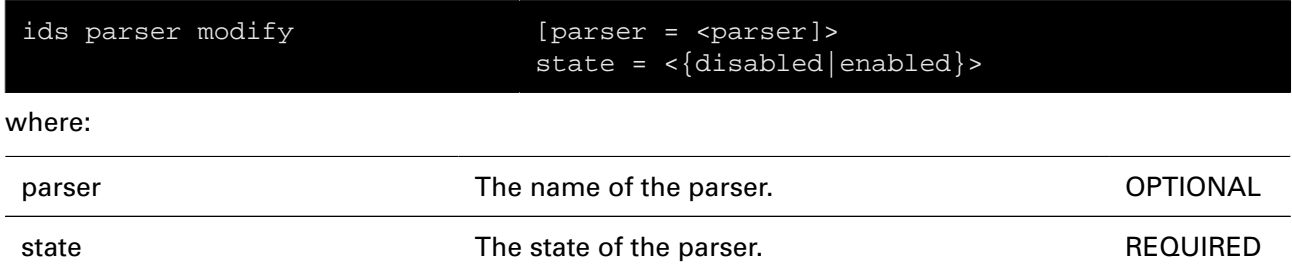

# <span id="page-387-0"></span>**ids pattern clear**

Reset pattern tracker.

### <span id="page-388-0"></span>**ids pattern list**

Display patterns in pattern tracker.

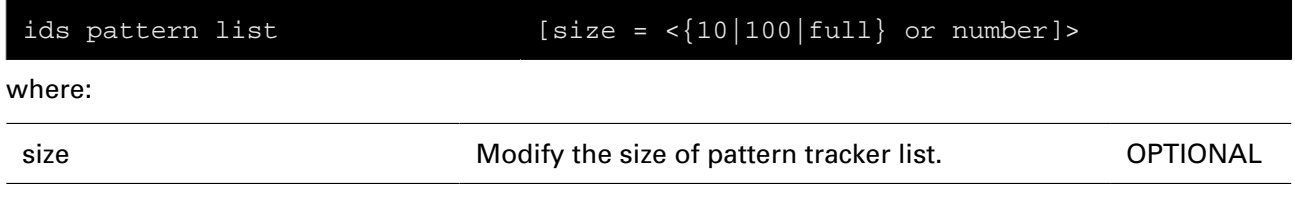

# <span id="page-389-0"></span>**ids pattern stats**

Display pattern tracker statistics.

### <span id="page-390-0"></span>**ids signature list**

Display ids signature configuration.

### **SYNTAX:**

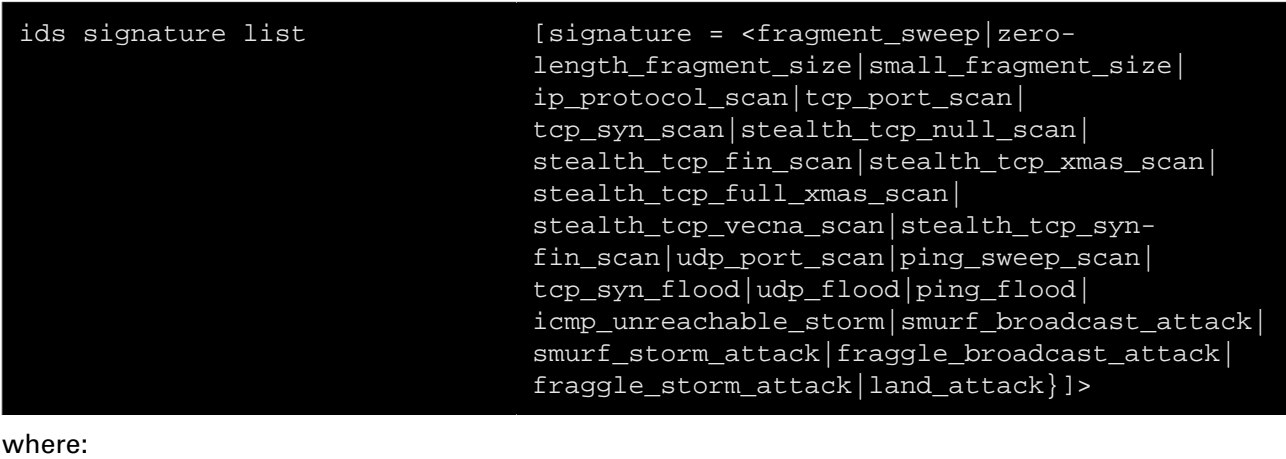

signature The name of the signature. The name of the signature.

# <span id="page-391-0"></span>**ids signature modify**

Modify ids signature configuration.

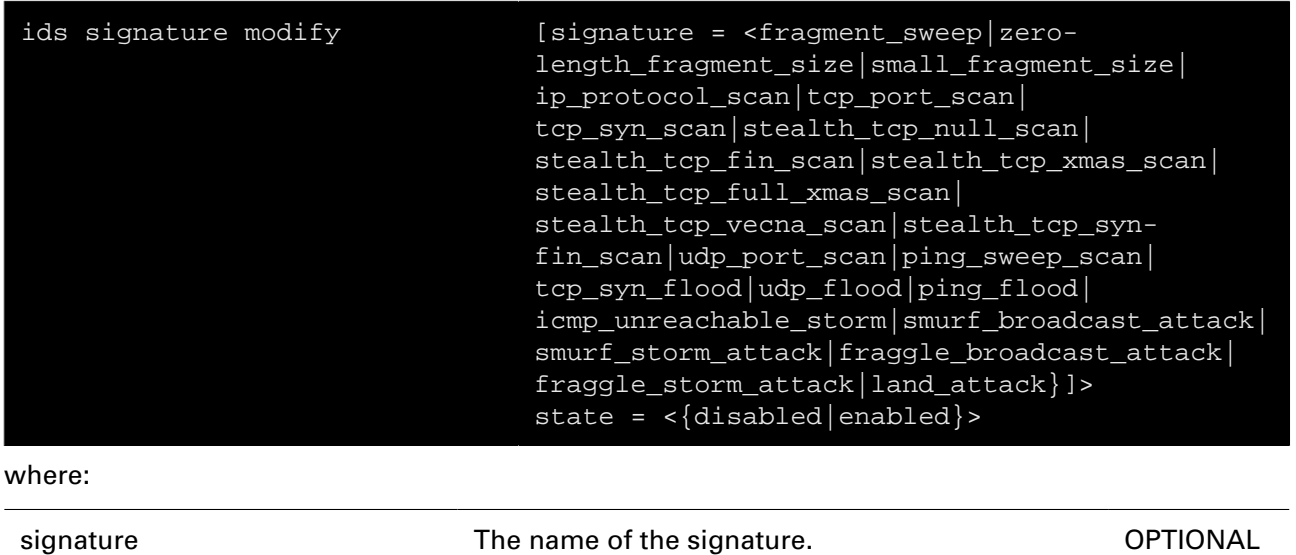

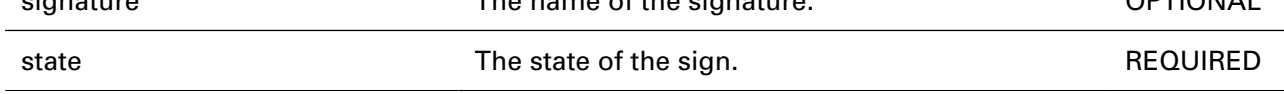

# <span id="page-392-0"></span>**ids threshold clear**

Reset IDS thresholds.

### <span id="page-393-0"></span>**ids threshold list**

Display IDS thresholds.

### <span id="page-394-0"></span>**ids threshold modify**

Modify IDS threshold.

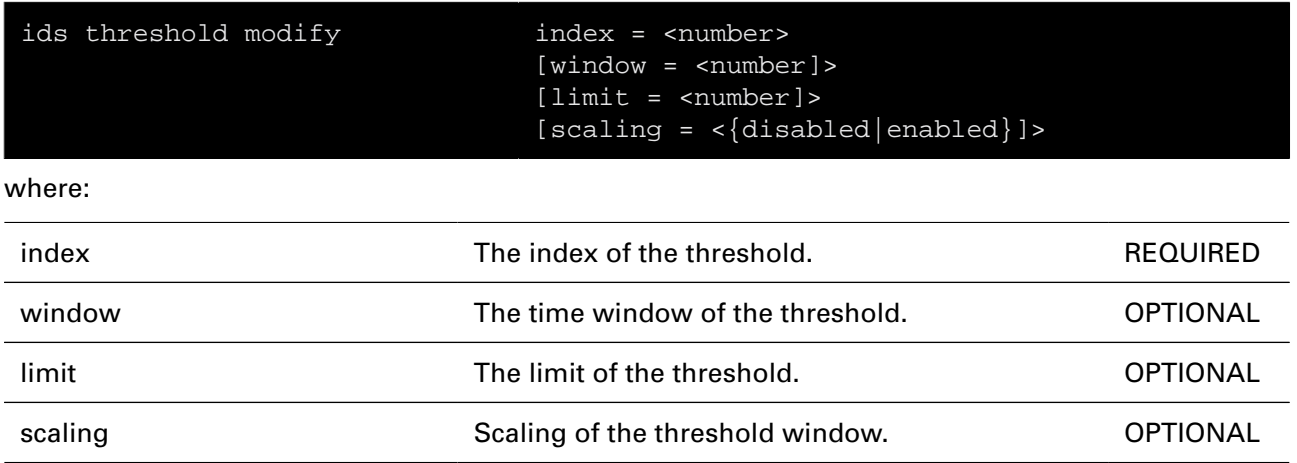
## **igmp Commands**

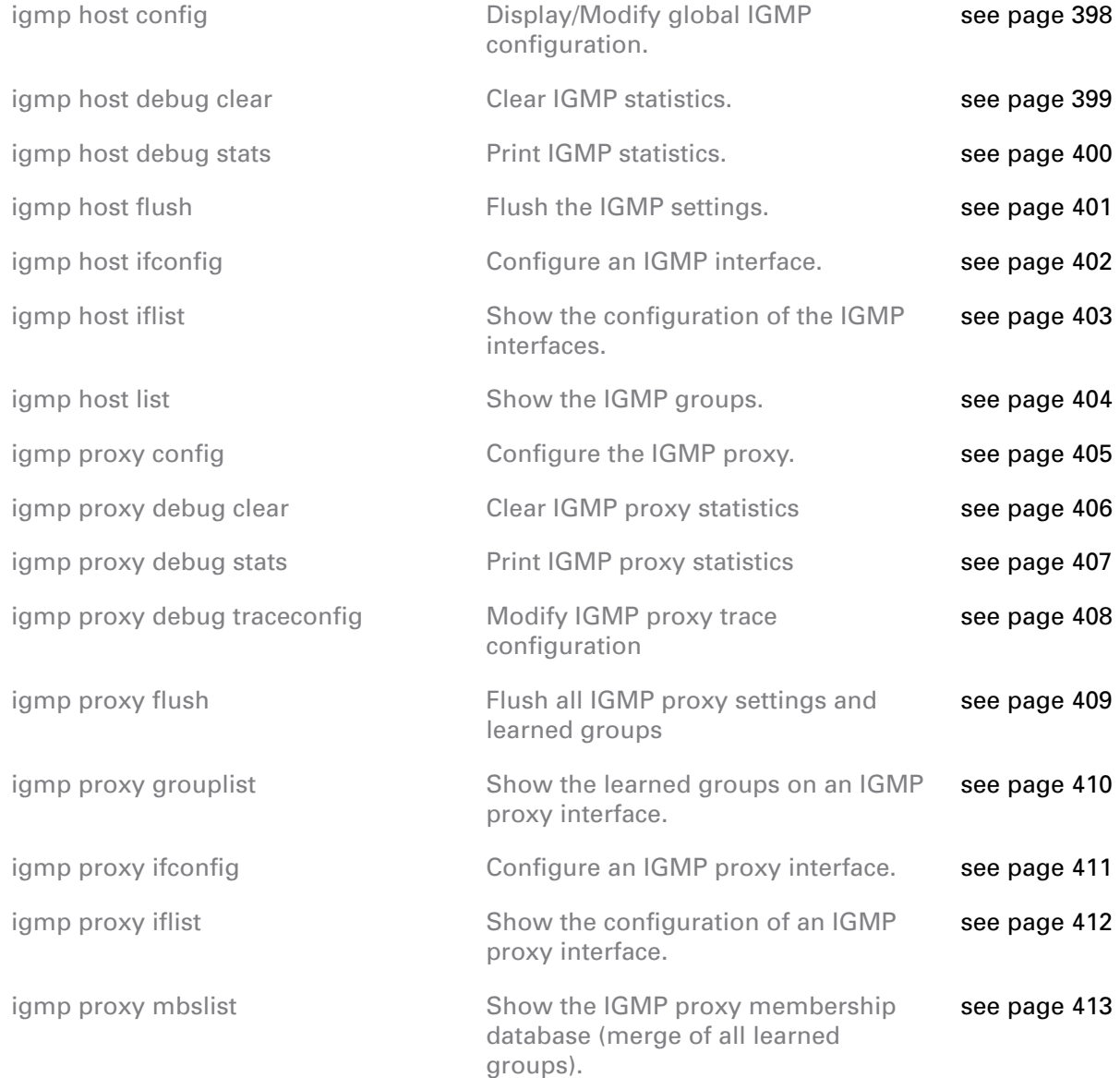

### <span id="page-397-0"></span>**igmp host config**

Display/Modify global IGMP configuration.

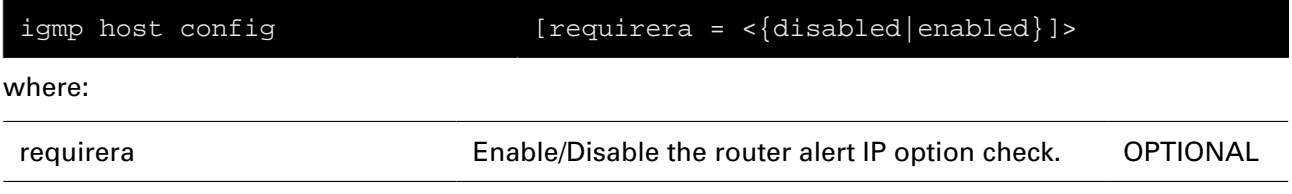

### <span id="page-398-0"></span>**igmp host debug clear**

Clear IGMP statistics.

### <span id="page-399-0"></span>**igmp host debug stats**

Print IGMP statistics.

### <span id="page-400-0"></span>**igmp host flush**

Flush the IGMP settings.

### <span id="page-401-0"></span>**igmp host ifconfig**

Configure an IGMP interface.

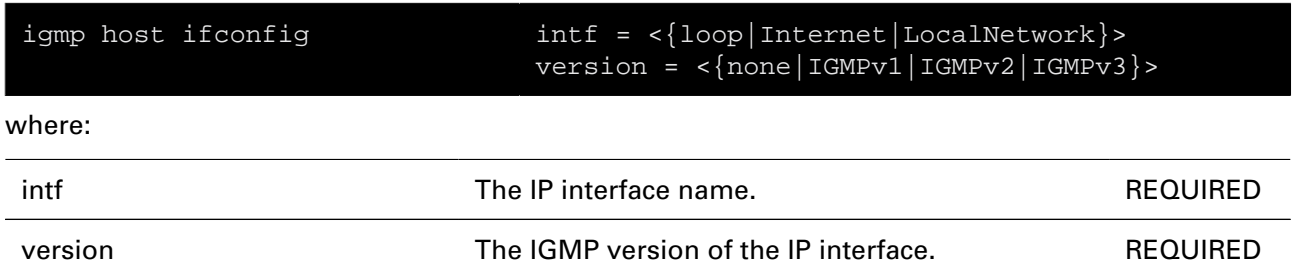

### <span id="page-402-0"></span>**igmp host iflist**

Show the configuration of the IGMP interfaces.

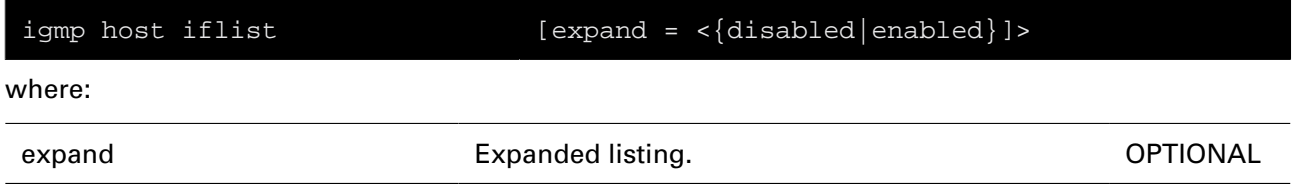

### <span id="page-403-0"></span>**igmp host list**

Show the IGMP groups.

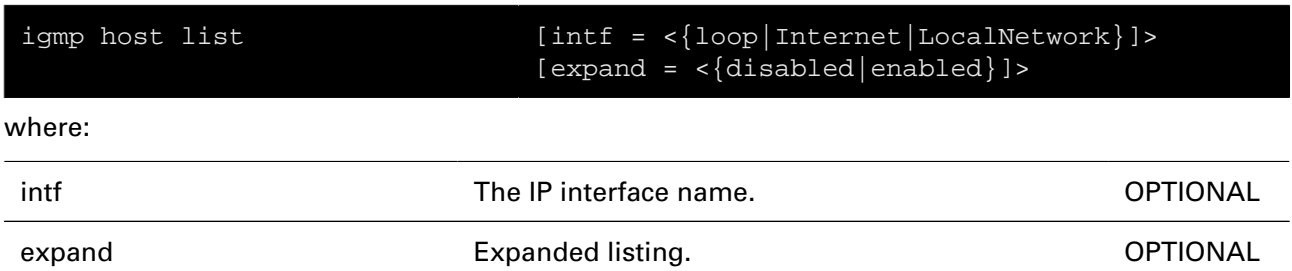

### <span id="page-404-0"></span>**igmp proxy config**

Configure the IGMP proxy.

### **SYNTAX:**

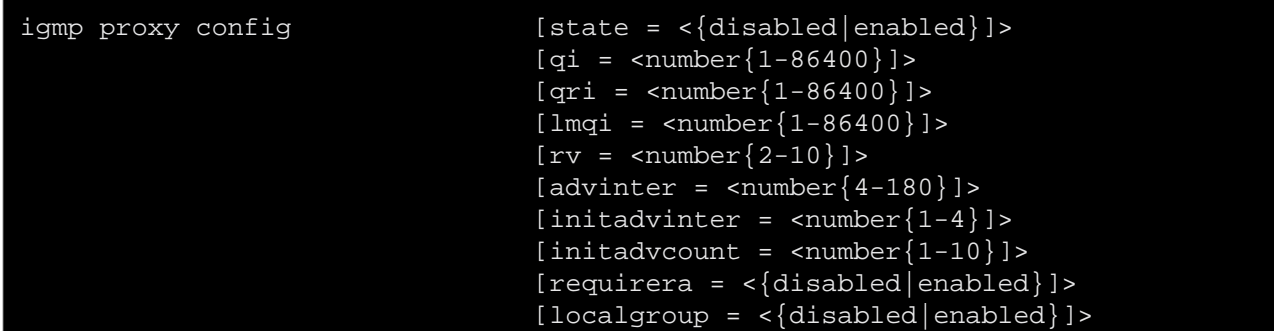

#### where:

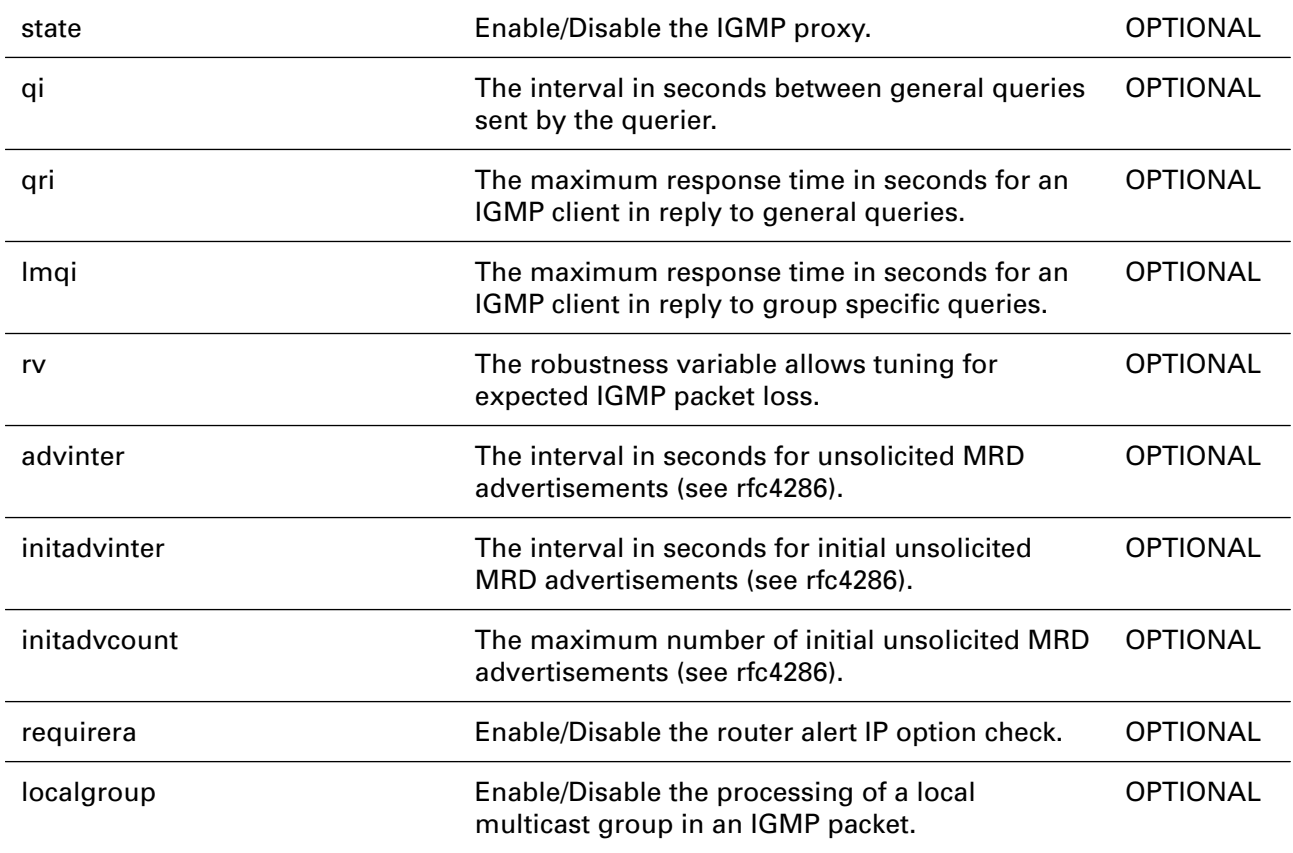

## <span id="page-405-0"></span>**igmp proxy debug clear**

Clear IGMP proxy statistics

### <span id="page-406-0"></span>**igmp proxy debug stats**

Print IGMP proxy statistics

## <span id="page-407-0"></span>**igmp proxy debug traceconfig**

Modify IGMP proxy trace configuration

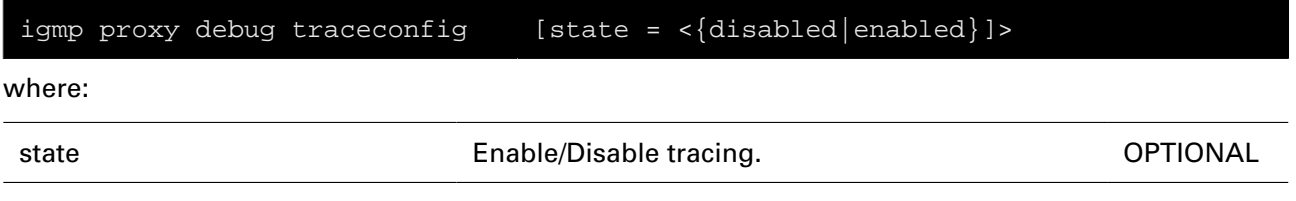

### <span id="page-408-0"></span>**igmp proxy flush**

Flush all IGMP proxy settings and learned groups

## <span id="page-409-0"></span>**igmp proxy grouplist**

Show the learned groups on an IGMP proxy interface.

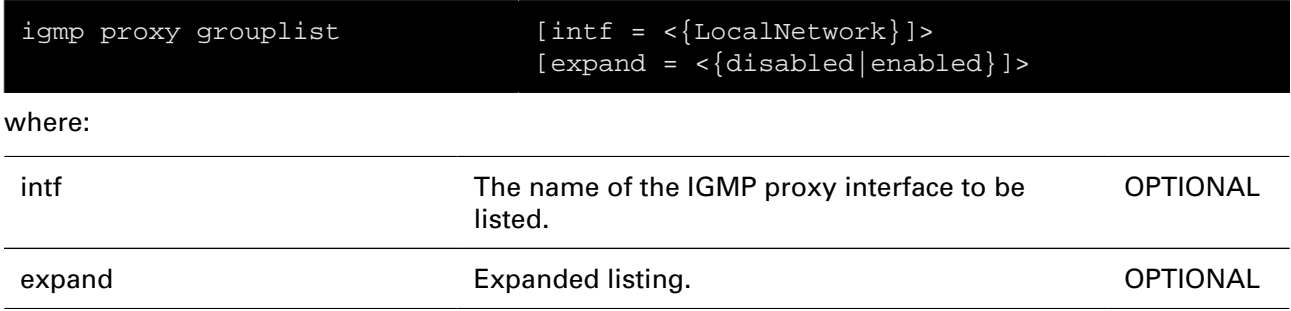

### <span id="page-410-0"></span>**igmp proxy ifconfig**

Configure an IGMP proxy interface.

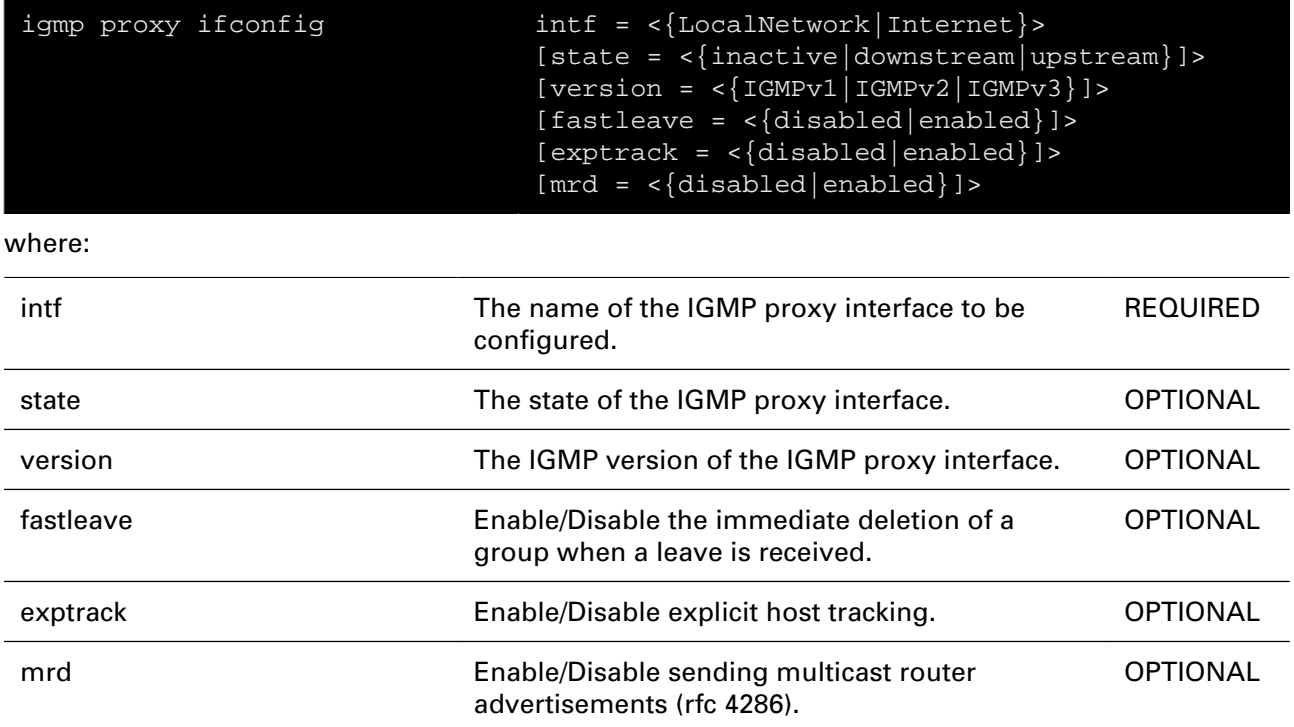

### <span id="page-411-0"></span>**igmp proxy iflist**

Show the configuration of an IGMP proxy interface.

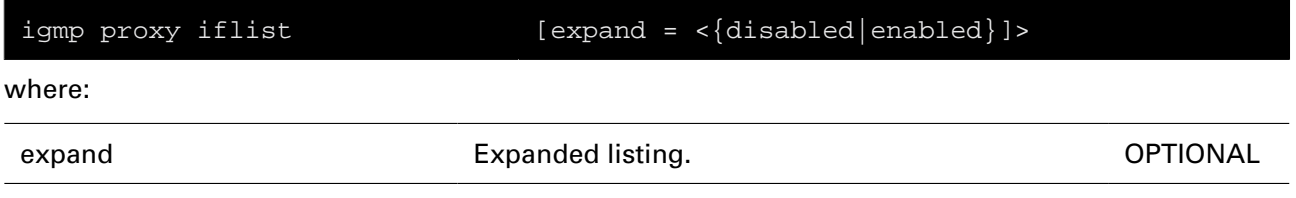

### <span id="page-412-0"></span>**igmp proxy mbslist**

Show the IGMP proxy membership database (merge of all learned groups).

### **interface Command**

Display interfaces.

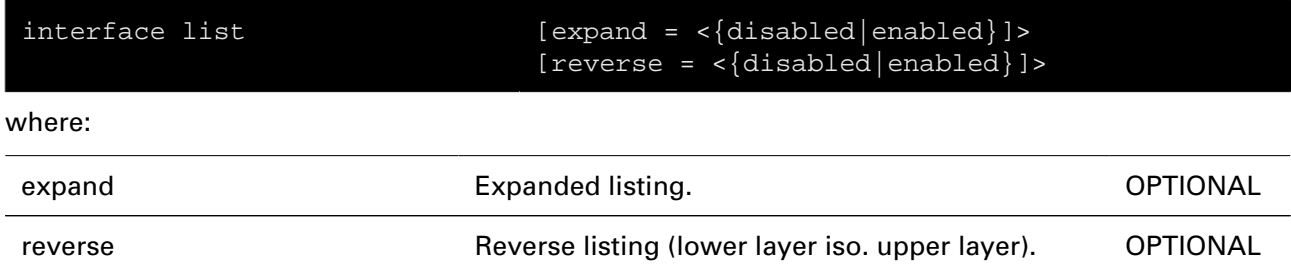

# **ip Commands**

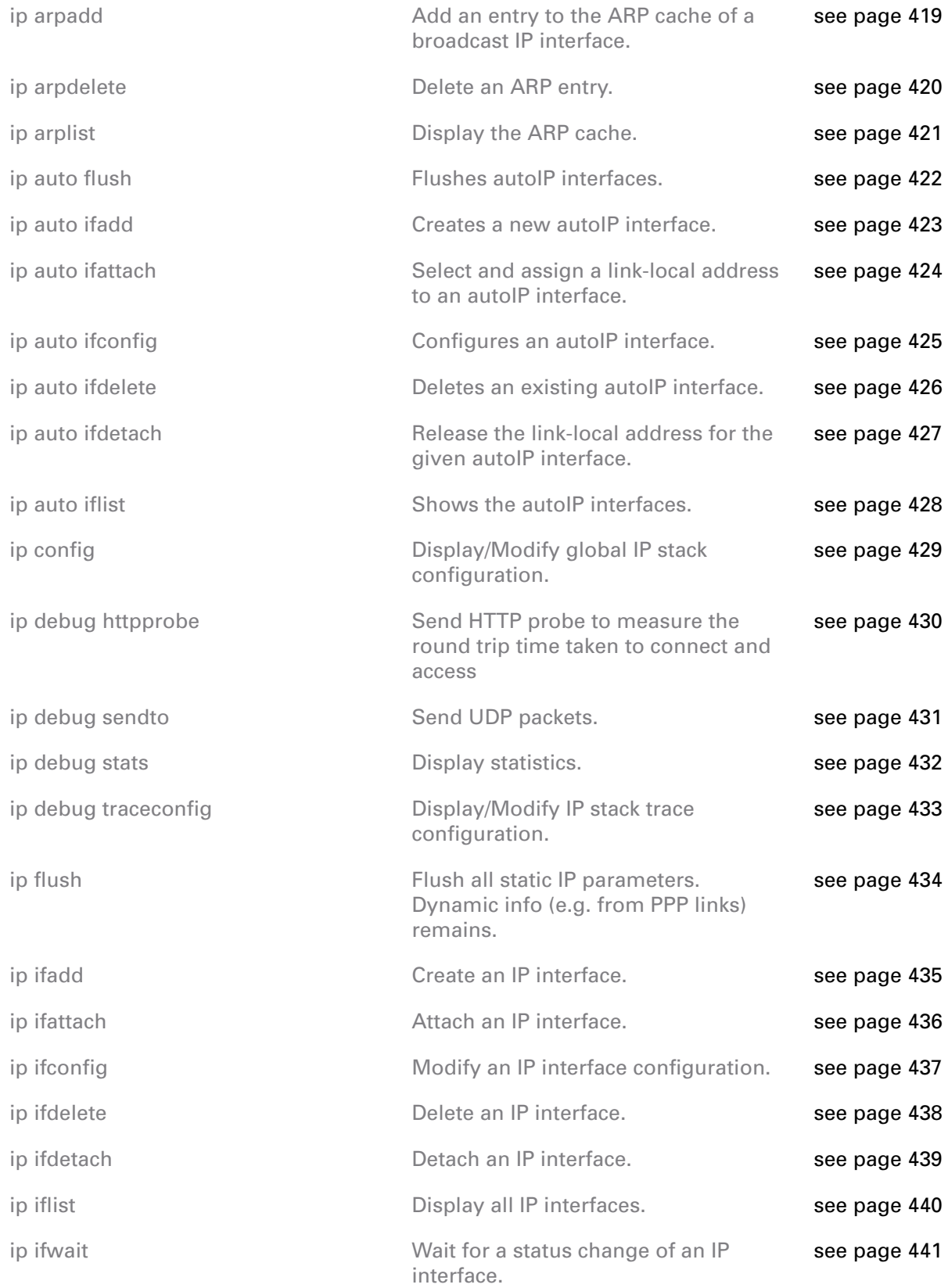

# ip Commands

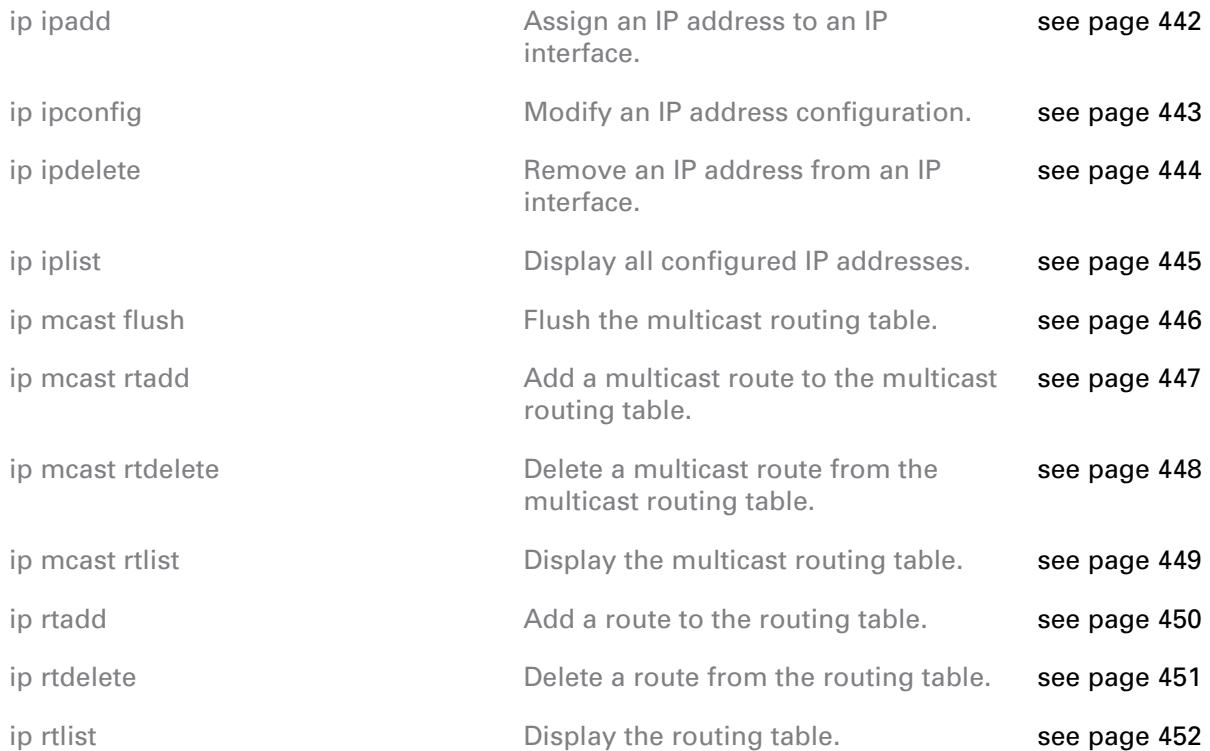

### <span id="page-418-0"></span>**ip arpadd**

Add an entry to the ARP cache of a broadcast IP interface.

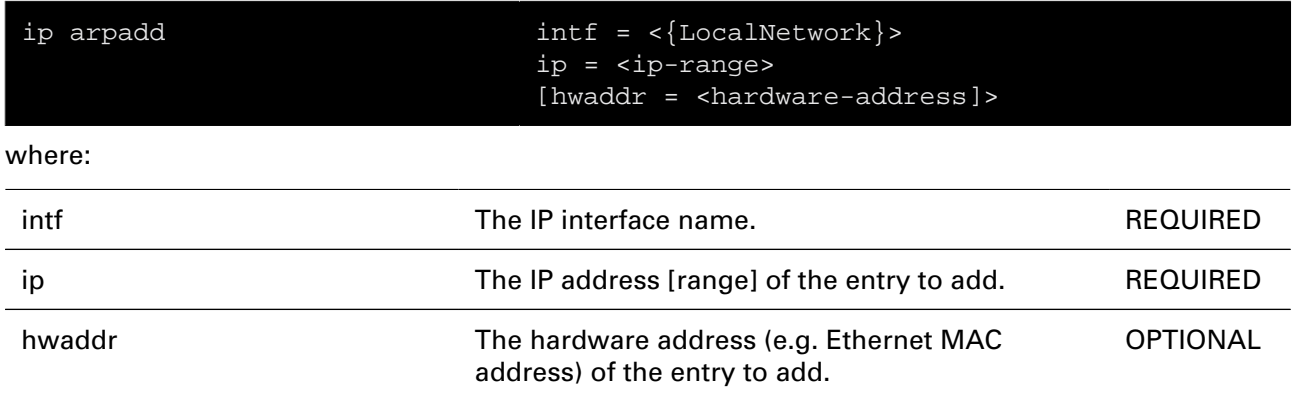

### <span id="page-419-0"></span>**ip arpdelete**

Delete an ARP entry.

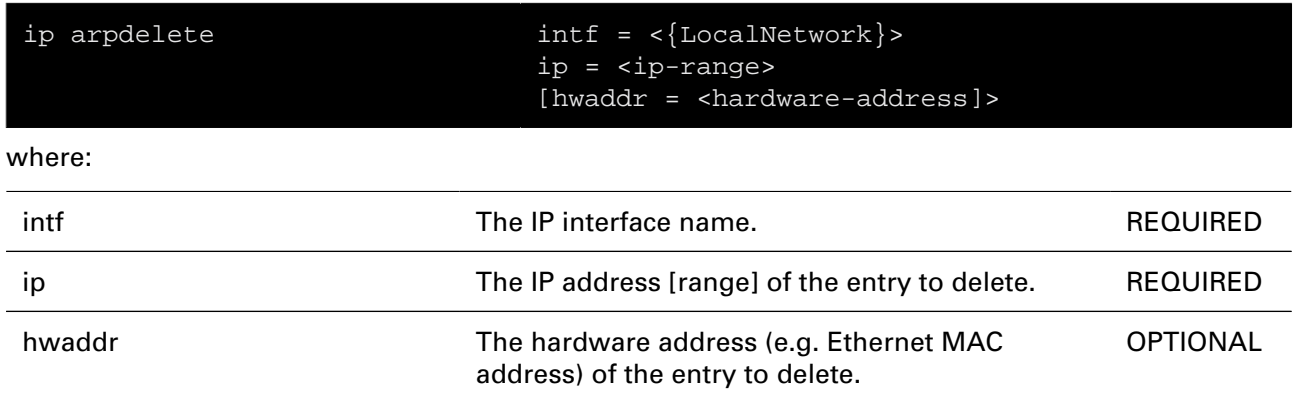

### <span id="page-420-0"></span>**ip arplist**

Display the ARP cache.

### <span id="page-421-0"></span>**ip auto flush**

Flushes autoIP interfaces.

### <span id="page-422-0"></span>**ip auto ifadd**

Creates a new autoIP interface.

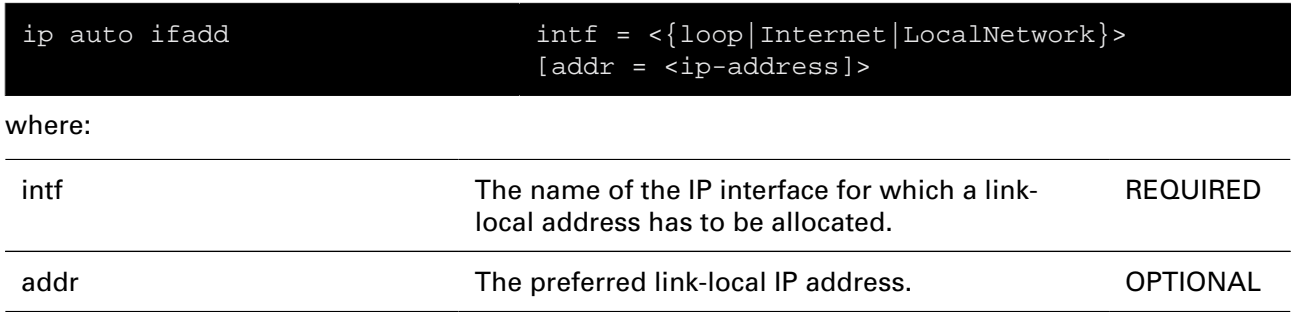

### <span id="page-423-0"></span>**ip auto ifattach**

Select and assign a link-local address to an autoIP interface.

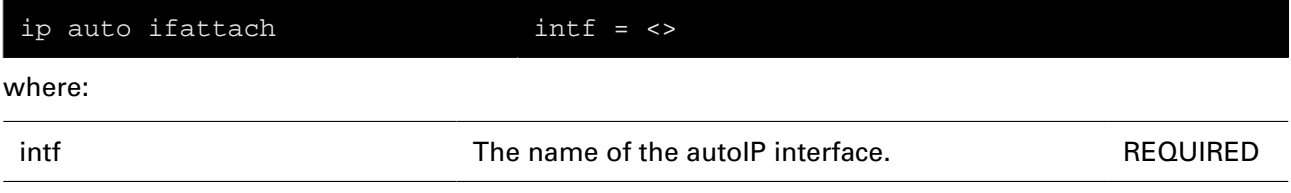

### <span id="page-424-0"></span>**ip auto ifconfig**

Configures an autoIP interface.

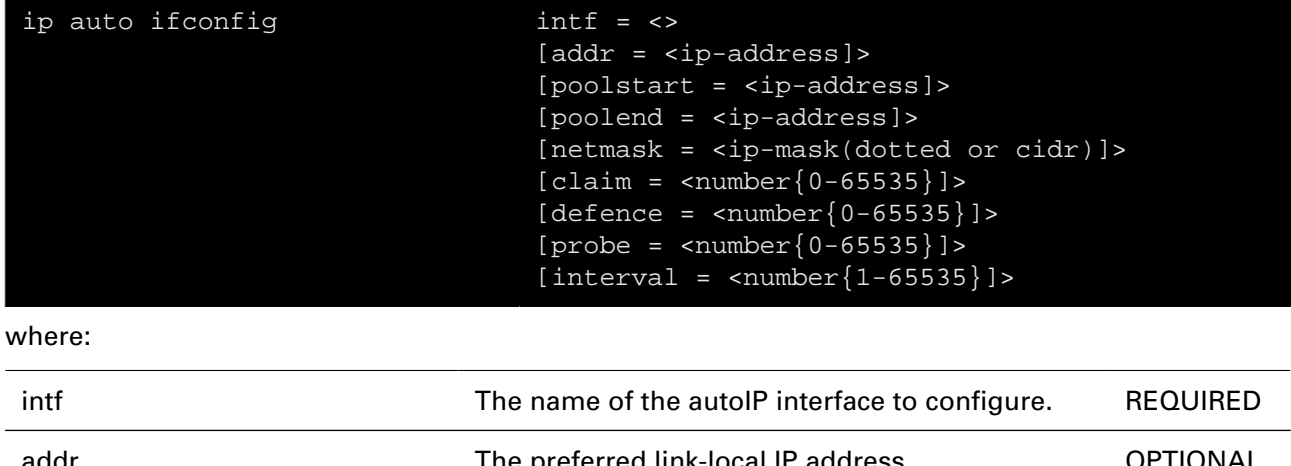

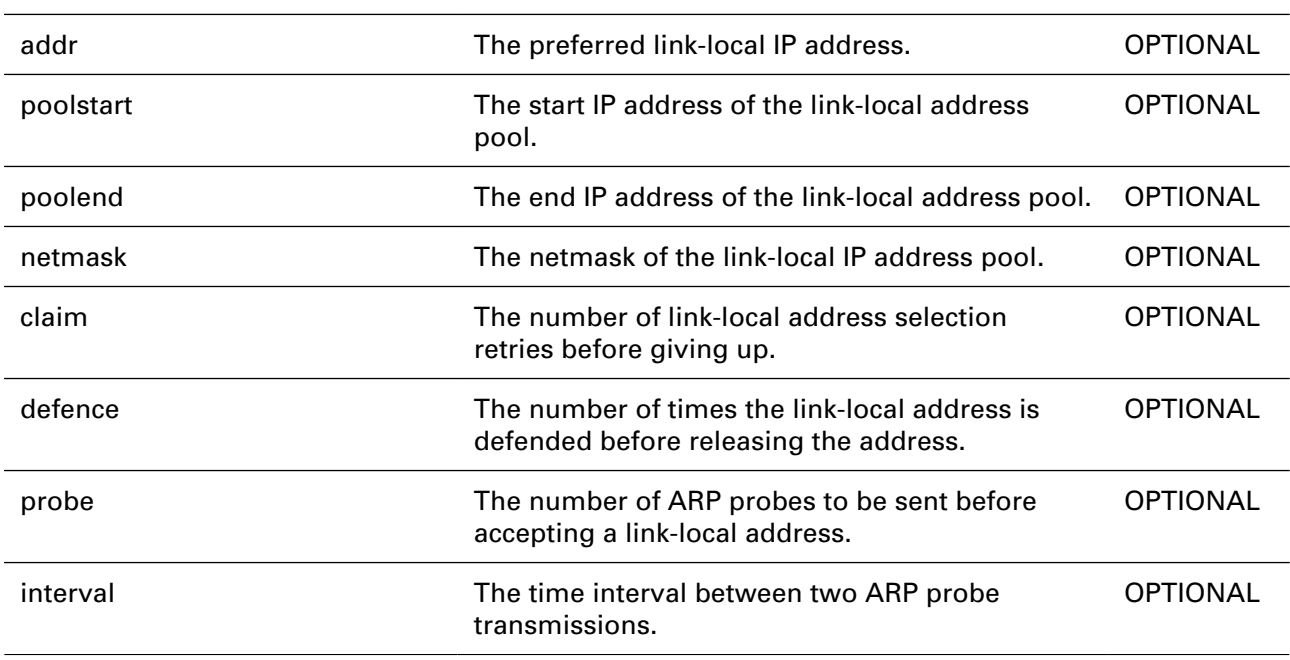

### <span id="page-425-0"></span>**ip auto ifdelete**

Deletes an existing autoIP interface.

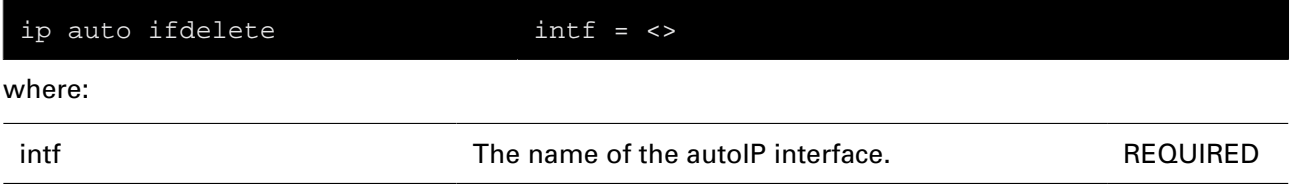

# <span id="page-426-0"></span>**ip auto ifdetach**

Release the link-local address for the given autoIP interface.

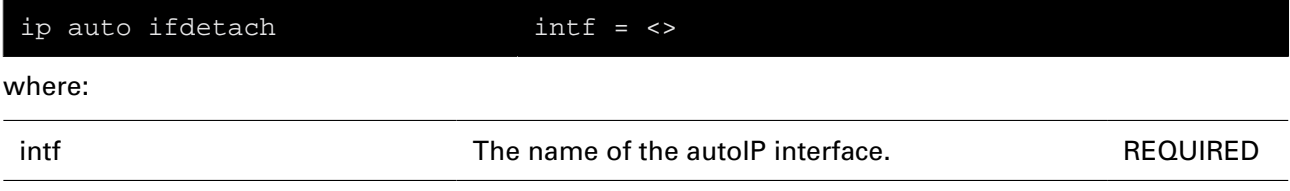

### <span id="page-427-0"></span>**ip auto iflist**

Shows the autoIP interfaces.

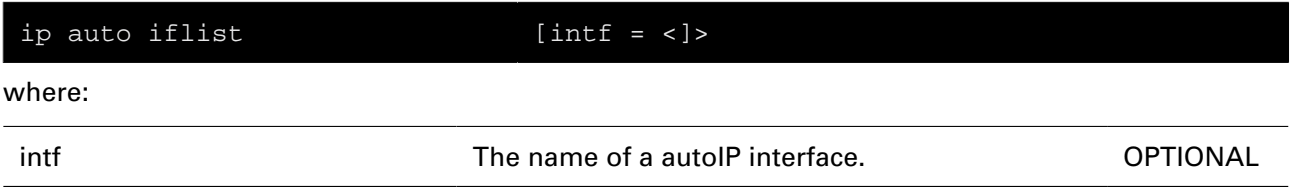

## ip Commands

### <span id="page-428-0"></span>**ip config**

Display/Modify global IP stack configuration.

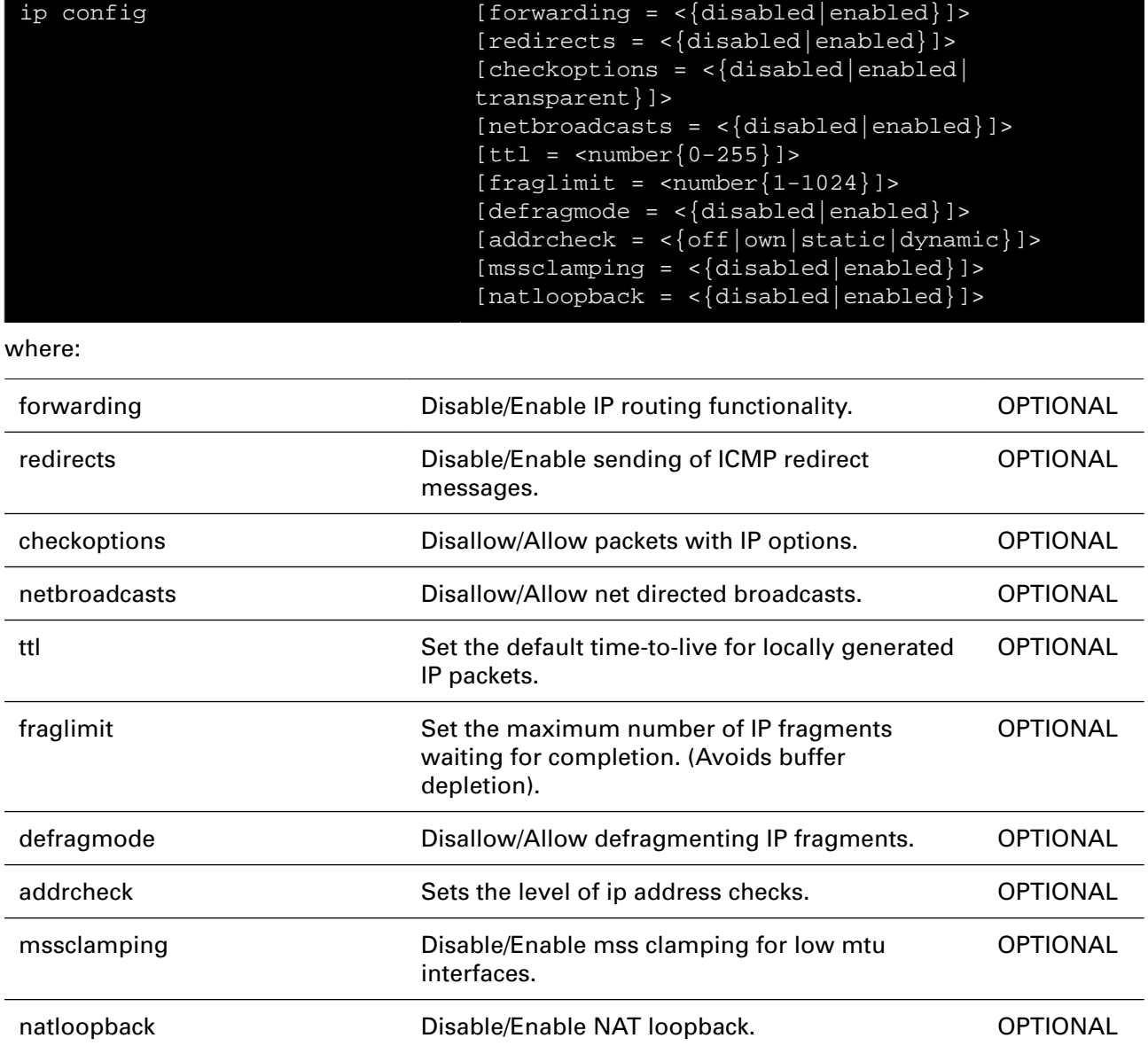

### <span id="page-429-0"></span>**ip debug httpprobe**

Send HTTP probe to measure the round trip time taken to connect and access

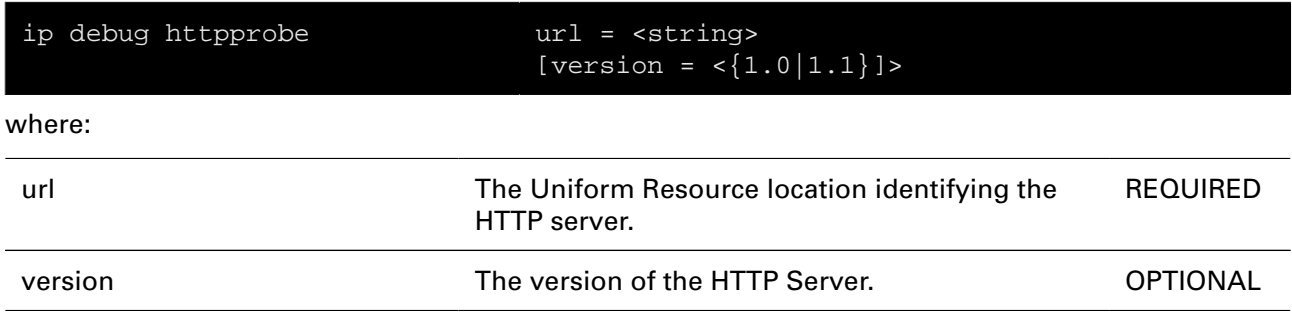

## <span id="page-430-0"></span>**ip debug sendto**

Send UDP packets.

#### **SYNTAX:**

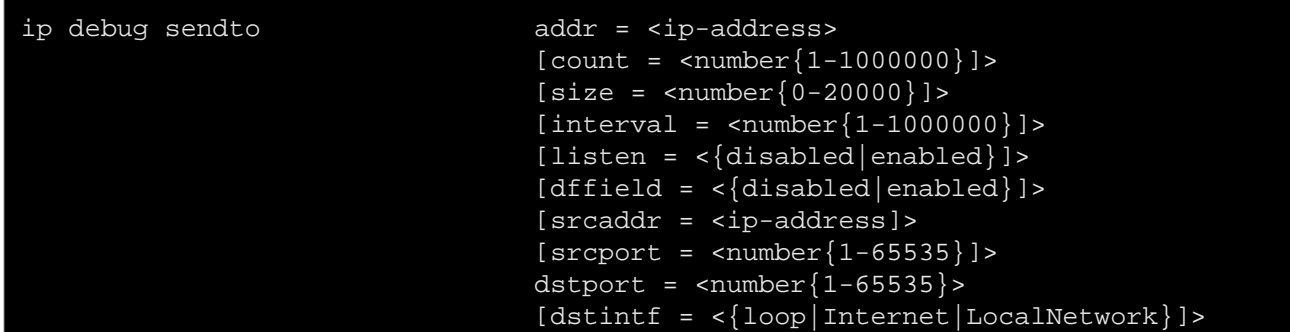

#### where:

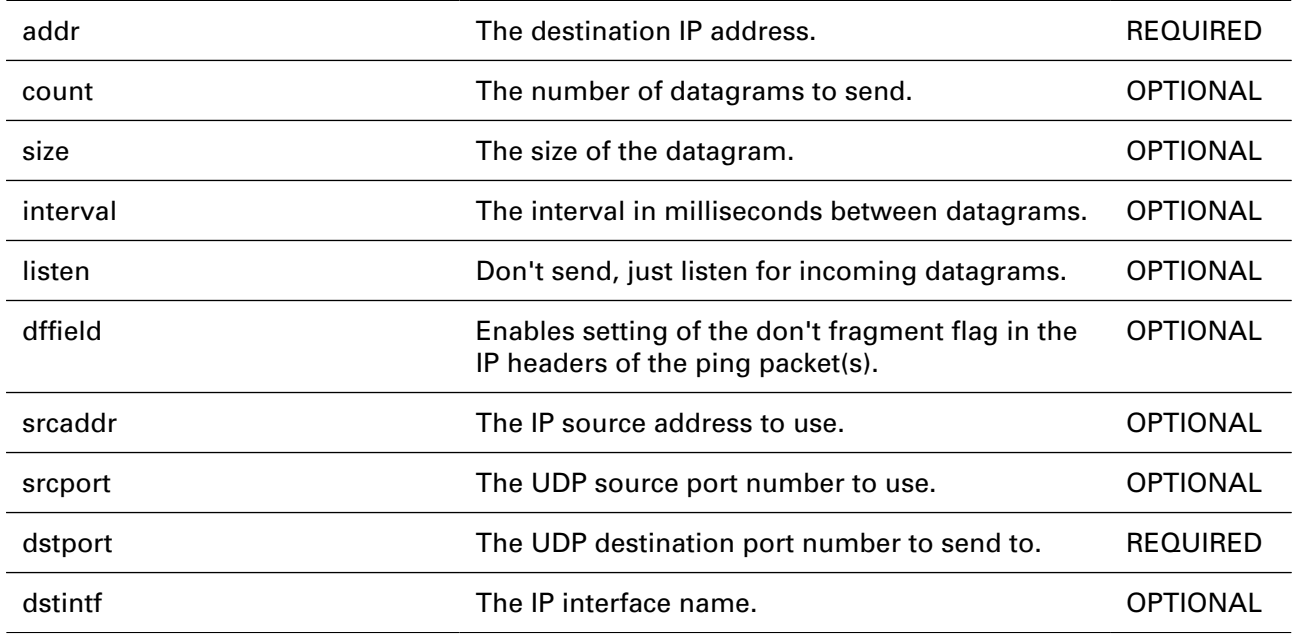

## <span id="page-431-0"></span>**ip debug stats**

Display statistics.

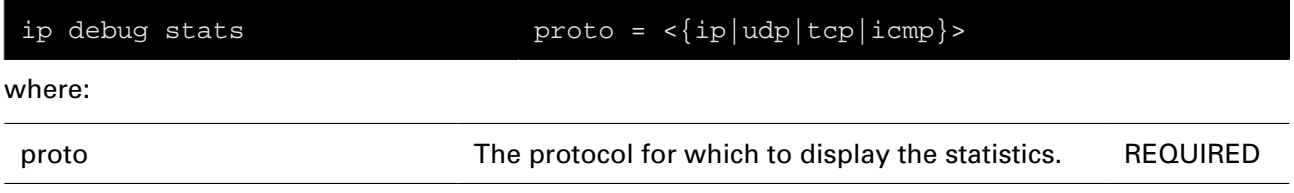
# **ip debug traceconfig**

Display/Modify IP stack trace configuration.

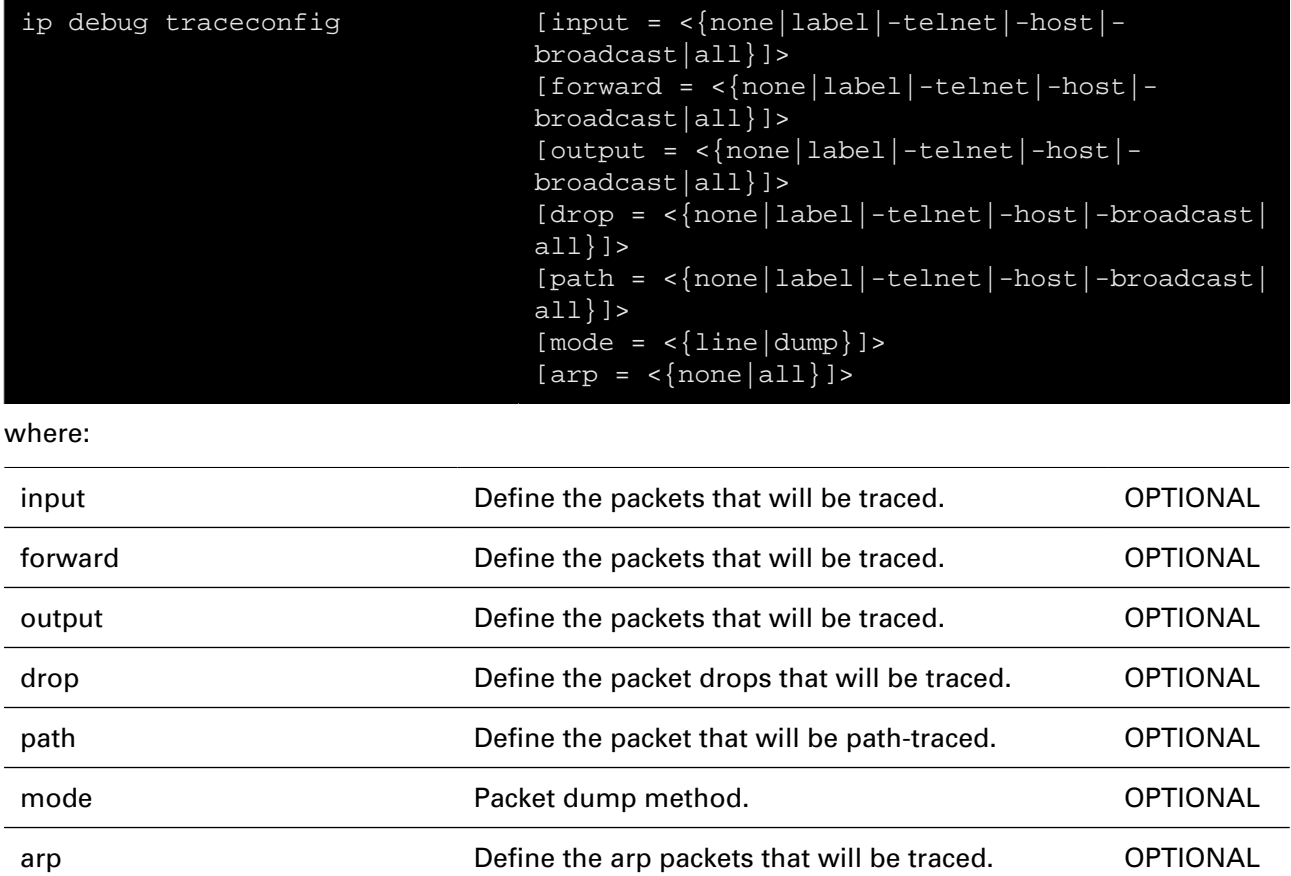

### **ip flush**

Flush all static IP parameters. Dynamic info (e.g. from PPP links) remains.

# ip Commands

### **ip ifadd**

Create an IP interface.

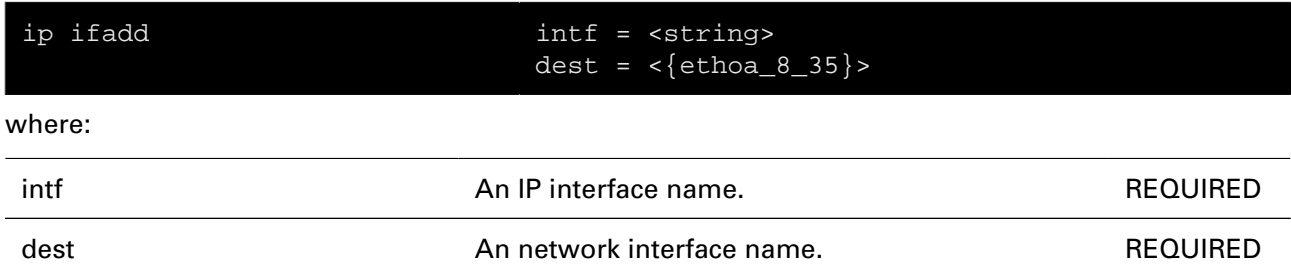

# **ip ifattach**

Attach an IP interface.

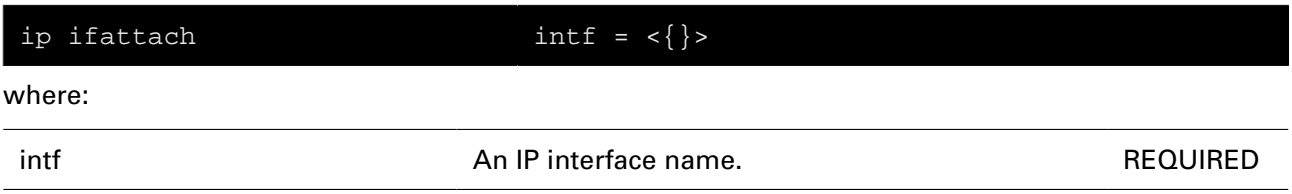

### **ip ifconfig**

Modify an IP interface configuration.

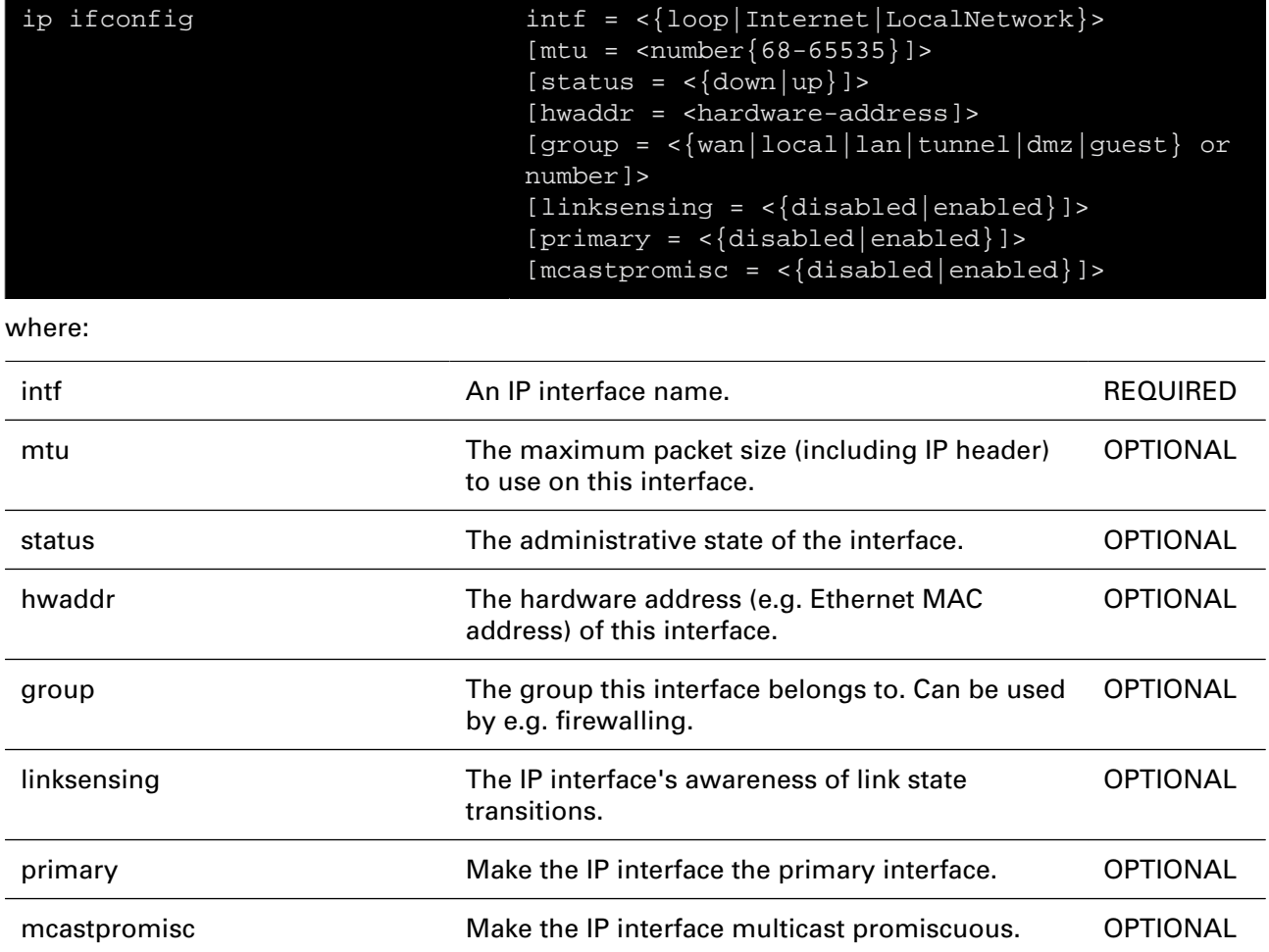

# **ip ifdelete**

Delete an IP interface.

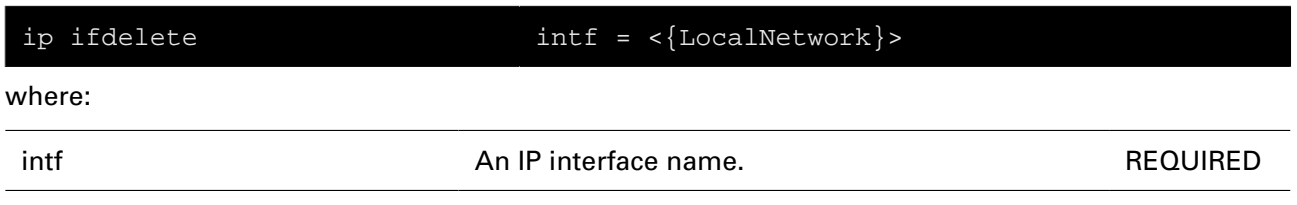

### **ip ifdetach**

Detach an IP interface.

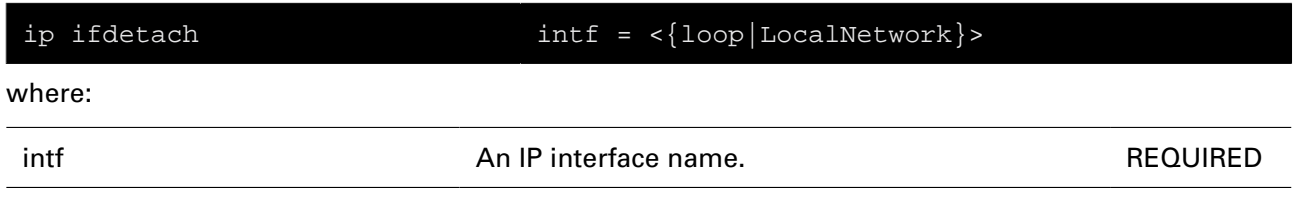

# **ip iflist**

Display all IP interfaces.

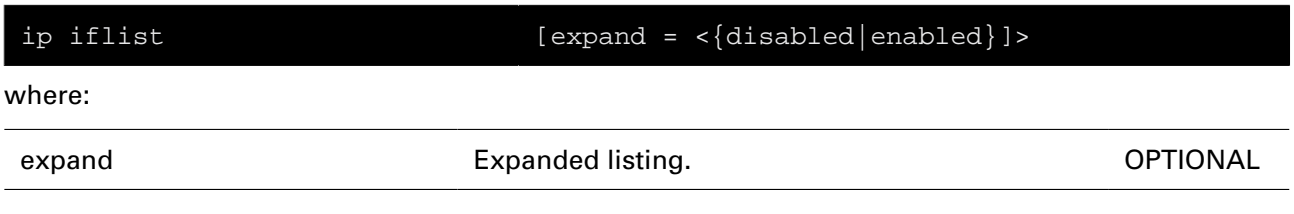

# ip Commands

### **ip ifwait**

Wait for a status change of an IP interface.

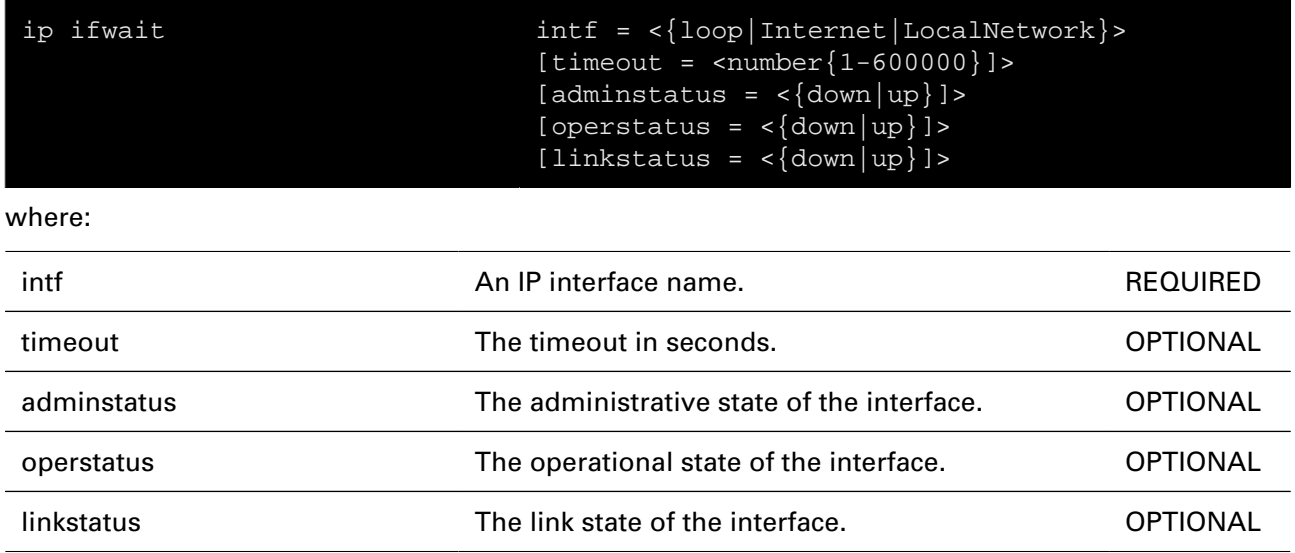

### **ip ipadd**

Assign an IP address to an IP interface.

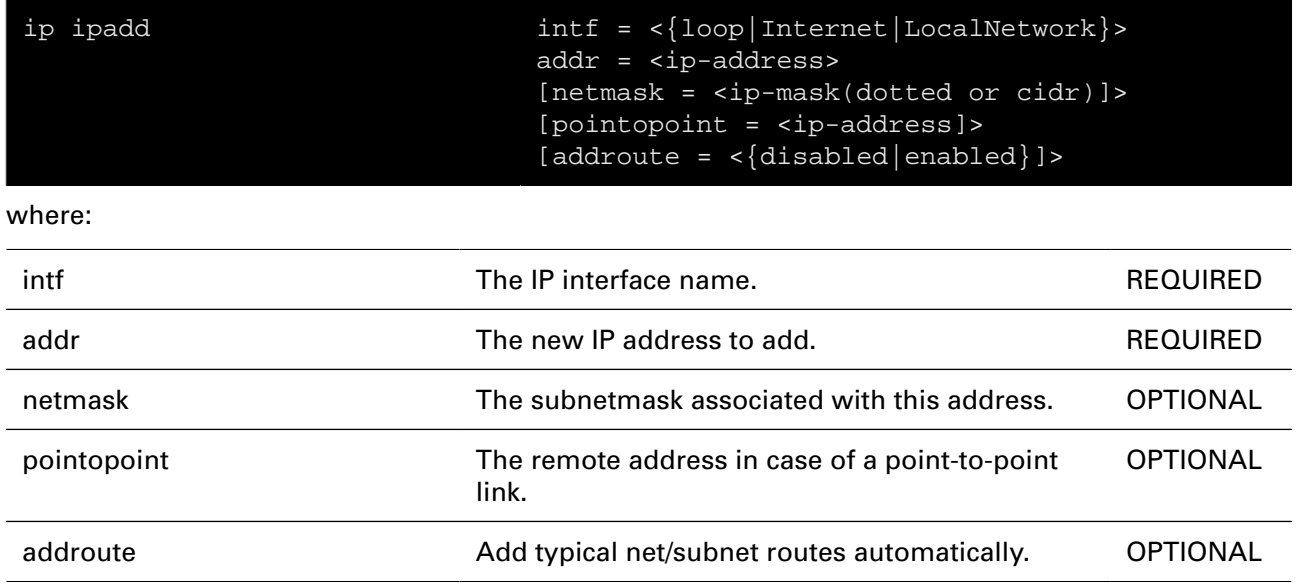

### **ip ipconfig**

Modify an IP address configuration.

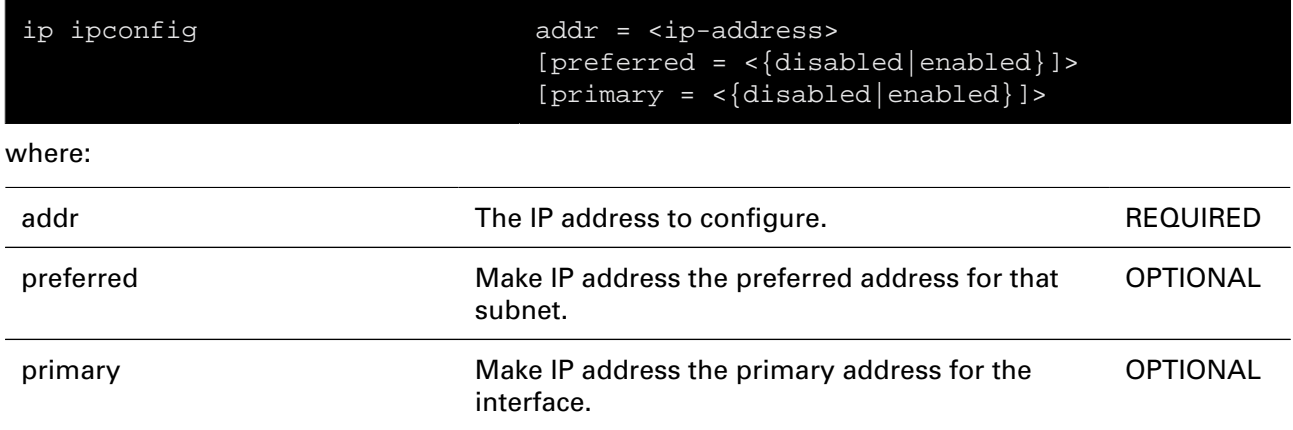

# **ip ipdelete**

Remove an IP address from an IP interface.

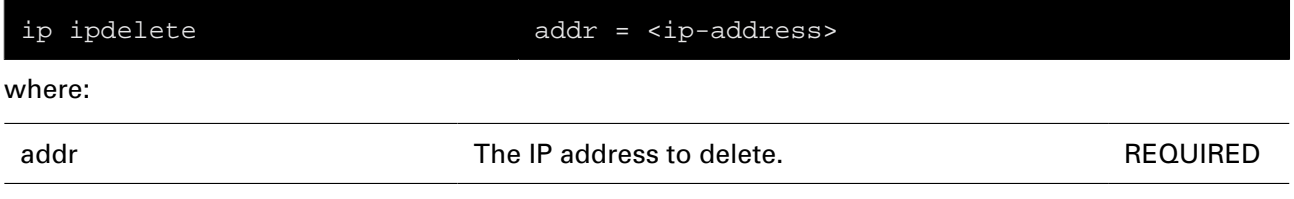

### **ip iplist**

Display all configured IP addresses.

### **ip mcast flush**

Flush the multicast routing table.

### **ip mcast rtadd**

Add a multicast route to the multicast routing table.

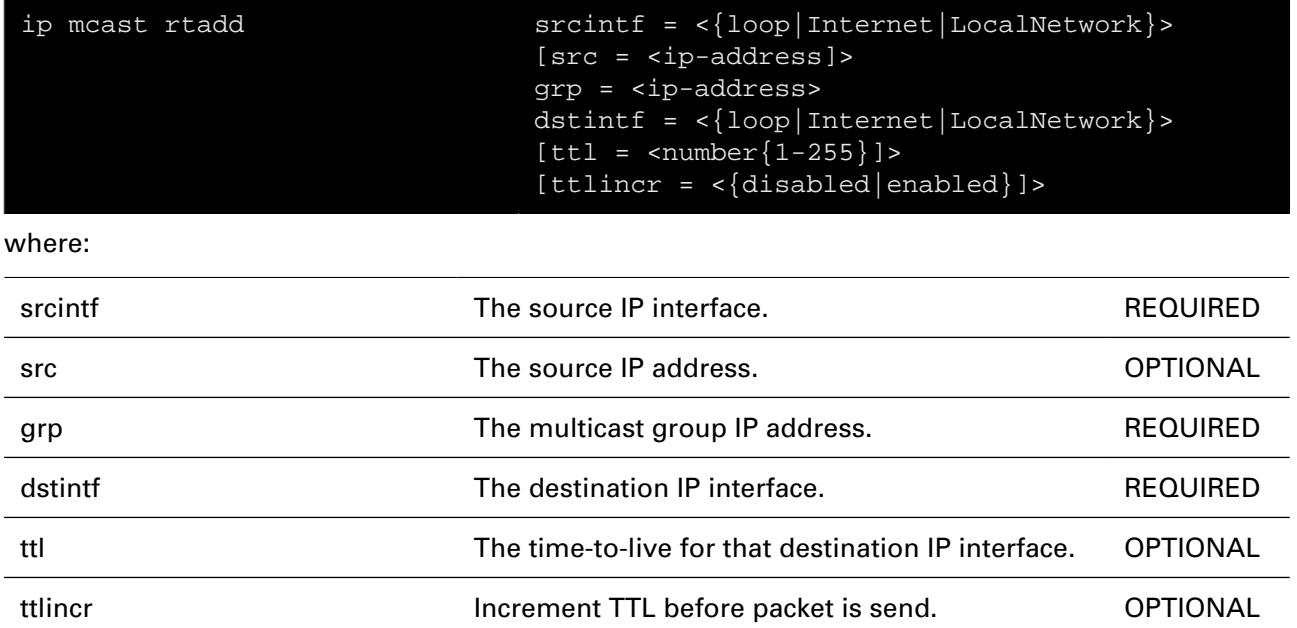

### **ip mcast rtdelete**

Delete a multicast route from the multicast routing table.

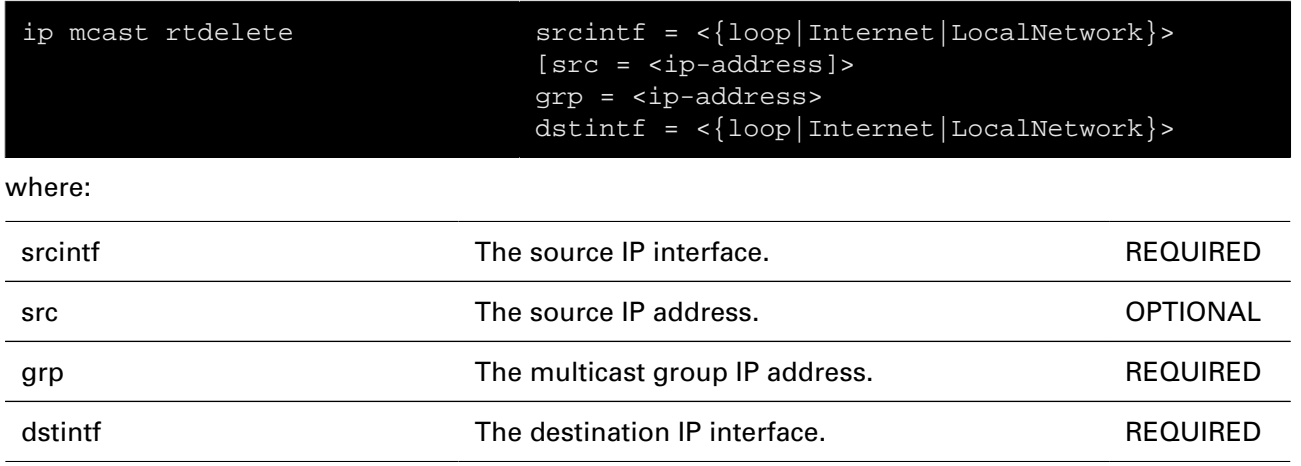

### **ip mcast rtlist**

Display the multicast routing table.

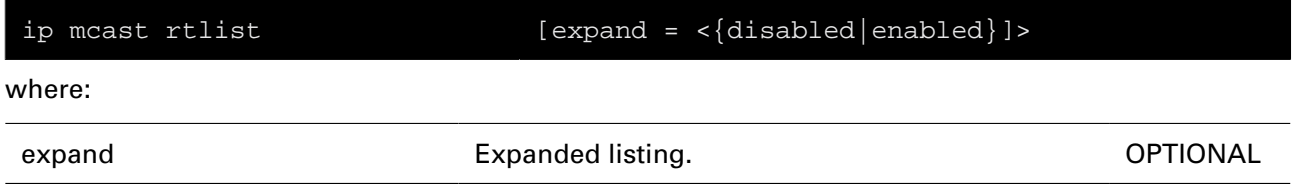

### **ip rtadd**

Add a route to the routing table.

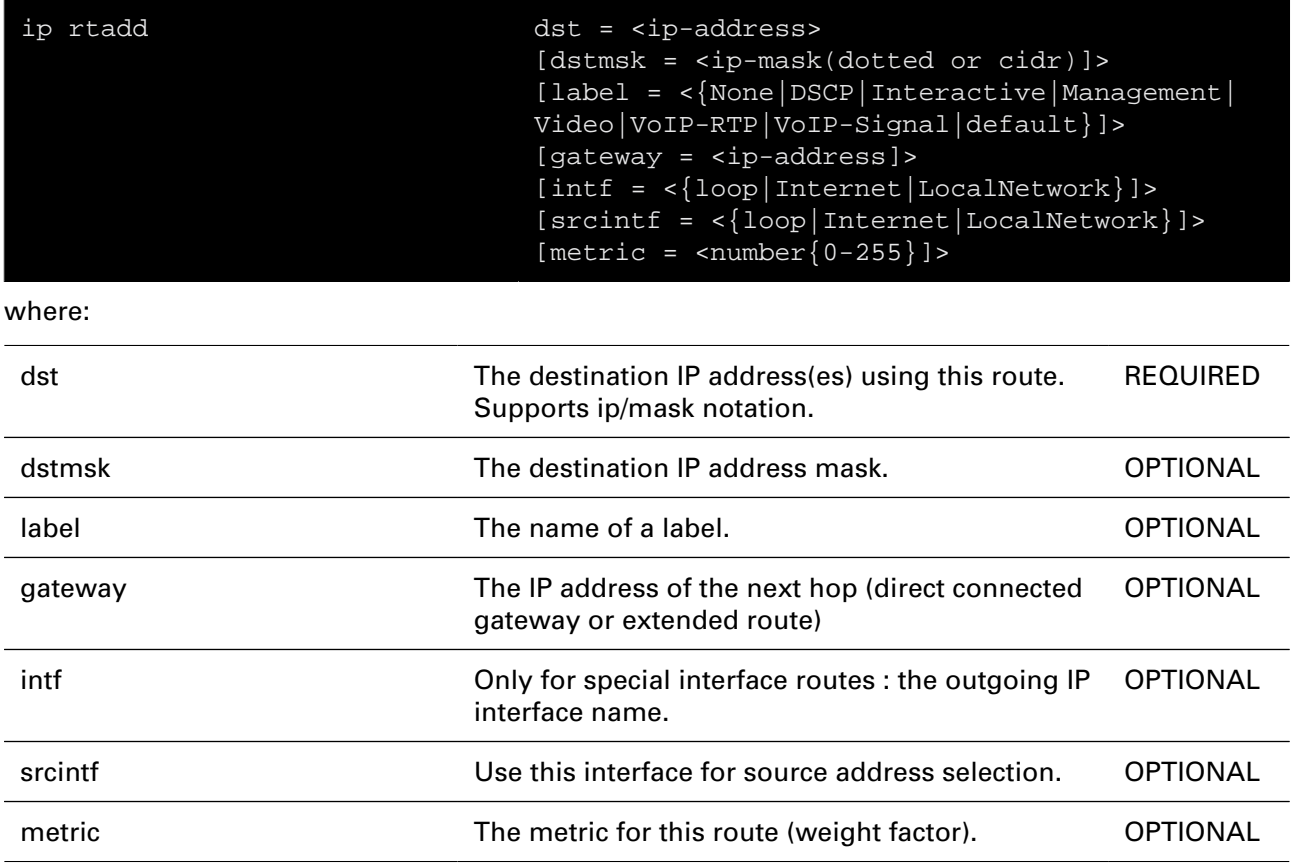

### **ip rtdelete**

Delete a route from the routing table.

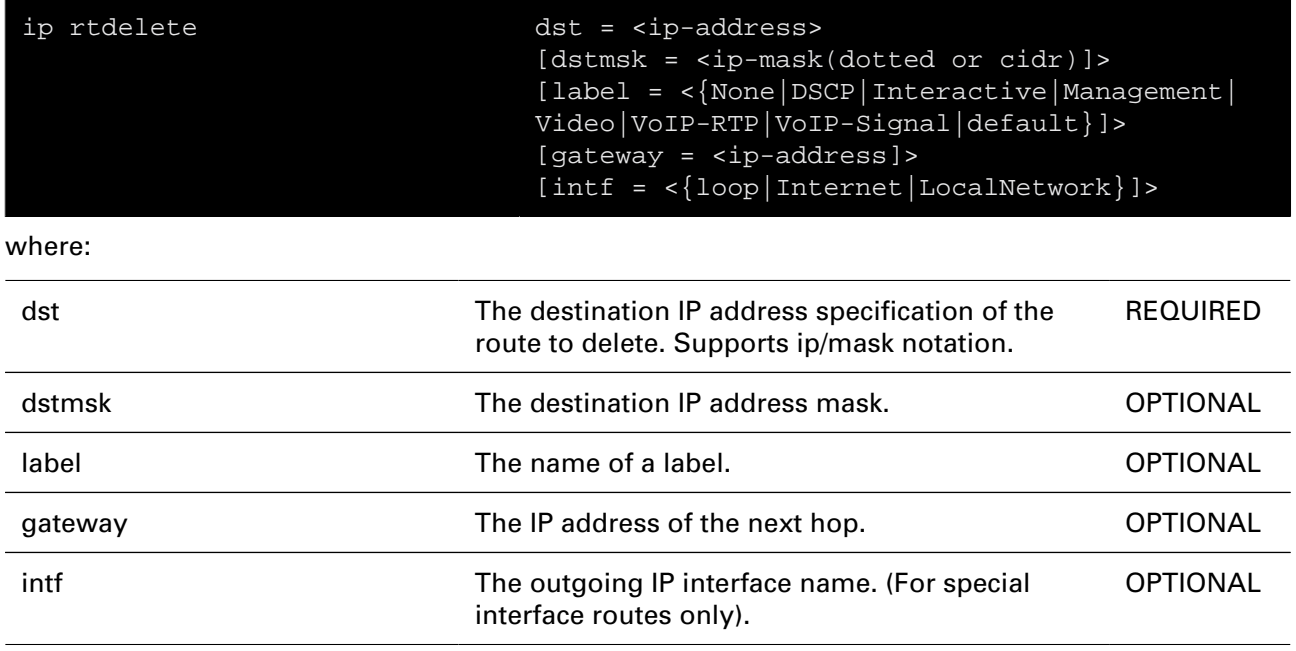

# **ip rtlist**

Display the routing table.

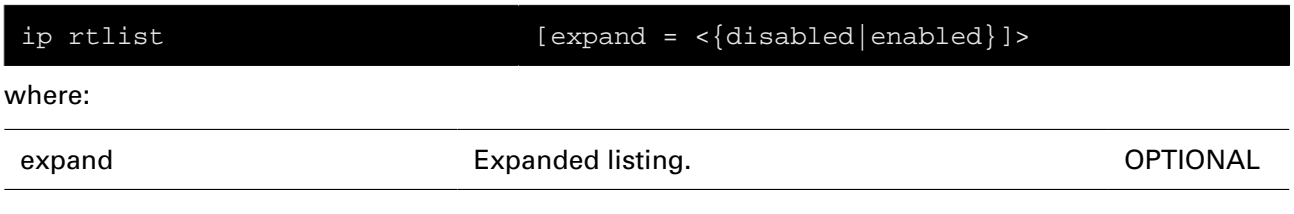

# **ipqos Commands**

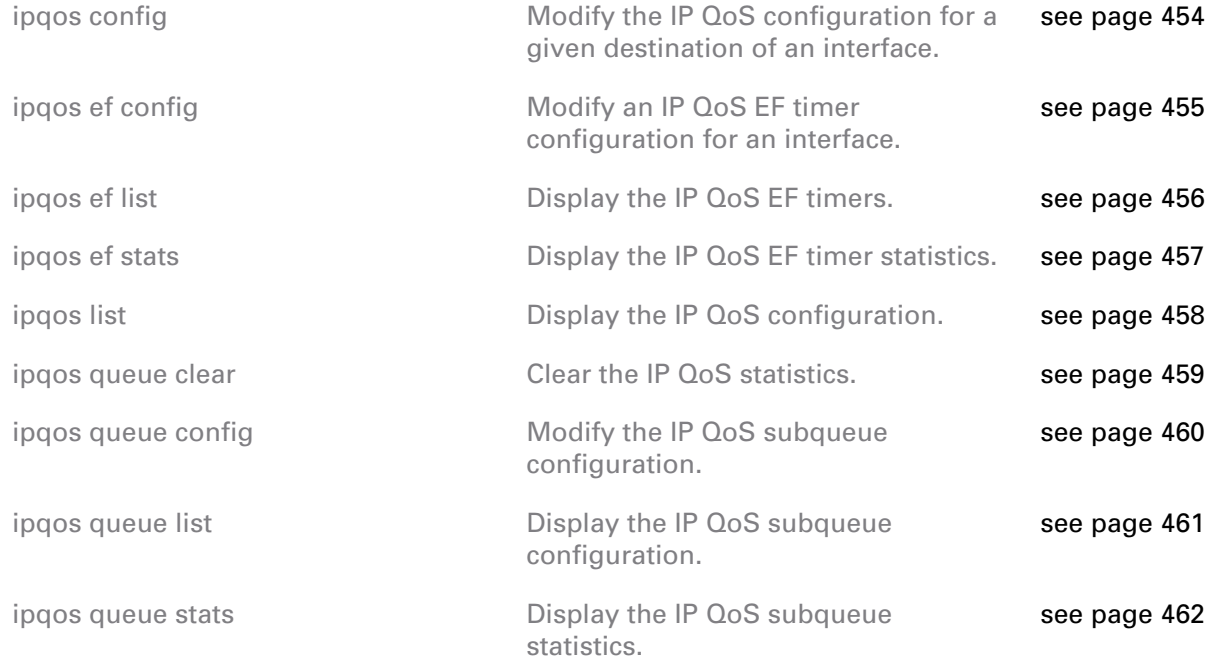

### <span id="page-453-0"></span>**ipqos config**

Modify the IP QoS configuration for a given destination of an interface.

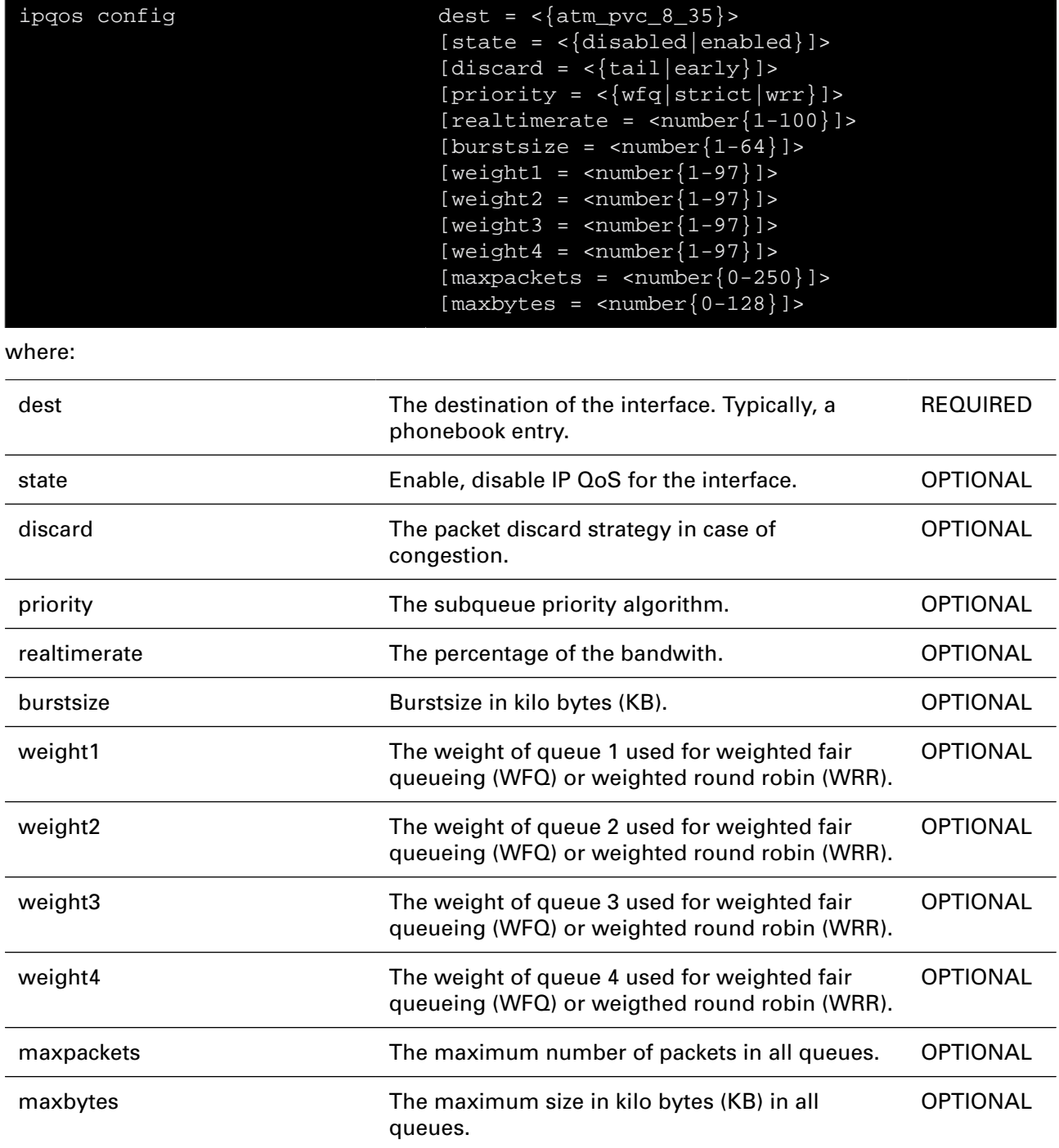

### <span id="page-454-0"></span>**ipqos ef config**

Modify an IP QoS EF timer configuration for an interface.

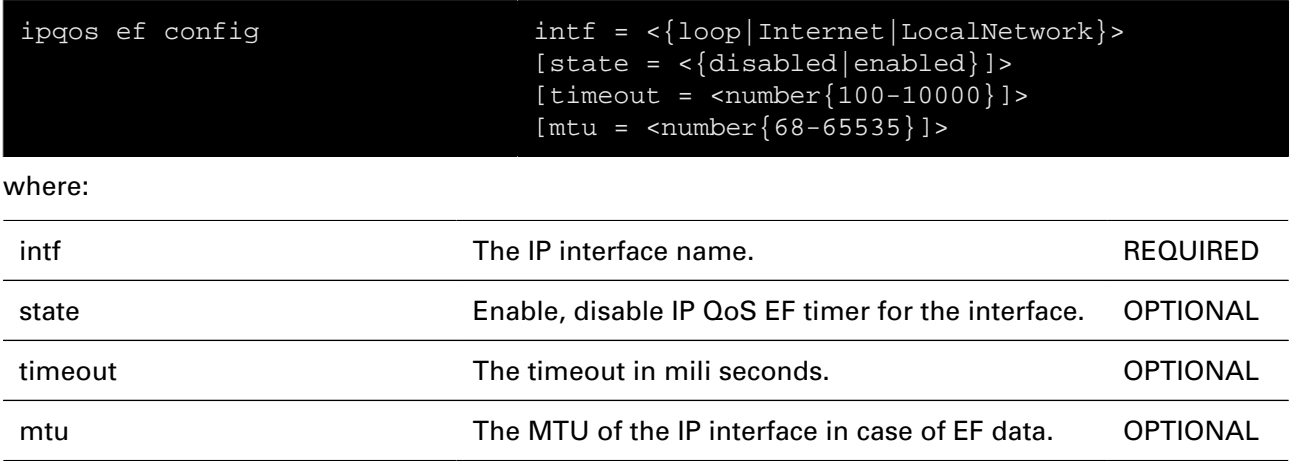

# <span id="page-455-0"></span>**ipqos ef list**

Display the IP QoS EF timers.

### <span id="page-456-0"></span>**ipqos ef stats**

Display the IP QoS EF timer statistics.

### <span id="page-457-0"></span>**ipqos list**

Display the IP QoS configuration.

# <span id="page-458-0"></span>**ipqos queue clear**

Clear the IP QoS statistics.

# <span id="page-459-0"></span>**ipqos queue config**

Modify the IP QoS subqueue configuration.

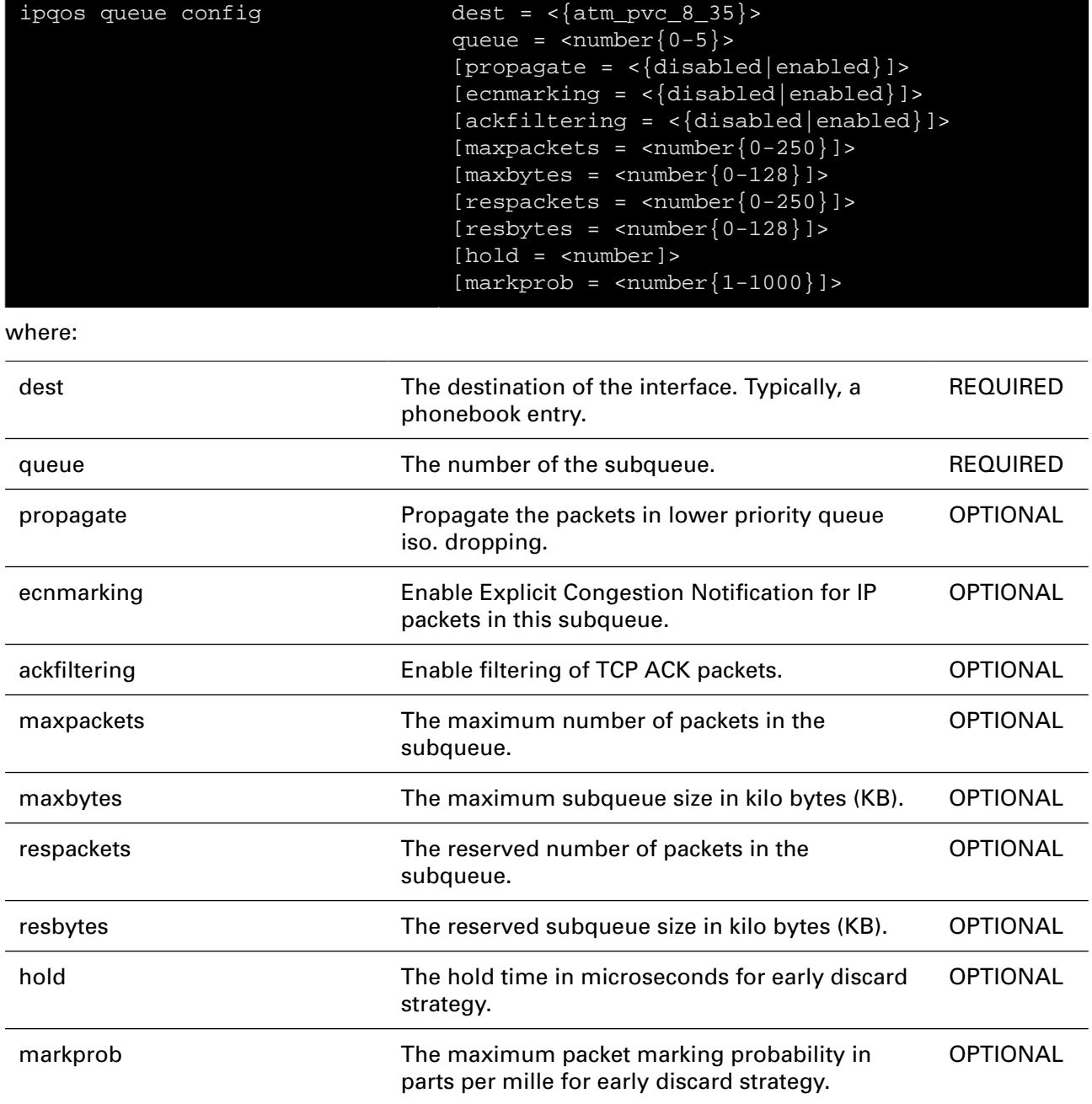

### <span id="page-460-0"></span>**ipqos queue list**

Display the IP QoS subqueue configuration.

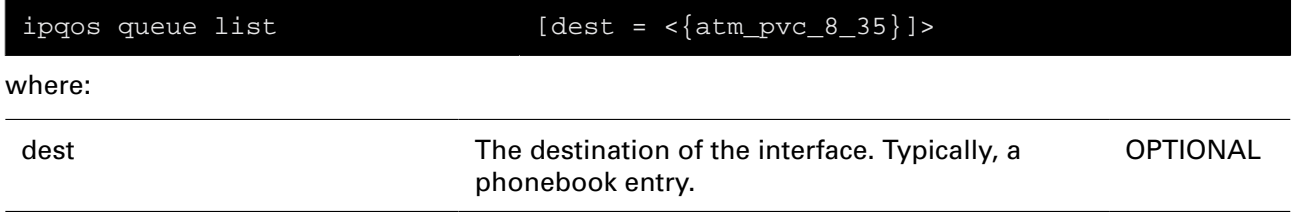

# <span id="page-461-0"></span>**ipqos queue stats**

Display the IP QoS subqueue statistics.

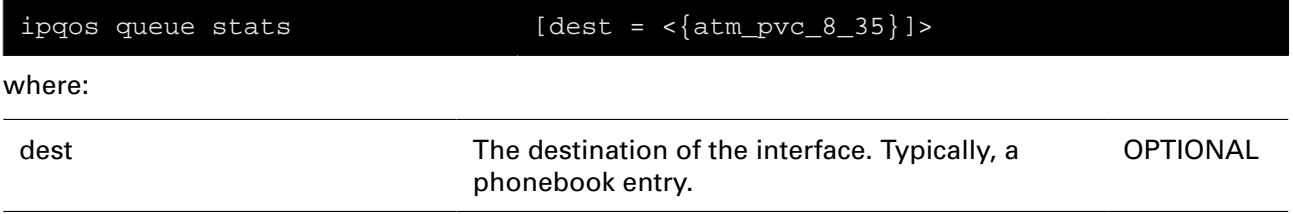

# **label Commands**

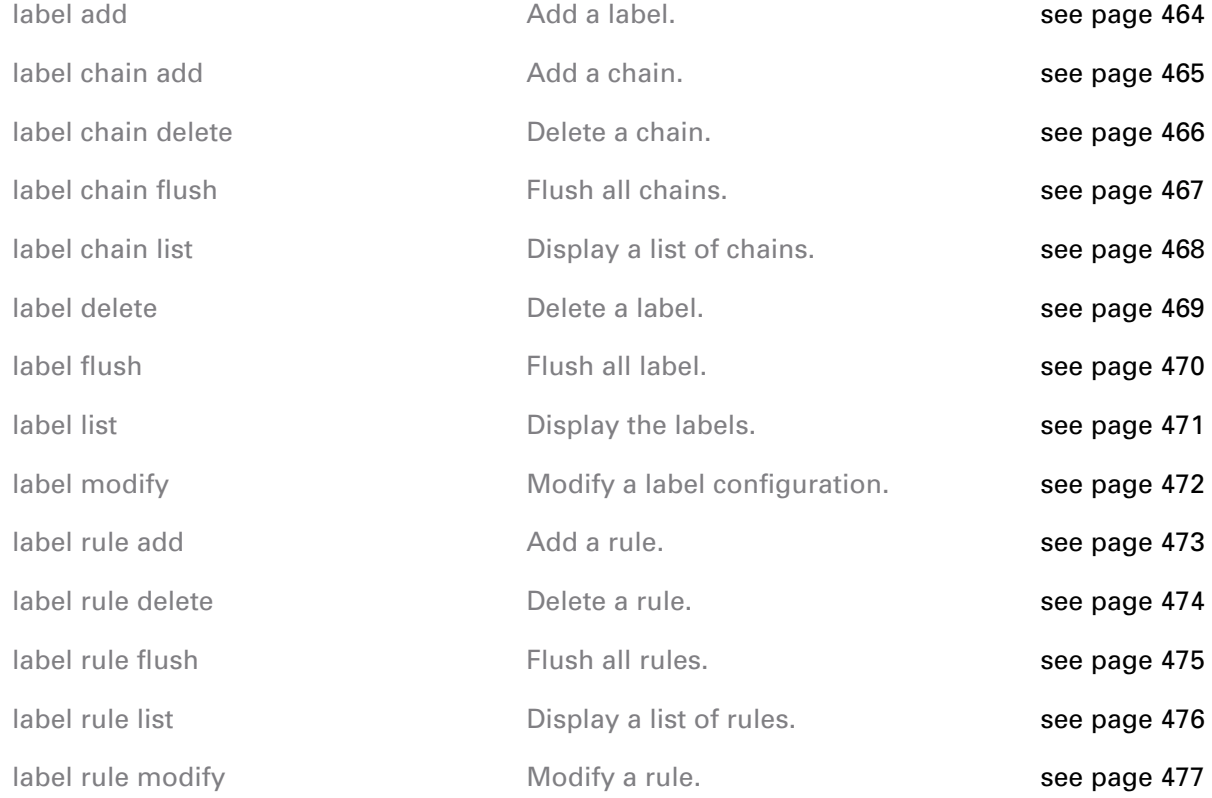

### <span id="page-463-0"></span>**label add**

Add a label.

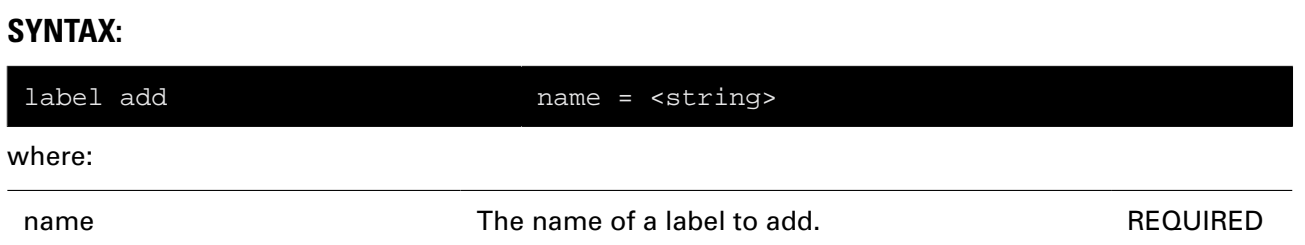

### <span id="page-464-0"></span>**label chain add**

Add a chain.

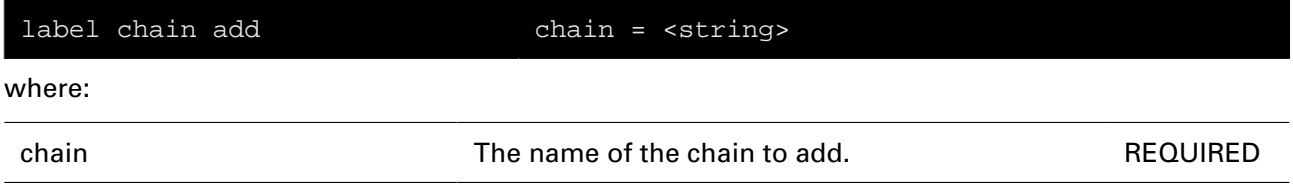

### <span id="page-465-0"></span>**label chain delete**

Delete a chain.

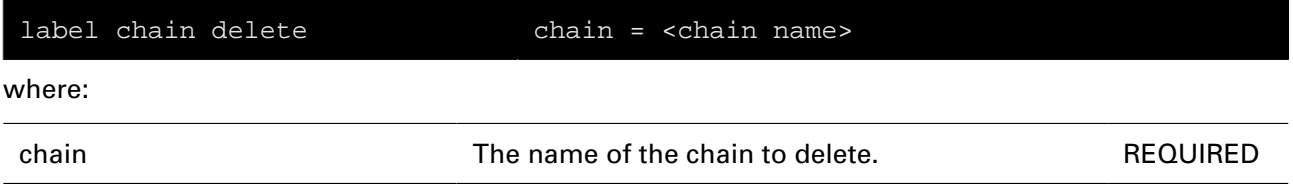

### <span id="page-466-0"></span>**label chain flush**

Flush all chains.

### <span id="page-467-0"></span>**label chain list**

Display a list of chains.

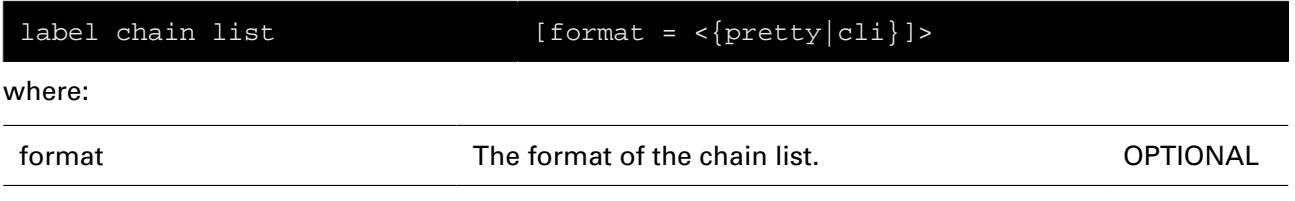
### **label delete**

Delete a label.

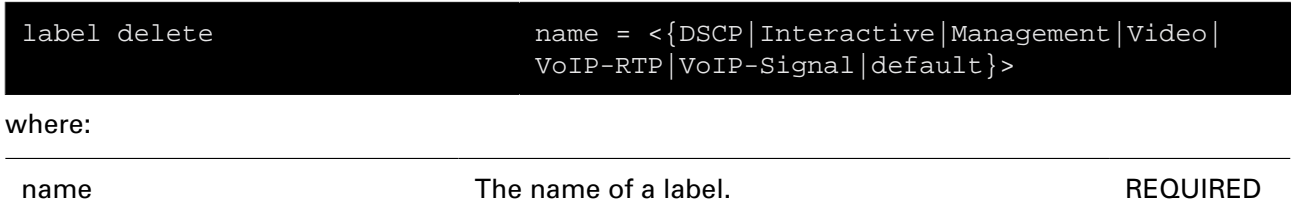

### **label flush**

Flush all label.

### **label list**

Display the labels.

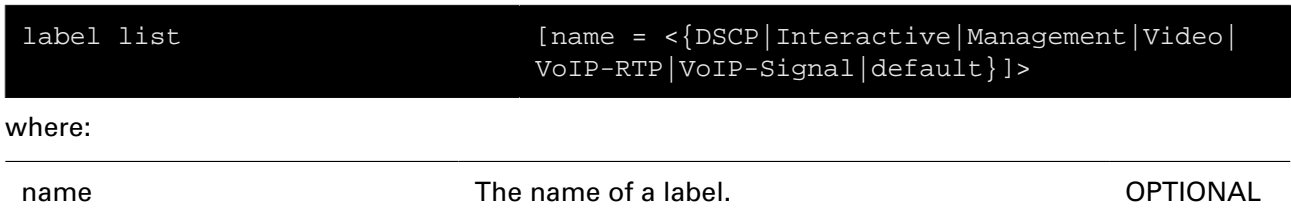

### **label modify**

Modify a label configuration.

### **SYNTAX:**

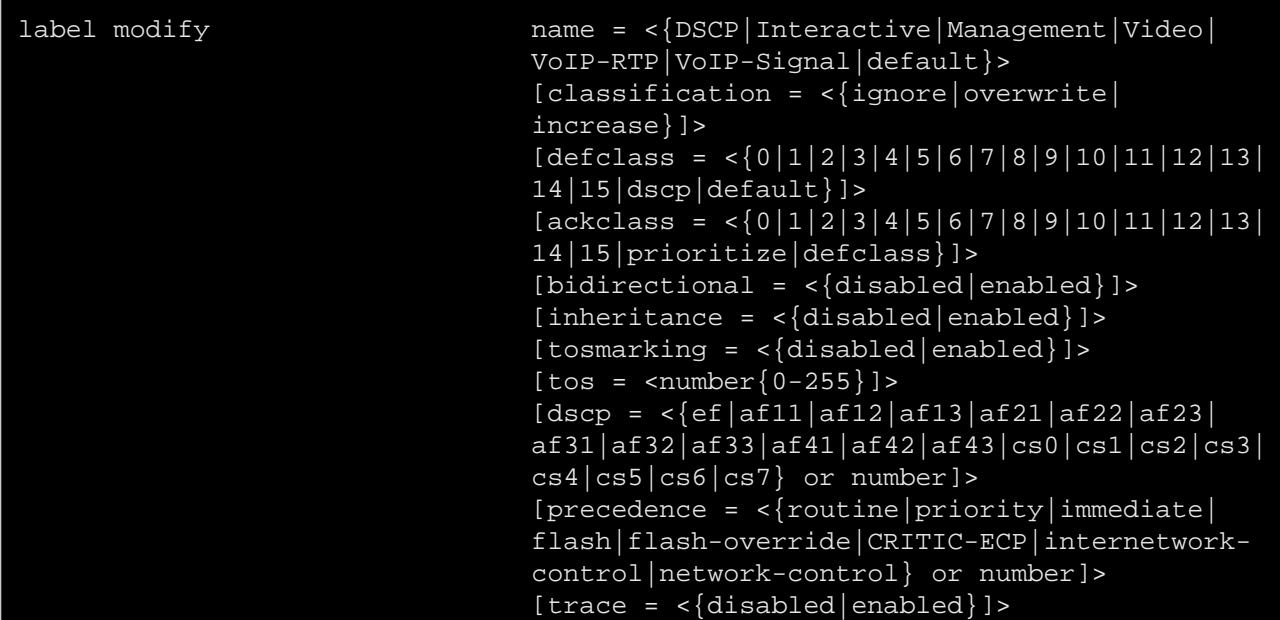

#### where:

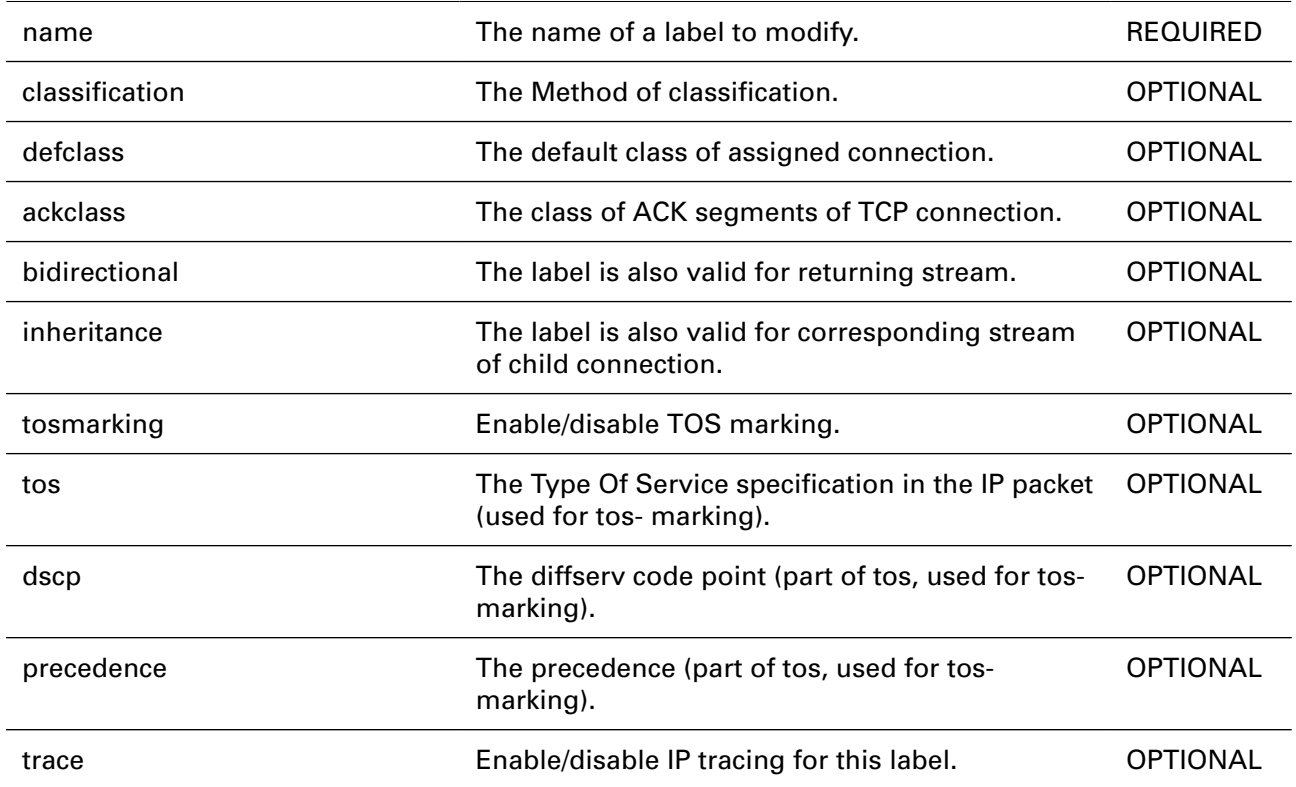

### **label rule add**

Add a rule.

#### **SYNTAX:**

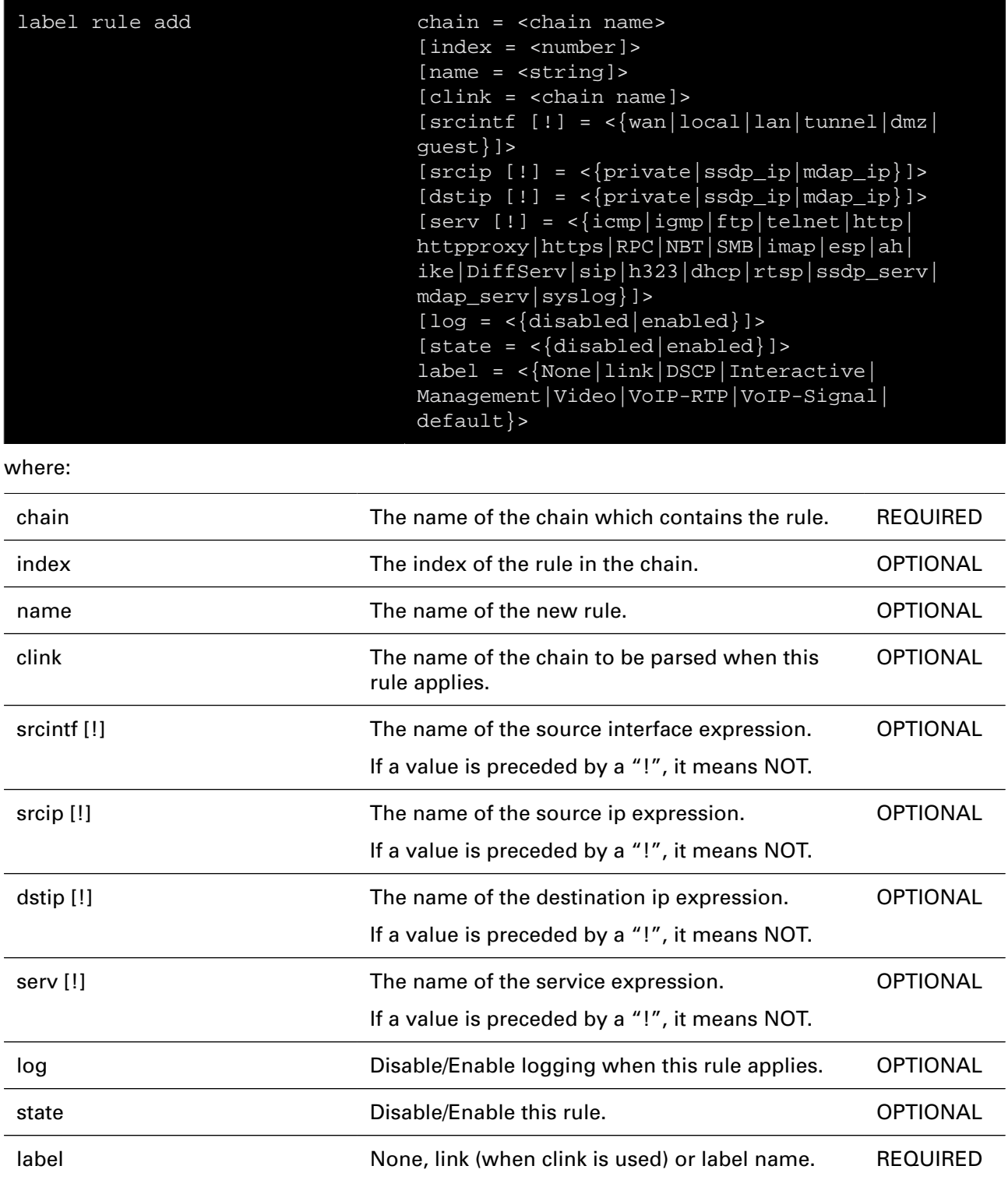

E-DOC-CTC-20071119-0014 v1.0 **473** 

### **label rule delete**

Delete a rule.

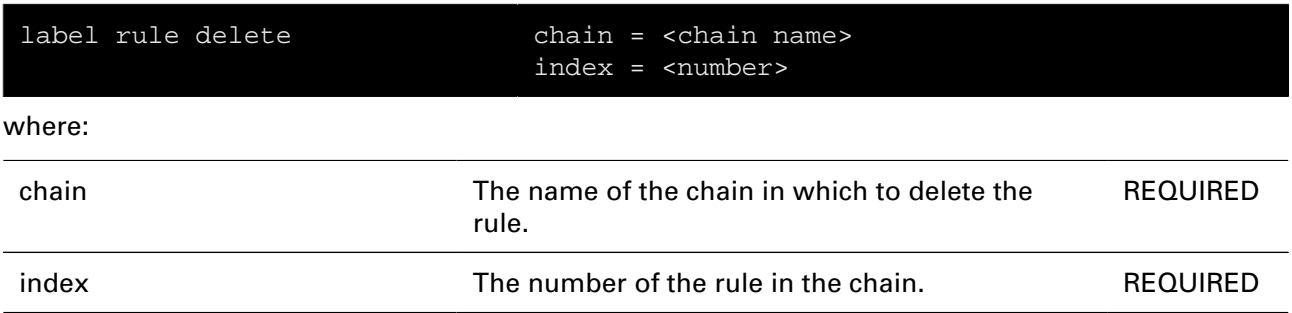

### **label rule flush**

Flush all rules.

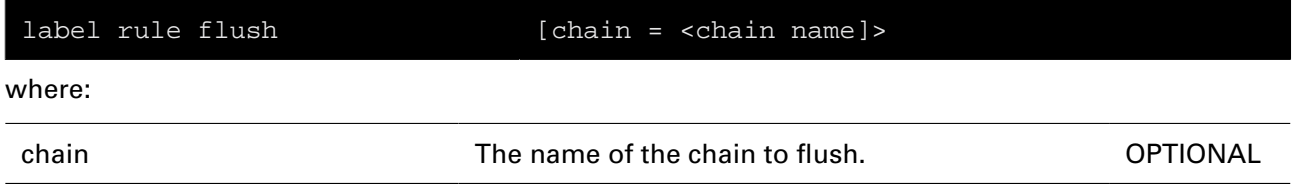

### **label rule list**

Display a list of rules.

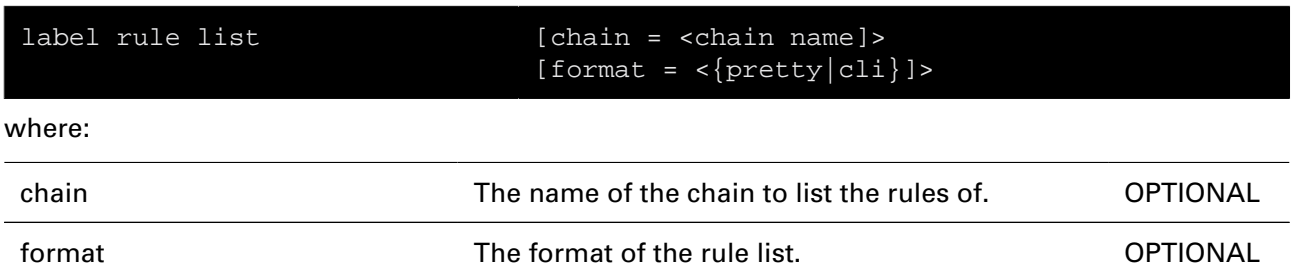

### **label rule modify**

Modify a rule.

#### **SYNTAX:**

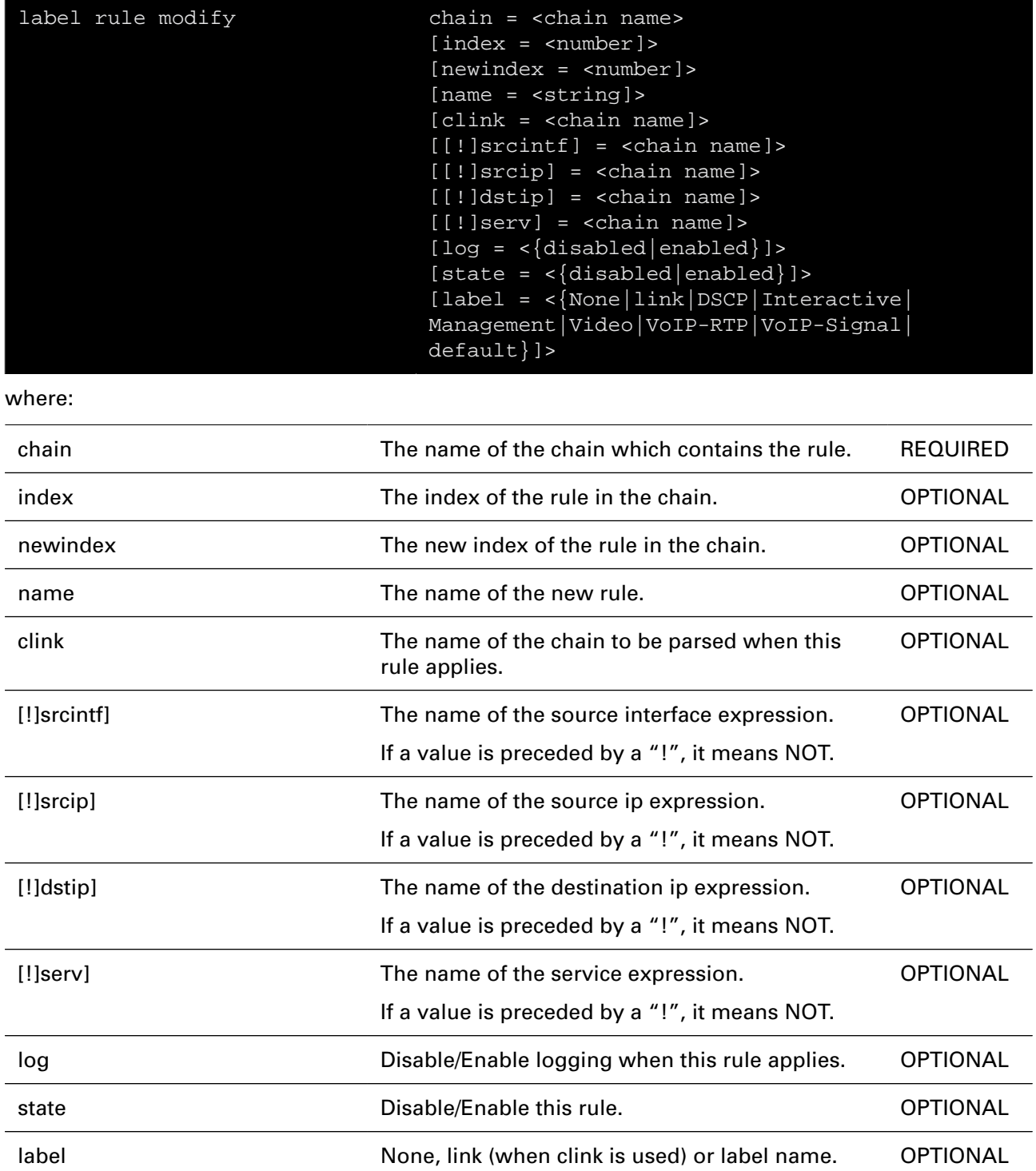

E-DOC-CTC-20071119-0014 v1.0 **477** 

# **language Commands**

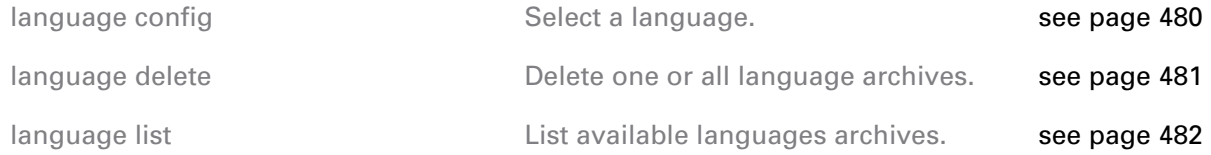

# <span id="page-479-0"></span>**language config**

Select a language.

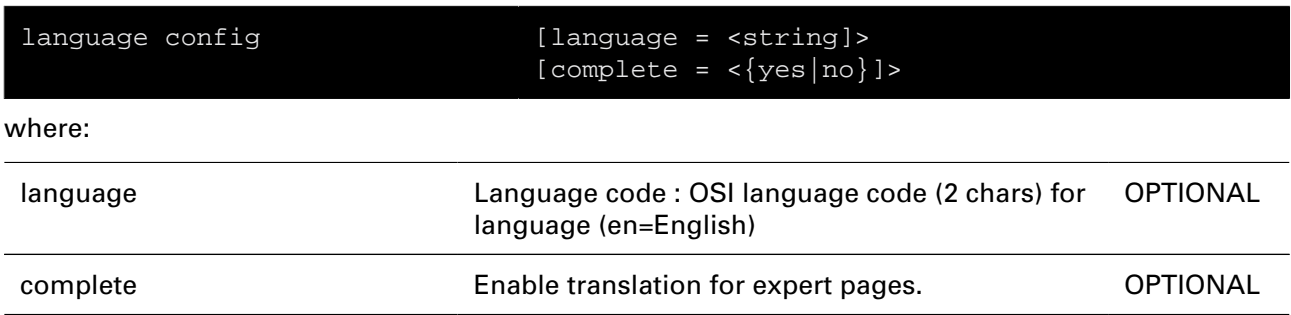

### <span id="page-480-0"></span>**language delete**

Delete one or all language archives.

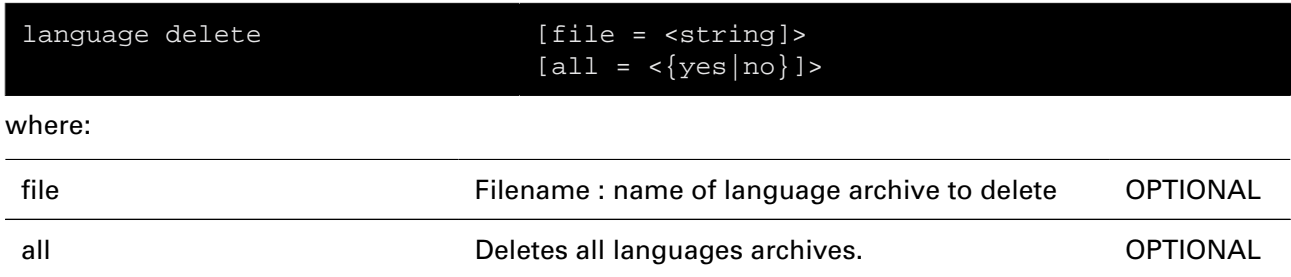

### <span id="page-481-0"></span>**language list**

List available languages archives.

## **mbus Commands**

[mbus client authenticate](#page-483-0) [mbus client config](#page-484-0) [mbus client exec](#page-485-0) [mbus client register](#page-487-0) [mbus client termsession](#page-488-0) [mbus client unregister](#page-489-0) [mbus debug clearstats](#page-490-0) [mbus debug loadobjects](#page-491-0) [mbus debug stats](#page-492-0) [mbus debug traceconfig](#page-493-0) [mbus debug unloadobjects](#page-494-0) [mbus listcontexts](#page-495-0) [mbus listenums](#page-496-0) [mbus listobjects](#page-497-0) [mbus listsubscriptions](#page-498-0) [mbus listtypes](#page-499-0) [mbus pluginevent](#page-500-0) [mbus unregister](#page-501-0)

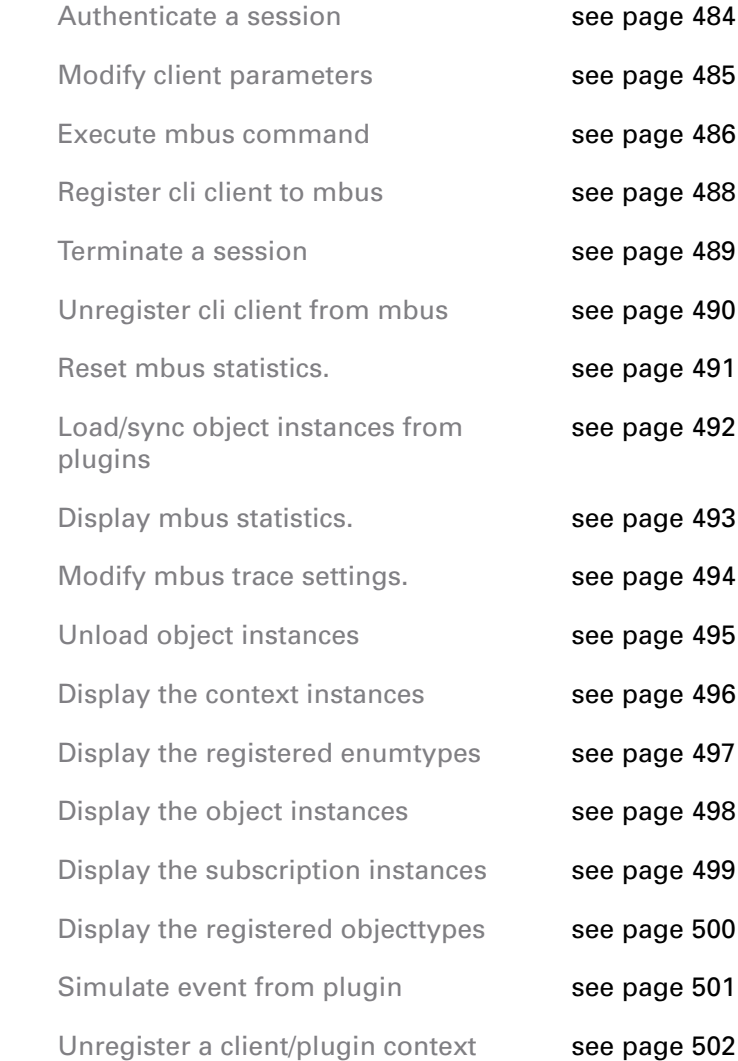

## <span id="page-483-0"></span>**mbus client authenticate**

Authenticate a session

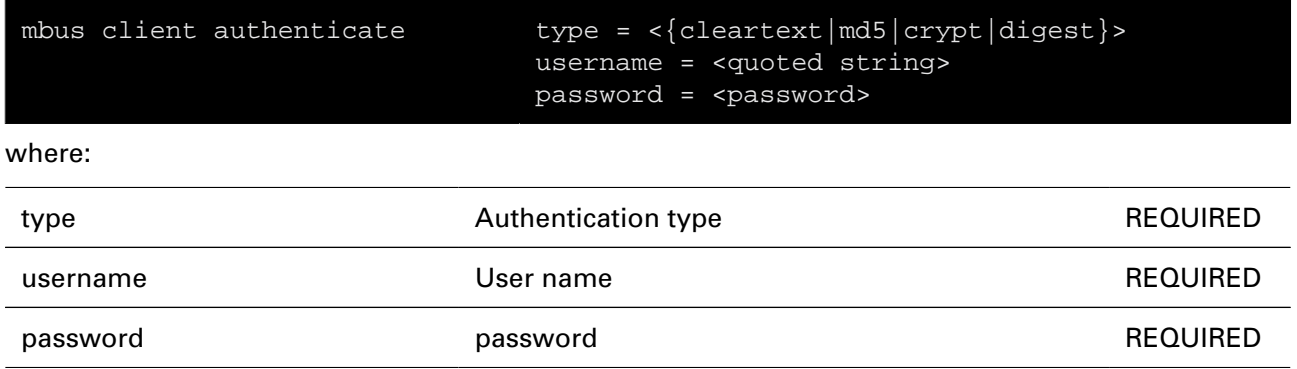

### <span id="page-484-0"></span>**mbus client config**

Modify client parameters

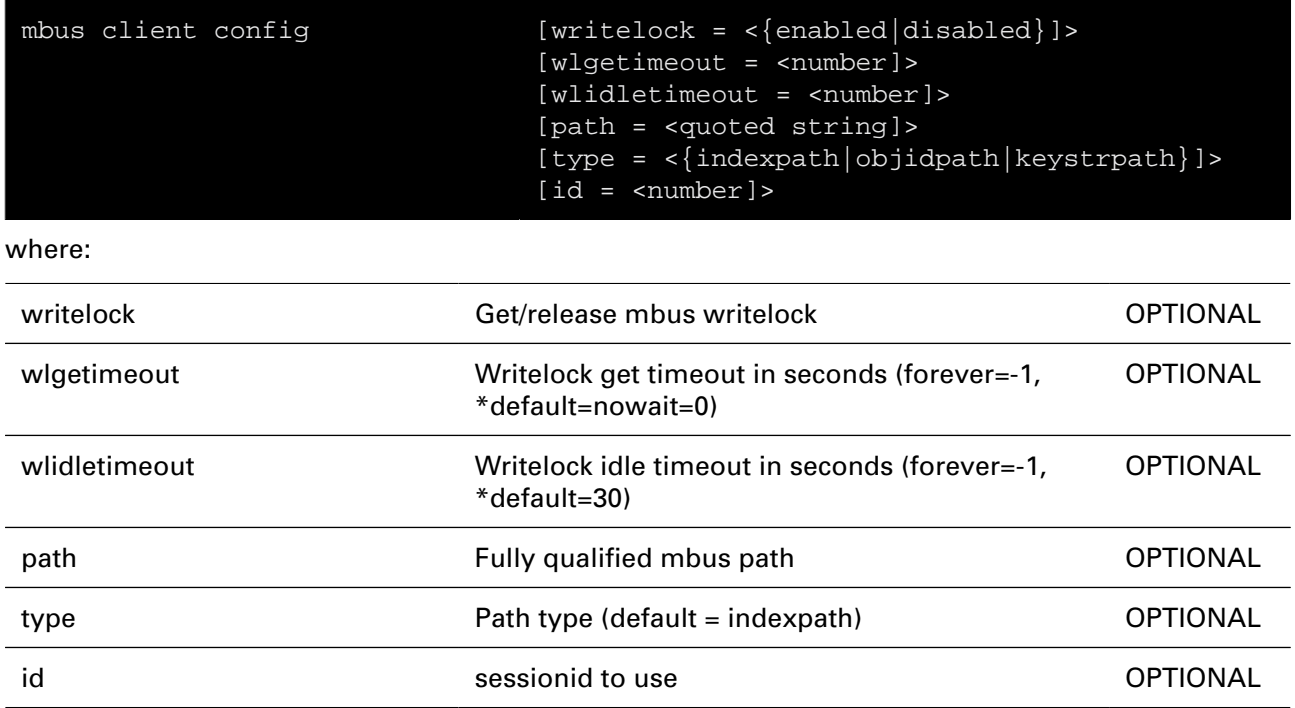

### <span id="page-485-0"></span>**mbus client exec**

Execute mbus command

### **SYNTAX:**

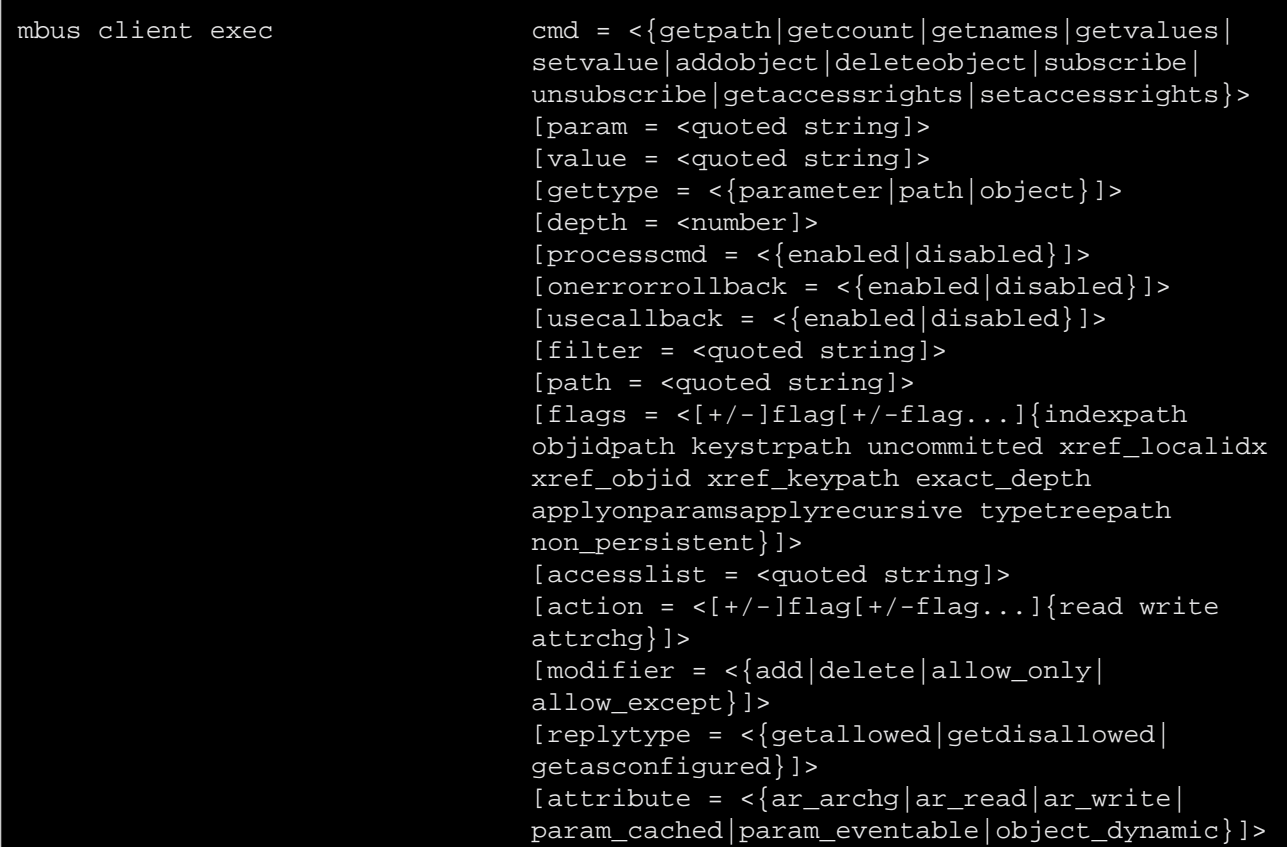

#### where:

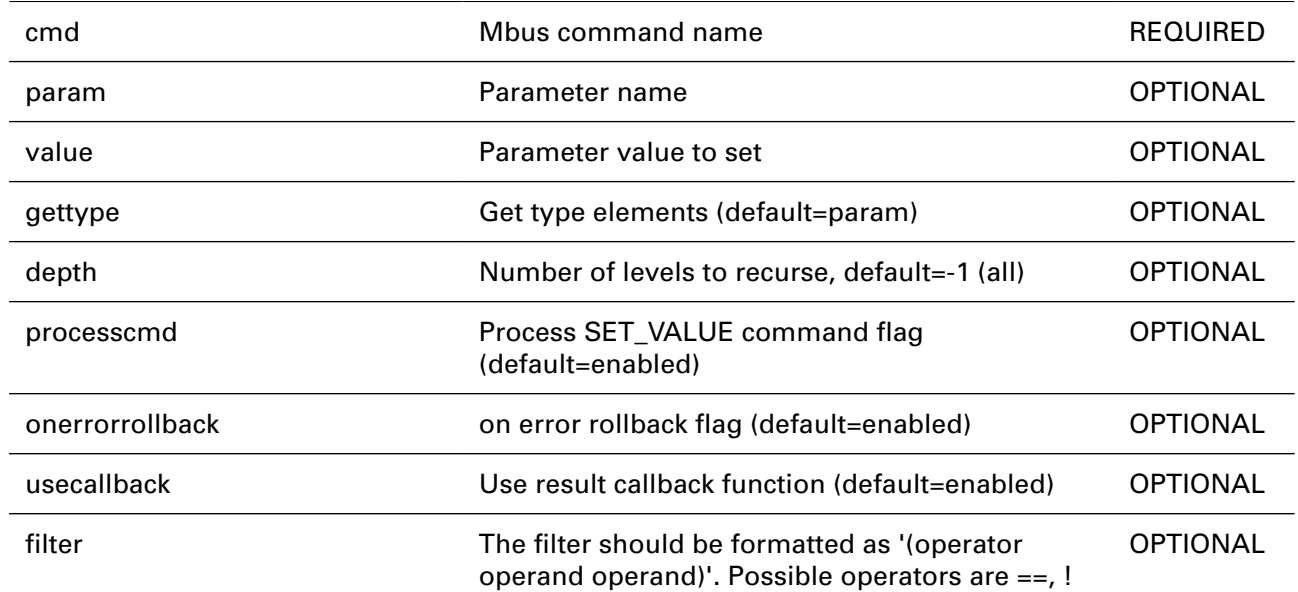

 $=, <, <, >, >=$ , and, or, not. The left operand is a parameter name. The right operand is a parameter value. For boolean operators the operands are filters. Example: '(== Name eth0)'.

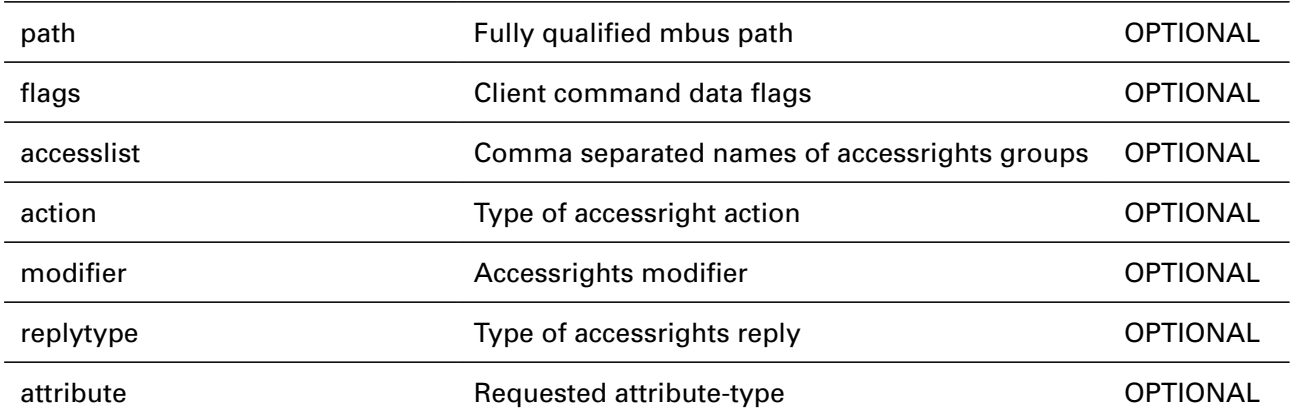

# <span id="page-487-0"></span>**mbus client register**

Register cli client to mbus

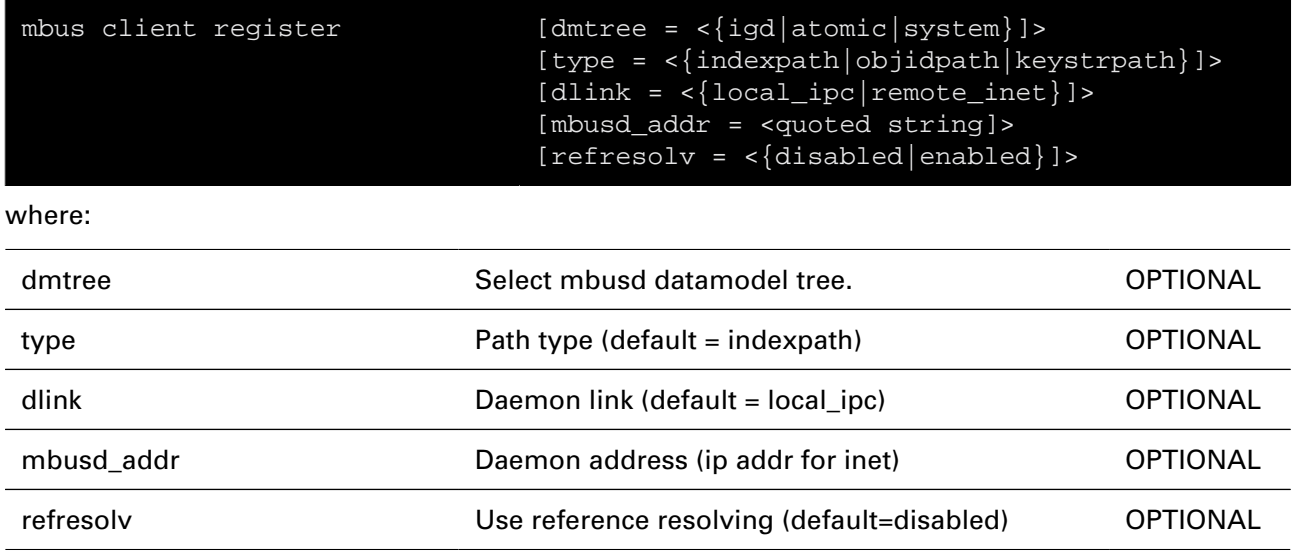

### <span id="page-488-0"></span>**mbus client termsession**

Terminate a session

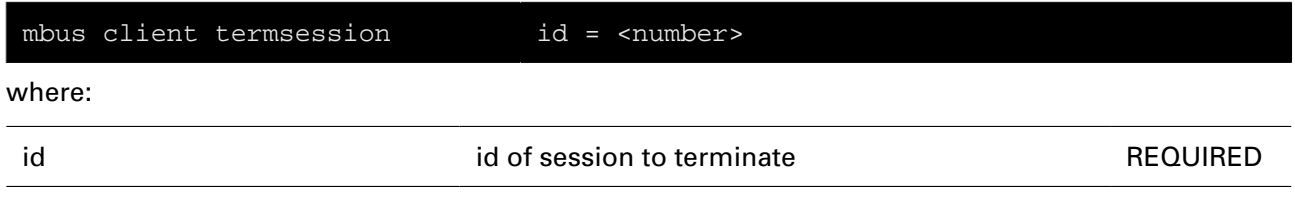

# <span id="page-489-0"></span>**mbus client unregister**

Unregister cli client from mbus

### <span id="page-490-0"></span>**mbus debug clearstats**

Reset mbus statistics.

### <span id="page-491-0"></span>**mbus debug loadobjects**

Load/sync object instances from plugins

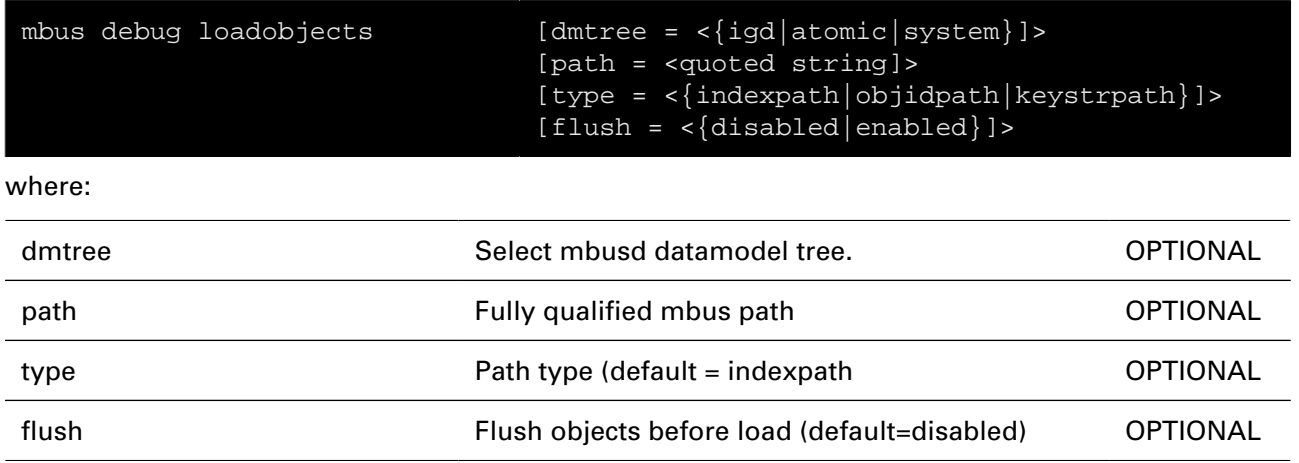

### <span id="page-492-0"></span>**mbus debug stats**

Display mbus statistics.

### <span id="page-493-0"></span>**mbus debug traceconfig**

Modify mbus trace settings.

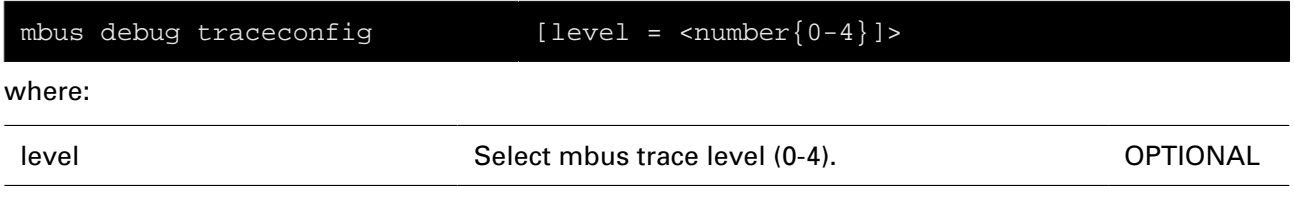

### <span id="page-494-0"></span>**mbus debug unloadobjects**

Unload object instances

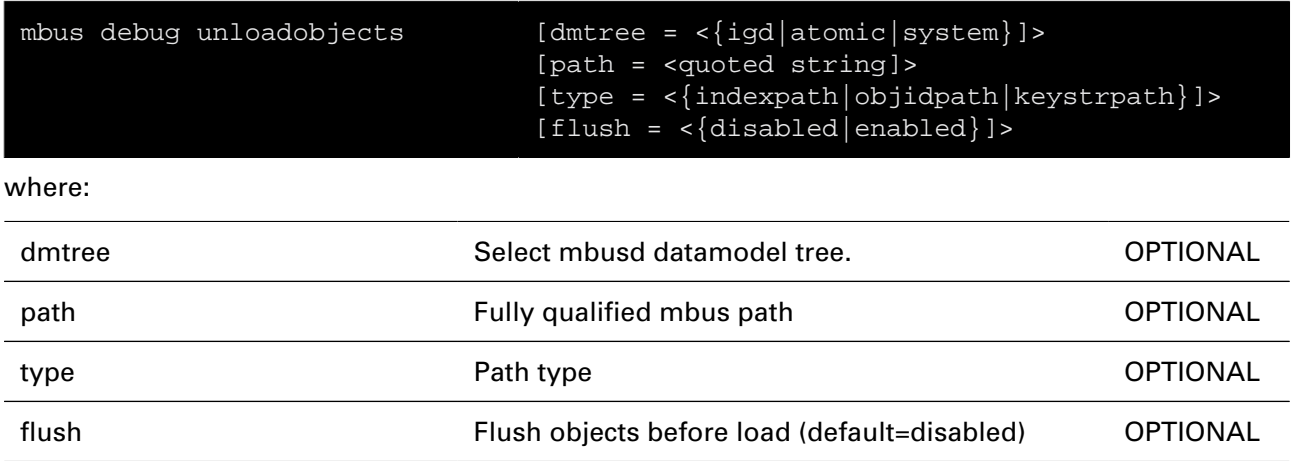

### <span id="page-495-0"></span>**mbus listcontexts**

Display the context instances

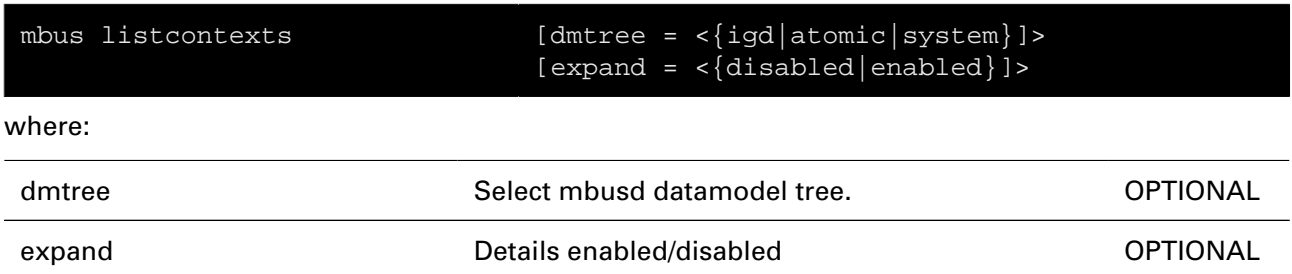

### <span id="page-496-0"></span>**mbus listenums**

Display the registered enumtypes

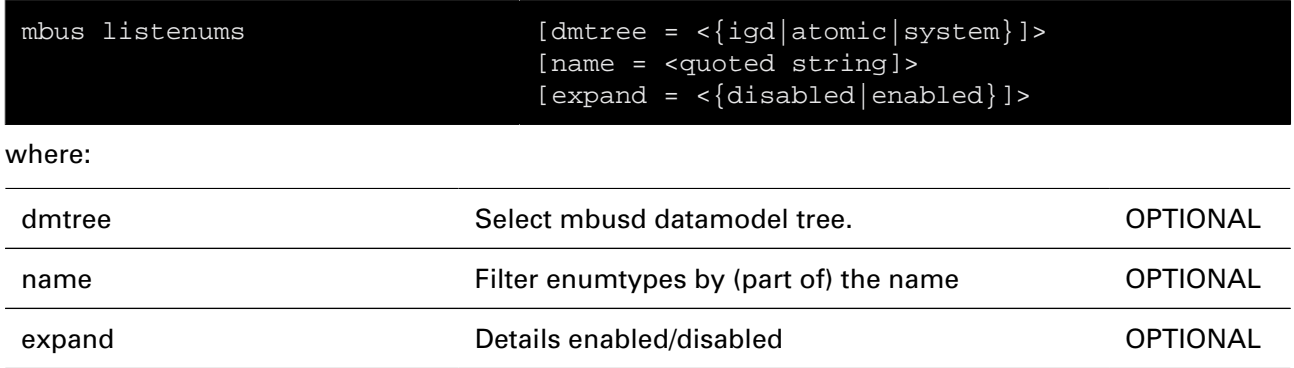

# <span id="page-497-0"></span>**mbus listobjects**

Display the object instances

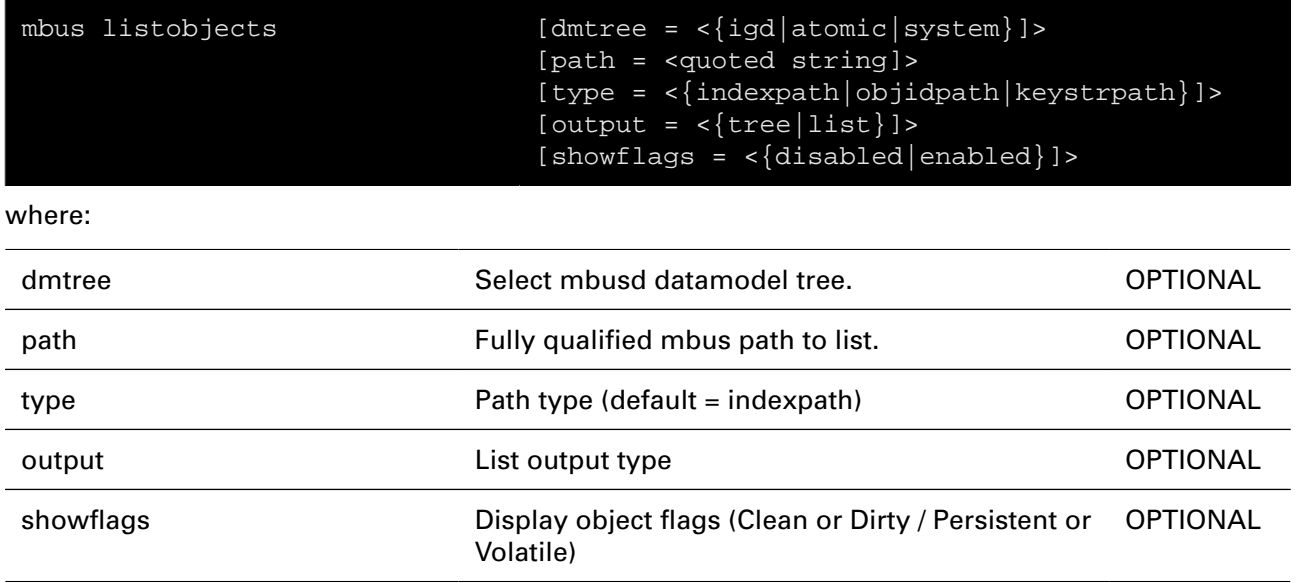

### <span id="page-498-0"></span>**mbus listsubscriptions**

Display the subscription instances

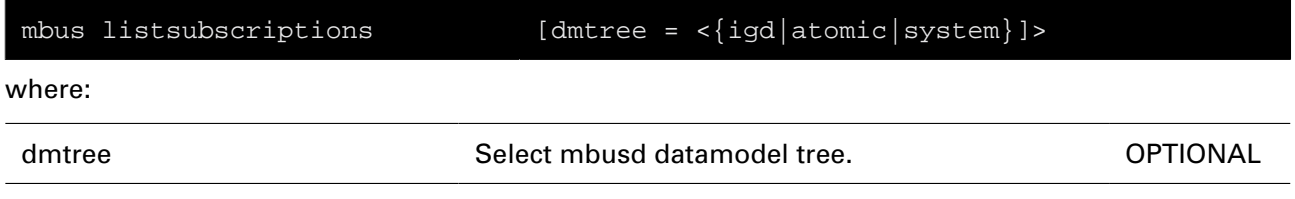

### <span id="page-499-0"></span>**mbus listtypes**

Display the registered objecttypes

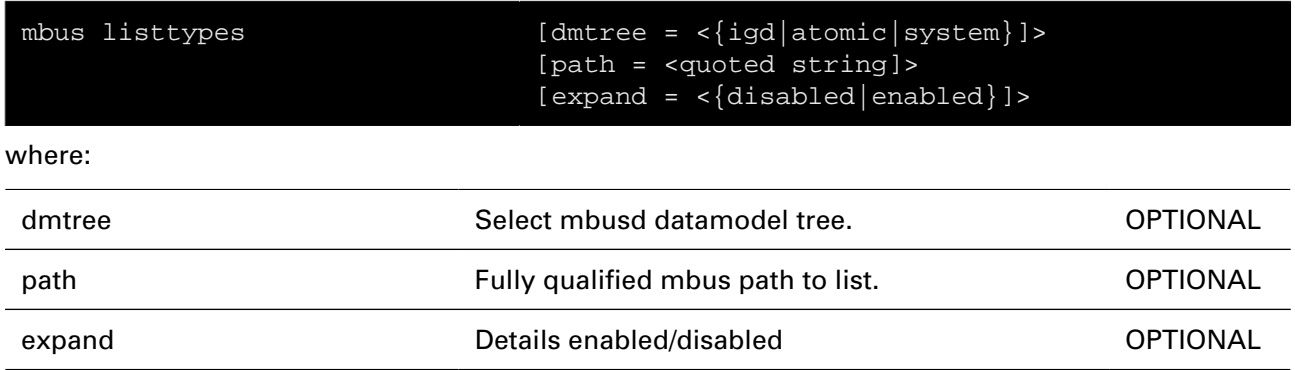

### <span id="page-500-0"></span>**mbus pluginevent**

Simulate event from plugin

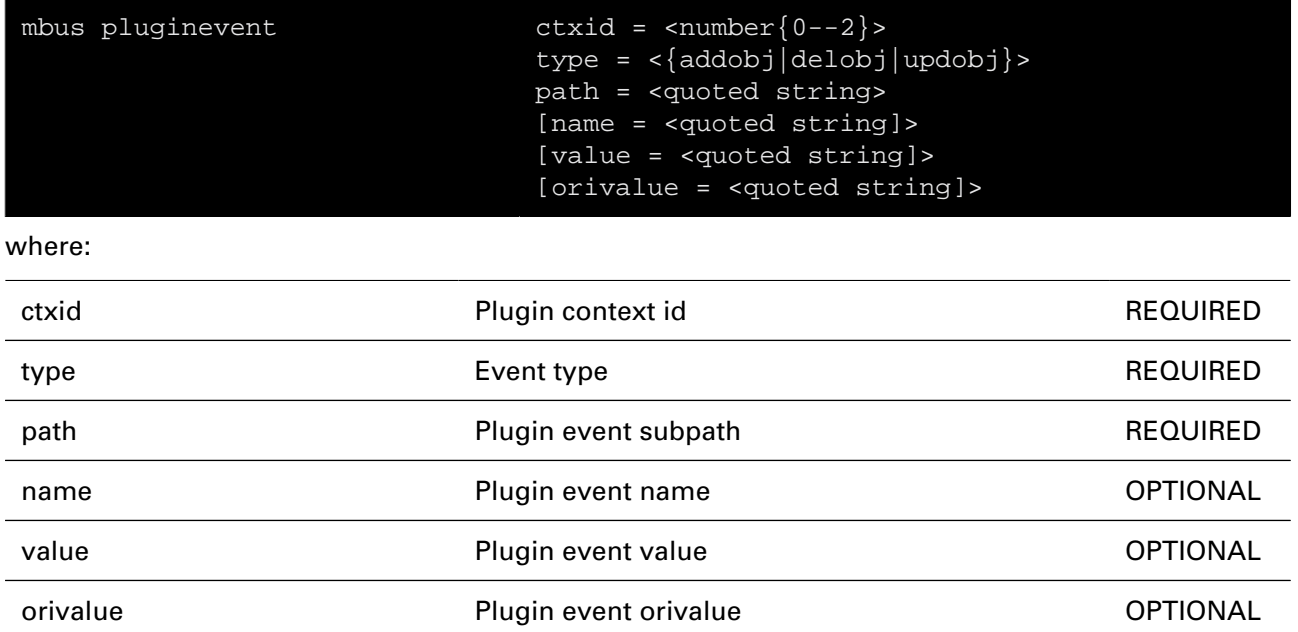

### <span id="page-501-0"></span>**mbus unregister**

Unregister a client/plugin context

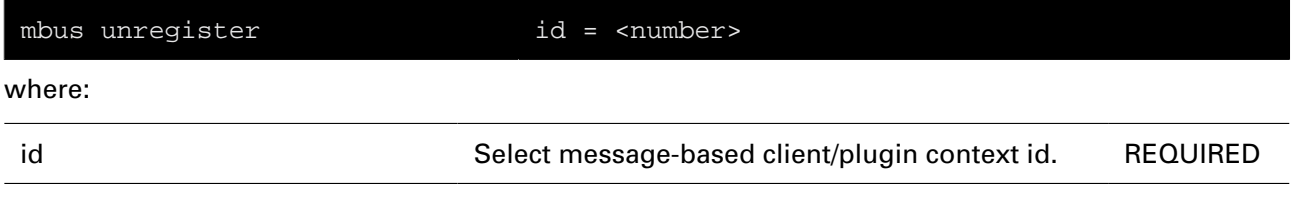

# **memm Commands**

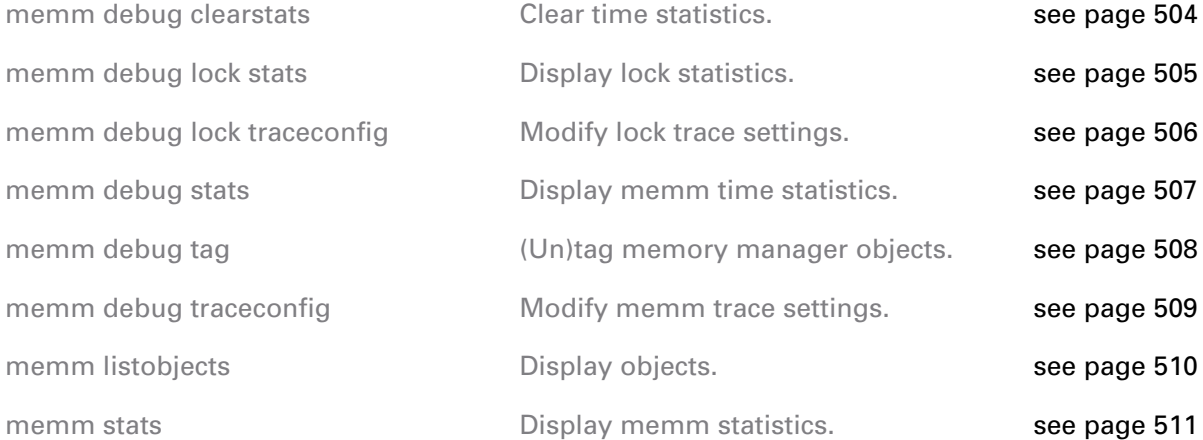

### <span id="page-503-0"></span>**memm debug clearstats**

Clear time statistics.
# **memm debug lock stats**

Display lock statistics.

# **memm debug lock traceconfig**

Modify lock trace settings.

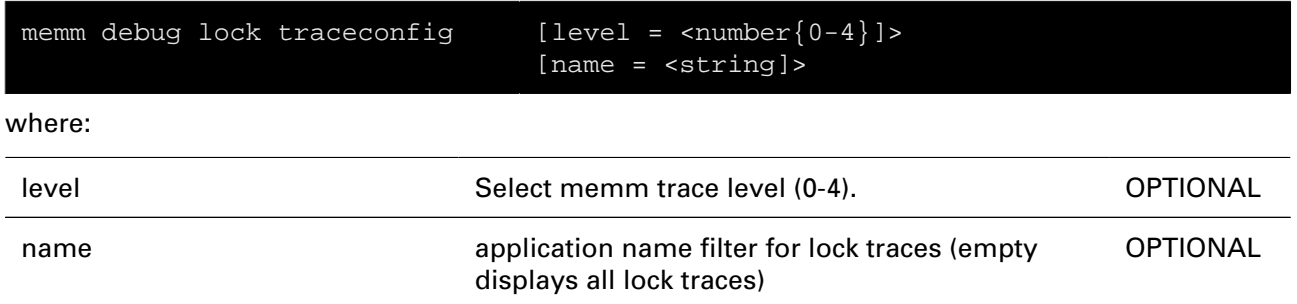

## **memm debug stats**

Display memm time statistics.

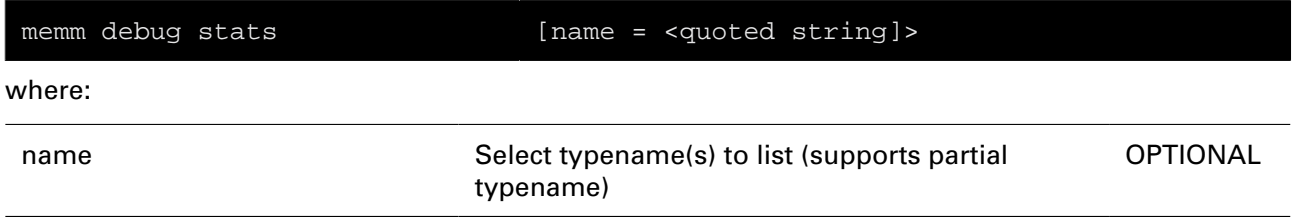

# **memm debug tag**

(Un)tag memory manager objects.

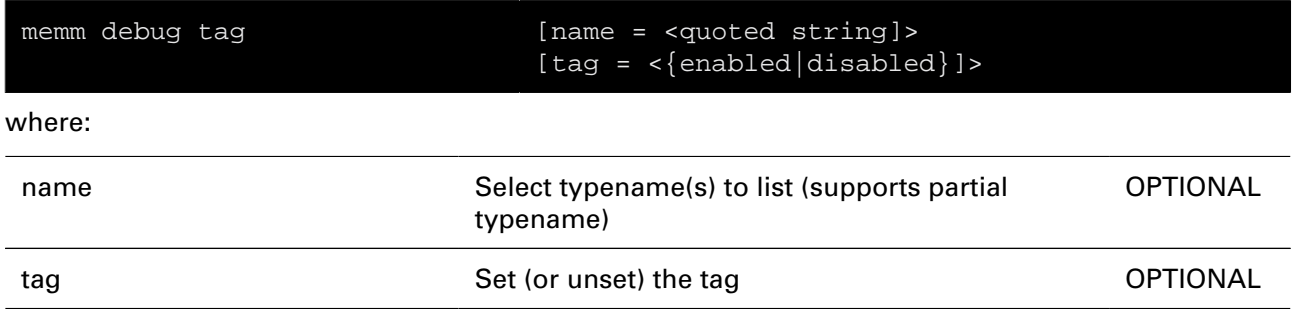

# **memm debug traceconfig**

Modify memm trace settings.

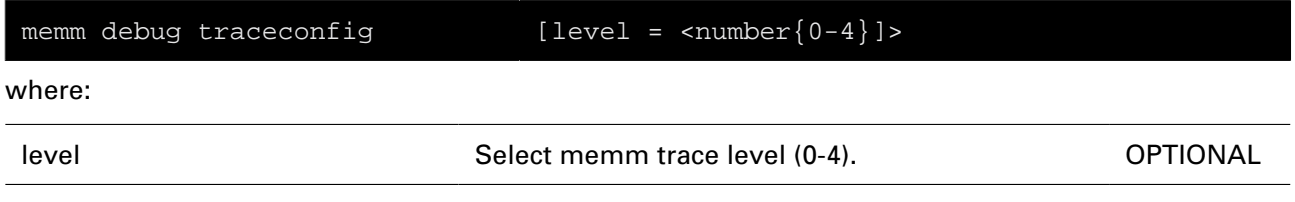

# **memm listobjects**

Display objects.

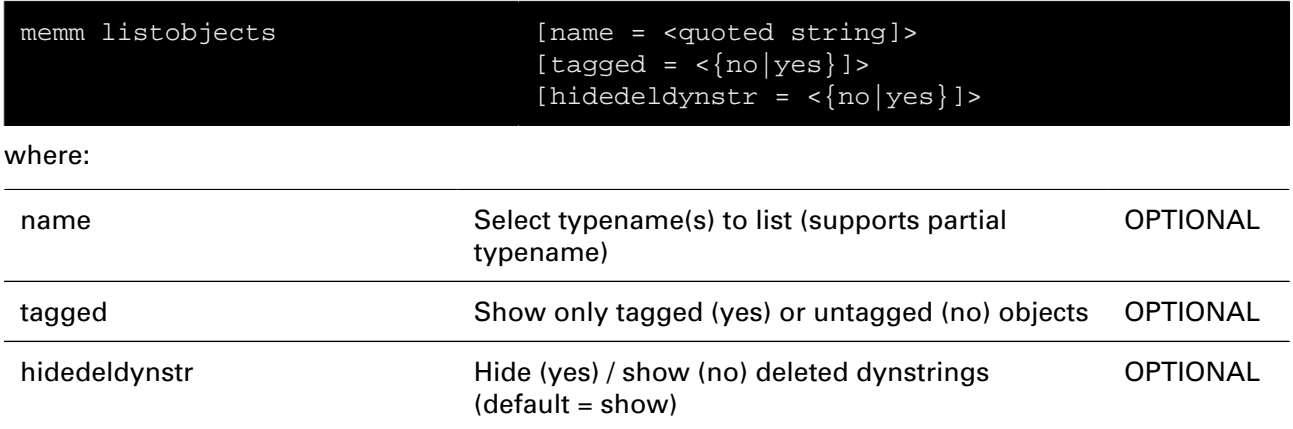

## **memm stats**

Display memm statistics.

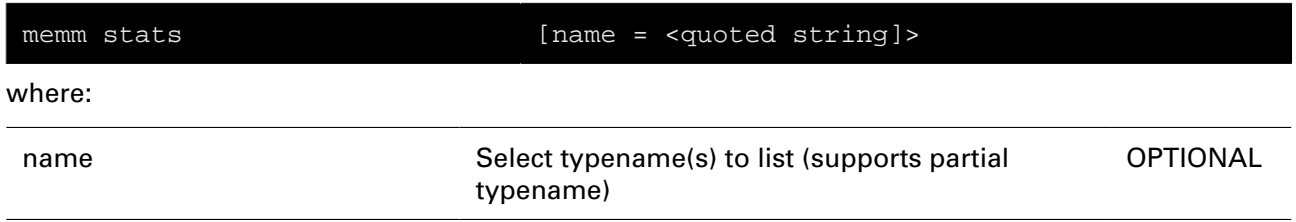

# **menu Command**

Displays menu

# **mlp Commands**

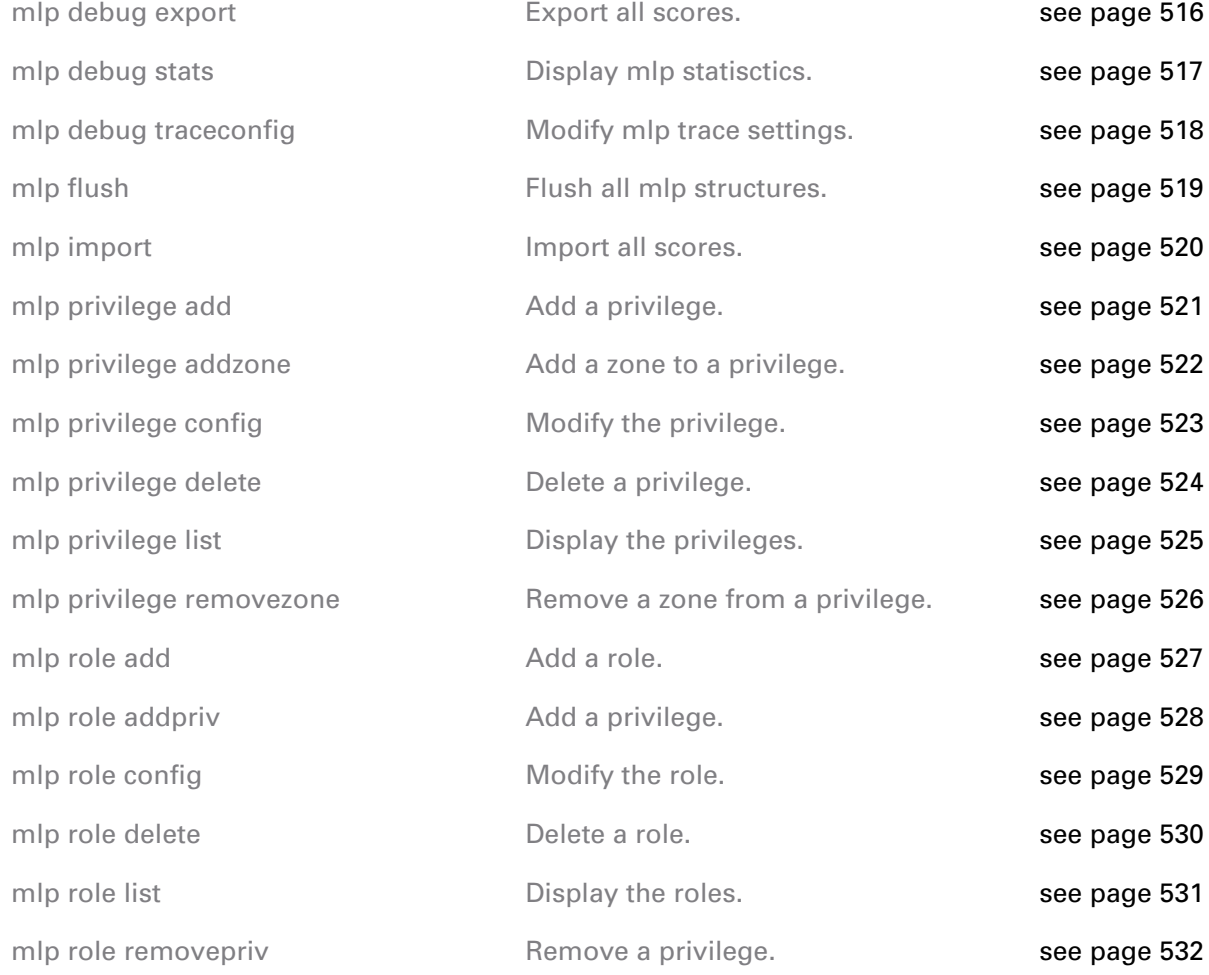

# <span id="page-515-0"></span>**mlp debug export**

Export all scores.

# <span id="page-516-0"></span>**mlp debug stats**

Display mlp statisctics.

# <span id="page-517-0"></span>**mlp debug traceconfig**

Modify mlp trace settings.

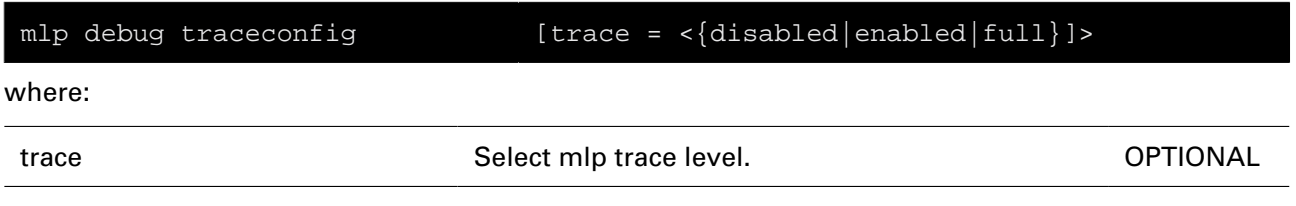

# <span id="page-518-0"></span>**mlp flush**

Flush all mlp structures.

# <span id="page-519-0"></span>**mlp import**

Import all scores.

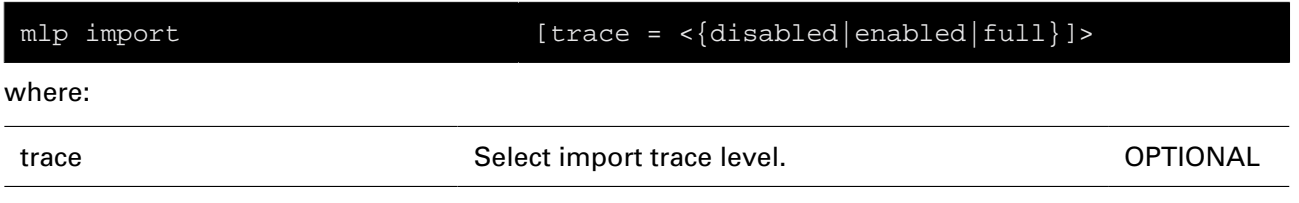

# <span id="page-520-0"></span>**mlp privilege add**

Add a privilege.

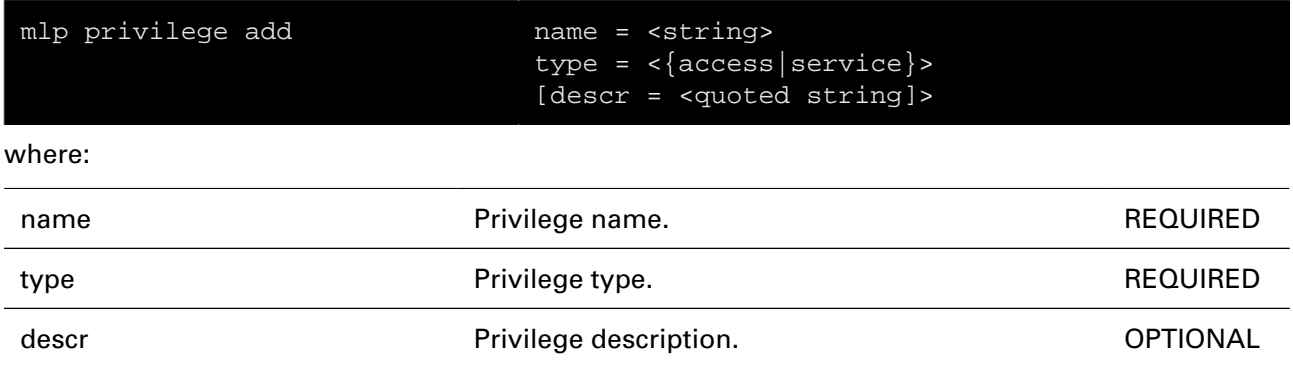

# <span id="page-521-0"></span>**mlp privilege addzone**

Add a zone to a privilege.

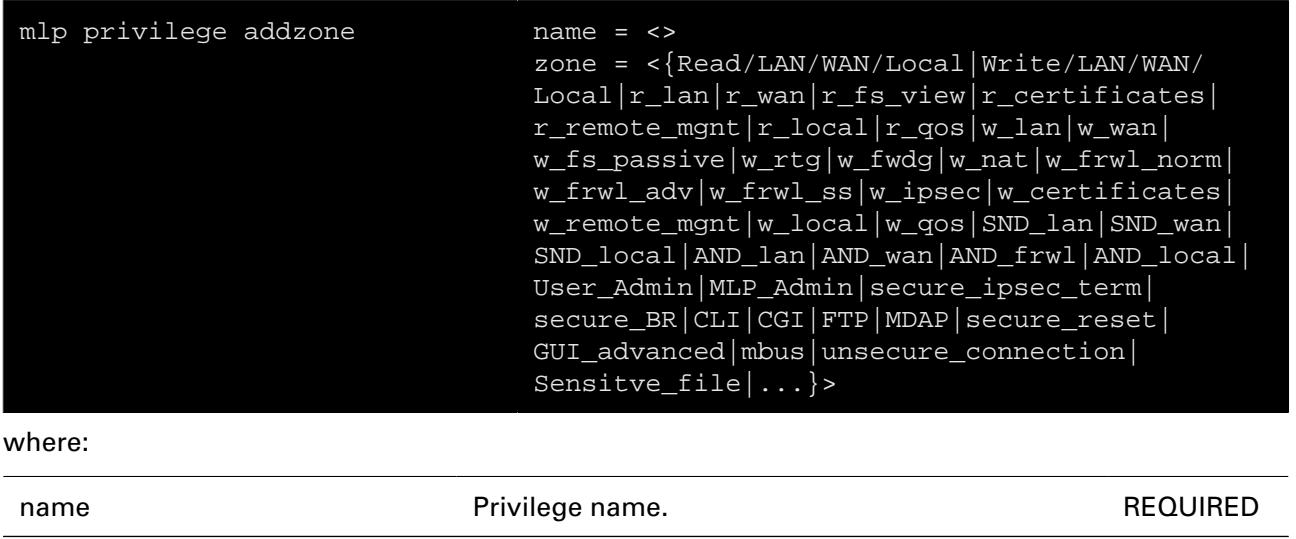

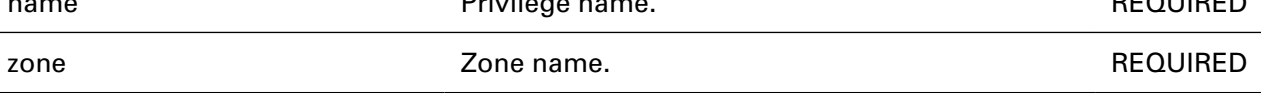

# <span id="page-522-0"></span>**mlp privilege config**

Modify the privilege.

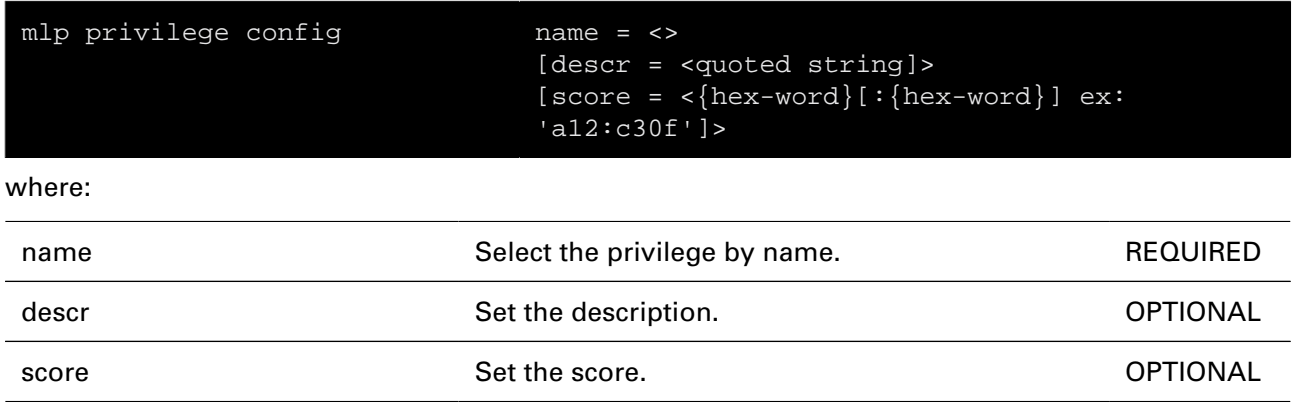

# <span id="page-523-0"></span>**mlp privilege delete**

Delete a privilege.

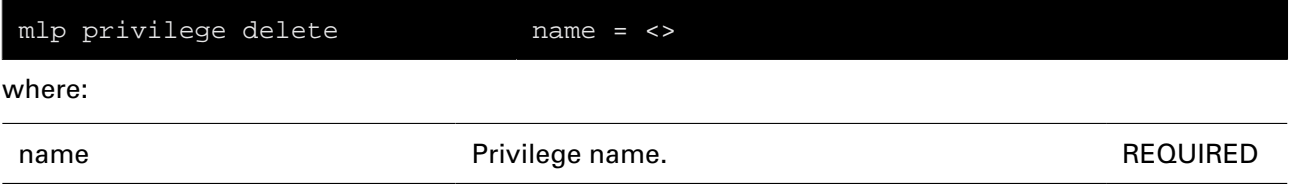

# <span id="page-524-0"></span>**mlp privilege list**

Display the privileges.

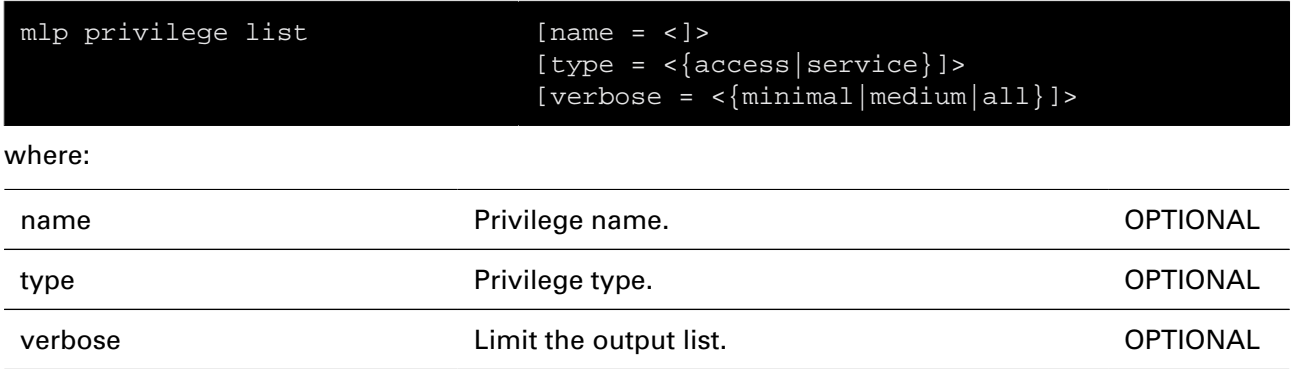

# <span id="page-525-0"></span>**mlp privilege removezone**

Remove a zone from a privilege.

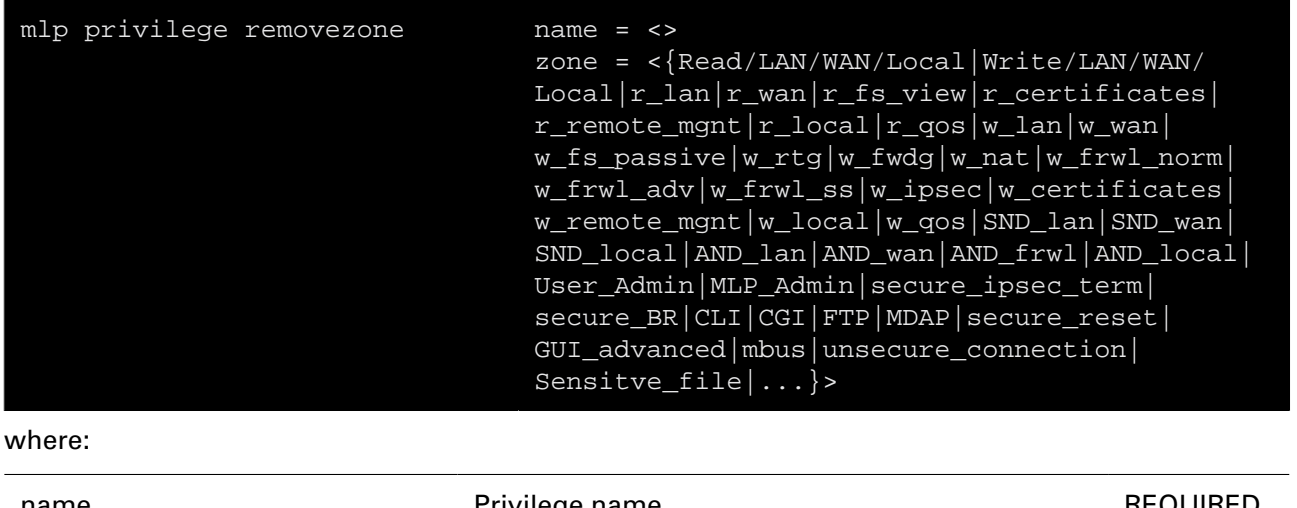

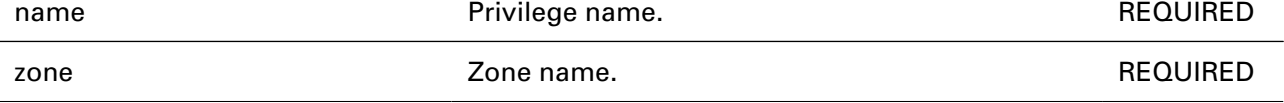

# <span id="page-526-0"></span>**mlp role add**

Add a role.

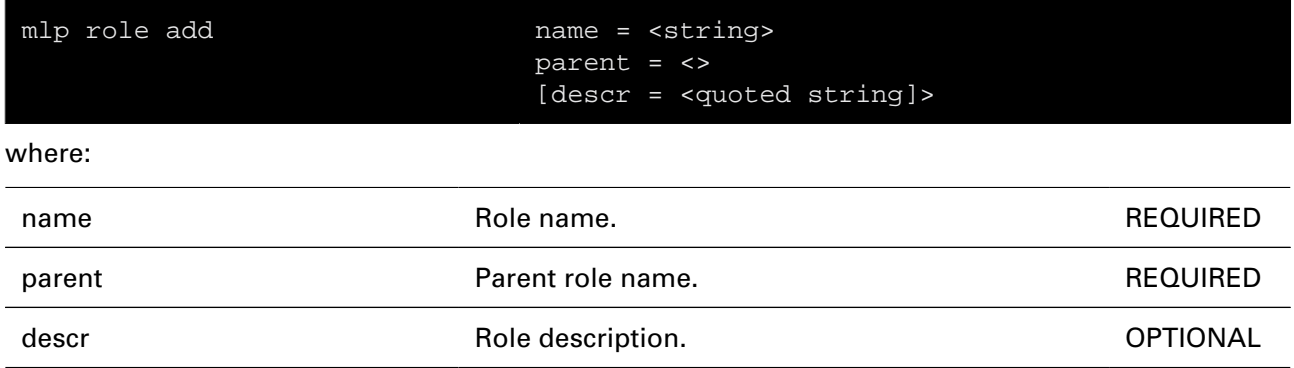

# <span id="page-527-0"></span>**mlp role addpriv**

Add a privilege.

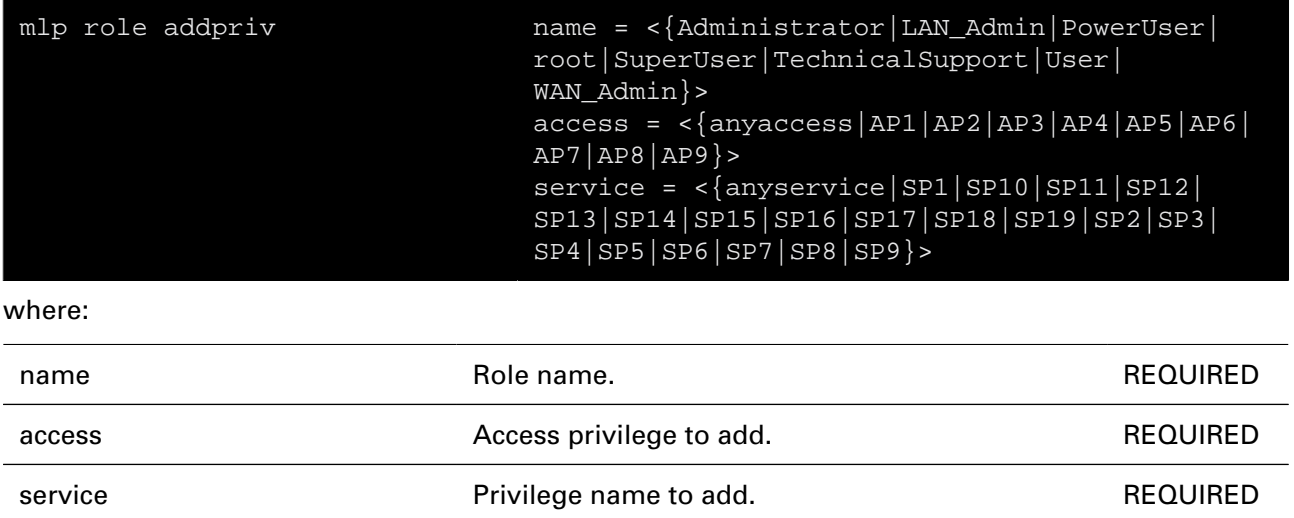

# <span id="page-528-0"></span>**mlp role config**

Modify the role.

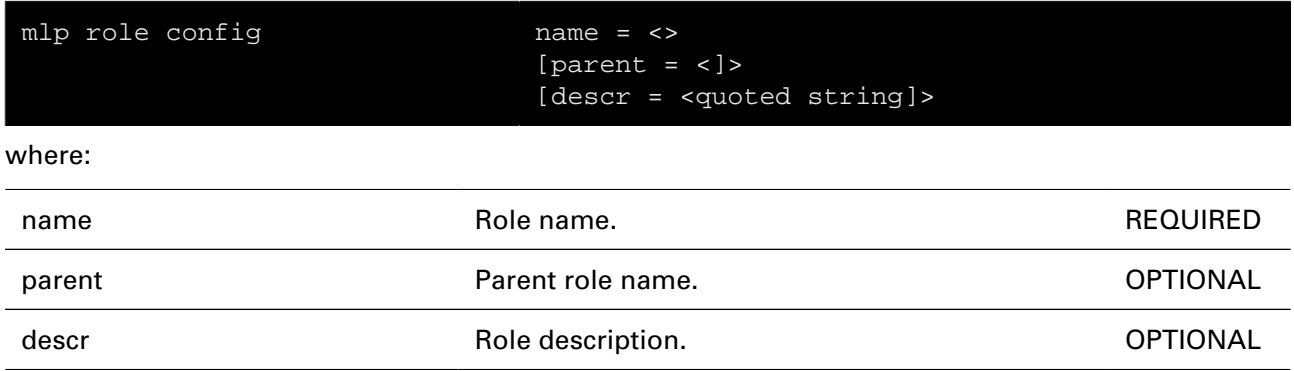

# <span id="page-529-0"></span>**mlp role delete**

Delete a role.

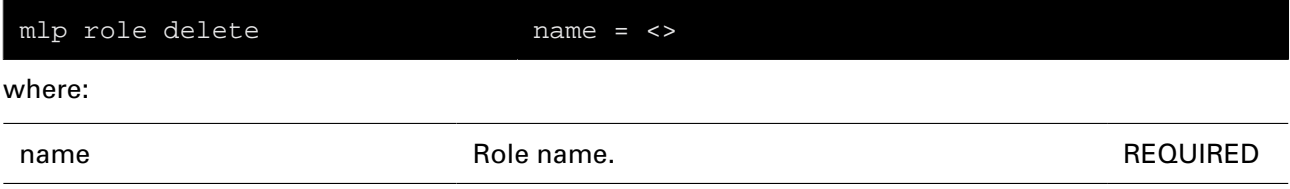

# <span id="page-530-0"></span>**mlp role list**

Display the roles.

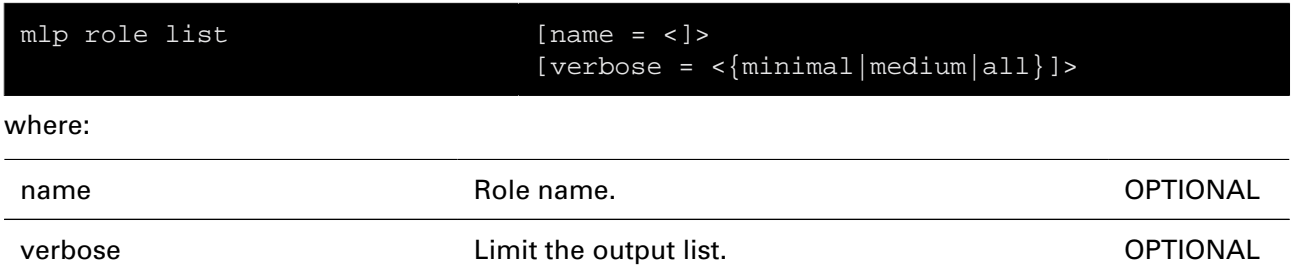

# <span id="page-531-0"></span>**mlp role removepriv**

Remove a privilege.

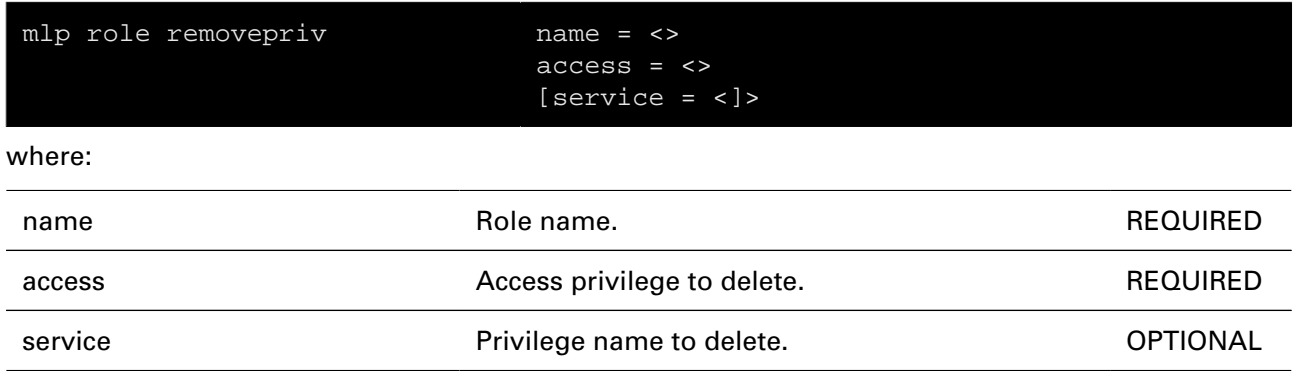

# **nat Commands**

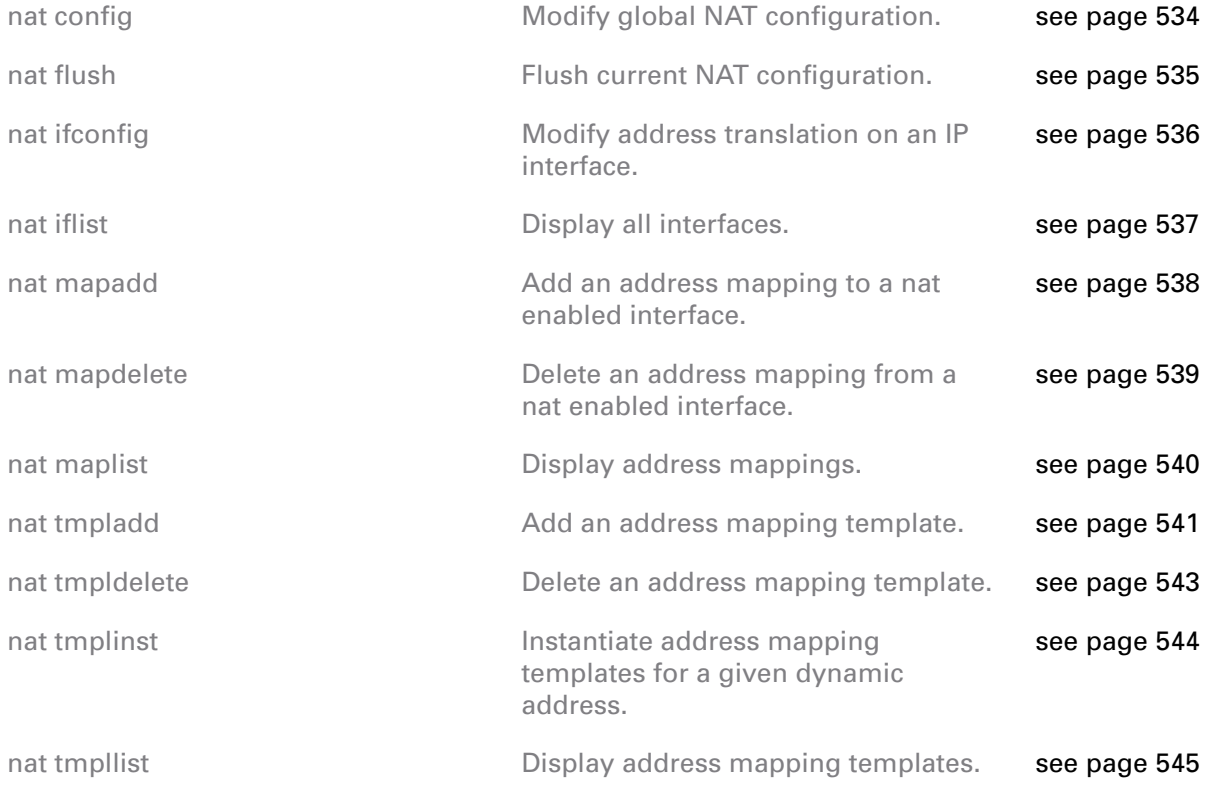

# <span id="page-533-0"></span>**nat config**

Modify global NAT configuration.

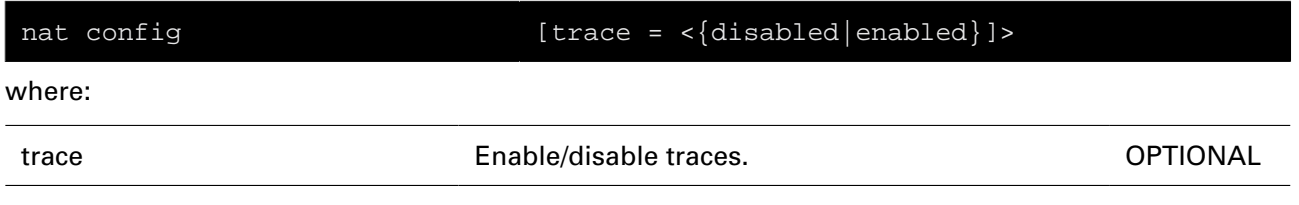

## <span id="page-534-0"></span>**nat flush**

Flush current NAT configuration.

# <span id="page-535-0"></span>**nat ifconfig**

Modify address translation on an IP interface.

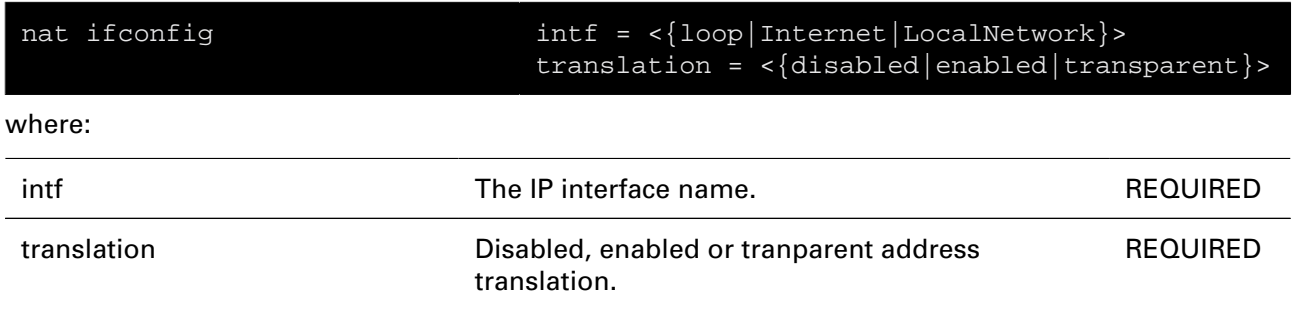

## <span id="page-536-0"></span>**nat iflist**

Display all interfaces.

# <span id="page-537-0"></span>**nat mapadd**

Add an address mapping to a nat enabled interface.

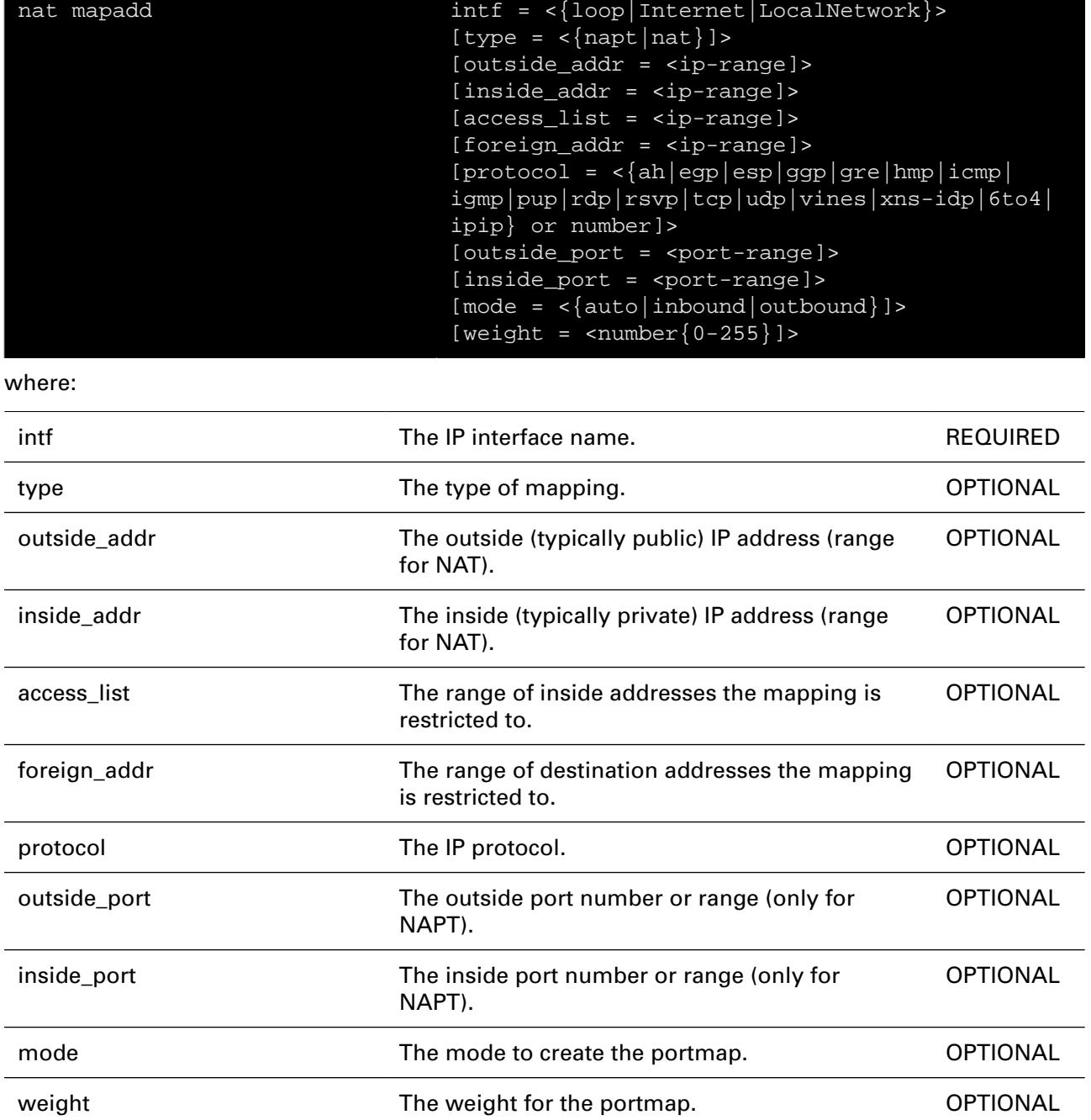

# <span id="page-538-0"></span>**nat mapdelete**

Delete an address mapping from a nat enabled interface.

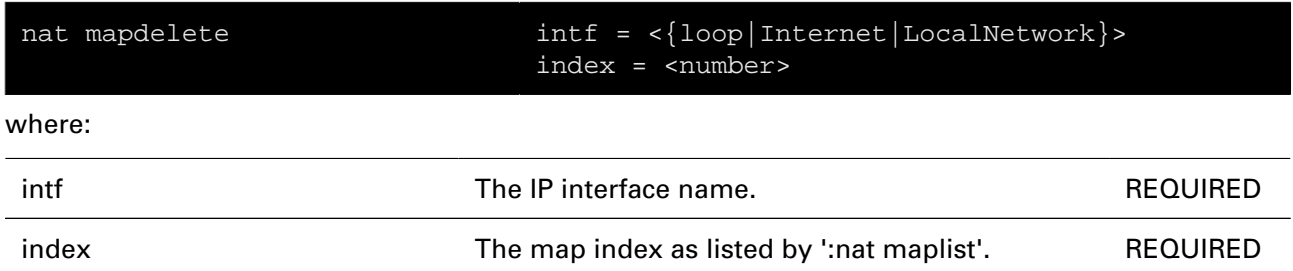

# <span id="page-539-0"></span>**nat maplist**

Display address mappings.

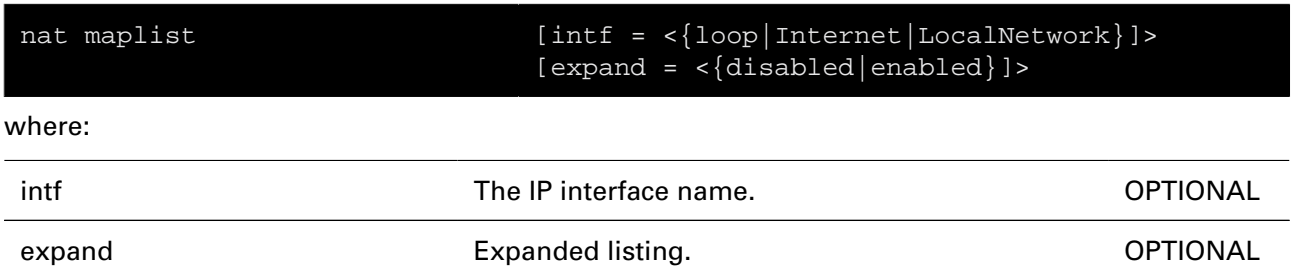
### **nat tmpladd**

Add an address mapping template.

#### **SYNTAX:**

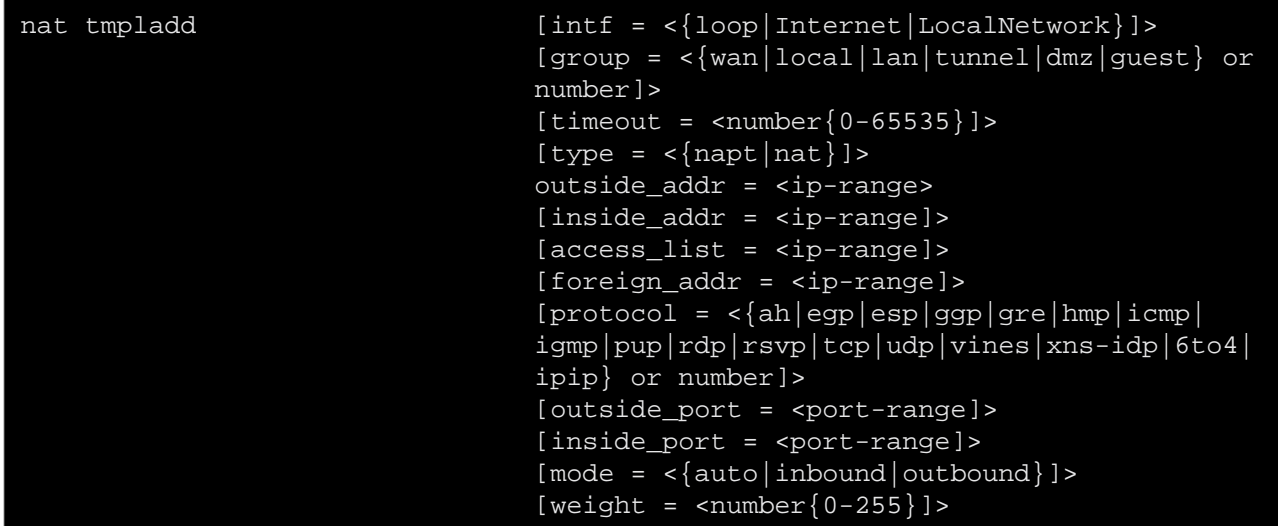

where:

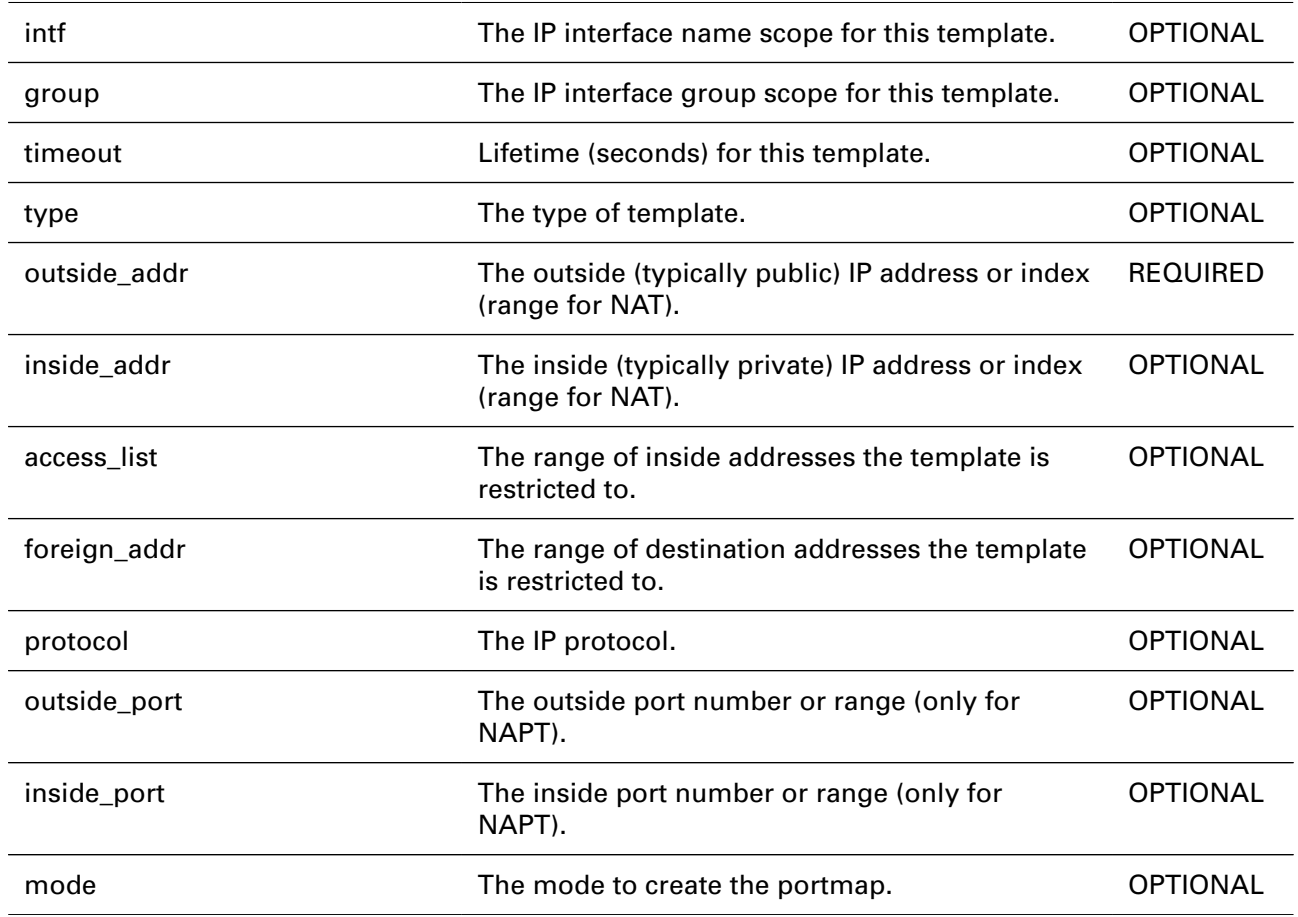

E-DOC-CTC-20071119-0014 v1.0 **541** 

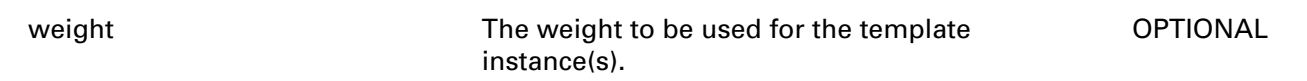

## **nat tmpldelete**

Delete an address mapping template.

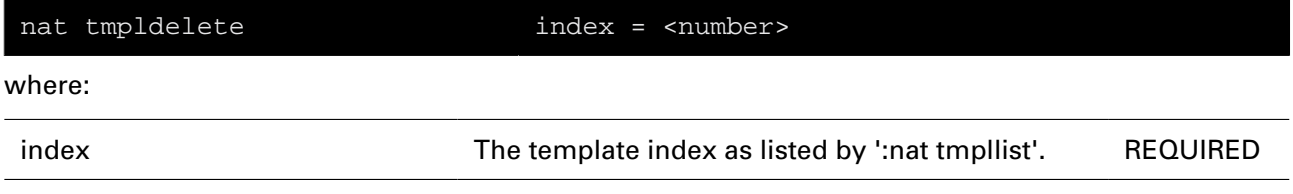

### **nat tmplinst**

Instantiate address mapping templates for a given dynamic address.

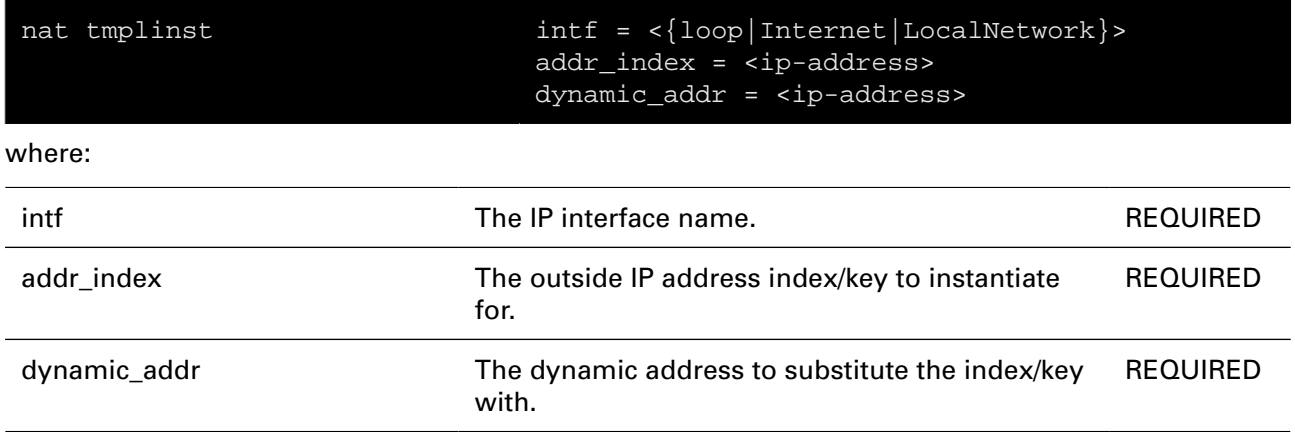

### **nat tmpllist**

Display address mapping templates.

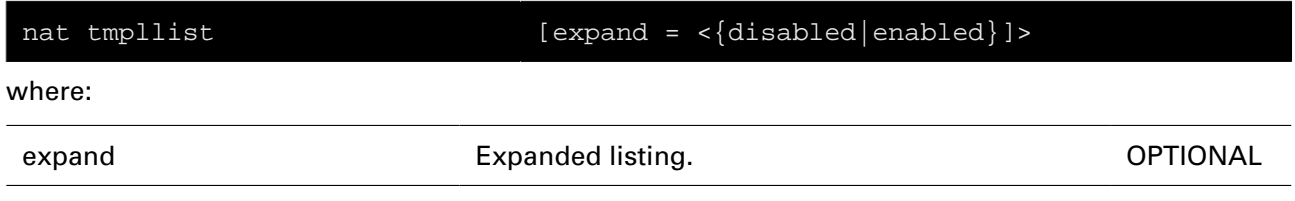

# **ping Command**

Send ICMP ECHO\_REQUEST packets.

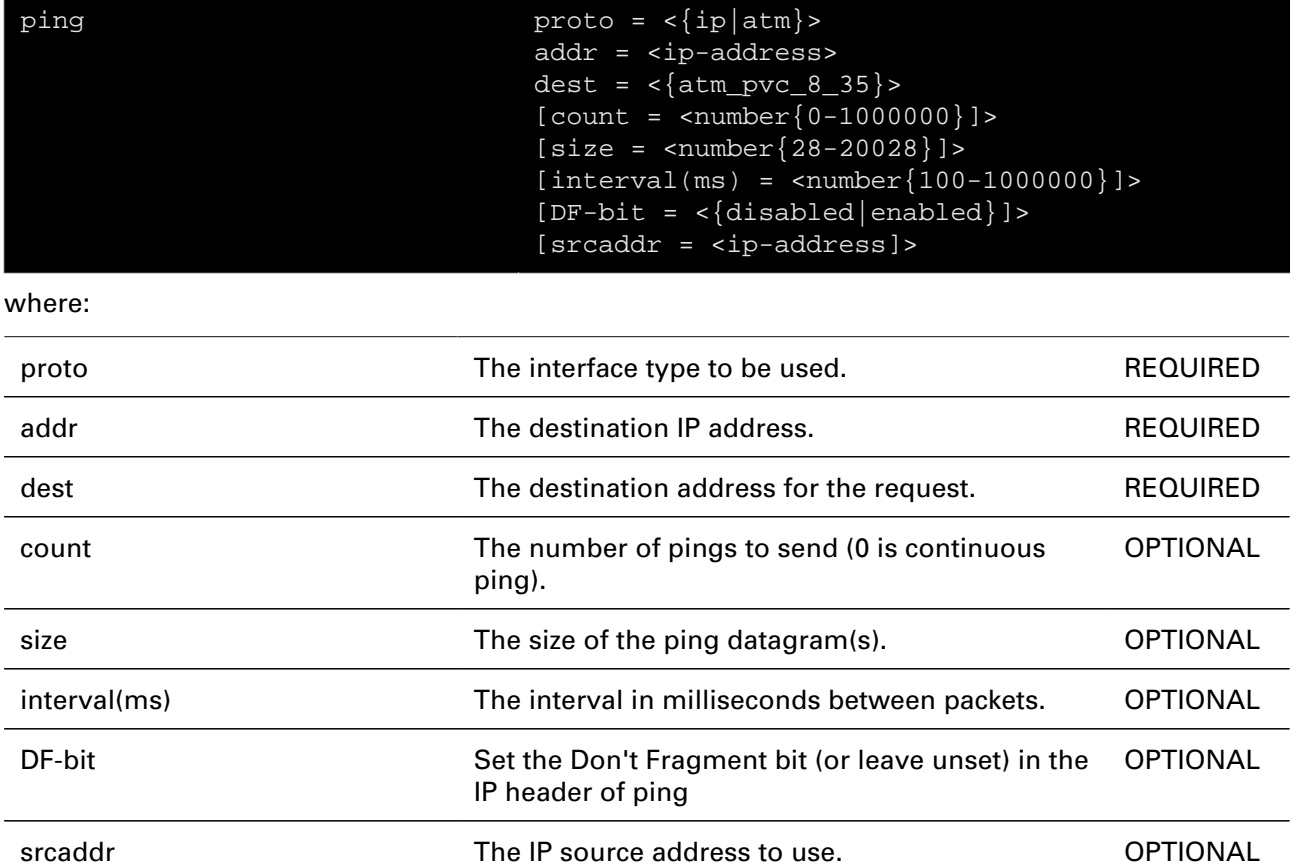

# **ppp Commands**

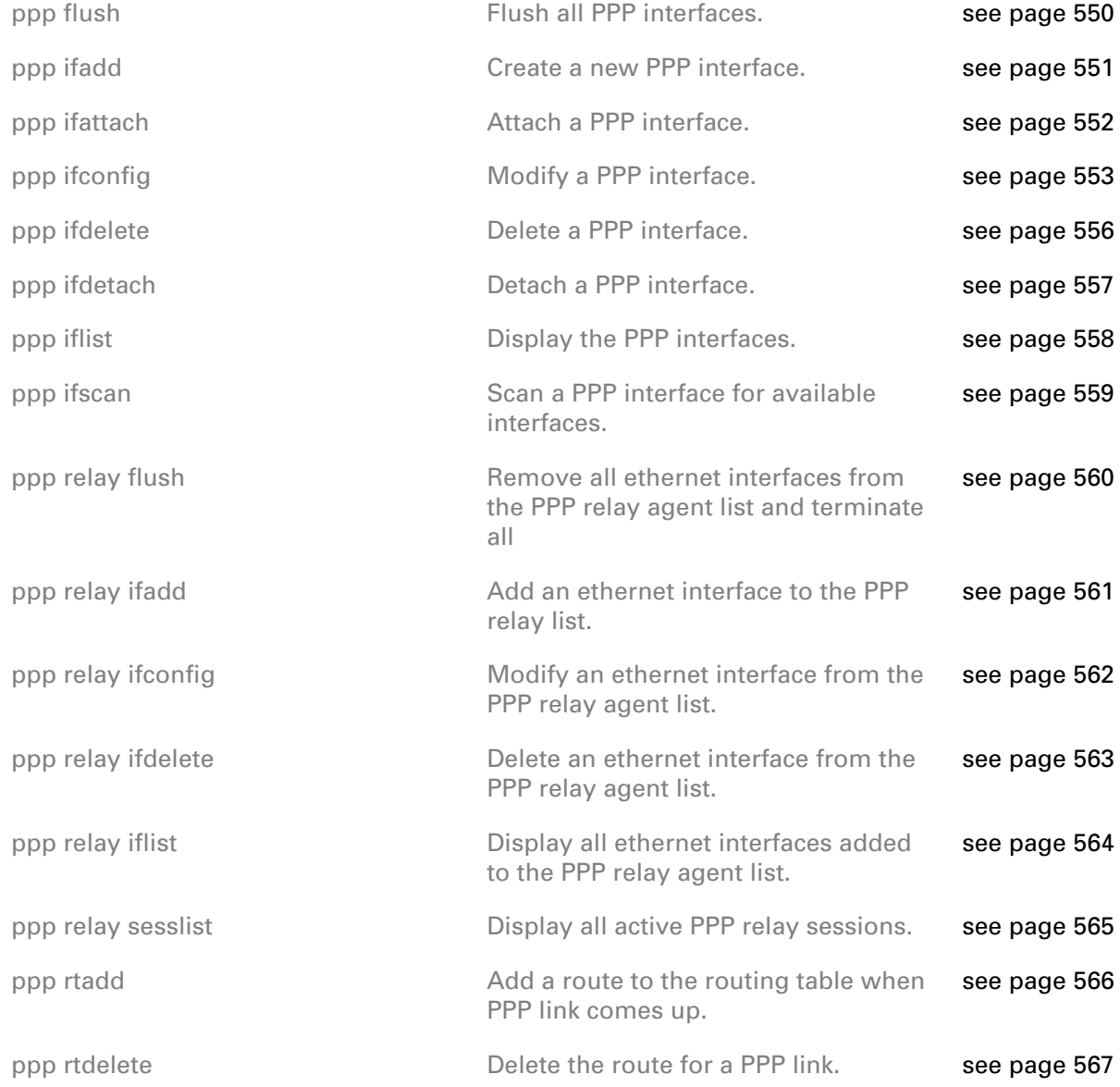

### <span id="page-549-0"></span>**ppp flush**

Flush all PPP interfaces.

### <span id="page-550-0"></span>**ppp ifadd**

Create a new PPP interface.

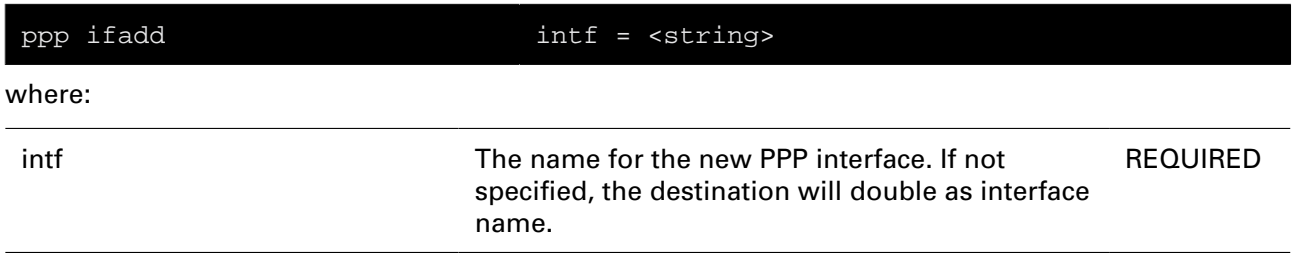

## <span id="page-551-0"></span>**ppp ifattach**

Attach a PPP interface.

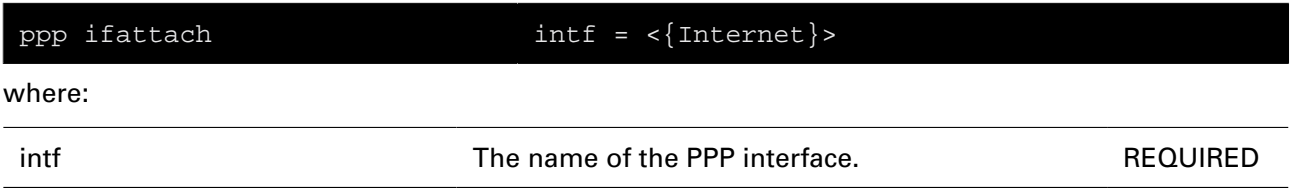

### <span id="page-552-0"></span>**ppp ifconfig**

Modify a PPP interface.

### **SYNTAX:**

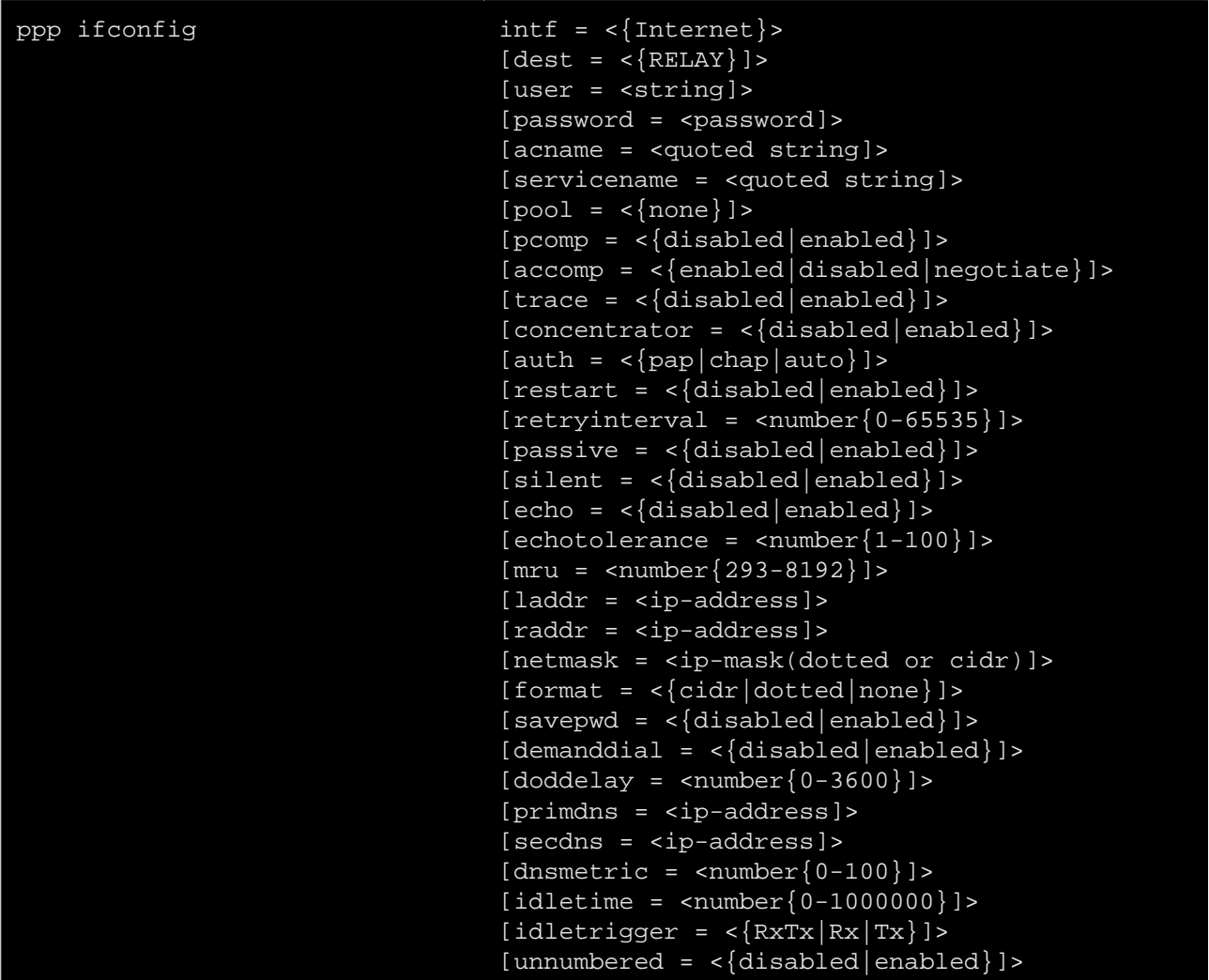

#### where:

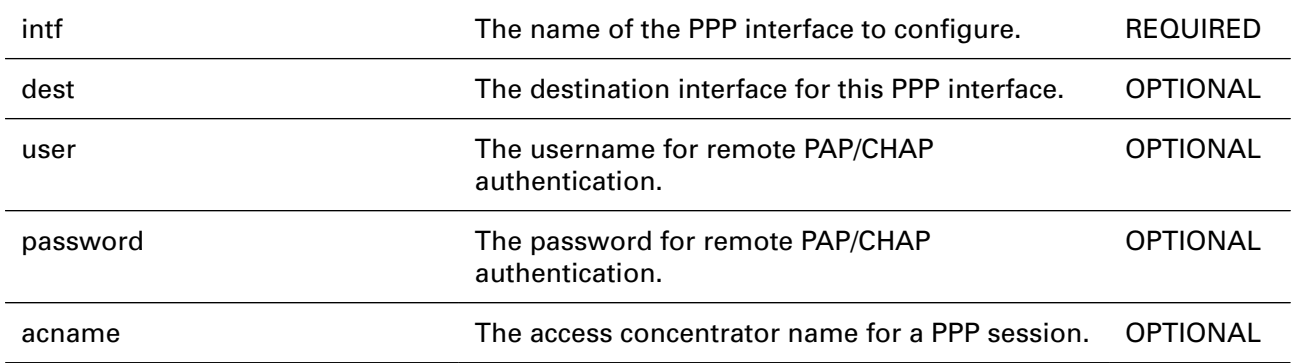

# ppp Commands

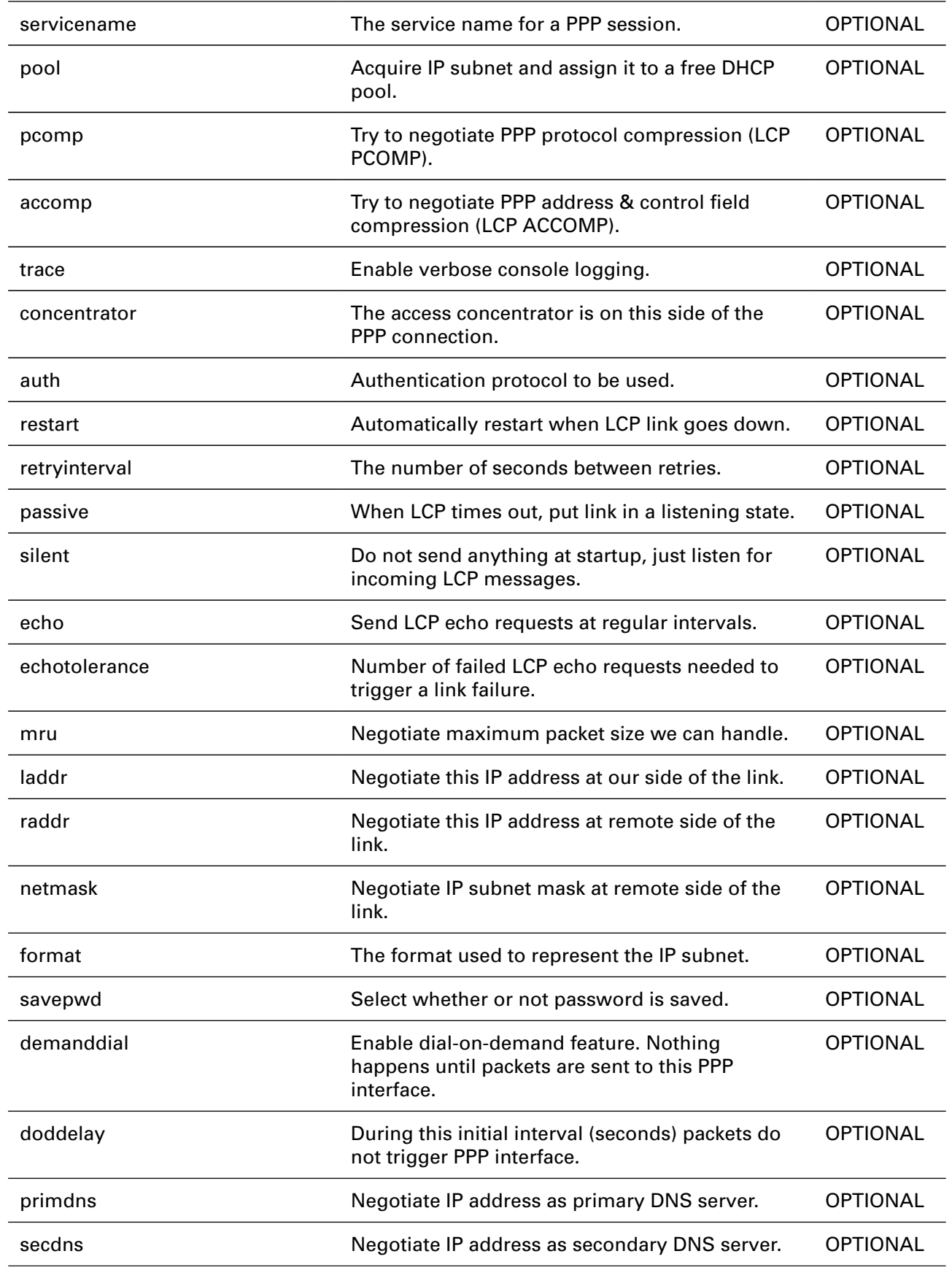

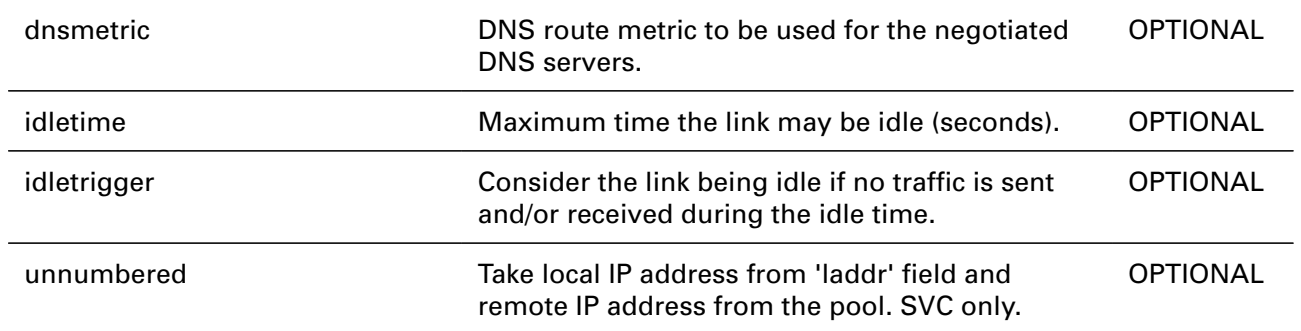

## <span id="page-555-0"></span>**ppp ifdelete**

Delete a PPP interface.

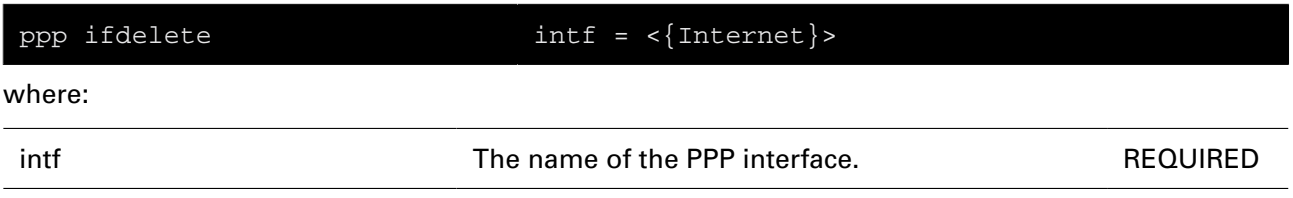

### <span id="page-556-0"></span>**ppp ifdetach**

Detach a PPP interface.

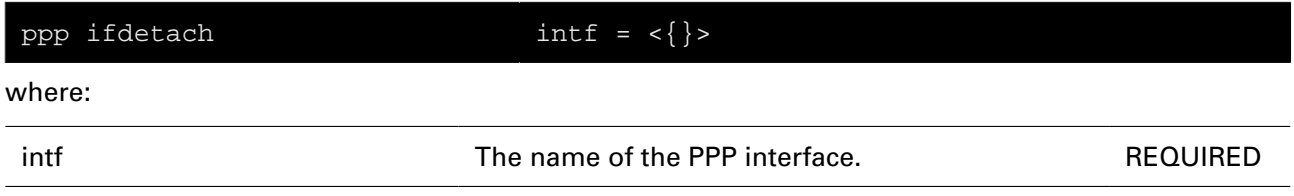

### <span id="page-557-0"></span>**ppp iflist**

Display the PPP interfaces.

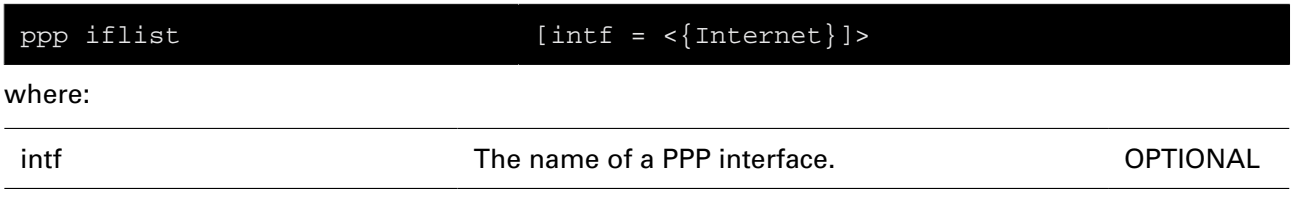

### <span id="page-558-0"></span>**ppp ifscan**

Scan a PPP interface for available interfaces.

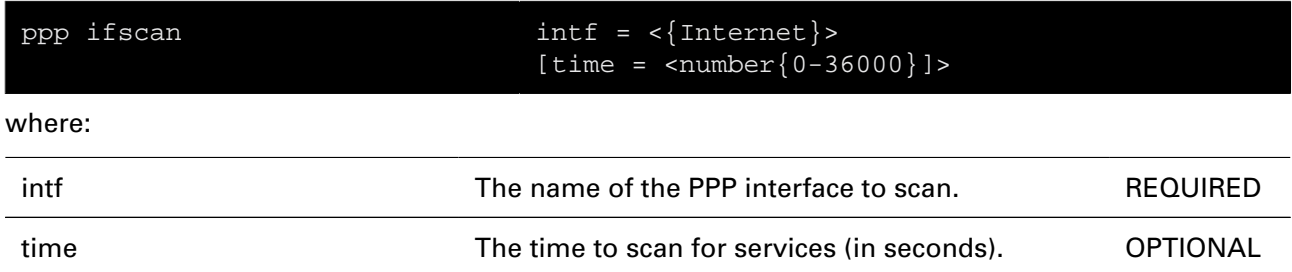

### <span id="page-559-0"></span>**ppp relay flush**

Remove all ethernet interfaces from the PPP relay agent list and terminate all

### <span id="page-560-0"></span>**ppp relay ifadd**

Add an ethernet interface to the PPP relay list.

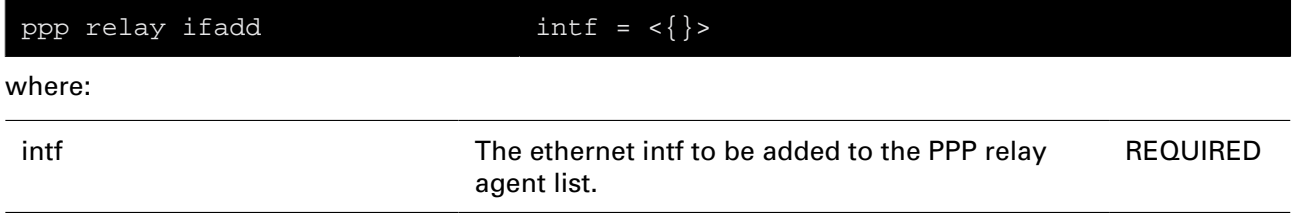

### <span id="page-561-0"></span>**ppp relay ifconfig**

Modify an ethernet interface from the PPP relay agent list.

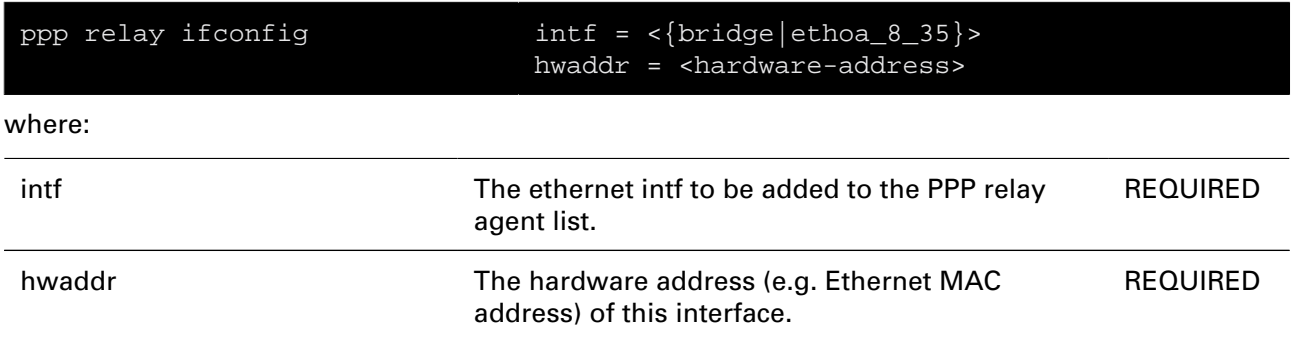

### <span id="page-562-0"></span>**ppp relay ifdelete**

Delete an ethernet interface from the PPP relay agent list.

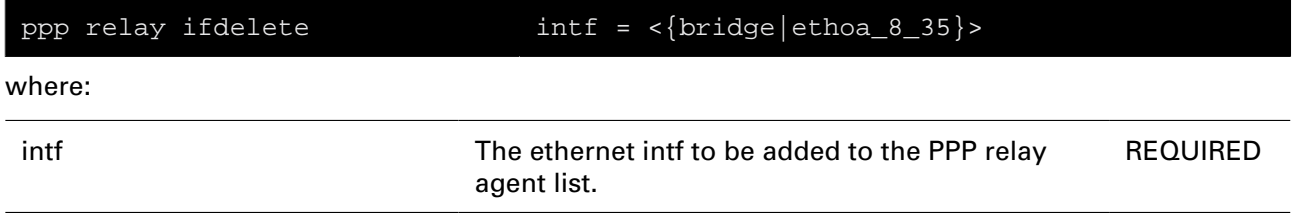

### <span id="page-563-0"></span>**ppp relay iflist**

Display all ethernet interfaces added to the PPP relay agent list.

### <span id="page-564-0"></span>**ppp relay sesslist**

Display all active PPP relay sessions.

## <span id="page-565-0"></span>**ppp rtadd**

Add a route to the routing table when PPP link comes up.

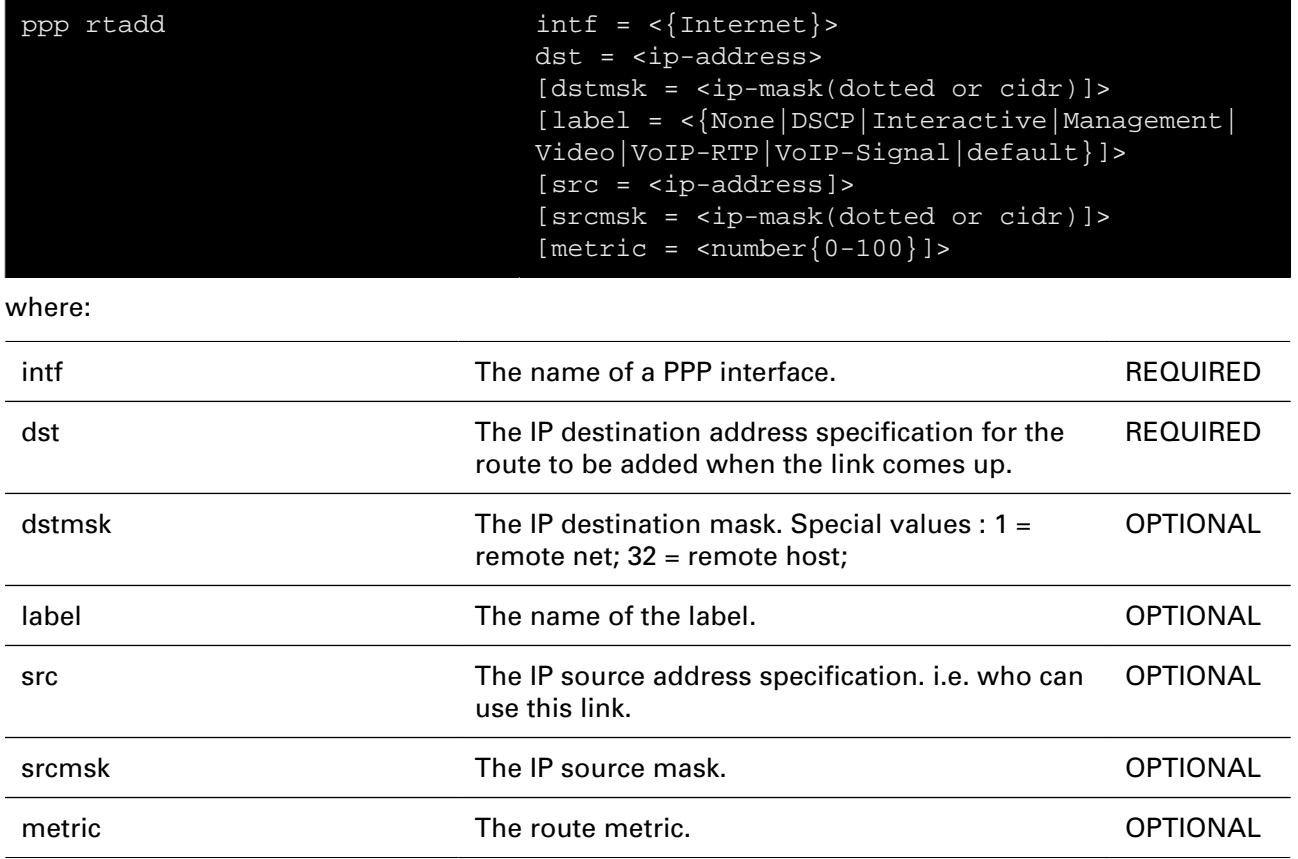

### <span id="page-566-0"></span>**ppp rtdelete**

Delete the route for a PPP link.

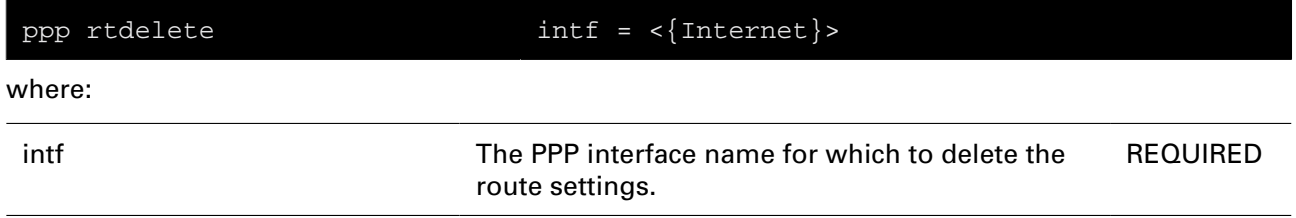

# **pptp Commands**

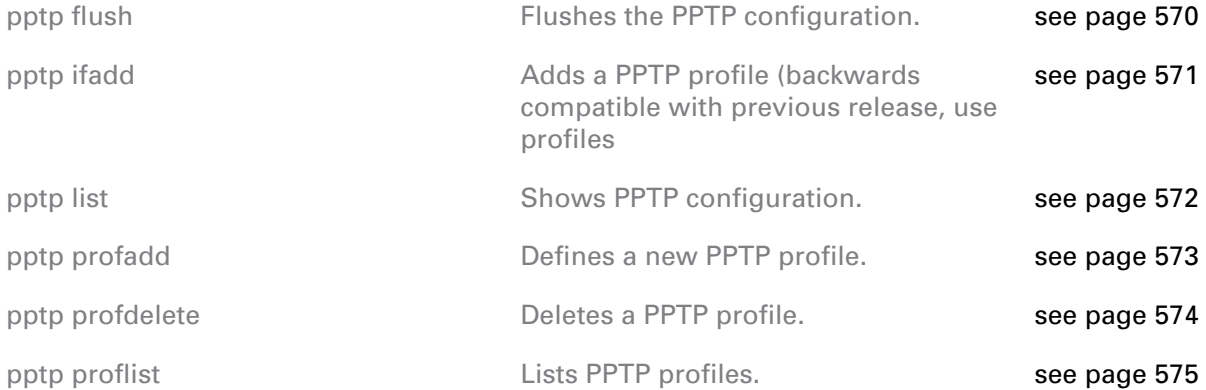

## <span id="page-569-0"></span>**pptp flush**

Flushes the PPTP configuration.

### <span id="page-570-0"></span>**pptp ifadd**

Adds a PPTP profile (backwards compatible with previous release, use profiles

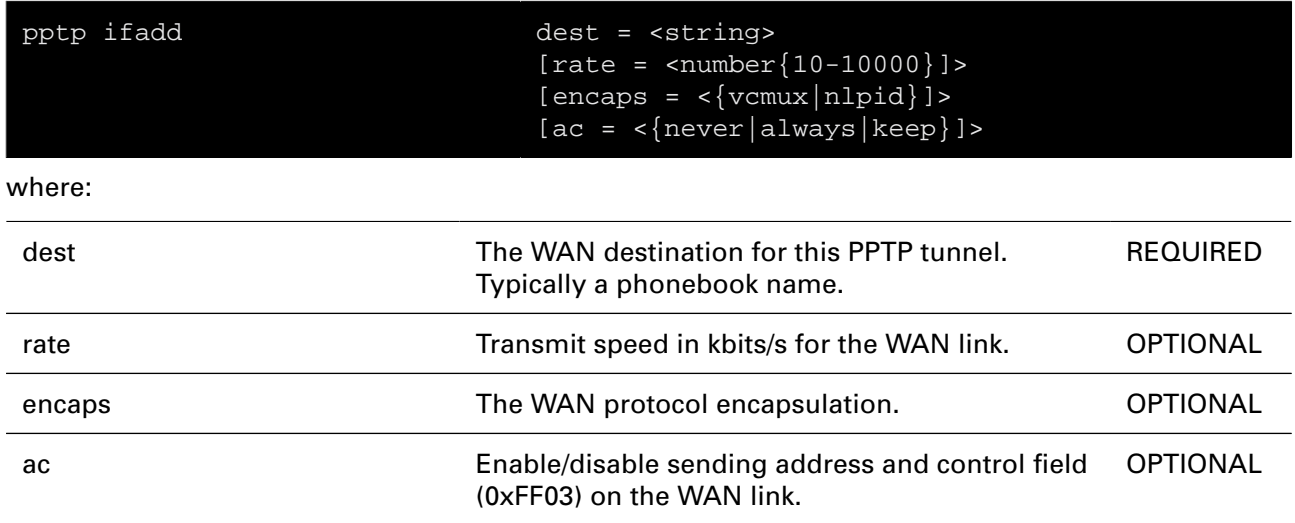

## <span id="page-571-0"></span>**pptp list**

Shows PPTP configuration.

### <span id="page-572-0"></span>**pptp profadd**

Defines a new PPTP profile.

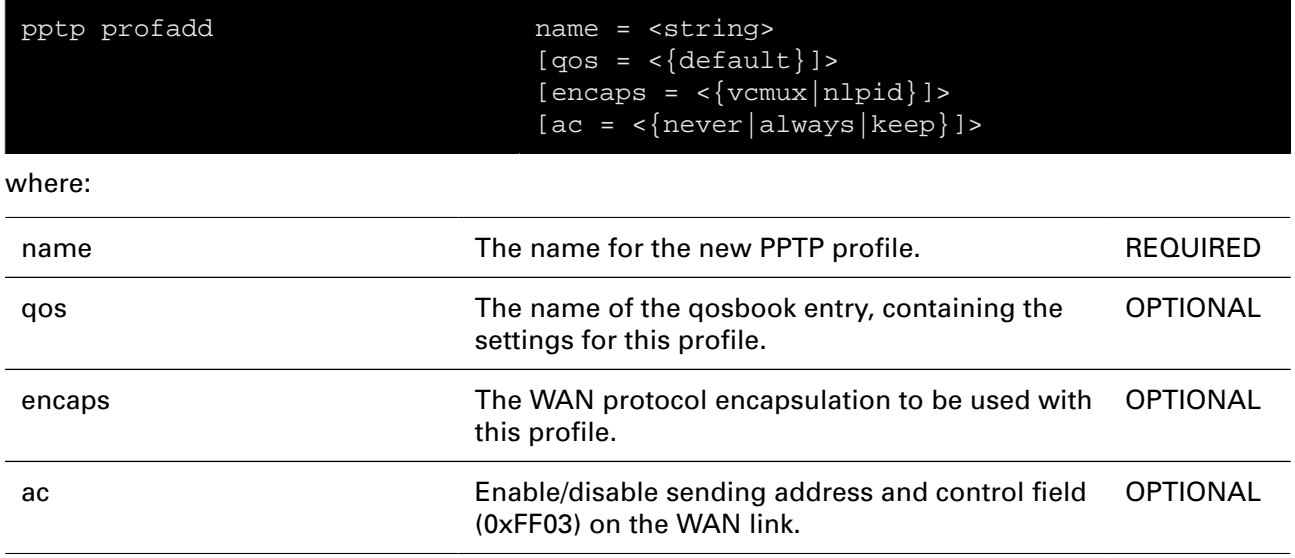

## <span id="page-573-0"></span>**pptp profdelete**

Deletes a PPTP profile.

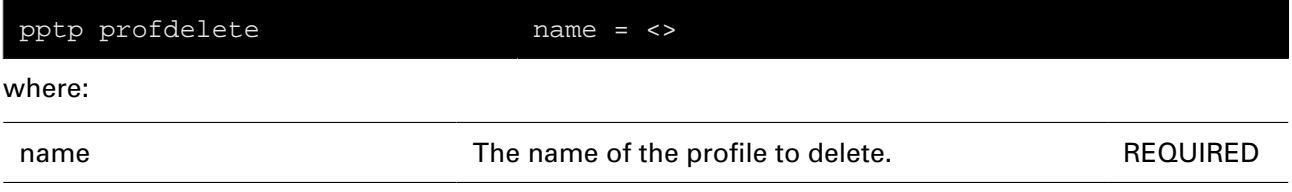

### <span id="page-574-0"></span>**pptp proflist**

Lists PPTP profiles.
## **ra Commands**

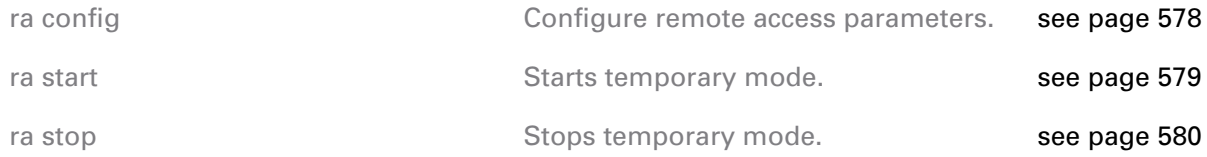

## <span id="page-577-0"></span>**ra config**

Configure remote access parameters.

### **SYNTAX:**

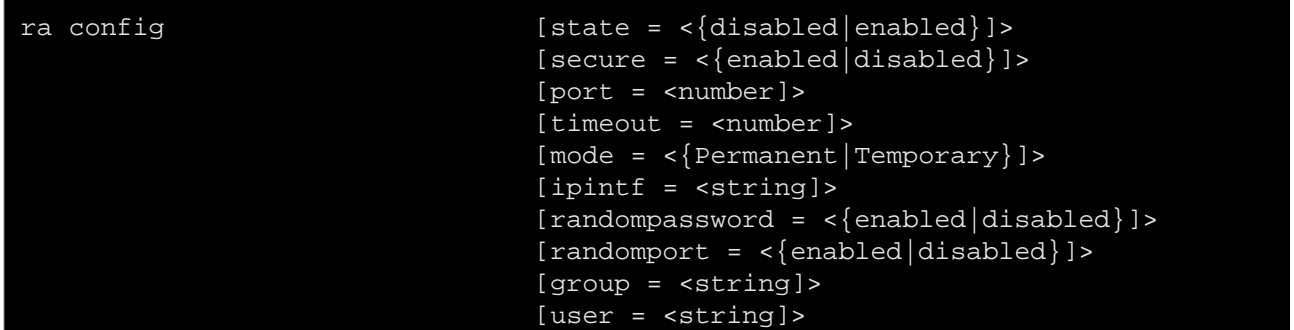

#### where:

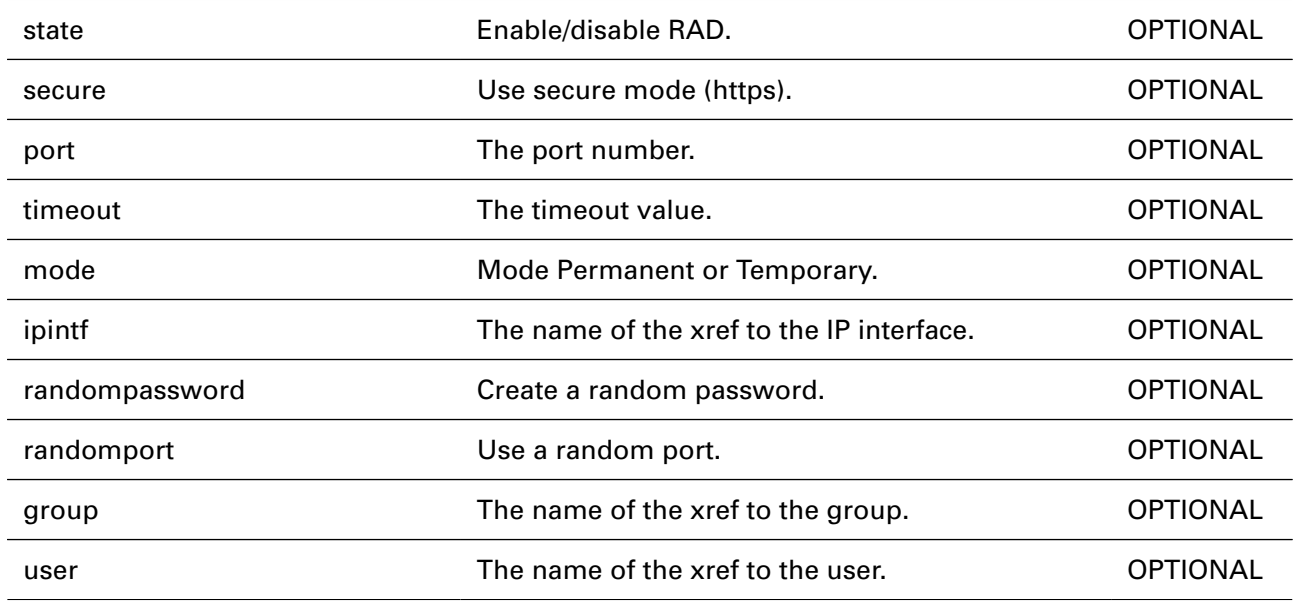

### <span id="page-578-0"></span>**ra start**

Starts temporary mode.

## <span id="page-579-0"></span>**ra stop**

Stops temporary mode.

# **saveall Command**

Saves current configuration.

# **script Commands**

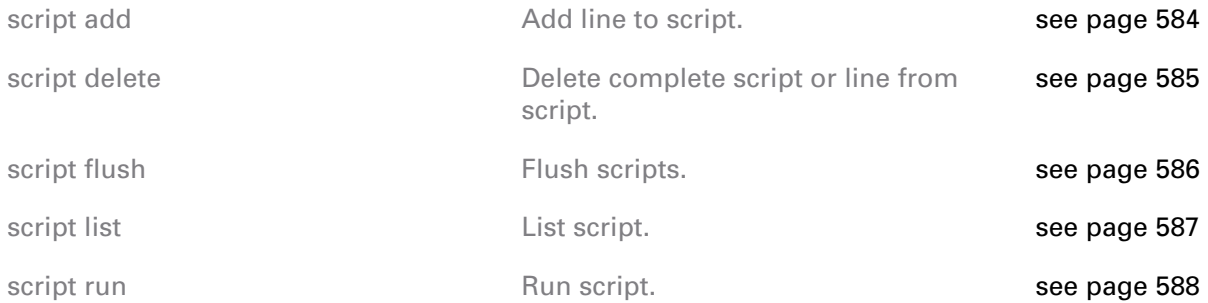

## <span id="page-583-0"></span>**script add**

Add line to script.

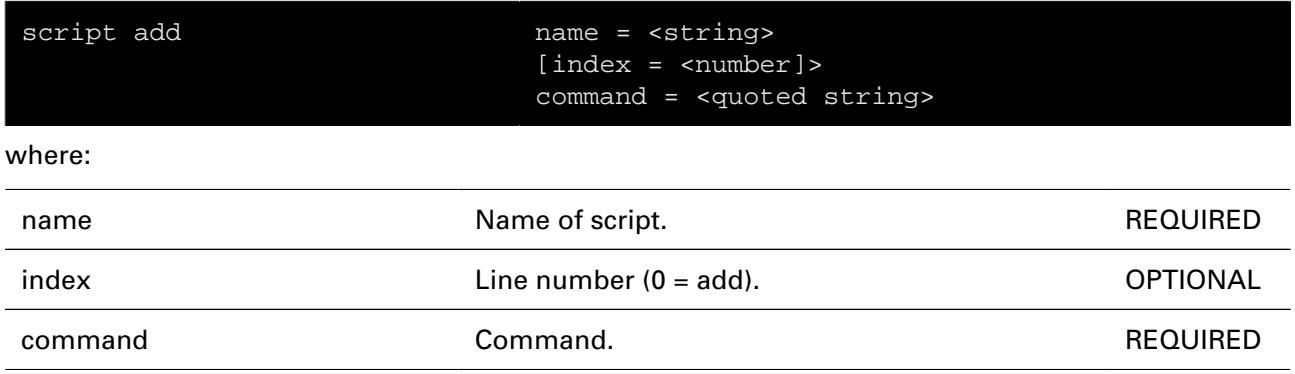

## <span id="page-584-0"></span>**script delete**

Delete complete script or line from script.

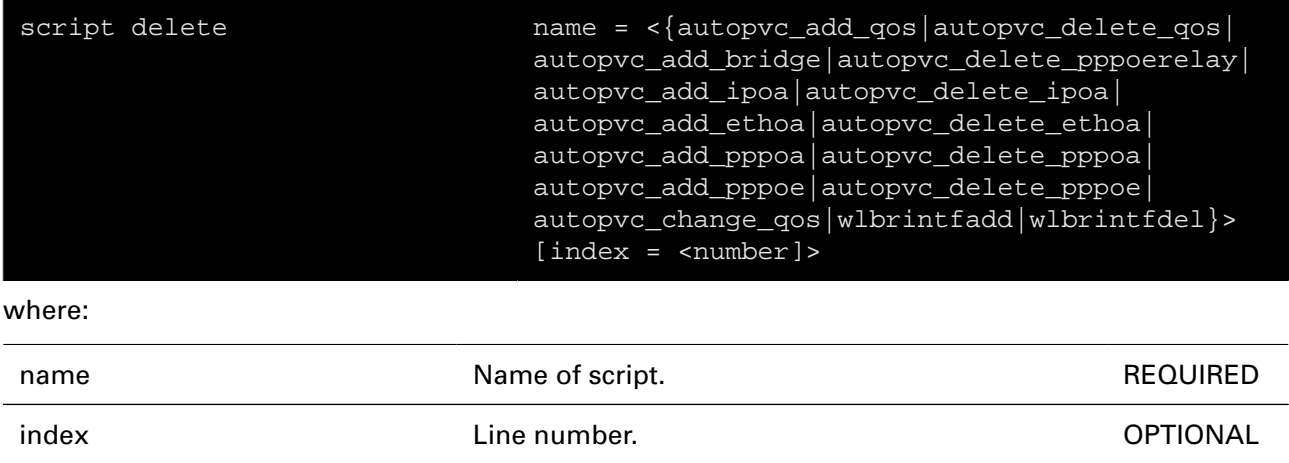

# <span id="page-585-0"></span>**script flush**

Flush scripts.

## <span id="page-586-0"></span>**script list**

List script.

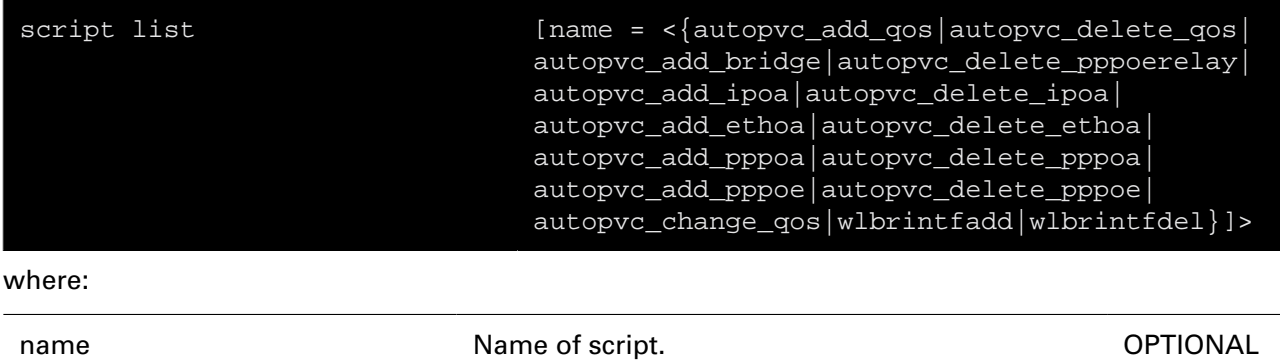

## <span id="page-587-0"></span>**script run**

Run script.

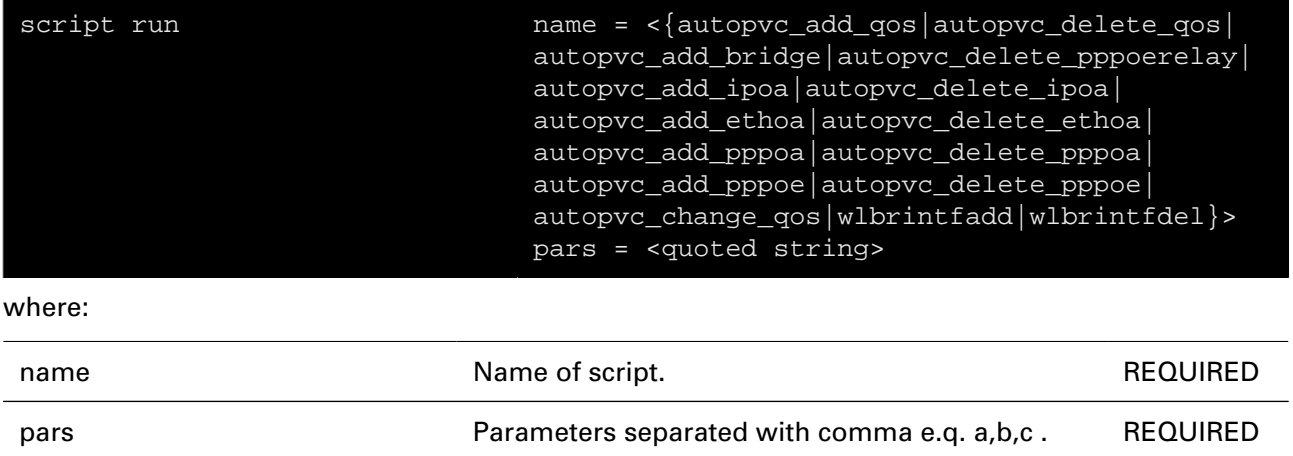

## **service Commands**

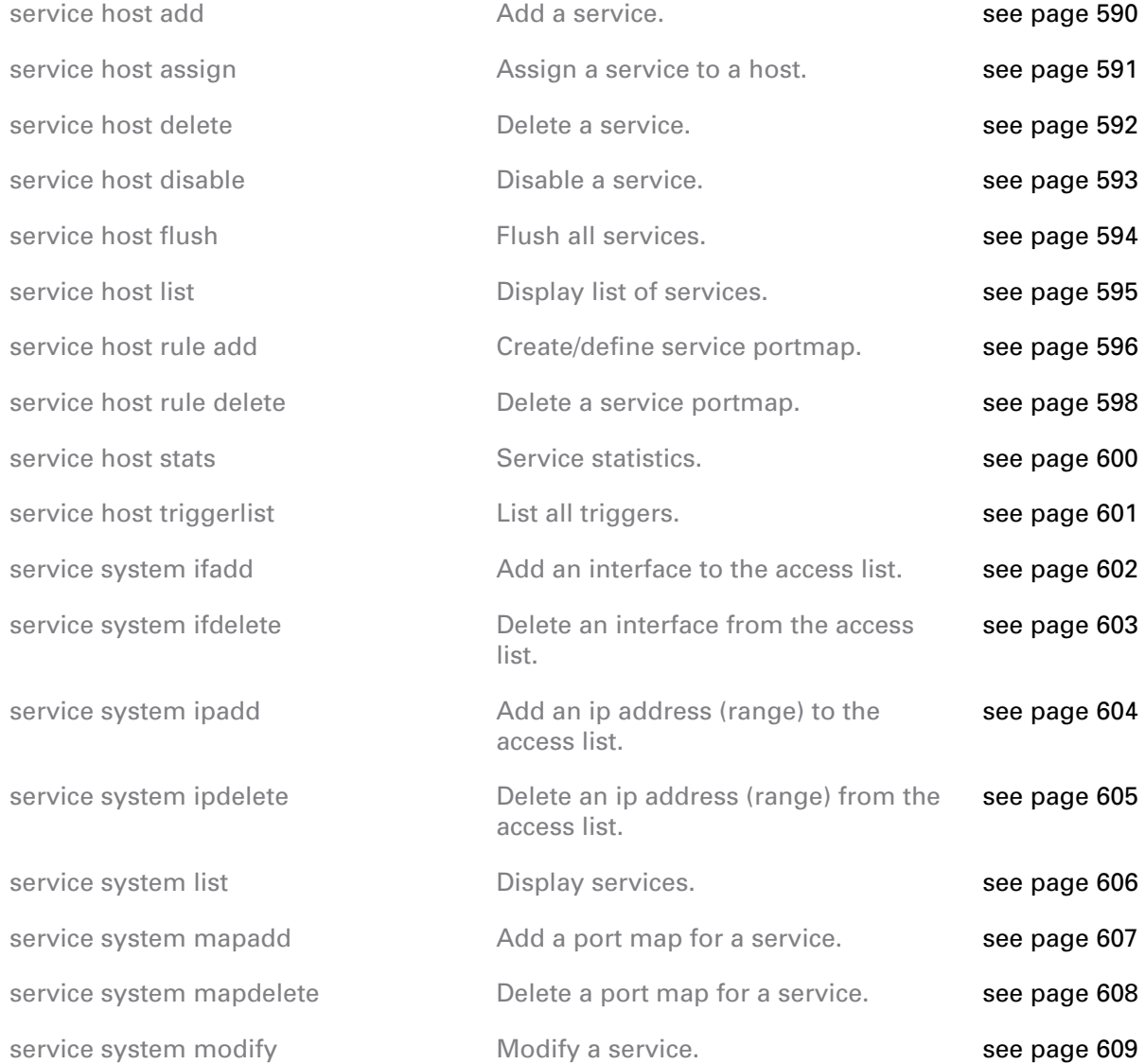

### <span id="page-589-0"></span>**service host add**

Add a service.

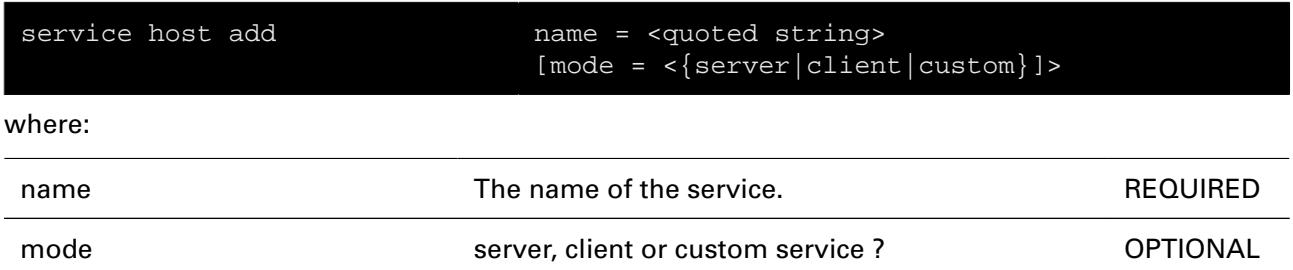

## <span id="page-590-0"></span>**service host assign**

Assign a service to a host.

### **SYNTAX:**

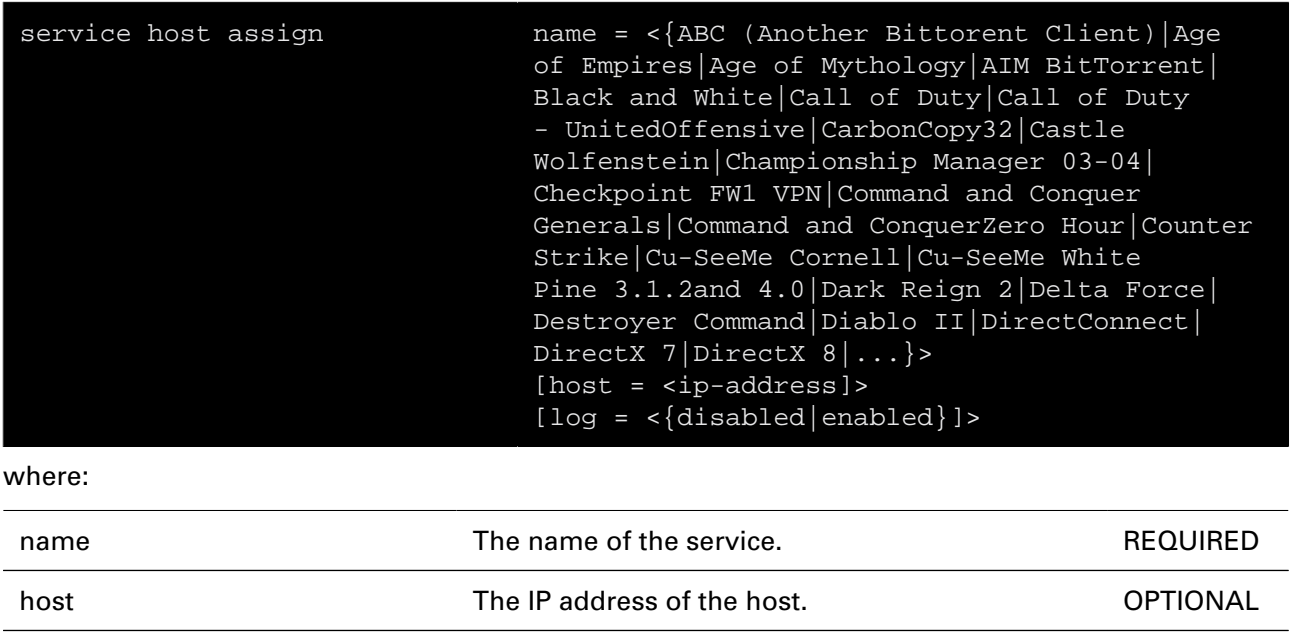

log **Enable/disable logging.** Communications of the enable of the Enable/disable logging.

### <span id="page-591-0"></span>**service host delete**

Delete a service.

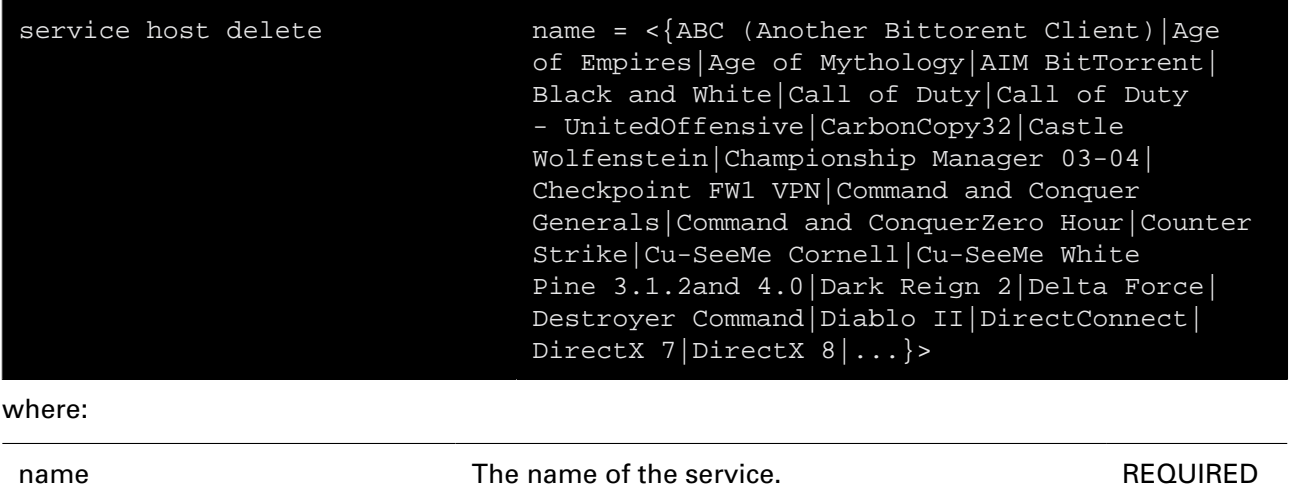

### <span id="page-592-0"></span>**service host disable**

Disable a service.

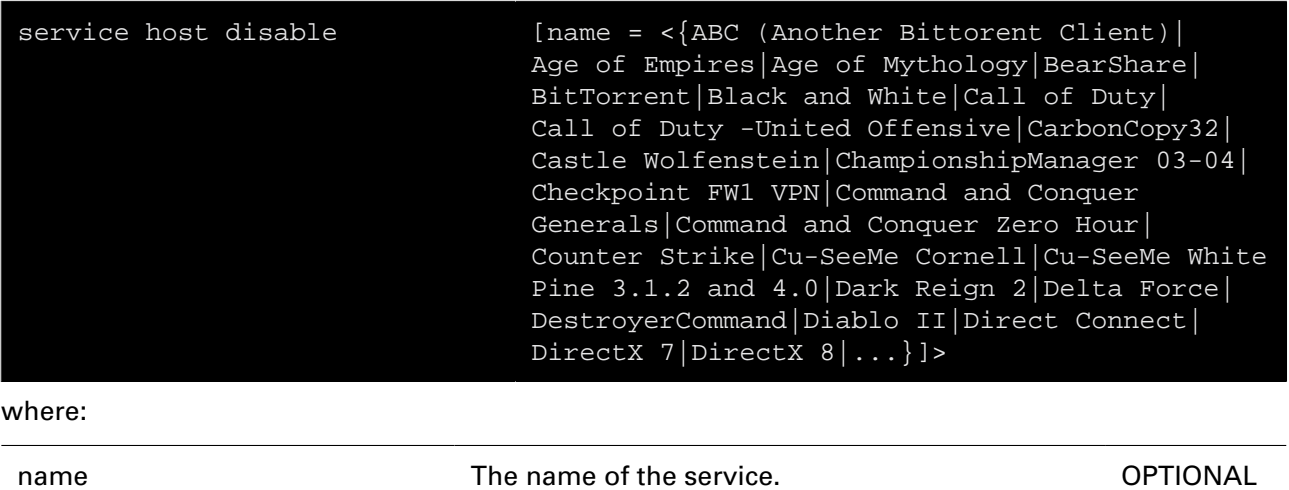

## <span id="page-593-0"></span>**service host flush**

Flush all services.

### <span id="page-594-0"></span>**service host list**

Display list of services.

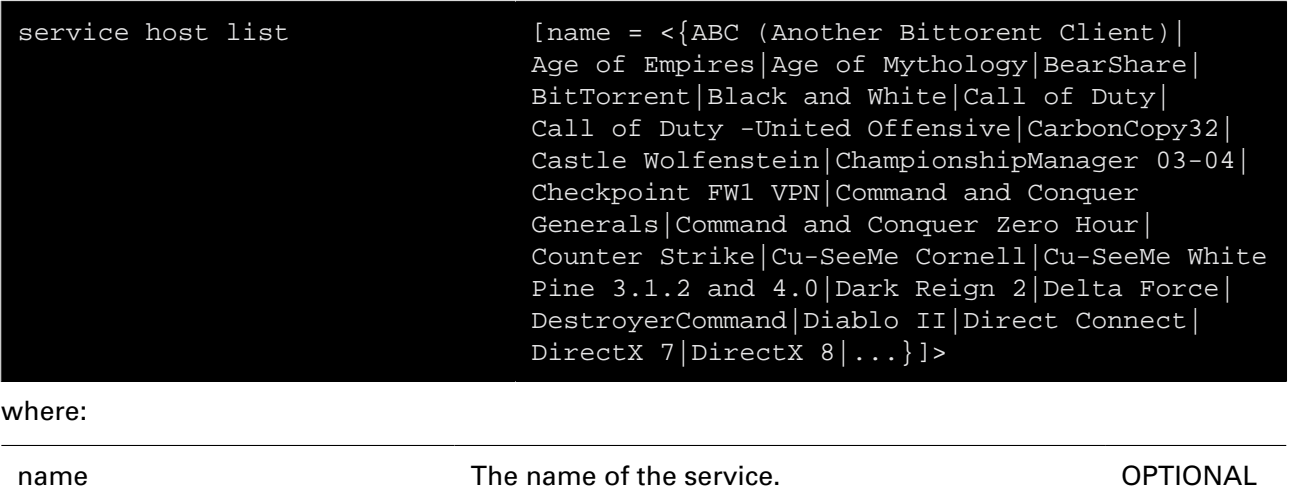

### <span id="page-595-0"></span>**service host rule add**

Create/define service portmap.

### **SYNTAX:**

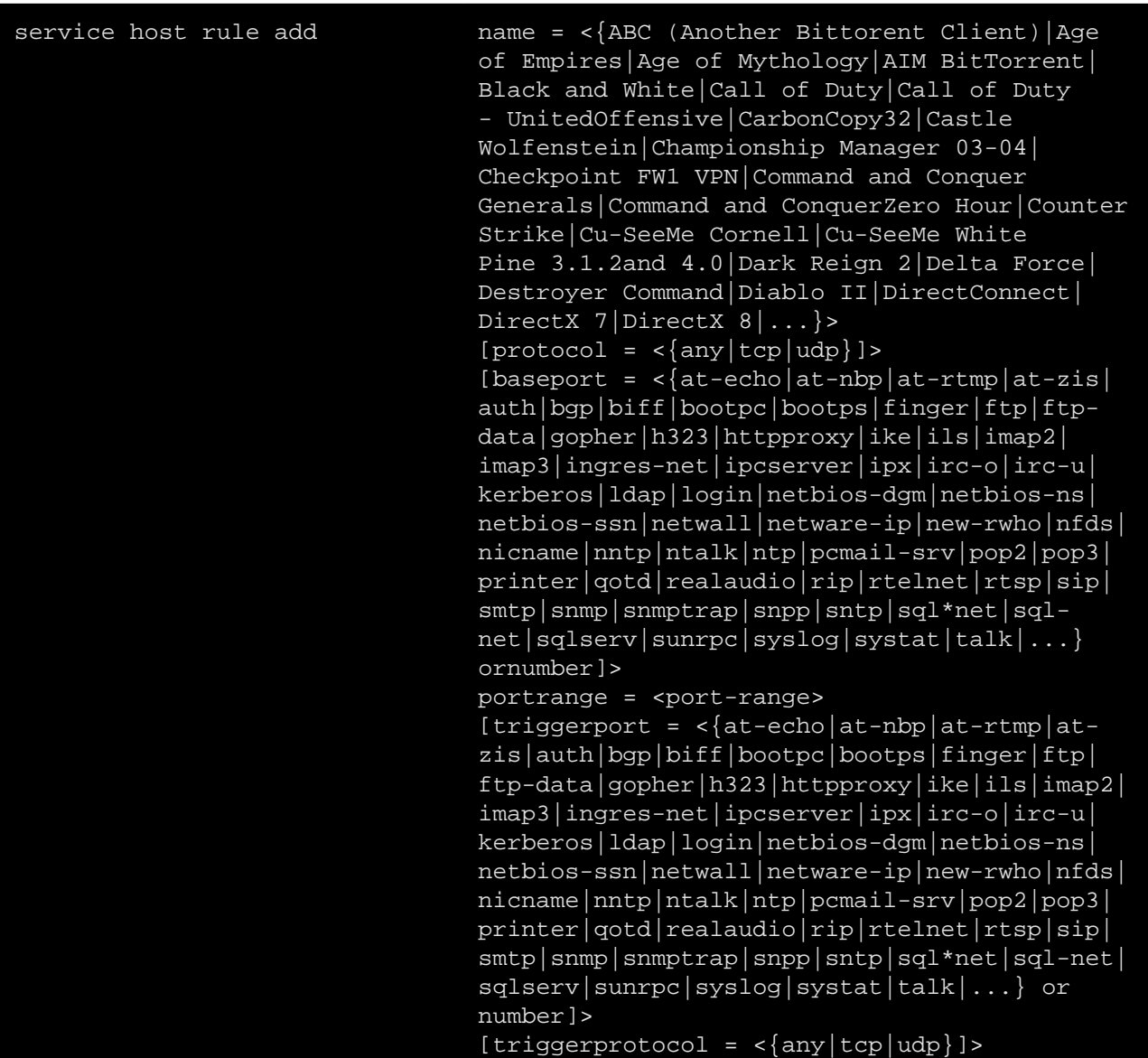

#### where:

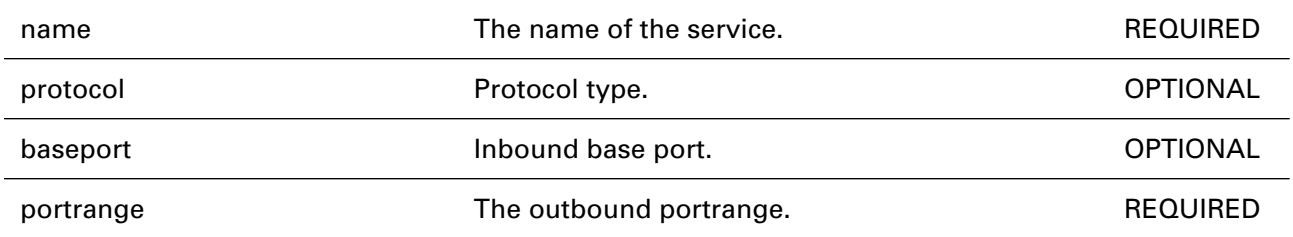

# service Commands

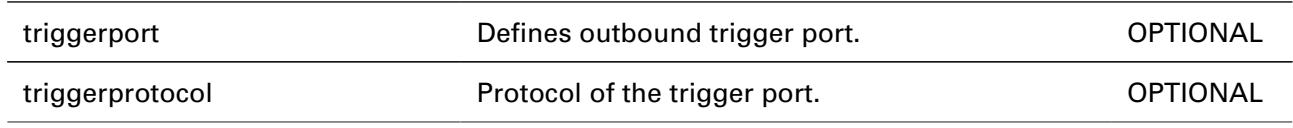

### <span id="page-597-0"></span>**service host rule delete**

Delete a service portmap.

### **SYNTAX:**

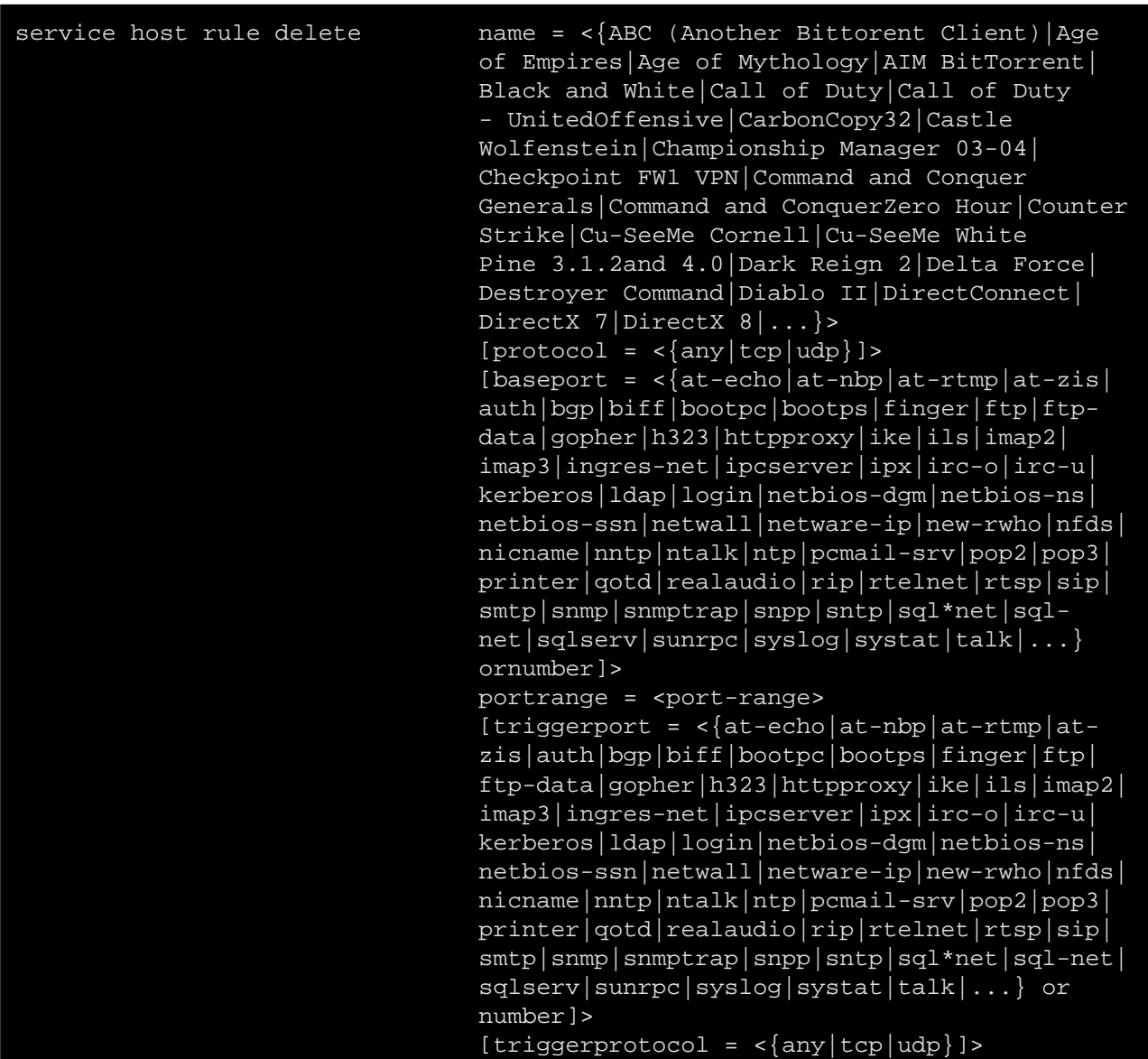

#### where:

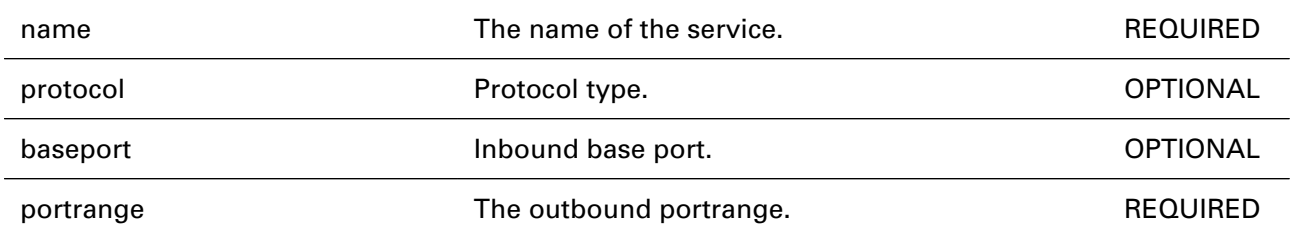

# service Commands

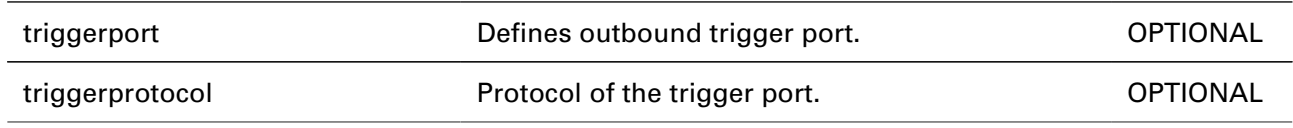

### <span id="page-599-0"></span>**service host stats**

Service statistics.

## <span id="page-600-0"></span>**service host triggerlist**

List all triggers.

## <span id="page-601-0"></span>**service system ifadd**

Add an interface to the access list.

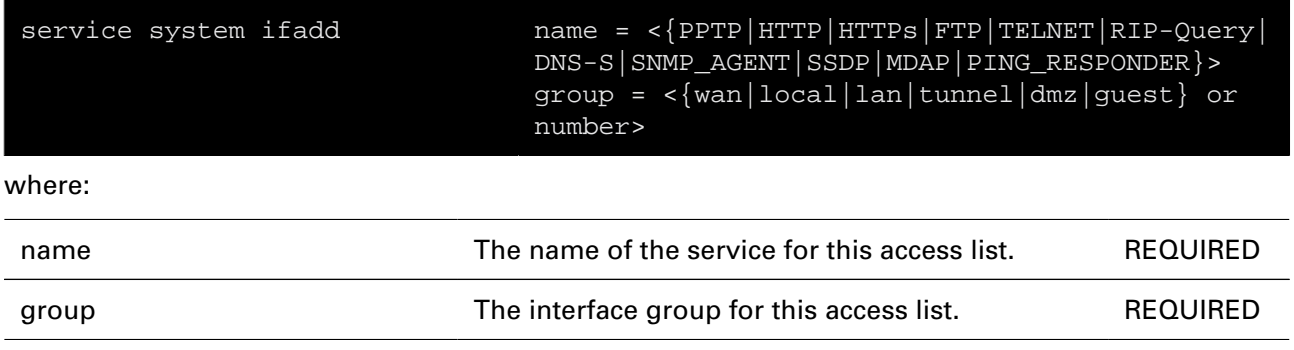

## <span id="page-602-0"></span>**service system ifdelete**

Delete an interface from the access list.

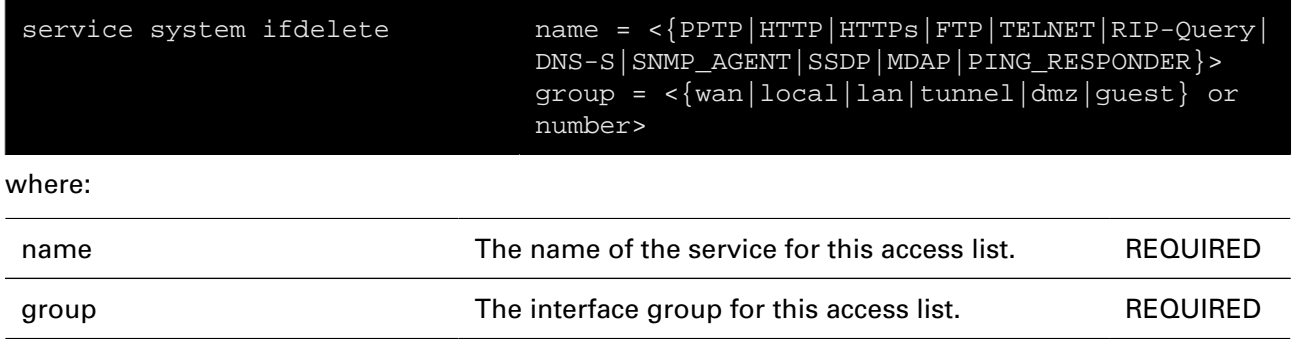

## <span id="page-603-0"></span>**service system ipadd**

Add an ip address (range) to the access list.

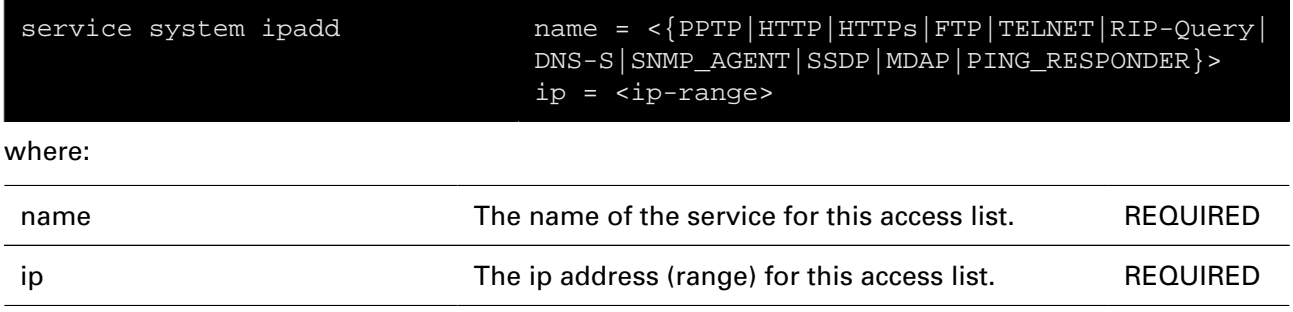

## <span id="page-604-0"></span>**service system ipdelete**

Delete an ip address (range) from the access list.

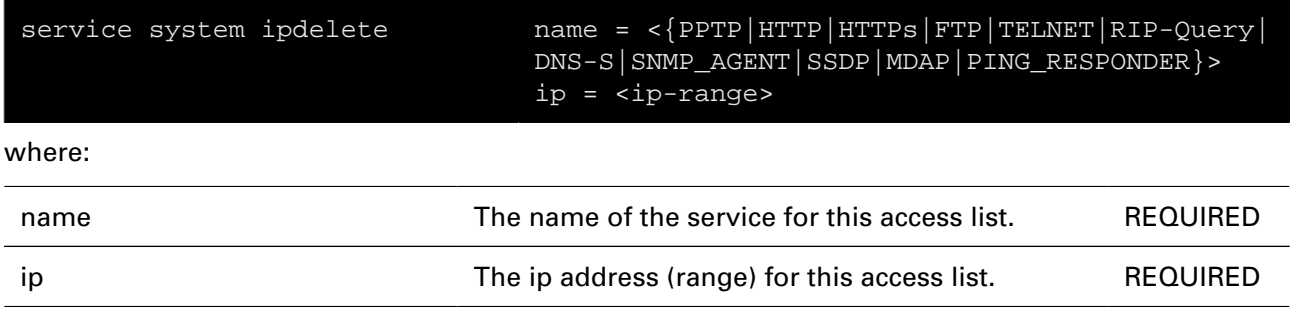

## <span id="page-605-0"></span>**service system list**

Display services.

### **SYNTAX:**

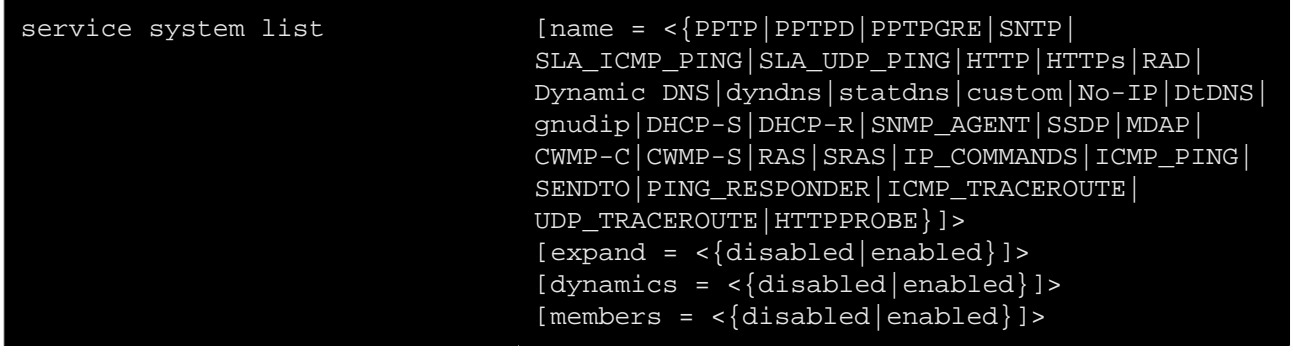

#### where:

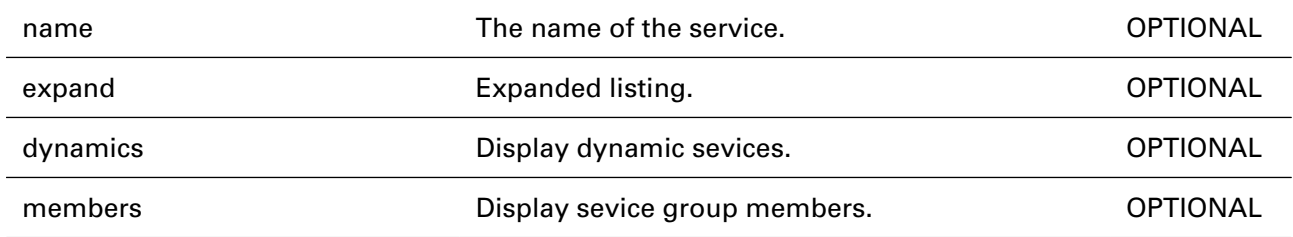

## <span id="page-606-0"></span>**service system mapadd**

Add a port map for a service.

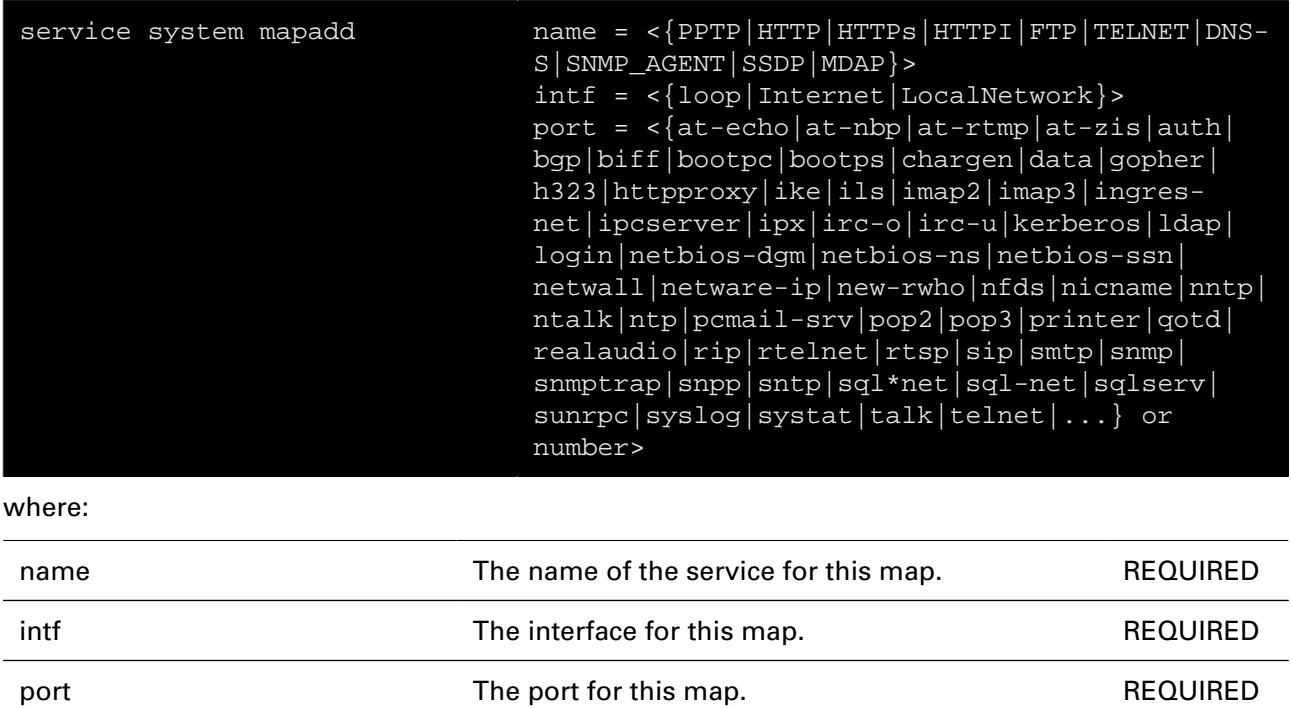

## <span id="page-607-0"></span>**service system mapdelete**

Delete a port map for a service.

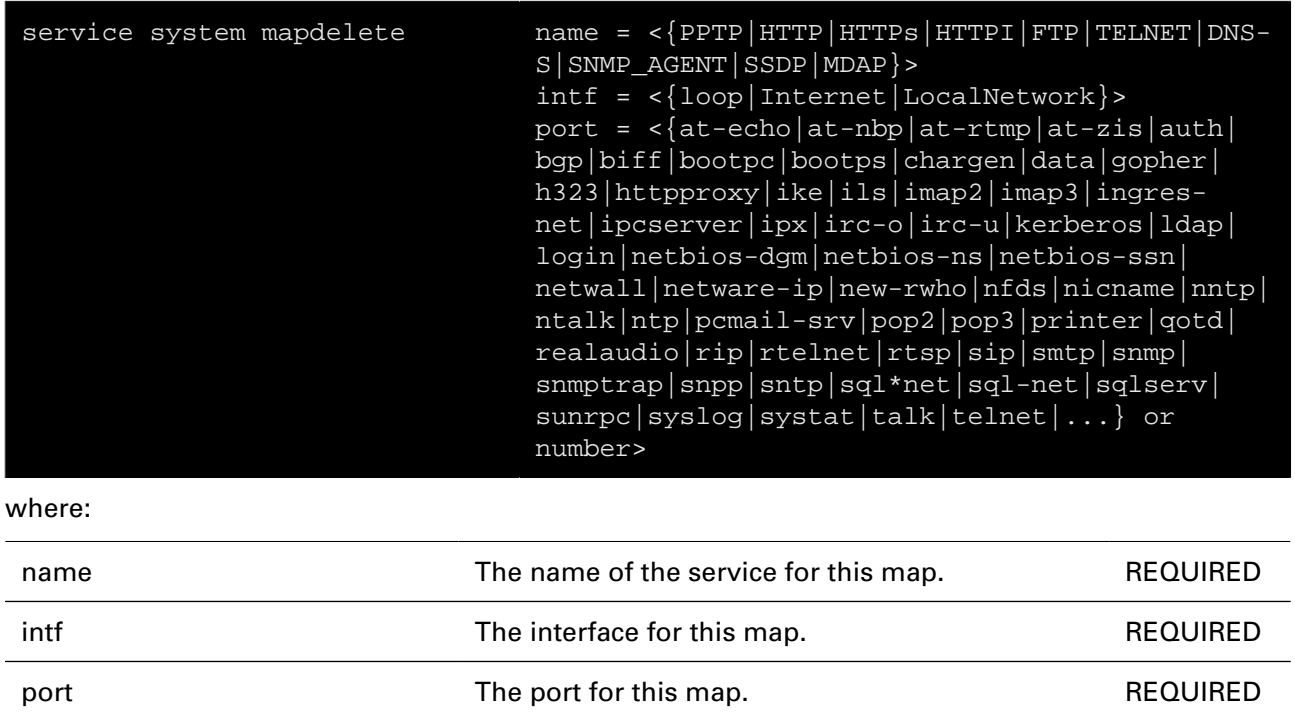

## <span id="page-608-0"></span>**service system modify**

Modify a service.

### **SYNTAX:**

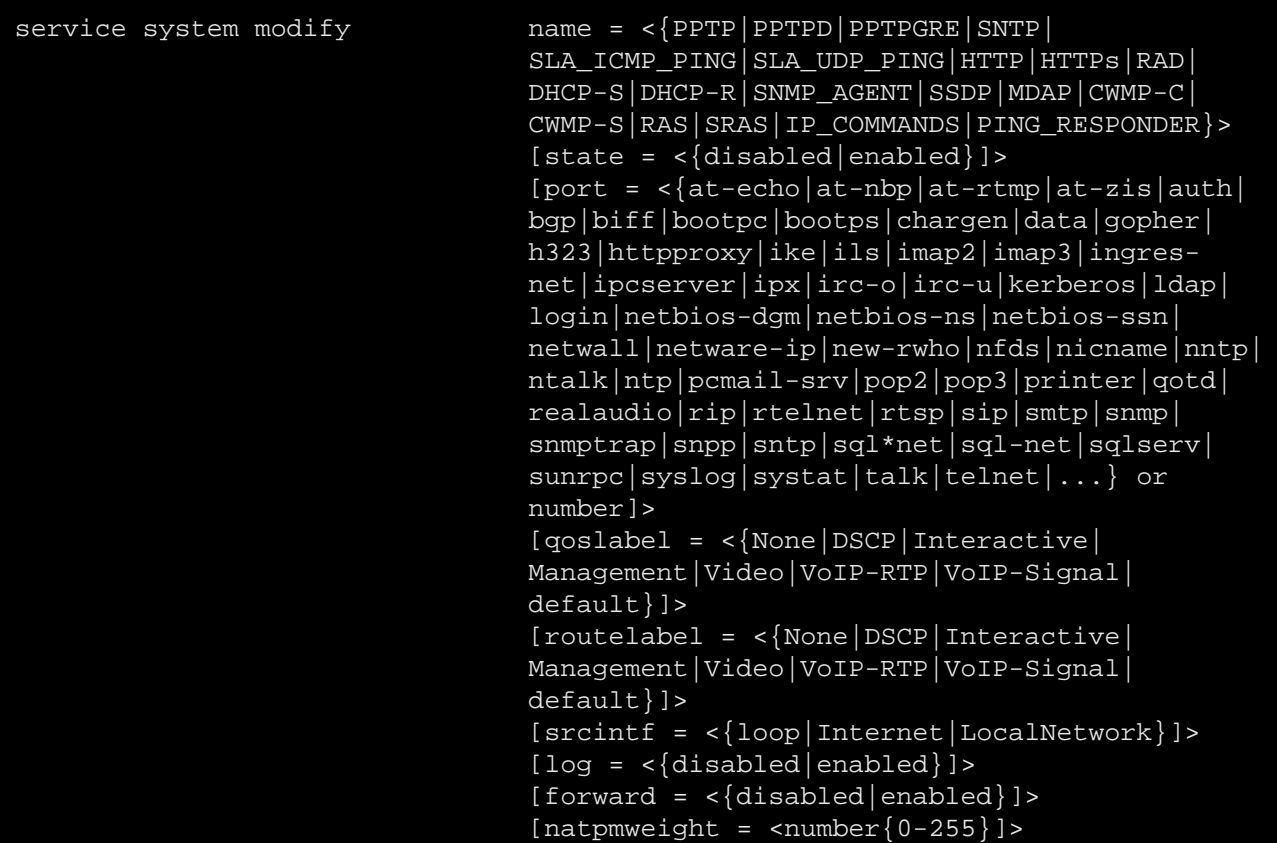

#### where:

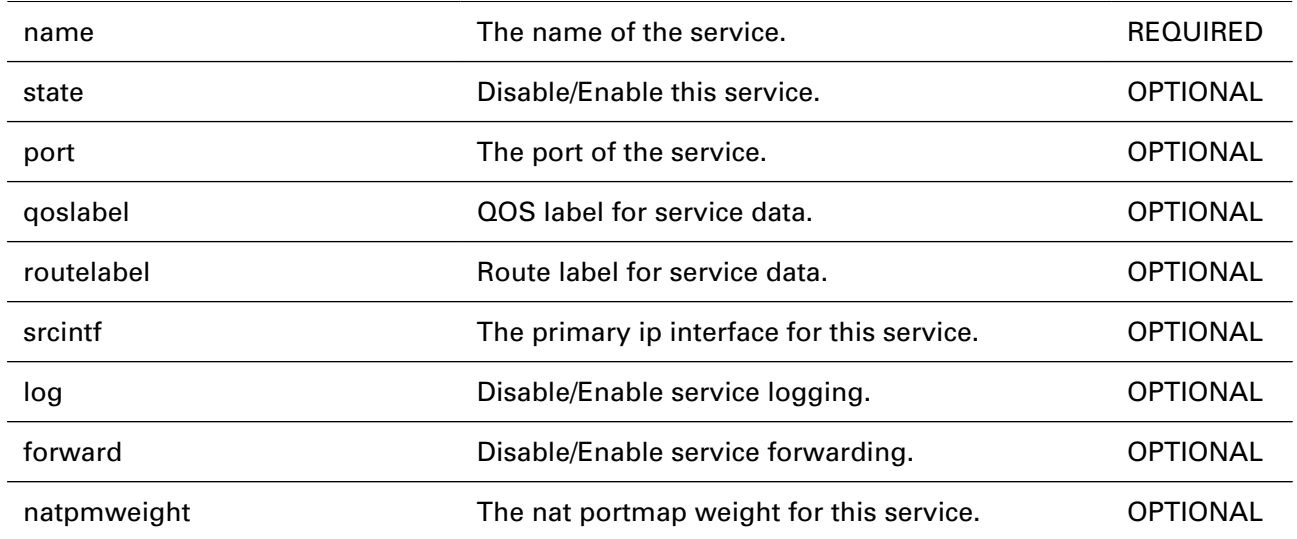

# **snmp Commands**

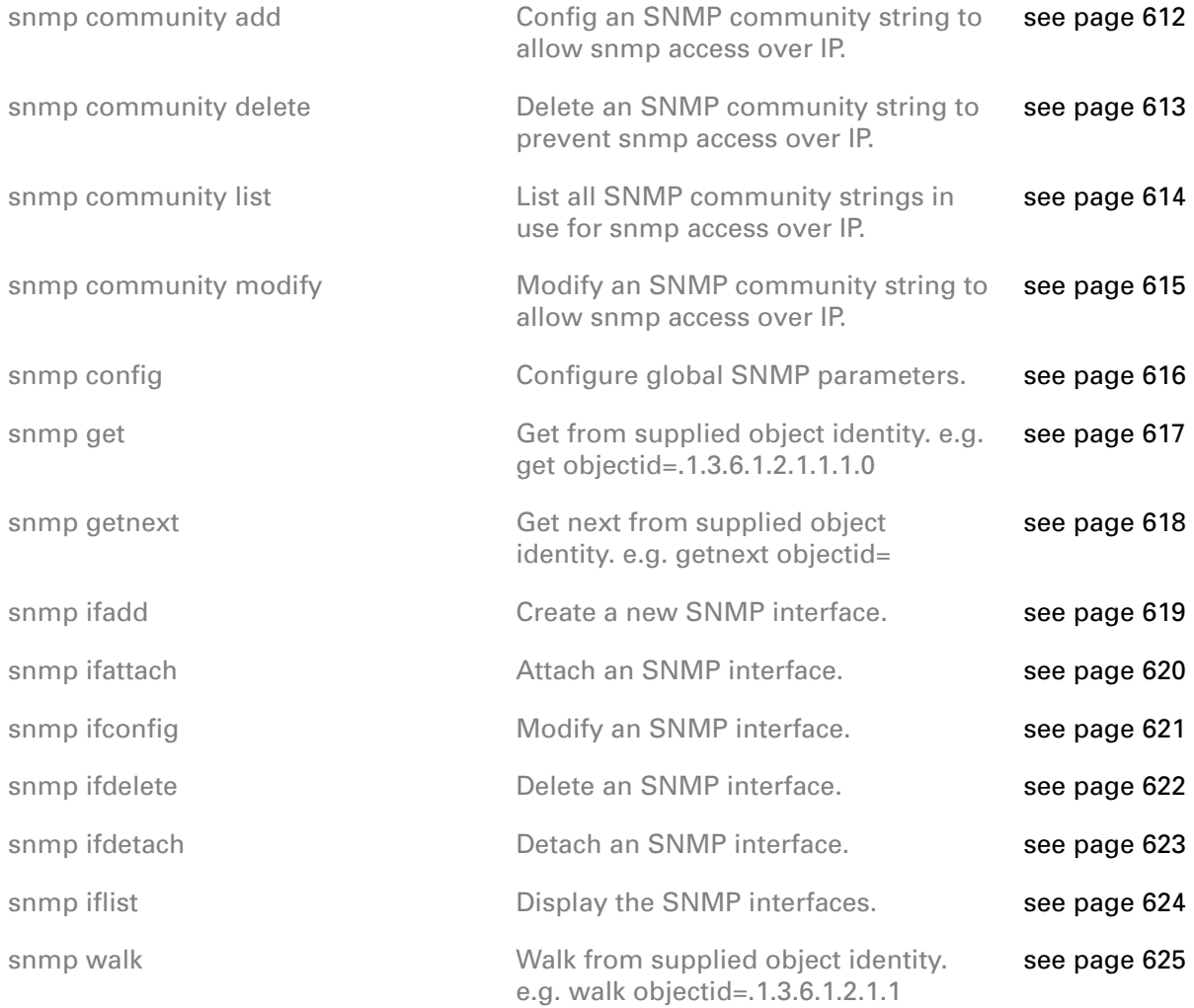

## <span id="page-611-0"></span>**snmp community add**

Config an SNMP community string to allow snmp access over IP.

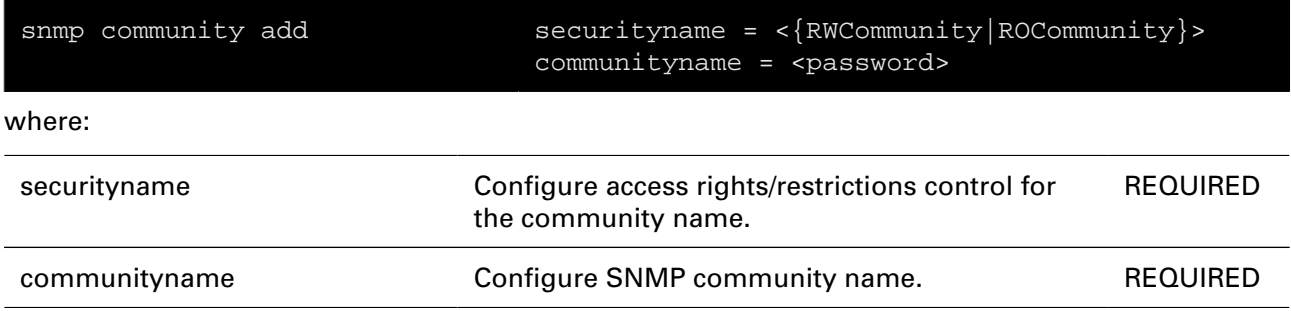
# **snmp community delete**

Delete an SNMP community string to prevent snmp access over IP.

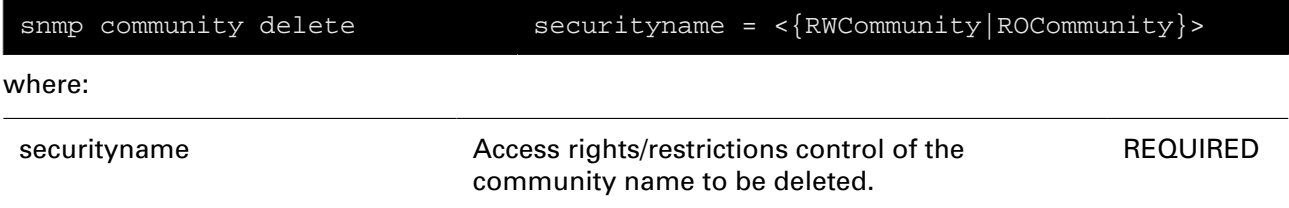

# **snmp community list**

List all SNMP community strings in use for snmp access over IP.

# **snmp community modify**

Modify an SNMP community string to allow snmp access over IP.

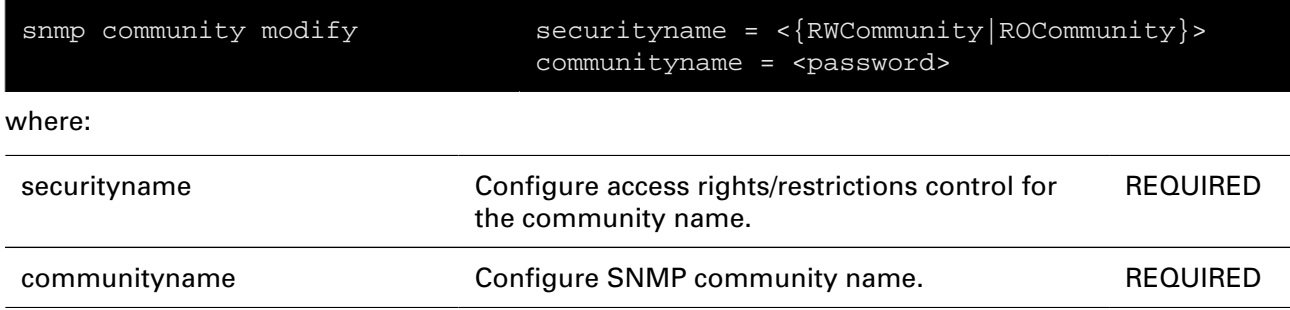

# **snmp config**

Configure global SNMP parameters.

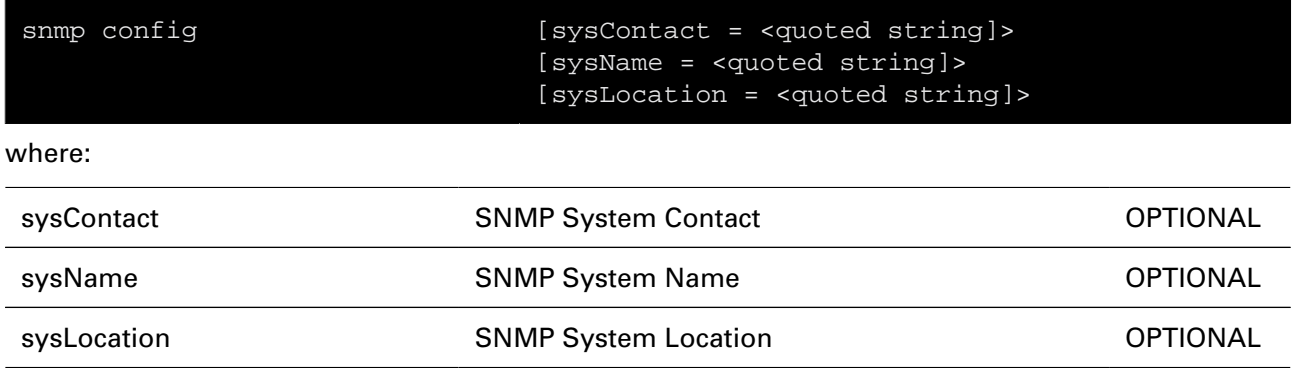

### **snmp get**

Get from supplied object identity. e.g. get objectid=.1.3.6.1.2.1.1.1.0

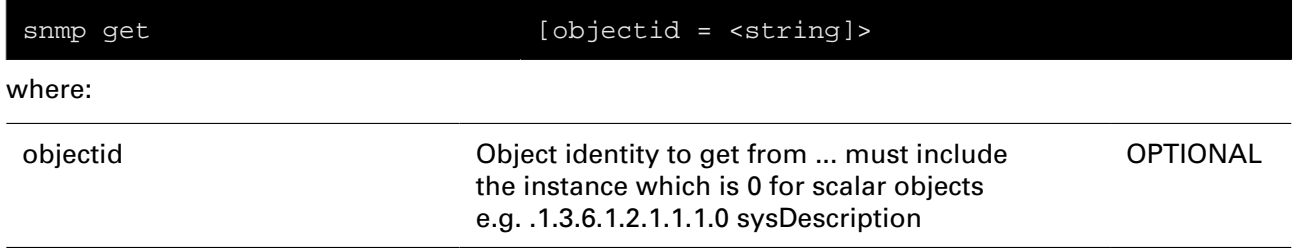

### **snmp getnext**

Get next from supplied object identity. e.g. getnext objectid=

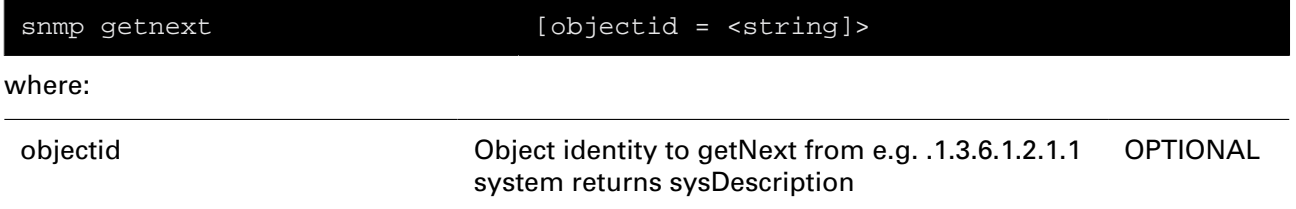

### **snmp ifadd**

Create a new SNMP interface.

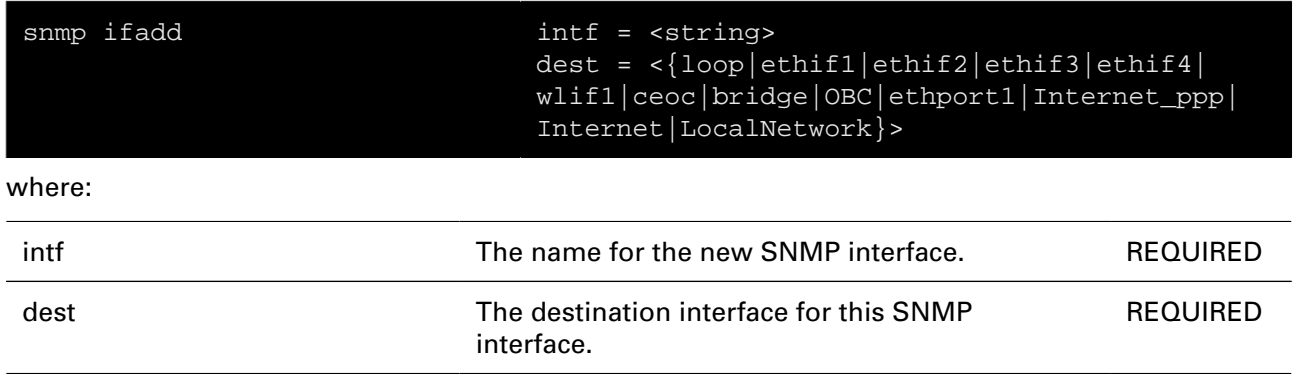

# **snmp ifattach**

Attach an SNMP interface.

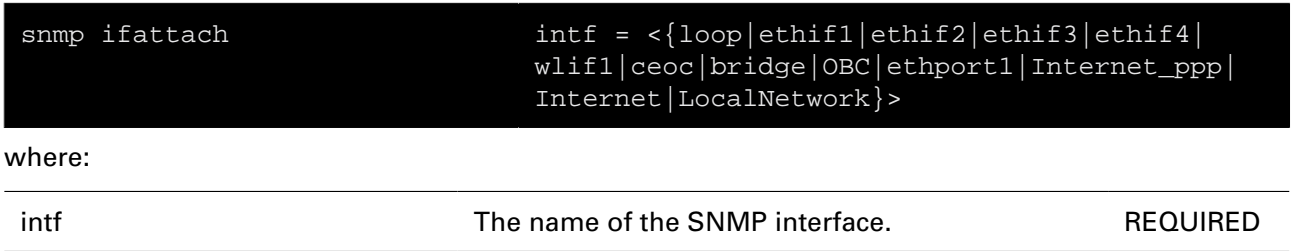

# **snmp ifconfig**

Modify an SNMP interface.

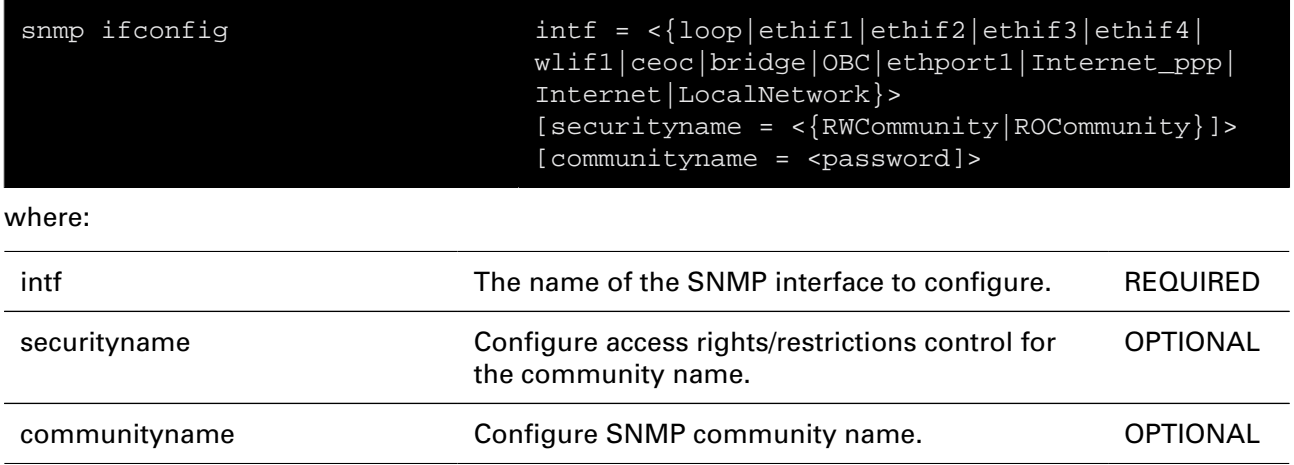

# **snmp ifdelete**

Delete an SNMP interface.

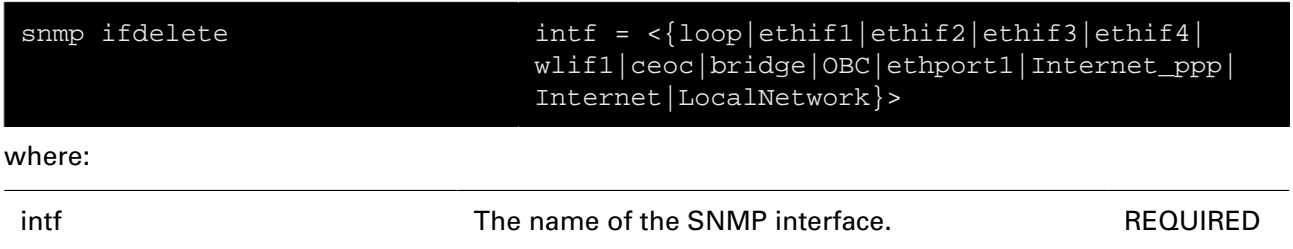

# **snmp ifdetach**

Detach an SNMP interface.

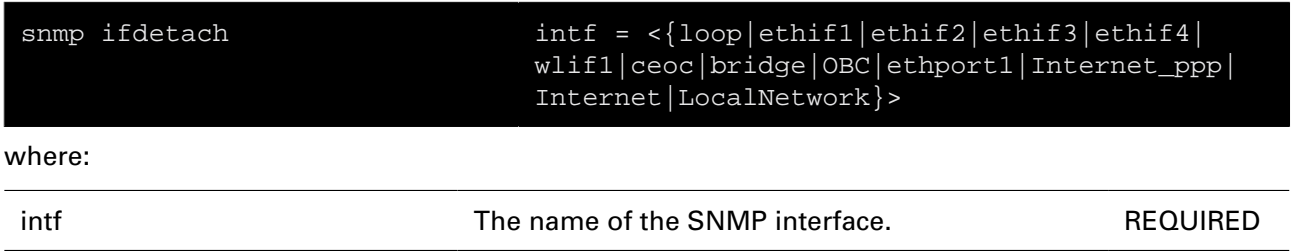

# **snmp iflist**

Display the SNMP interfaces.

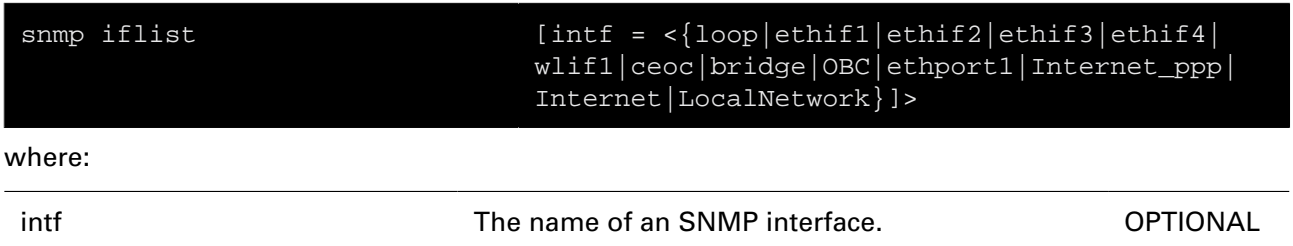

### **snmp walk**

Walk from supplied object identity. e.g. walk objectid=.1.3.6.1.2.1.1

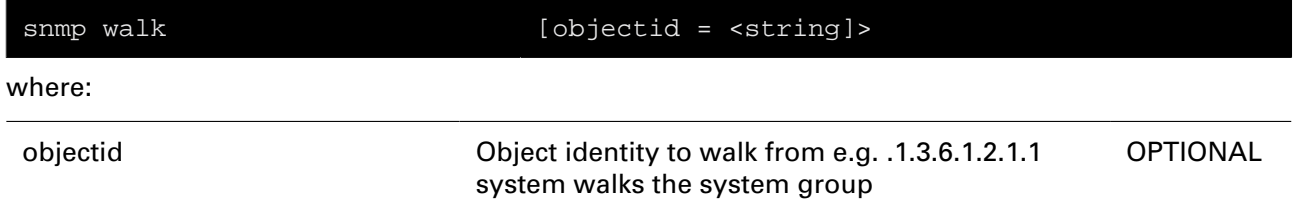

# **sntp Commands**

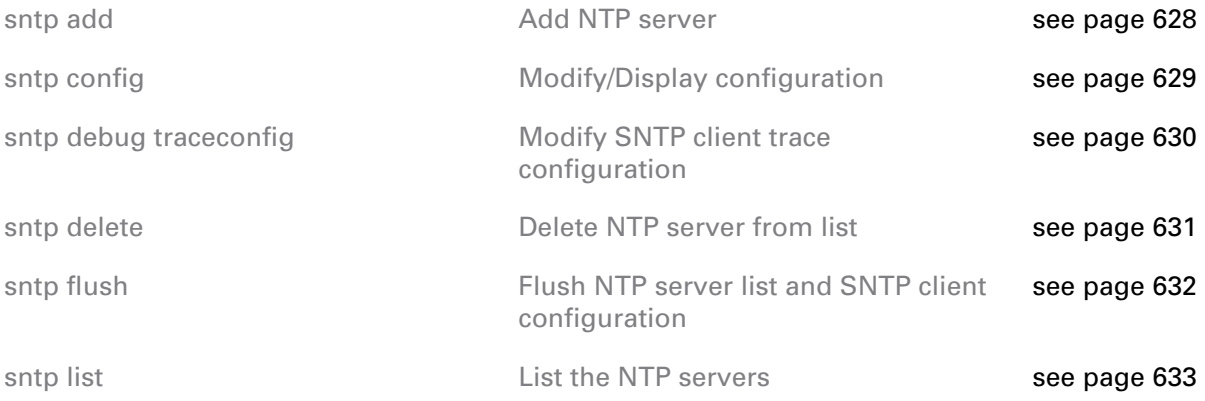

# <span id="page-627-0"></span>**sntp add**

Add NTP server

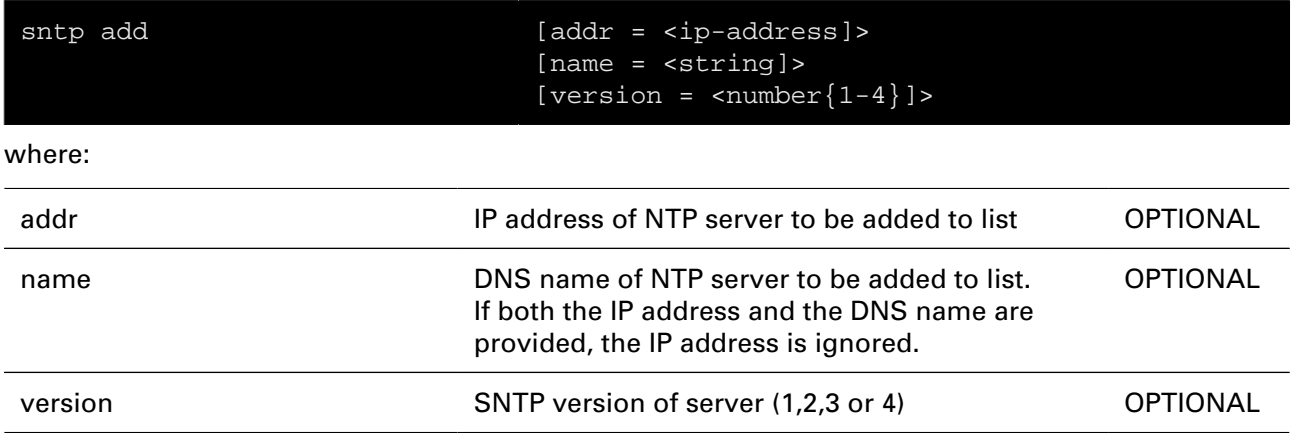

# <span id="page-628-0"></span>**sntp config**

Modify/Display configuration

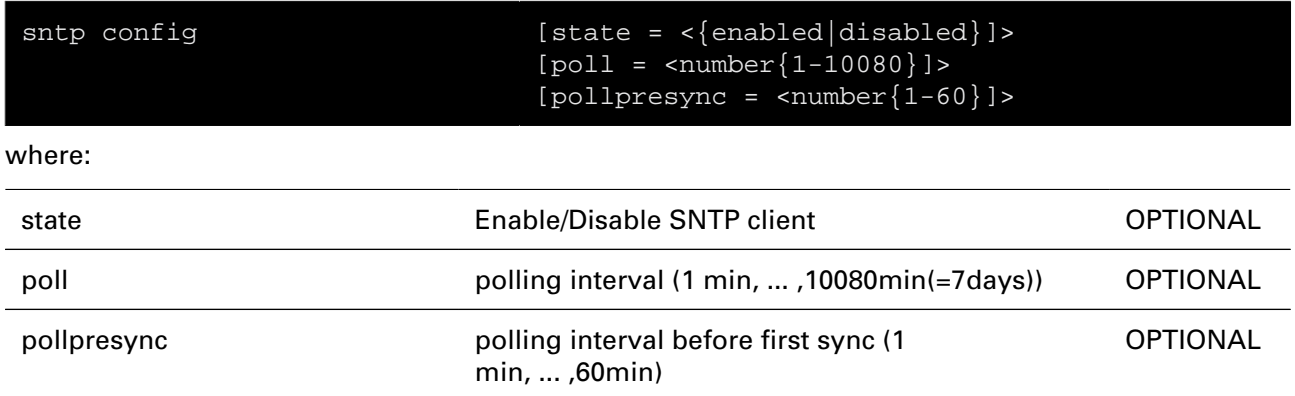

# <span id="page-629-0"></span>**sntp debug traceconfig**

Modify SNTP client trace configuration

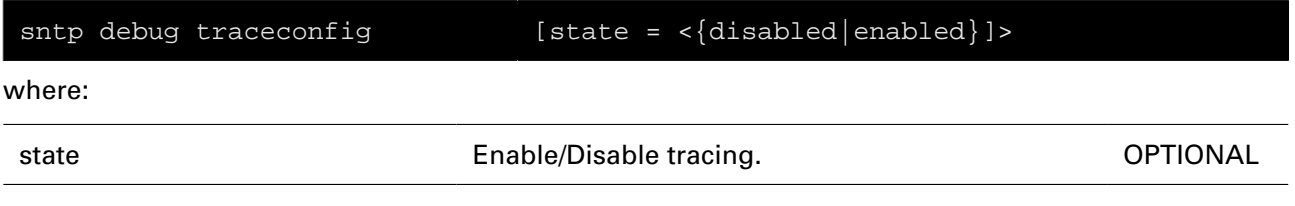

# <span id="page-630-0"></span>**sntp delete**

Delete NTP server from list

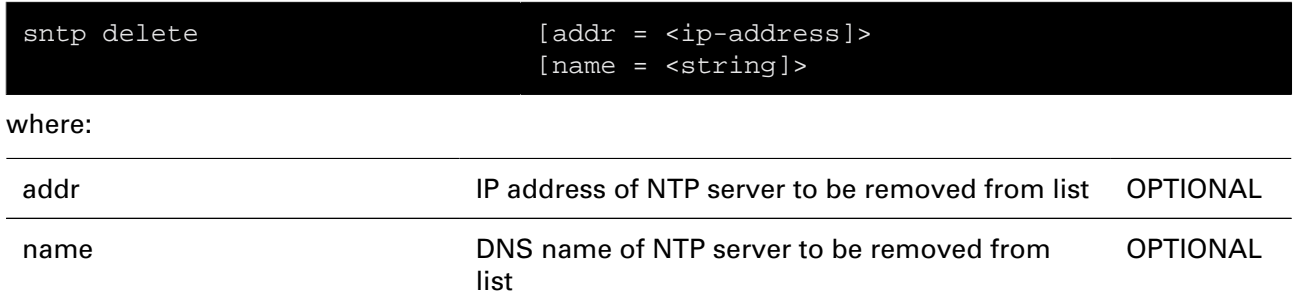

# <span id="page-631-0"></span>**sntp flush**

Flush NTP server list and SNTP client configuration

# <span id="page-632-0"></span>**sntp list**

List the NTP servers

# **software Commands**

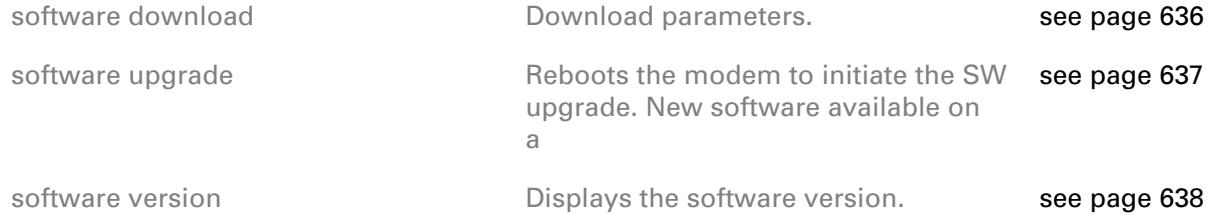

### <span id="page-635-0"></span>**software download**

Download parameters.

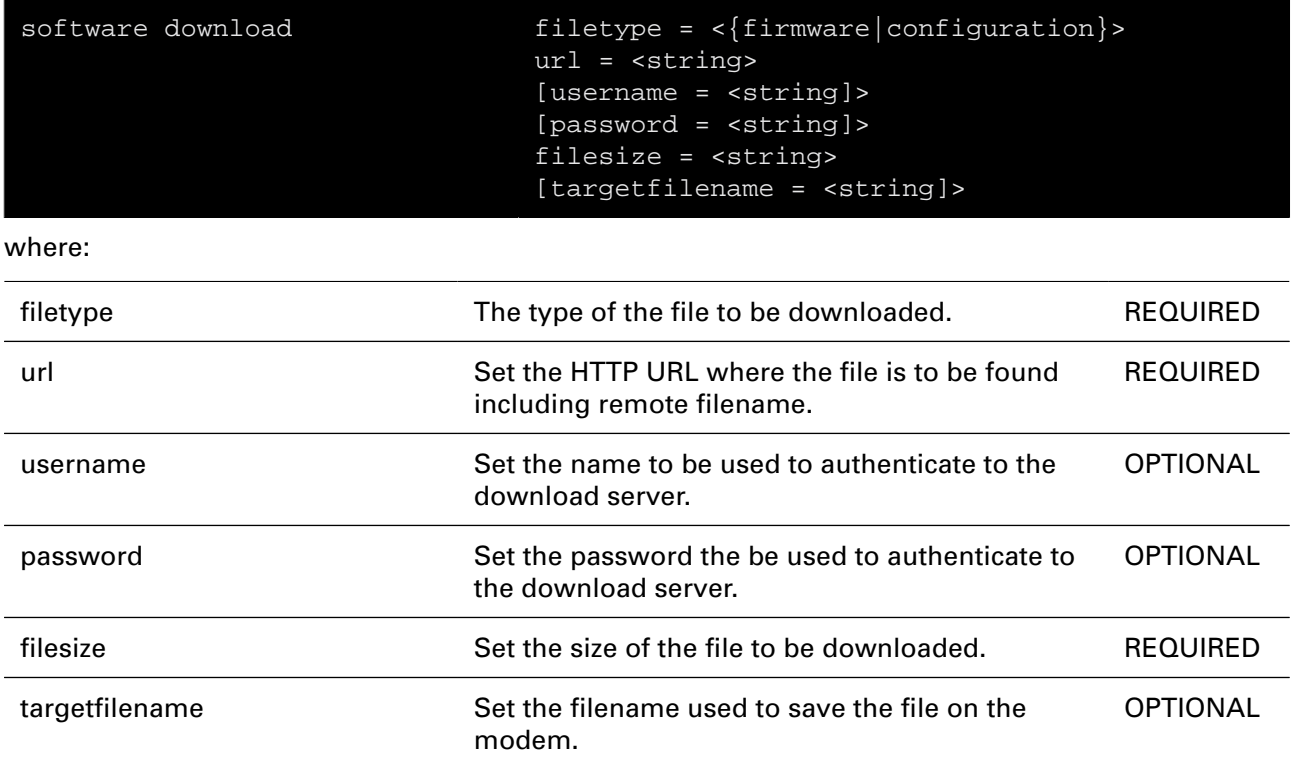

### <span id="page-636-0"></span>**software upgrade**

Reboots the modem to initiate the SW upgrade. New software available on a

### <span id="page-637-0"></span>**software version**

Displays the software version.

# **system Commands**

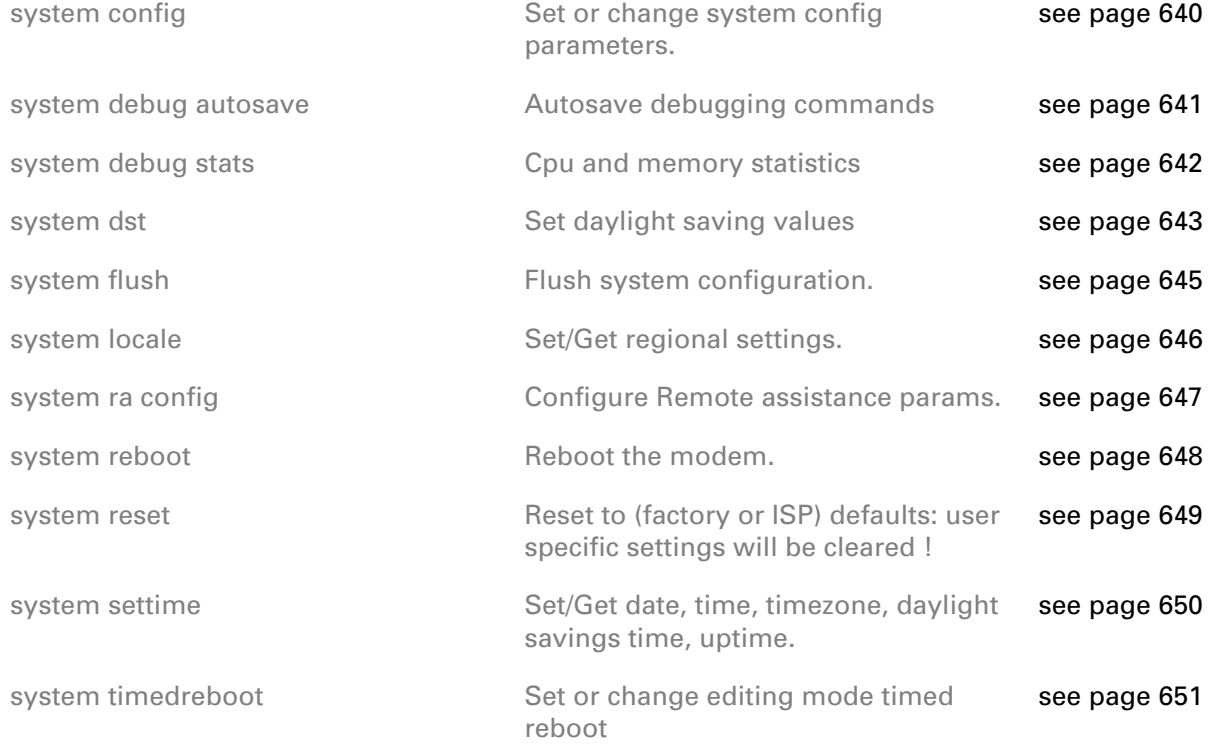

# <span id="page-639-0"></span>**system config**

Set or change system config parameters.

### **SYNTAX:**

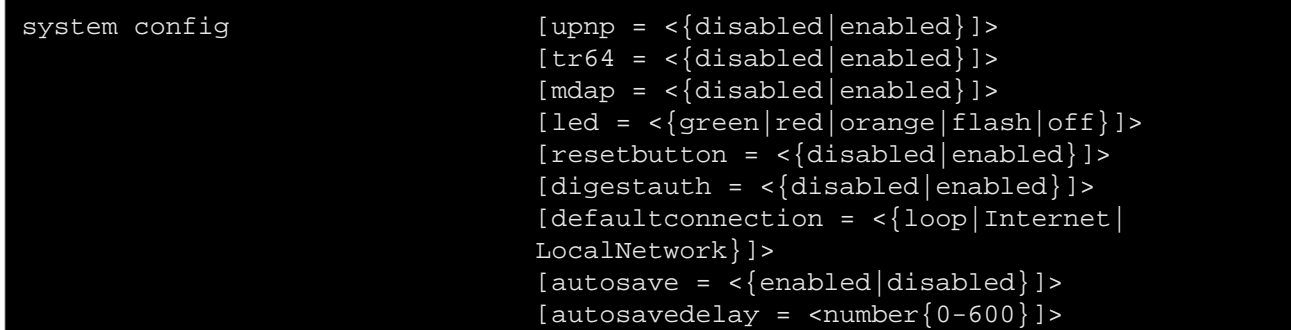

#### where:

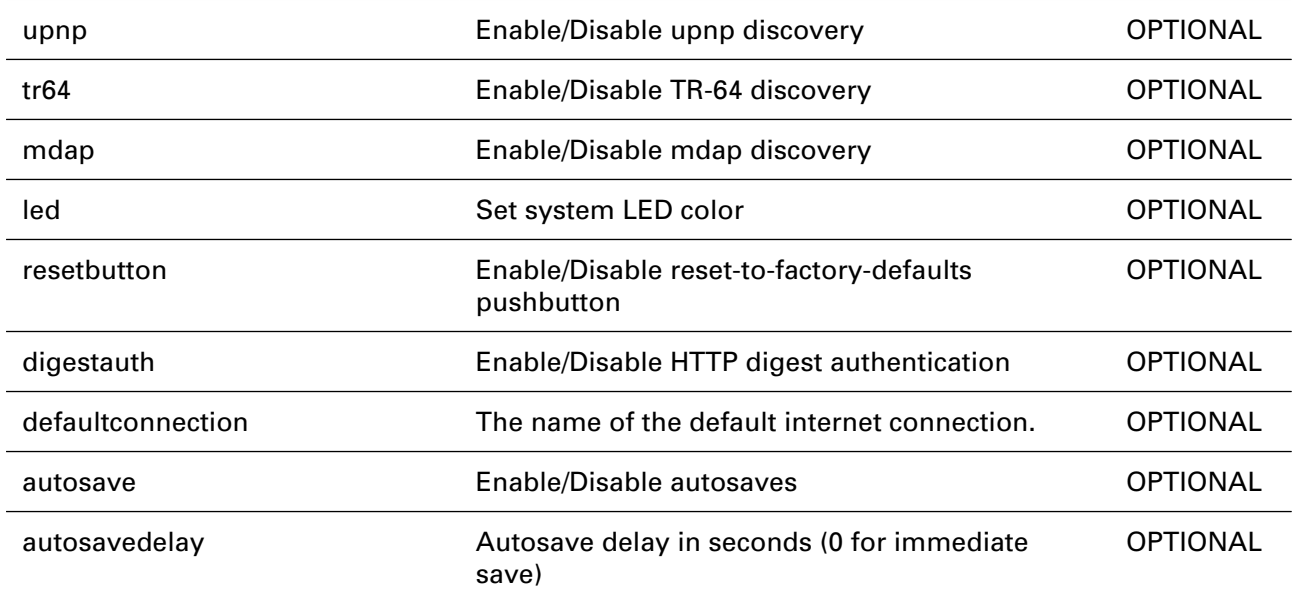

### <span id="page-640-0"></span>**system debug autosave**

Autosave debugging commands

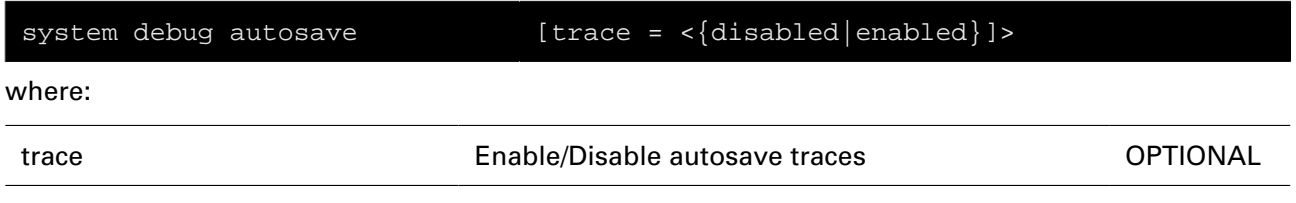

### <span id="page-641-0"></span>**system debug stats**

Cpu and memory statistics

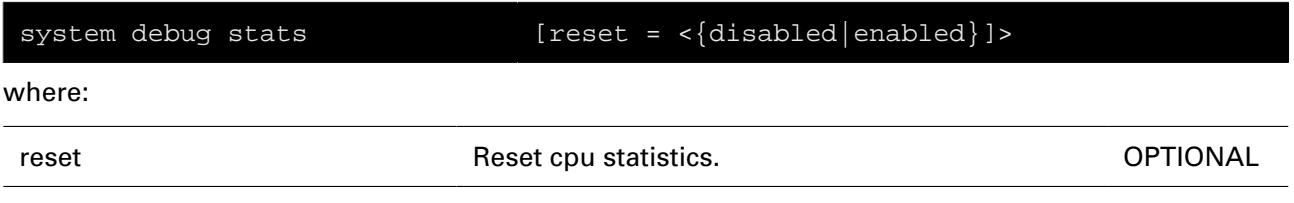

### <span id="page-642-0"></span>**system dst**

Set daylight saving values

#### **SYNTAX:**

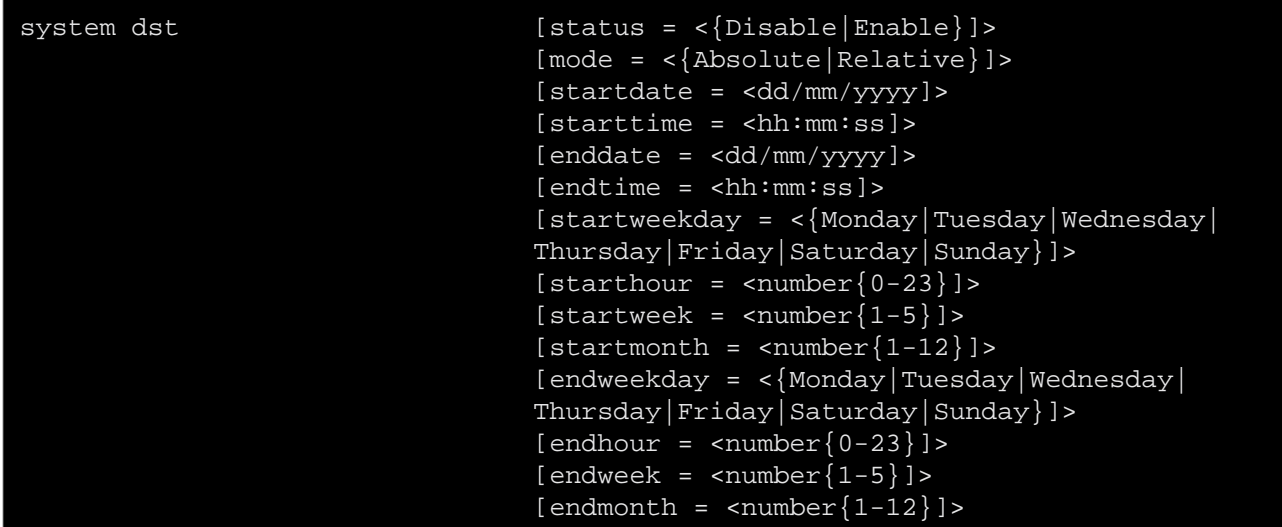

where:

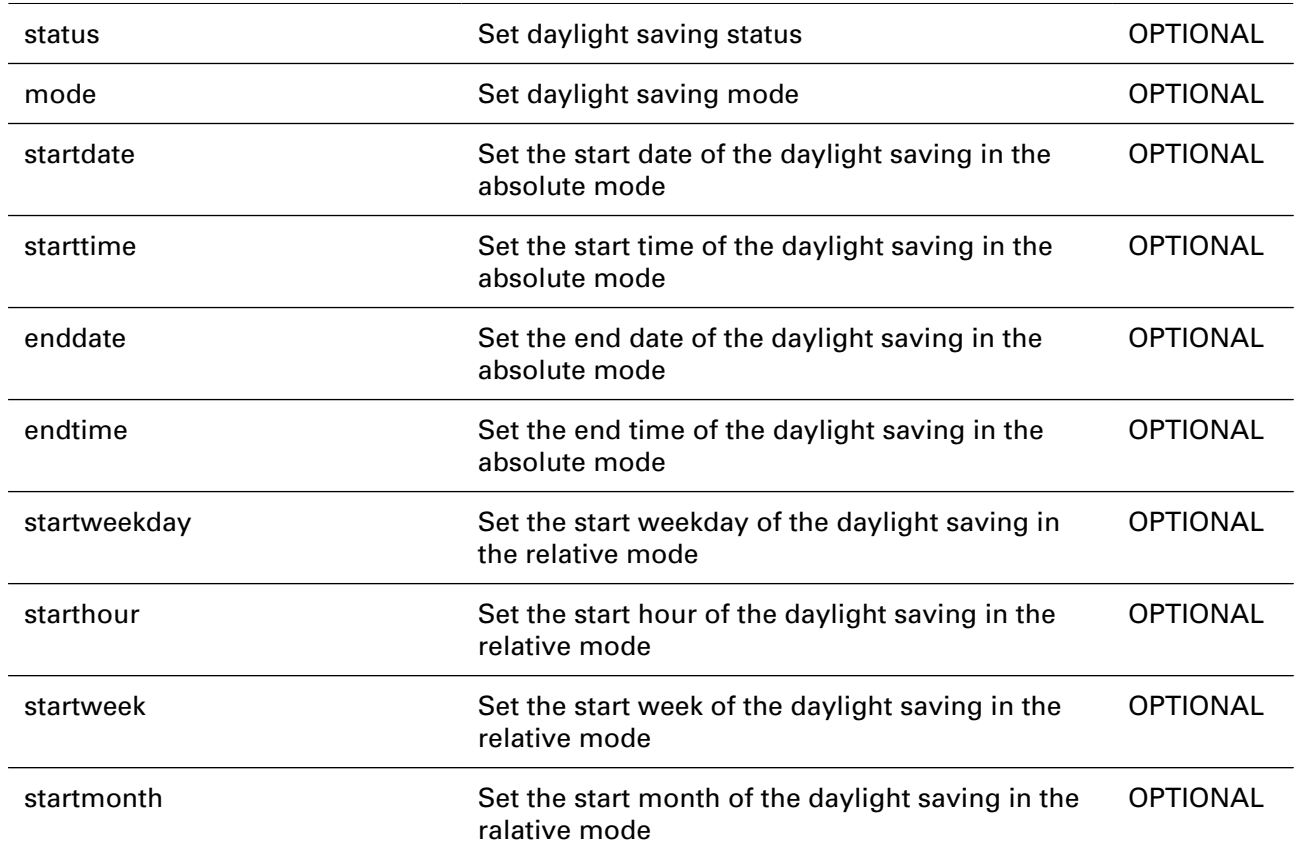

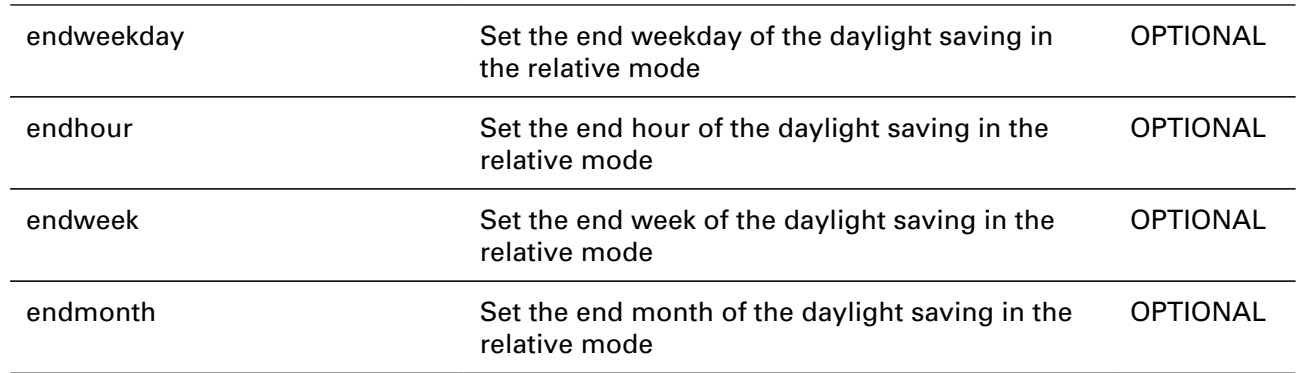

### <span id="page-644-0"></span>**system flush**

Flush system configuration.

# <span id="page-645-0"></span>**system locale**

Set/Get regional settings.

### **SYNTAX:**

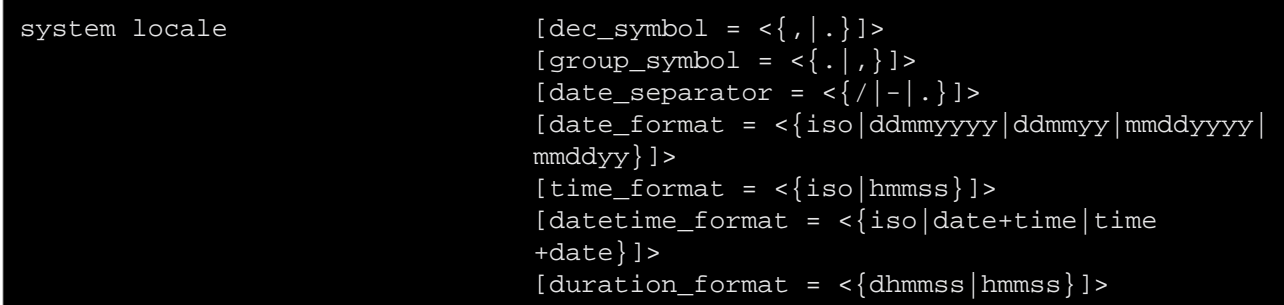

where:

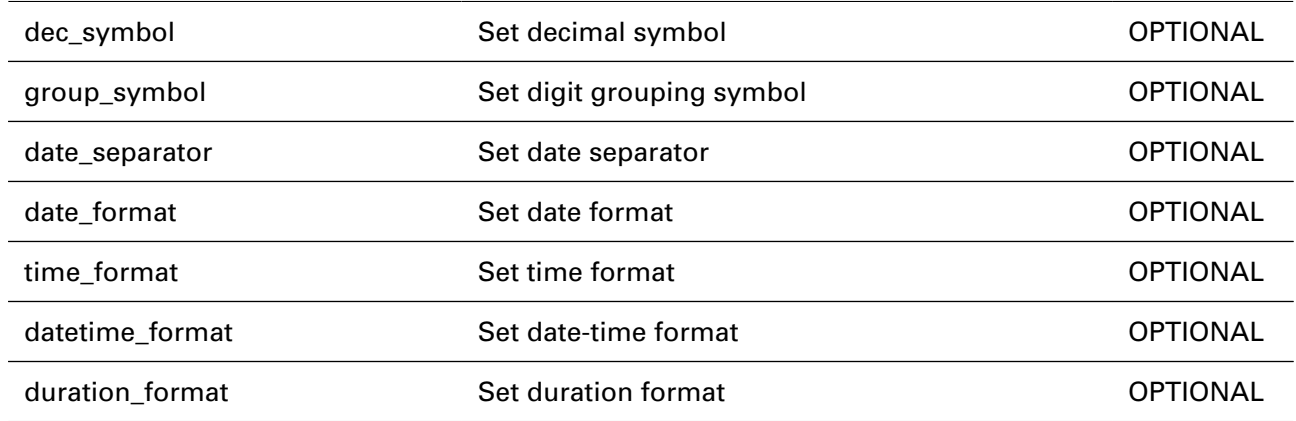

### <span id="page-646-0"></span>**system ra config**

Configure Remote assistance params.

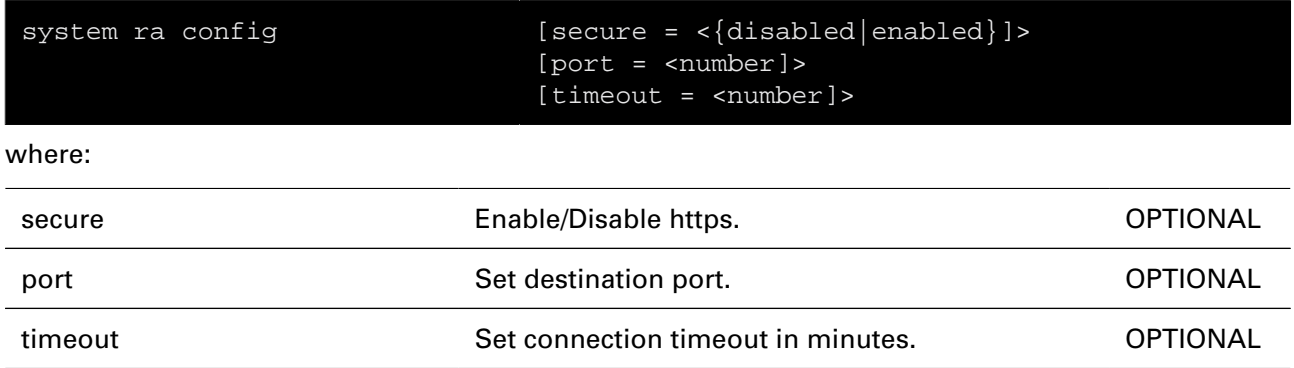

# <span id="page-647-0"></span>**system reboot**

Reboot the modem.
## **system reset**

Reset to (factory or ISP) defaults: user specific settings will be cleared !

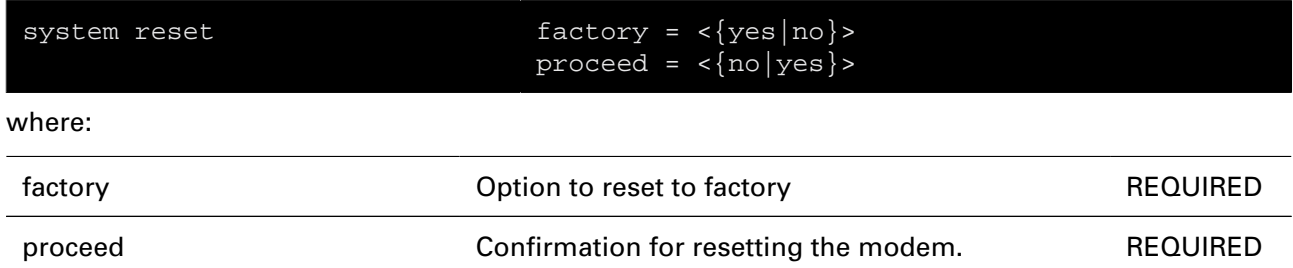

## **system settime**

Set/Get date, time, timezone, daylight savings time, uptime.

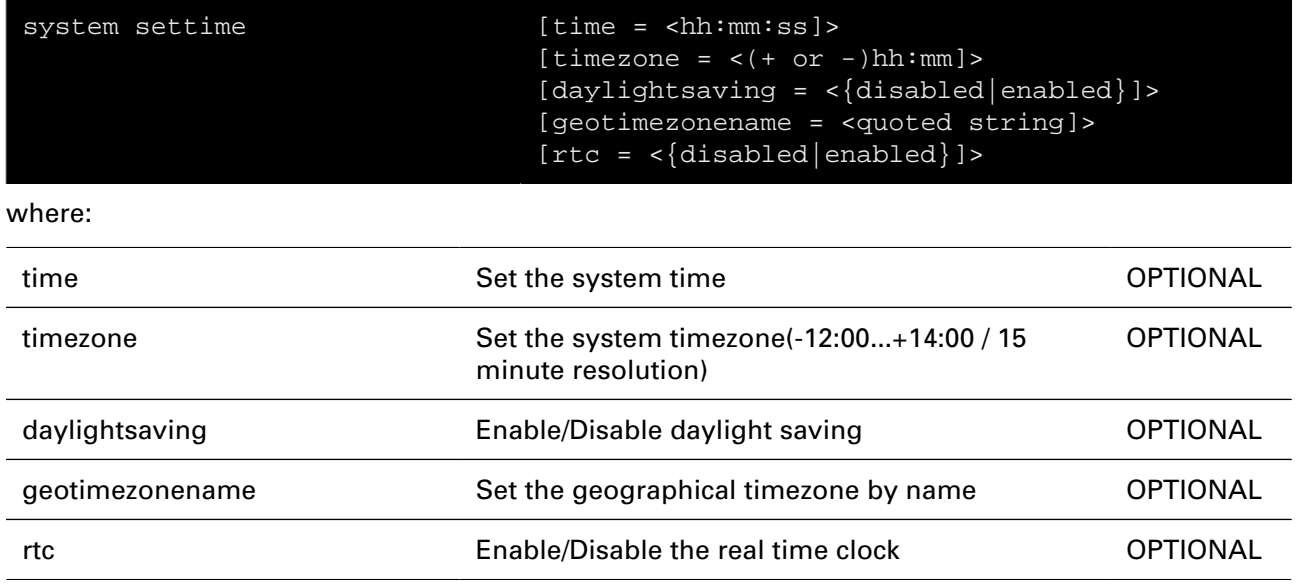

# **system timedreboot**

Set or change editing mode timed reboot

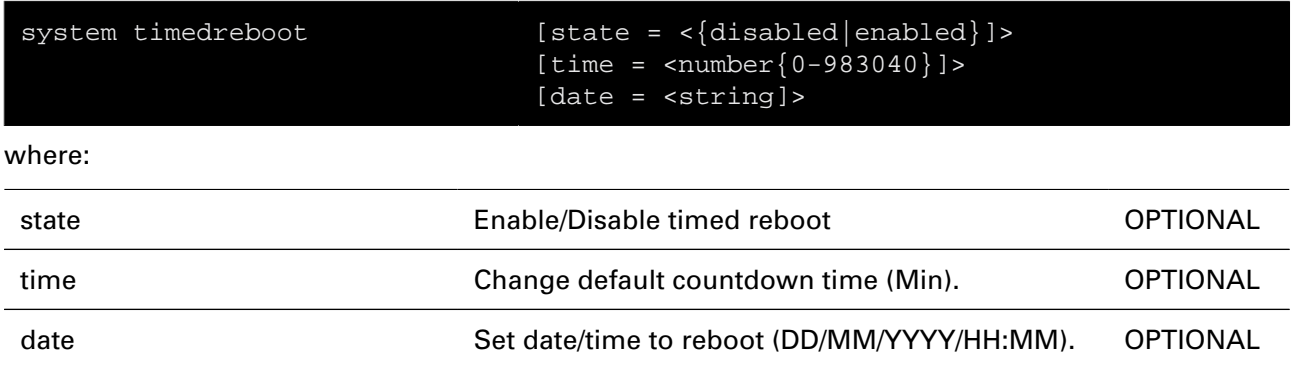

# **systemlog Commands**

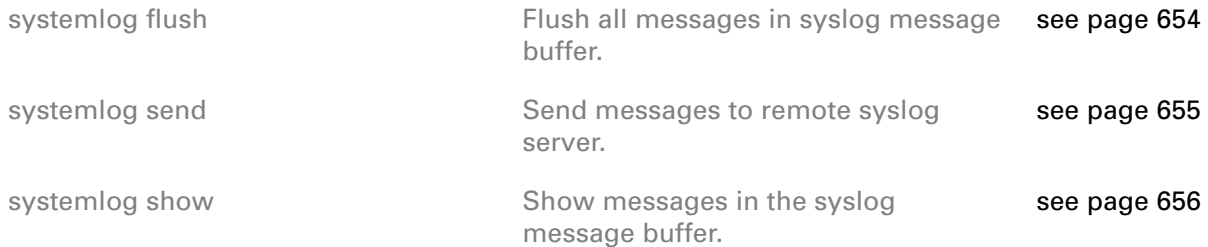

## <span id="page-653-0"></span>**systemlog flush**

Flush all messages in syslog message buffer.

## <span id="page-654-0"></span>**systemlog send**

Send messages to remote syslog server.

#### **SYNTAX:**

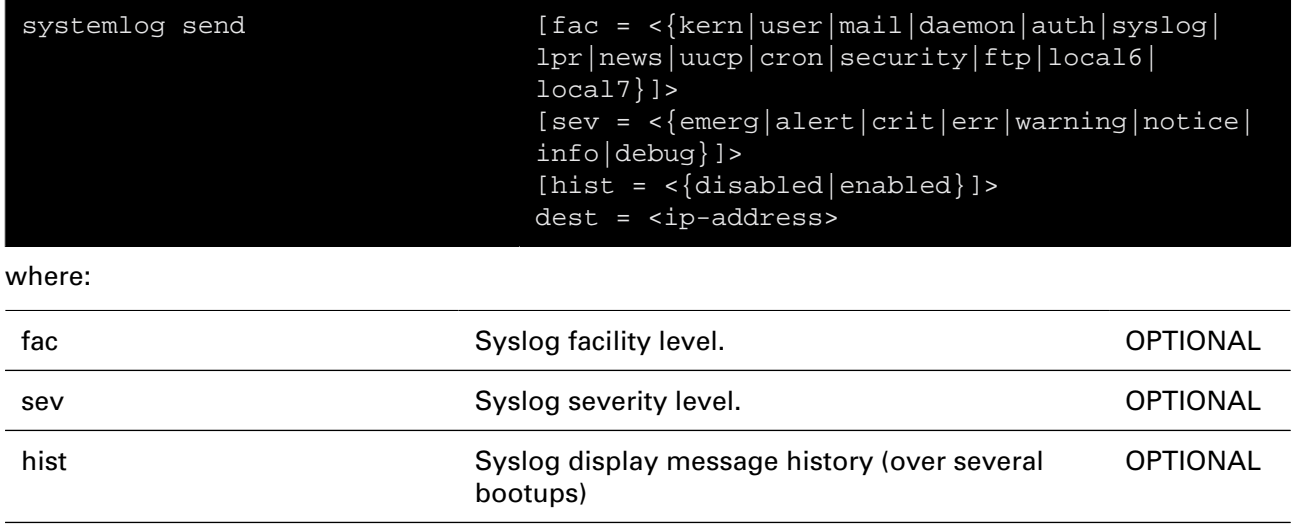

dest dest **Remote syslog server destination: an ip-address.** REQUIRED

## <span id="page-655-0"></span>**systemlog show**

Show messages in the syslog message buffer.

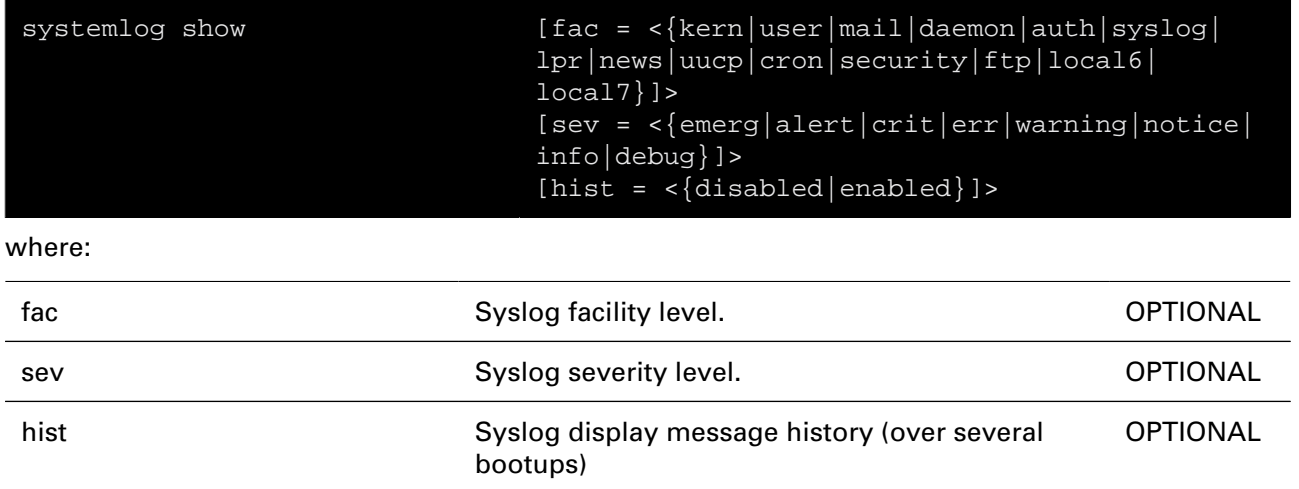

# **tls Commands**

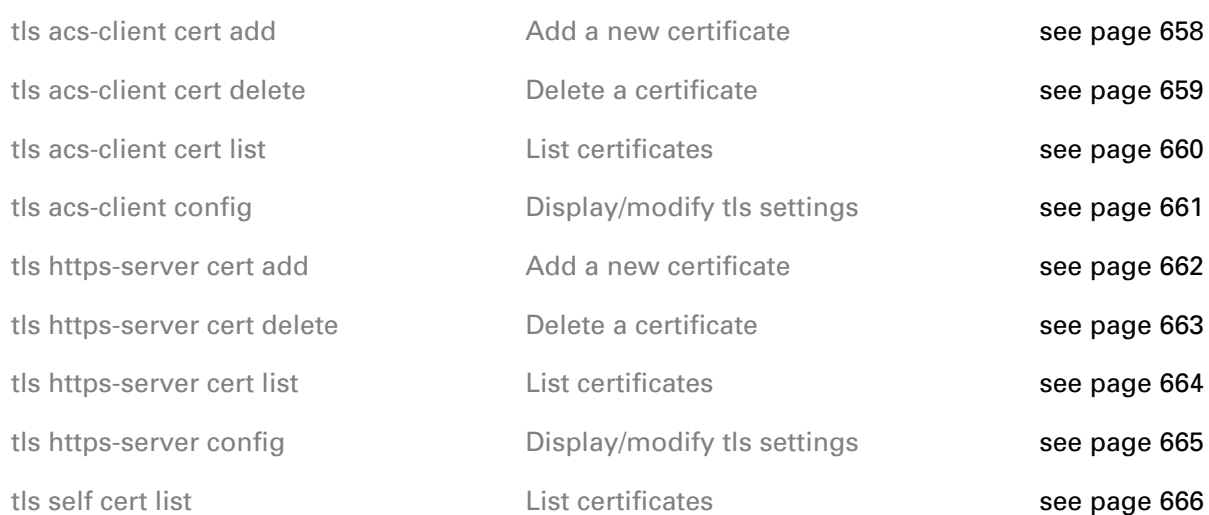

## <span id="page-657-0"></span>**tls acs-client cert add**

Add a new certificate

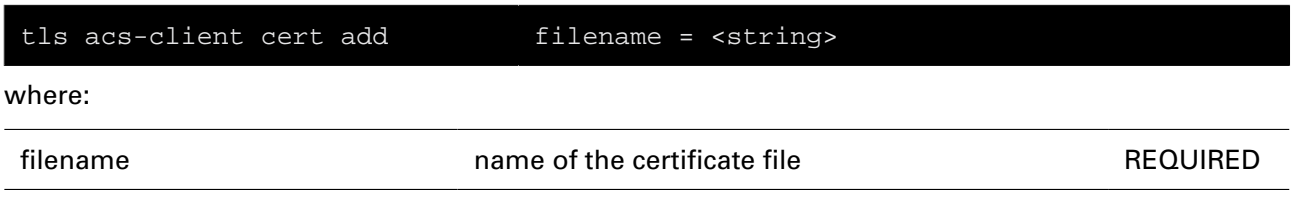

## <span id="page-658-0"></span>**tls acs-client cert delete**

Delete a certificate

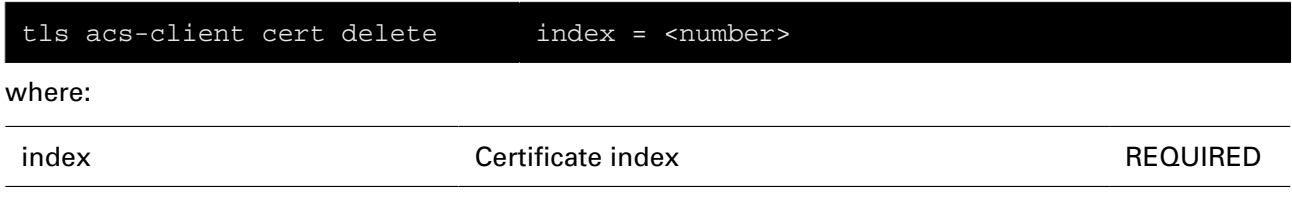

## <span id="page-659-0"></span>**tls acs-client cert list**

List certificates

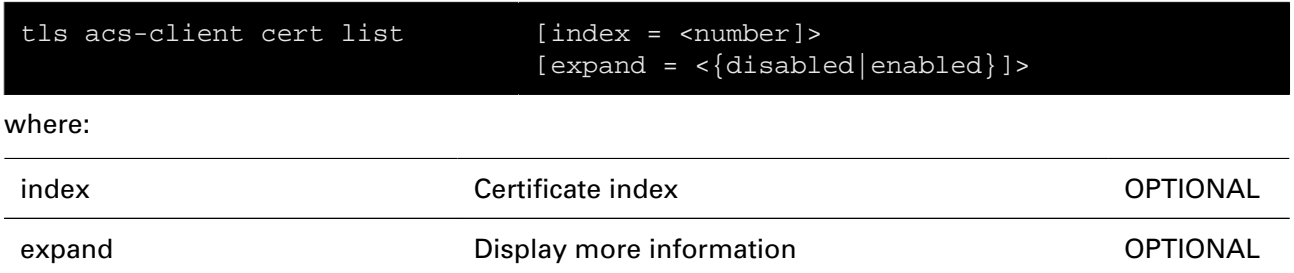

## <span id="page-660-0"></span>**tls acs-client config**

Display/modify tls settings

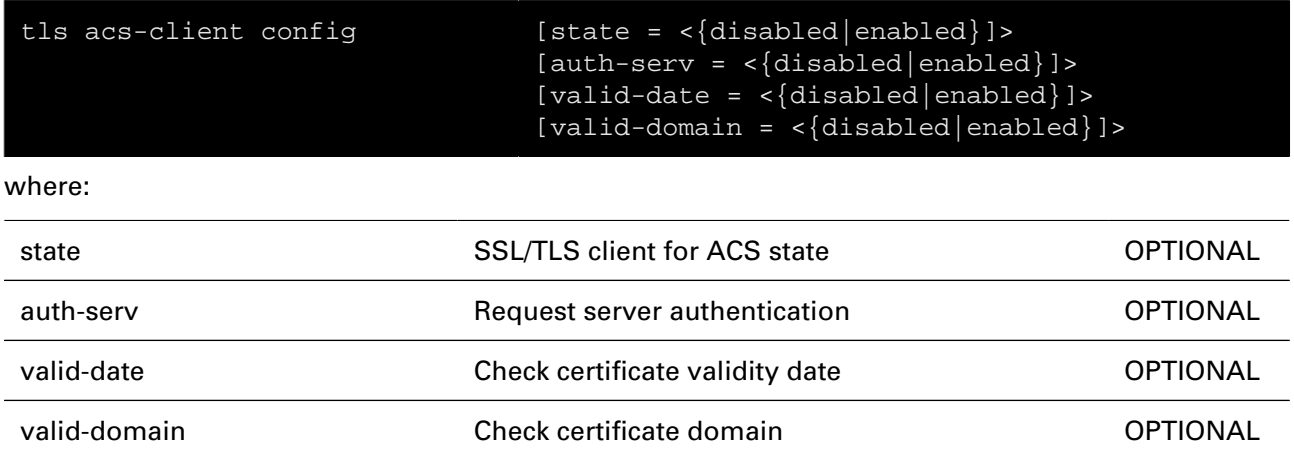

# <span id="page-661-0"></span>**tls https-server cert add**

Add a new certificate

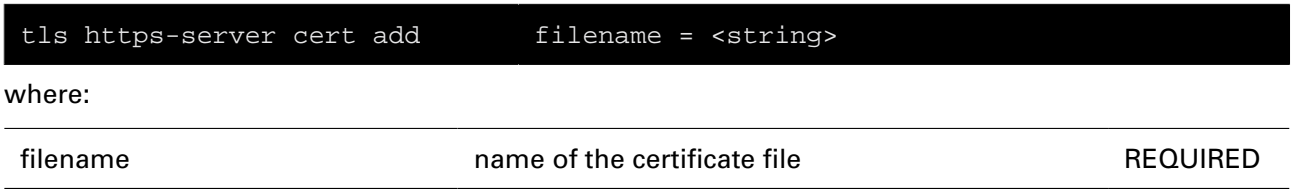

## <span id="page-662-0"></span>**tls https-server cert delete**

Delete a certificate

#### **SYNTAX:**

tls https-server cert delete index = <number> where: index Certificate index REQUIRED

# <span id="page-663-0"></span>**tls https-server cert list**

List certificates

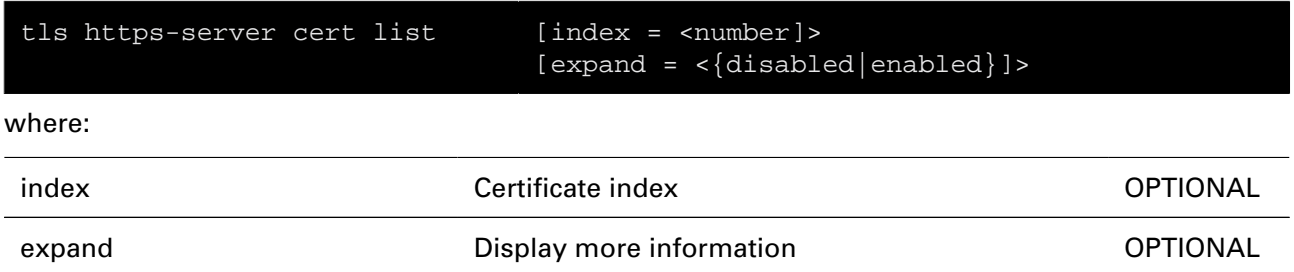

## <span id="page-664-0"></span>**tls https-server config**

Display/modify tls settings

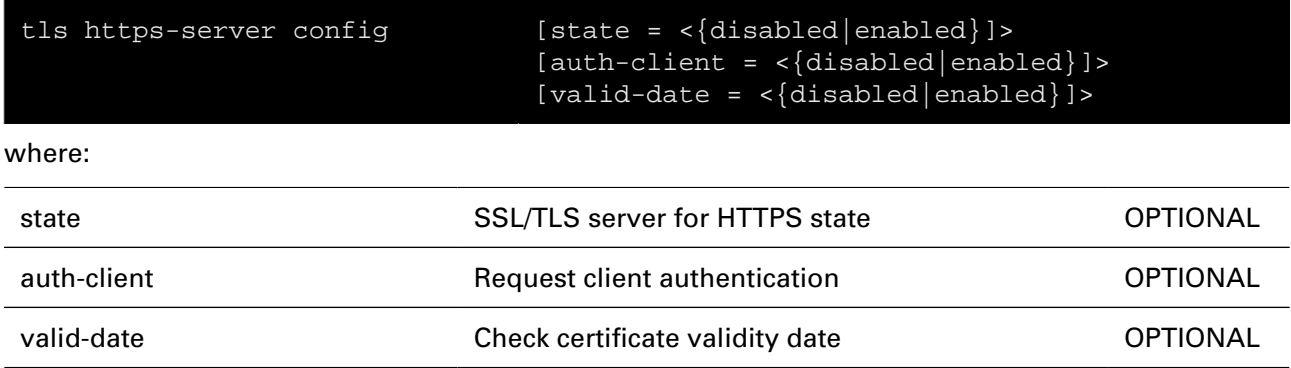

## <span id="page-665-0"></span>**tls self cert list**

List certificates

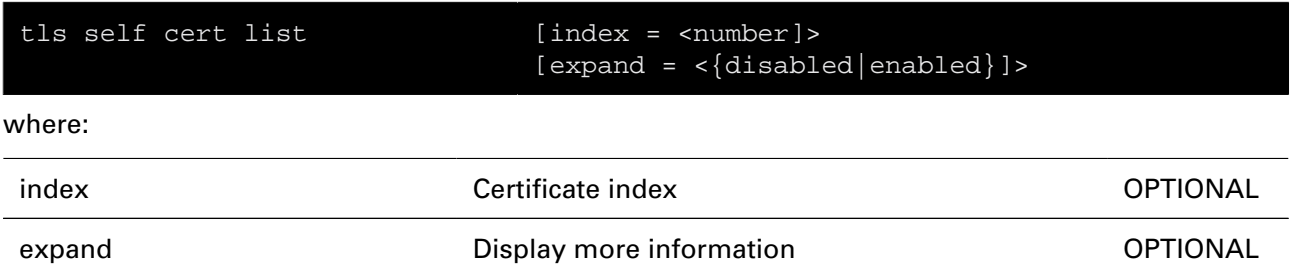

## **traceroute Command**

Send ICMP/UDP packets to trace the ip path.

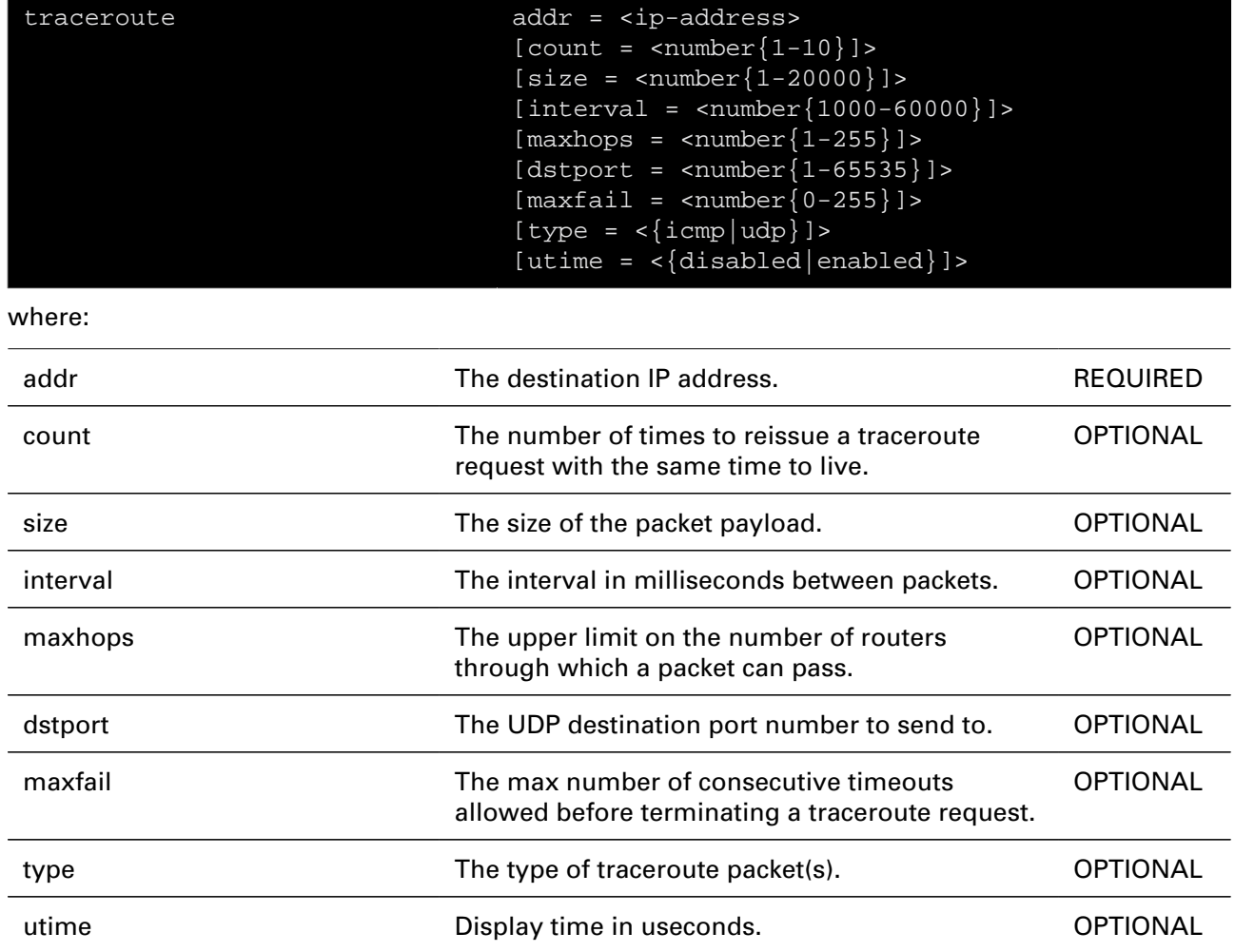

# **upgrade Commands**

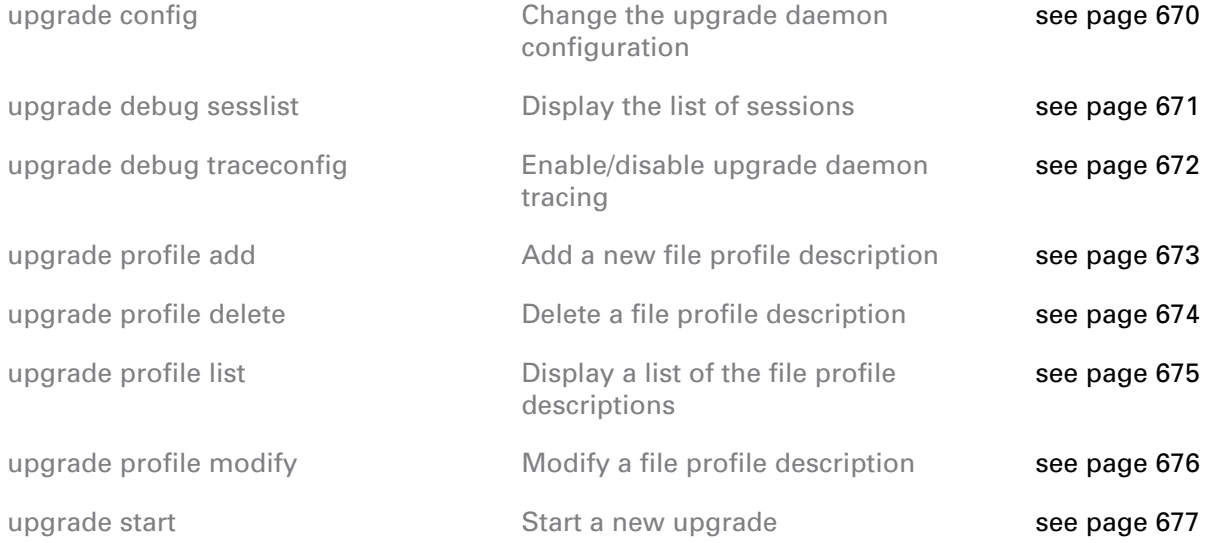

## <span id="page-669-0"></span>**upgrade config**

Change the upgrade daemon configuration

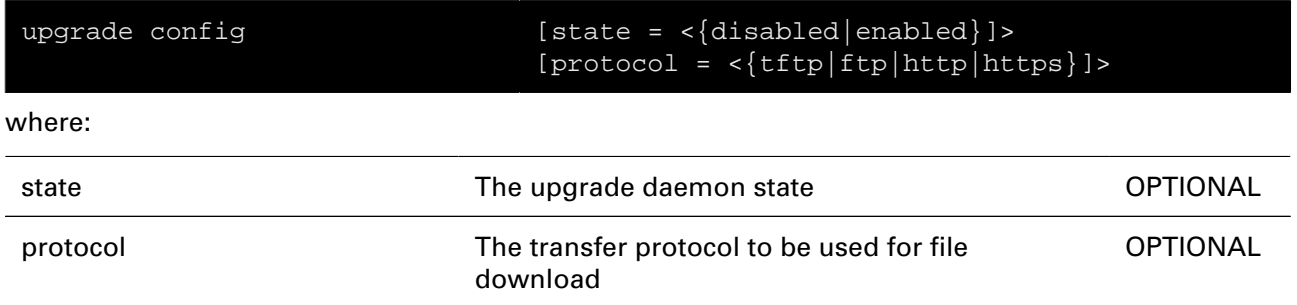

## <span id="page-670-0"></span>**upgrade debug sesslist**

Display the list of sessions

# <span id="page-671-0"></span>**upgrade debug traceconfig**

Enable/disable upgrade daemon tracing

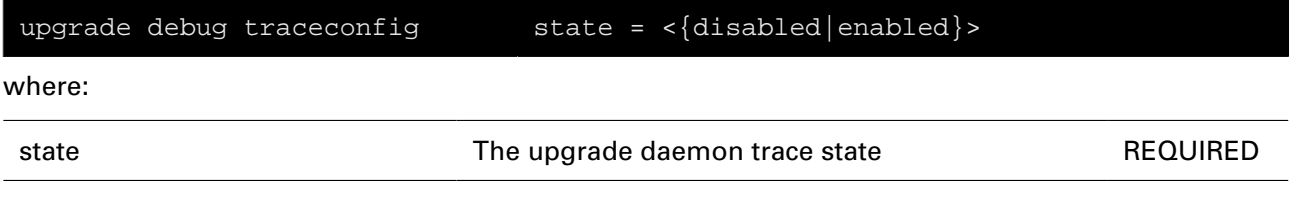

## <span id="page-672-0"></span>**upgrade profile add**

Add a new file profile description

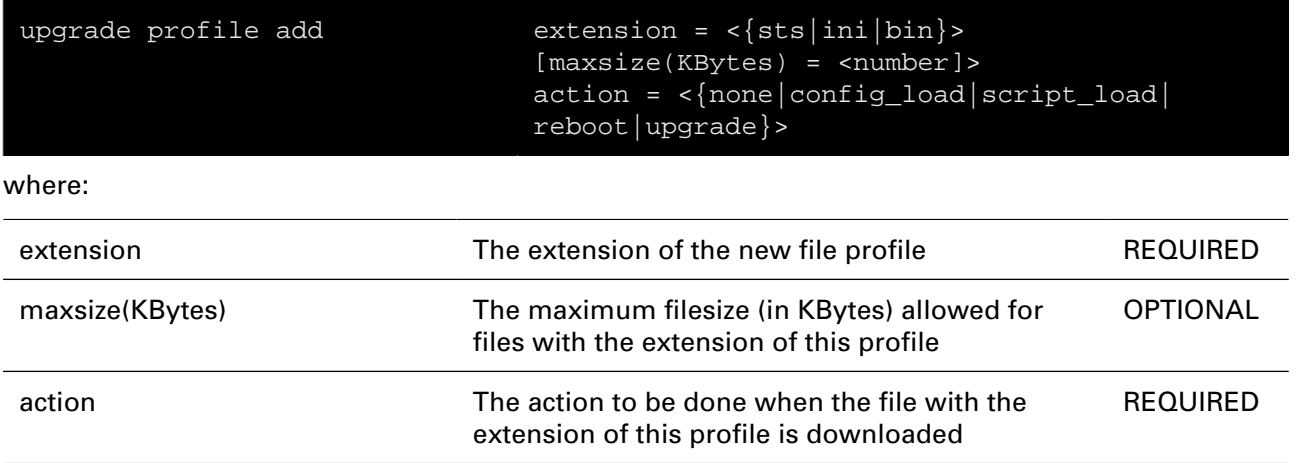

## <span id="page-673-0"></span>**upgrade profile delete**

Delete a file profile description

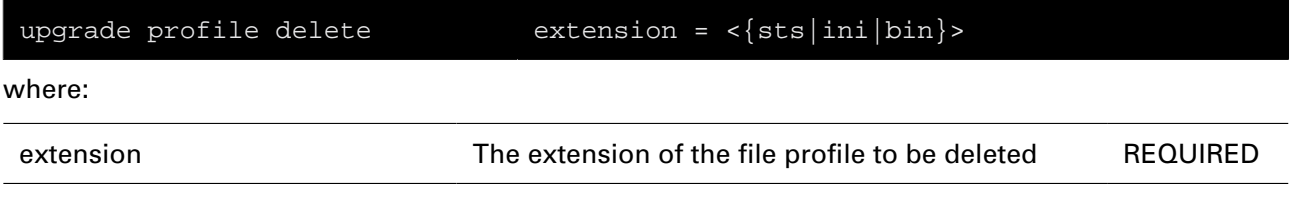

## <span id="page-674-0"></span>**upgrade profile list**

Display a list of the file profile descriptions

## <span id="page-675-0"></span>**upgrade profile modify**

Modify a file profile description

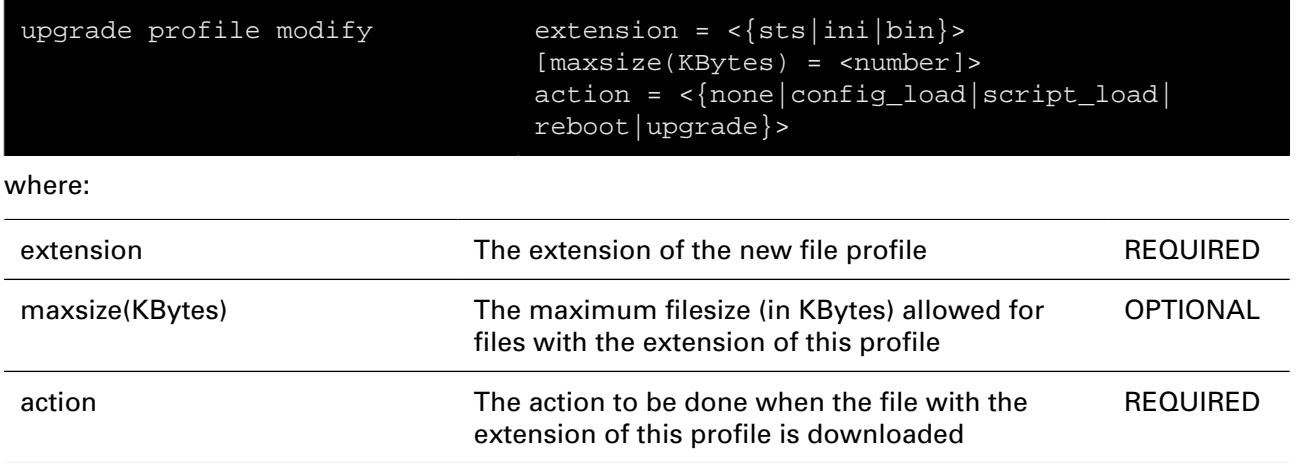

## <span id="page-676-0"></span>**upgrade start**

Start a new upgrade

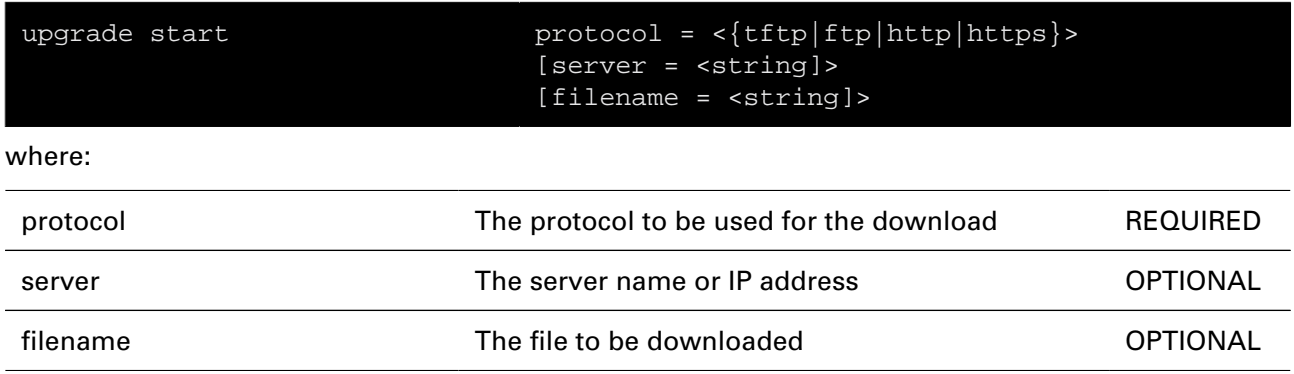

# **upnp Commands**

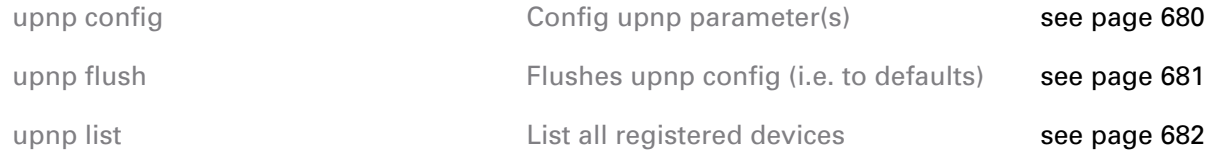

## <span id="page-679-0"></span>**upnp config**

Config upnp parameter(s)

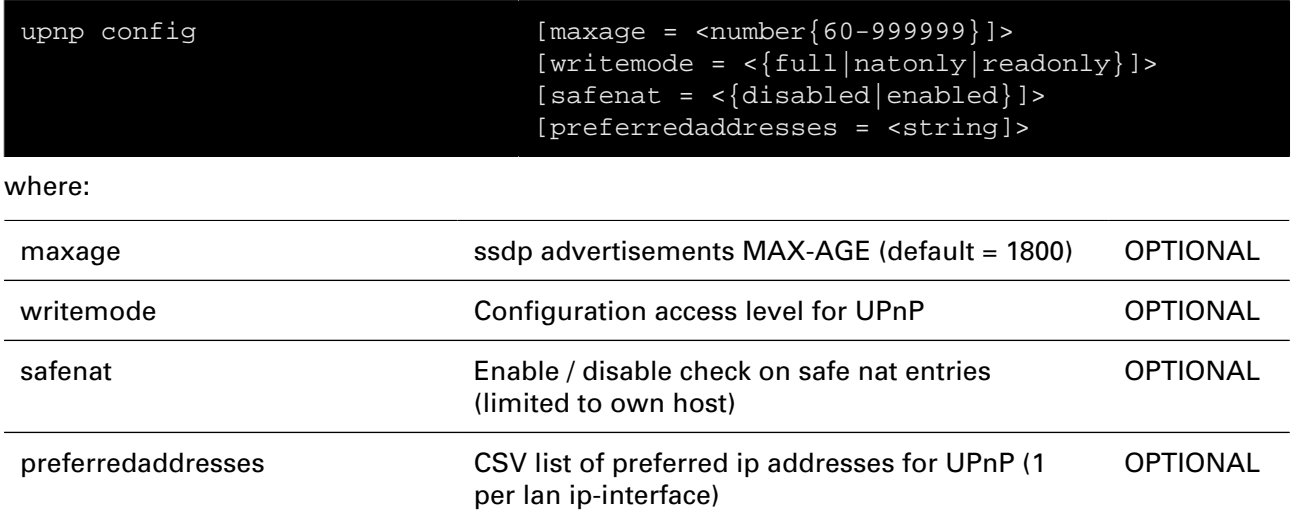

## <span id="page-680-0"></span>**upnp flush**

Flushes upnp config (i.e. to defaults)

## <span id="page-681-0"></span>**upnp list**

List all registered devices

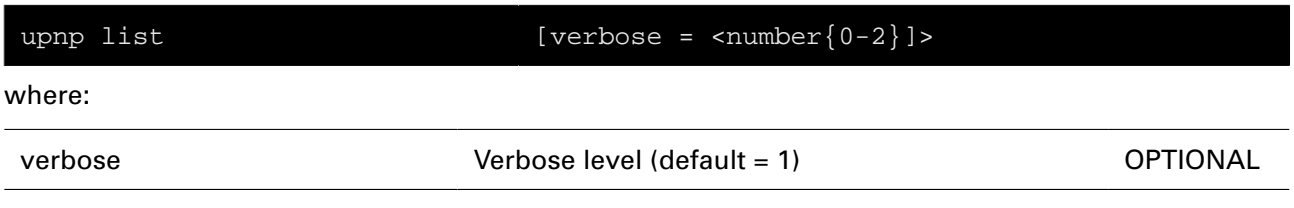

# **user Commands**

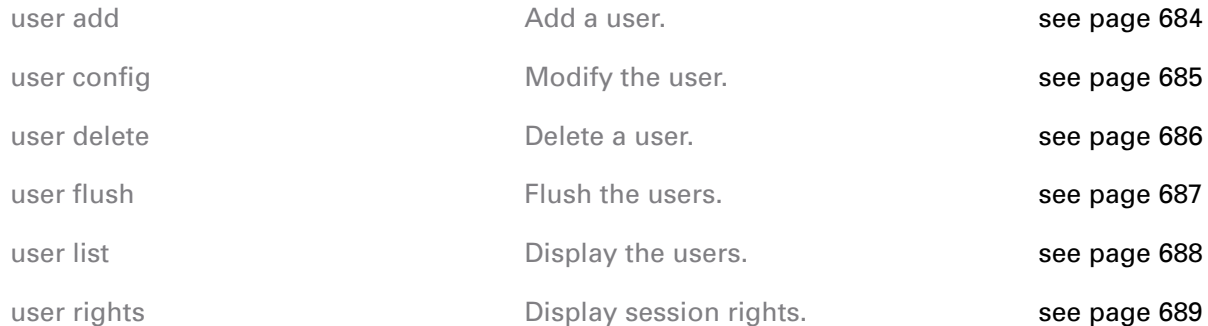

## <span id="page-683-0"></span>**user add**

Add a user.

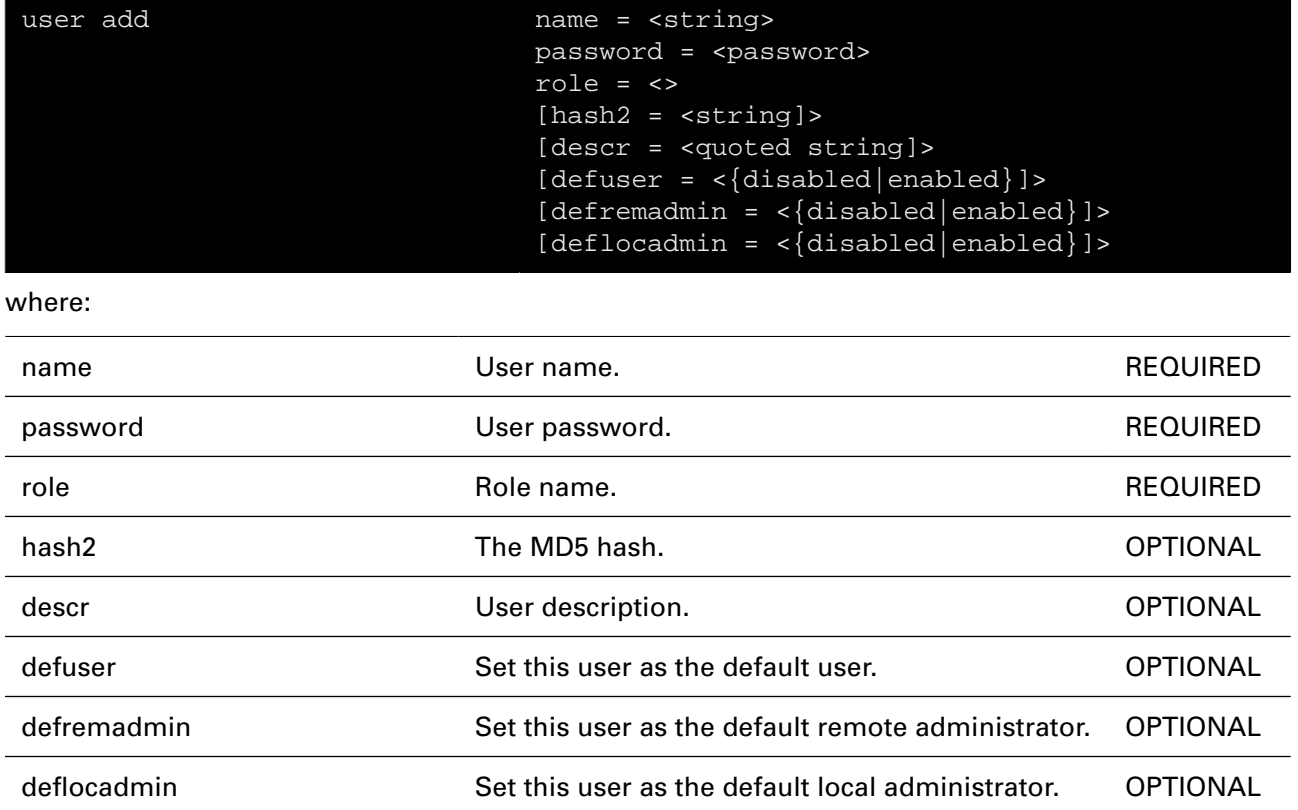
## **user config**

Modify the user.

#### **SYNTAX:**

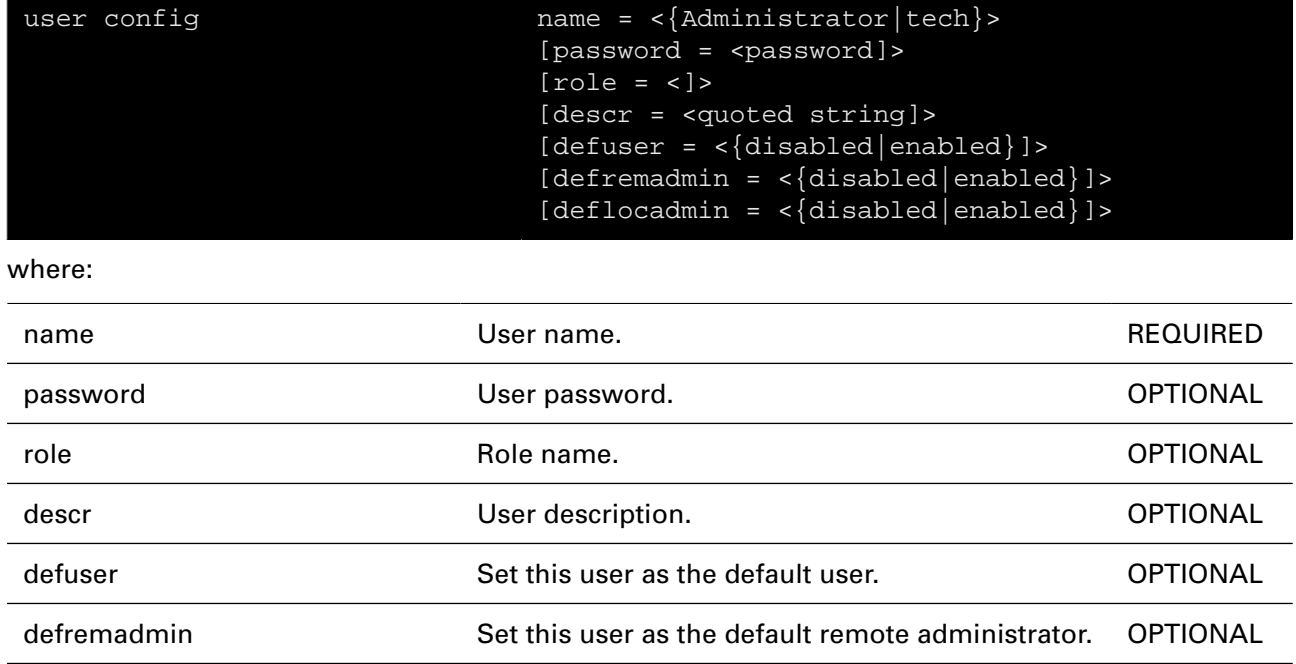

deflocadmin Set this user as the default local administrator. OPTIONAL

### **user delete**

Delete a user.

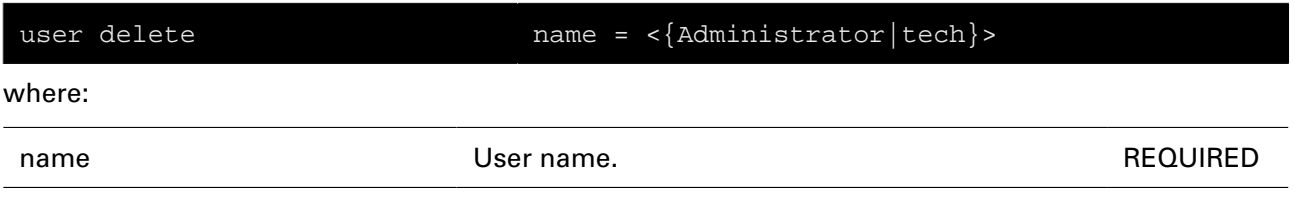

### **user flush**

Flush the users.

### **user list**

Display the users.

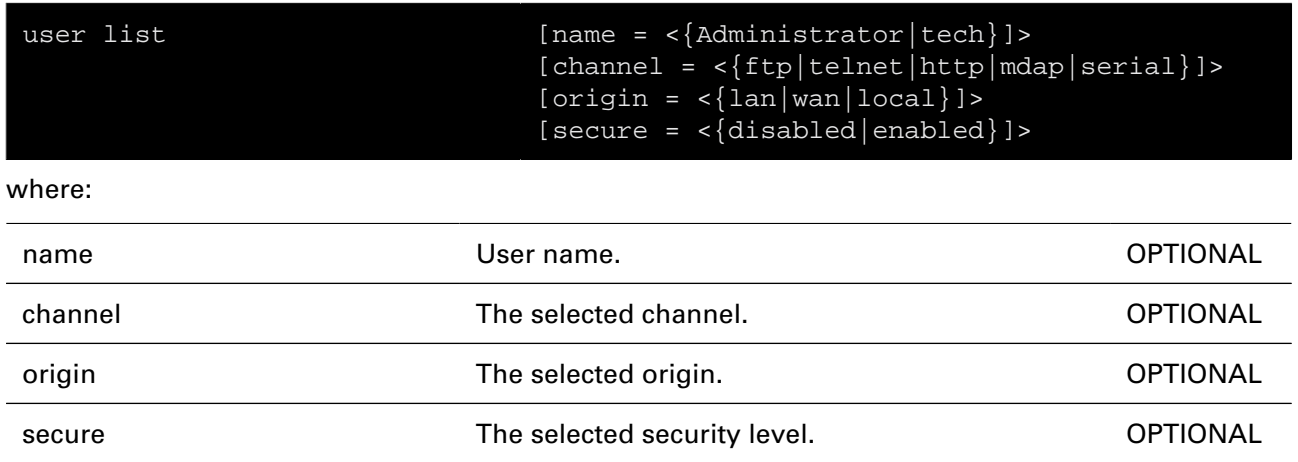

# **user rights**

Display session rights.

# **wireless Commands**

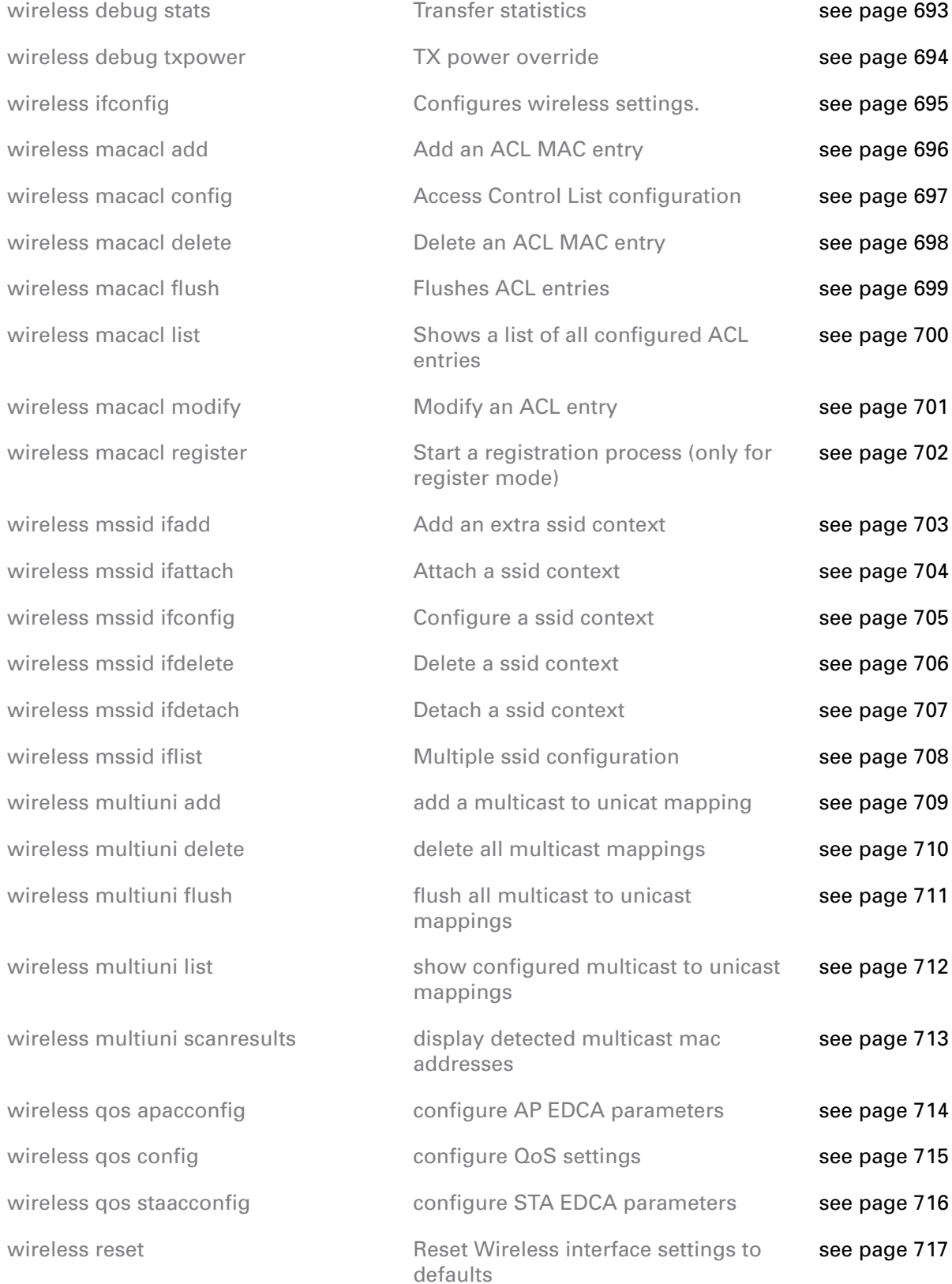

# wireless Commands

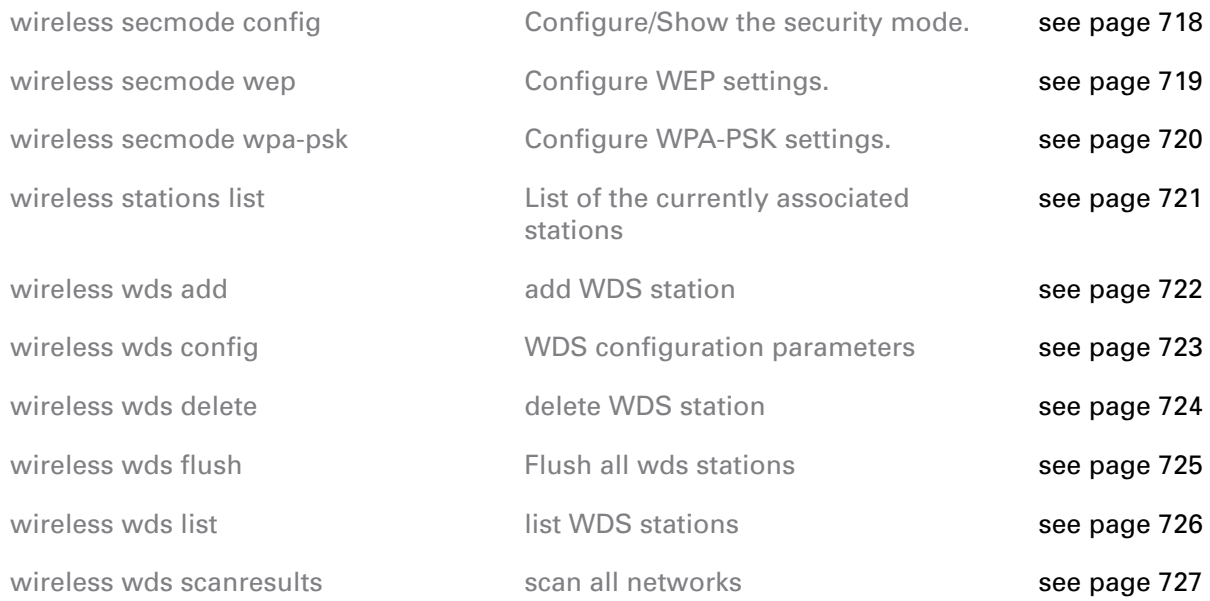

## <span id="page-692-0"></span>**wireless debug stats**

Transfer statistics

# <span id="page-693-0"></span>**wireless debug txpower**

TX power override

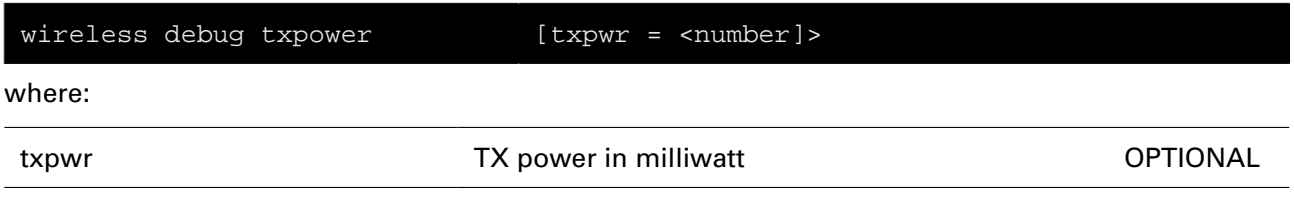

## <span id="page-694-0"></span>**wireless ifconfig**

Configures wireless settings.

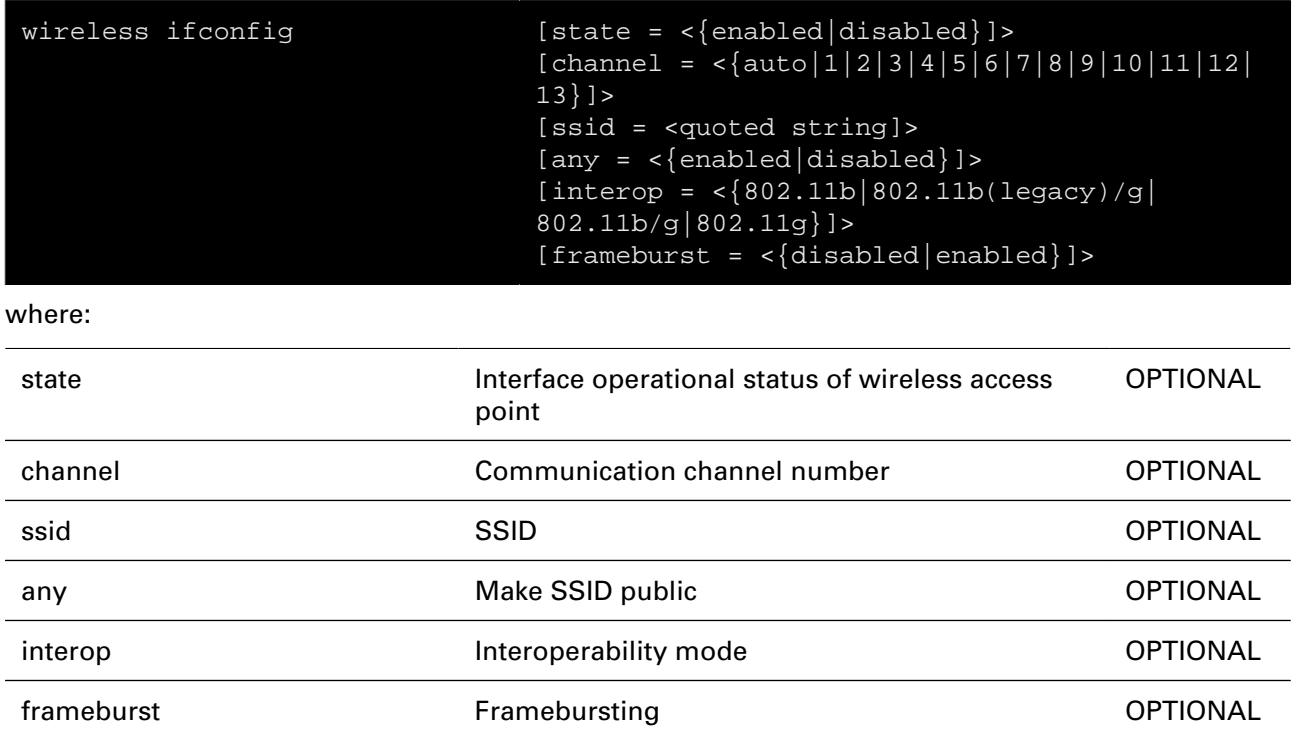

### <span id="page-695-0"></span>**wireless macacl add**

Add an ACL MAC entry

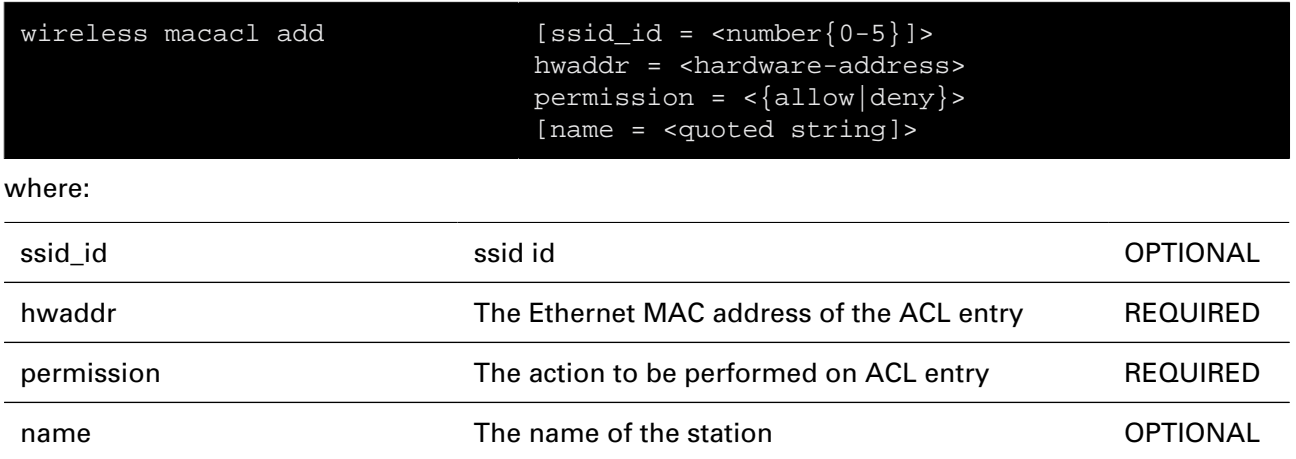

## <span id="page-696-0"></span>**wireless macacl config**

Access Control List configuration

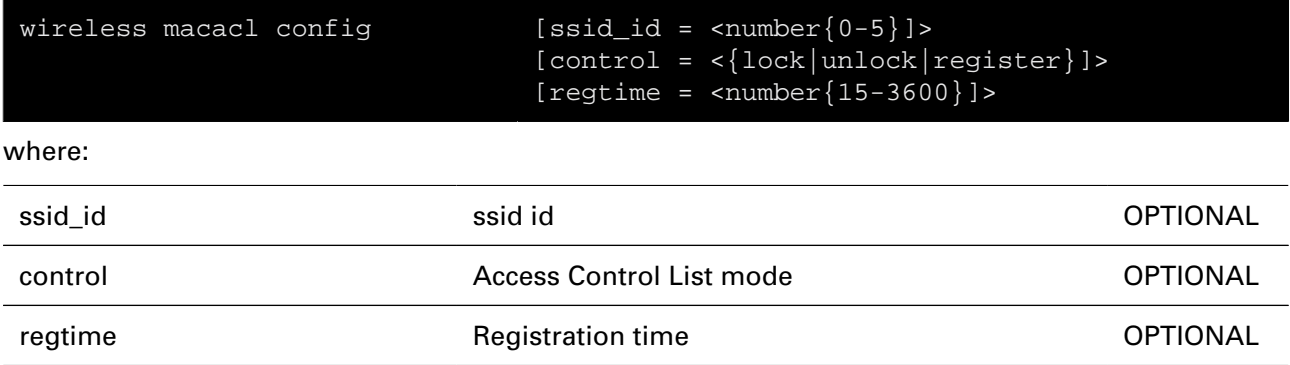

### <span id="page-697-0"></span>**wireless macacl delete**

Delete an ACL MAC entry

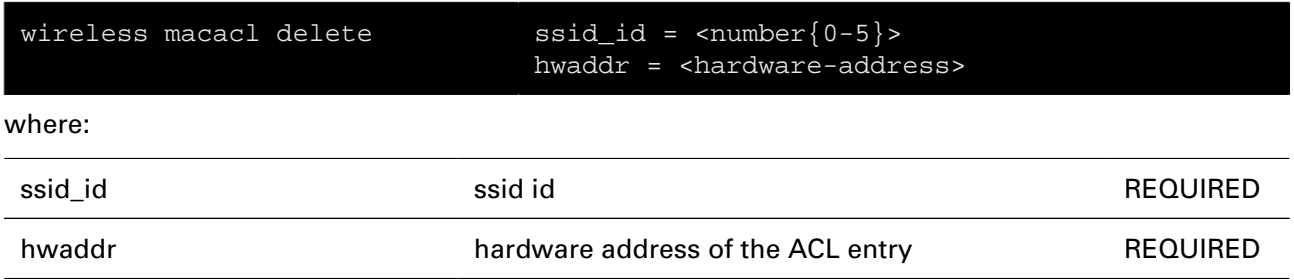

### <span id="page-698-0"></span>**wireless macacl flush**

Flushes ACL entries

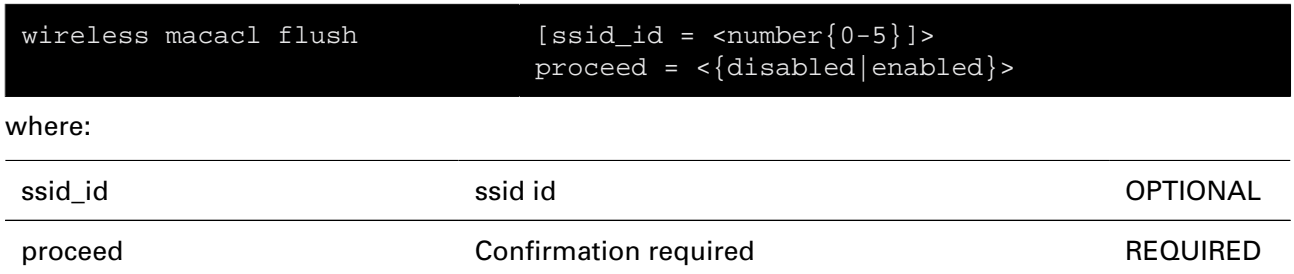

## <span id="page-699-0"></span>**wireless macacl list**

Shows a list of all configured ACL entries

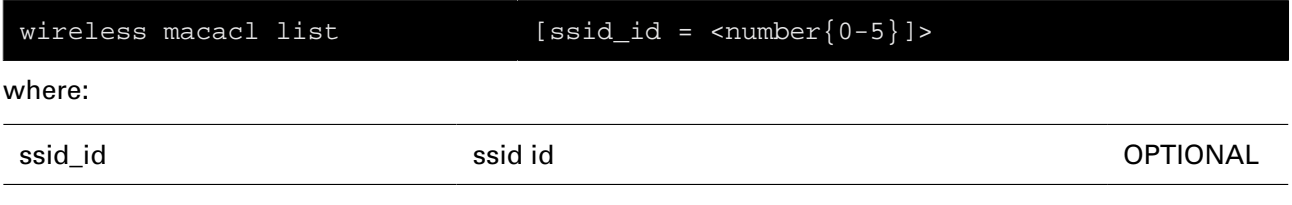

## <span id="page-700-0"></span>**wireless macacl modify**

Modify an ACL entry

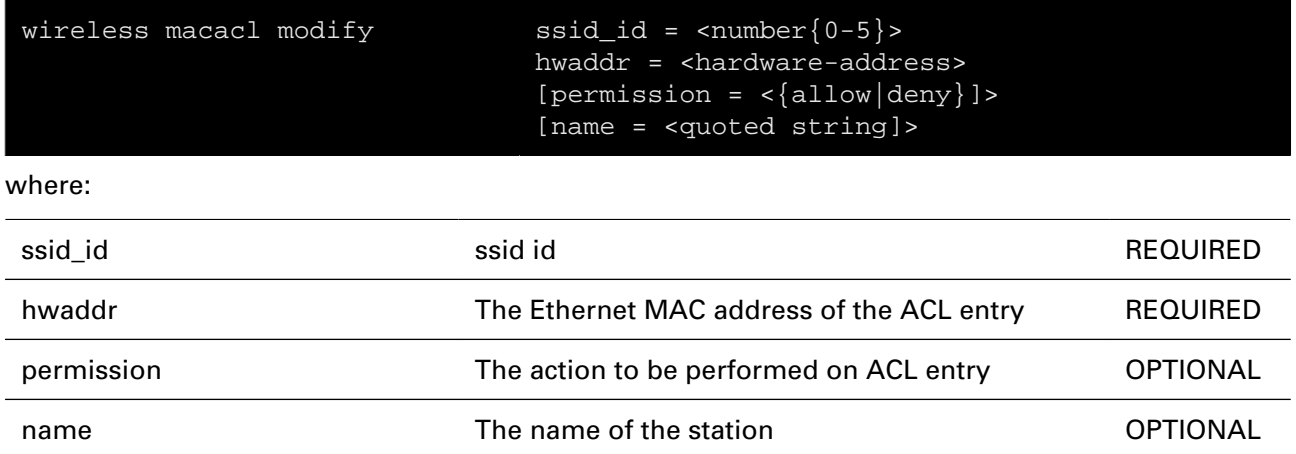

# <span id="page-701-0"></span>**wireless macacl register**

Start a registration process (only for register mode)

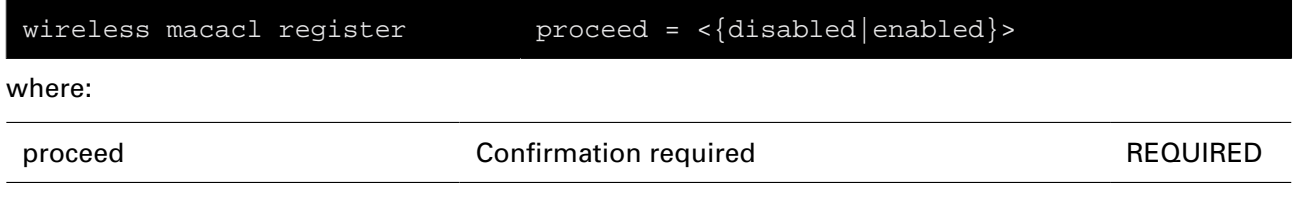

### <span id="page-702-0"></span>**wireless mssid ifadd**

Add an extra ssid context

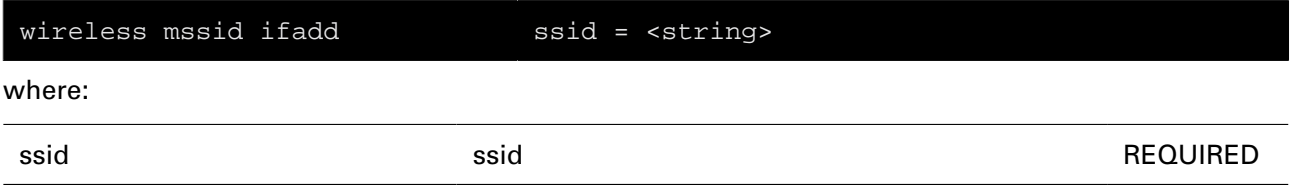

## <span id="page-703-0"></span>**wireless mssid ifattach**

Attach a ssid context

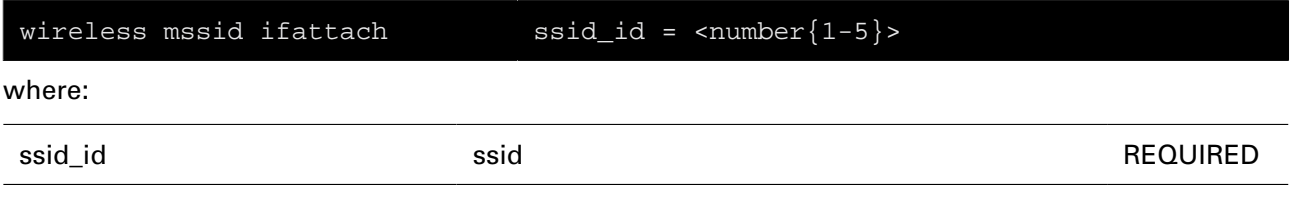

## <span id="page-704-0"></span>**wireless mssid ifconfig**

Configure a ssid context

#### **SYNTAX:**

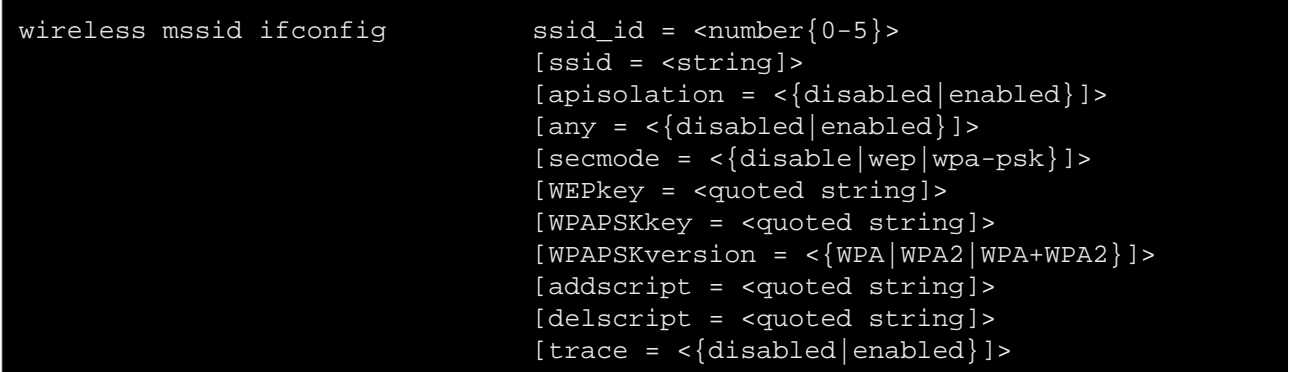

where:

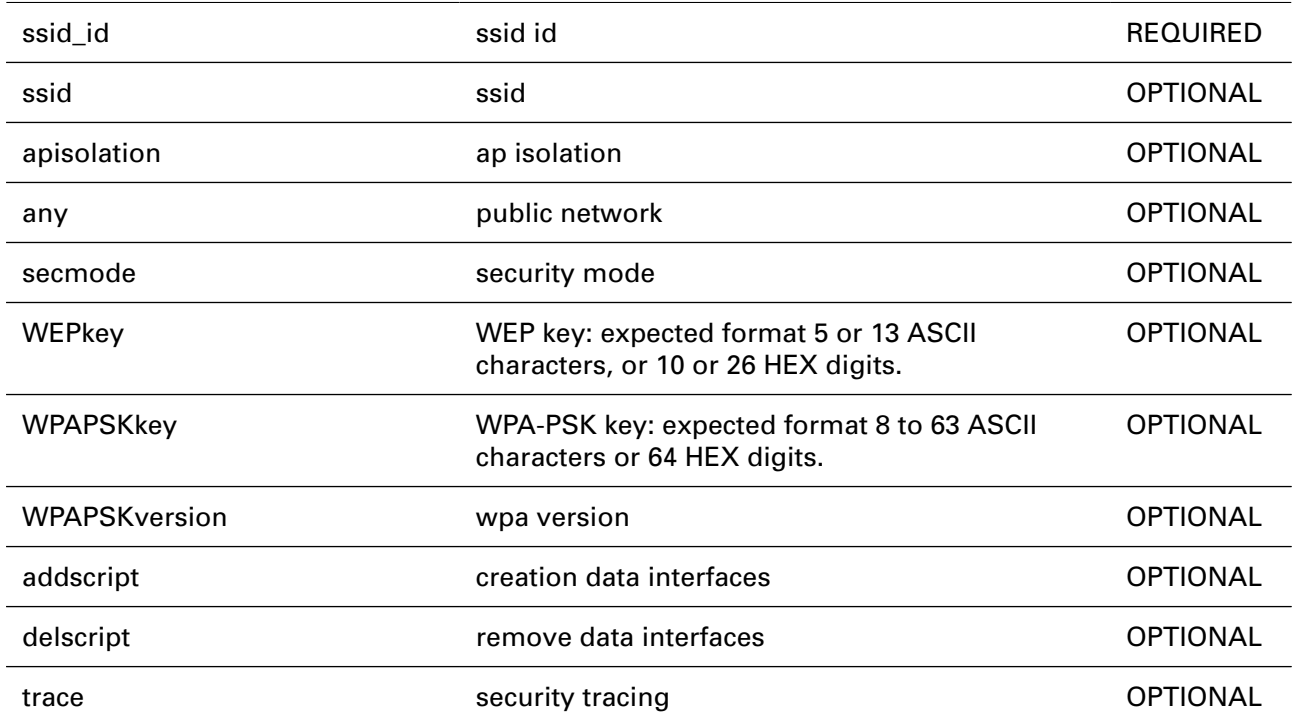

Download from Www.Somanuals.com. All Manuals Search And Download.

### <span id="page-705-0"></span>**wireless mssid ifdelete**

Delete a ssid context

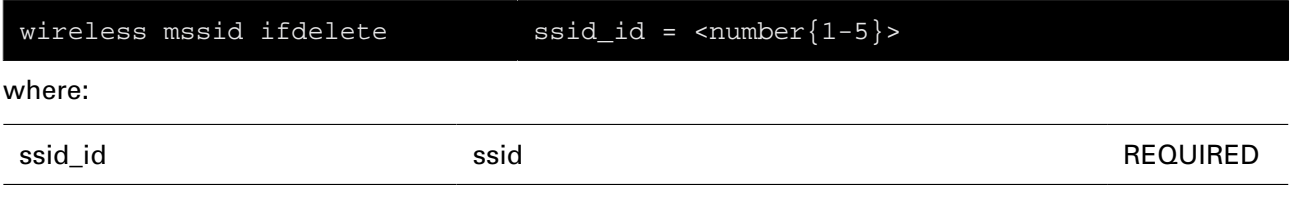

### <span id="page-706-0"></span>**wireless mssid ifdetach**

Detach a ssid context

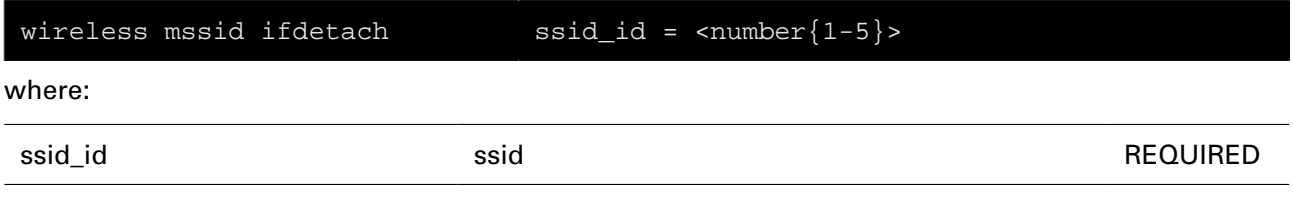

# <span id="page-707-0"></span>**wireless mssid iflist**

Multiple ssid configuration

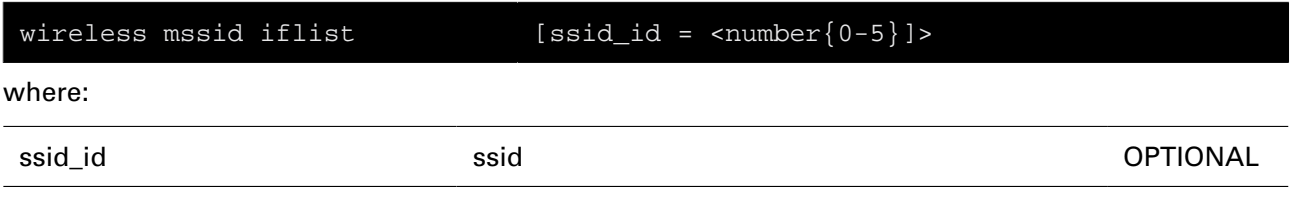

### <span id="page-708-0"></span>**wireless multiuni add**

add a multicast to unicat mapping

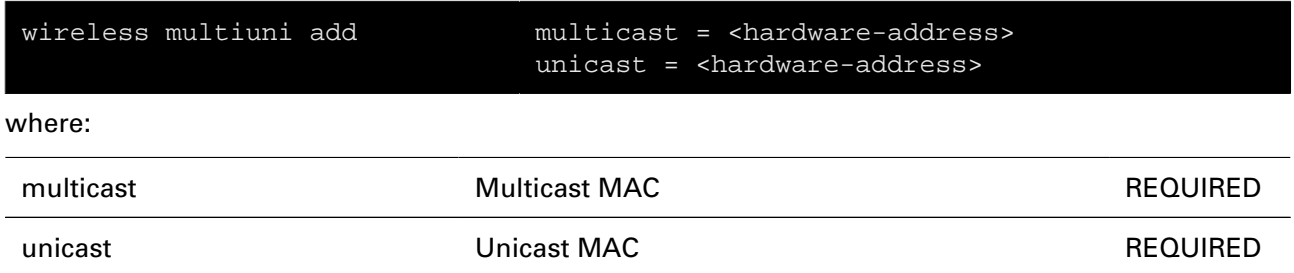

### <span id="page-709-0"></span>**wireless multiuni delete**

delete all multicast mappings

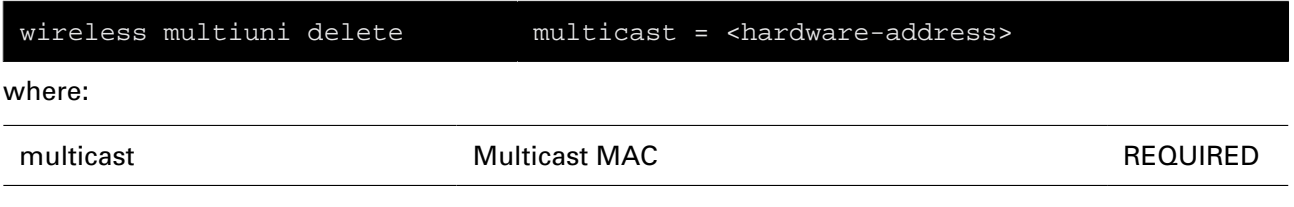

## <span id="page-710-0"></span>**wireless multiuni flush**

flush all multicast to unicast mappings

## <span id="page-711-0"></span>**wireless multiuni list**

show configured multicast to unicast mappings

### <span id="page-712-0"></span>**wireless multiuni scanresults**

display detected multicast mac addresses

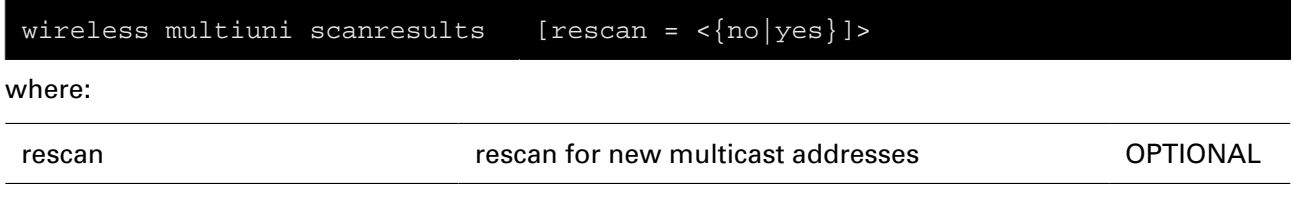

# <span id="page-713-0"></span>**wireless qos apacconfig**

configure AP EDCA parameters

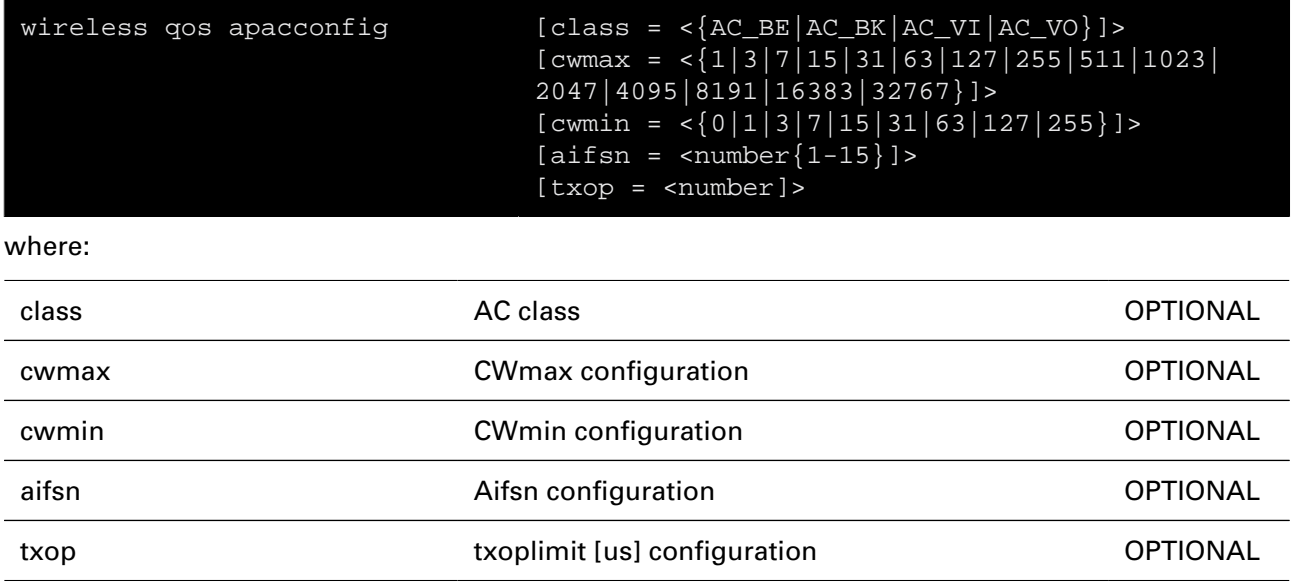

# <span id="page-714-0"></span>**wireless qos config**

configure QoS settings

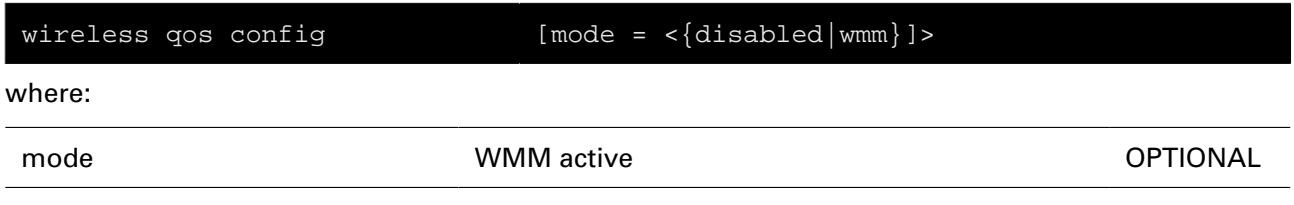

# <span id="page-715-0"></span>**wireless qos staacconfig**

configure STA EDCA parameters

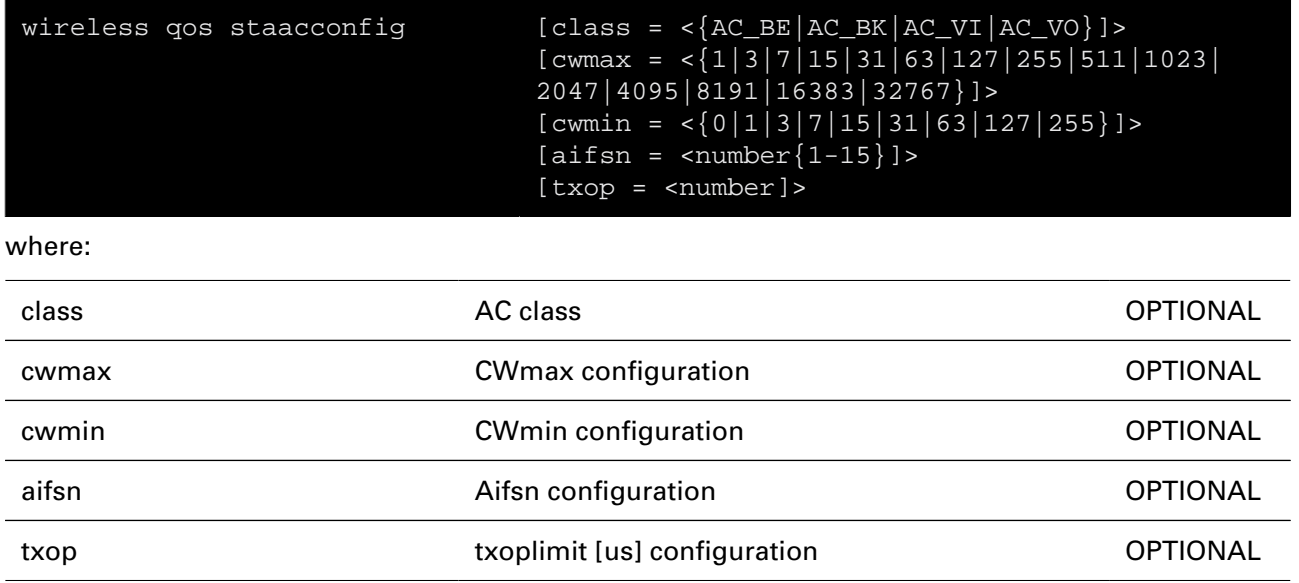

### <span id="page-716-0"></span>**wireless reset**

Reset Wireless interface settings to defaults

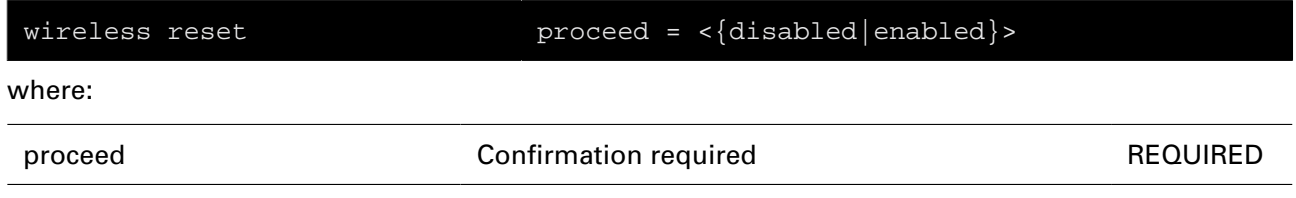

# <span id="page-717-0"></span>**wireless secmode config**

Configure/Show the security mode.

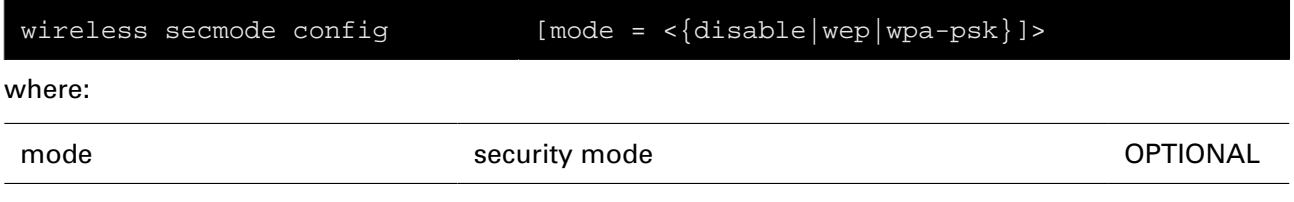

## <span id="page-718-0"></span>**wireless secmode wep**

Configure WEP settings.

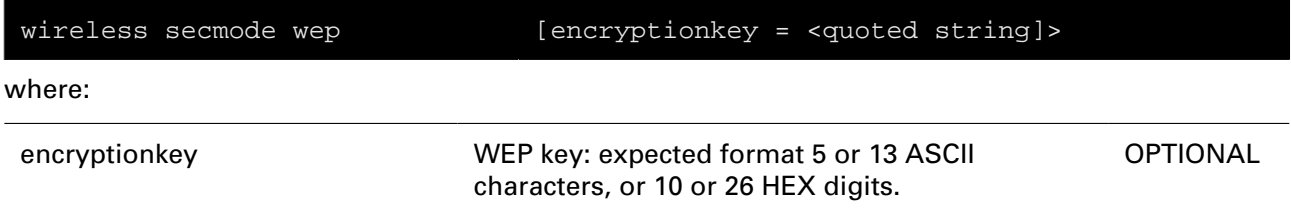

# <span id="page-719-0"></span>**wireless secmode wpa-psk**

Configure WPA-PSK settings.

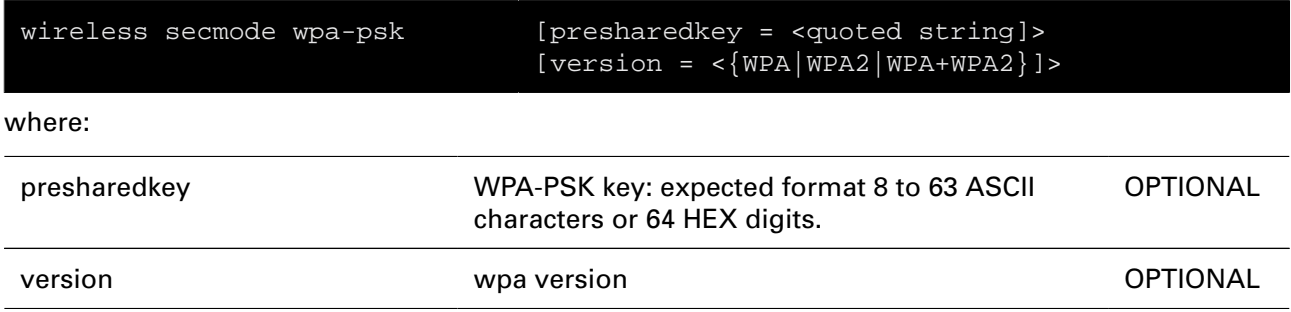
#### **wireless stations list**

List of the currently associated stations

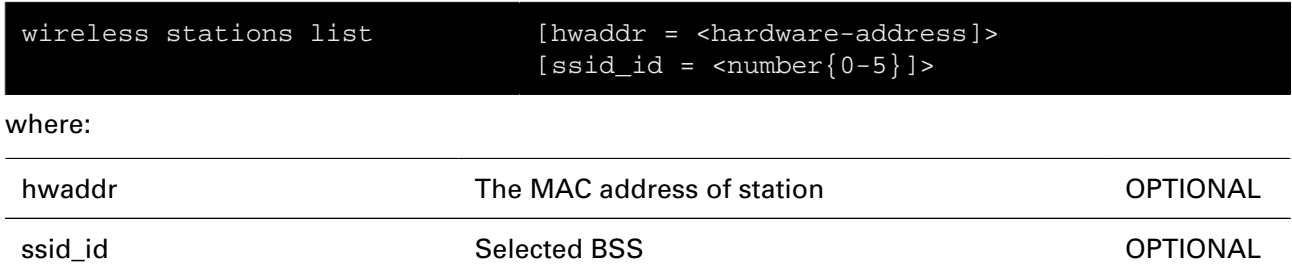

#### **wireless wds add**

add WDS station

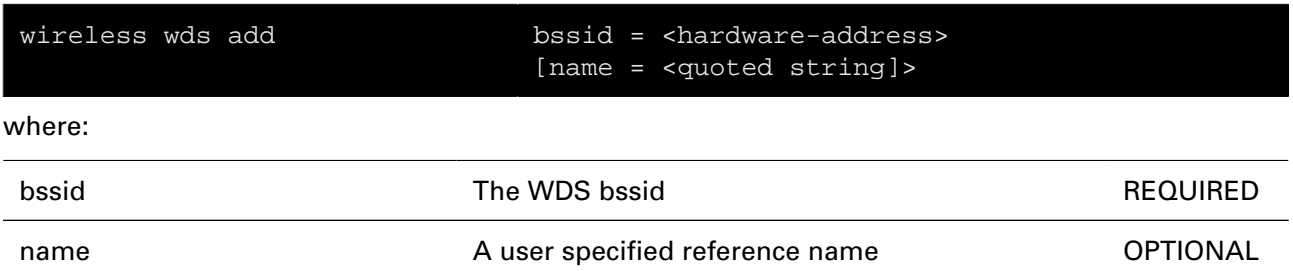

## **wireless wds config**

WDS configuration parameters

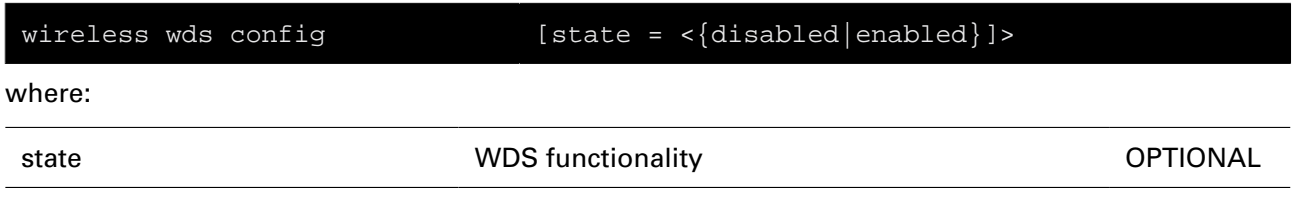

#### **wireless wds delete**

delete WDS station

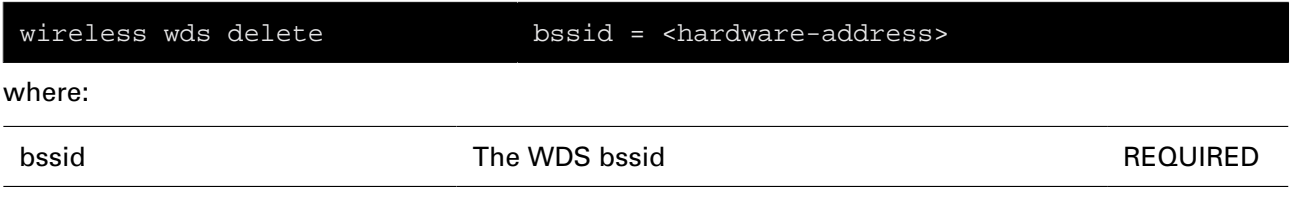

#### **wireless wds flush**

Flush all wds stations

#### **wireless wds list**

list WDS stations

## **wireless wds scanresults**

scan all networks

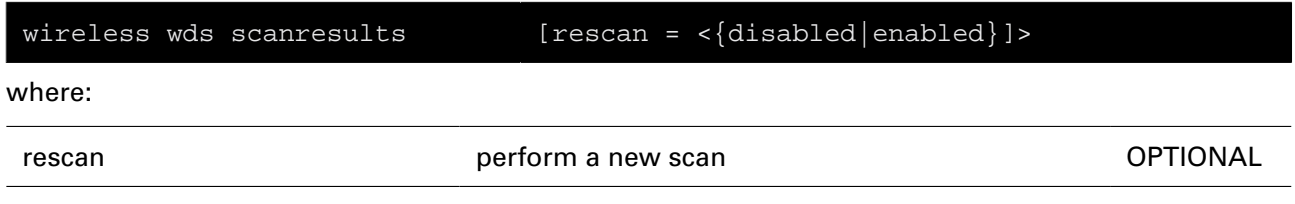

## **xdsl Commands**

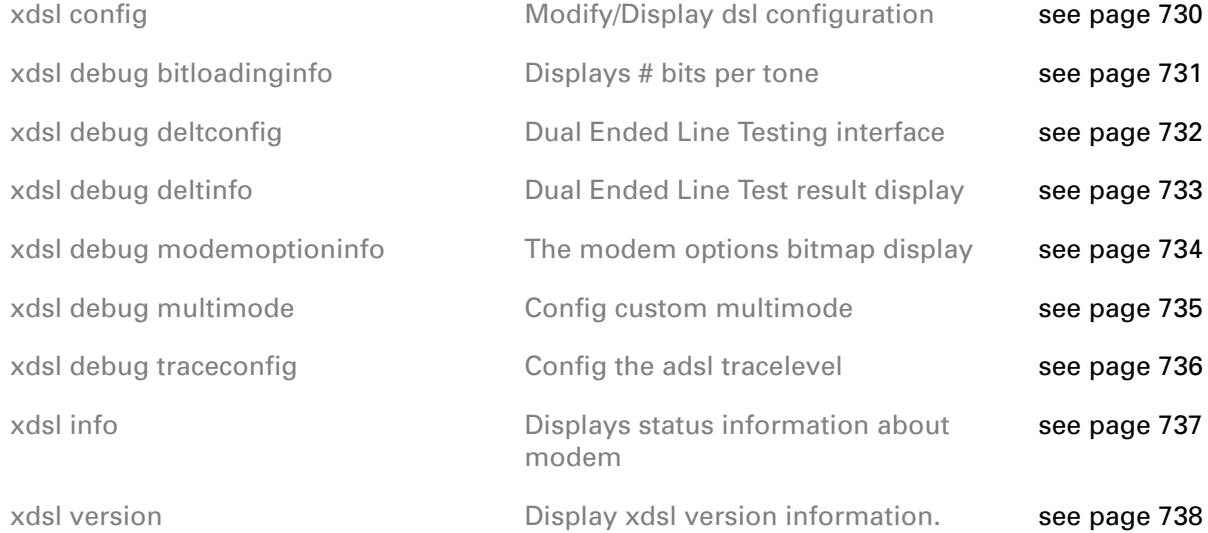

## <span id="page-729-0"></span>**xdsl config**

Modify/Display dsl configuration

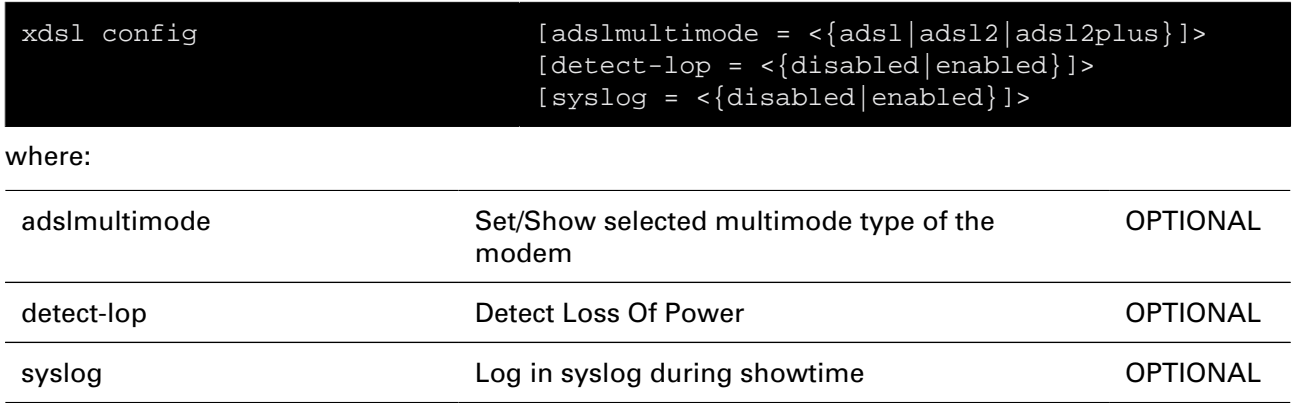

## <span id="page-730-0"></span>**xdsl debug bitloadinginfo**

Displays # bits per tone

## <span id="page-731-0"></span>**xdsl debug deltconfig**

Dual Ended Line Testing interface

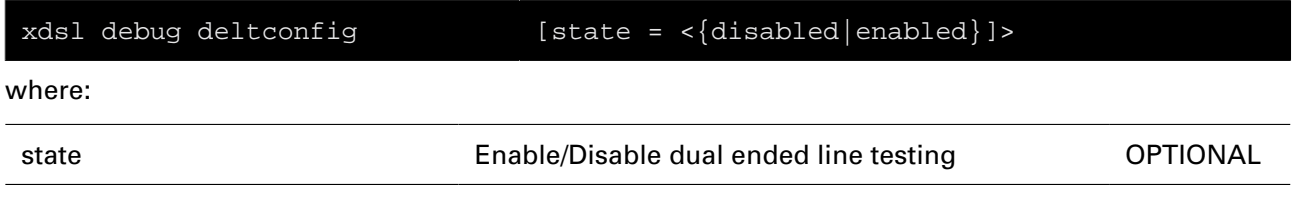

## <span id="page-732-0"></span>**xdsl debug deltinfo**

Dual Ended Line Test result display

## <span id="page-733-0"></span>**xdsl debug modemoptioninfo**

The modem options bitmap display

## <span id="page-734-0"></span>**xdsl debug multimode**

Config custom multimode

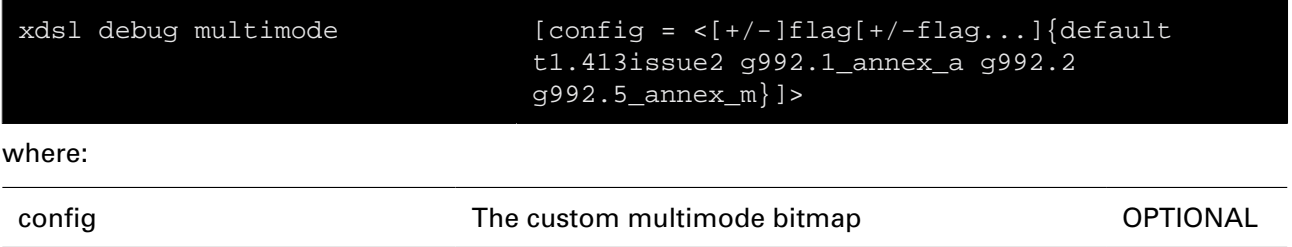

## <span id="page-735-0"></span>**xdsl debug traceconfig**

Config the adsl tracelevel

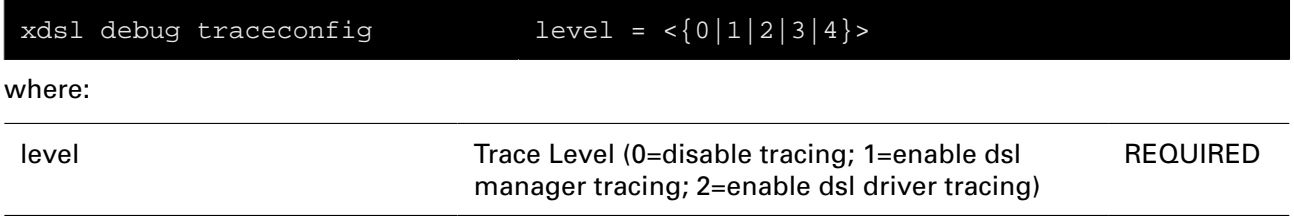

# xdsl Commands

### <span id="page-736-0"></span>**xdsl info**

Displays status information about modem

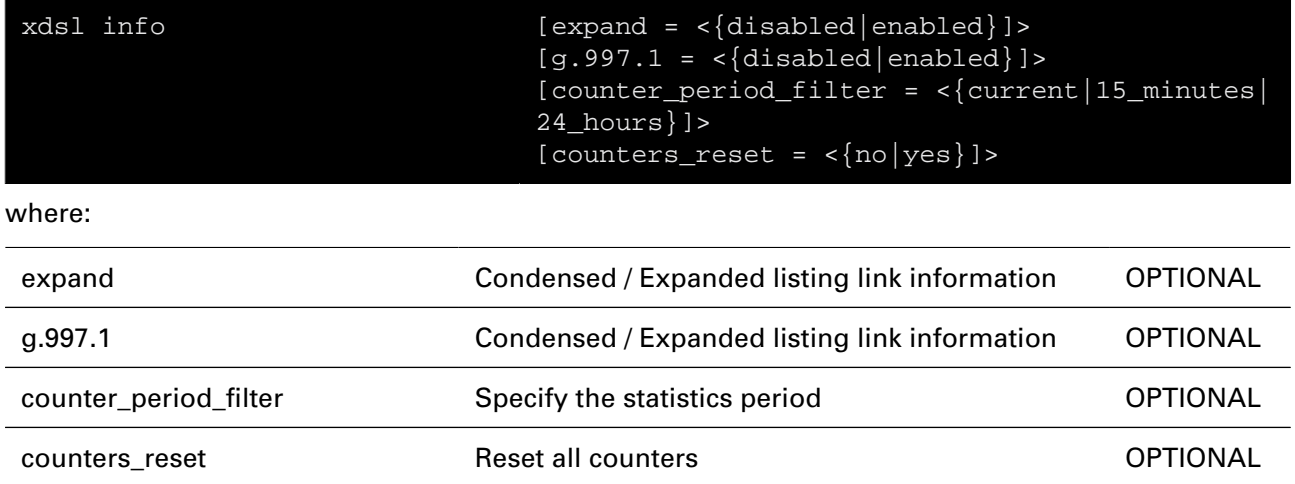

### <span id="page-737-0"></span>**xdsl version**

Display xdsl version information.

Download from Www.Somanuals.com. All Manuals Search And Download.

#### **THOMSON Telecom Belgium**

Prins Boudewijnlaan 47

www.thomson-broadband.com

© 2007 Thomson. All rights reserved. E-DOC-CTC-20071119-0014 v1.0

# **THOMSON**

Free Manuals Download Website [http://myh66.com](http://myh66.com/) [http://usermanuals.us](http://usermanuals.us/) [http://www.somanuals.com](http://www.somanuals.com/) [http://www.4manuals.cc](http://www.4manuals.cc/) [http://www.manual-lib.com](http://www.manual-lib.com/) [http://www.404manual.com](http://www.404manual.com/) [http://www.luxmanual.com](http://www.luxmanual.com/) [http://aubethermostatmanual.com](http://aubethermostatmanual.com/) Golf course search by state [http://golfingnear.com](http://www.golfingnear.com/)

Email search by domain

[http://emailbydomain.com](http://emailbydomain.com/) Auto manuals search

[http://auto.somanuals.com](http://auto.somanuals.com/) TV manuals search

[http://tv.somanuals.com](http://tv.somanuals.com/)